## Aplicación asimétrica móvil de asistencia para familias con personas afectadas de Alzheimer

Ricardo Soto Estévez

## Trabajo Fin de Grado

Director: Dr. Miguel Sánchez Santillán

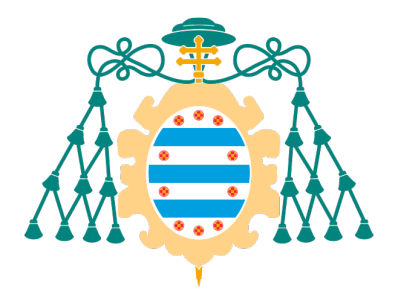

Universidad de Oviedo Universidá d'Uviéu University of Oviedo

6 de febrero de 2022

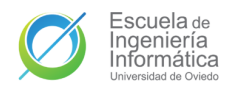

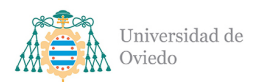

## Declaración responsable

El alumno: Ricardo Soto Estévez Con DNI: Y UO:

### DECLARA

Que esta obra es completamente original y se han citado debidamente las fuentes utilizadas durante la realización de esta. Y para que conste, lo firma en Uviéu, a 6 de febrero de 2022

Firmado:

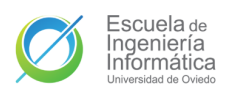

## Agradecimientos

Gracias mamá. Gracias Álvaro. Esos cafés de media tarde me daban la vida mientras hacía este trabajo.

Gracias An, por ser mi mayor apoyo día tras día, minuto tras minuto, segundo tras segundo.

Muchas gracias también a **mis tíos**, por la segunda oportunidad que me trajo aquí.

Gracias a Miguel por tantas dudas resueltas.

Gracias Círculo por tantas horas de clase, estudio y de rajar juntos entre risas.

Gracias Manitos por el pedazo de hogar que me dabais en cada llamada.

Gracias a los Mendrugos por todas esas tardes de juntarnos y recordar anécdotas.

Gracias a los profesores que me han hecho amar esta especialidad.

Y gracias Brandon, Eiichiro, Queen, Team Cherry, Hideaki, Mobius Digital, Elton y Hidetaka, por todas esas obras que han definido quien soy y me han aportado tantos refugios de felicidad.

Y sobre todo, y por encima de todas las cosas, gracias papá. Llego tarde, lo sé y lo lamento en el alma. Este trabajo existe por y para ti, no has escapado a mi memoria en ninguno de los d´ıas que he trabajado en esto, si hay una voluntad que me ha ayudado a seguir es la que tú me inculcaste. No llegaste a verme llegar aqu´ı, pero esto va por ti, que este proyecto pueda ayudar a familias que vivimos lo mismo que nosotros. Te echo de menos, va por ti.

Gracias

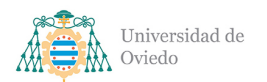

## Resumen

La enfermedad de Alzheimer es una patología que exige mucho del paciente de la misma y de su familia y entorno cercano para ser afrontada. Ayudar al damnificado es clave y el impulso de la colaboración que lo logre es la meta de este proyecto.

All For One es un sistema compuesto de una aplicación móvil y un servidor en la nube comunicados por WebSockets y por una API REST. La aplicación está desarrollada en Kotlin y el servidor usa Node y se aloja en Azure. La interfaz HTTP está servida utilizando Express y la WebSocket se maneja con Socket.IO.

Este sistema persigue facilitar la colaboración de sus pacientes y cuidadores con funcionalidades como chats en tiempo real, geolocalización o gestión de tareas. De esta forma se busca reducir en la medida de lo posible las dificultades planteadas por la enfermedad.

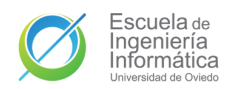

## Palabras clave

All For One, asistencia, enfermedad de Alzheimer, paciente, cuidador, vínculo, aplicación móvil, geolocalización, tareas

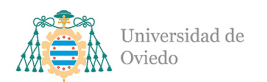

## Abstract

Alzheimer's disease is a very demanding pathology for all: the patient, their whole family and their close environment. Helping the affected is key, and boosting the collaboration needed to achieve this is the goal of this project.

All For One is a system composed by a mobile application and a cloud server communicating through WbeSockets and a REST API. The application is developed with Kotlin and the server uses Node and is being hosted in Azure. The HTTP interface is served using Express and the WebSocket one is managed with Socket.IO.

This system wants to make easy the collaboration between its patients and keepers with features such as real-time chats, geolocation and task management. This way we plan to reduce as much as possible the difficulties thrown by this pathology.

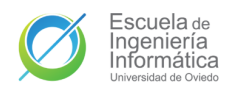

## <span id="page-7-0"></span>Keywords

All For One, assistance, Alzheimer's Disease, patient, keeper, bond, mobile application, geolocation, tasks

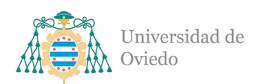

# ´ Indice de contenido

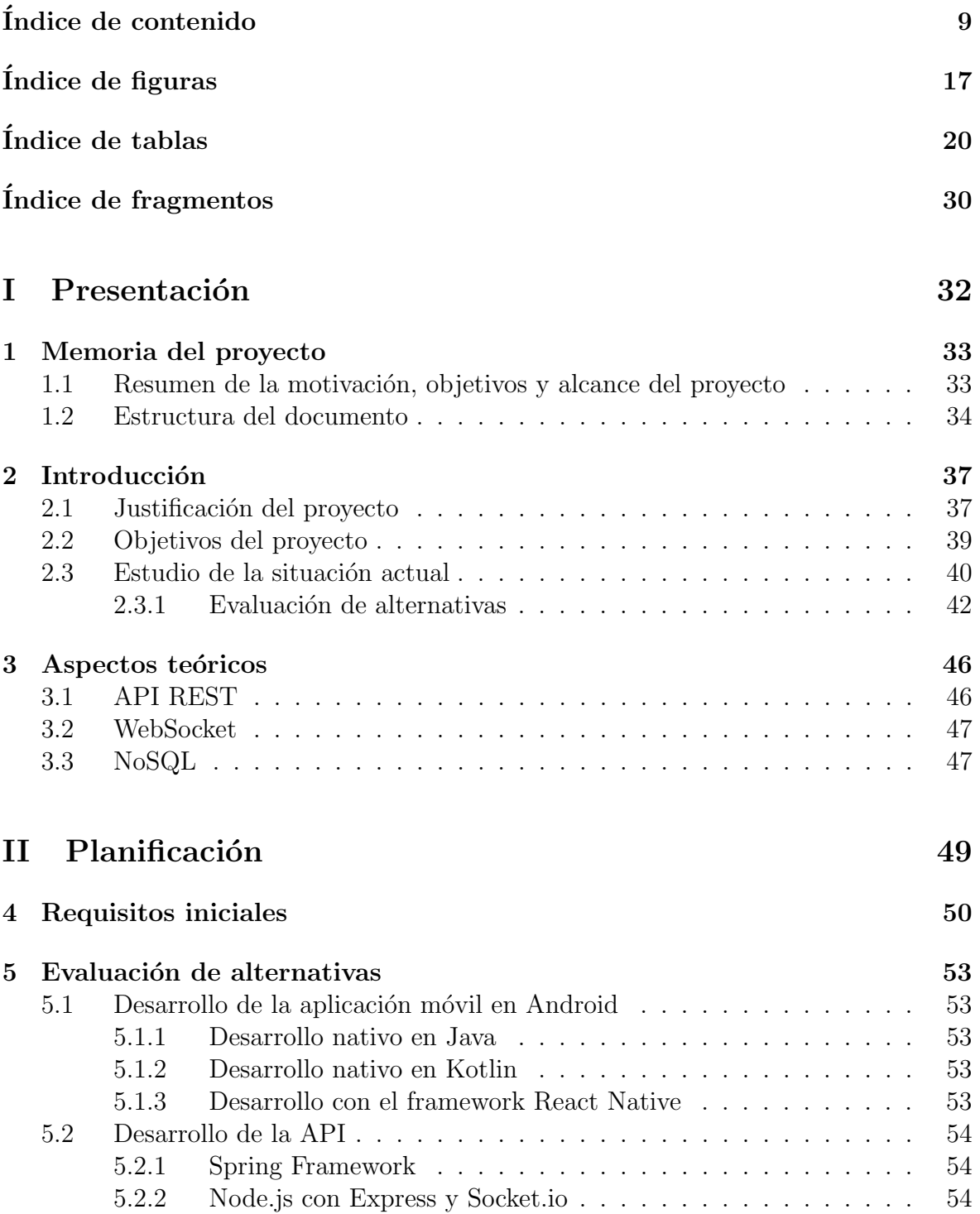

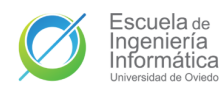

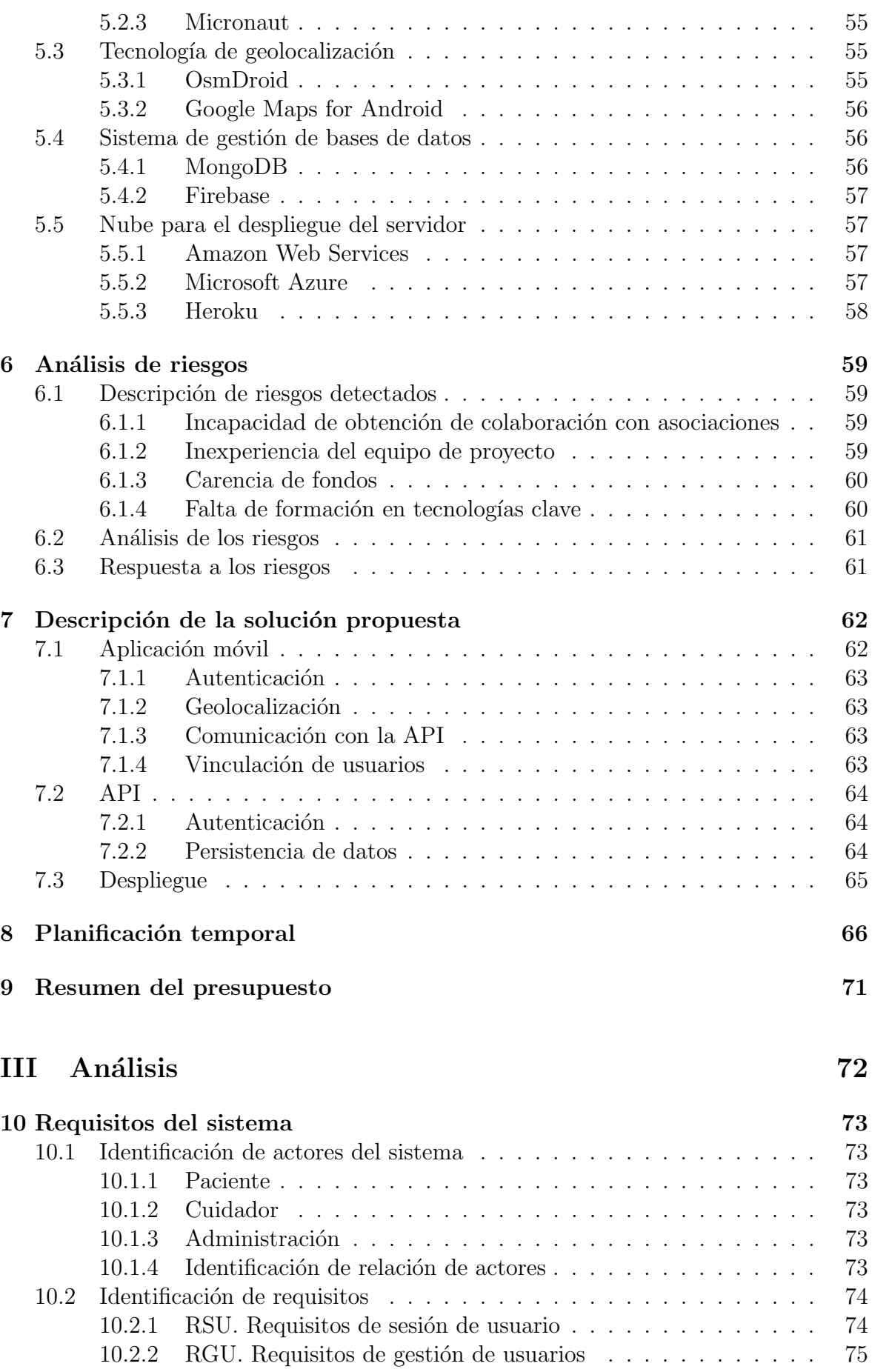

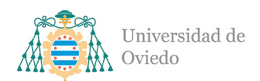

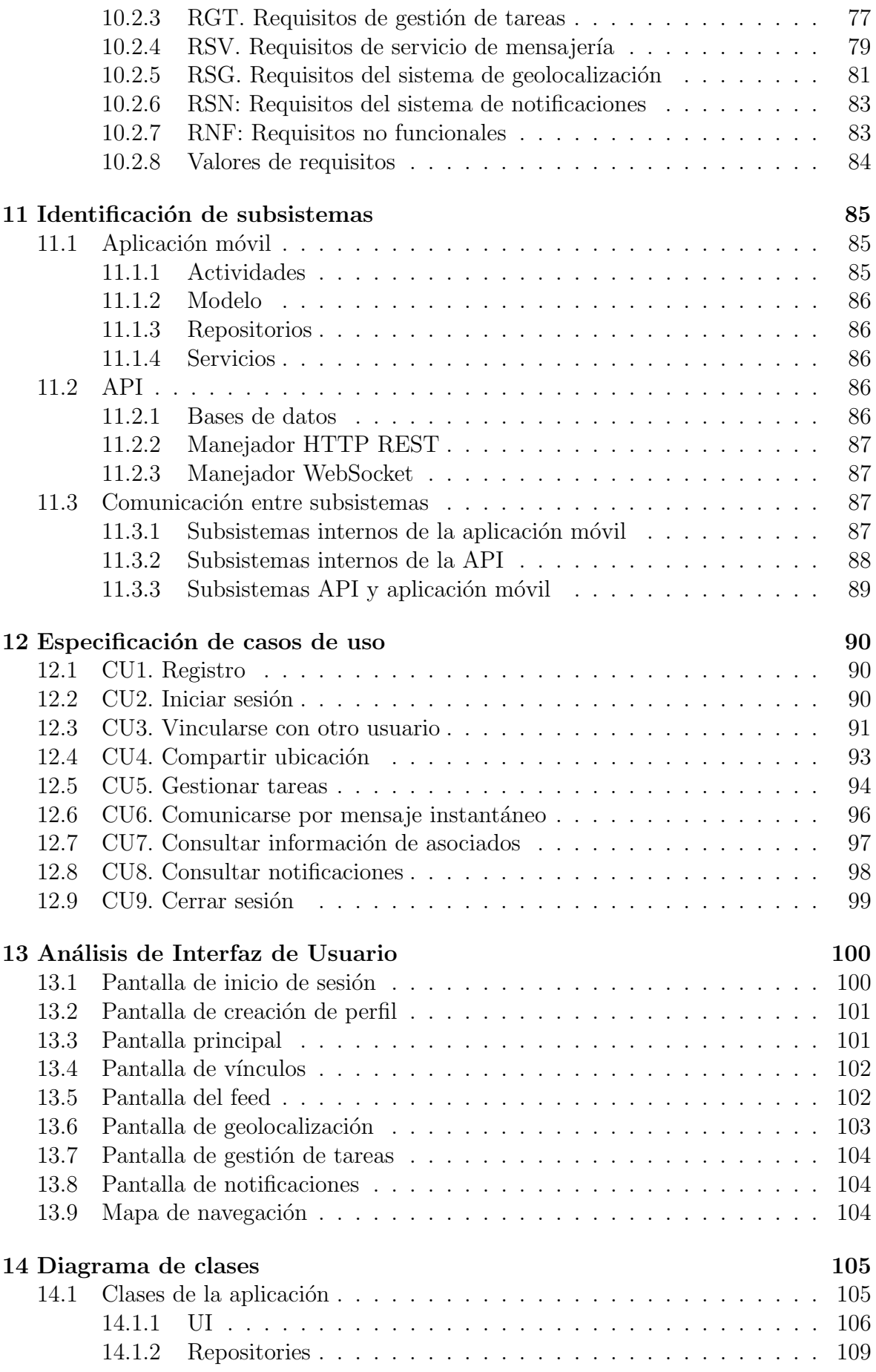

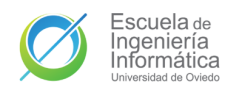

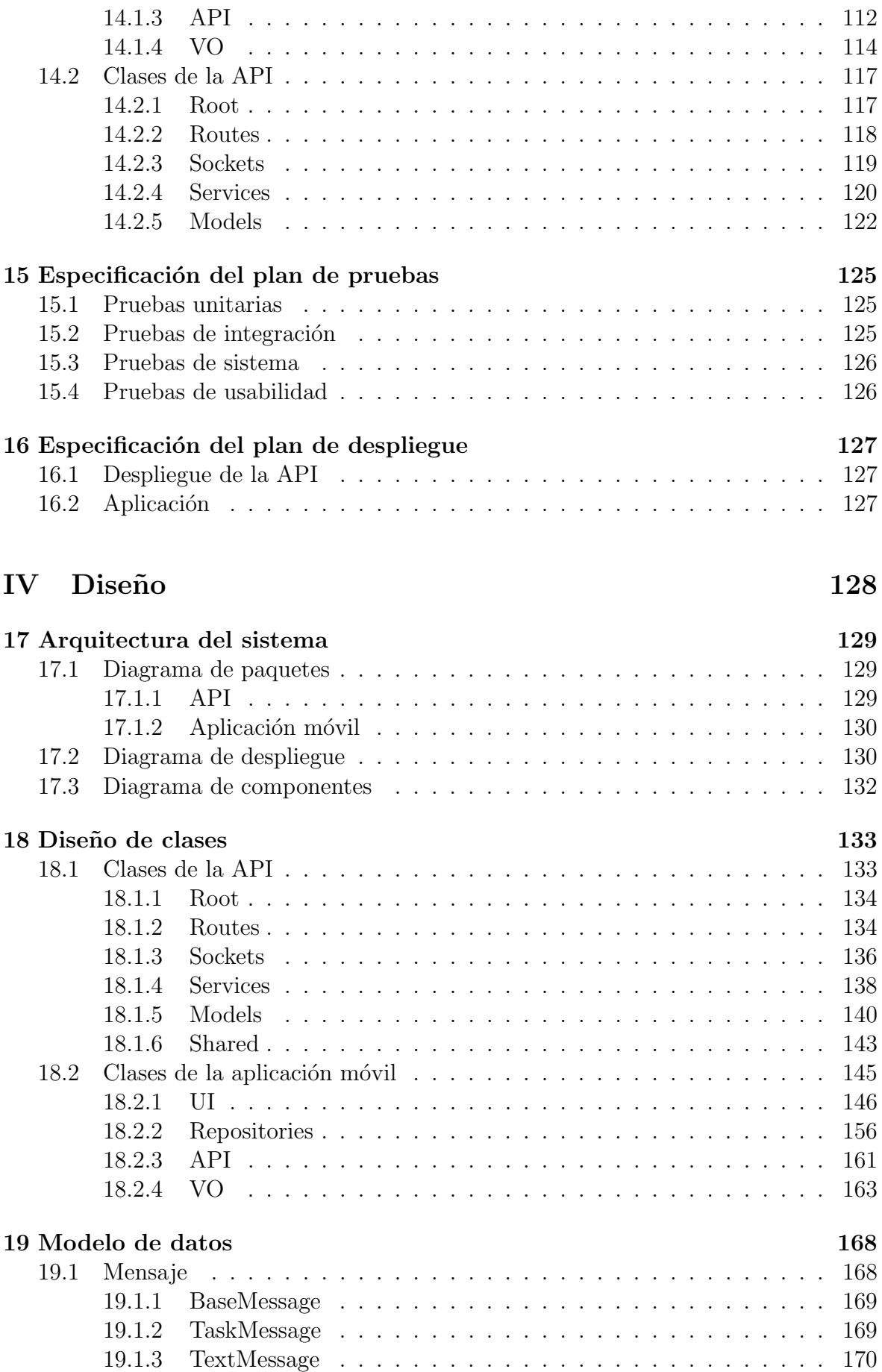

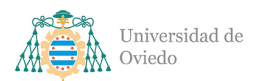

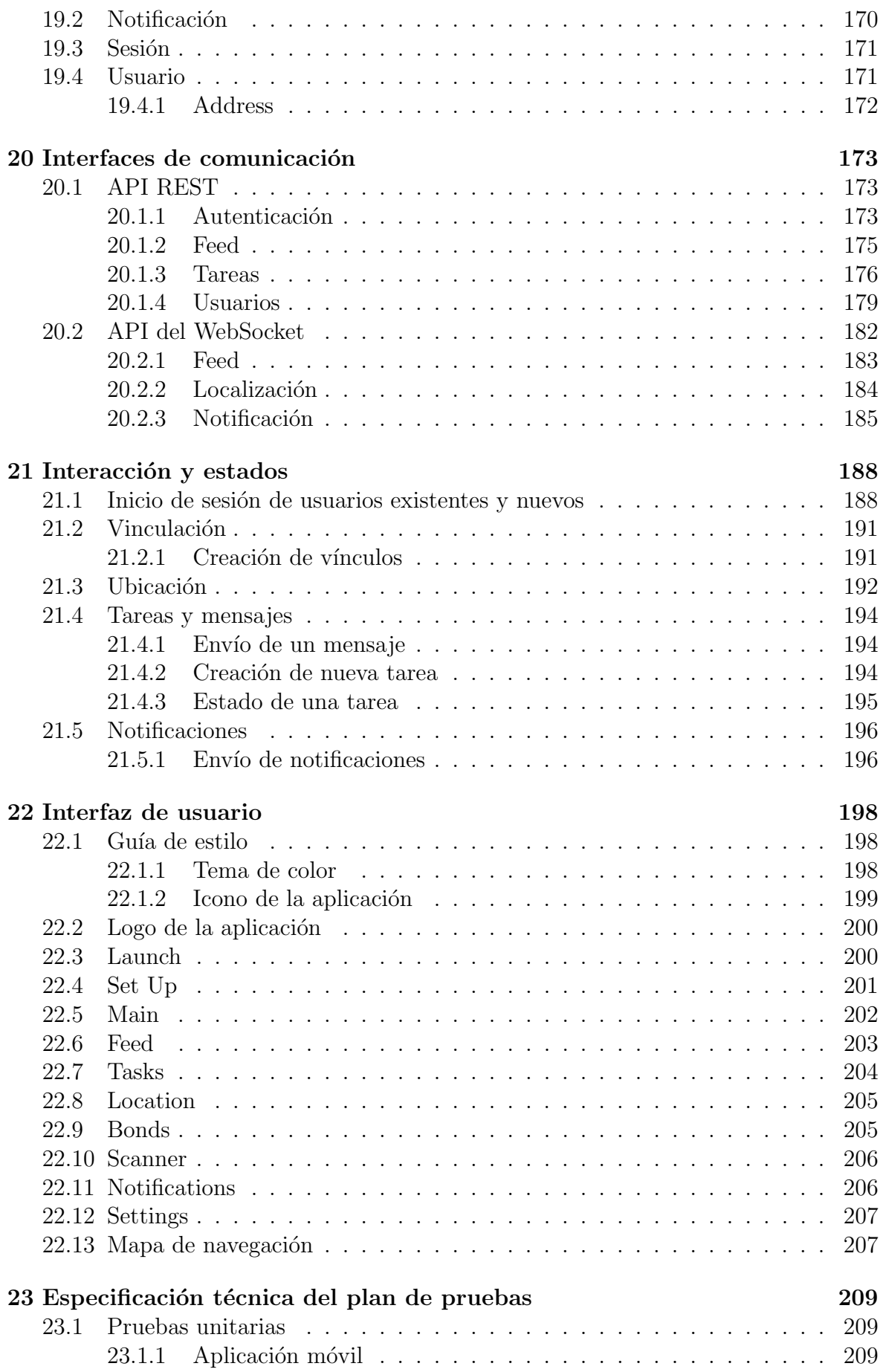

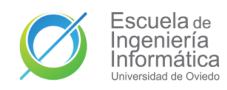

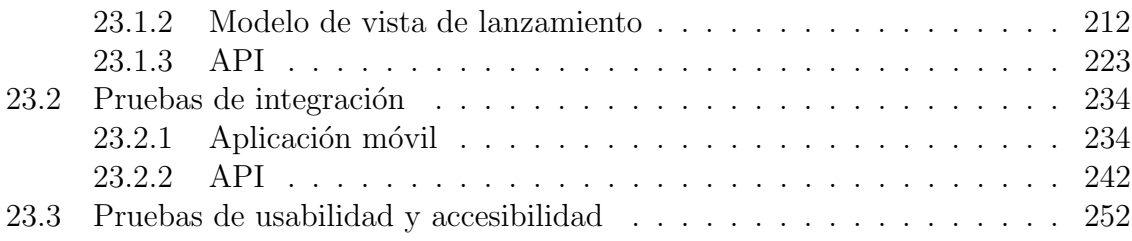

### V Implementación 256

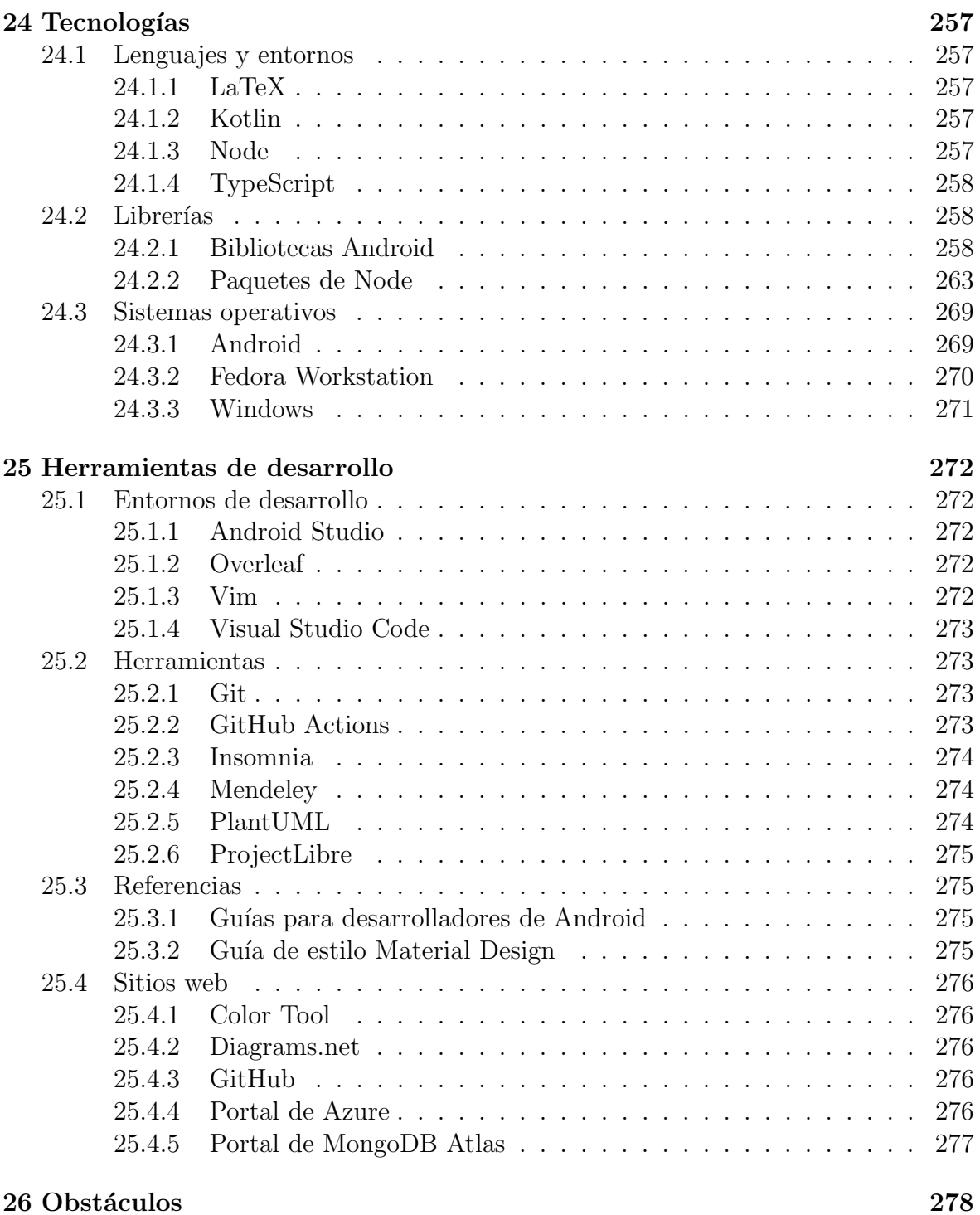

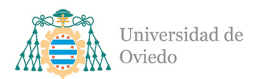

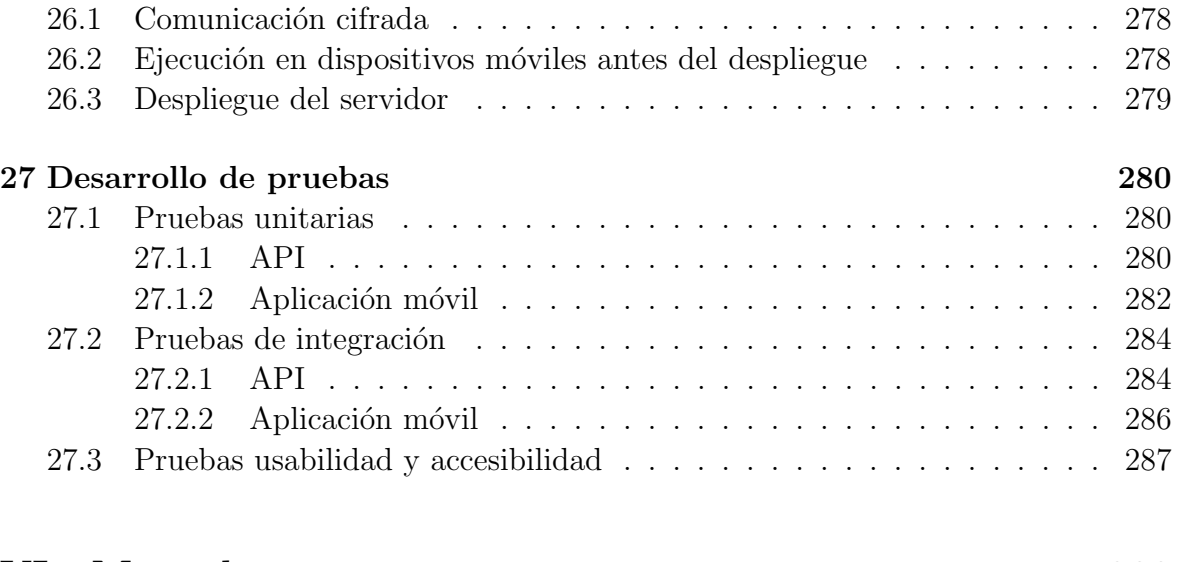

### [VI Manuales](#page-287-0) 288

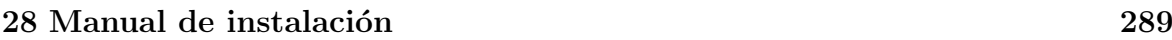

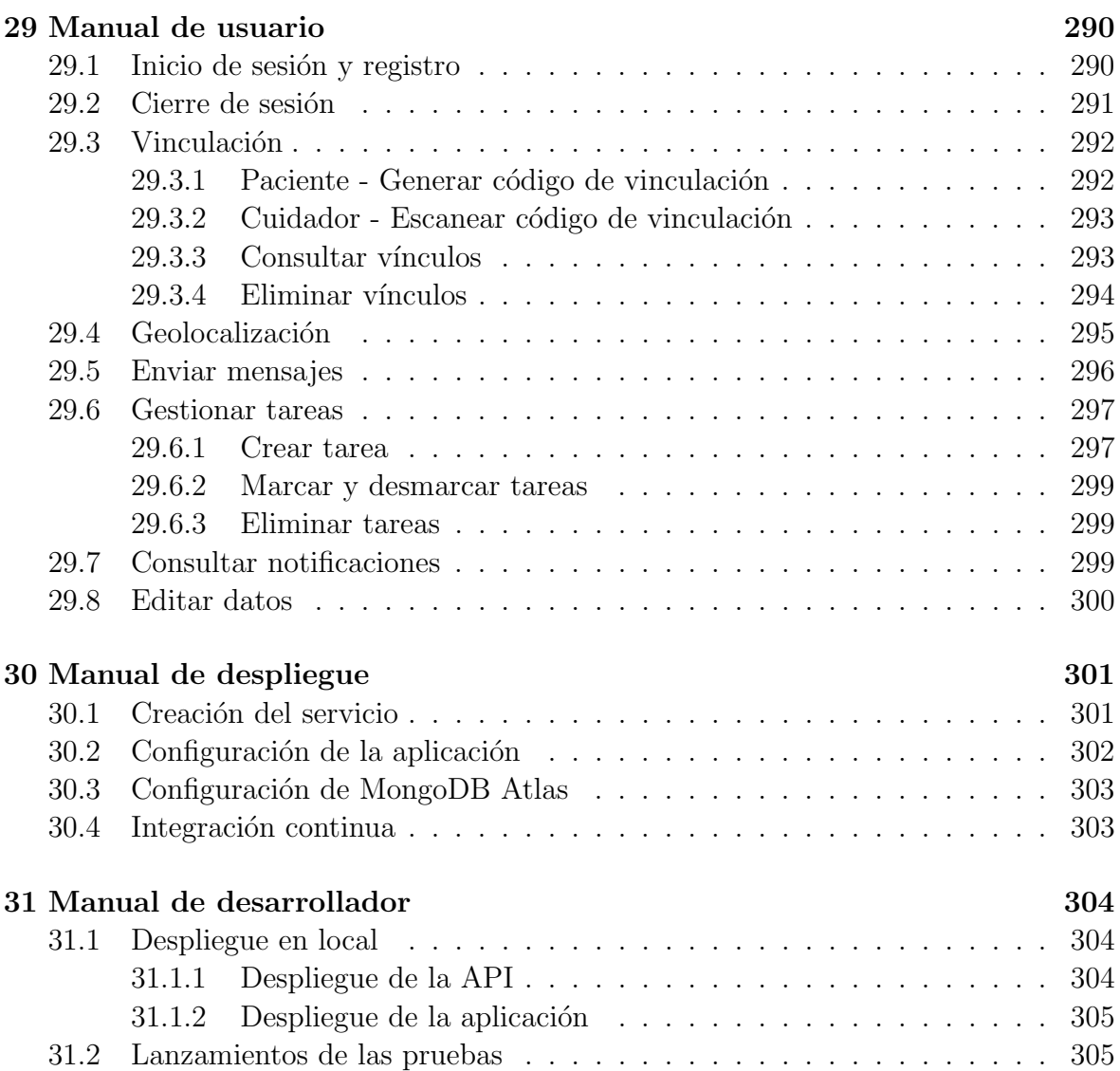

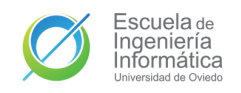

Universidad de Oviedo  $\it Escuela$  de Ingeniería Informática

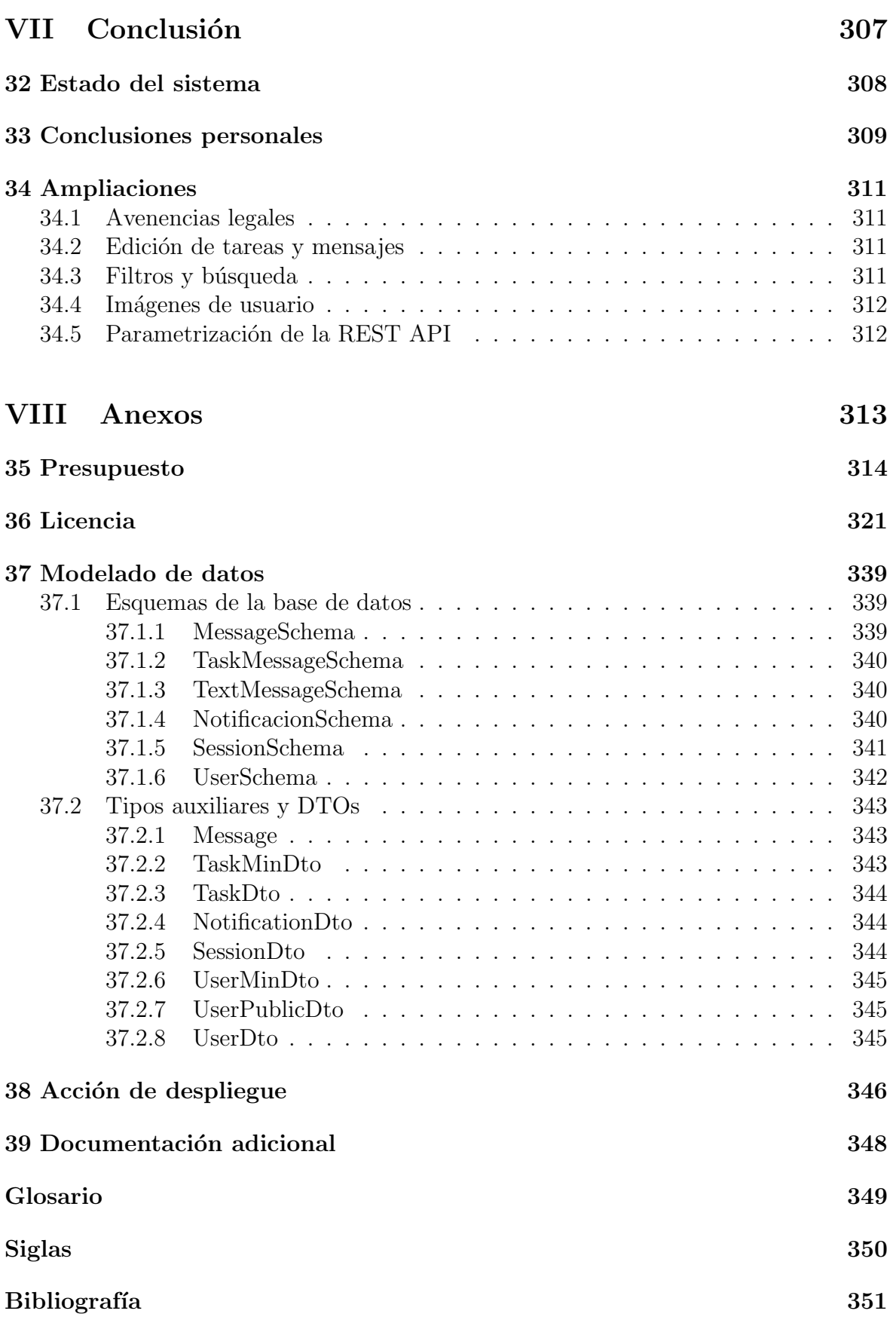

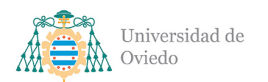

# ´ Indice de figuras

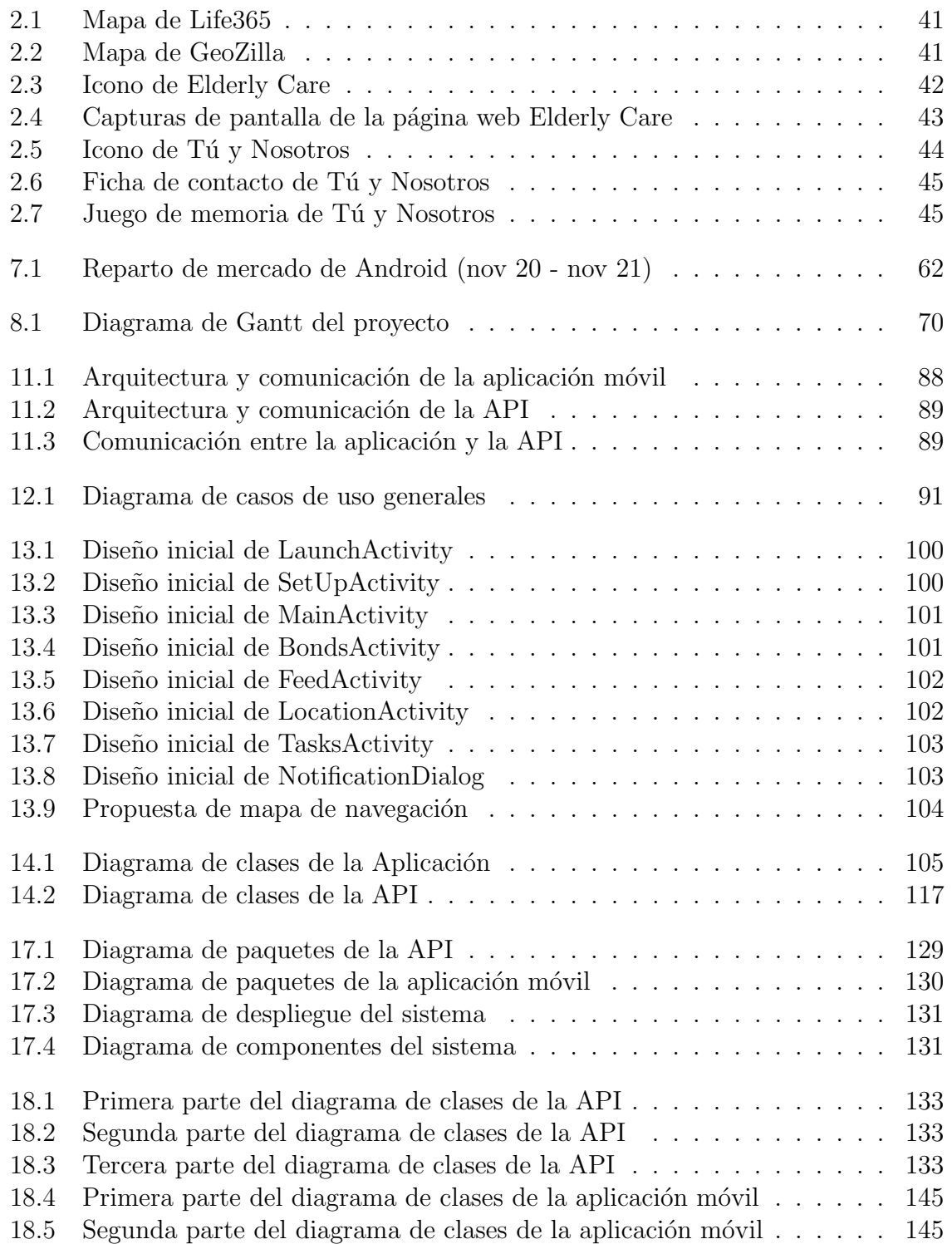

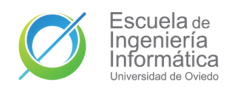

Universidad de Oviedo  $\emph{Escuela}$  de Ingeniería Informática

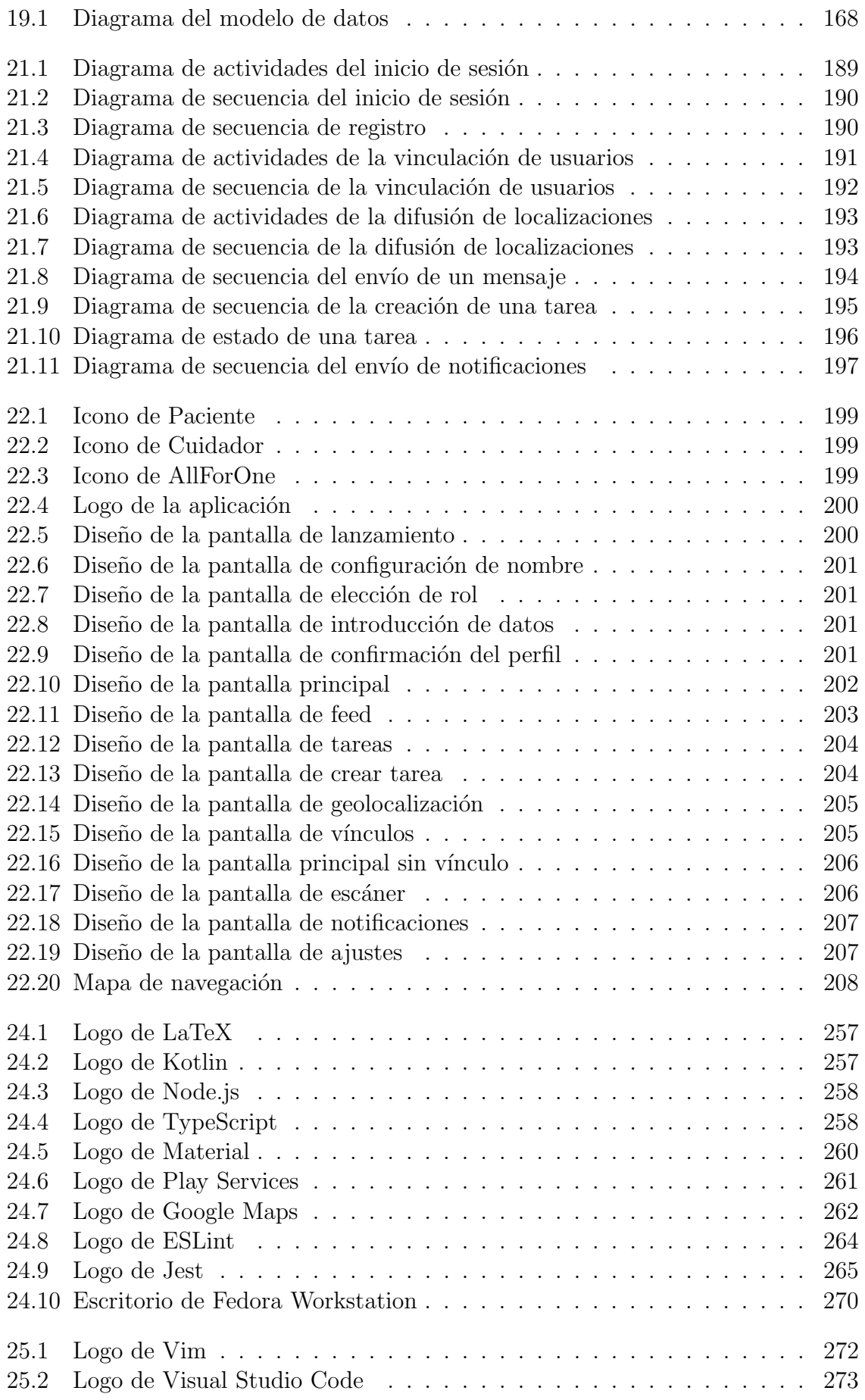

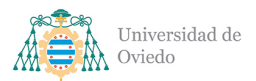

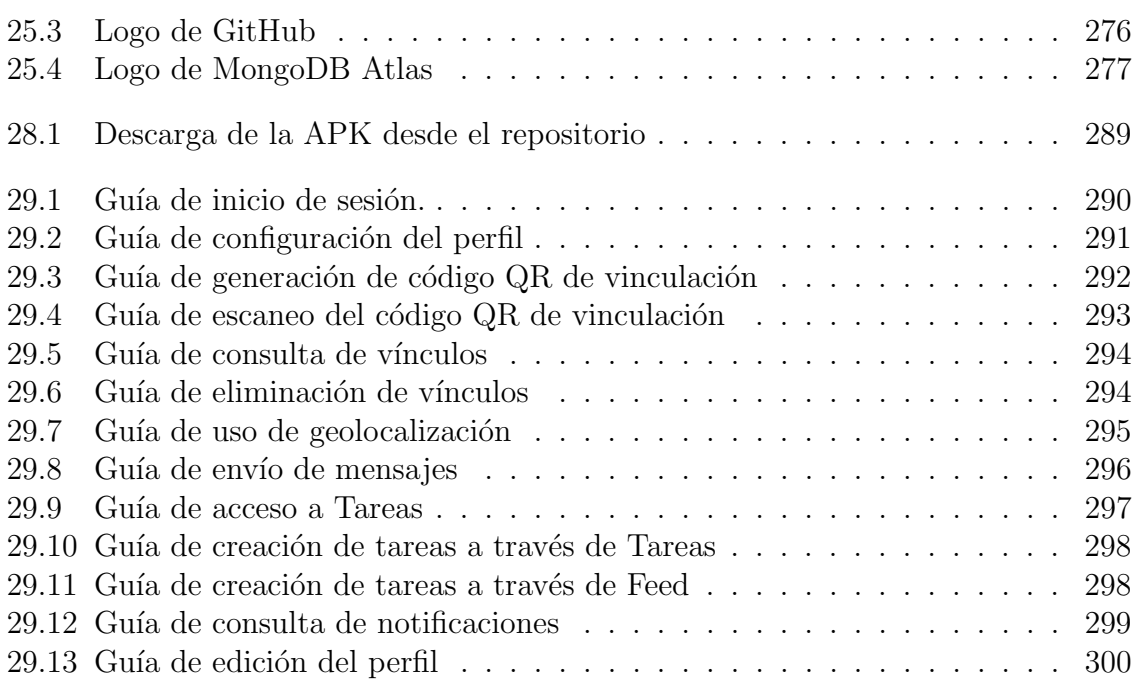

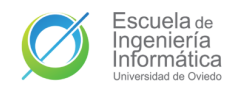

# ´ Indice de tablas

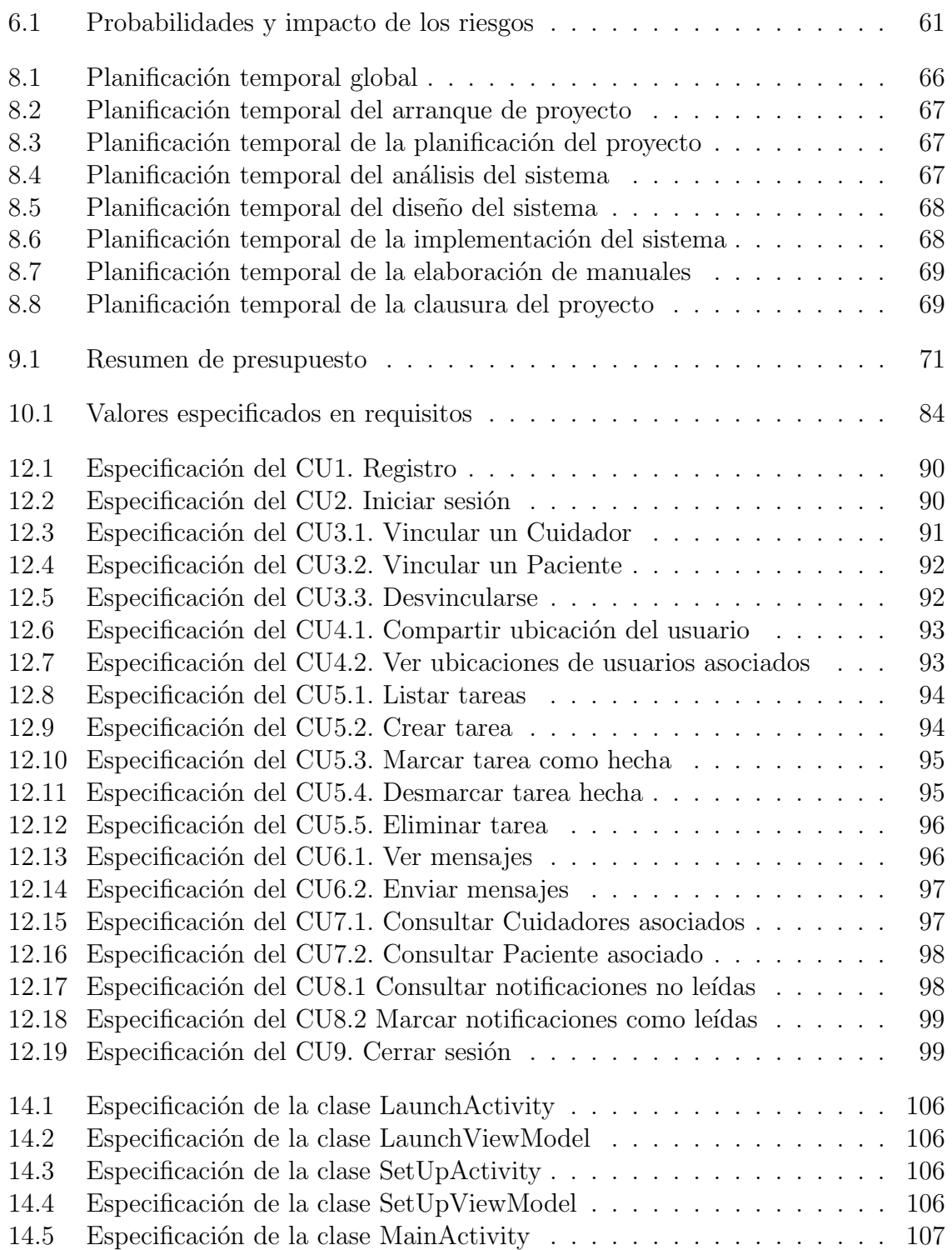

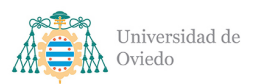

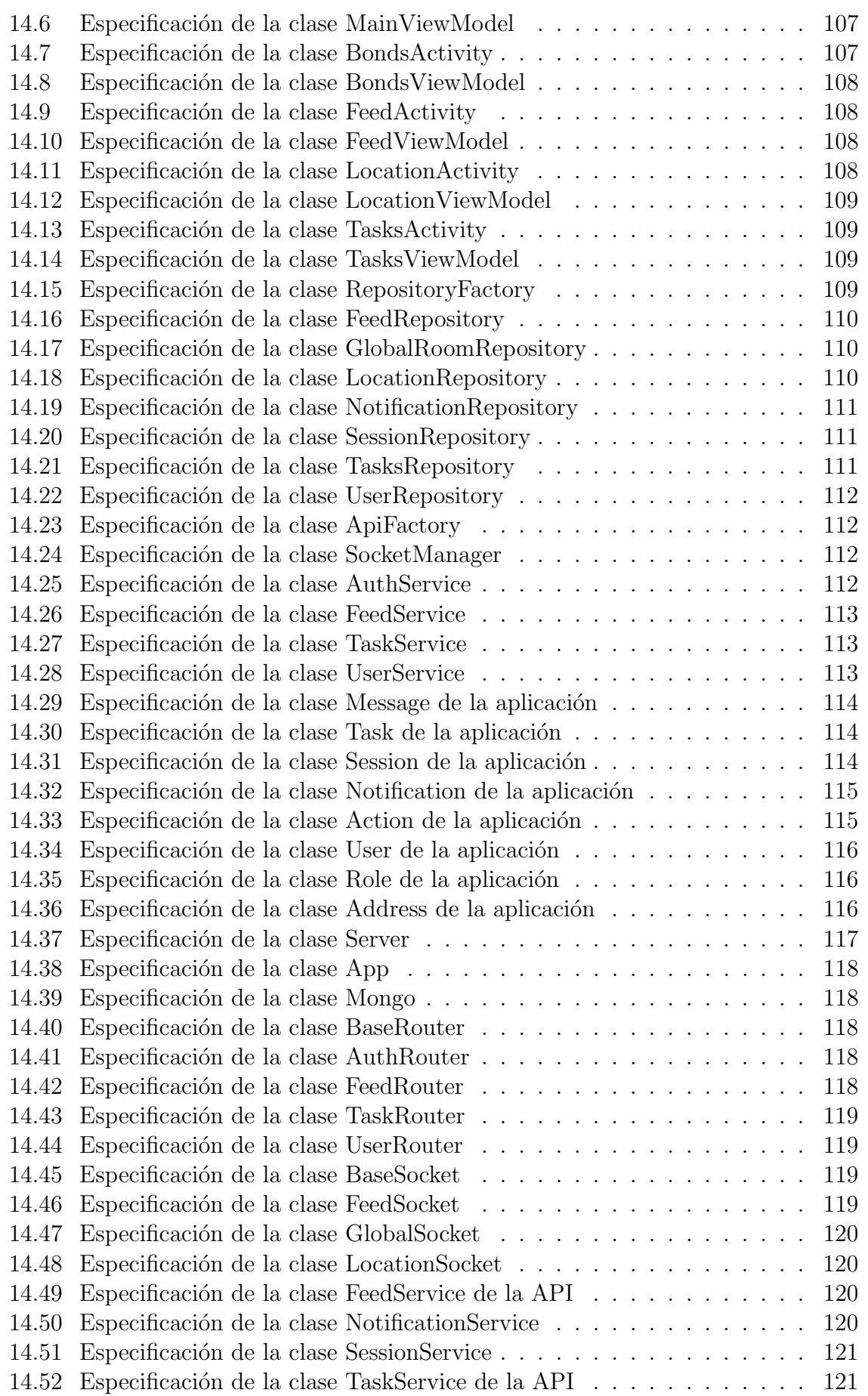

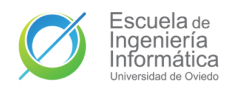

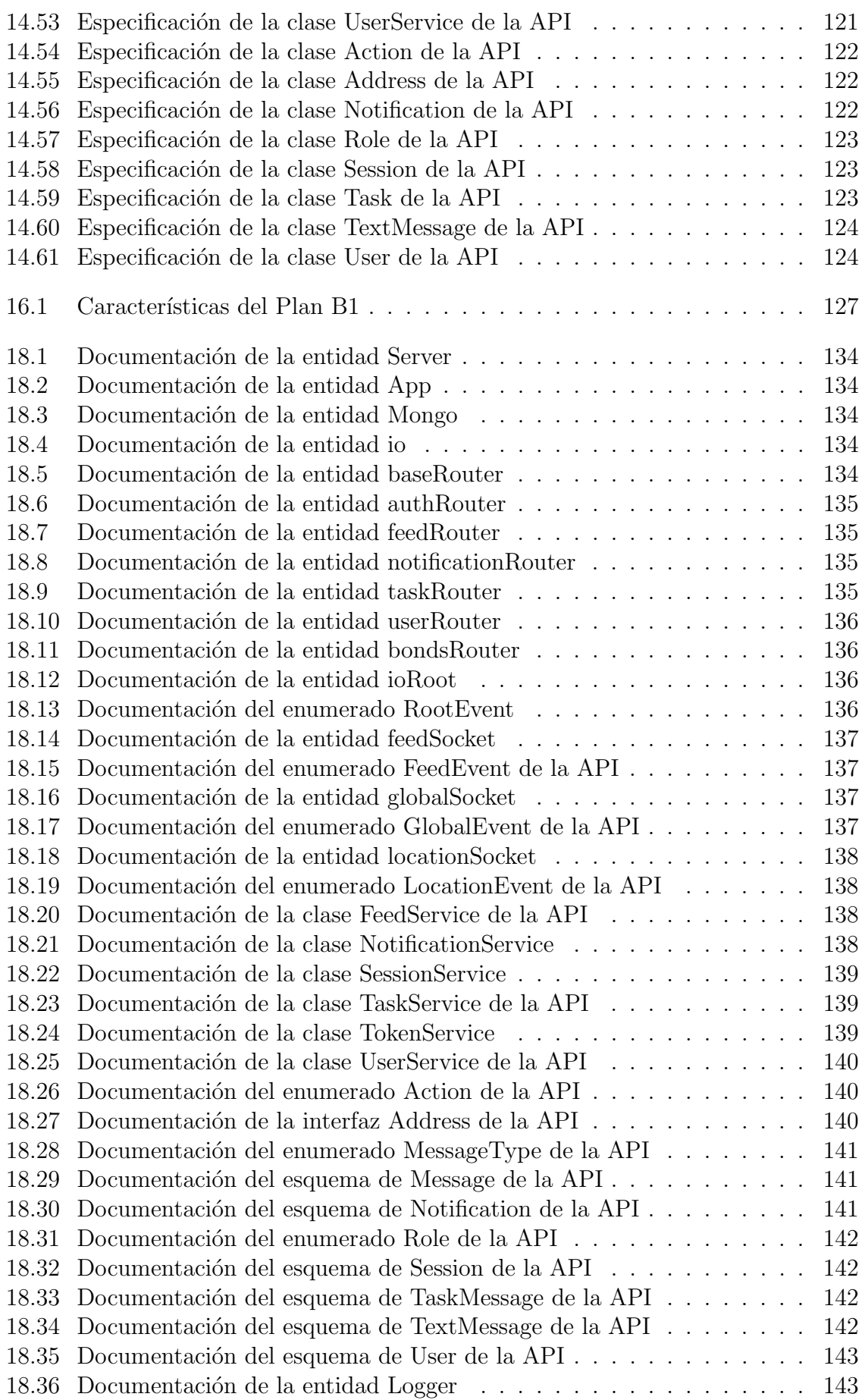

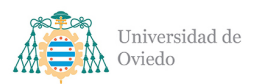

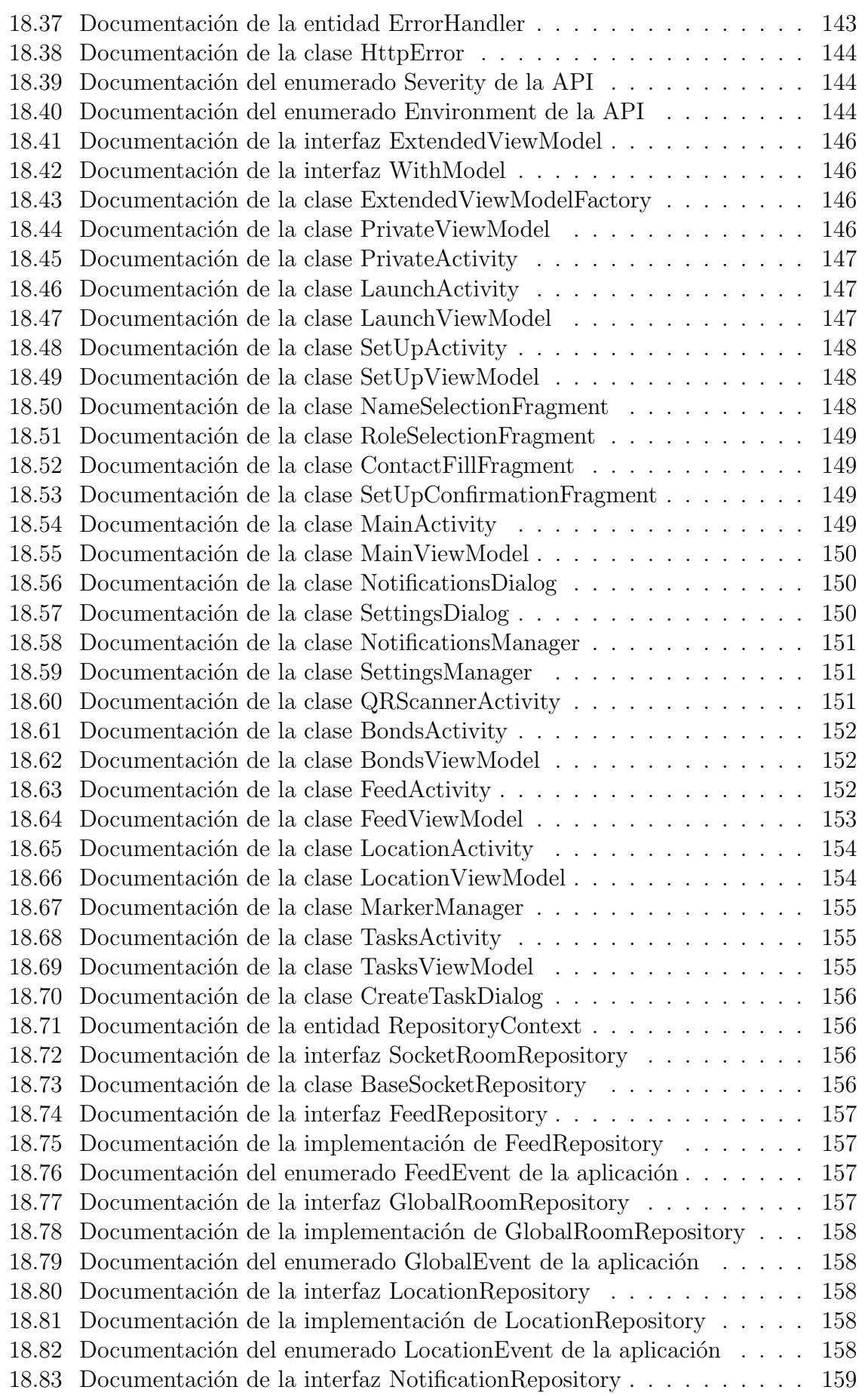

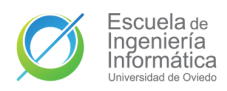

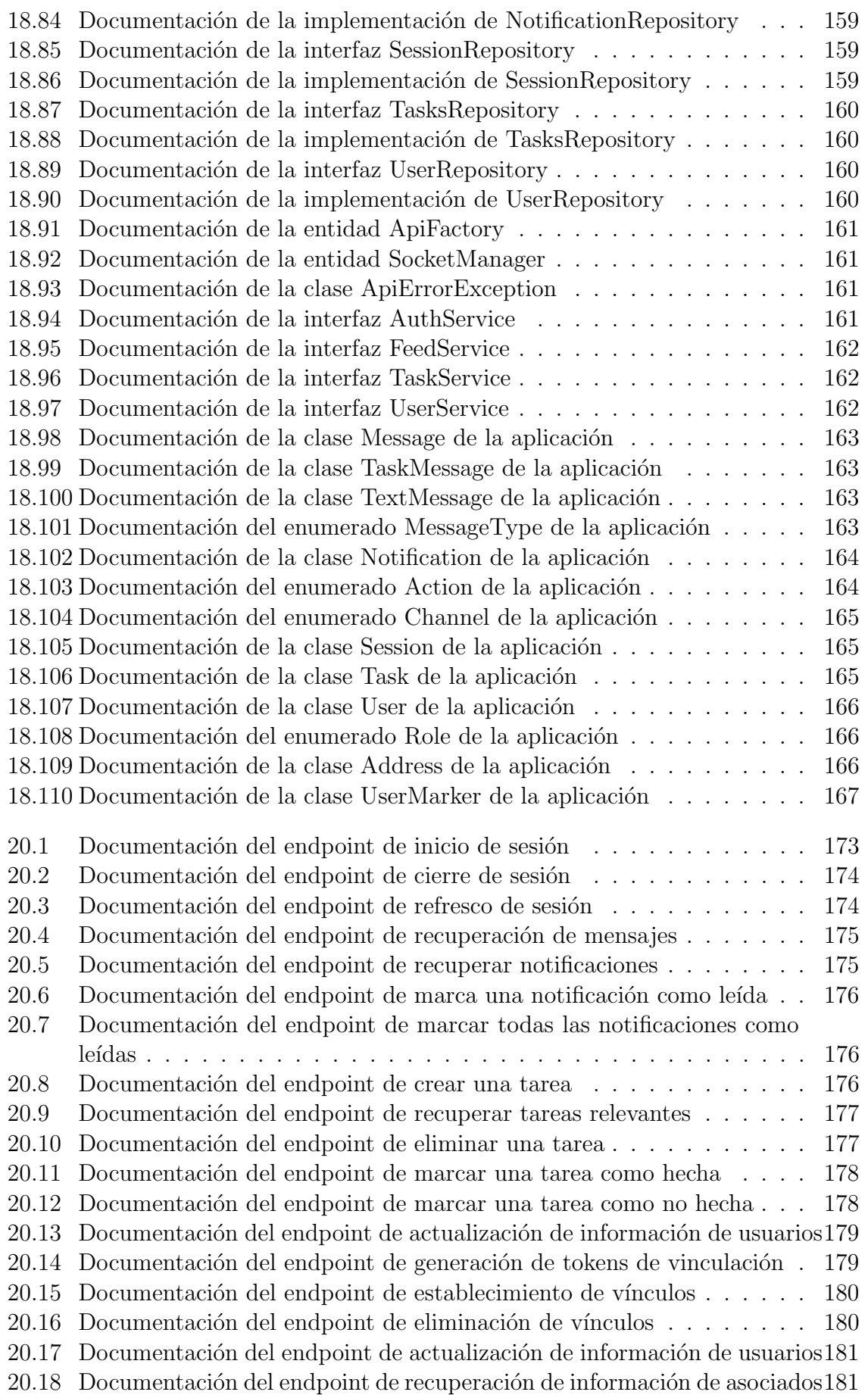

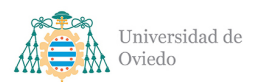

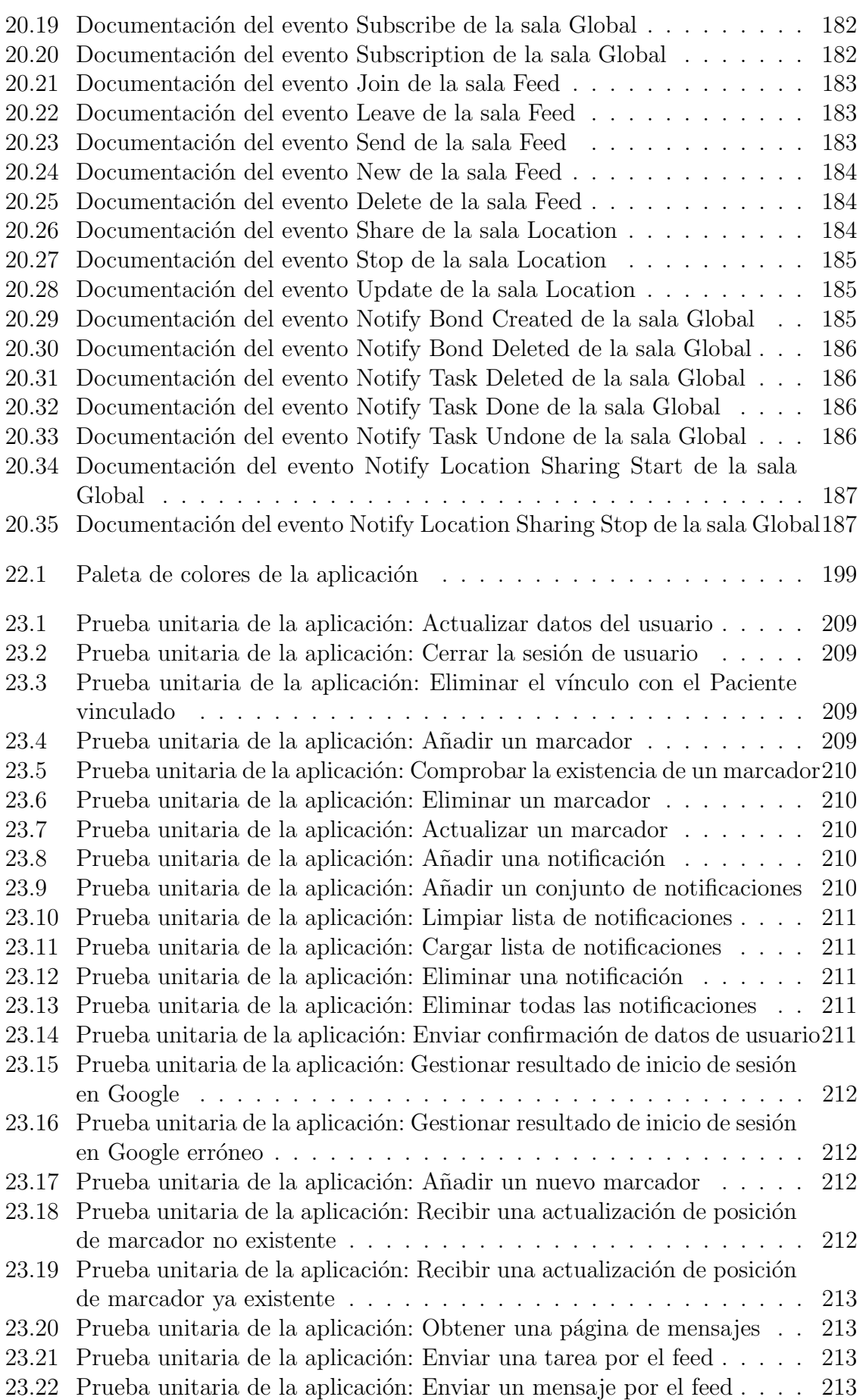

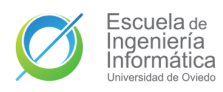

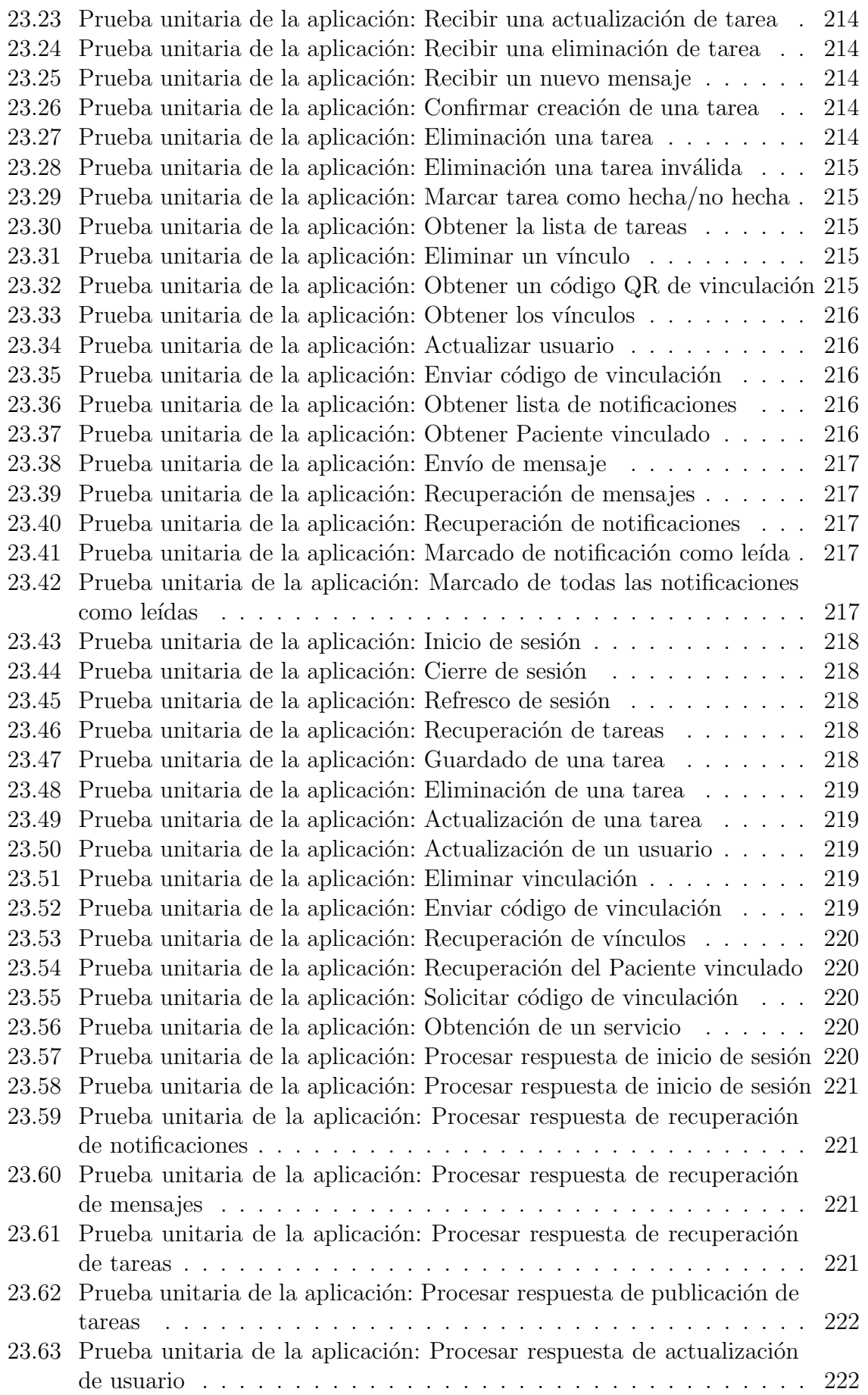

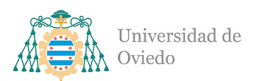

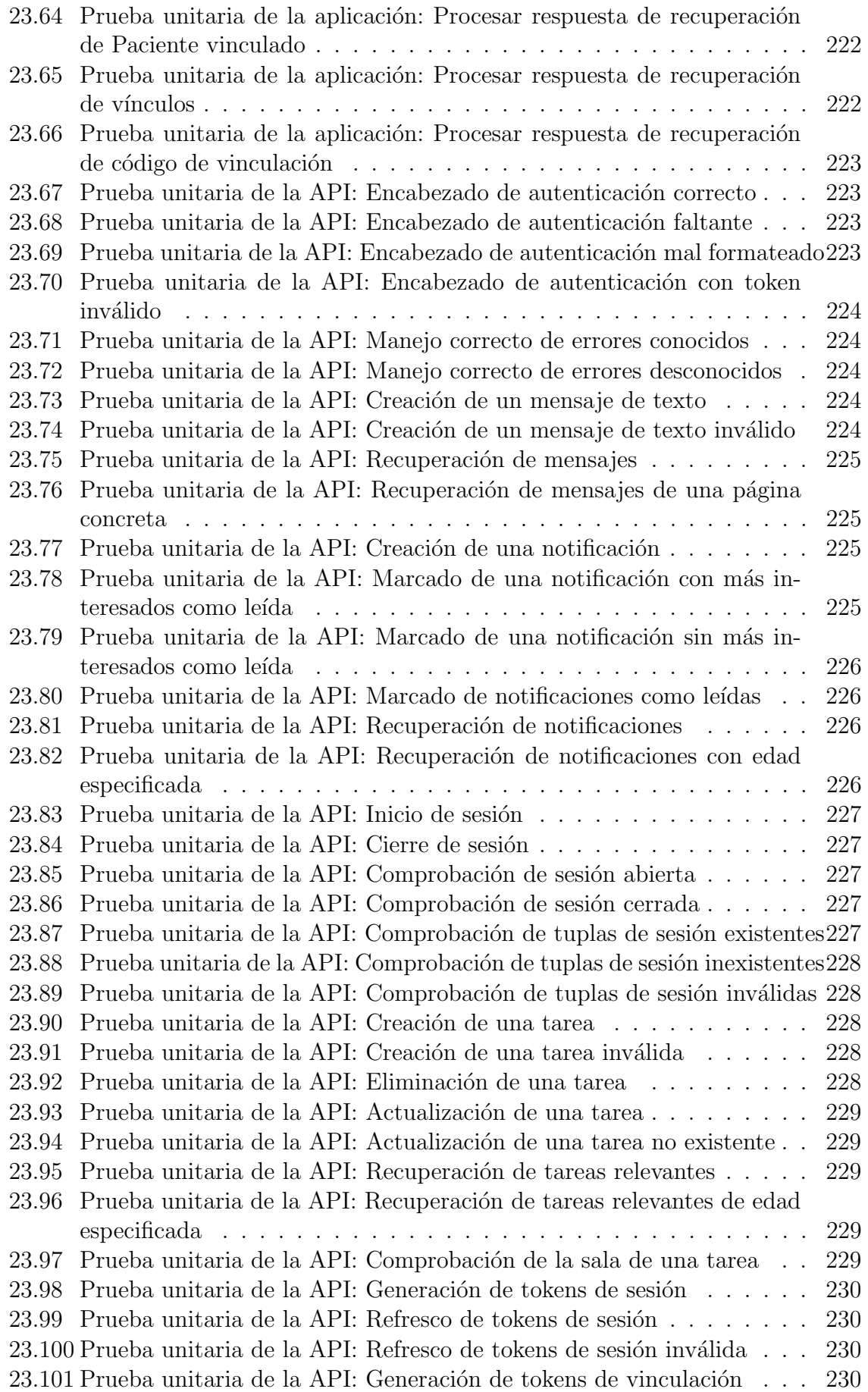

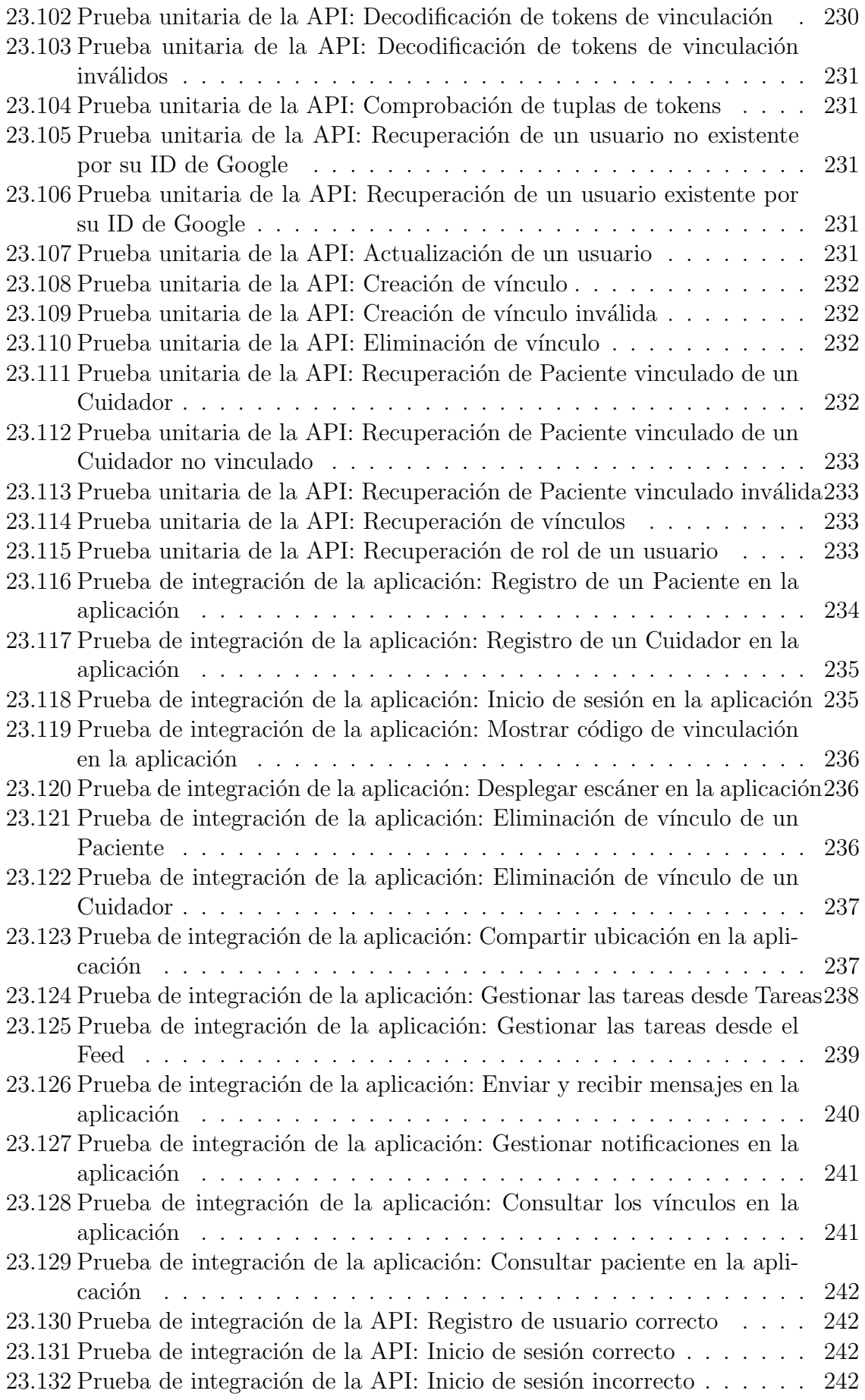

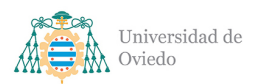

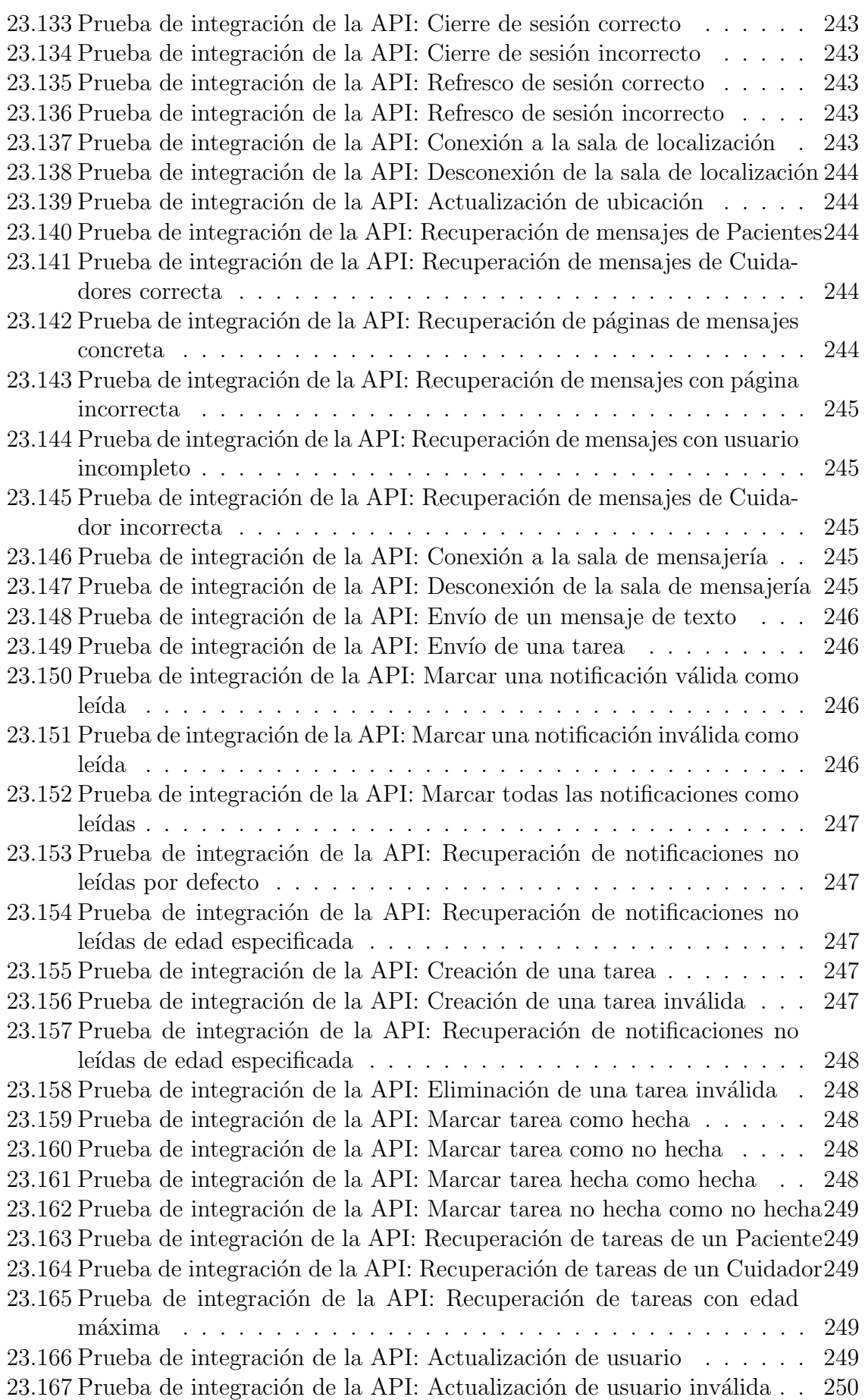

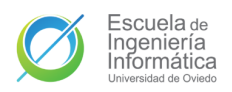

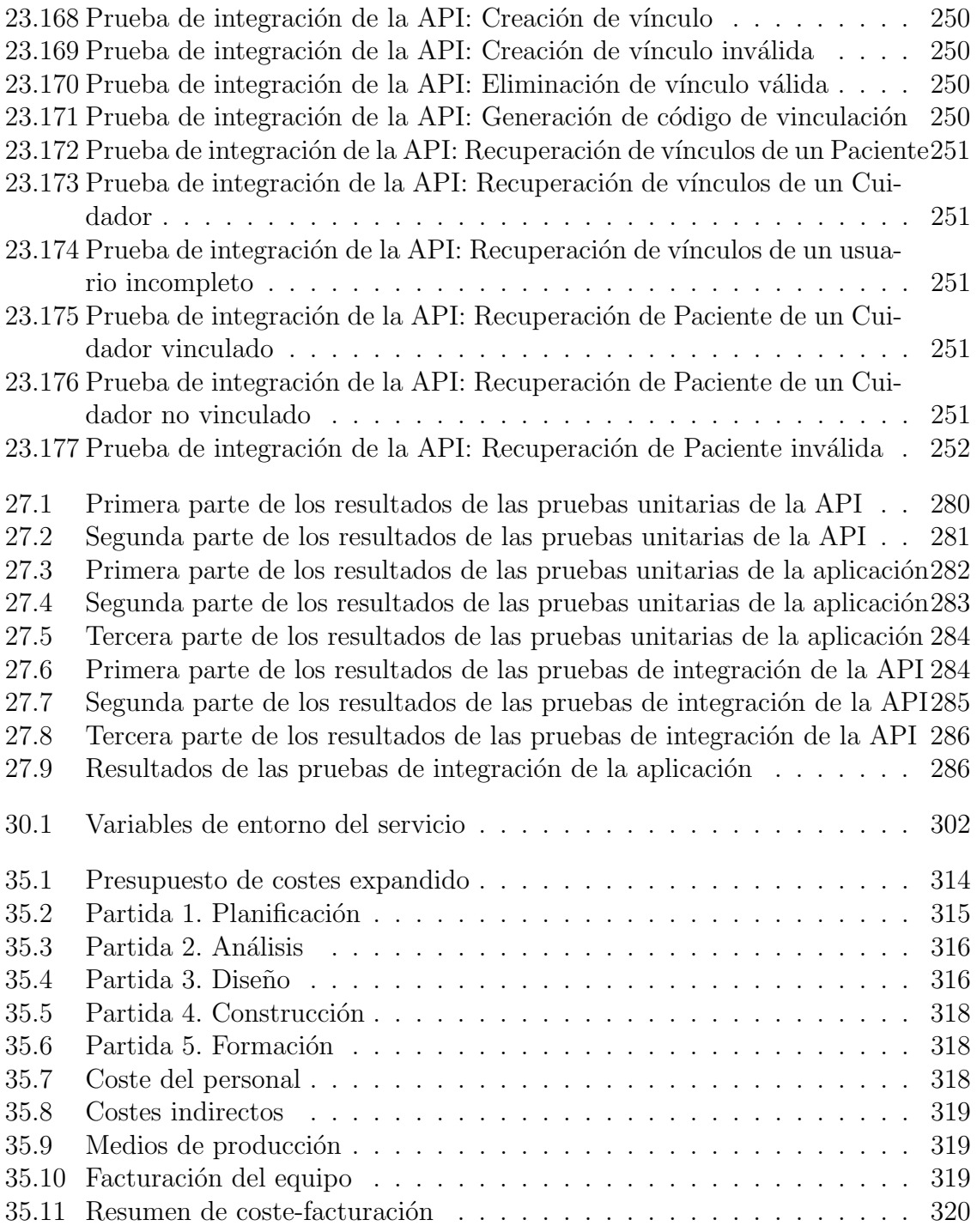

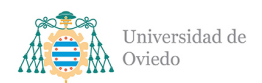

# ´ Indice de fragmentos

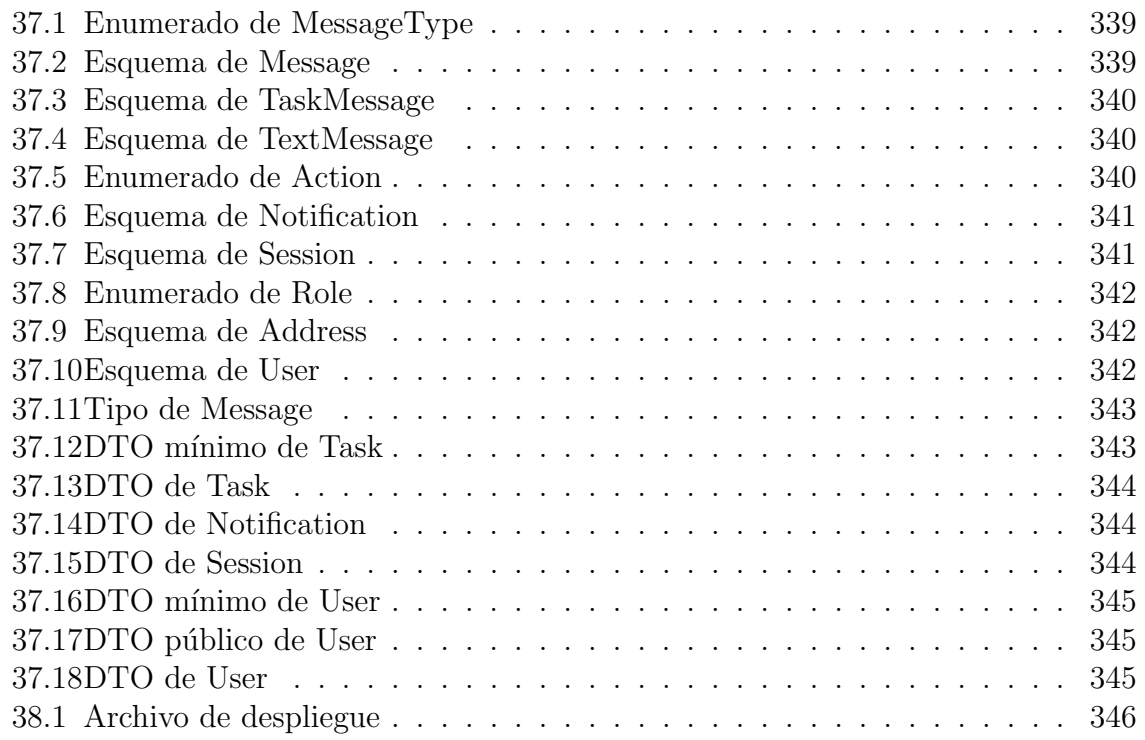

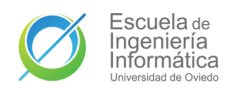

# Parte I

## <span id="page-31-0"></span>Presentación

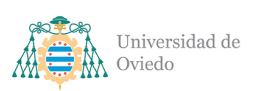

# <span id="page-32-0"></span>1. Memoria del proyecto

### <span id="page-32-1"></span>1.1. Resumen de la motivación, objetivos y alcance del proyecto

La enfermedad de Alzheimer es un trastorno neurodegenerativo que reduce grave y progresivamente las capacidades cognitivas de sus pacientes. Su duración media tras el diagnóstico es de diez años, a lo largo de los cuales se va produciendo un deterioro en la memoria, la independencia, los trastornos conductuales y las capacidades físicas del afectado.

El diagnóstico de esta enfermedad es también el inicio de un cambio repentino en el entorno del diagnosticado. Actualmente no existe ningún tratamiento que detenga la enfermedad, aunque algunos fármacos contribuyan a retrasar el avance de la misma. Aún así, la mayor parte de los paliativos de la misma son de tipo **conductual** e involucran no solo al paciente sino también a su entorno cercano.

El objetivo de este proyecto es el desarrollo de un sistema software que pueda facilitar algunos de los aspectos en los que familiares, amigos y demás allegados del paciente son clave para servirle de apoyo en las etapas tempranas de la enfermedad.

El sistema a desarrollar será una **aplicación móvil** con funciones de contacto, gestión de tareas, geolocalización y mensajería. Todas estas funciones de la aplicación estarán respaldadas por **un servidor** desplegado en la nube que se encargará de la lógica subyacente y de la persistencia de los datos y la comunicación de estos entre usuarios. Dicho servidor ofrecerá dos interfaces de comunicación: una basada en Web-Sockets para los envíos de comunicaciones más inmediatas de los usuarios con otros usuarios y con el sistema; y otra [HTTP](#page-349-1) con una [API](#page-349-2) [REST](#page-349-3) para el resto de operaciones.

Para poder crear el sistema deseado será necesario utilizar diversas tecnologías como los anteriormente mencionados WebSockets, los sistemas de mapas y geolocalización, las corrutinas, las bases de datos NoSQL o los servicios en la nube. La mayor parte de estas son nuevas para el equipo de desarrollo y de esta forma representan un obst´aculo a la vez que una oportunidad de aprendizaje.

La creación del sistema se basará en la planificación, análisis y diseño presentados en este documento. Documento que junto al sistema descrito en las líneas previas conforman este proyecto de desarrollo de una **aplicación asimétrica móvil de asistencia** para familias con personas afectadas de Alzheimer.

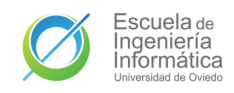

### <span id="page-33-0"></span>1.2. Estructura del documento

El documento que nos ocupa consta de los siguientes secciones y capítulos:

### 1. Presentación

- a) **[Memoria del proyecto](#page-32-0)**. Breve introducción al documento.
- $b)$  Introducción. Presentación general del proyecto que se desarrollará en este documento.
- $c)$  Aspectos teóricos. Explicación de conceptos de la especialidad importantes para la comprensión del proyecto.

### 2. Planificación

- a) [Requisitos iniciales](#page-49-0). Lista inicial de requisitos del sistema.
- $b)$  Evaluación de alternativas. Análisis de opciones tecnológicas para el desarrollo del proyecto.
- $c)$  Análisis de riesgos. Perspectiva de riesgos del desarrollo y plan de actuación.
- d) Descripción de la solución propuesta. Resumen del sistema a desarrollar.
- $e)$  **Planificación temporal**. Propuesta de calendario para la realización del proyecto.
- f) [Resumen del presupuesto](#page-70-0). Puntos clave del presupuesto estimado.

#### 3. Análisis

- a) [Requisitos del sistema](#page-72-0). Listado definitivo de requisitos planeados para el sistema.
- $b)$  Identificación de subsistemas. Definición de los diferentes subsistemas que conformarán  $AllForOne.$
- c) Análisis de Interfaz de Usuario. Propuesta de pantallas y de navegación para la aplicación.
- $d)$  **[Diagrama de clases](#page-104-0)**. Diseño previo de las clases que se estimará que tenga el sistema.
- $e$ ) Especificación del plan de pruebas. Plan de desarrollo y realización de pruebas del sistema.
- f) Especificación del plan de despliegue. Plan de despliegue del servidor.

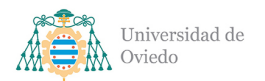

### 4. Dise˜no

- a) [Arquitectura del sistema](#page-128-0). Propuesta de arquitectura para el sistema.
- $b)$  Diseño de clases. Diseño completo del sistema de clases y componentes.
- $c)$  **[Modelo de datos](#page-167-0)**. Definición de las entidades manejadas por las bases de datos.
- d) Interfaces de comunicación. Definición de las [API](#page-349-2) de comunicación entre aplicación y servidor.
- e) Interacción y estados. Explicación de las interacciones, procedimientos y estados relacionados con los casos de uso a implementar.
- f) [Interfaz de usuario](#page-197-0). Diseño definitivo de las pantallas de la aplicación.
- $g$ ) Especificación técnica del plan de pruebas. Recolección de los casos de prueba anticipados para el desarrollo.

#### 5. Implementación

- a) **Tecnologías**. Enumeración y descripción de las tecnologías usadas en el desarrollo.
- $b)$  [Herramientas de desarrollo](#page-271-0). Enumeración y descripción de las herramientas usadas para el desarrollo.
- c) **Obstáculos**. Descripción de los obstáculos encontrados a lo largo del desarrollo.
- d) [Desarrollo de pruebas](#page-279-0). Resultados y conclusiones del apartado de pruebas del proyecto.

#### 6. Manuales

- a) **Manual de instalación**. Guía de instalación de la aplicación.
- $b)$  **[Manual de usuario](#page-289-0)**. Guía de uso de la aplicación.
- c) **[Manual de despliegue](#page-300-0)**. Guía de procedimiento para el despliegue del servidor.
- d) **[Manual de desarrollador](#page-303-0)**. Conjunto de guías de ayuda para la continuación del desarrollo.

#### 7. Conclusión

- a) [Estado del sistema](#page-307-0). Descripción del estado del sistema en el momento de la entrega.
- b) [Conclusiones personales](#page-308-0). Experiencia personal del desarrollo y el proceso que condujo al mismo.

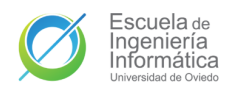

c) [Ampliaciones](#page-310-0). Lista de posibles ampliaciones planeadas o propuestas para el sistema.

8. Anexos

- a) [Presupuesto](#page-313-0). Versión detallada del presupuesto.
- b) [Licencia](#page-320-0). Licencia de uso del sistema desarrollado.
- c) [Modelado de datos](#page-338-0). Esquemas de las entidades modeladas.
- $d)$  Acción de despliegue. Fichero de despliegue del servidor.
- $e)$  **Documentación adicional**. Listado de documentación adicional entregada junto a este documento.
# 2. Introducción

# 2.1. Justificación del proyecto

En el tiempo que se tarda en leer esta primera oración completa un nuevo caso de Alzheimer ha sido diagnosticado. Siete segundos. Si extendiésemos los casos de Alzheimer anuales del mundo equitativamente en el tiempo que dura dicho año tendríamos un nuevo diagnóstico cada siete segundos.

Según el estudio El cuidador en España. Contexto actual y perspectivas de futuro. Propuestas de intervención.<sup>[\[1\]](#page-350-0)</sup> de [CEAFA](#page-349-0) en 2016, en España existen más de 1,2 millones de personas afectadas por Alzheimer, lo que equivale a que uno de cada cuatro hogares tenga relación directa con un paciente de esta enfermedad.

La motivación de este proyecto parte de esta situación. La aparición de esta enfermedad neurodegenerativa implica un cambio radical en todos esos miles de hogares que son tocados por ella. Las familias y el entorno cercano deben adaptarse para poder proporcionar toda la ayuda necesaria para el paciente. La comunicación es la piedra básica sobre la que es necesario construir los cimientos que permitan capear lo mejor posible este inesperado temporal. Descubrir esta demencia implica la necesidad de crear una coordinación, no solo con el paciente, sino con el resto de cuidadores.

Como se comentó en el Capítulo 1, el mal de Alzheimer tiene un diagnóstico terminal y las principales indicaciones para combatir la enfermedad pasan por actividades, conductas o actitudes que paciente y allegados deben llevar a cabo. Es habitual que se inste a formar parte de las diversas y numerosas asociaciones dedicadas a esta enfermedad que se encuentran repartidas por todo el territorio español. La lucha contra el Alzheimer de las familias afectadas a día de hoy no es pasiva ni individual, es un esfuerzo colectivo activo de todo el entorno para paliar los estragos que deja tras de sí el trastorno.

En la etapa más temprana de la enfermedad, la persona afectada aún se puede desenvolver de forma independiente. Es habitual que una persona recién diagnosticada continúe trabajando o relacionándose de forma muy próxima a lo que era habitual en su vida por un tiempo. Sin embargo, experimentará una serie de dificultades que se irán haciendo más patentes y habituales con el paso del tiempo.

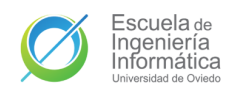

La incapacidad de encontrar una palabra o nombre correcto. Olvidar inmediatamente conocimientos recién adquiridos y extraviar objetos. Ser incapaces de planificar y, posteriormente, de llevar a cabo lo planeado. Sufrir cambios de humor o pérdidas de ánimo. Son algunas de las situaciones que los afectados por esta enfermedad vivirán cada vez más a menudo según pase el tiempo.

Posteriormente llega la etapa media, la más prolongada en el tiempo, a lo largo de la cual el enfermo va perdiendo su autonomía y se vuelve muy necesario otorgarle máxima atención. En este periodo el enfermo comienza a sufrir síntomas m´as inhabilitantes como son: desorientarse y perderse incluso en entornos conocidos, olvidar datos personales propios, no reconocer su propio rostro, des´ordenes del sue˜no, desubicación temporal, pérdida de capacidad de uso de herramientas, problemas para controlar las necesidades básicas y la higiene o la incapacidad total de realizar cosas planificadas como tomar su medicación.

Est´a en la mano de sus personas cercanas el ayudarles a paliar y minimizar las dificultades que estas situaciones pueden generar. A medida que la demencia avanza, el afectado es cada vez menos capaz de afrontar dichas dificultades y m´as vital se vuelve que su entorno le ayude a llevar a cabo todas esas acciones que la enfermedad le impide llevar a cabo con normalidad.

Facilitar todo esto es el objetivo principal de All for One, este proyecto. El nombre proviene del lema que Los Tres Mosqueteros de Alejandro Dumas proclamaban con sus roperas cruzadas:

> Unus pro omnibus, omnes pro uno - Alexandre Dumas, 1844

Uno para todos, todos para uno. La segunda mitad del lema evoca precisamente el ánimo que este sistema persigue. La colaboración y dedicación por y para alguien apreciado. Un esfuerzo de todos los seres queridos por esa persona víctima de la peor de las suertes.

La propuesta de proyecto es una **aplicación móvil** que ofrezca herramientas para facilitar, a los aquejados de Alzheimer y a su entorno, la larga y dura travesía a lo largo de esas etapas tempranas de la enfermedad. All for One busca ser la ropera que permita a todos blandirse en duelo contra el mal que persigue a uno.

# 2.2. Objetivos del proyecto

El objetivo del proyecto es completar el desarrollo de un prototipo de aplicación que ofrezca a sus usuarios, pacientes y cuidadores, herramientas para facilitar en la medida de lo posible los siguientes s´ıntomas de las etapas temprana y media de la enfermedad:

- 1. Olvido de datos personales. El paciente podrá guardar sus datos elementales como la dirección o el número de teléfono para tenerlos siempre a mano en caso de necesidad. Los datos de sus cuidadores también se le ofrecerán para que también puedan ser de ayuda en dichos momentos.
- 2. Desorientación. En caso de que el paciente se pierda, se podrá utilizar un servicio para compartir la ubicación a través del que sus cuidadores podrán localizarlo.
- 3. Olvido de tareas y responsabilidades. Pacientes y cuidadores tendrán a su disponibilidad una lista de tareas compartida en la que todos podrán crear y gestionar tareas, favoreciendo que no sean olvidadas y puedan ser llevadas a cabo.

Todo esto se desarrollará con un enfoque centrado en potenciar y facilitar la cooperación de todos los involucrados con un paciente. Esto implica añadir una vía de comunicación compartida y un canal de notificaciones para favorecer que todos los cuidadores estén siempre al tanto de las novedades del paciente.

Por último, un objetivo importante del proyecto es ofrecer un producto que sea de utilidad para todas las personas que deban interaccionar con esta enfermedad, no solo directa, sino también indirectamente. Esto quiere decir que otro de los objetivos de este proyecto es que la aplicación pueda ser un punto de valor para el entorno tecnológico enfocado en el Alzheimer.

No existe un interés comercial en el desarrollo de este sistema y el enfoque económico y presupuestario del mismo siempre irán enfocado en el afán survivabilista y de coexistencia con el resto de aplicaciones de ´ındole similar, por ello, en el resto del documento nunca se hablará de mercado, sino de ámbito. Para sumar aún más sobre este objetivo, *All for One* tiene como objetivo ser un proyecto de **código abierto** y así lo ha sido desde el día uno.

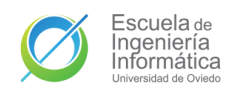

## 2.3. Estudio de la situación actual

Por suerte, hoy en día existe ya un considerable número de aplicaciones móviles que giran alrededor del mismo eje que lo hace All for One, el cuidado y la ayuda de pacientes de Alzheimer. Es de destacar que el Centro de Referencia Estatal de Atención a Personas con Enfermedad de Alzheimer y otras Demencias, abreviado como CREA o CRE Alzheimer, dispone en su página web de un listado muy completo<sup>[1](#page-39-0)</sup> (aunque no debidamente actualizado) de las aplicaciones directamente enfocadas en este tema o que lateralmente pueden ser de utilidad en el mismo, categorizándolas según sean de utilidad para cuidadores, pacientes o profesionales; e indicando información de las mismas como una breve descripción o los idiomas en los que se encuentra disponible.

A continuación se ofrece una selección de las aplicaciones activas más destacables y el cometido para que el son de utilidad a la hora de lidiar con la enfermedad.

- VoTeCuido. Información detallada y categorizada para pacientes y cuidadores.
- [Pharma Alzheimer](https://play.google.com/store/apps/details?id=com.egm.PharmAlzheimer). Divulgación e información acerca de la enfermedad.
- [The Dementia-Friendly-Home](https://play.google.com/store/apps/details?id=au.com.alzheimersaustraliavic.dementiafriendlyhome). Información y consejos para adaptar un hogar para que viva una persona con demencia.
- [Cuidador de Alzheimer](https://play.google.com/store/apps/details?id=com.goodbarber.careralzheimer). Comunidad digital para cuidadores.
- [Alert Cops](https://play.google.com/store/apps/details?id=com.alertcops4.app). Aplicación de la Secretaría de Seguridad que permitiría al paciente contactar r´apidamente con los cuerpos de seguridad en caso de necesidad.
- [The Brainy App](https://play.google.com/store/apps/details?id=nl.neurodiversiteit.brainy&hl=es_PY). Ejercitación mental para el paciente.
- [Stimulus](https://play.google.com/store/apps/details?id=mobi.stimulus.stimulushome&hl=es_PY). Aplicación para estimulación cognitiva con registro de las sesiones y posibilidad de seguimiento de las mismas por parte de familiares o profesionales.
- [Imentia](https://play.google.com/store/apps/details?id=com.imentia.imentiaproffesional2&hl=es_PY). Otra aplicación de estimulación mental con capacidades multiusuario y de personalización de las sesiones.
- Recordatorio de Medicación. Aplicación especializada en alarmas y recordatorios para evitar el olvido de consumo de los fármacos.

Todas las aplicaciones anteriores pertenecen al mismo ámbito que el sistema a desarrollar, pero tienen enfoques o utilidades distintas. Ninguna de ellas está enfocada en ofrecer perfiles especializados para pacientes y cuidadores, ni ofrecen las mismas

<span id="page-39-0"></span><sup>1</sup>[https://crealzheimer.imserso.es/crealzheimer](https://crealzheimer.imserso.es/crealzheimer_01/recursos/apps/index.htm) 01/recursos/apps/index.htm

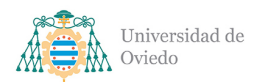

herramientas que pretende ofrecer All for One. Son complementos idóneos para los usuarios objetivo del sistema, pero sin superposición con la que nos ocupa.

Por otro lado, en el mercado móvil sí se puede encontrar otro buen número de aplicaciones transversales que ofrecen funcionalidades similares a las que persigue All for  $One$ , sin pertenecer al mismo ámbito de forma directa. Por ejemplo, aplicaciones de tareas enfocadas a equipos como [Asana](https://asana.com/es) pueden ofrecer la gestión de recordatorios y tareas cooperativa que se intenta ofrecer en el sistema.

En el aspecto de la geolocalización personal es donde se puede encontrar un mayor número de alternativas como [Life360](https://play.google.com/store/apps/details?id=com.life360.android.safetymapd&hl=es&gl=US) (Figura [2.1\)](#page-40-0), [Geozilla](https://play.google.com/store/apps/details?id=com.geozilla.family&hl=es&gl=US) (Figura [2.2\)](#page-40-1), [SmartPa](https://play.google.com/store/apps/details?id=com.softguard.android.smartpanicsNG&hl=es&gl=US)[nics](https://play.google.com/store/apps/details?id=com.softguard.android.smartpanicsNG&hl=es&gl=US) o [Safe365](https://play.google.com/store/apps/details?id=com.safe365.safe365app&hl=es&gl=US). Todas estas aplicaciones ofrecen un servicio de localización personal de gran nivel con funcionamiento intuitivo y eficaz. Las dos primeras cuentan con un uso muy extendido con varios cientos de miles de descargas debido a su versatilidad para adoptarse a muchas situaciones en las que una funcionalidad de este estilo pueda ser de importancia.

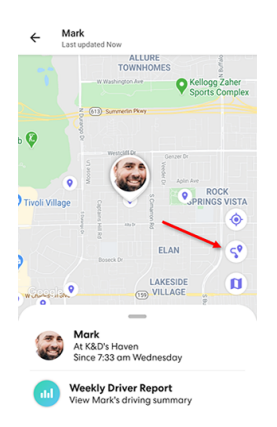

<span id="page-40-1"></span><span id="page-40-0"></span>

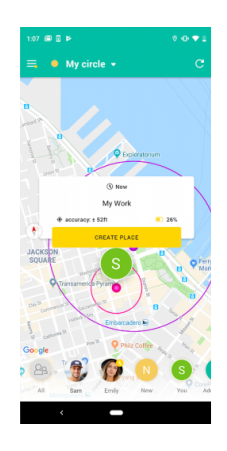

Figura 2.1: Mapa de Life365 Figura 2.2: Mapa de GeoZilla

Aún con todo, estas aplicaciones transversales tienen el inconveniente de la carencia del enfoque en la enfermedad. Los gestores de tareas grupales tienden a tener un enfoque profesional para la gestión de equipos de trabajo y con ello tienen un alcance excesivo para el tipo de recordatorios que se deben manejar, complicando su uso para estos menesteres. Las aplicaciones de geolocalización, por otro lado, aunque no están centradas en esta misma enfermedad, sí están diseñadas con necesidades similares en mente y por ello ofrecen una experiencia óptima para el uso que se daría en este ámbito. Lo mismo se puede decir de las aplicaciones de mensajería, que con su diseño generalista también son idóneas para utilizar en los casos que nos ocupan.

Respecto a estos conjuntos de aplicaciones más dedicadas, el aporte que pretende ofrecer All for One radica en la comunión de todas estas funcionalidades en un único

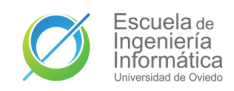

sistema, evitando configuraciones extra o varias instalaciones para poder contar con todas. Permitiendo a su vez, facilidad en el uso interrelacionado de estas funcionalidades sin excesivos pasos extra y con un canal único de notificaciones común.

#### 2.3.1. Evaluación de alternativas

Dejando a un lado las aplicaciones que ofrecen coincidencias parciales o moderadas podemos pasar a un estudio enfocado en la evaluación de las aplicación con mayores coincidencias y con similutes m´as directas. Se han seleccionado tres de estas aplicaciones para ofrecer una revisión más dedicada de la que extraer conclusiones que aporten a la hora de diseñar y desarrollar **All for One**.

#### 2.3.1.1. Trusted Elderly Care

Trusted Elderly Care es una aplicación desarrollada por LEVS-tone disponible en la PlayStore<sup>[2](#page-41-0)</sup> de Android. La aplicación está enfocada en la monitorización de familiares, especialmente ancianos, y aunque se ofrece de forma gratuita necesita un pago de seis euros para crear los grupos que se usan para el monitoreo, sin embargo, una única cuenta que lo haya adquirido ya permite crear un

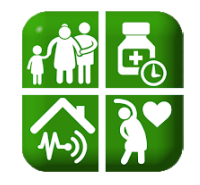

Figura 2.3: Icono de Elderly Care

grupo para todos los familiares. Además de eso, la compañía acepta donaciones en su página web<sup>[3](#page-41-1)</sup>.

Como se ha dicho, la aplicación gira en torno a la **creación de grupos** a los que se deben unir los usuarios para obtener información del resto de usuarios. Entre las funciones que ofrece la aplicación están: elegir un emoji que represente el estado de ánimo, sincronizar la aplicación con sensores y obtener sus lecturas, consultar un mapa con las localizaciones de los usuarios, activar un modo p´anico, acceder a los contactos del grupo o crear y consultar tareas entre otras cosas.

La mayoría de estas acciones y otros sucesos relacionados con el usuario como el nivel de carga o el último momento de uso del teléfono móvil son notificados al resto de usuarios del grupo. Sin embargo, el sistema de notificaciones no es instantáneo, la aplicación se debe refrescar para obtener los nuevos cambios en las pantallas o las notificaciones. La aplicación se refresca según el tiempo que el usuario establece en ajustes o usando manualmente el botón de refresco.

La aplicación permite personalización en bastantes apartados y amplio nivel de

<span id="page-41-1"></span><span id="page-41-0"></span><sup>2</sup><https://play.google.com/store/apps/details?id=com.levstone.mobility.trustedelderlycare> <sup>3</sup><https://levstone.com/health-family/trusted-elderly-care/>

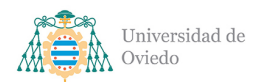

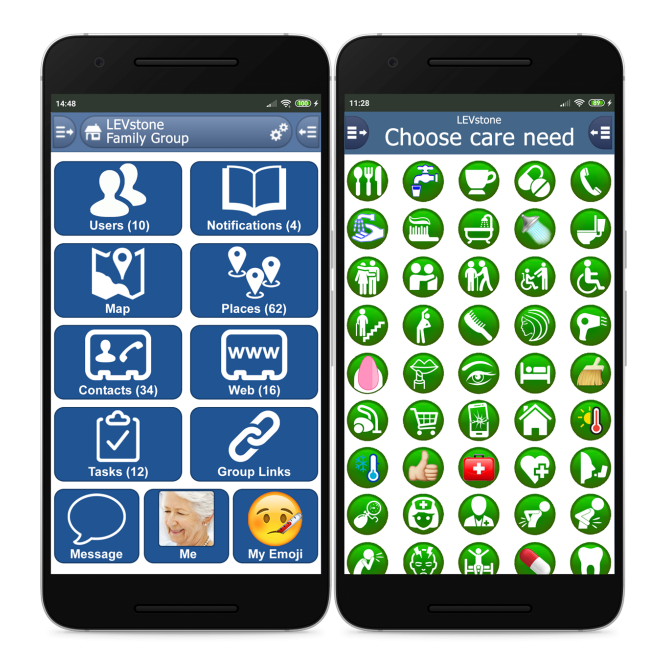

Figura 2.4: Capturas de pantalla de la página web Elderly Care

detalle y opciones en el uso de sus herramientas. Las tareas que permite crear cuentan con un amplia variedad de campos como establecer la hora y lugar de comienzo y final, el tipo de tarea o los usuarios relacionados con la misma, así como la opción de añadir imágenes o enlaces. En la función de localización ofrece la opción de guardar localizaciones que luego pueden servir, además de para mostrarlas en el mapa, para crear avisos rápidos de estar dirigiéndose hacia el lugar o para ponerlo como lugar donde se llevará a cabo una tarea.

El uso de la aplicación es difícil. La interfaz es ofuscada, está llena de información y no la presenta con iconos o convenciones habituales. Entre otras cosas, los filtros de la ventana de notificaciones están en diferentes botones, nombrados como Usuario o Lugar, que no ofrecen ninguna información de su utilidad. Sin embargo, el mayor problema radica en la navegación, es abstracta y enrevesada, dificultando el acceso al gran número de funciones. Esto es un gran problema de cara a una aplicación pensada para ser usada por gente de avanzada edad, que tienen menos manejo con las tecnologías además de peor visión o memoria entre otras cosas.

## Virtudes

- Herramienta de tareas muy completa e informativa.
- La capacidad de guardar lugares en el mapa.
- $\blacksquare$  La vinculación de sensores biométricos.

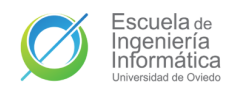

#### Inconvenientes

- Elevado consumo de batería por el monitoreo de recursos.
- Navegación ofuscada y enrevesada.
- Necesidad de refresco manual para la recepción de nueva información.
- Interfaz sobrecargada y poco intuitiva.

#### $2.3.1.2.$  Tú y nosotros

Tú y nosotros (o como aparece en la Play Store<sup>[4](#page-43-0)</sup>, **Alzheimer App TyN**) es una aplicación desarrollada por A. Calvo. Su principal función es almacenar una ficha con los datos del paciente de Alzheimer y de uno de sus cuidadores (Figura [2.6\)](#page-44-0) para que el paciente siempre tenga esa información a mano. Su otra función principal es permitir la creación de recordatorios. Además, tiene dos juegos para el ejercicio mental y un botón para realizar llamadas de emergencia. Como muchas otras aplicaciones también contiene información y enlaces de interés.

Los recordatorios que se pueden crear están compuestos por un nombre que lo define y por una hora a la que se deba recordar. Cuando llega dicha hora una notificación es enviada al usuario con el aviso, de forma que favorece que la pueda llevar a cabo. Además de eso, la notificación se puede marcar como repetible, lo cual hará que esta se notifique diariamente. El usuario también tiene disponible una lista desde la que consultar y eliminar sus recordatorios guardados.

Los juegos ofrecidos por la aplicación son: Memoria (Figura [2.7\)](#page-44-1), un juego de parejas con un tablero 4x4 para recordar y juntar parejas de imágenes de conceptos comunes como utensilios, animales o vehículos; y **Reconoce**, juego en el que se sirven al juga-

dor dos columnas, una con imágenes del mismo tipo que Memoria y otra con los nombres de estos, el jugador debe relacionar cada objeto o animal con el sustantivo que lo nombra.

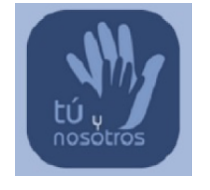

Figura 2.5: Icono de Tú y Nosotros

La aplicación es sencilla de utilizar y muy clara. Sin embargo, no cuenta con perfiles ni con interconexión entre aplicaciones. Es una aplicación con ejecución y persistencia local que no permite la interacción entre cuidadores y pacientes, de hecho, es una aplicación destinada únicamente a los dispositivos de los clientes. Si un cuidador

<span id="page-43-0"></span><sup>4</sup><https://play.google.com/store/apps/details?id=com.tuynosotros.alzheimertyn>

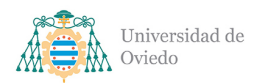

quisiese incluir su información o añadir recordatorios al paciente debería hacerlo desde el móvil del mismo.

#### Virtudes

- Manejo muy sencillo y apto para cualquier usuario.
- Aviso por notificación de los recordatorios.
- $\blacksquare$  Ficha con información útil para los pacientes.

#### Inconvenientes

- No permite ayudar al paciente de forma remota.
- Los recordatorios permiten poca información u opciones.
- Visualmente le falta claridad en algunos apartados.

<span id="page-44-0"></span>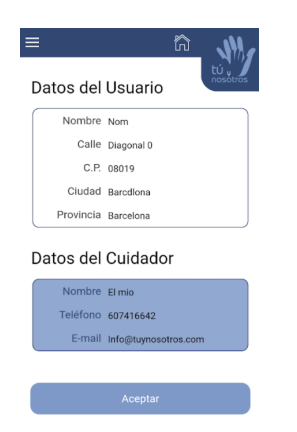

Figura 2.6: Ficha de contacto de Tú y Nosotros

<span id="page-44-1"></span>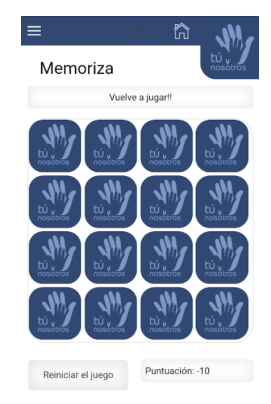

Figura 2.7: Juego de memoria de Tú y Nosotros

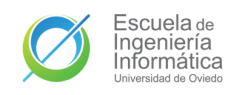

# 3. Aspectos teóricos

En este capítulo se presentarán definiciones de una serie de conceptos de la especialidad que son clave en la comprensión del proyecto que nos aborda.

# 3.1. API REST

En el año 2000, Roy Fielding publicó Architectural Styles and the Design of Network-based Software Architectures<sup>[\[2\]](#page-350-1)</sup>, disertación en la que presentó al mundo la transferencia de estado representacional o [REST.](#page-349-1)

[REST](#page-349-1) es una propuesta de arquitectura para aplicaciones web basada en la comunicación de representaciones del estado en las peticiones siguiendo las especificaciones [HTTP.](#page-349-2) En una petición [REST](#page-349-1) un cliente hace una petición al servidor con una serie de encabezados y parámetros que serán usados en el extremo solicitado para procesarla y responder a la petición con una representación del recurso solicitado y una nueva serie de encabezados con información acerca de la petición como el código de estado o el formato de la respuesta.

Por otro lado, una [API](#page-349-3) es una interfaz de programación de aplicaciones utilizada en la definición, diseño e integración de software para especificar los requisitos en las dos partes de la comunicación entre los sistemas software que la emplean para garantizar el éxito de la transferencia.

Una [API](#page-349-3) [REST](#page-349-1) es, por tanto, una serie de definiciones y protocolos que se adapta a la arquitectura [REST,](#page-349-1) permitiendo una interacción con la que los clientes puedan transferir y recibir recursos de un servidor por medio de peticiones [HTTP](#page-349-2) sin estado, esto es que cada una es independiente de todas las demás. La comunicación entre un cliente y un servidor con una [API](#page-349-3) [REST](#page-349-1) se realiza por medio de extremos o [endpoints.](#page-348-0)

Los recursos de una [API](#page-349-3) [REST](#page-349-1) deben, a su vez, seguir una interfaz de comunicación estándar que facilite la comunicación total con el servicio a la vez que permite el manejo y gestión del recurso a partir de la representación transferida en la comunicación.

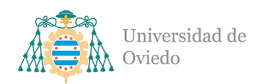

# 3.2. WebSocket

El protocolo WebSocket es una interfaz de comunicación a través de un único canal [TCP.](#page-349-4) Este protocolo ofrece una comunicación en tiempo real a través de una [API](#page-349-3) que permite que los extremos de la comunicación (cliente y servidor) puedan enviarse mensajes sin una petición previa del receptor. WebSocket fue estandarizado en 2011 con el  $RFC 6455[3]$  $RFC 6455[3]$  por el [IETF.](#page-349-5)

La comunicación de los WebSocket se realiza a través de [URI](#page-348-1) con un nuevo esquema que comienza por **ws**: o **wss**:, según sean para transmisiones no encriptadas o encriptadas respectivamente, equivalentes a las similares de [HTTP.](#page-349-2) Dichos enlaces son utilizados para establecer un canal de comunicación, cerrarlo o para utilizarlo para enviar un mensaje.

Las [API](#page-349-3) de comunicación por medio de WebSocket lo aplican por medio de un patrón de suscripción, asignando a los identificadores de los diferentes tipos de mensaje un punto de escucha con una función o servicio a ejecutar cuando se reciba un nuevo mensaje. El envío de mensajes de un cliente a un servidor es elemental, pero la comunicación servidor-cliente puede ser única o de difusión, enviando el mismo mensaje a una serie de clientes conectados.

# 3.3. NoSQL

El término No[SQL](#page-349-6) (del inglés Not only  $SQL$ ) engloba una serie de tecnologías de bases de datos que se apartan del clásico modelo de gestión de bases de datos relacionales cuyo principal representante es [SQL.](#page-349-6) Las características comunes son que permiten la consulta sin necesidad de emplear [SQL,](#page-349-6) están diseñadas para favorecer la escalabilidad sacrificando la consistencia o atomicidad y apuestan por la flexibilidad.

Existen muchos tipos de sistemas de gestión NoSQL siendo los más resaltables:

1. Bases de datos documentales, basadas en el almacenamiento de documentos asociados a una clave única. La gran fortaleza de estas bases de datos radica en la capacidad de guardar y recuperar grandes volúmenes de datos con facilidad y gran flexibilidad. Los documentos m´as habituales son de formato [JSON](#page-349-7) (conjunto de pares clave-valor, clave-matriz o clave-documento). Un ejemplo de este tipo de bases de datos es Mongo $DB<sup>1</sup>$  $DB<sup>1</sup>$  $DB<sup>1</sup>$  (Apartado [5.4.1\)](#page-55-0).

<span id="page-46-0"></span><sup>1</sup><https://www.mongodb.com/>

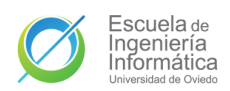

- 2. Bases de datos de grafos, enfocados en las relaciones entre entidades. Su mayor ventaja radica en la rápida navegación y agregación de datos que basan con sus relaciones, mucho más ágil que los *[join](#page-348-2)* de [SQL.](#page-349-6) La base de datos de grafos más popular es Neo4J[2](#page-47-0) .
- 3. Almacenes de clave-valor. La bases de datos más atómicas. Almacenan pares de clave y valor sin mayor estructura o relación, lo que las hace muy veloces para la recuperación de información básica conocida y un complemento habitual de otras bases de datos para proporcionar una cach´e de acceso veloz a datos habitualmente solicitados. Redis<sup>[3](#page-47-1)</sup>, por ejemplo, es una base de datos clave-valor que funciona en memoria.
- 4. Bases de datos orientadas a columnas. En las bases de datos [SQL,](#page-349-6) que almacenan los datos en filas, se favorece el acceso a las propiedades completas de una entidad. En una base de datos columnar, la disposición favorece el acceso a los conjuntos de propiedades de las entidades, haciéndolas destacar en la evaluación de grandes volúmenes de datos, sacrificando rendimiento en las transacciones. Una base de datos de este estilo es Apache Cassandra<sup>[4](#page-47-2)</sup>.

Otros tipos de bases de datos NoSQL son, por ejemplo, las bases de datos orientadas a objetos o las bases de datos multivalor entre otras.

<span id="page-47-0"></span><sup>2</sup><https://neo4j.com/>

<span id="page-47-1"></span><sup>3</sup><https://redis.io/>

<span id="page-47-2"></span><sup>4</sup><https://cassandra.apache.org/>

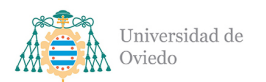

# Parte II

# Planificación

# 4. Requisitos iniciales

En la planificación inicial del sistema se han definido unos primeros requisitos generales a considerar para usar como base en todo el tramo de planificación.

- RI1. El sistema ofrecerá una aplicación móvil.
	- RI1.1. La aplicación estará disponible en Android.
	- RI1.2. La aplicación permitirá el inicio de sesión en la aplicación con una cuenta de Google.
	- RI1.3. La aplicación permitirá cerrar la sesión.
	- RI1.4. Los usuarios podrán cubrir su perfil con datos personales.
	- RI1.5. Los usuarios recién creados podrán elegir un rol.
		- RI1.5.1. Paciente.
		- RI1.5.2. Cuidador.
	- RI1.6. Los Pacientes y Cuidadores podrán vincularse.
		- RI1.6.1. Un Paciente podrá tener varios Cuidadores.
		- RI1.6.2. Un Cuidador podrá tener sólo un Paciente.
	- RI1.7. Los Pacientes y Cuidadores podrán desvincularse.
	- RI1.8. La aplicación ofrecerá una serie de herramientas a los usuarios registrados y vinculados.
		- RI1.8.1. Los Pacientes podrán ver su ficha personal.
		- RI1.8.2. Los Cuidadores podrán ver la ficha personal de su Paciente vinculado.
		- RI1.8.3. Los Pacientes y sus Cuidadores podrán comunicarse en una sala de chat compartida.
		- RI1.8.4. Los Pacientes y sus Cuidadores podr´an gestionar tareas para el Paciente. RI1.8.4.1. Los Pacientes y sus Cuidadores podrán crear una nueva tarea.
			- RI1.8.4.2. Los Pacientes y sus Cuidadores podrán consultar las tareas existentes.
			- RI1.8.4.3. Los Pacientes y sus Cuidadores podrán marcar una tarea como hecha.
			- RI1.8.4.4. Los Pacientes y sus Cuidadores podrán marcar una tarea como no hecha.
			- RI1.8.4.5. Los Pacientes podrán eliminar cualquier tarea.
			- RI1.8.4.6. Lo usuario de tipo Cuidador podrán eliminar las tareas que han creado ellos mismos.

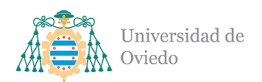

- RI1.8.5. Los Pacientes y sus Cuidadores podrán compartir su ubicación.
- RI1.8.6. Los Pacientes y sus Cuidadores podrán consultar en un mapa la ubicación compartida por los demás usuarios relacionados.
- RI1.8.7. Los Pacientes y sus Cuidadores podrán consultar el listado de Cuidadores del paciente.
	- RI1.8.7.1. Los Pacientes y sus Cuidadores podrán consultar los datos de los Cuidadores.
- RI1.8.8. Los Pacientes y sus Cuidadores serán notificados de las acciones clave de los usuarios relacionados.
- RI1.8.9. Los Pacientes y sus Cuidadores podrán consultar sus notificaciones pendientes.
- RI2. El sistema contará con un servidor desplegado en la nube para manejar la lógica.
- RI3. El servidor del sistema ofrecerá una [API](#page-349-3) [REST.](#page-349-1)
	- RI3.1. La [API](#page-349-3) ofrecerá [endpoints](#page-348-0) para la gestión de sesión de usuarios.
		- RI3.1.1. La [API](#page-349-3) ofrecerá un [endpoint](#page-348-0) para tramitar el inicio de sesión.
		- RI3.1.2. La [API](#page-349-3) ofrecerá un [endpoint](#page-348-0) para refrescar la sesión.
		- RI3.1.3. La [API](#page-349-3) ofrecerá un [endpoint](#page-348-0) para cerrar la sesión.
	- RI3.2. La [API](#page-349-3) ofrecerá [endpoints](#page-348-0) para la gestión de información de usuarios.
		- RI3.2.1. La [API](#page-349-3) ofrecerá un [endpoint](#page-348-0) para actualizar los datos de un usuario.
		- RI3.2.2. La [API](#page-349-3) ofrecerá un [endpoint](#page-348-0) para recuperar la información de un Paciente vinculado.
		- RI3.2.3. La [API](#page-349-3) ofrecerá un [endpoint](#page-348-0) para recuperar la información de los Cuidadores de un Paciente.
	- RI3.3. La [API](#page-349-3) ofrecerá [endpoints](#page-348-0) para la gestión de los vínculos de usuarios.
		- RI3.3.1. La [API](#page-349-3) ofrecerá un [endpoint](#page-348-0) para crear un código de vinculación.
		- RI3.3.2. La [API](#page-349-3) ofrecerá un [endpoint](#page-348-0) para crear un vínculo entre un Paciente y un Cuidador.
		- RI3.3.3. La [API](#page-349-3) ofrecerá un [endpoint](#page-348-0) para eliminar un vínculo entre un Paciente y un Cuidador.
	- RI3.4. La [API](#page-349-3) ofrecerá [endpoints](#page-348-0) para la gestión de tareas.
		- RI3.4.1. La [API](#page-349-3) ofrecerá un [endpoint](#page-348-0) para crear una tarea.
		- RI3.4.2. La [API](#page-349-3) ofrecerá un [endpoint](#page-348-0) para listar las tareas.
		- RI3.4.3. La [API](#page-349-3) ofrecerá un [endpoint](#page-348-0) para eliminar una tarea.
		- RI3.4.4. La [API](#page-349-3) ofrecerá un [endpoint](#page-348-0) para marcar una tarea como completada.
- RI3.4.5. La [API](#page-349-3) ofrecerá un [endpoint](#page-348-0) para marcar una tarea como no completada.
- RI3.5. La [API](#page-349-3) ofrecerá [endpoints](#page-348-0) para la gestión de mensajes.
	- RI3.5.1. La [API](#page-349-3) ofrecerá un [endpoint](#page-348-0) para recuperar los mensajes más recientes.
- RI3.6. La [API](#page-349-3) ofrecerá [endpoints](#page-348-0) para la gestión de notificaciones.
	- RI3.6.1. La [API](#page-349-3) ofrecerá un [endpoint](#page-348-0) para recuperar las notificaciones no leídas.
	- RI3.6.2. La [API](#page-349-3) ofrecerá un [endpoint](#page-348-0) para marcar una notificación como leída.
	- RI3.6.3. La [API](#page-349-3) ofrecerá un [endpoint](#page-348-0) para marcar todas las notificaciones como leídas.
- RI4. El servidor del sistema ofrecerá un servicio de WebSocket para comunicación con la aplicación.
	- RI4.1. El sistema permitirá establecer la conexión desde la aplicación.
	- RI4.2. El sistema gestionará las desconexiones.
	- RI4.3. El sistema gestionará eventos de una sala global. RI4.3.1. El sistema escuchará un evento de subscripción a la sala global.
	- RI4.4. El sistema gestionará eventos de una sala de localización.
		- RI4.4.1. El sistema escuchará un evento de subscripción a la sala de localización.
		- RI4.4.2. El sistema escuchará un evento de actualización de localización.
		- RI4.4.3. El sistema escuchará un evento de desconexión de la sala de localización.
	- RI4.5. El sistema gestionará eventos de una sala de mensajería.
		- RI4.5.1. El sistema escuchará un evento de subscripción a la sala de mensajería.
		- RI4.5.2. El sistema escuchará un evento de envío de mensajes.
		- RI4.5.3. El sistema escuchará un evento de desconexión de la sala de mensajería.
	- RI4.6. El sistema gestionará eventos de una sala de notificaciones.
		- RI4.6.1. El sistema escuchará un evento de subscripción a la sala de notificaciones.
		- RI4.6.2. El sistema escuchará un evento de comunicación de notificaciones.
		- RI4.6.3. El sistema escuchará un evento de desconexión de la sala de notificaciones.

# 5. Evaluación de alternativas

# 5.1. Desarrollo de la aplicación móvil en Android

## 5.1.1. Desarrollo nativo en Java

Java es el lenguaje principal utilizado a lo largo de todo el grado y en base a eso mismo es también el lenguaje con el que el equipo de desarrollo cuenta con más experiencia y soltura. Es también el primer lenguaje que fue seleccionado por Google para el desarrollo nativo en Android.

Esta opción ha sido largamente considerada puesto que, además, conforma el punto de conocimiento del equipo acerca del desarrollo de aplicaciones m´oviles por la asigna-tura<sup>[1](#page-52-0)</sup> del grado centrada en esto. A pesar de esto, la siguiente alternativa, Kotlin, ofrece todas las capacidades de Java m´as algunos a˜nadidos y mejoras que se han considerado suficientes para desechar esta opción respecto a la siguiente.

## 5.1.2. Desarrollo nativo en Kotlin

Kotlin es un lenguaje, desarrollado por **JetBrains** en 2011, de tipado estático que funciona sobre la [Java Virtual Machine](#page-349-8) y cuya filosofía de creación es la mejora y extensión de Java manteniendo toda una interoperabilidad total con código Java. En el año 2017 fue nombrado por Google como lenguaje oficial de Android $[4]$ , y en 2019 lo declararon como el lenguaje preferido para dicho sistema operativo[\[5\]](#page-350-4), sustituyendo a Java.

Los desarrolladores de Kotlin son los mismos que están detrás del **Android Studio**, el [IDE](#page-349-9) por antonomasia para el desarrollo en Android, y esto permite que dicho entorno facilite en gran medida el paso de Java a Kotlin con auto-conversión de código entre otras cosas. Esta facilidad, m´as la oficialidad de Kotlin como lenguaje por excelencia de Android y el interés por parte del equipo de desarrollo de aprender nuevas herramientas en auge han auspiciado la selección de esta alternativa para construír la aplicación.

## 5.1.3. Desarrollo con el framework React Native

La otra opción que se barajó para el desarrollo de la aplicación fue la opción de utilizar algún **framework multiplataforma** que permitiese también el desarrollo de la

<span id="page-52-0"></span> $1$ SDM: Software para Dispositivos Móviles

aplicación para iOS o que, al menos, ofreciese otro lenguaje o sistema para el desarrollo. Uno de los frameworks más extendidos de este tipo es React Native.

React Native permite el desarrollo de la aplicación utilizando Javascript y React<sup>[2](#page-53-0)</sup>, que luego es compilado a c´odigo nativo de Android. El equipo de desarrollo cuenta con cierta experiencia en el uso del mismo, en base a la cual también se sabe que el uso de dichos frameworks no es ´optimo y provoca muchos problemas derivados de trabajar con ellos. Puesto que iOs no es un requisito para la aplicación (e inviable para el equipo de desarrollo por carencia de dispositivos) se ha **descartado esta opción**.

# 5.2. Desarrollo de la API

## 5.2.1. Spring Framework

Spring es un framework de código abierto para el desarrollo de aplicaciones eje-cutables sobre la [JVM,](#page-349-8) admitiendo desarrollo en **Java y Kotlin**. A día de hoy es la plataforma base de la mayoría de aplicaciones empresariales desarrolladas en Java. Ofrece herramientas de sencilla ejecución como el despliegue sobre un servidor Apache o inyección de dependencias facilitando el desarrollo. Por defecto, usa JUnit como librería de pruebas.

Es una de las dos tecnologías con las que se ha aprendido a desarrollar aplicaciones web con controladores [API](#page-349-3) [REST](#page-349-1) en el grado<sup>[3](#page-53-1)</sup>, por lo que el equipo de desarrollo cuenta con experiencia en su uso. A´un con todo, y a pesar de admitir el desarrollo en el mismo lenguaje en que se desarrollará la aplicación móvil se ha decidido **descartar** esta opción pues las tecnologías y herramientas que ofrece para el desarrollo con WebSockets es más complicada que las librerías ofrecidas por otras alternativas.

## 5.2.2. Node.js con Express y Socket.io

Node.js es un entorno multiplataforma para el desarrollo de servidores y aplicaciones basado en el Javascript, aunque acepta otros lenguajes compilables a Javascript como Typescript. El desarrollo en Node está basado en un amplio entorno de librerías. La librería más extendida para la creación de [API](#page-349-3) [RESTs](#page-349-1) es Express, que será la considerada en esta alternativa. Para el trabajo con WebSockets se considerará **Socket.io** y para las pruebas se elegirá **Jest**, ambas son librerías conocidas por la facilidad de

<span id="page-53-1"></span><span id="page-53-0"></span><sup>&</sup>lt;sup>2</sup>Librería de Javascript para el desarrollo de interfaces de usuario desarrollada por Facebook <sup>3</sup>En la asignatura de Sistemas Distribuidos e Internet (SDI)

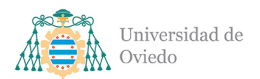

uso.

Node es la otra tecnología con la que se ha aprendido a trabajar en el grado<sup>[4](#page-54-0)</sup>, por lo que, de nuevo, el equipo de desarrollo cuenta con experiencia en este campo. Debido a la agilidad que ofrece y la sencillez de manejo de la librería de WebSockets (así como el que esta cuenta con una librería para implementar el cliente en Android) se ha estimado elegir esta alternativa. La [API](#page-349-3) se desarrollará en Node is utilizando Typescript y con Express, Socket.io y Jest como librerías de enrutamiento [REST,](#page-349-1) de WebSocket y de testing, respectivamente.

#### 5.2.3. Micronaut

Micronaut es también un framework open-source para el desarrollo de aplicaciones sobre la [JVM](#page-349-8) que admite desarrollo en Java, Groovy y Kotlin. Micronaut ofrece una revisión sobre frameworks más antiguos como Spring haciendo énfasis en un diseño orientado a la nube u optimizaciones varias, por ejemplo, haciendo la inyección de dependencias con funcionamiento bajo demanda para reducir el peso y el tiempo de despliegue o testing (basado también en JUnit).

Una de las ventajas de Micronaut, su modernidad, es también uno de sus mayores defectos pues carece de la amplia documentación o ejemplos que sí tenían las otras dos alternativas gracias a su longevidad y amplio uso. Es por este motivo por el que el equipo de desarrollo, a´un teniendo cierta experiencia con el mismo, ha decidido descartar Micronaut para reducir en lo posible los bloqueos derivados del uso del framework.

## 5.3. Tecnología de geolocalización

#### 5.3.1. OsmDroid

OpenStreetMap es un proyecto colaborativo de mapeado global y de software libre que construye sus mapeados gracias a la aportación de los dispositivos [GPS](#page-349-10) y a los a˜nadidos manuales de sus contribuyentes. OpenStreetMap ofrece una [API](#page-349-3) gratuita para la consulta y acceso a los datos albergados y a su mapa digital.

La librería más completa para trabajar con OpenStreetMap en Android es Osm-Droid, que logra un reemplazamiento casi completo de la primera versión de la [API](#page-349-3)

<span id="page-54-0"></span><sup>&</sup>lt;sup>4</sup>También en la asignatura de Sistemas Distribuidos e Internet (SDI)

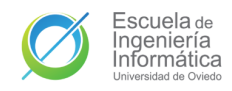

de mapas de Android con su código abierto. Sin embargo, esta librería aún no tiene el pulido de sus hermanas web y cuenta con menos documentación o ejemplos que la librería oficial de Google. Por lo que **no se considera** su uso contra esta.

### 5.3.2. Google Maps for Android

Google Maps es la [API](#page-349-3) más extendida y usada del mundo para la implementación de mapas, sistemas de geolocalización o de navegación, entre otras cosas. Su precio varía según la plataforma donde se use y según las herramientas del mismo o el número de llamadas que se hagan a la API. Sin embargo, en el momento del desarrollo del proyecto es gratuita para las aplicaciones de Android con sus servicios básicos.

El único servicio que está planeado para la aplicación es el de la visualización del mapa en las coordenadas especificadas y este se encuentra incluido en el paquete gratuito. Adem´as, la empresa desarrolladora de Android y de la [API](#page-349-3) son la misma y de ello deriva que la librería que la emplea sea la más completa y funcional del sistema operativo. Por estas razones se decidió **optar por estar alternativa**.

## 5.4. Sistema de gestión de bases de datos

De cara a la selección de un sistema de gestión de bases de datos, debido al tipo de información que se manejarán en los chats, se seleccionó una base de datos documental como la mejor opción para el desarrollo de esta aplicación, dos gestores de este tipo fueron considerados:

## <span id="page-55-0"></span>5.4.1. MongoDB

MongoDB es la base de datos por excelencia en el mundo de las bases de datos documentales e incluso lidera ampliamente el conjunto de todos los sistemas de bases de datos NoSQL[\[6\]](#page-350-5). MongoDB es un proyecto de c´odigo abierto y es compatible tanto con la nube privada, mediante el despliegue de la base de datos en los servidores del sistema que la vaya a utilizar; como con la nube pública, por medio del servicio MongoDB Atlas.

MongoDB Atlas ofrece niveles del servicio gratuitos y, además, un crédito de 500\$ para estudiantes. Los requisitos iniciales del sistema son compatibles con los rangos que permiten estas dos opciones, sumado a su extendido uso, a la experiencia del equipo de desarrollo y facilidad de implementación en Node.js, se ha **elegido esta alternativa**.

### 5.4.2. Firebase

Firebase es una plataforma para el desarrollo móvil y web de Google que ofrece una serie de herramientas como un sistema de autenticación o una base de datos documental entre otras cosas. Está ampliamente documentada e implementada en gran número de aplicaciones Android.

Su sistema de gestión de bases de datos es documental en formato [JSON](#page-349-7) y se llama Realtime Database. Sin embargo, y a pesar de que su coste sería gratuito para los propósitos iniciales de All for One, la serie de pasos que requiere para su uso en el sistema son un punto negativo respecto a la otra alternativa considerada y en base a esto, no será la opción empleada.

# 5.5. Nube para el despliegue del servidor

#### 5.5.1. Amazon Web Services

Amazon Web Services (o AWS) es el servicio líder en cloud en el mundo[\[7\]](#page-350-6). Derivado de esto se extiende una gran cantidad de documentación acerca de su uso y un servicio que se puede prever fiable. Además, el equipo de desarrollo ya ha desplegado anteriormente aplicaciones en este servicio. Lamentablemente, su coste es un problema para este desarrollo carente de inversión, por lo que se ha decidido buscar otras alternativas.

#### 5.5.2. Microsoft Azure

Tras AWS, Azure de Microsoft es el siguiente servicio con mayor cuota de mercado[\[7\]](#page-350-6), esto se traduce en unas virtudes similares a los nombrados en el punto anterior. Aunque el equipo de desarrollo no ha llevado a cabo ningún despliegue anterior sí ha acudido a un curso de formación<sup>[5](#page-56-0)</sup> relacionado con el mismo, por lo que tiene un conocimiento mucho mayor que con cualquier otro proveedor. Además, los estudiantes pueden recibir un crédito de 100\$ que puede ser suficiente para el despliegue necesario en este proyecto. La suma de todo esto ha convertido a Azure en la opción elegida.

<span id="page-56-0"></span><sup>5</sup>Fundamentos de Microsoft Azure, impartido por la Universidad de Oviedo en julio de 2021

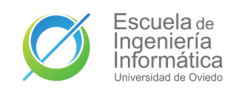

## 5.5.3. Heroku

Puesto que el coste económico es el factor determinante en la decisión del proveedor de una nube para el despliegue del servidor, también se tuvo en amplia consideración otra alternativa, a pesar de carecer de total experiencia con ella. Heroku carece del mercado de las dos otras alternativas, pero ofrece un servicio de hosting para aplicaciones gratuito que habría sido suficiente para este proyecto. Aún con este punto positivo se decidió optar por otra alternativa más popular actualmente y que ofreciese un aprendizaje más útil de cara a la futura e inminente carrera profesional.

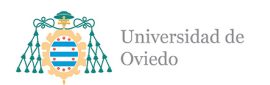

# 6. Análisis de riesgos

A continuación se presentan los cuatro riesgos del proyecto detectados por el equipo de desarrollo. La descripción, análisis y respuesta al riesgo se han realizado siguiendo las indicaciones del PMBOK[\[8\]](#page-350-7).

# 6.1. Descripción de riesgos detectados

- 6.1.1. Incapacidad de obtención de colaboración con asociaciones
	- Identificador: Rsk-1
	- $\blacksquare$  Categoría: Externo
	- $\blacksquare$  Subcategoría: Subcontratistas y proveedores

Este riesgo parte de experiencia previa al comienzo del proyecto, basada en contactos preliminares que se intentaron antes de proponer la idea del mismo.

El posible riesgo radicaría en no poder contar con el apoyo o colaboración de alguna asociación de pacientes de Alzheimer que pudiese aportar una opinión experta o consejos de utilidad para el diseño de la aplicación. Es un riesgo concretamente por la falta de formación específica en este área del equipo de desarrollo, algo que podría perjudicar la calidad del producto entregado.

Además, la alianza con una asociación de este estilo podría ser necesaria de cara a la realización de pruebas de usabilidad del sistema generado con usuarios objetivo. En caso de no obtenerla, el provecto tendría que ser entregado sin una prueba de campo adecuada a los objetivos y pretensiones iniciales.

## 6.1.2. Inexperiencia del equipo de proyecto

- $\blacksquare$  Identificador: Rsk-2
- Categoría: Dirección de Proyectos
- Subcategoría: Estimación y Planificación

Actualmente, la única experiencia del equipo de proyecto en la dirección y gestión

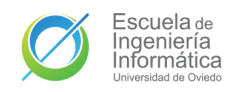

de proyectos es el de la simulación realizada en la asignatura de DPPI<sup>[1](#page-59-0)</sup>. No existe una experiencia práctica real y esto puede manifestarse en forma de cálculos erróneos en la planificación del proyecto.

El riesgo radica en la posibilidad de aparición de estos errores. Como podrían ser, por ejemplo, malas estimaciones del tiempo necesario para completar tareas. Las desviaciones de esto desembocarían en grandes problemas de la planificación y también afectaría, en cascada, al cálculo del presupuesto o al alcance y calidad conseguibles por el sistema.

#### 6.1.3. Carencia de fondos

- Identificador: Rsk-3
- $\blacksquare$  Categoría: Organizativo
- Subcategoría: Financiación

El riesgo en sí mismo no es la carencia de fondos, puesto que eso ya es una característica conocida y definida de este proyecto. Sin embargo, sigue existiendo el riesgo de que dicha carencia de fondos sea problemática de cara a la consecución de la calidad deseada en el proyecto. La imposibilidad de costearse un servicio de alojamiento o de pagar ciertas [API](#page-349-3) o servicios de pago pueden suponer complicaciones no previstas para el proyecto inicialmente.

## 6.1.4. Falta de formación en tecnologías clave

- Identificador: Rsk-4
- Categoría: Técnico
- $\blacksquare$  Subcategoría: Tecnología

En el desarrollo se utilizarán varias tecnologías con las que no se cuenta con experiencia de desarrollo previo. Algunas de estas son clave para el funcionamiento del sistema. Este hecho supone un riesgo al poder provocar impedimentos o retrasos en la generación de los componentes que trabajen con dichas tecnologías. Así como en errores de funcionamiento o concepto derivados del desconocimiento de las capacidades completas de las tecnologías a manejar.

<span id="page-59-0"></span> $1$ Dirección y Planificación de Proyectos Informáticos

# 6.2. Análisis de los riesgos

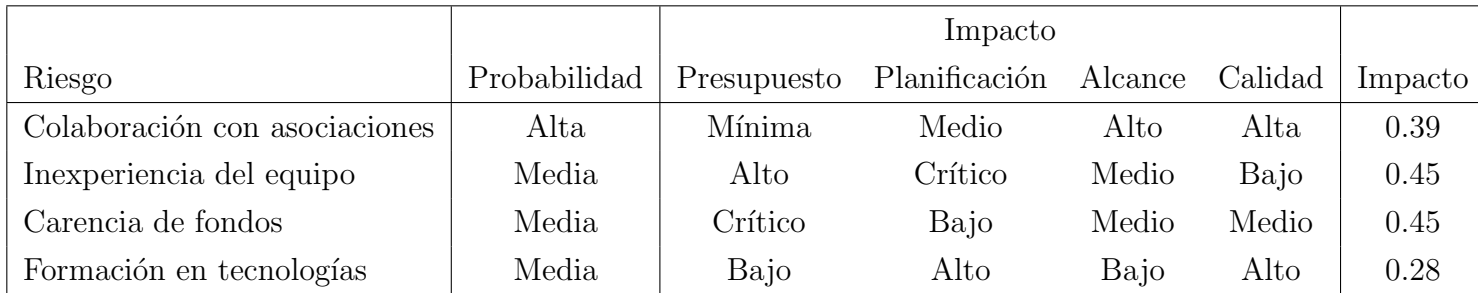

Tabla 6.1: Probabilidades y impacto de los riesgos

En base a este an´alisis del impacto global de los riesgos detectados se ha resaltado la inexperiencia del equipo de proyecto y la carencia de fondos como los riesgos de mayor prioridad a paliar, pues son aquellos que pueden afectar en mayor medida al  $\acute{e}x$ ito del proyecto.

## 6.3. Respuesta a los riesgos

Para los distintos riesgos detectados se han propuesto las siguientes respuestas:

- Inexperiencia del equipo de proyecto. Puesto que no existe la posibilidad de contratar una opini´on m´as formada ni de adquirir la experiencia necesaria para paliar los posibles errores. Se ha decidido **mitigar** el riesgo. Se tendrá en cuenta desde el principio la posibilidad de fallar en el desarrollo de la planificación. Se tomar´an medidas cautelares al respecto como dejar margen de tiempo prudencial antes de la fecha l´ımite o guardar tiempo de vacaciones por si es necesario una dedicación extra para compensar los errores.
- Carencia de fondos. En respuesta a este riesgo se ha decidido buscar la mayor mitigación posible por medio de la aceptación del uso de tecnologías de pago cuando sea necesario y existan de beneficios de estudiante que los puedan costear.
- Incapacidad de obtención de colaboración con asociaciones. Ante la situación actual con la pandemia y la imposibilidad de retrasar el desarrollo en esperas o aras de conseguir la ansiada colaboración se ha decidido **asumir** la posibilidad de no lograr dicho apoyo.
- Falta de formación en tecnologías clave. Para afrontar este problema se ha decidido intentar **eliminar** el riesgo por medio de llevar a cabo formación específica en las tecnologías que se consideren oportunas. La idea es adquirir suficiente bagaje antes de comenzar el desarrrollo para reducir al mínimo los riesgos de la inexperiencia del equipo desarrollador.

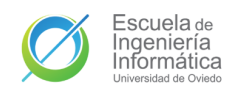

# 7. Descripción de la solución propuesta

# 7.1. Aplicación móvil

La aplicación móvil a desarrollar será una aplicación nativa de Android desarrollada con la última versión de Kotlin estable al momento de comienzo del desarrollo. **Kotlin** 1.5.0. El código Kotlin será compilado con la [JVM](#page-349-8) 1.8 como destino. El [SDK](#page-349-11) de Android objetivo de la aplicación será el SDK 31, kit de desarrollo de la versión más reciente del sistema operativo, Android 12. Sin embargo, el SDK mínimo soportado será el de **Android 8.1 Oreo** (SDK 26), este abanico equivale a ofrecer un sistema compatible con más del 80 % de dispositivos Android actualmente en el mercado<sup>[\[9\]](#page-350-8)</sup>.

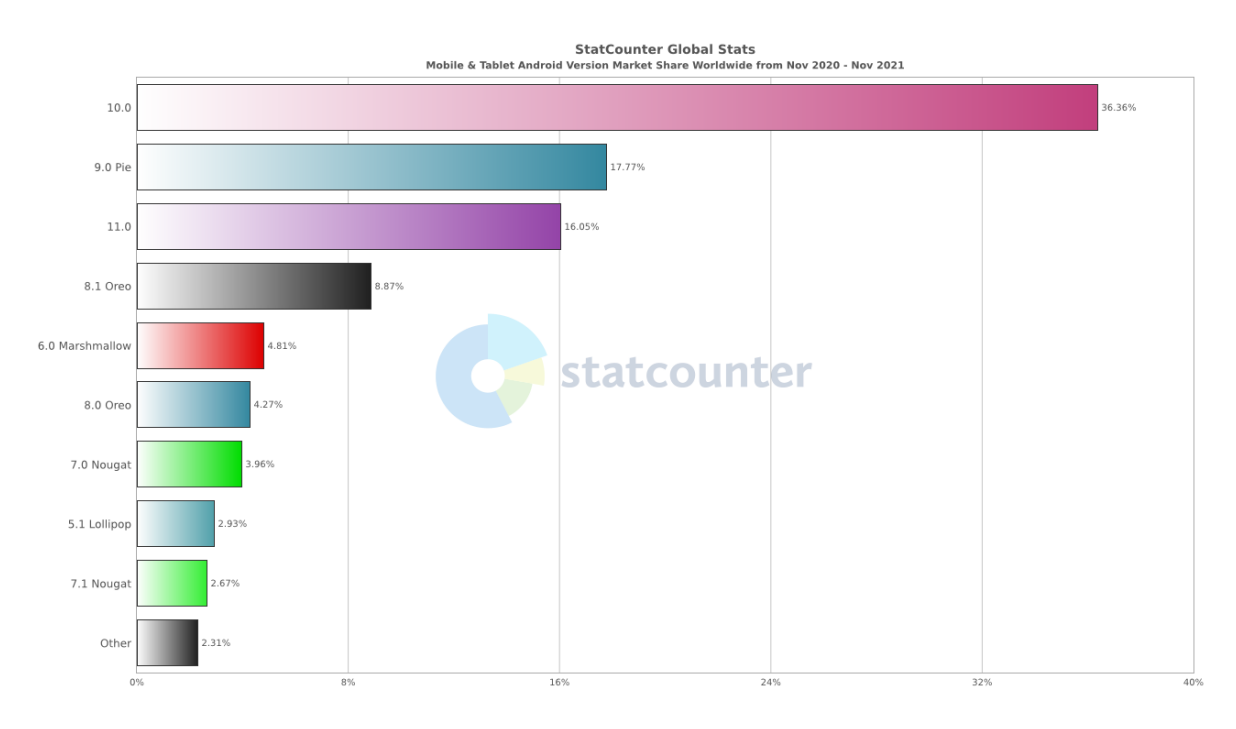

Figura 7.1: Reparto de mercado de Android (nov 20 - nov 21)

Dicho desarrollo se realizará utilizando como herramienta principal el [IDE](#page-349-9) Android Studio. La arquitectura de la aplicación será una **arquitectura [MVVM](#page-349-12)**, modelo de arquitectura recomendado actualmente para el desarrollo de aplicaciones Android[\[10\]](#page-350-9). Las vistas se realizarán siguiendo las recomendaciones de Material Design (Apartado [25.3.2\)](#page-274-0). Las pruebas del sistema se llevar´an a cabo con JUnit 4 para las pruebas unitarias de componentes y con Espresso para las pruebas de comportamiento de las vistas.

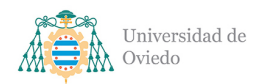

## 7.1.1. Autenticación

La autenticación de los usuarios en la aplicación se llevará a cabo siguiendo el protocolo **OAuth 2.0**[\[11\]](#page-350-10). Dicha autenticación será lograda con apoyo en la [API](#page-349-3) de autenticación de Google, de esta forma el usuario podrá iniciar sesión con la cuenta Google que ya tiene vinculada al dispositivo o cualquier otra que desee usar. En una primera versión del sistema no se valora añadir otros métodos o vías de autenticación.

## 7.1.2. Geolocalización

Para la función de geolocalización se hará uso de los dispositivos [GPS](#page-349-10) montados en los terminales de los usuarios. La obtención de la localización y su muestra en un mapa se llevarán a cabo con la el kit de desarrollo de mapas de Google (Apar-tado [24.2.1.10\)](#page-260-0) para Android. La localización del usuario se comunicará al servidor por vía del WebSocket cuando comience a compartirla, por la misma vía se obtendrá también la localización del resto de usuarios vinculados.

#### 7.1.3. Comunicación con la API

La comunicación por red con la [API](#page-349-3) se llevará a cabo haciendo uso de la librería **Retrofit 2** (Apartado [24.2.1.11\)](#page-261-0) de Square Open Source para la realización de peti-ciones [REST.](#page-349-1) La comunicación por medio de los WebSockets se llevará a cabo con el cliente para Android de Socket.io (Apartado [24.2.1.12\)](#page-262-0). El intercambio de datos en ambos protocolos hará uso de Gson<sup>[1](#page-62-0)</sup>, la librería de Google para la conversión de objetos Java a [JSON](#page-349-7) y viceversa. En los tests la simulación de la comunicación de la [API](#page-349-3) se realizará con el MockWebServer (Apartado [24.2.1.8\)](#page-260-1) de Square Open Source.

## 7.1.4. Vinculación de usuarios

Para la realización de una vinculación de usuarios fiable a la vez que cómoda se realizará por medio del escaneo de códigos QR. Para gestionar la creación y escaneo de los mismos se utilizará  $\mathbf{Z}\textbf{xing}^2$  $\mathbf{Z}\textbf{xing}^2$ , librería de Google para la codificación y decodificación de códigos de barras, códigos QR y similares.

<span id="page-62-0"></span><sup>1</sup><https://github.com/google/gson>

<span id="page-62-1"></span><sup>2</sup><https://github.com/zxing/zxing>

# 7.2. API

El servidor con la [API](#page-349-3) y la lógica de negocio del sistema será desarrollada utilizando la última versión estable de Node.js, **Node v16**<sup>[3](#page-63-0)</sup>. Para fomentar la creación de código más mantenible y resistente a errores se usará como lenguaje de programación Types-cript (Apartado [24.1.4\)](#page-257-0). El código Typescript será compilado a EcmaScript 6[\[12\]](#page-350-11) con el módulo CommonJS. Para las pruebas se usará la librería **Jest** (Apartado [24.2.2.9\)](#page-264-0), compatibilizada con Typescript por medio de TSJest (Apartado [24.2.2.17\)](#page-266-0).

El enrutamiento y el manejo de las peticiones [HTTP](#page-349-2) de la [API](#page-349-3) [REST](#page-349-1) será desa-rrollado y gestionado con la librería Express (Apartado [24.2.2.5\)](#page-263-0). Sus pruebas serán manejadas con la librería SuperTest (Apartado [24.2.2.16\)](#page-266-1). Por otro lado, los WebSockets serán manejados por **Socket.io** (Apartado [24.2.2.15\)](#page-266-2).

## 7.2.1. Autenticación

La autenticación en el servidor para el uso de la [API](#page-349-3) [REST](#page-349-1) será implementado por medio de Bearer tokens[\[13\]](#page-350-12). Se manejarán dos tipos de token. El inicio de sesión se llevará a cabo por medio de **tokens de autenticación de Google** servidos por la app y que se verificarán por medio de Google Auth Library (Apartado [24.2.2.6\)](#page-264-1). Una vez iniciada la sesión se proporcionarán tokens de autenticación y refresco para la realización de peticiones privadas a la [API](#page-349-3) [REST,](#page-349-1) estos tokens serán **[Json Web To-](#page-349-13)** $\ker[14]$  $\ker[14]$ . La librería de [NPM](#page-349-14)<sup>[4](#page-63-1)</sup> de [JWT](#page-349-13) será la que se usará para la creación, validación y verificación de estos tokens.

## 7.2.2. Persistencia de datos

La persistencia de datos se realizará con una base de datos documental de MongoDB alojada en la nube en remoto de MongoDB Atlas<sup>[5](#page-63-2)</sup>. Para el manejo de la base de datos se usará la librería Mongoose (Apartado [24.2.2.13\)](#page-265-0). Para utilizarla con todas las fortalezas de Typescript se usará la librería **Typegoose** (Apartado [24.2.2.21\)](#page-267-0). De cara a la ejecución de tests con persistencia se usará la librería de MongoDB Memory Server (Apartado [24.2.2.12\)](#page-265-1) para replicar la base de datos en memoria.

<span id="page-63-0"></span><sup>3</sup><https://nodejs.org/en/about/releases>

<span id="page-63-1"></span><sup>4</sup>Gestor de paquetes de Node.js

<span id="page-63-2"></span><sup>5</sup>https://www.mongodb.com/atlas/database

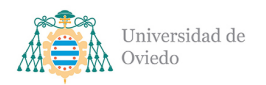

# 7.3. Despliegue

La [API](#page-349-3) del sistema será desplegada en la nube haciendo uso del servicio Microsoft Azure. Puesto que los requisitos de uso del sistema en este proyecto serán mínimos se usará una AppService de nivel B1 financiada por el crédito para estudiantes. Para el manejo del despliegue se creará una pipeline de despliegue continuo con GitHub Actions (Apartado [25.2.2\)](#page-272-0) que actualice el sistema desplegado cuando se actualice el c´odigo de la rama principal del sistema.

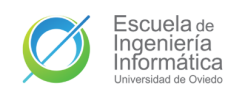

# 8. Planificación temporal

De cara a la realización de una planificación temporal se ha determinado un calendario de trabajo para el equipo de desarrollo implicado, en el proyecto que nos ocupa este equipo cuenta únicamente con un desarrollador. El desarrollador estará empleado en un trabajo ajeno al proyecto a jornada completa durante todo el transcurso del mismo. Los horarios serán diseñados en torno a dicha situación. El calendario resultante es el siguiente:

- Lunes a viernes: de 19:00 a  $20:00$
- $\blacksquare$  Sábados: de 10:00 a 14:00
- Domingos: de 10:00 a 13:00

En total se establecer´a un horario de trabajo semanal de 12 horas. Los descansos necesarios son incluidos en dichas jornadas. No se tendrán en cuenta festivos pero sí habrá días de parones por exceso de horas de trabajo acumuladas entre proyecto y empleo del desarrollador. Tanto la formación necesaria para el desarrollo del sistema como el tiempo dedicado al desarrollo de pruebas estará incluida en el tiempo de implementación de la características relacionadas, pues son labores paralelas al desarrollo de las mismas.

El inicio de desarrollo del proyecto ha sido establecido en el día de 1 de mayo de 2021. Su finalización estimada tras el cálculo estimado será el día 15 de enero de 2022. En resumen, el equipo de desarrollo se espera que dedique un máximo de doce horas semanales a lo largo de treinta y cinco semanas. La planificación temporal global es la ilustrada en el Cuadro [8.1,](#page-65-0) una más detallada se puede encontrar en los cuadros posteriores.

<span id="page-65-0"></span>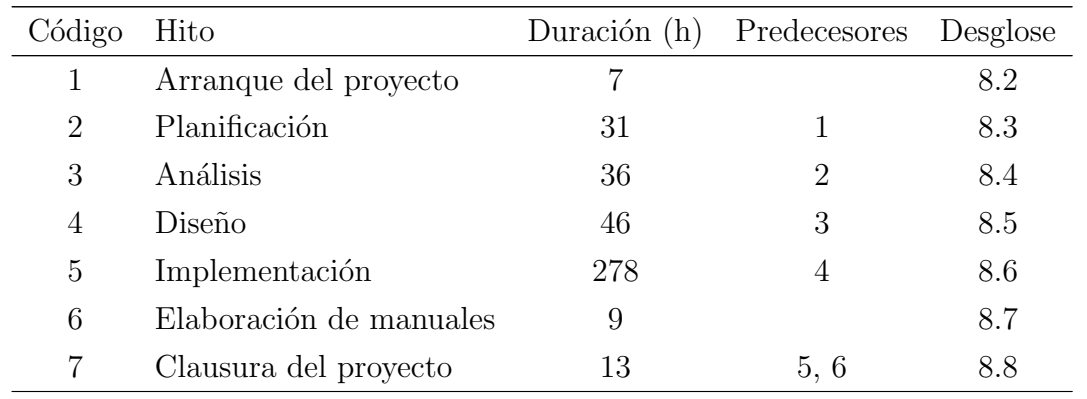

Tabla 8.1: Planificación temporal global

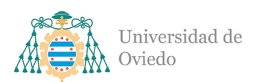

<span id="page-66-0"></span>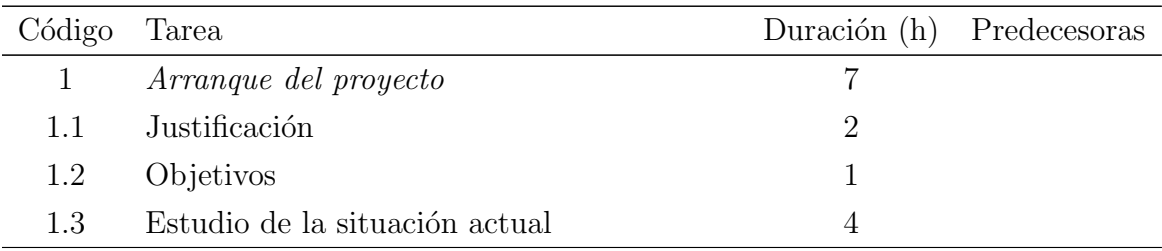

Tabla 8.2: Planificación temporal del arranque de proyecto

<span id="page-66-1"></span>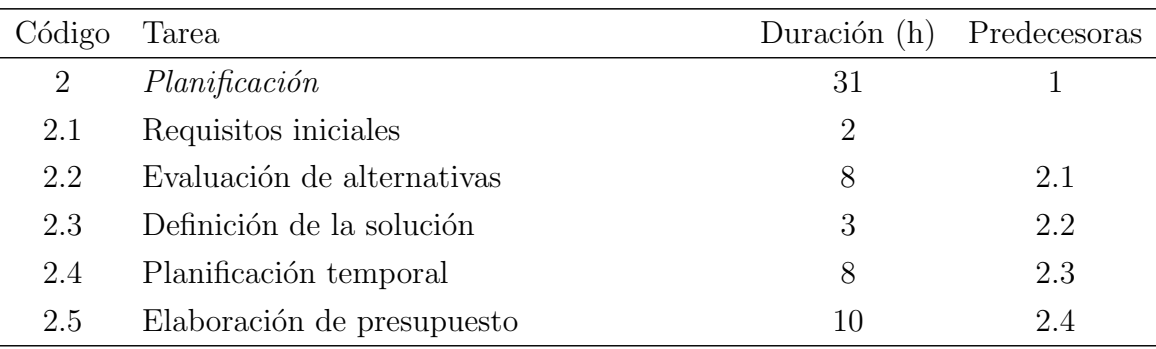

Tabla 8.3: Planificación temporal de la planificación del proyecto

<span id="page-66-2"></span>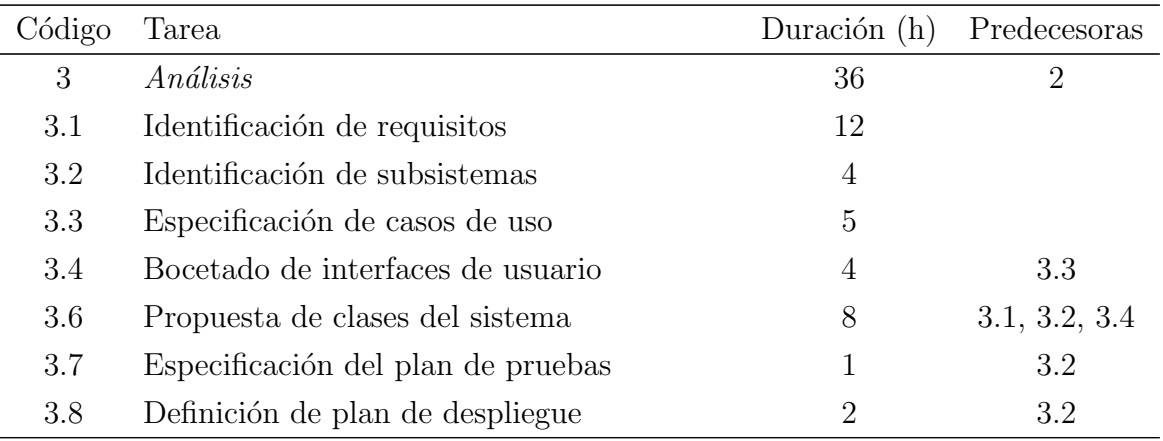

Tabla 8.4: Planificación temporal del análisis del sistema

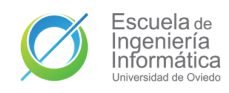

<span id="page-67-0"></span>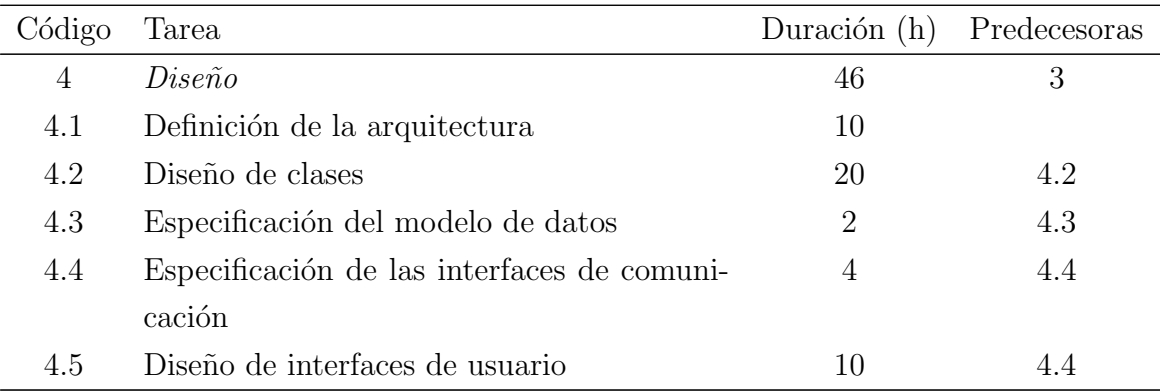

Tabla 8.5: Planificación temporal del diseño del sistema

<span id="page-67-1"></span>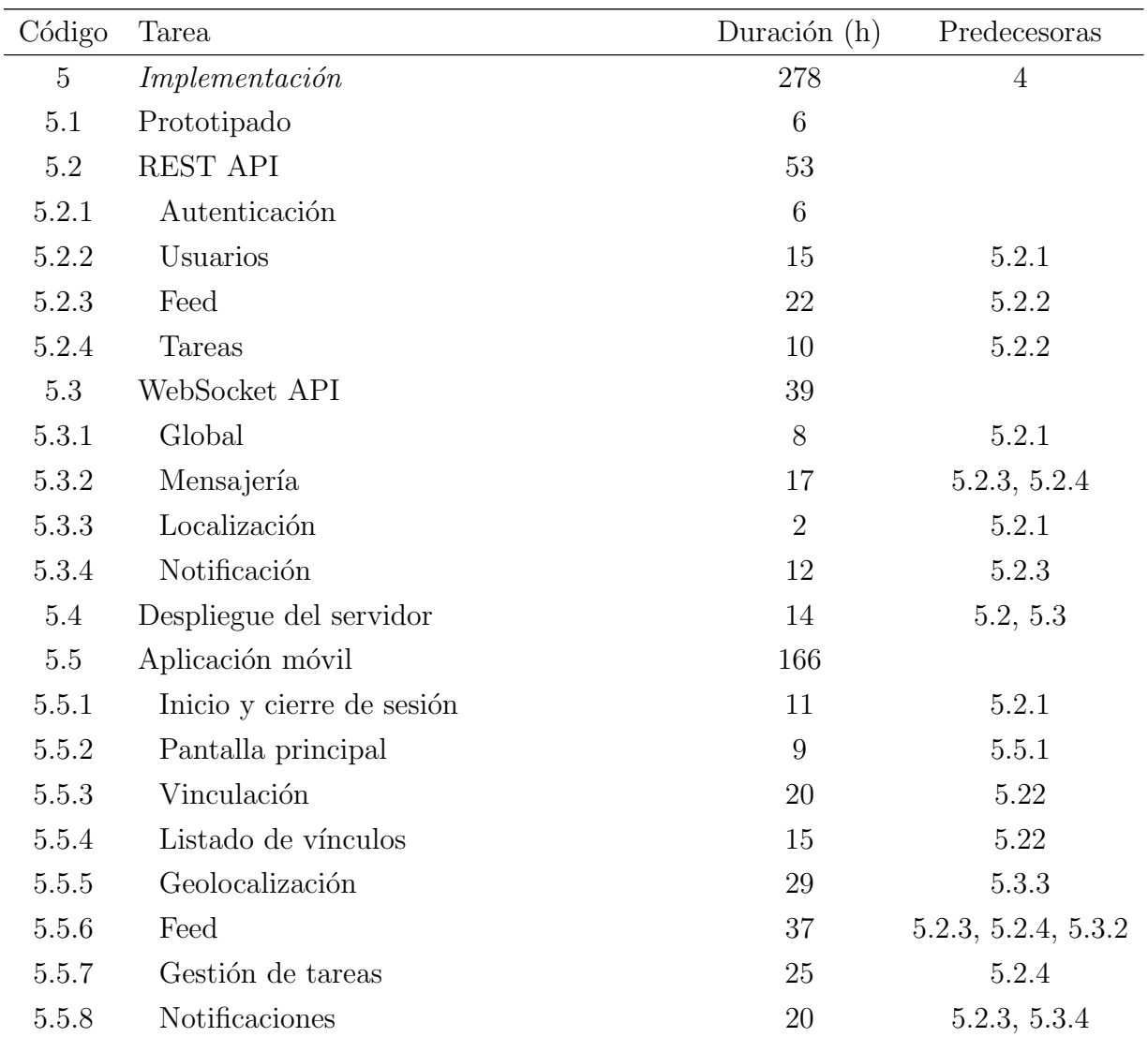

Tabla 8.6: Planificación temporal de la implementación del sistema

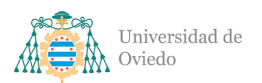

<span id="page-68-0"></span>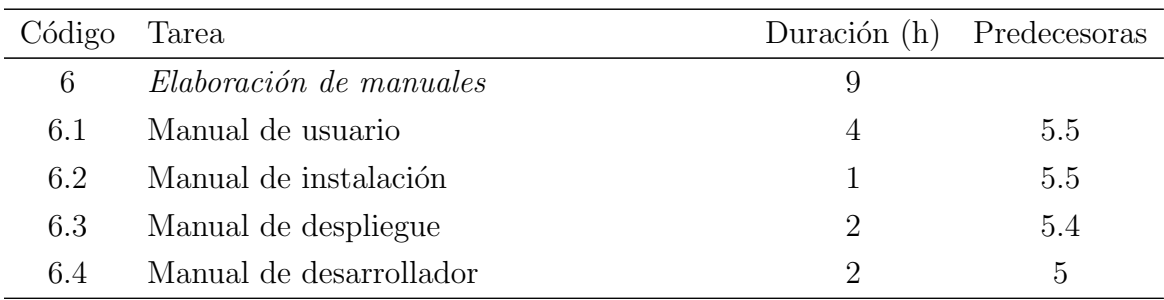

Tabla 8.7: Planificación temporal de la elaboración de manuales

<span id="page-68-1"></span>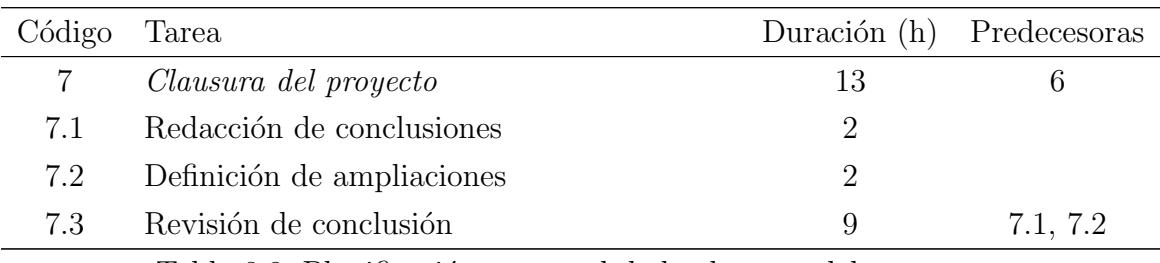

Tabla 8.8: Planificación temporal de la clausura del proyecto

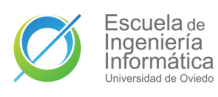

| 7.2                    |                            | PZ                       |                               | 6.4                      | ိ                        | 6.2                    | 6.1                     | ø                       | <b>5.5.8</b>            | 5.5.7                  | 5.5.6                    | 5.5.5                  | 5.5.4                  | 5.5.3                   | 5.5.2                    | 5.5.1                     | S,                       | 5.4                      | 5.3.4                   | 5.3.3                    | 5.3.2                  | 5.3.1                | Ľ,                     | 5.2.4                    | 5.2.3                    | 5.2.2                  | 5.2.1                    | Ľ                      | P.1                      |                        | 4.5                             | 4,4                                              | $\frac{4}{3}$                      | 4.2                     | Ê                             | ÷                      | 3.6<br>3.7                                                             | ្ល                              | 3.4                               | 3.3                            | 3.2                           | Σî                           | ω                       | 2.5                        | $\frac{2}{4}$          | 2,3                       | 2.2                        | $\frac{2}{3}$            |                        | E,                             | $1.2\,$                | E                        |                              | Code                                                                                                    |
|------------------------|----------------------------|--------------------------|-------------------------------|--------------------------|--------------------------|------------------------|-------------------------|-------------------------|-------------------------|------------------------|--------------------------|------------------------|------------------------|-------------------------|--------------------------|---------------------------|--------------------------|--------------------------|-------------------------|--------------------------|------------------------|----------------------|------------------------|--------------------------|--------------------------|------------------------|--------------------------|------------------------|--------------------------|------------------------|---------------------------------|--------------------------------------------------|------------------------------------|-------------------------|-------------------------------|------------------------|------------------------------------------------------------------------|---------------------------------|-----------------------------------|--------------------------------|-------------------------------|------------------------------|-------------------------|----------------------------|------------------------|---------------------------|----------------------------|--------------------------|------------------------|--------------------------------|------------------------|--------------------------|------------------------------|----------------------------------------------------------------------------------------------------|
| Revisión de condusión  | Definición de ampliaciones | Redacción de condusiones | <b>EClausura del proyecto</b> | Manual de desarrollador  | Manual de despliegue     | Manual de instalación  | Manual de usuario       | Elaboración de manuales | <b>Notificaciones</b>   | Gestión de tareas      | Feed                     | Geolocalización        | Listado de vínculos    | Vinculación             | Pantalla principal       | Inicio y cierre de sesión | <b>EAplicación móvil</b> | Despliegue del servidor  | Notificación            | Localización             | Mensajería             | Global               | <b>EWebSocket API</b>  | Tareas                   | Feed                     | Usuarios               | Autenticación            | <b>EREST API</b>       | Prototpado               | <b>Elmplementación</b> | Diseño de interfaces de usuario | Especificación de las interfaces de comunicación | Especificación del modelo de datos | Diseño de dases         | Definición de la arquitectura | <u>apiseño</u>         | Definición de plan de despliegue<br>Especificación del plan de pruebas | Propuesta de clases del sistema | Bocetado de interfaces de usuario | Específicación de casos de uso | Identificación de subsistemas | Identificación de requisitos | <b>Análisis</b>         | Elaboración de presupuesto | Planificación temporal | Definición de la solución | Evaluación de alternativas | Requisitos iniciales     | <b>Planificación</b>   | Estudio de la situación actual | Objetivos              | Justificación            | <b>Arranque del proyecto</b> | Name                                                                                                    |
| 1.125 d 09/01/22 10:00 | 0.25 days 08/01/22 12:00   | 0.25 days 08/01/22 10:00 |                               | 0.25 days 06/01/22 19:00 | 0.25 days 04/01/22 19:00 | 0.125 d 03/01/22 19:00 | 0.5 days 01/01/22 13:00 |                         | 2.5 days 20/12/21 19:00 | 3.125 d 05/12/21 12:00 | 7.75 days 31/10/21 10:00 | 3.625 d 15/10/21 19:00 | 1.875 d 05/10/21 19:00 | 2.5 days 25/09/21 10:00 | 1.125 d   18/09/21 13:00 | 1.375 d 12/09/21 10:00    |                          | 1.75 days 04/09/21 12:00 | 1.5 days 28/08/21 12:00 | 0.25 days 28/08/21 10:00 | 2.125 d 16/08/21 19:00 |                      |                        | 1.25 days 07/08/21 11:00 | 2.75 days 24/07/21 13:00 | 1.875 d 17/07/21 10:00 | 0.75 days 11/07/21 12:00 |                        | 0.75 days 10/07/21 10:00 |                        | 1.25 days 03/07/21 12:00        | 0.5 days 01/07/21 19:00                          | 0.25 days 29/06/21 19:00           | 2.5 days 19/06/21 10:00 | 1.25 days 12/06/21 12:00      |                        | 0.125 d   11/06/21 19:00<br>0.25 days 12/06/21 10:00                   |                                 | 0.5 days 04/06/21 19:00           | 0.625 d 30/05/21 12:00         | 0.5 days 29/05/21 12:00       | 1.5 days 22/05/21 12:00      |                         | 1.25 days 16/05/21 10:00   |                        | 0.375 d 09/05/21 11:00    |                            | 0.25 days 03/05/21 19:00 |                        | 0.5 days 01/05/21 13:00        | 0.125 d 01/05/21 12:00 | 0.25 days 01/05/21 10:00 |                              | Duration                                                                                                    |
|                        |                            |                          | 1.625 d 08/01/22 10:00        |                          |                          |                        |                         | 1.125 d 01/01/22 13:00  |                         |                        |                          |                        |                        |                         |                          |                           | 23.875  12/09/21 10:00   |                          |                         |                          |                        | 1 day 13/08/21 19:00 | 4.875 d 13/08/21 19:00 |                          |                          |                        |                          | 6.625 d 11/07/21 12:00 |                          | 37.875  10/07/21 10:00 |                                 |                                                  |                                    |                         |                               | 5.75 da 12/06/21 12:00 |                                                                        | 1 day 05/06/21 13:00            |                                   |                                |                               |                              | 4.5 days 22/05/21 12:00 |                            | 1 day 11/05/21 19:00   |                           | 1 day 05/05/21 19:00       |                          | 3.875 d 03/05/21 19:00 |                                |                        |                          | 0.875 d 01/05/21 10:00       | Start                                                                                                    |
| 15/01/22 11:00         | 08/01/22 14:00             | 08/01/22 12:00           | 15/01/22 11:00                | 07/01/22 20:00           | 05/01/22 20:00           | 03/01/22 20:00         | 02/01/22 13:00          | 07/01/22 20:00          | 01/01/22 13:00          | 19/12/21 13:00         | 05/12/21 12:00           | 30/10/21 14:00         | 14/10/21 20:00         | 04/10/21 20:00          | 24/09/21 20:00           | 18/09/21 13:00            | 01/01/22 13:00           | 11/09/21 14:00           | 04/09/21 12:00          | 28/08/21 12:00           | 27/08/21 20:00         | 15/08/21 13:00       | 04/09/21 12:00         | 12/08/21 20:00           | 07/08/21 11:00           | 24/07/21 13:00         | 16/07/21 20:00           | 12/08/21 20:00         | 11/07/21 12:00           | 01/01/22 13:00         | 09/07/21 20:00                  | 03/07/21 12:00                                   | 30/06/21 20:00                     | 28/06/21 20:00          | 18/06/21 20:00                | 00107/212000           | 11/06/21 20:00<br>12/06/21 12:00                                       | 10/06/21 20:00                  | 05/06/21 13:00                    | 03/06/21 20:00                 | 30/05/21 12:00                | 29/05/21 12:00               | 12/06/21 12:00          | 22/05/21 12:00             | 15/05/21 14:00         | 10/05/21 20:00            | 09/05/21 11:00             | 04/05/21 20:00           | 22/05/21 12:00         | 02/05/21 13:00                 | 01/05/21 13:00         | 01/05/21 12:00           | 02/05/21 13:00               | Finish                                                                                                    |
| 12/06                  |                            |                          |                               |                          |                          |                        |                         |                         |                         |                        |                          |                        |                        |                         |                          | 10.00                     |                          |                          |                         |                          |                        |                      |                        |                          |                          |                        |                          |                        |                          |                        |                                 |                                                  |                                    |                         |                               |                        |                                                                        |                                 |                                   |                                |                               |                              |                         |                            |                        |                           |                            |                          |                        |                                |                        |                          |                              |                                                                                                    |
|                        |                            |                          |                               |                          |                          |                        |                         |                         |                         |                        |                          |                        |                        |                         |                          |                           |                          |                          |                         |                          |                        |                      |                        |                          |                          |                        |                          |                        |                          |                        |                                 |                                                  |                                    |                         |                               | 10/60                  |                                                                        |                                 |                                   |                                |                               |                              |                         |                            |                        |                           |                            |                          |                        |                                |                        |                          |                              |                                                                                                    |
|                        |                            |                          |                               |                          |                          |                        |                         |                         |                         |                        |                          |                        |                        |                         |                          |                           |                          | <b>11/09</b>             |                         |                          |                        |                      |                        |                          |                          |                        |                          |                        |                          |                        |                                 |                                                  |                                    |                         |                               |                        |                                                                        |                                 |                                   |                                |                               |                              |                         |                            |                        |                           |                            |                          |                        |                                |                        |                          |                              |                                                                                                    |
|                        |                            |                          |                               |                          |                          |                        |                         |                         |                         |                        |                          |                        |                        |                         |                          |                           |                          |                          |                         |                          |                        |                      |                        |                          |                          |                        |                          |                        |                          |                        |                                 |                                                  |                                    |                         |                               |                        |                                                                        |                                 |                                   |                                |                               |                              |                         |                            |                        |                           |                            |                          |                        |                                |                        |                          |                              | Nov 2021<br> 01  06  15  22  29  06  13  20  27  03  10  17<br> 01  06  15  22  29  06  13  20  27  03  10  17 |
|                        |                            |                          | 16/01                         |                          |                          |                        |                         | 10/10                   |                         |                        |                          |                        |                        |                         |                          |                           |                          |                          |                         |                          |                        |                      |                        |                          |                          |                        |                          |                        |                          | 10/10                  |                                 |                                                  |                                    |                         |                               |                        |                                                                        |                                 |                                   |                                |                               |                              |                         |                            |                        |                           |                            |                          |                        |                                |                        |                          |                              | $\mathbb{Z}$                                                                                                   |

Figura 8.1: Diagrama de Gant<br/>t del proyecto Figura 8.1: Diagrama de Gantt del proyecto

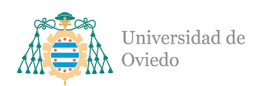

# 9. Resumen del presupuesto

El desarrollo de este proyecto carece de perspectiva comercial o de negocio. No existe ning´un porcentaje de beneficio aplicado sobre el coste del proyecto, no se aplica el impuesto de valor añadido y el margen entre el coste total y la facturación se ha reducido a un escueto 1.89 %.

El equipo de desarrollo cuenta con **un único miembro** y en base a ello se ha considerado el desarrollo como un proyecto *freelance* sin declaración de autónomo. A pesar de existir un ´unico miembro encargado del desarrollo, los costes de las diferentes partidas y tareas se realizaron teniendo en cuenta el cargo que se personará en cada caso concreto en vez de utilizar un único salario y rol general. Los salarios utilizados están basados en las medias encontradas en el portal web Glassdoor<sup>[1](#page-70-0)</sup>, con una reducción compensatoria de la inexperiencia del desarrollador.

De cara al cálculo de costes indirectos y de medios de producción del equipo de desarrollo se tomaron en cuenta: el cálculo estimado de consumo eléctrico del portátil usado en el desarrollo, una única licencia de pago<sup>[2](#page-70-1)</sup> puesto que el resto de softwares utilizados son gratuitos, el coste del despliegue del servidor de prueba durante el desarrollo y el coste por hora en base a la amortización de los teléfonos y ordenador empleados durante el desarrollo y que ya se poseían de antes.

A continuación se ofrece el resumen del presupuesto. El desglose detallado de este y sus partidas se puede encontrar en el Capítulo [35](#page-313-0) [Presupuesto](#page-313-0) y en la hoja de cálculo adjunta a este documento y que se indica en el Capítulo [39.](#page-347-0) Cada partida listada en este resumen contiene también la referencia de su partida detallada en dicho anexo.

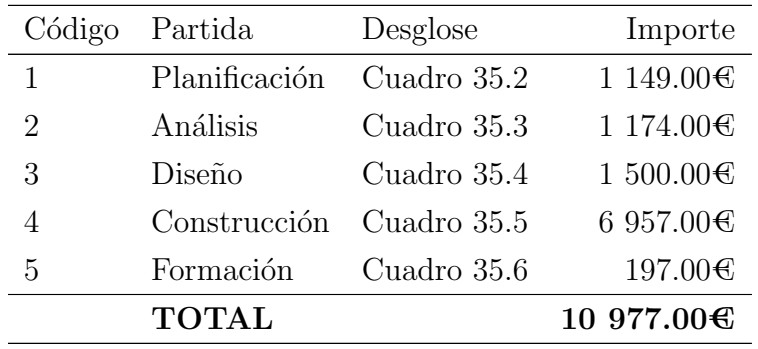

Tabla 9.1: Resumen de presupuesto

El coste total del proyecto es de 10 977.00€

<span id="page-70-0"></span><sup>1</sup>https://www.glassdoor.es/member/home/index.htm

<span id="page-70-1"></span> $2$ Licencia de Office 365 para la elaboración del presupuesto con Microsoft Excel

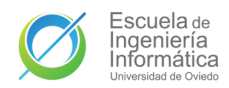

# Parte III

# Análisis
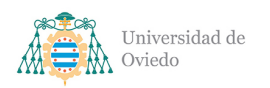

# 10. Requisitos del sistema

## 10.1. Identificación de actores del sistema

### 10.1.1. Paciente

El Paciente o Patient es la figura base alrededor de la que orbita el sistema. Los Pacientes son los usuarios de la aplicación que serán auxiliados por los Cuidadores. Un paciente podrá tener hasta un máximo de seis Cuidadores.

### 10.1.2. Cuidador

Los usuarios de tipo Cuidador o Keeper serán aquellos que usen la aplicación con ánimo de ayudar a un Paciente. Los Cuidadores sólo podrán tener un Paciente vinculado, pero estarán en contacto con los demás Cuidadores de dicho Paciente.

### 10.1.3. Administración

Debido a las funciones y carácter cerrado de la aplicación se ha estimado que una figura o rol de administración dentro del sistema sería innecesario. No es necesario ninguna clase de control ni gestión o comprobación a gran escala que exija una moderación interna. Todos los conflictos que puedan surgir por parte de los usuarios podrían ser resueltos por medio de modificaciones directas a la base de datos, que ya cuenta con su propio portal de administraci´on, haciendo innecesario el desarrollo de ning´un sistema dedicado para las labores de mantenimiento y administración.

### 10.1.4. Identificación de relación de actores

Entre los actores relevantes del sistema existen dos tipos de relación que serán nombradas en el documento:

- Vínculo. Relación entre un Paciente y un Cuidador que han sido enlazados. Los usuarios vinculados de un Paciente son sus Cuidadores. El único usuario vinculado de un Cuidador es su Paciente.
- Asociación. Relación entre Cuidadores del mismo Paciente, súper relación de Vínculo. Los usuarios asociados de un Paciente son sus Cuidadores. Los usuarios asociados de un Cuidador son el resto de Cuidadores del paciente y el propio Paciente.

# 10.2. Identificación de requisitos

### 10.2.1. RSU. Requisitos de sesión de usuario

- RSU 1. Los usuarios podrán iniciar sesión en la aplicación mediante autenticación con su cuenta de Google.
- <span id="page-73-8"></span><span id="page-73-7"></span><span id="page-73-6"></span><span id="page-73-5"></span><span id="page-73-4"></span><span id="page-73-3"></span><span id="page-73-2"></span><span id="page-73-1"></span><span id="page-73-0"></span>RSU 2. Los inicios de sesión serán validados con una petición a la [API](#page-349-0) [REST](#page-349-1) con el [token](#page-348-0) obtenido de la validación con Google.
	- RSU 2.1. Si el inicio de sesión es inválido el usuario será notificado del error y se le permitirá reintentarlo.
	- RSU 2.2. Si el inicio de sesión es válido y el usuario ya está registrado, se creará la sesión del usuario.
		- RSU 2.2.1. La [API](#page-349-0) [REST](#page-349-1) creará y almacenará la sesión del usuario. Dicha sesión estará compuesta por:
			- RSU 2.2.1.1. [Token](#page-348-0) de sesión para realizar las peticiones. Tendrá un tiempo de validez de TIEMPO VALIDEZ TOKEN SESIÓN.
			- RSU 2.2.1.2. [Token](#page-348-0) de refresco de sesión para mantener la sesión activa y obtener un nuevo par de [tokens.](#page-348-0) Tendrá un tiempo de validez de TIEM-PO VALIDEZ TOKEN REFRESCO.
		- RSU 2.2.2. La sesión pasará a ser inválida cuando caduque su [RSU 2.2.1.2..](#page-73-0)
		- RSU 2.2.3. La [API](#page-349-0) [REST](#page-349-1) enviará a la aplicación la información de sesión del usuario.
			- RSU 2.2.3.1. [Token](#page-348-0) de sesión [\(RSU 2.2.1.1.\)](#page-73-1).
			- RSU 2.2.3.2. [Token](#page-348-0) de refresco de sesión [\(RSU 2.2.1.2.\)](#page-73-0).
			- RSU 2.2.3.3. Instante de caducidad de la sesión.
		- RSU 2.2.4. El usuario será redirigido a la pantalla principal de la aplicación.
	- RSU 2.3. Si el inicio de sesión es válido y el usuario es nuevo se le redirigirá a la actividad de creación de usuarios.
		- RSU 2.3.1. El usuario deberá indicar un nombre válido.
		- RSU 2.3.2. El usuario deberá seleccionar un rol entre los posibles:
			- RSU 2.3.2.1. Paciente
			- RSU 2.3.2.2. Cuidador
		- RSU 2.3.3. El usuario podrá añadir información adicional a su perfil.
			- $\blacksquare$  Teléfono de contacto
			- $\blacksquare$  Teléfono de contacto alternativo

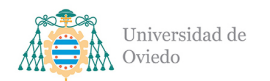

- $\blacksquare$  Dirección de correo electrónico
- Dirección física. Conformada por dos campos para componer la dirección postal, un campo para la localidad y un campo para la región.
- RSU 2.3.4. La aplicación pedirá confirmación al usuario de los datos insertados.
	- RSU 2.3.4.1. Si el usuario confirma los datos insertados, los datos serán enviados a la [API](#page-349-0) [REST](#page-349-1) para su almacenamiento y validación.
	- RSU 2.3.4.2. Si el usuario no es válido, la [API](#page-349-0) [REST](#page-349-1) responderá con un mensaje de error.
	- RSU 2.3.4.3. Si el usuario es válido, la [API](#page-349-0) [REST](#page-349-1) responderá a la petición con un mensaje de éxito y el perfil completo del usuario.
	- RSU 2.3.4.4. Tras la creación exitosa del perfil, el usuario será dado de alta siguiendo [RSU 2.2..](#page-73-2)
- RSU 2.4. La sesión podrá ser renovada con una solicitud a la [API](#page-349-0) [REST](#page-349-1) con el [token](#page-348-0) de refresco de sesión mientras este siga siendo válido.
	- RSU 2.4.1. Refrescar una sesión generará una tupla como la de [RSU 2.2.1.](#page-73-3) y sustituirá la almacenada anteriormente.
	- RSU 2.4.2. La [API](#page-349-0) [REST](#page-349-1) responderá con la información de la sesión de usuario como en [RSU 2.2.3..](#page-73-4)
	- RSU 2.4.3. Al refrescar una sesión los [tokens](#page-348-0) anteriores quedarán invalidados.
- <span id="page-74-1"></span>RSU 3. Los usuarios con la sesión iniciada podrán cerrar sesión en la aplicación.
	- RSU 3.1. La aplicación enviará la petición de cierre de sesión a la [API](#page-349-0) [REST](#page-349-1) con el [token](#page-348-0) de autenticación.
	- RSU 3.2. La [API](#page-349-0) [REST](#page-349-1) eliminará la sesión almacenada y confirmará la acción a la aplicación.
	- RSU 3.3. Si el cierre de sesión es exitoso el usuario será redirigido a la pantalla de inicio de sesión.

### 10.2.2. RGU. Requisitos de gestión de usuarios

- <span id="page-74-0"></span>RGU 1. Los usuarios podrán ver la información del Paciente vinculado en la pantalla principal.
	- RGU 1.1. La información a mostrar será suministrada por la [API](#page-349-0) [REST.](#page-349-1)
	- RGU 1.2. En el caso de Pacientes se les mostrará su propia información.
	- RGU 1.3. La información mostrada será:
- Nombre.
- $\blacksquare$  Teléfono de contacto.
- $\blacksquare$  Teléfono de contacto alternativo.
- $\blacksquare$  Dirección de correo electrónico.
- Dirección postal.
- <span id="page-75-0"></span>RGU 1.4. Los datos de contacto de la tarjeta proporcionarán atajos para usarlos:
	- RGU 1.4.1. Los números de teléfono desplegarán el dial del teléfono con el número marcado.
	- RGU 1.4.2. El correo electrónico abrirá una aplicación de correo electrónico con un nuevo correo preparado para ser enviado a la dirección.
	- RGU 1.4.3. La dirección postal desplegará Google Maps con la dirección ya buscada.
- RGU 2. Los usuarios podrán actualizar su información.
	- RGU 2.1. El usuario actualizará los campos que prefiera de:
		- Nombre.
		- $\blacksquare$  Teléfono de contacto.
		- $\blacksquare$  Teléfono de contacto alternativo.
		- $\blacksquare$  Dirección de correo electrónico.
		- Dirección postal.
	- RGU 2.2. Cuando el usuario confirme la actualización, los datos serán enviados a la [API](#page-349-0) [REST](#page-349-1) para validación.
	- RGU 2.3. La [API](#page-349-0) [REST](#page-349-1) confirmará los cambios efectuados y responderá con la información completa del usuario.
	- RGU 2.4. La aplicación se actualizará con los nuevos datos del usuario.
	- RGU 2.5. Una notificación será enviada a los usuarios vinculados acerca de la actualización de los datos del usuario.
- <span id="page-75-2"></span><span id="page-75-1"></span>RGU 3. La aplicación permitirá a los usuarios establecer vínculos con otros usuarios.
	- RGU 3.1. Los Pacientes podrán vincular MAX\_VINCULOS\_PACIENTE usuarios de tipo Cuidador.
	- RGU 3.2. Los Cuidadores podrán vincular MAX\_VINCULOS\_CUIDADOR Pacientes.
	- RGU 3.3. Los Pacientes podrán generar un código QR para vincularse. RGU 3.3.1. El código QR representará un token provisto por la [API](#page-349-0) [REST.](#page-349-1) RGU 3.3.2. El token caducará en TIEMPO\_CADUCIDAD\_TOKEN\_VINCULACIÓN.

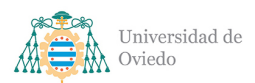

- <span id="page-76-2"></span>RGU 3.4. Los Cuidadores podrán escanear el código QR de un Paciente para completar el vínculo.
	- RGU 3.4.1. El código leído será enviado a la [API](#page-349-0) [REST.](#page-349-1)
	- RGU 3.4.2. La [API](#page-349-0) [REST](#page-349-1) validará el token y que el vínculo sea válido.
		- RGU 3.4.2.1. Si el vínculo no es válido, una respuesta de error será emitida
		- RGU 3.4.2.2. Si el vínculo es válido, se creará el vínculo entre ambos usuarios.
- <span id="page-76-1"></span>RGU 3.5. La [API](#page-349-0) [REST](#page-349-1) emitirá una notificación de la creación del vínculo al resto de usuarios asociados.
- <span id="page-76-3"></span>RGU 4. Los usuarios con vínculos activos podrán eliminar sus vínculos actuales a través de la aplicación.
	- RGU 4.1. La petición se realizará con una llamada a la [API](#page-349-0) [REST.](#page-349-1)
	- RGU 4.2. La [API](#page-349-0) [REST](#page-349-1) validará la petición y enviará una respuesta de confirmación.
	- RGU 4.3. La [API](#page-349-0) [REST](#page-349-1) emitirá una notificación de la eliminación del vínculo al resto de usuarios asociados antes de la eliminación del vínculo.
- <span id="page-76-4"></span>RGU 5. La aplicación permitirá listar en la aplicación los Cuidadores relacionados de los usuarios.
	- RGU 5.1. La aplicación listará a los Pacientes sus Cuidadores vinculados.
	- RGU 5.2. La aplicación listará a los Cuidadores el resto de Cuidadores vinculados por su Paciente.
	- RGU 5.3. El listado de Cuidadores será proporcionado por una petición a la [API](#page-349-0) [REST.](#page-349-1)
	- RGU 5.4. Con cada Cuidador listado se mostrará su información de contacto:
		- $\blacksquare$  Teléfono de contacto.
		- $\blacksquare$  Teléfono de contacto alternativo.
		- $\blacksquare$  Dirección de correo electrónico.
		- $\blacksquare$  Dirección postal.
	- RGU 5.5. Desde el listado, la aplicación permitirá a los usuarios los mismos atajos de funcionalidad que [RGU 1.4..](#page-75-0)

### 10.2.3. RGT. Requisitos de gestión de tareas

<span id="page-76-0"></span>RGT 1. Los Pacientes y sus Cuidadores podrán crear una nueva tarea desde la aplicación.

RGT 1.1. Las tareas contarán con la siguiente información:

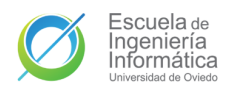

- RGT 1.1.1. Un identificador único, obligatorio y generado en el proceso de persistencia de la tarea.
- RGT 1.1.2. Título, obligatorio.
- RGT 1.1.3. Creador, obligatorio y rellenado automáticamente por la aplicación.
- RGT 1.1.4. Descripción, opcional.
- RGT 1.1.5. Instante de creación, obligatorio y rellenado automáticamente por la aplicación.
- RGT 1.1.6. Instante de la última actualización, obligatorio y por defecto será creada con el mismo valor que el instante de creación.
- RGT 1.1.7. Estado de la tarea. Puede ser completa o incompleta. Obligatorio, por defecto será creada como incompleta.
- RGT 1.2. Las tareas creadas en la aplicación se enviarán a la [API](#page-349-0) [REST](#page-349-1) para su validación y persistencia.
	- RGT 1.2.1. Si la tarea es inválida, la [API](#page-349-0) [REST](#page-349-1) emitirá un mensaje de error y no persistirá la tarea.
	- RGT 1.2.2. Si la tarea es válida, la [API](#page-349-0) [REST](#page-349-1) responderá con un mensaje de éxito con la información completa de la tarea creada.
- RGT 1.3. La creación de una tarea la añadirá a la lista de tareas del Paciente involucrado.
- <span id="page-77-1"></span>RGT 1.4. El sistema emitirá una notificación de la tarea creada a los usuarios asociados.
- <span id="page-77-3"></span><span id="page-77-2"></span><span id="page-77-0"></span>RGT 2. Los Pacientes y sus Cuidadores podrán consultar las tareas existentes en la aplicación.
	- RGT 2.1. La lista de tareas será suministrada por la [API](#page-349-0) [REST.](#page-349-1) Se listarán todas las tareas del paciente que se consideren relevantes. Una tarea es relevante si cumple alguna de las siguientes condiciones:
		- RGT 2.1.1. Si la tarea está incompleta.
		- RGT 2.1.2. Si la última actualización de la tarea entra dentro del margen de días especificado por el usuario.
	- RGT 2.2. Las tareas listadas mostrarán el título, el creador, la descripción, el estado y las fechas de creación y actualización.
	- RGT 2.3. Las tareas completas e incompletas serán visualmente diferenciables.
	- RGT 2.4. Por defecto, las tareas aparecerán listadas de más recientes a más antiguas.
	- RGT 2.5. Las tareas se podrán gestionar desde el listado.
- <span id="page-78-0"></span>RGT 3. Los Pacientes y sus Cuidadores podrán marcar una tarea del Paciente como hecha desde la aplicación.
	- RGT 3.1. El usuario deberá confirmar que quiere marcar la tarea como hecha.
	- RGT 3.2. La petición de actualización se hará a la [API](#page-349-0) [REST,](#page-349-1) que la validará.
		- RGT 3.2.1. Si la petición no es válida, la [API](#page-349-0) [REST](#page-349-1) emitirá un mensaje de error.
		- RGT 3.2.2. Si la petición es válida, la [API](#page-349-0) [REST](#page-349-1) emitirá una respuesta de confirmación.
	- RGT 3.3. La tarea se actualizará visualmente para reflejar su nuevo estado.
	- RGT 3.4. La tarea se seguirá mostrando aunque pierda relevancia (véase [RGT 2.1.\)](#page-77-0) hasta que la lista sea refrescada. Permitiendo deshacer la acción.
	- RGT 3.5. El sistema notificará el cambio en el estado a los usuarios asociados.
- <span id="page-78-4"></span><span id="page-78-1"></span>RGT 4. Los Pacientes y sus Cuidadores podrán marcar una tarea como no hecha desde la aplicación.
	- RGT 4.1. El usuario deberá confirmar que quiere desmarcar la tarea como hecha.
	- RGT 4.2. La petición de actualización se hará a la [API](#page-349-0) [REST,](#page-349-1) que la validará. RGT 4.2.1. Si la petición no es válida, la [API](#page-349-0) [REST](#page-349-1) emitirá un mensaje de error. RGT 4.2.2. Si la petición es válida, la [API](#page-349-0) [REST](#page-349-1) emitirá una respuesta de confirmación.
	- RGT 4.3. La tarea se actualizará visualmente para reflejar su nuevo estado.
	- RGT 4.4. El sistema notificará el cambio en el estado a los usuarios asociados.
- <span id="page-78-5"></span><span id="page-78-2"></span>RGT 5. Los usuarios podrán eliminar tareas en la aplicación.
	- RGT 5.1. Los Pacientes podrán eliminar cualquiera de sus tareas.
	- RGT 5.2. Los Cuidadores sólo podrán eliminar las tareas creadas por ellos.
	- RGT 5.3. El usuario deberá confirmar que quiere eliminar la tarea.
	- RGT 5.4. La petición de eliminación se hará a la [API](#page-349-0) [REST,](#page-349-1) que la validará.
		- RGT 5.4.1. Si la petición no es válida, la [API](#page-349-0) [REST](#page-349-1) emitirá un mensaje de error.
		- RGT 5.4.2. Si la petición es válida, la [API](#page-349-0) [REST](#page-349-1) emitirá una respuesta de confirmación.
	- RGT 5.5. El sistema notificará a los usuarios vinculados de la eliminación de la tarea.

### <span id="page-78-3"></span>10.2.4. RSV. Requisitos de servicio de mensajería

RSV 1. La aplicación ofrecerá una sala de mensajería a los usuarios vinculados.

- RSV 2. La aplicación se conectará a un WebSocket de la [API](#page-349-0) de la sala.
- RSV 3. Los participantes de la sala de mensajería serán el Paciente y todos sus Cuidadores vinculados.
- RSV 4. Los mensajes de la sala pueden ser de tres tipos:
	- RSV 4.1. Mensajes de texto.
	- RSV 4.2. Tareas.
	- RSV 4.3. Notificaciones.
- <span id="page-79-1"></span>RSV 5. La sala de mensajería mostrará, a los usuarios que se conecten, los mensajes más recientes.
	- RSV 5.1. Los mensajes al abrir la sala serán servidos por la [API](#page-349-0) [REST.](#page-349-1)
	- RSV 5.2. La [API](#page-349-0) [REST](#page-349-1) servirá los CANTIDAD GRUPO MENSAJES mensajes más recientes.
	- RSV 5.3. Los participantes podrán cargar mensajes más antiguos.
	- RSV 5.4. Al solicitar mensajes más antiguos la [API](#page-349-0) [REST](#page-349-1) servirá los CANTIDAD GRUPO MENSAJE mensajes más recientes siguientes.
	- RSV 5.5. La aplicación mostrará los nuevos mensajes entrantes en tiempo real.
	- RSV 5.6. Los mensajes entrantes serán servidos a través del WebSocket.
	- RSV 5.7. Los mensajes salientes y entrantes serán visualmente diferentes.
	- RSV 5.8. Los tipos de mensajes será visualmente diferentes.
	- RSV 5.9. Los mensajes serán agrupados por fecha de emisión.
- <span id="page-79-0"></span>RSV 6. Los participantes de una sala de mensajería podrán enviar mensajes de texto al resto de pacientes.
	- RSV 6.1. El mensaje saliente se enviará a través del WebSocket.
	- RSV 6.2. La [API](#page-349-0) persistirá el mensaje y lo reenviará por el WebSocket al resto de participantes.
	- RSV 6.3. El mensaje saliente se añadirá a la lista de mensajes mostrados.
- RSV 7. Los participantes de una sala de mensajería podrán gestionar tareas a través de la sala.
	- RSV 7.1. Las tareas serán tratadas como mensajes.
	- RSV 7.2. Los participantes podrán crear una tarea que se enviará por la sala de men-sajería igual que en [RSV 6..](#page-79-0)

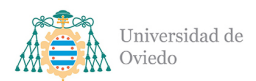

- RSV 7.3. Las tareas creadas de esta forma cumplirán las mismas pautas que en [RGT](#page-76-0) [1.](#page-76-0)
- RSV 7.4. Las tareas mostradas en la sala de mensajería podrán ser marcadas como hechas como en [RGT 3.](#page-78-0)
- RSV 7.5. Las tareas mostradas en la sala de mensajería podrán ser desmarcadas como hechas como en [RGT 4.](#page-78-1)
- RSV 7.6. Las tareas mostradas en la sala de mensajería podrán ser eliminadas como en [RGT 5.](#page-78-2)
	- RSV 7.6.1. Las tareas eliminadas mientras el usuario esté conectado serán eliminadas de la lista.
	- RSV 7.6.2. La eliminación de una tarea por cualquier medio será comunicada a los usuarios conectados a la sala con una notificación.
- RSV 7.7. Las acciones sobre las tareas de la sala serán enviadas a la API a través del WebSocket.
- RSV 7.8. La [API](#page-349-0) ejecutará la petición y enviará un mensaje al resto de participantes de la sala que actualice la tarea.
- RSV 8. Los participantes serán desconectados del WebSocket de la sala al abandonarla.
- RSV 9. La sala de mensajería mostrará notificaciones de la conexión y desconexión de usuarios de la sala al resto de usuarios conectados.

### 10.2.5. RSG. Requisitos del sistema de geolocalización

- RSG 1. La aplicación servirá un mapa con un servicio de geolocalización mutua entre usuarios conectados.
- RSG 2. La aplicación utilizará la [API](#page-349-0) de Google Maps.
- <span id="page-80-0"></span>RSG 3. A través de la aplicación los usuarios podrán compartir su ubicación.
	- RSG 3.1. La aplicación solicitará permiso al usuario para utilizar el [GPS](#page-349-2) integrado en el teléfono móvil.
		- RSG 3.1.1. Si el usuario deniega acceso al [GPS,](#page-349-2) un mensaje de error será mostrado y la función no se llevará a cabo.
		- RSG 3.1.2. Si el usuario permite el acceso, se empezará a compartir la ubicación y se mostrará el mapa.
	- RSG 3.2. La aplicación se conectará a un WebSocket compartido con el resto de usuarios relacionados.

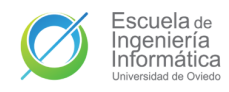

- RSG 3.3. La ubicación comenzará a compartirse automáticamente al iniciar el servicio de geolocalización.
- RSG 3.4. La ubicación del usuario será enviada a la [API](#page-349-0) través del WebSocket en intervalos regulares de INTERVALO\_COMPARTIR\_UBICACIÓN.
- RSG 3.5. La posición actual del usuario se mostrará en un mapa.
- RSG 3.6. Cada actualización de la ubicación del usuario modificará su posición visual en el mapa.
- <span id="page-81-0"></span>RSG 3.7. Cuando un usuario empiece a compartir su ubicación, una notificación será enviada al resto de usuarios conectados.
- <span id="page-81-1"></span>RSG 4. Los usuarios compartiendo ubicación podrán dejar de hacerlo abandonando el mapa del servicio.
	- RSG 4.1. Si un usuario abandona el servicio, la aplicación se desconectará del Web-Socket.
	- RSG 4.2. Cuando un usuario se desconecta del servicio, una notificación será enviada al resto de usuarios conectados.
	- RSG 4.3. La notificación de un usuario dejando de compartir su ubicación eliminará la notificación previa del comienzo de la función.
- <span id="page-81-2"></span>RSG 5. Los usuarios conectados al servicio podrán ver la ubicación de otros usuarios conectados.
	- RSG 5.1. Las ubicaciones ajenas se recibirán en tiempo real.
	- RSG 5.2. Las ubicaciones del resto de usuarios se recibirán a través del WebSocket.
	- RSG 5.3. La aplicación mostrará un aviso en pantalla cuando la lista de usuarios conectados al servicio cambie.
		- RSG 5.3.1. Cuando un usuario entre al servicio.
		- RSG 5.3.2. Cuando un usuario abandone el servicio.
	- RSG 5.4. Las ubicaciones del resto de usuarios se mostrará con un marcador diferenciado.
		- RSG 5.4.1. El marcador contendrá la información del usuario respectivo.
		- RSG 5.4.2. La actualización de las ubicaciones desplazará el marcador asociado al usuario a la nueva ubicación.

RSG 5.4.3. Cuando un usuario se desconecte, su marcador será retirado del mapa.

- RSG 6. Los usuarios podrán desplazarse por el mapa.
- RSG 7. Los usuarios podrán hacer acercar o alejar la vista en el mapa.
- RSG 8. Los usuarios podrán centrar el mapa sobre su ubicación.

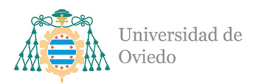

#### 10.2.6. RSN: Requisitos del sistema de notificaciones

- RSN 1. La aplicación notificará a los usuarios acerca de diversos sucesos de interés.
	- RSN 1.1. Un nuevo vínculo genera un nuevo usuario asociado (véase [RGU 3.5.\)](#page-76-1)
	- RSN 1.2. Un usuario asociado ha actualizado sus datos personales (véase [RGU 2.5.\)](#page-75-1)
	- RSN 1.3. Un usuario asociado ha creado una nueva tarea (véase [RGT 1.4.\)](#page-77-1).
	- RSN 1.4. Un usuario asociado ha eliminado una tarea (véase [RGT 5.5.\)](#page-78-3).
	- RSN 1.5. Un usuario asociado ha marcado una tarea como hecha (véase [RGT 3.5.\)](#page-78-4).
	- RSN 1.6. Un usuario asociado ha desmarcado una tarea como hecha (véase [RGT 4.4.\)](#page-78-5).
	- RSN 1.7. Un usuario asociado ha comenzado a compartir su ubicación (véase [RSG](#page-81-0)) [3.7.\)](#page-81-0).
	- RSN 1.8. Un usuario asociado ha dejado de compartir su ubicación (véase [RSG 4.2.\)](#page-81-1).
- RSN 2. La aplicación se unirá a un WebSocket para recibir las notificaciones.
- RSN 3. Las notificaciones pueden ser pendientes o no, dependiendo de si el usuario las ha leído.
- RSN 4. La aplicación mostrará la cantidad de notificaciones pendientes del usuario.
- <span id="page-82-1"></span><span id="page-82-0"></span>RSN 5. El usuario podrá ver en la aplicación sus notificaciones pendientes:
	- RSN 5.1. La lista de notificaciones será servida por la [API](#page-349-0) [REST.](#page-349-1)
	- RSN 5.2. Las notificaciones aparecerán agrupadas por fecha de emisión.
	- RSN 5.3. Las notificaciones podrán ser marcadas como leídas individualmente o todas a la vez.
	- RSN 5.4. Las notificaciones referentes a funciones de la aplicación podrán ser usadas para navegar a dicha función.

### 10.2.7. RNF: Requisitos no funcionales

- RNF 1. La aplicación estará disponible en Android 8.1 y versiones posteriores del sistema operativo.
- RNF 2. La aplicación estará disponible en los siguientes idiomas:
	- $\blacksquare$  Inglés
	- Español
	- Gallego
- RNF 3. La [API](#page-349-0) debe estar alojada en la nube.
	- RNF 3.1. El sistema de la nube de alojamiento debe ser Microsoft Azure.
	- RNF 3.2. La disponibilidad de la API debe ser superior al 99 %. Esto corresponde a una disponibilidad de 8672 horas y 24 minutos por año.
	- RNF 3.3. La velocidad de respuesta a peticiones de la [API](#page-349-0) no debe exceder los TIEM-PO MAXIMO RESPUESTA API.
- RNF 4. La base de datos debe estar alojada en la nube.
	- RNF 4.1. El sistema de base de datos en la nube debe ser MongoDB Atlas.
	- RNF 4.2. La disponibilidad de la base de datos debe ser superior al 99 %. Esto corresponde a una disponibilidad de 8672 horas y 24 minutos por año.
- RNF 5. El sistema conectará con las siguientes [APIs](#page-349-0) de terceros:
	- RNF 5.1. Google OAuth 2.0.
	- RNF 5.2. Google Maps for Android.
- RNF 6. Los usuarios únicamente necesitarán un conocimiento mínimo en el manejo de móviles inteligentes.

### 10.2.8. Valores de requisitos

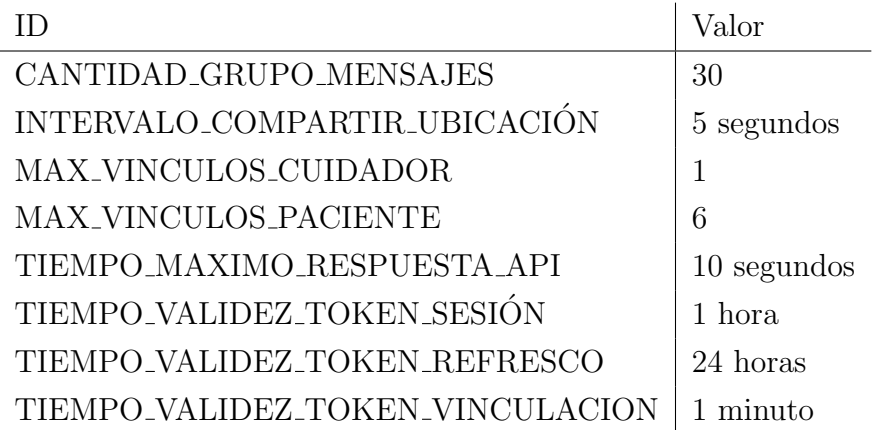

Tabla 10.1: Valores especificados en requisitos

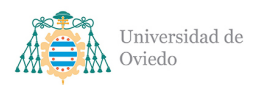

# 11. Identificación de subsistemas

En base a los requisitos elaborados y al plan de diseño y arquitectura sopesados para el sistema se han identificado los siguientes subsistemas internos a los dos subsistemas mayores del sistema: la aplicación móvil y la [API.](#page-349-0) Así como la comunicación entre dichos subsistemas y sus subsistemas internos.

## 11.1. Aplicación móvil

De cara a seguir las principales indicaciones en el desarrollo de sistemas Android, se ha decidido utilizar la arquitectura [MVVM\[](#page-349-3)[10\]](#page-350-0) y, por consiguiente, su misma especificación de subsistemas.

### 11.1.1. Actividades

Las actividades conforman los mayores componentes de una aplicación Android pues gestionan las pantallas mostradas al usuario y toda lógica de estados y funciona-lidad ofrecida por dicha pantalla. Con la aplicación de la arquitectura [MVVM](#page-349-3) estos componentes se componen a su vez de dos subsistemas interrelacionados.

### 11.1.1.1. Modelos de vista

Los modelos de vista suponen la novedad introducida por la arquitectura a utilizar y son módulos encargados de extraer la lógica de datos de las actividades para separarlos de la vista. El modelo de vista contiene la información que se mostrará en pantalla o que sea necesaria para la ejecución de la aplicación, y de la misma forma está a cargo de la obtención de esta, gestionando la comunicación con subsistemas inferiores.

### 11.1.1.2. Vistas

Las vistas son el sistema en control de la lógica de dibujado, animación y manejo de los elementos de la interfaz de usuario. Recuperan la información contenida en sus modelos de vista y la muestran por pantalla. Están compuestas por archivos de diseño de la interfaz y por archivos de código para las gestiones más complejas de la misma.

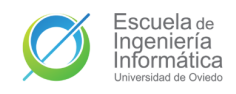

### 11.1.2. Modelo

La representación de las entidades de datos a manejar en la aplicación. Son las entidades que se usarán en la comunicación entre subsistemas y carecerán de más responsabilidades que la de manejarse a sí mismas.

### 11.1.3. Repositorios

Capa de comunicación entre las actividades y los servicios o bases de datos. Tendrán la responsabilidad de comunicarse con los módulos necesarios para obtener los datos solicitados por las actividades y de la transformación de los mismos en los modelos que serán usados en la aplicación. También gestionarán las peticiones en la dirección contraria, solicitando a los servicios acciones sobre entidades proporcionadas por las actividades.

### 11.1.4. Servicios

Los servicios son la capa más profunda de la aplicación y son los encargados de la comunicación directa con las bases de datos o interfaces web. En el primer planteamiento de la aplicación no se ha estimado la presencia de una base de datos local por lo que los únicos servicios serán todos web. Sin embargo, dentro de los servicios web podremos distinguir dos tipos: unos enfocados en la comunicación [HTTP](#page-349-4) y otros en la comunicación por medio del protocolo WebSocket.

### 11.2. API

Para la [API](#page-349-0) se ha distinguido un total de tres subsistemas mayores relacionados mutuamente en un esquema triangular que invalida el planteamiento de arquitecturas por capas.

### 11.2.1. Bases de datos

El subsistema a cargo de gestionar la persistencia y recuperación de datos estará compuesto por dos partes interrelacionadas:

### 11.2.1.1. Modelo

Los modelos serán la representación de las entidades almacenadas en la base de datos y que serán recuperadas por los dos subsistemas superiores. Carecen de toda

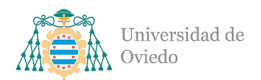

lógica que no implique su autogestión y serán siempre modificados, creados, leídos o eliminados por los servicios.

### 11.2.1.2. Servicios

Sistema de gestión del Modelo de la base de datos. Módulos encargados de manejar las consultas y operaciones de la base de datos con toda la lógica necesaria para aseverar la consistencia y restricciones necesarias en los datos. Son el único sistema con capacidad de manejo sobre el Modelo.

### 11.2.2. Manejador HTTP REST

M´odulo a cargo de recibir y gestionar las peticiones [HTTP](#page-349-4) para la [API](#page-349-0) [REST.](#page-349-1) Contiene la lógica de las operaciones a realizar para cumplir la petición, de todas las comprobaciones necesarias y del manejo de error de las mismas en caso de que surjan errores o sean incorrectas. Realizan las operaciones concernientes a los datos por medio de los servicios, quedando en la lógica de este manejador únicamente la gestión del flujo de operaciones.

### 11.2.3. Manejador WebSocket

Similar al manejador [HTTP](#page-349-4) [REST](#page-349-1) pero con la diferencia de que este subsistema escucha los mensajes recibidos por medio de la interfaz WebSocket. Contiene la lógica para gestionar los eventos notificados a trav´es del mismo y para responder a estos de vuelta o por retransmisión a través del socket. Como el otro manejador, todas sus operaciones son ´unicamente llamadas sucesivas a los servicios necesarios.

### 11.3. Comunicación entre subsistemas

Para satisfacer el funcionamiento total de los subsistemas de la aplicación se ha definido la siguiente comunicación que garantice la integridad de las arquitecturas.

### 11.3.1. Subsistemas internos de la aplicación móvil

La comunicación de los subsistemas de la aplicación seguirá también la arquitectura [MVVM](#page-349-3) y como esta define la comunicación entre sus subsistemas. El diagrama [11.1](#page-87-0) que lo representa está basado en el mismo diagrama del artículo de referencia de Google[\[10\]](#page-350-0).

Dentro de la aplicación la comunicación entre subsistemas será vertical y unidirec-

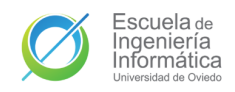

cional. Las vistas solo serán accedidas por la propia interacción del usuario y a su vez serán las únicas que se comuniquen con sus modelos de vista. Esto se hará por medio de llamadas para la ejecución de operaciones o mediante el patrón observador sobre los datos (usando objetos LiveData[\[15\]](#page-351-1) de Android) gestionados y almacenados por el modelo de vista.

El modelo de vista por su parte estará a cargo de proveer cualquier necesidad de la vista y para toda la lógica que implique una comunicación externa o la persistencia o recuperación de datos se servirá de los repositorios. Los repositorios llamarán a los servicios necesarios para que tramiten la petición y recuperar la información necesaria o llevar a cabo la operaci´on encomendada desde el modelo de vista contactando con la API.

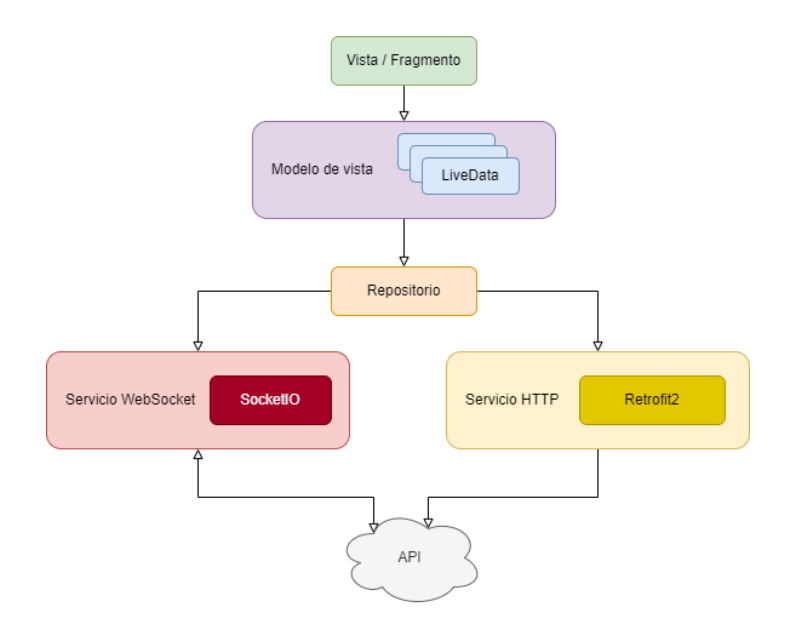

<span id="page-87-0"></span>Figura 11.1: Arquitectura y comunicación de la aplicación móvil

### 11.3.2. Subsistemas internos de la API

La [API](#page-349-0) puede recibir comunicaciones por dos vías diferentes. Por peticiones [HTTP](#page-349-4) a trav´es de su [API](#page-349-0) [REST](#page-349-1) y por medio del socket a trav´es de su interfaz WebSocket. A su vez, peticiones [HTTP](#page-349-4) pueden requerir el envío de eventos a través del socket, por lo que es necesario que exista comunicación entre estos dos subsistemas. Dicha comunicación será llevada a cabo por medio de la referencia recíproca al manejador raíz de ambos subsistemas, de forma que se puedan realizar llamadas mutuas. A su vez, ambos subsistemas requieren la comunicación con la base de datos que realizarán a partir de los servicios.

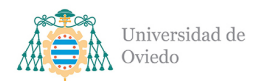

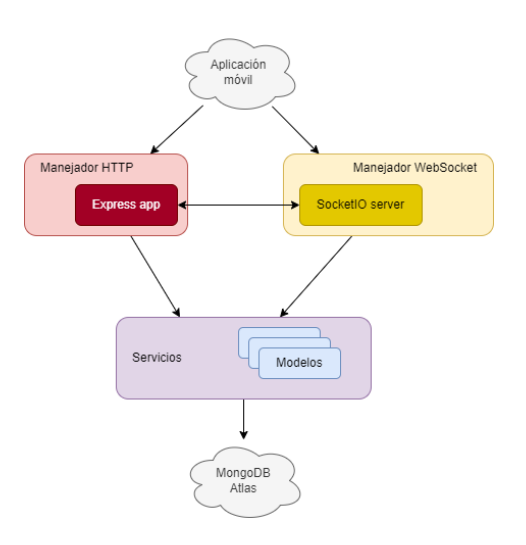

Figura 11.2: Arquitectura y comunicación de la API

### 11.3.3. Subsistemas API y aplicación móvil

Finalmente, de cara a que el sistema funcione se ha definido también la comunicación entre los dos mayores componentes. La comunicación entre la aplicación y la [API](#page-349-0) tendrá dos vías distintas. Por un lado estarán las peticiones [HTTP](#page-349-4) realizadas a través de la librería Retrofit 2 (Apartado [24.2.1.11\)](#page-261-0) que la [API](#page-349-0) gestionará y responderá a través de los [endpoint](#page-348-1) servidos por medio de su [API](#page-349-0) [REST](#page-349-1) construída sobre el framework Express (Apartado [24.2.2.5\)](#page-263-0). Y por otro lado, al iniciar la aplicación se establecerá un canal [TCP](#page-349-5) entre la aplicación y la [API](#page-349-0) utilizando Socket.IO (Apartado [24.2.2.15\)](#page-266-0) en ambos extremos de esta comunicación.

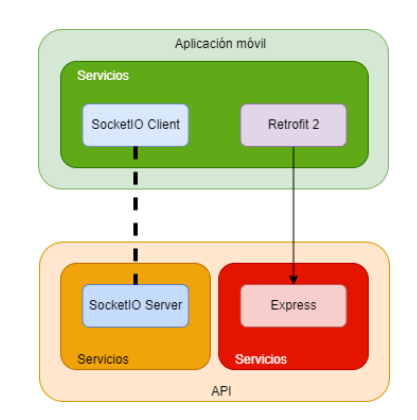

Figura 11.3: Comunicación entre la aplicación y la API

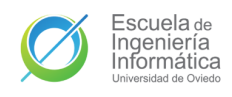

# 12. Especificación de casos de uso

# 12.1. CU1. Registro

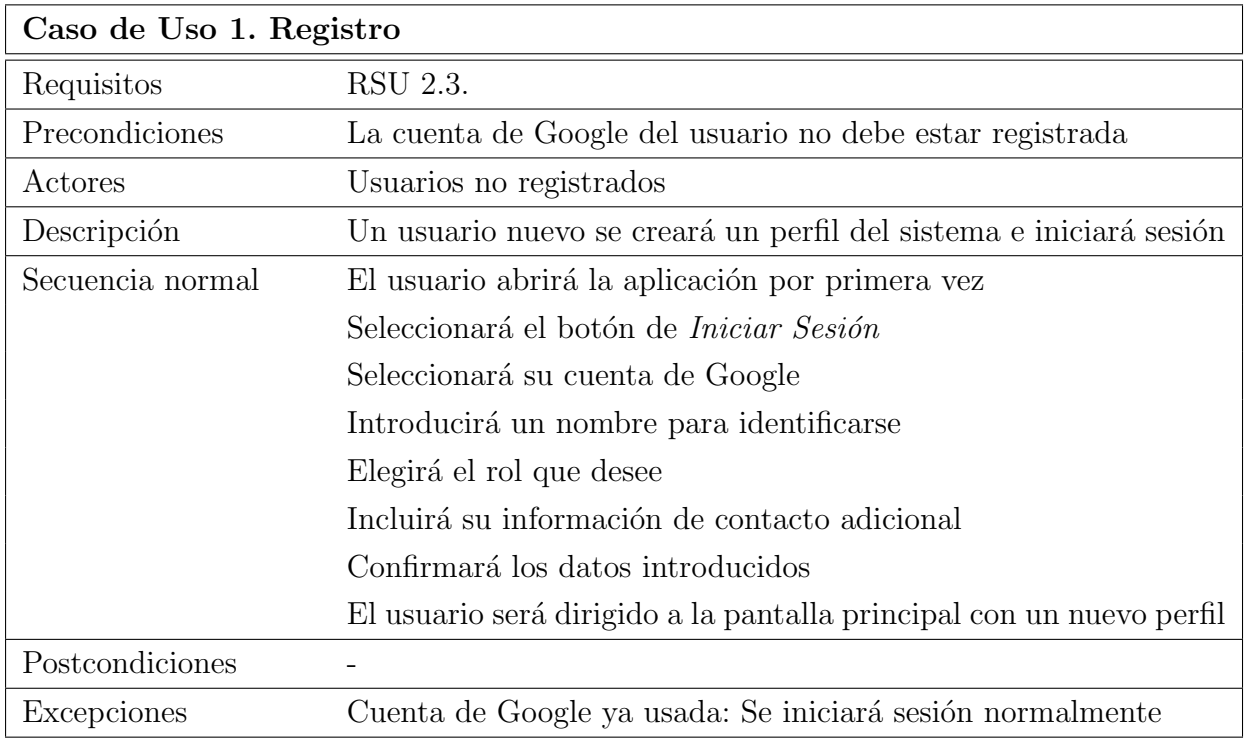

Tabla 12.1: Especificación del CU1. Registro

# 12.2. CU2. Iniciar sesión

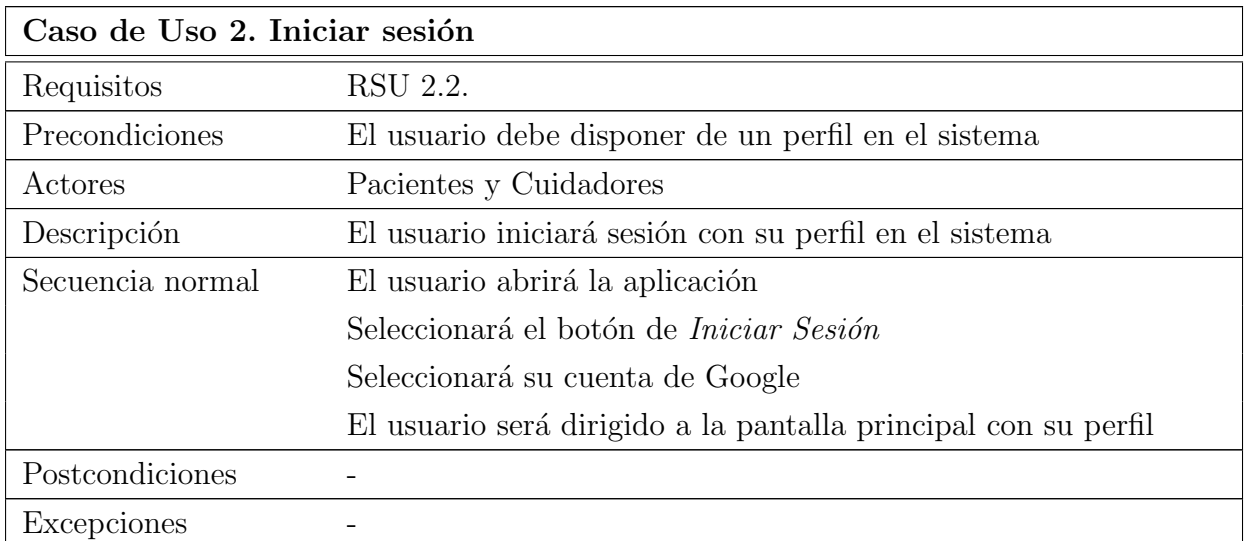

Tabla 12.2: Especificación del CU2. Iniciar sesión

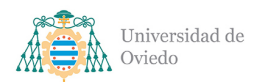

### Universidad de Oviedo Escuela de Ingeniería Informática

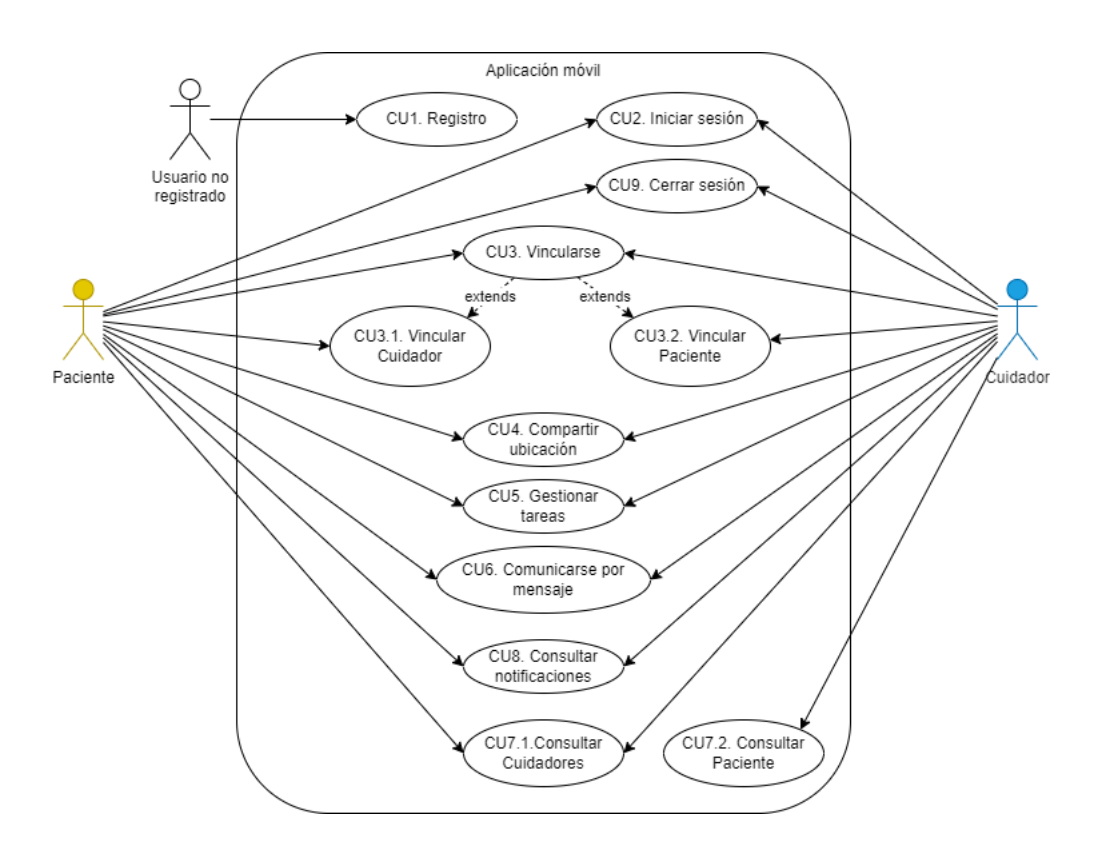

Figura 12.1: Diagrama de casos de uso generales

### 12.3. CU3. Vincularse con otro usuario

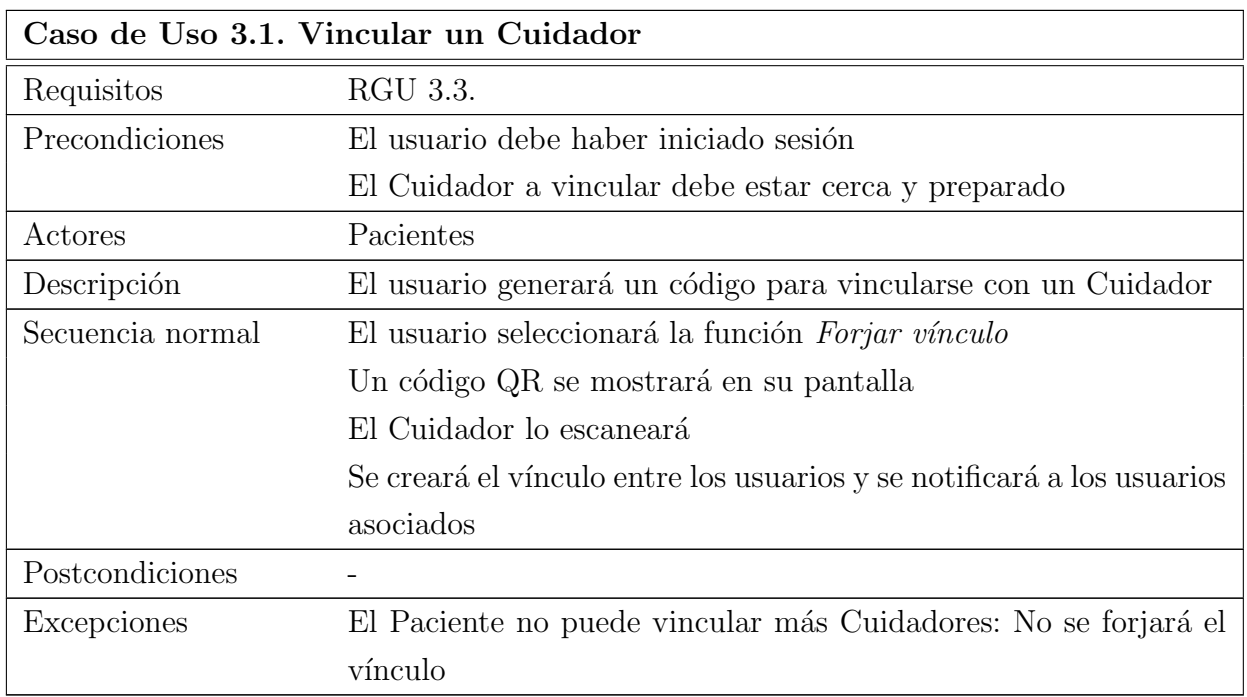

Tabla 12.3: Especificación del CU3.1. Vincular un Cuidador

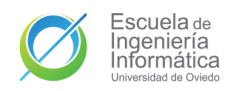

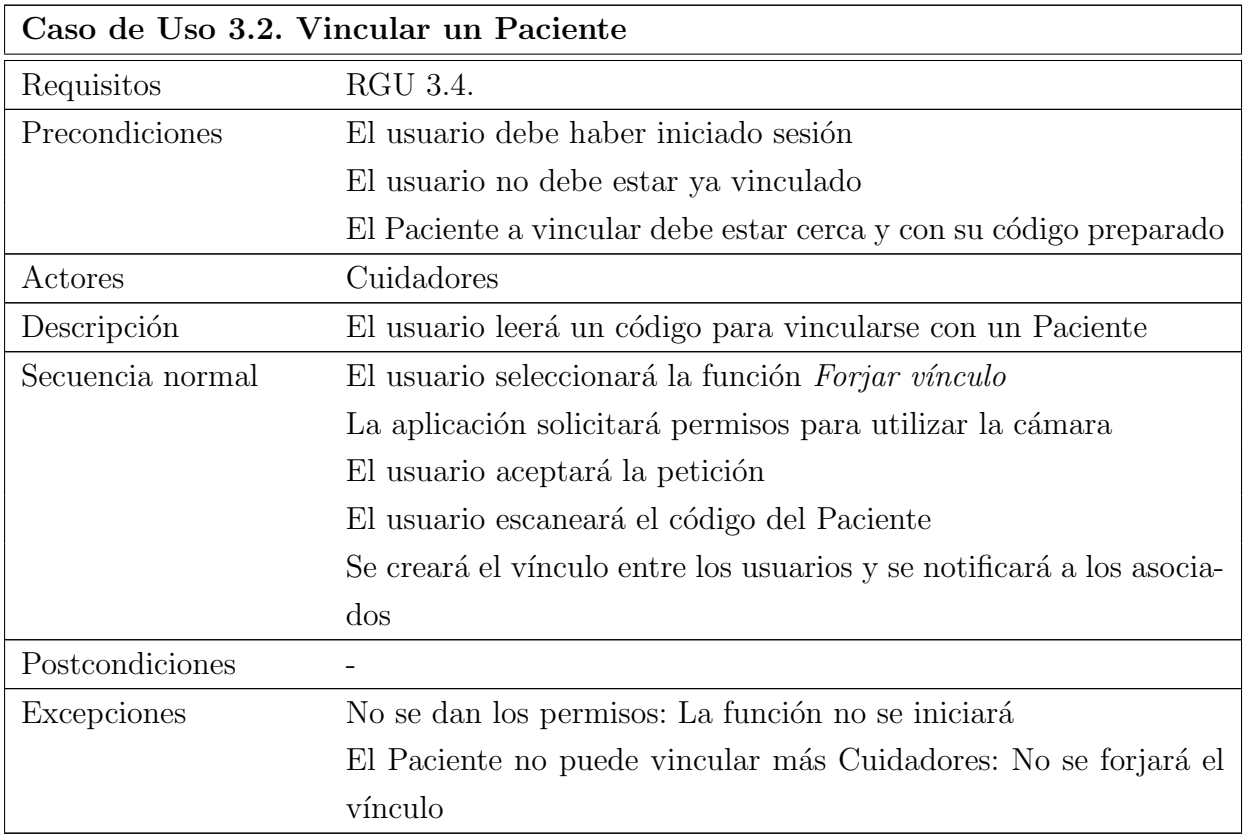

Tabla 12.4: Especificación del CU3.2. Vincular un Paciente

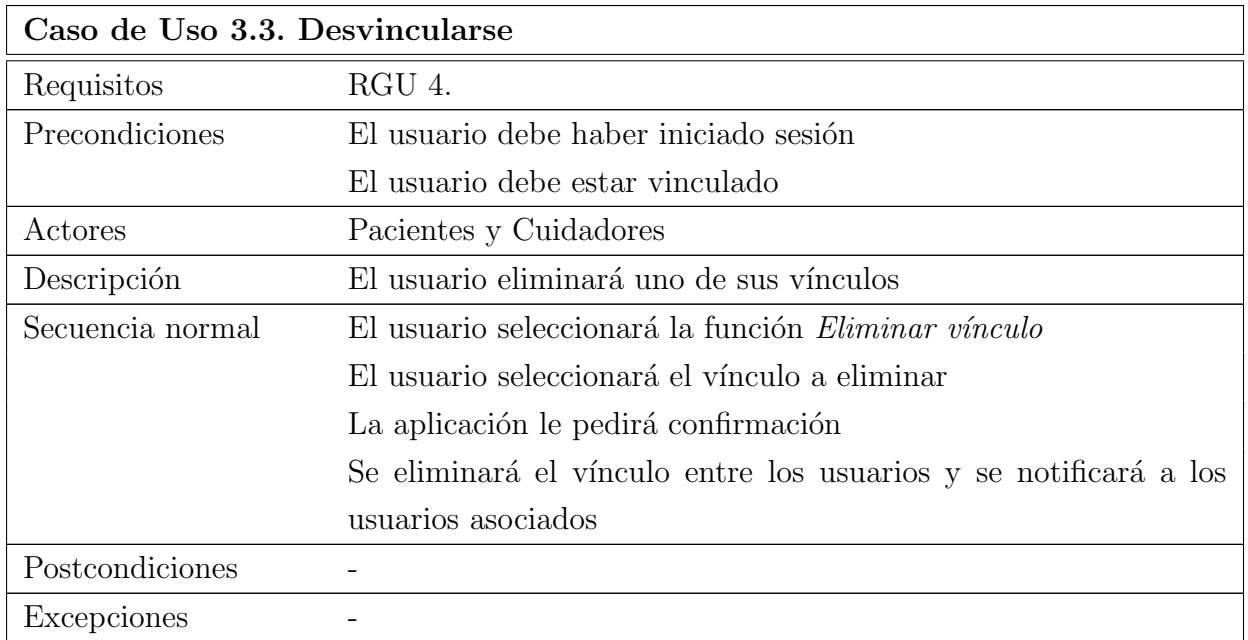

Tabla 12.5: Especificación del CU3.3. Desvincularse

# 12.4. CU4. Compartir ubicación

<span id="page-92-0"></span>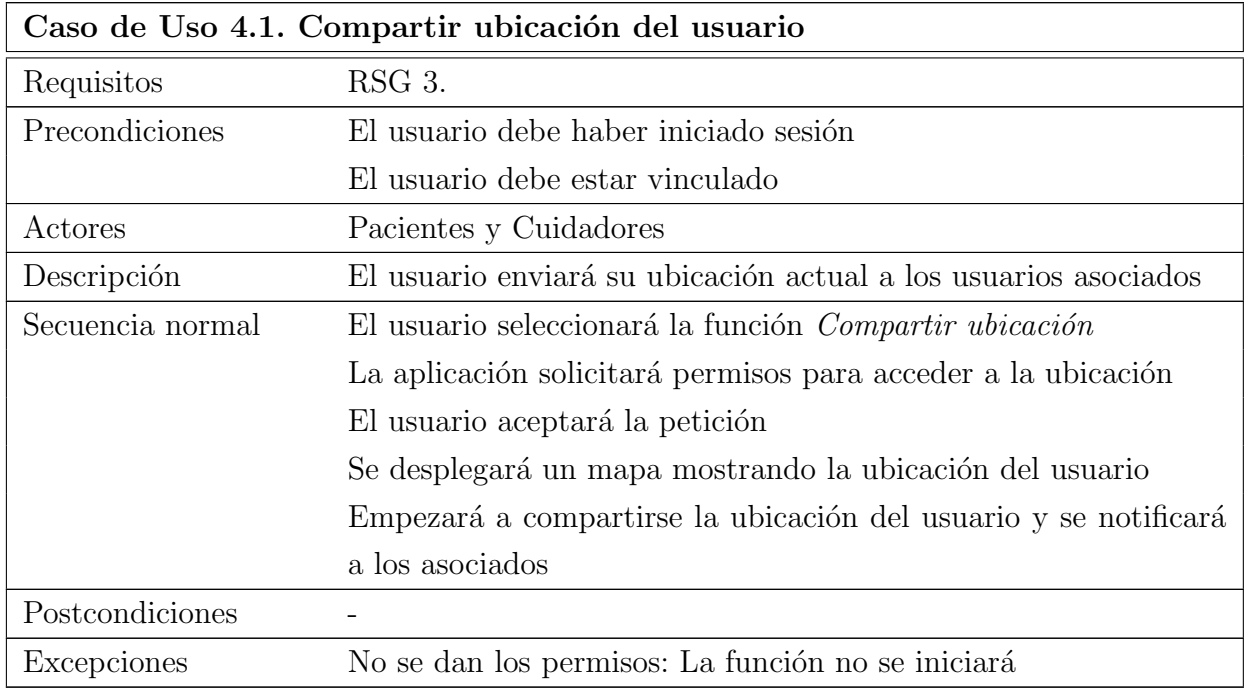

Tabla 12.6: Especificación del CU4.1. Compartir ubicación del usuario

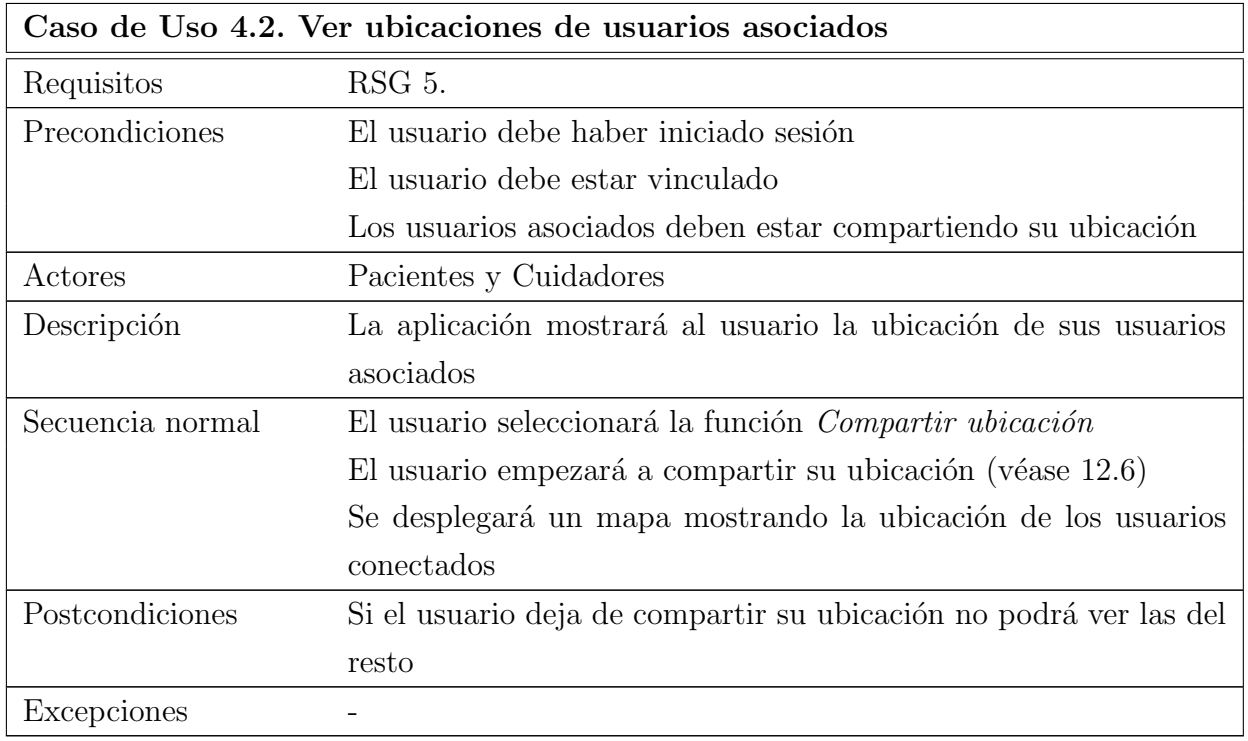

Tabla 12.7: Especificación del CU4.2. Ver ubicaciones de usuarios asociados

# 12.5. CU5. Gestionar tareas

<span id="page-93-0"></span>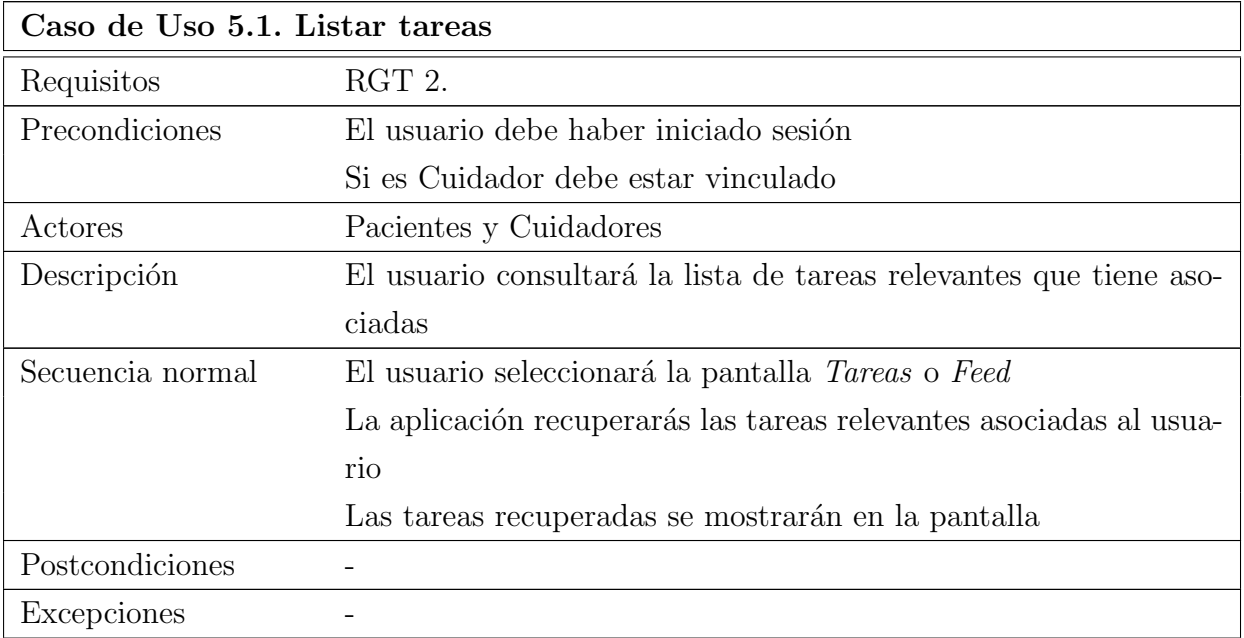

Tabla 12.8: Especificación del CU5.1. Listar tareas

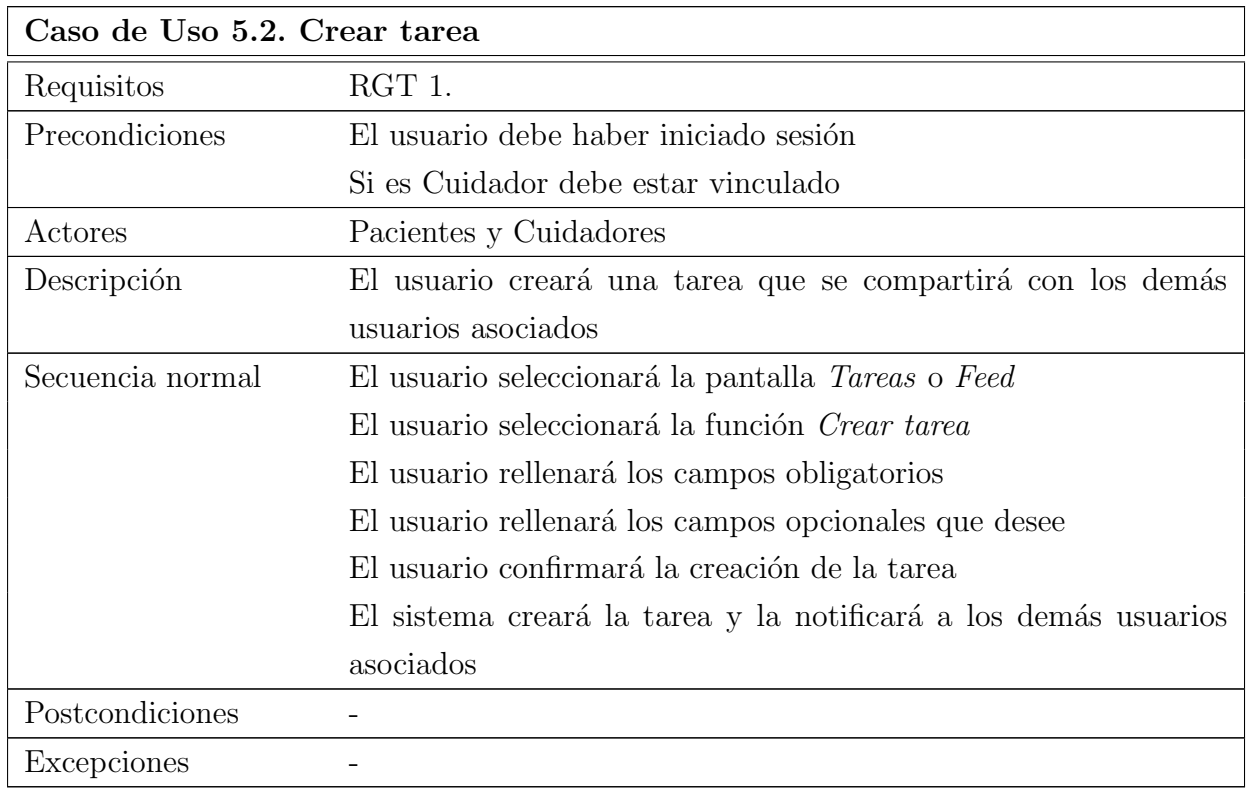

Tabla 12.9: Especificación del CU5.2. Crear tarea

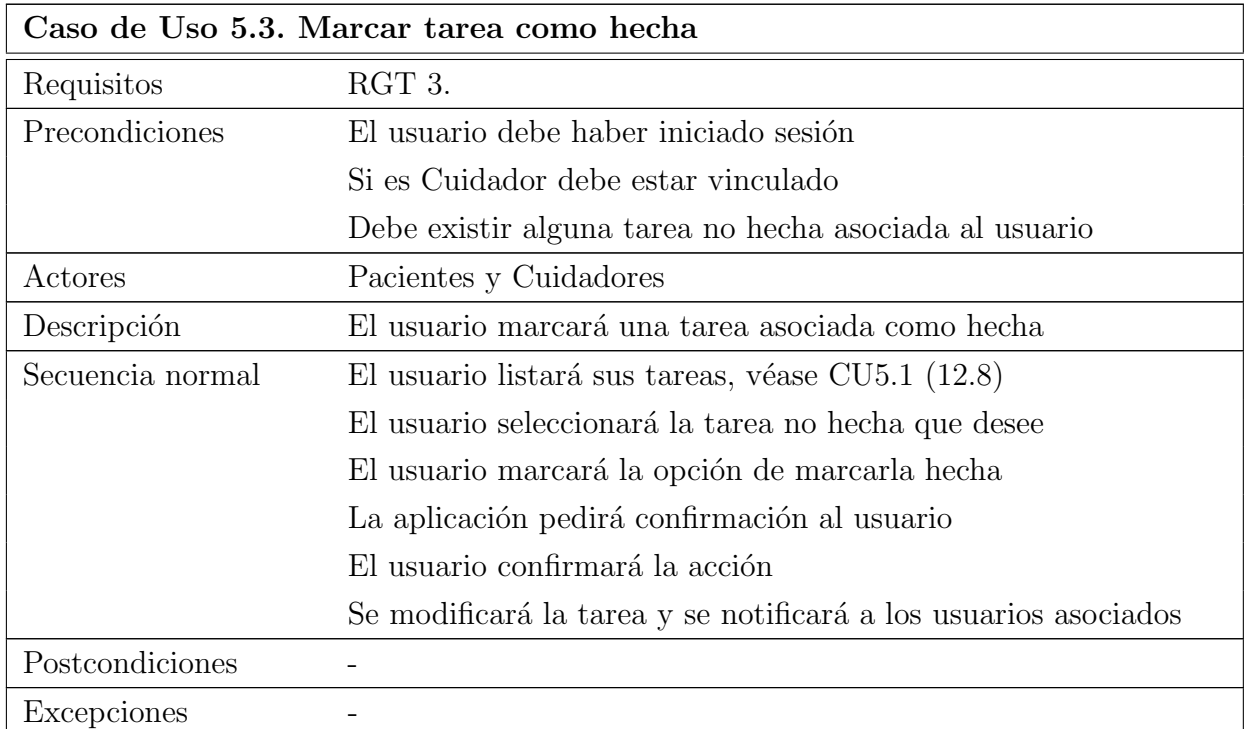

Tabla 12.10: Especificación del CU5.3. Marcar tarea como hecha

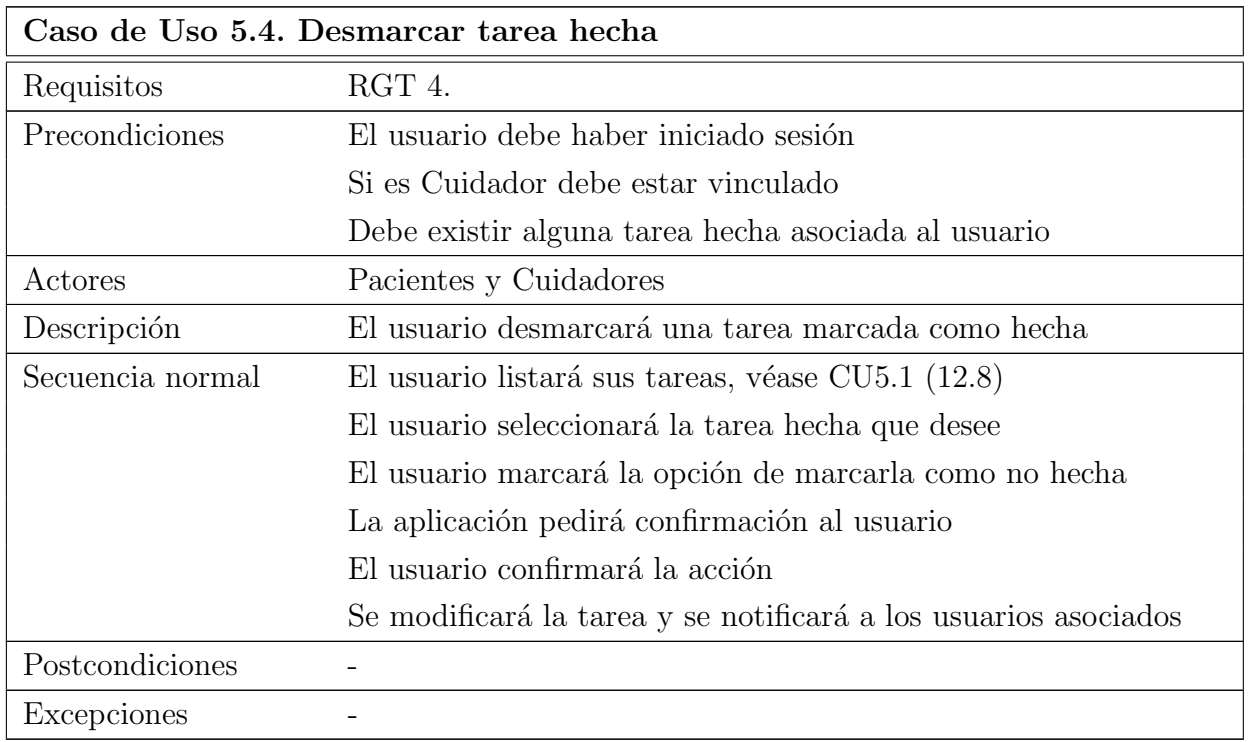

Tabla 12.11: Especificación del CU5.4. Desmarcar tarea hecha

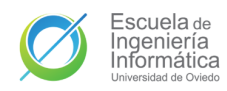

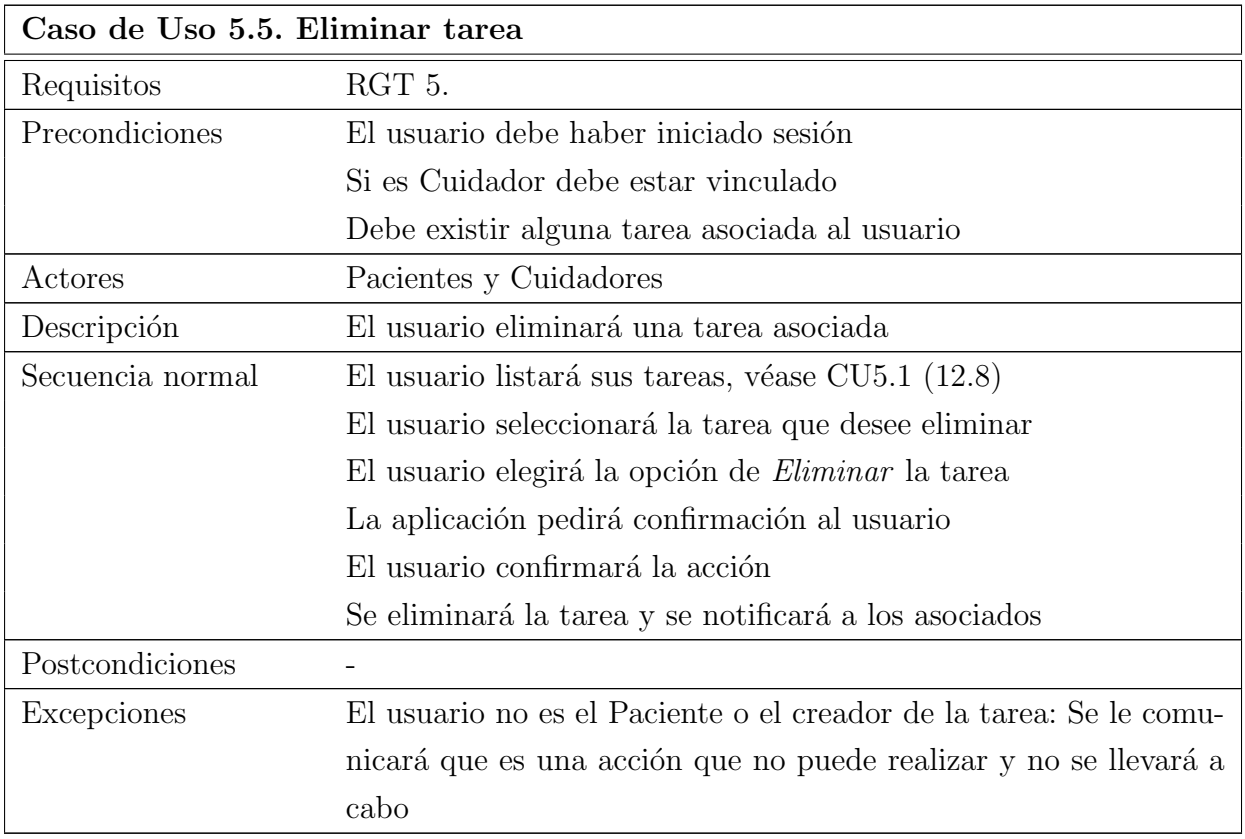

Tabla 12.12: Especificación del CU5.5. Eliminar tarea

# 12.6. CU6. Comunicarse por mensaje instantáneo

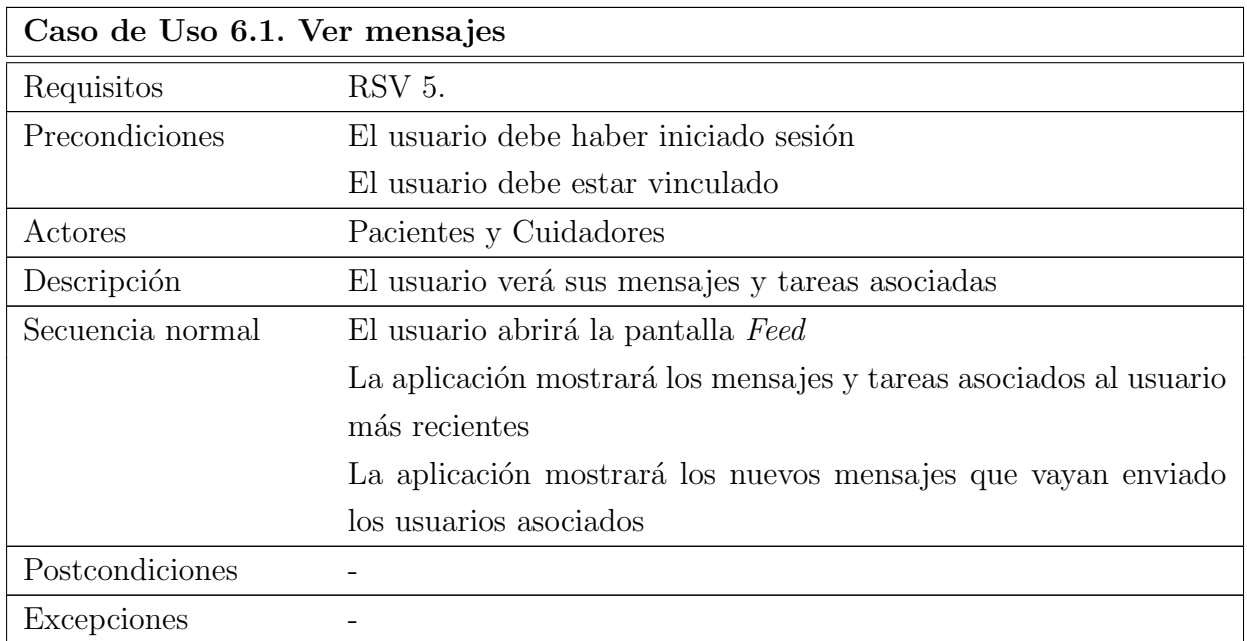

Tabla 12.13: Especificación del CU6.1. Ver mensajes

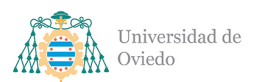

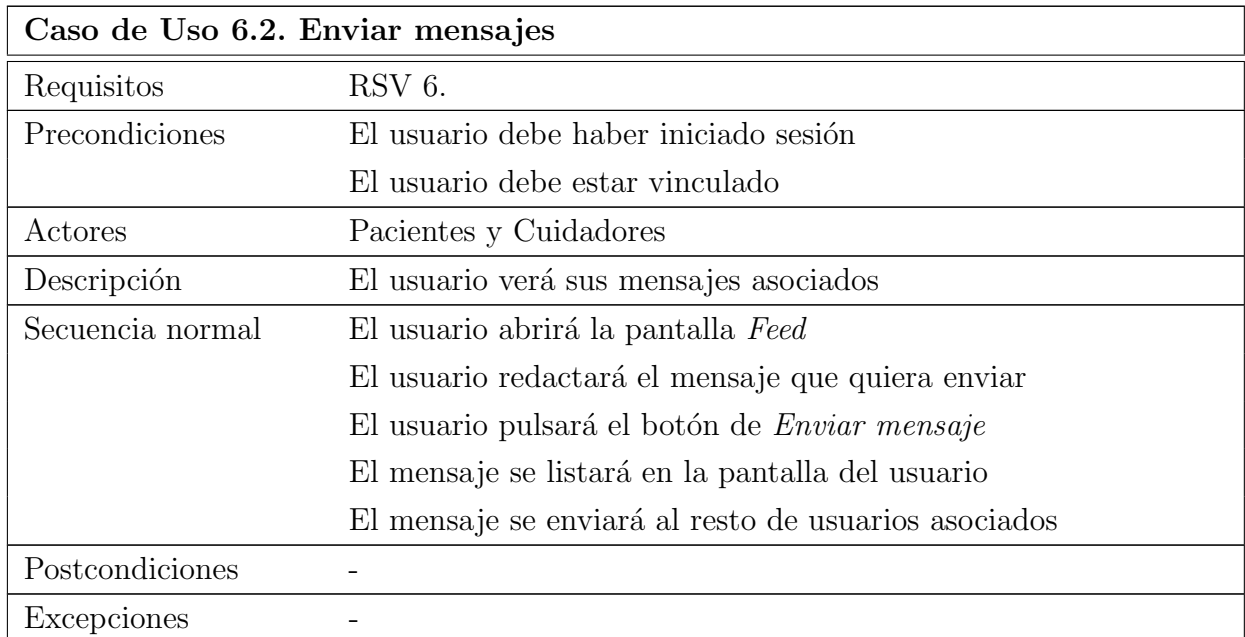

Tabla 12.14: Especificación del CU6.2. Enviar mensajes

# 12.7. CU7. Consultar información de asociados

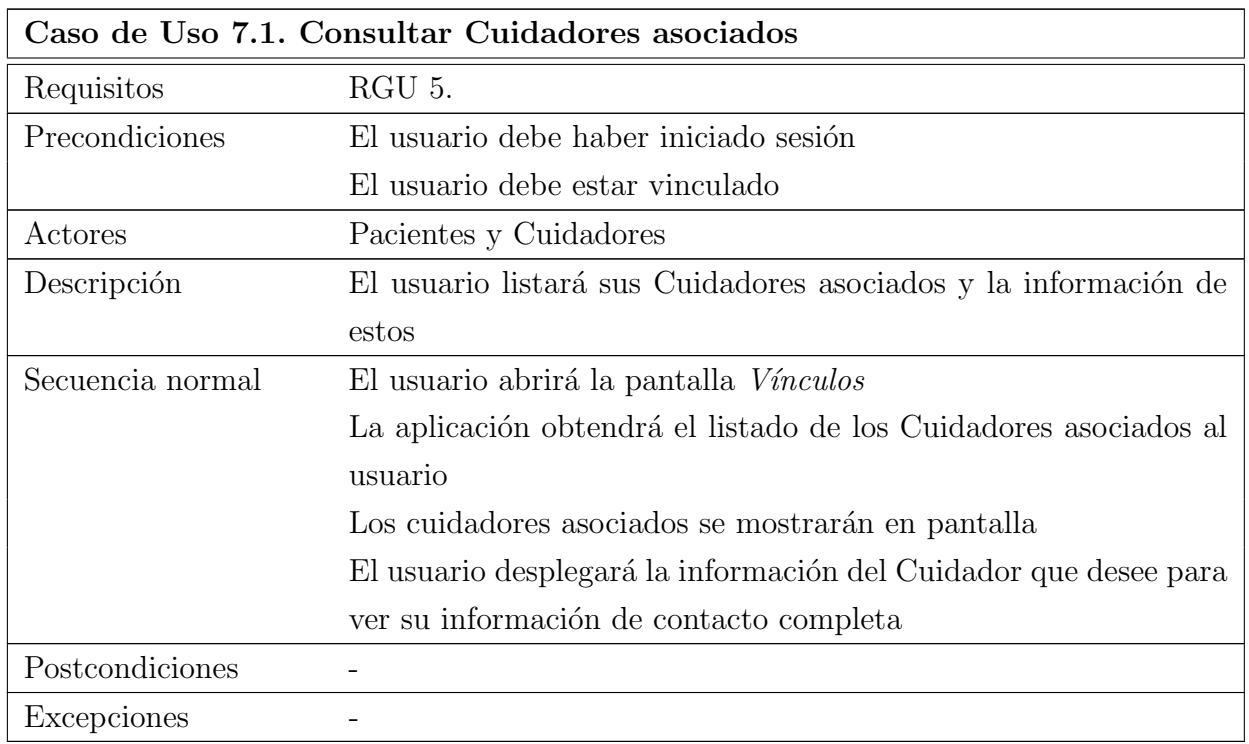

Tabla 12.15: Especificación del CU7.1. Consultar Cuidadores asociados

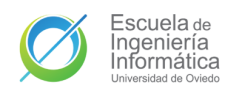

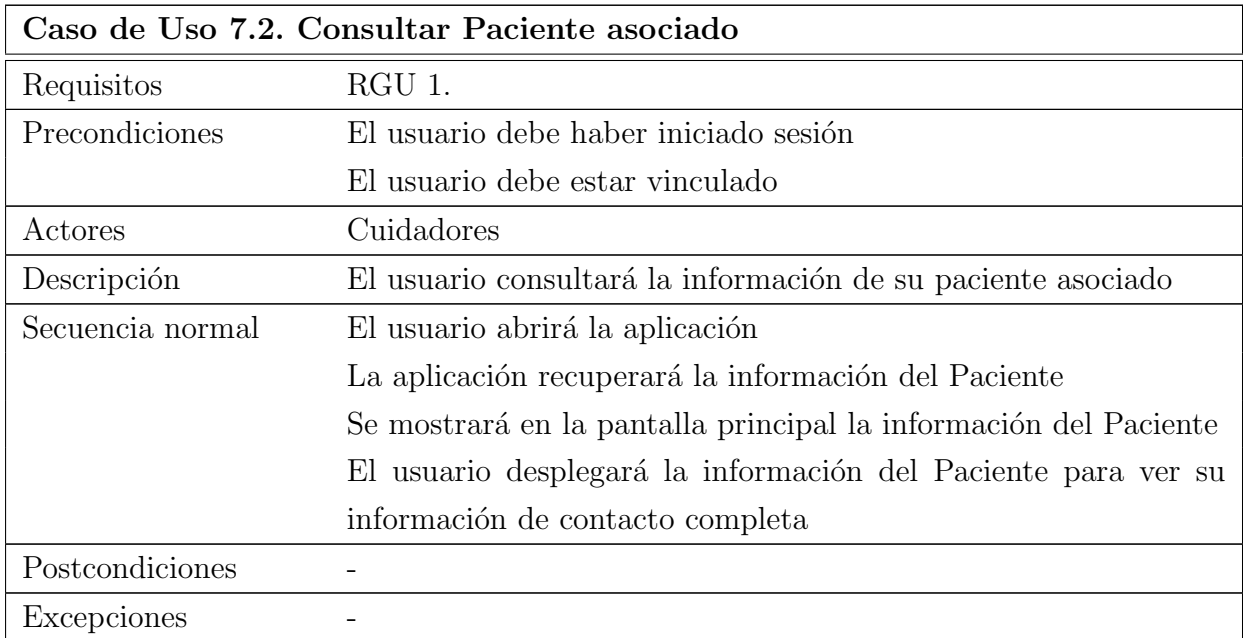

Tabla 12.16: Especificación del CU7.2. Consultar Paciente asociado

# 12.8. CU8. Consultar notificaciones

<span id="page-97-0"></span>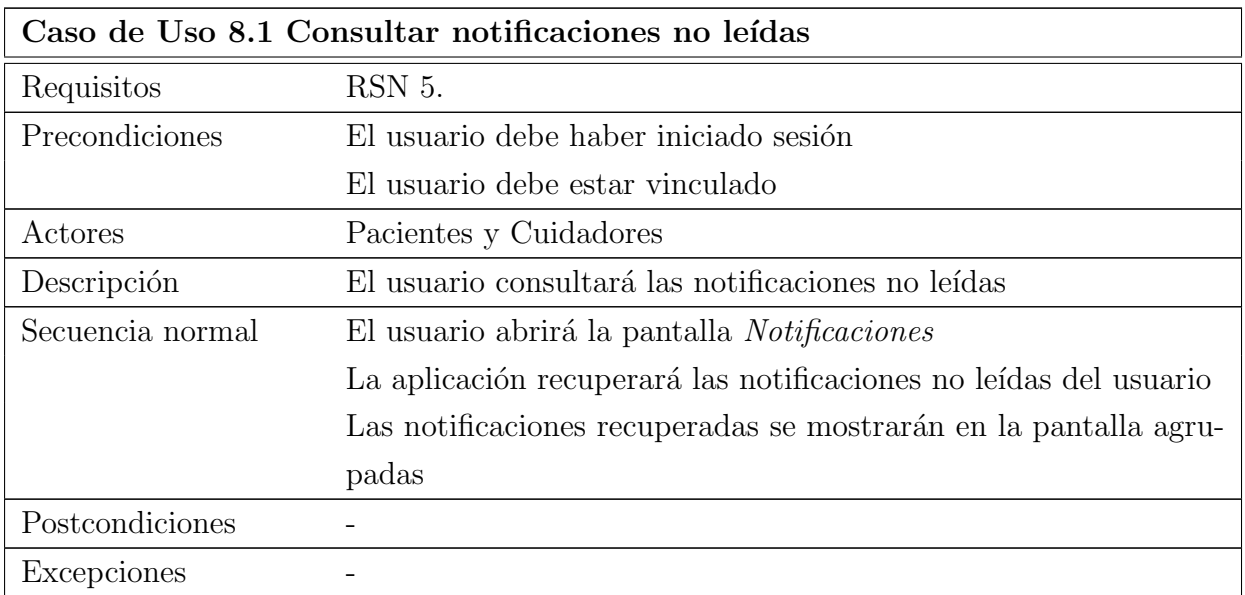

Tabla 12.17: Especificación del CU8.1 Consultar notificaciones no leídas

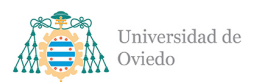

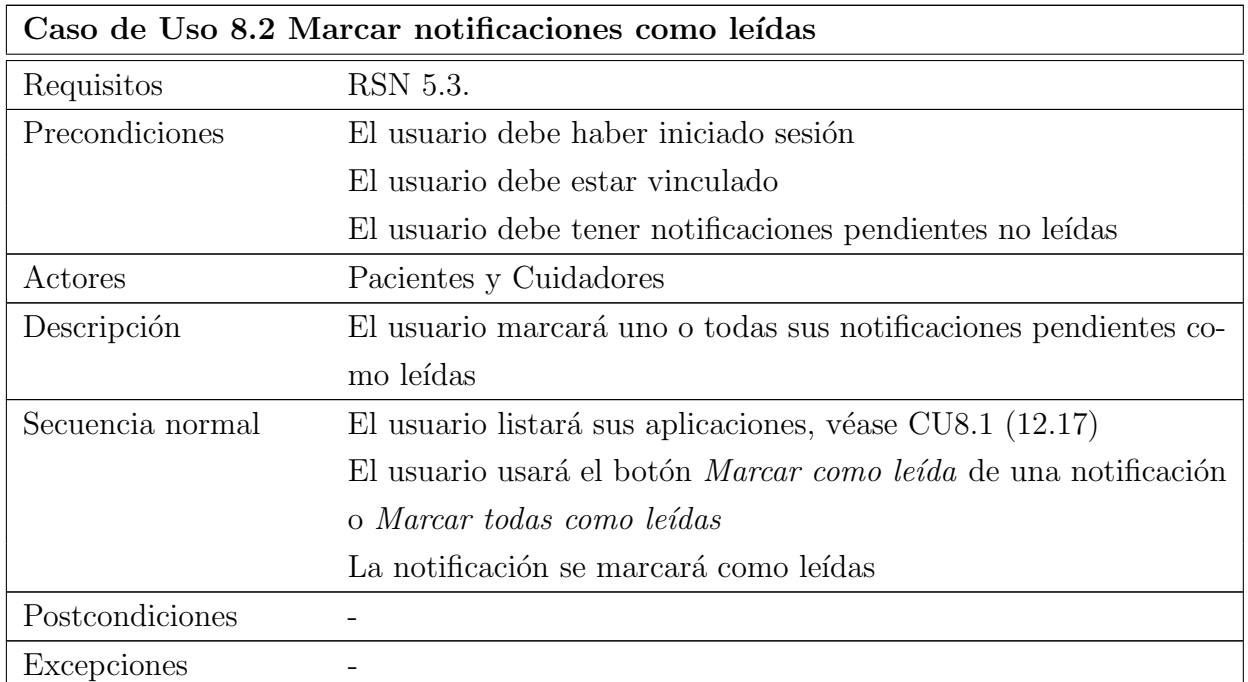

Tabla 12.18: Especificación del CU8.2 Marcar notificaciones como leídas

## 12.9. CU9. Cerrar sesión

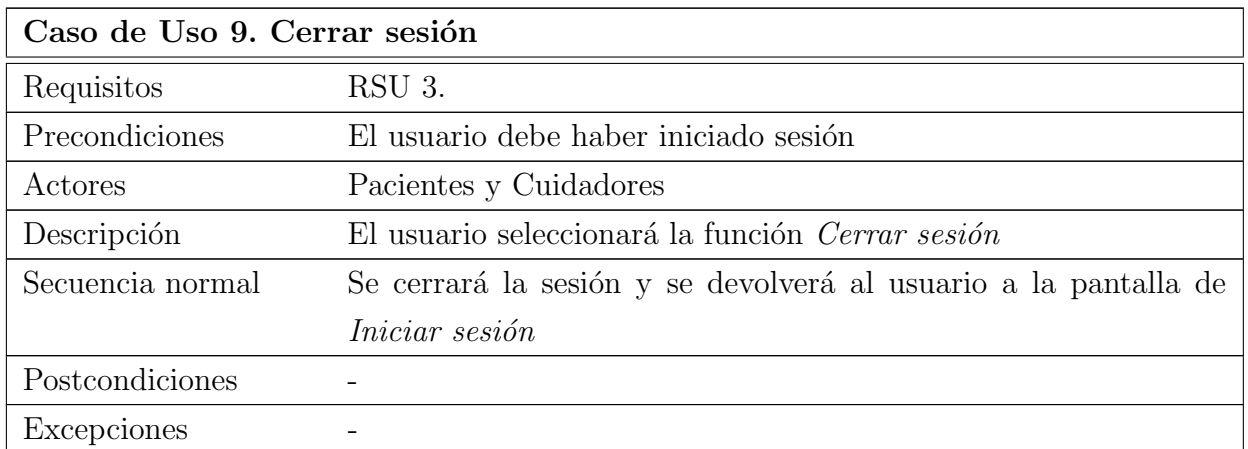

Tabla 12.19: Especificación del CU9. Cerrar sesión

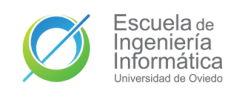

# 13. Análisis de Interfaz de Usuario

La única interfaz de usuario del sistema serán las actividades y diálogos presentes en la aplicación móvil, así pues todas las pantallas identificadas han sido concebidas para un funcionamiento y navegación móvil.

## 13.1. Pantalla de inicio de sesión

La pantalla de inicio de sesión será la pantalla de entrada a la aplicación para todos los usuarios sin sesión iniciada. Su diseño es el ilustrado en Figura [13.1.](#page-99-0) Puesto que de primeras sólo se permitirá el inicio de sesión con Google, únicamente se dispondrá un botón para el inicio de sesión que abrirá el selector de cuentas de Google. El inicio sesión puede dirigir al usuario a Pantalla de creación de perfil si es un usuario nuevo o a [Pantalla principal](#page-100-0) para usuarios con perfil ya existente.

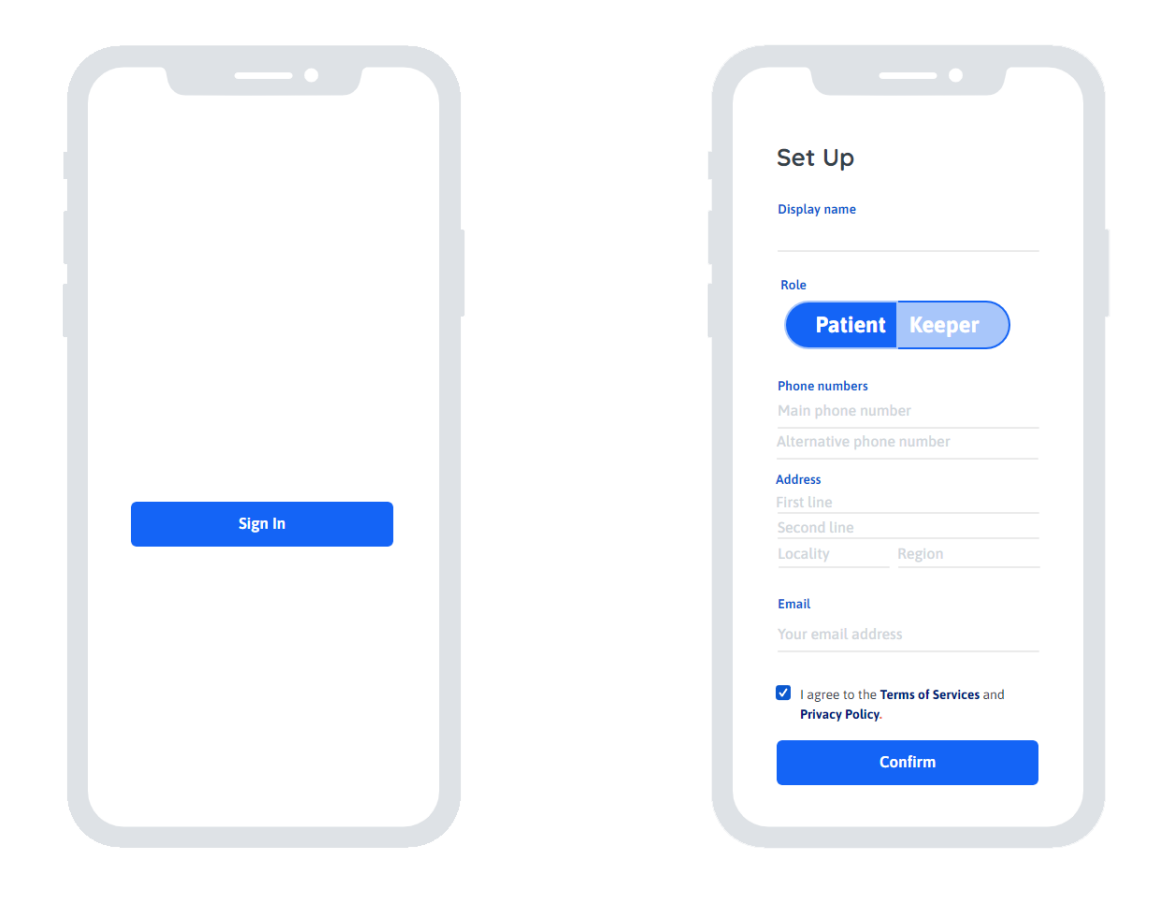

<span id="page-99-1"></span><span id="page-99-0"></span>Figura 13.1: Diseño inicial de LaunchActivity

<span id="page-99-2"></span>Figura 13.2: Diseño inicial de SetUpActivity

# 13.2. Pantalla de creación de perfil

En esta pantalla se completará el perfil de un usuario recién registrado, en ella se deben disponer campos de texto para que el usuario pueda introducir su nombre visible  $(RSU 2.3.1.)$  y su información adicional  $(RSU 2.3.3.)$ , además de un selector que le permita elegir entre uno de los dos roles posibles (RSU  $2.3.2$ .). Por último, existirá un botón para confirmar los datos introducidos y completar la creación del perfil, lo cuál redirigirá al usuario hacia [Pantalla principal.](#page-100-0) El diseño previo de esta pantalla es el mostrado en Figura [13.2.](#page-99-2)

# <span id="page-100-0"></span>13.3. Pantalla principal

La pantalla principal es el punto de navegación básico de toda la aplicación para los usuarios autenticados. A través de esta pantalla se puede acceder a [Pantalla de](#page-101-0) vínculos, [Pantalla del feed,](#page-101-1) Pantalla de geolocalización, Pantalla de gestión de tareas y [Pantalla de notificaciones.](#page-103-0) Su diseño es Figura [13.3.](#page-100-1)

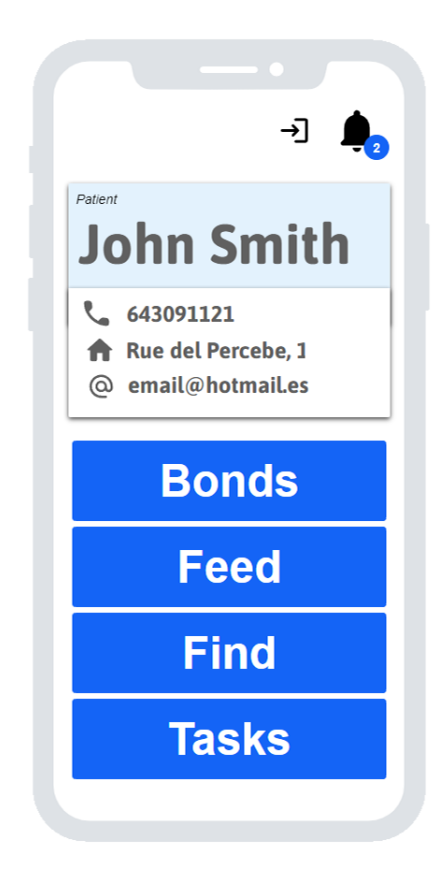

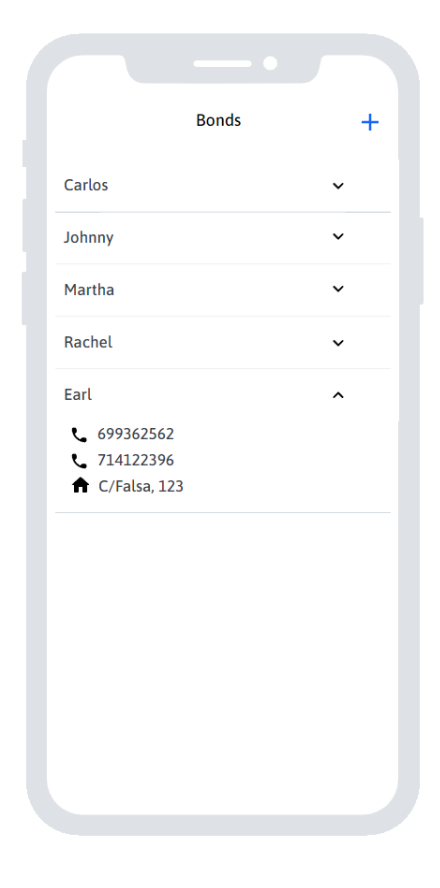

<span id="page-100-1"></span>Figura 13.3: Diseño inicial de MainActivity

<span id="page-100-2"></span>Figura 13.4: Diseño inicial de BondsActivity

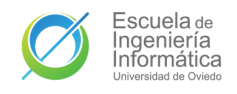

## <span id="page-101-0"></span>13.4. Pantalla de vínculos

En la pantalla de v´ınculos se listan los usuarios asociados. Cada uno de estos usuarios listados podrá ser desplegado para consultar su información de contacto. Además de esta información también habrá un botón para crear un nuevo vínculo, que en el caso de los Pacientes mostrará un código QR de vinculación y en el de los Cuidadores abrirá la cámara para escanearlo. La Figura [13.4](#page-100-2) muestra su primer diseño.

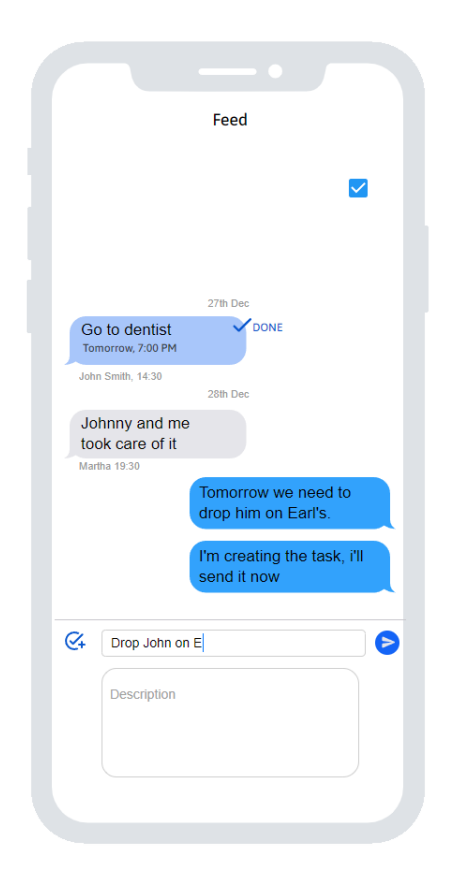

<span id="page-101-3"></span><span id="page-101-2"></span>Figura 13.5: Diseño inicial de FeedActivity

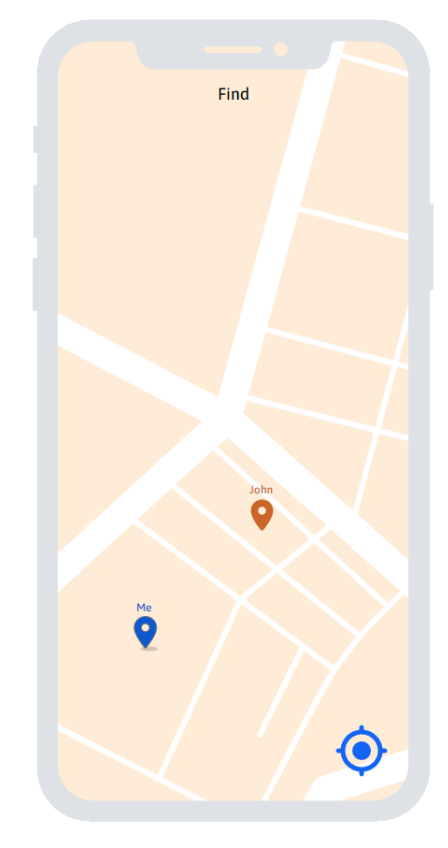

Figura 13.6: Diseño inicial de LocationActivity

### <span id="page-101-1"></span>13.5. Pantalla del feed

La pantalla que contiene el chat entre usuarios asociados. Contendrá las funciones habituales de un chat como la lista de mensajes, diferenciando los enviados y los recibidos; fechas y horas de envío de mensajes; o un campo de texto y un botón para enviar los mensajes. Aparte de eso también dispondrá de un botón para cambiar de modo al de creación de tareas, desplegando un área de texto para la descripción. Dichas tareas también tendrán un aspecto diferenciado de los mensajes y mostrarán visualmente su

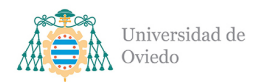

estado con una caja de verificación que también podrá ser pulsada para modificarlo. Este chat puede verse en la Figura [13.5.](#page-101-2)

# <span id="page-102-0"></span>13.6. Pantalla de geolocalización

El servicio de geolocalización de los usuarios se servirá por medio de una actividad compuesta de un mapa decorado con los marcadores de la ubicación de los distintos usuarios que se encuentren compartiendo su ubicación en esos momentos y que se irá actualizando a medida que dichos usuarios se desplacen. Aparte de esto también habrá un botón para centrar el mapa sobre la posición del usuario y permitir que siempre pueda recuperar la referencia. Una muestra de todo eso se ofrece en Figura [13.6.](#page-101-3)

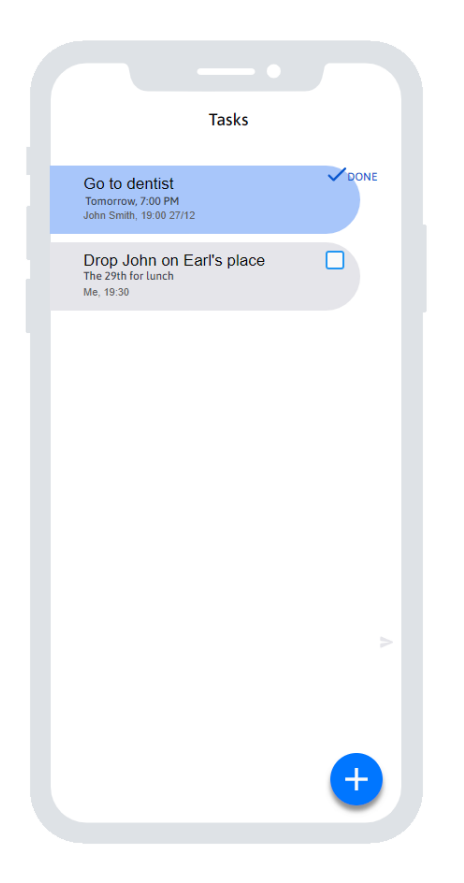

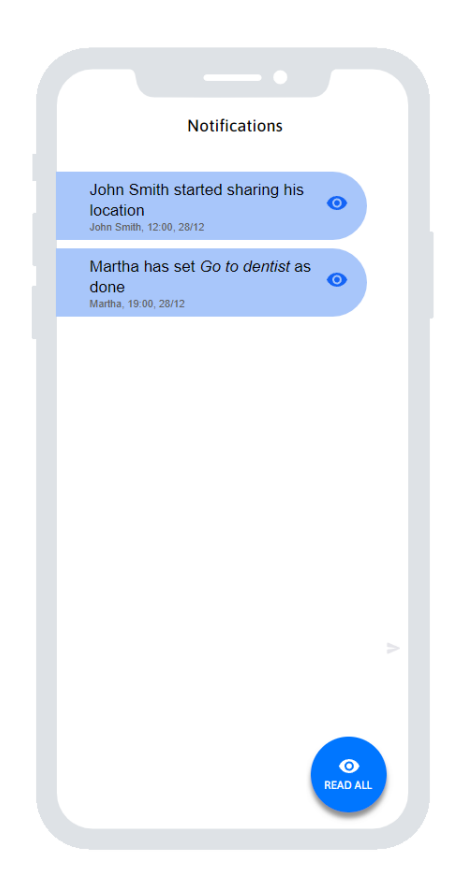

<span id="page-102-2"></span><span id="page-102-1"></span>Figura 13.7: Diseño inicial de TasksActivity

<span id="page-102-3"></span>Figura 13.8: Diseño inicial de NotificationDialog

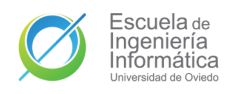

### 13.7. Pantalla de gestión de tareas

La última actividad ofrecerá un listado de las tareas relevantes del usuario con toda la información importante [\(RGT 2.2.\)](#page-77-3) de las mismas, así como una representación visual del estado de estas, estado que podrá modificarse con una caja de verificación. Aparte de esto, contará también con un botón para crear notificaciones que desplegará un creador de tareas similar al presente en el diseño de Diseño inicial de FeedActivity. La vista preliminar de esta actividad es la Figura [13.7.](#page-102-2)

### <span id="page-103-0"></span>13.8. Pantalla de notificaciones

Este pantalla no será una actividad sino un diálogo sobre la Diseño inicial de Mai[nActivity](#page-100-1) que será desplegado al utilizar el botón con el icono de la campana. Esta actividad listará todas las notificaciones no leídas por el usuario y cada una de ellas contará con un botón para marcarla como leída. Algo que también podrá hacerse con el botón de marcar todas como leídas, Figura [13.8.](#page-102-3)

### 13.9. Mapa de navegación

El mapa de navegación de las pantallas anteriores es el ilustrado en Figura [13.9.](#page-103-1) Aquellas pantallas con fondo azul son pantalla privadas que requieren autenticación para acceder.

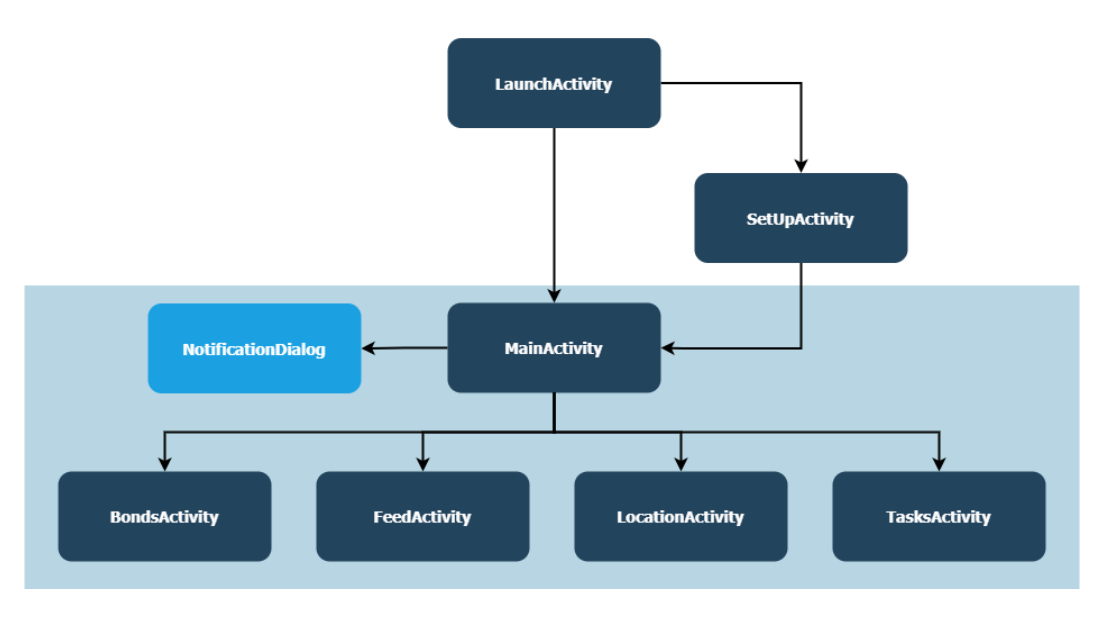

<span id="page-103-1"></span>Figura 13.9: Propuesta de mapa de navegación

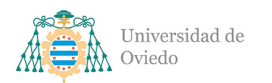

# 14. Diagrama de clases

En base a los análisis de las secciones anteriores se ha definido una versión preliminar del diseño y arquitectura orientativos del sistema.

# 14.1. Clases de la aplicación

El conjunto de clases general de la aplicación a desarrollar se encuentra resumido en el diagrama de la Figura [14.1.](#page-104-0) Las clases de color rojo representan librerías externas clave de la aplicación.

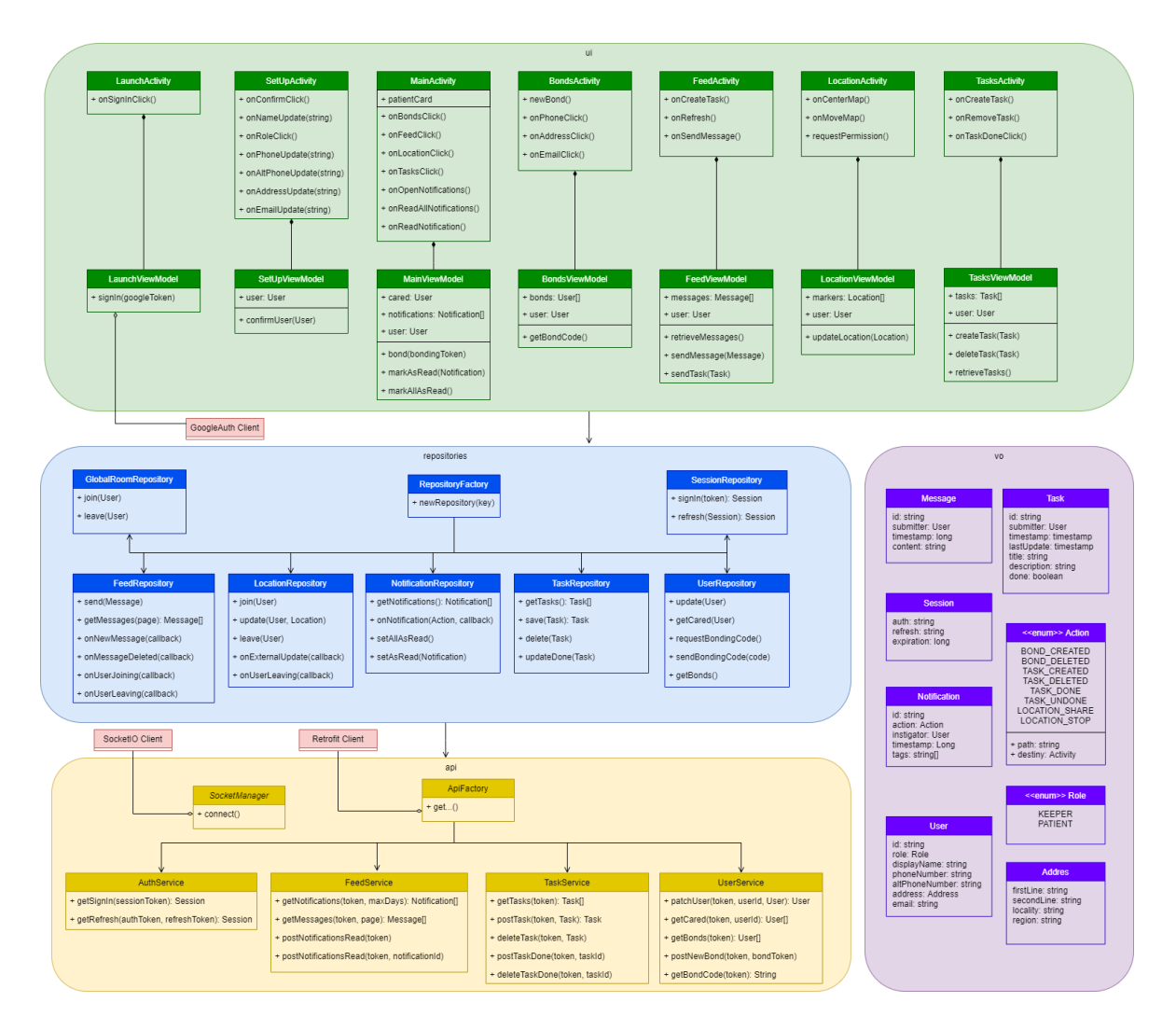

<span id="page-104-0"></span>Figura 14.1: Diagrama de clases de la Aplicación

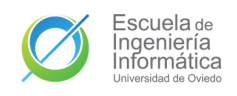

### 14.1.1. UI

### 14.1.1.1. Launch

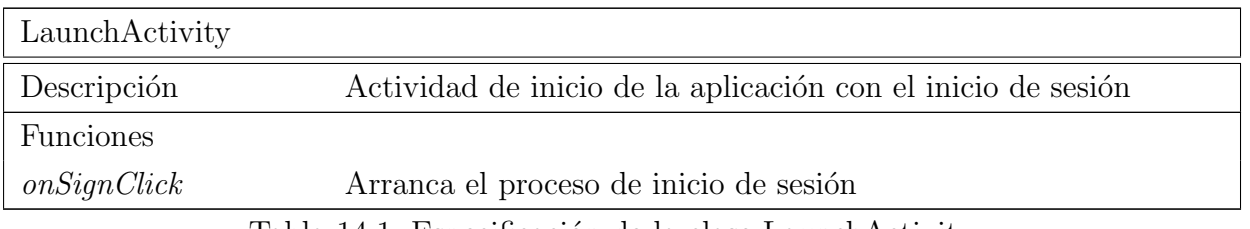

Tabla 14.1: Especificación de la clase LaunchActivity

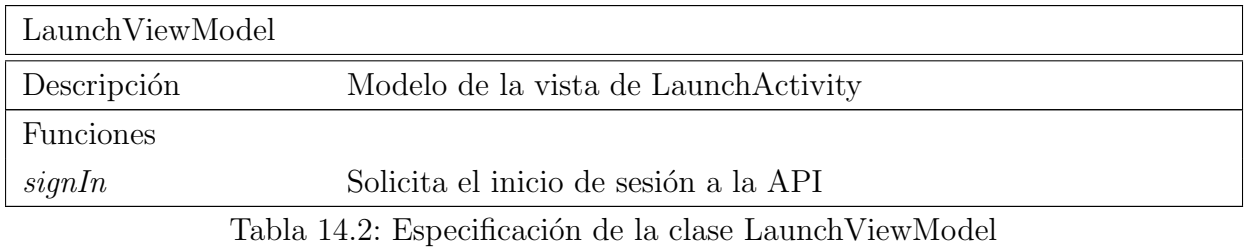

### 14.1.1.2. Set up

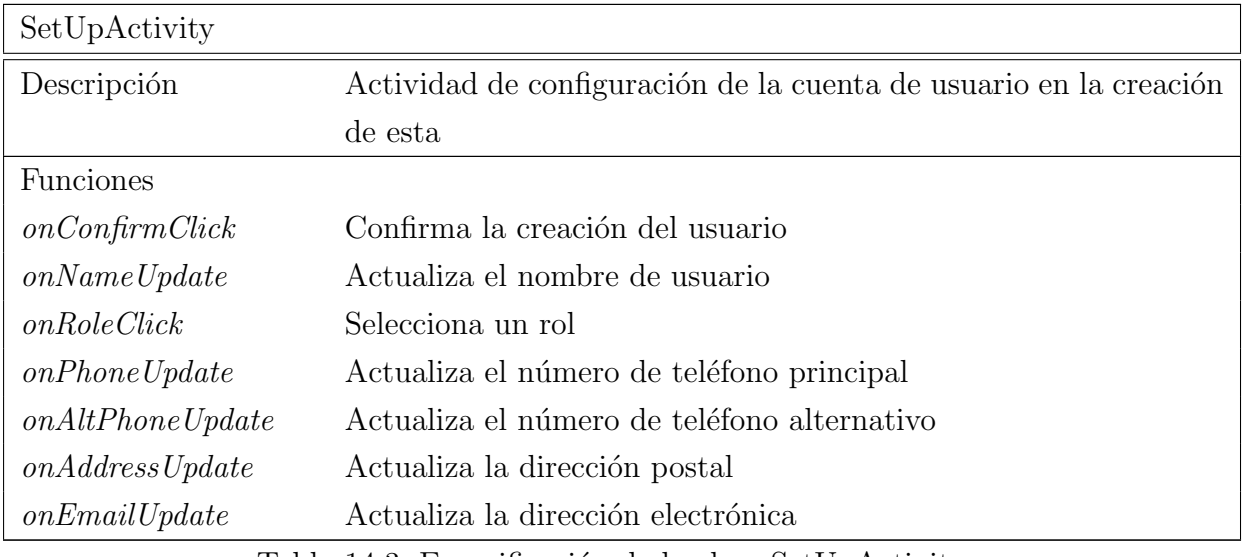

Tabla 14.3: Especificación de la clase SetUpActivity

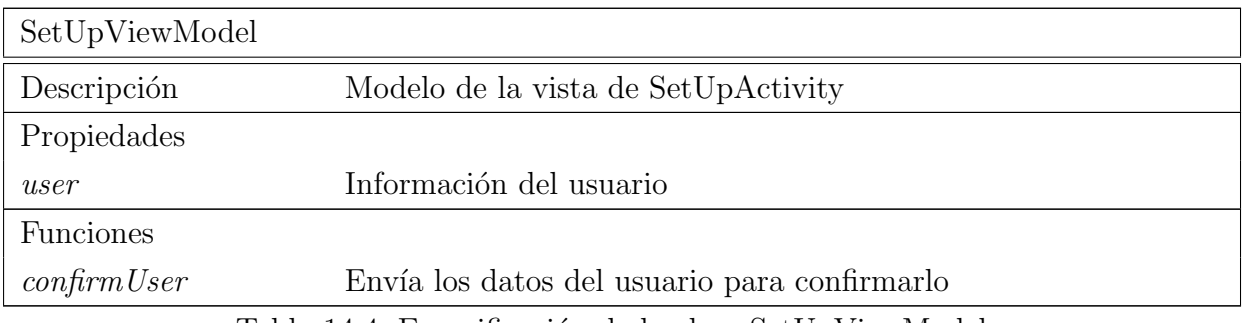

Tabla 14.4: Especificación de la clase SetUpViewModel

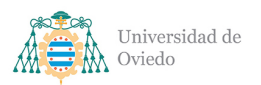

### 14.1.1.3. Main

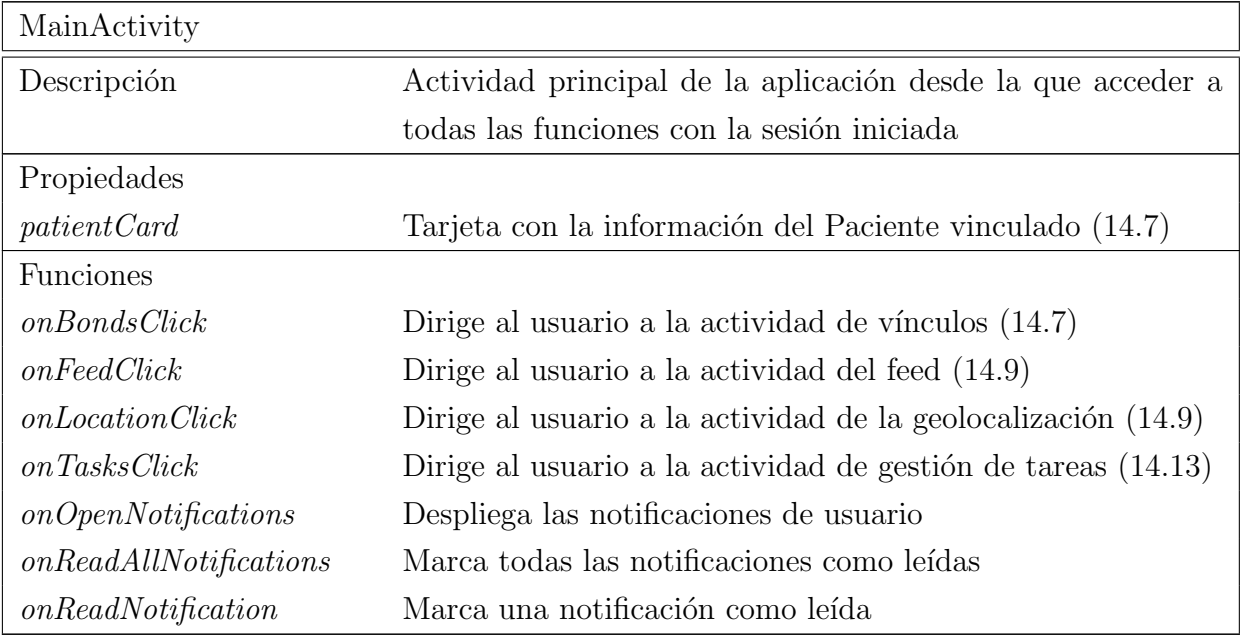

Tabla 14.5: Especificación de la clase MainActivity

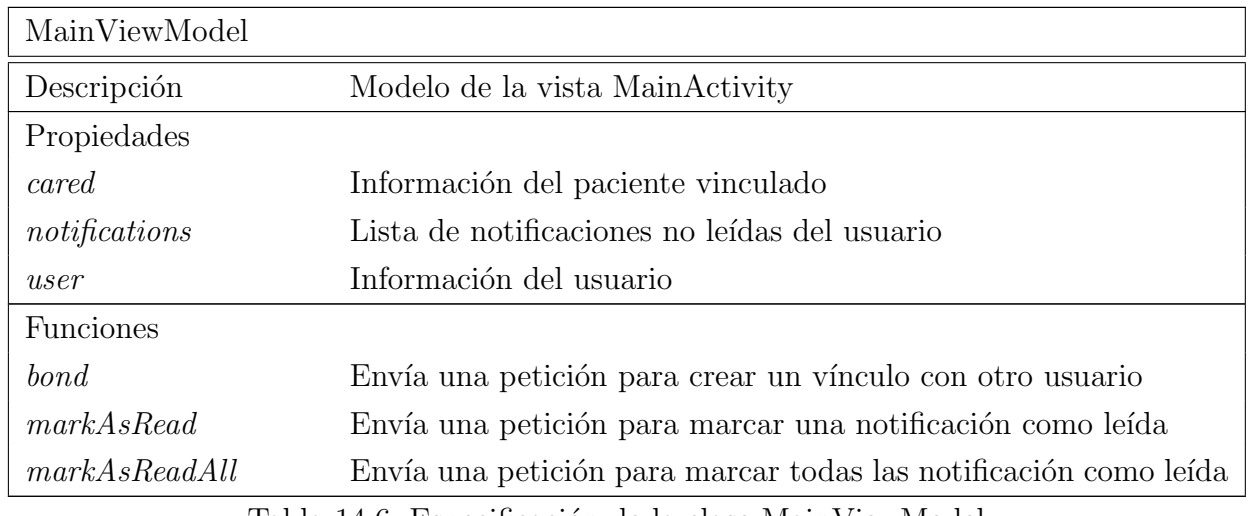

Tabla 14.6: Especificación de la clase MainViewModel

### 14.1.1.4. Bonds

<span id="page-106-0"></span>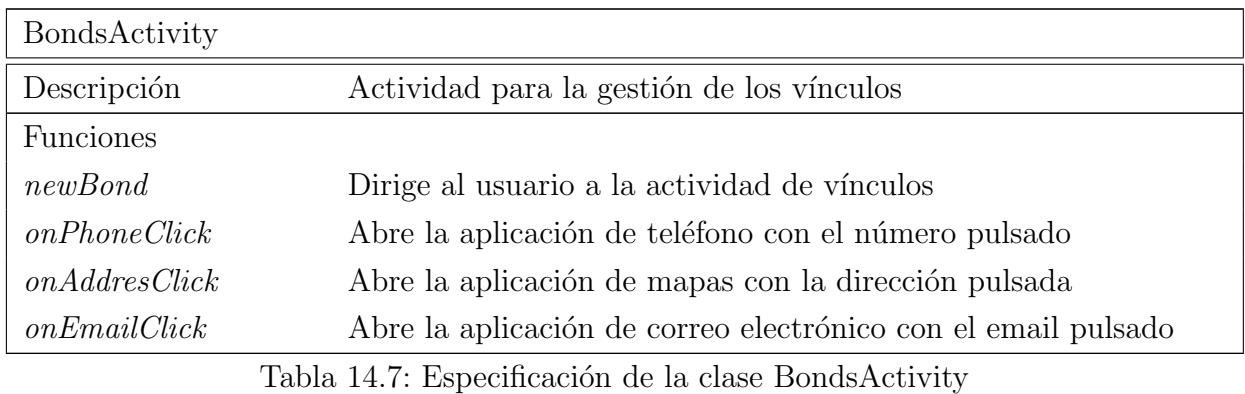

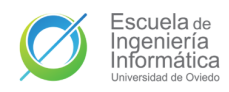

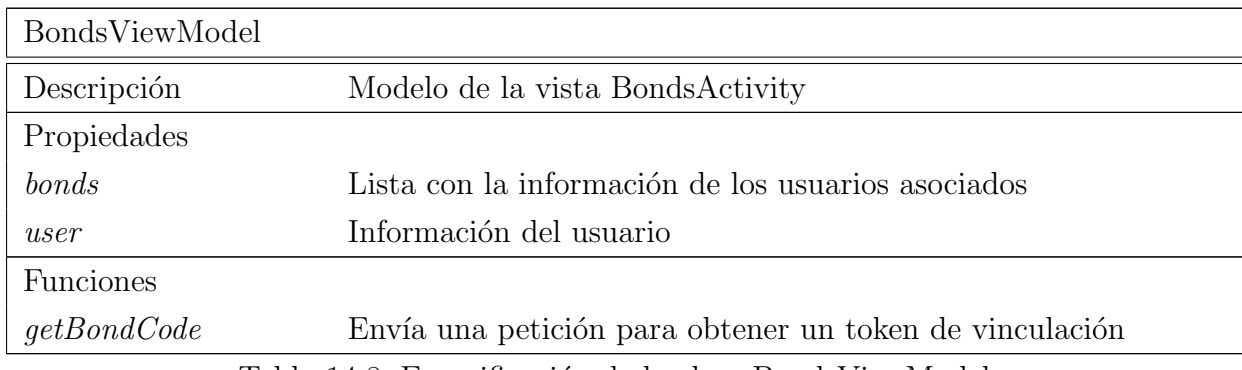

Tabla 14.8: Especificación de la clase BondsViewModel

### 14.1.1.5. Feed

<span id="page-107-0"></span>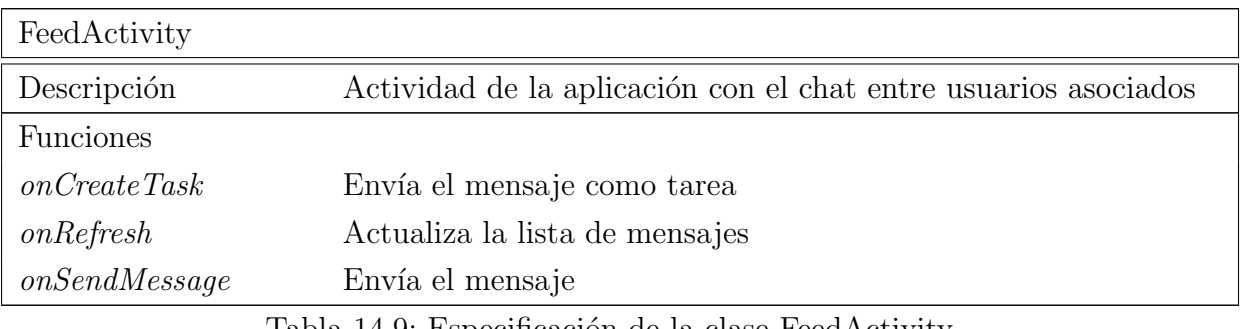

Tabla 14.9: Especificación de la clase FeedActivity

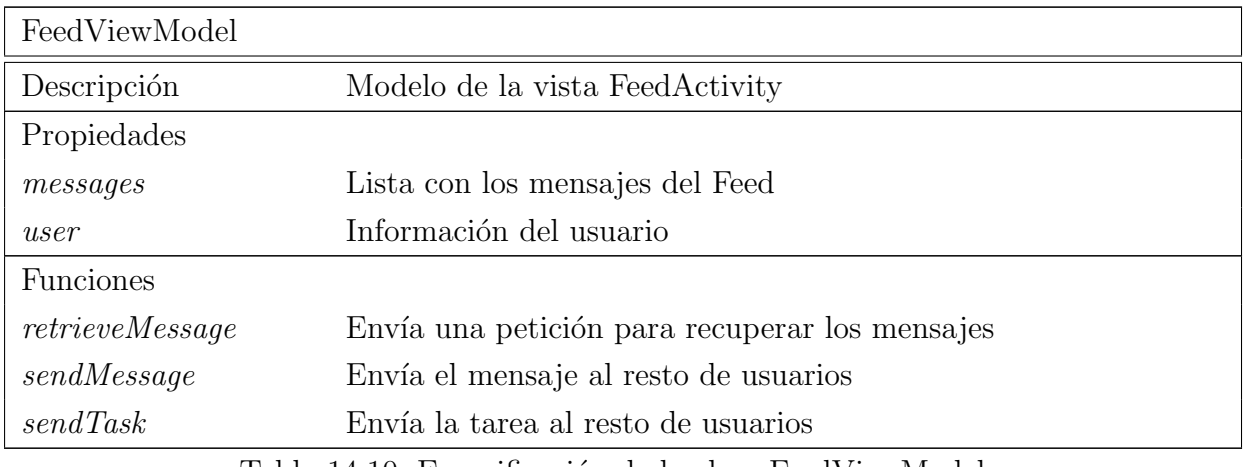

Tabla 14.10: Especificación de la clase FeedViewModel

### 14.1.1.6. Location

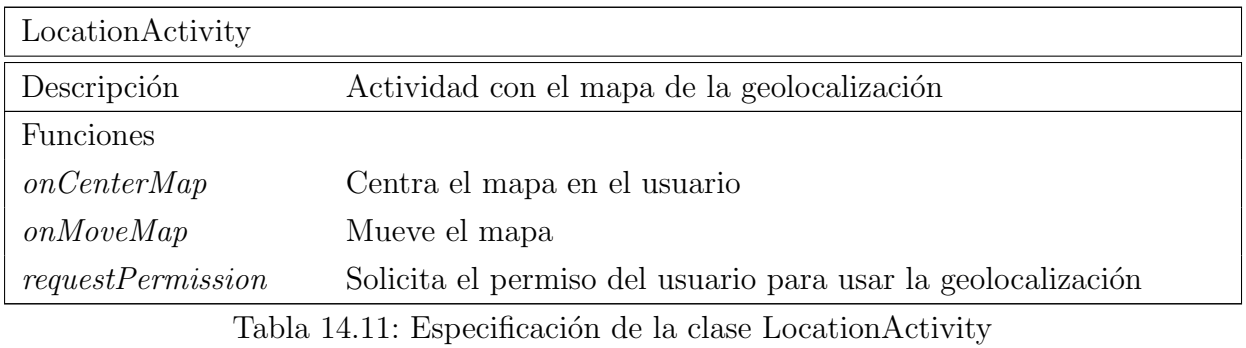
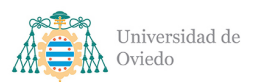

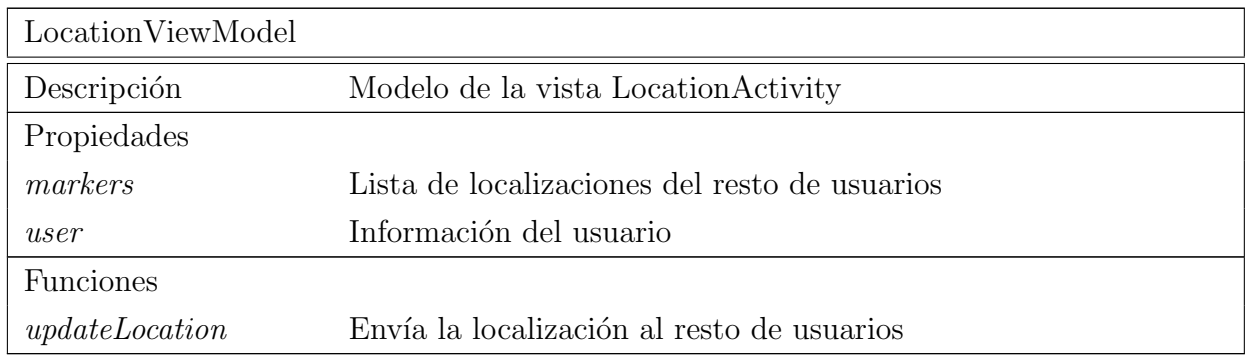

Tabla 14.12: Especificación de la clase LocationViewModel

### 14.1.1.7. Tasks

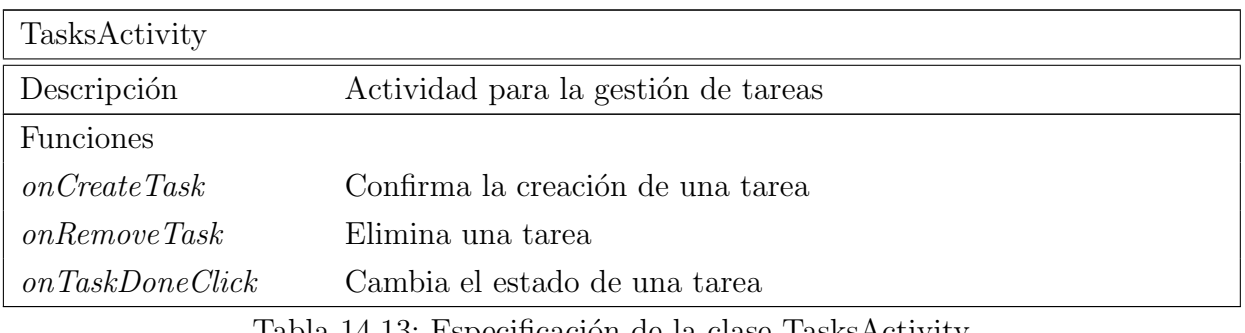

Tabla 14.13: Especificación de la clase TasksActivity

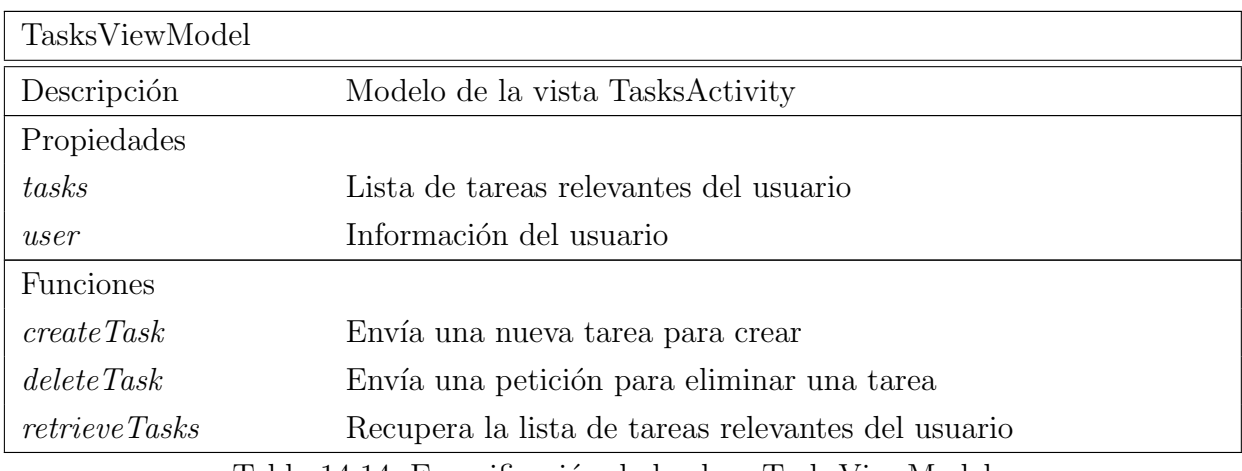

Tabla 14.14: Especificación de la clase TasksViewModel

#### 14.1.2. Repositories

#### 14.1.2.1. RepositoryFactory

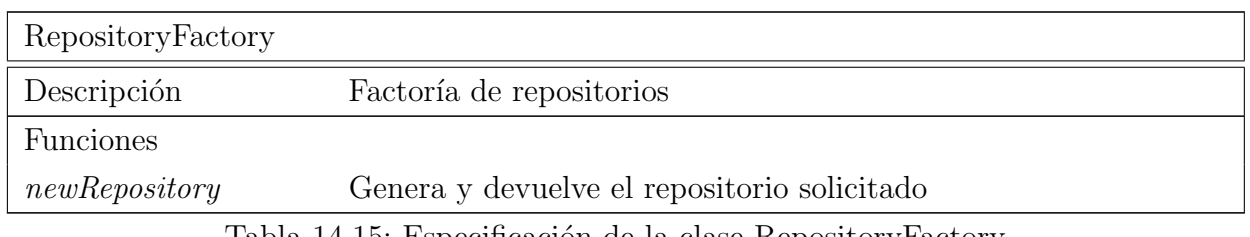

Tabla 14.15: Especificación de la clase RepositoryFactory

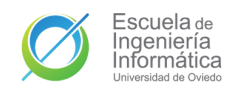

## 14.1.2.2. FeedRepository

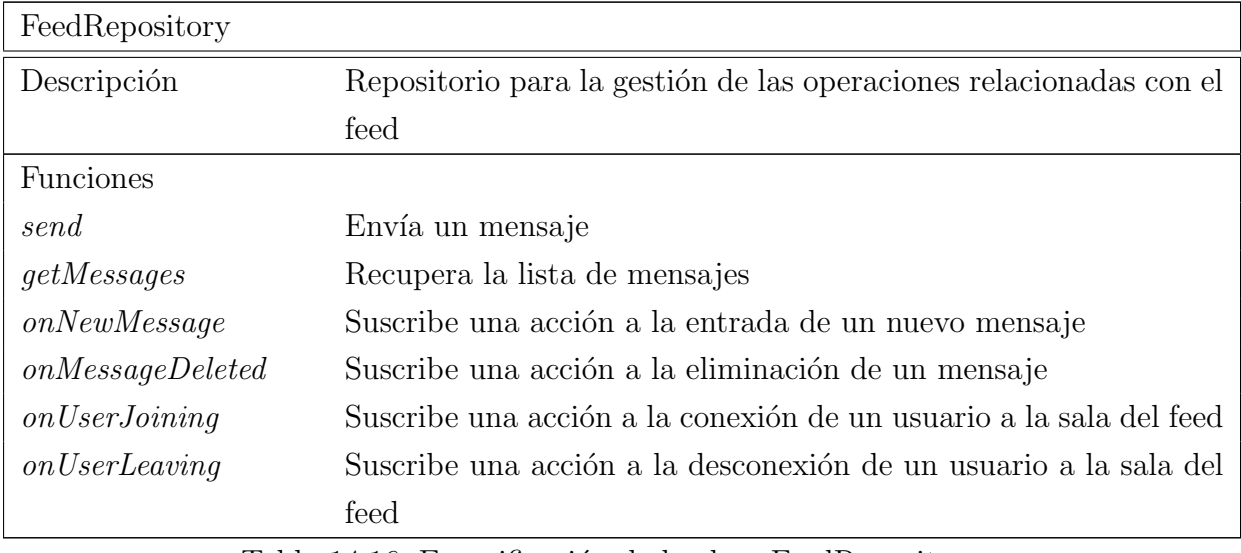

Tabla 14.16: Especificación de la clase FeedRepository

## 14.1.2.3. GlobalRoomRepository

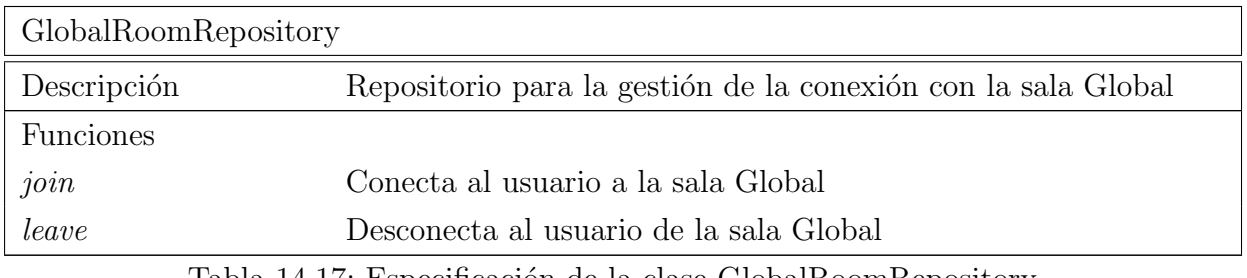

Tabla 14.17: Especificación de la clase GlobalRoomRepository

## 14.1.2.4. LocationRepository

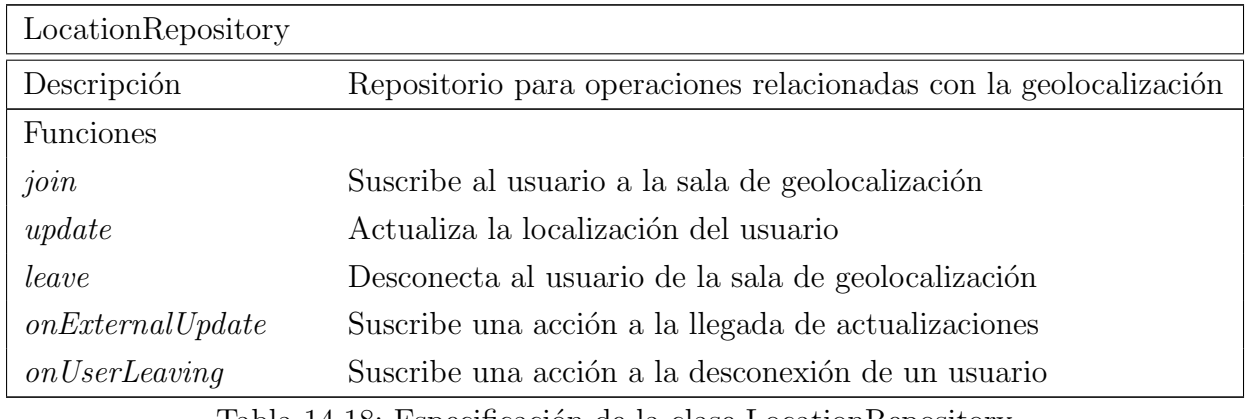

Tabla 14.18: Especificación de la clase LocationRepository

## 14.1.2.5. NotificationRepository

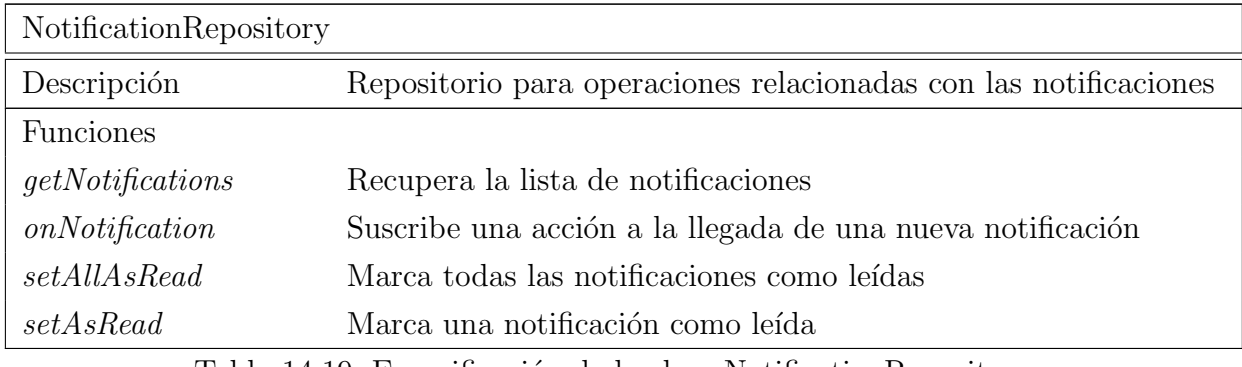

Tabla 14.19: Especificación de la clase NotificationRepository

### 14.1.2.6. SessionRepository

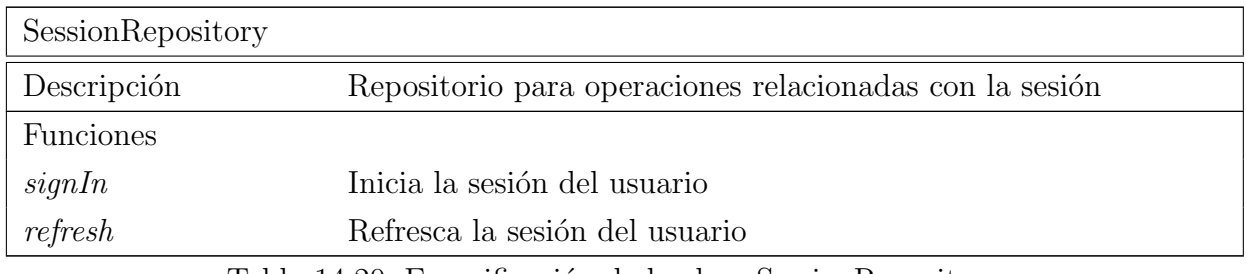

Tabla 14.20: Especificación de la clase SessionRepository

## 14.1.2.7. TasksRepository

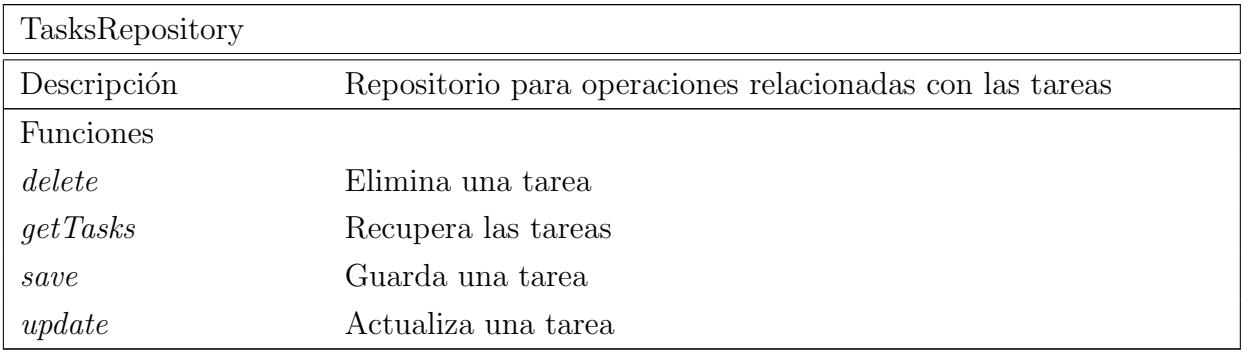

Tabla 14.21: Especificación de la clase TasksRepository

## 14.1.2.8. UserRepository

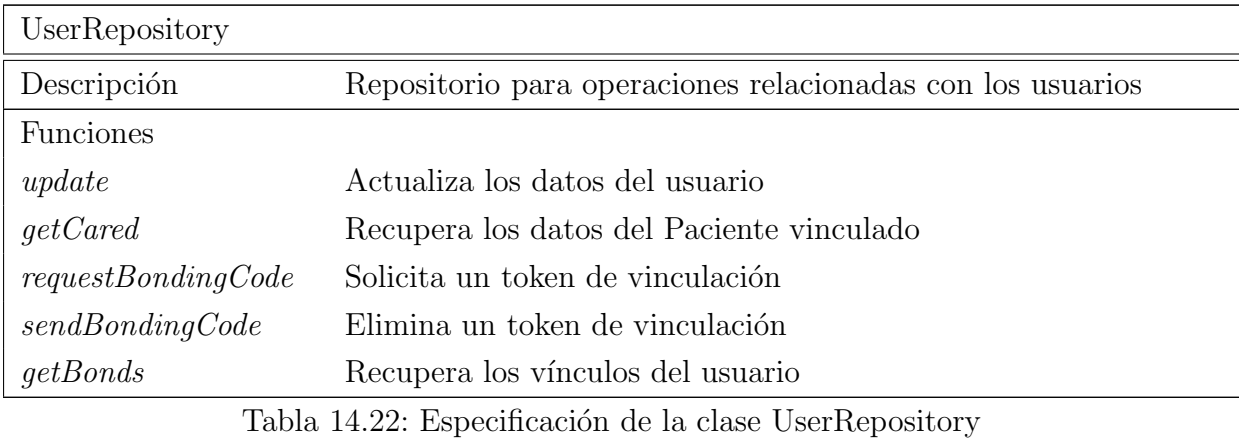

## 14.1.3. API

## 14.1.3.1. ApiFactory

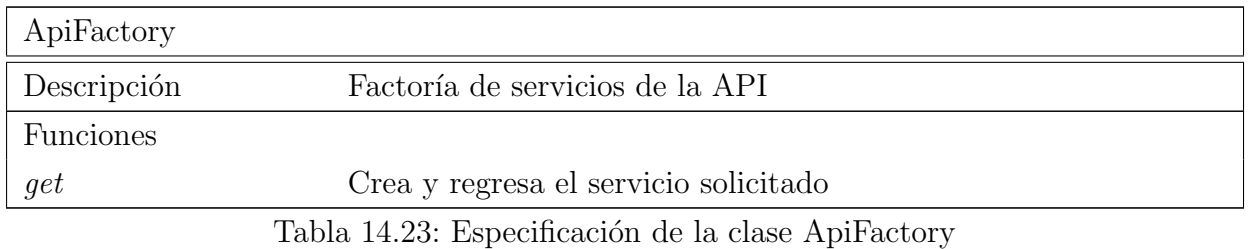

## 14.1.3.2. SocketManager

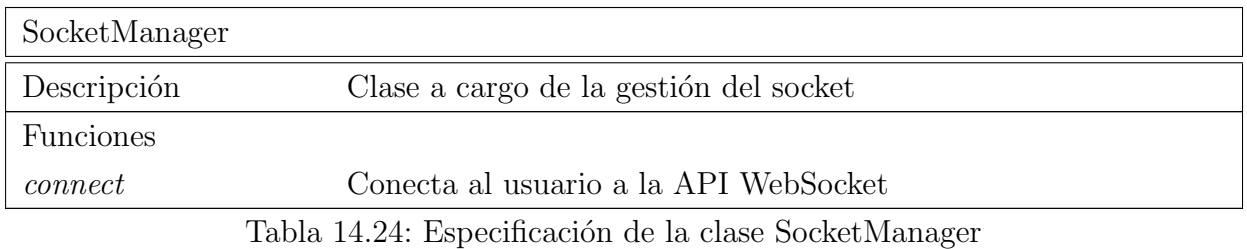

### 14.1.3.3. AuthService

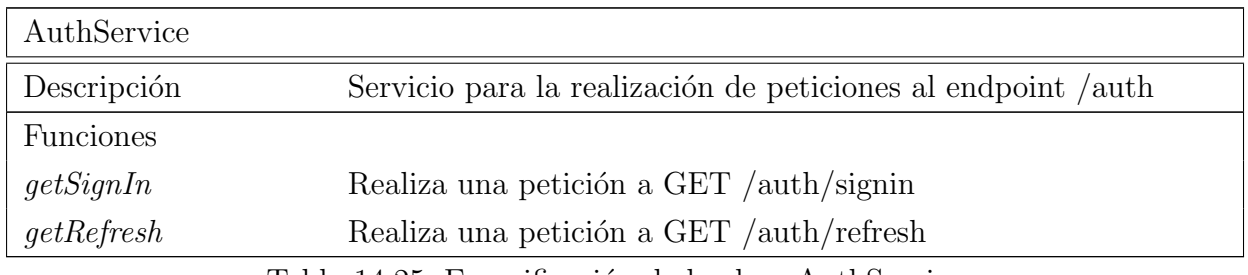

Tabla 14.25: Especificación de la clase AuthService

## 14.1.3.4. FeedService

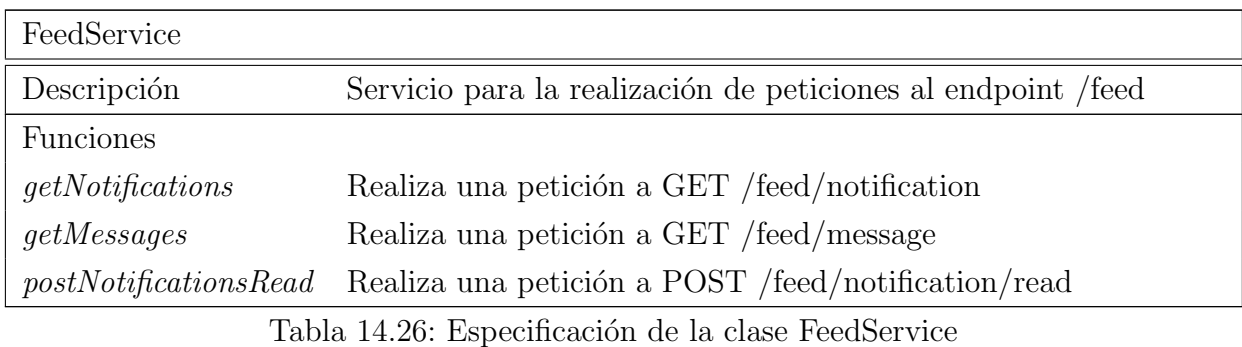

### 14.1.3.5. TaskService

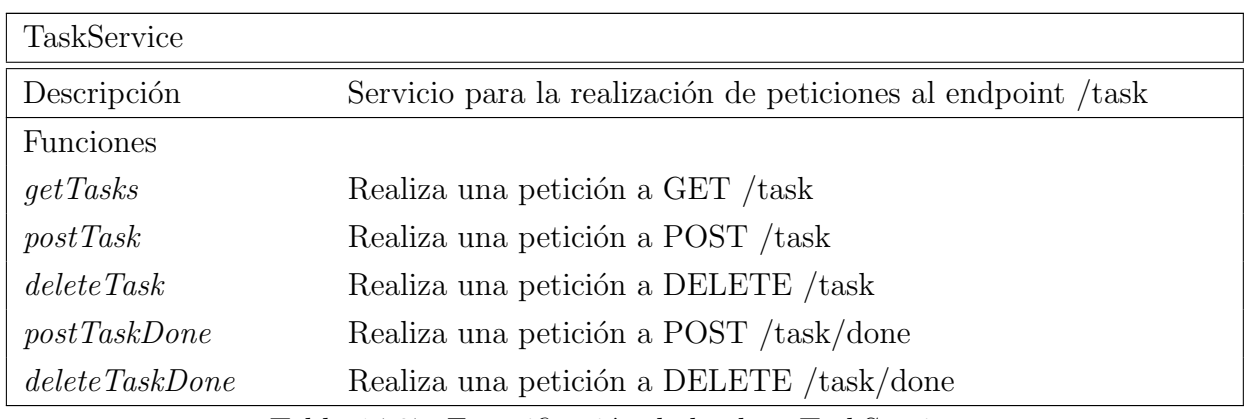

Tabla 14.27: Especificación de la clase TaskService

#### 14.1.3.6. UserService

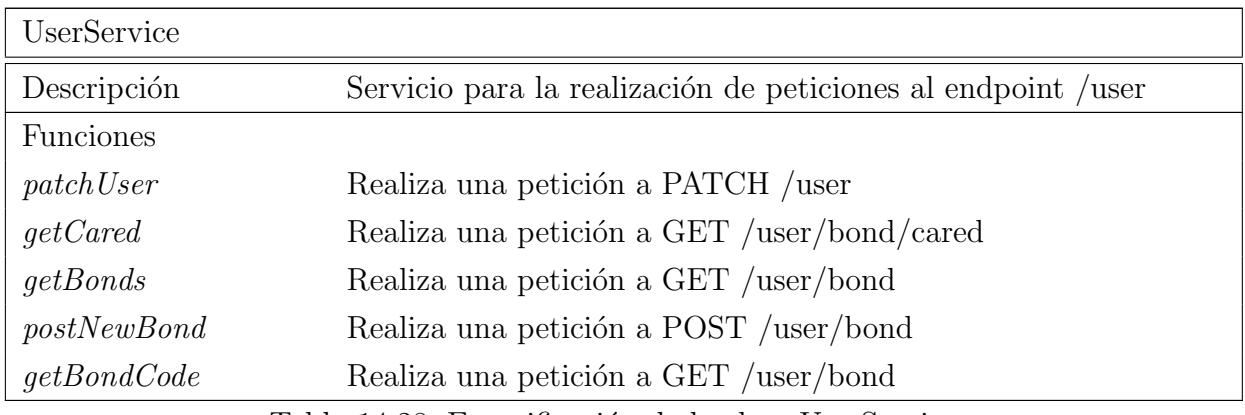

Tabla 14.28: Especificación de la clase UserService

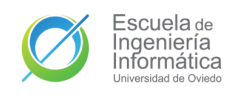

## 14.1.4. VO

### 14.1.4.1. Message

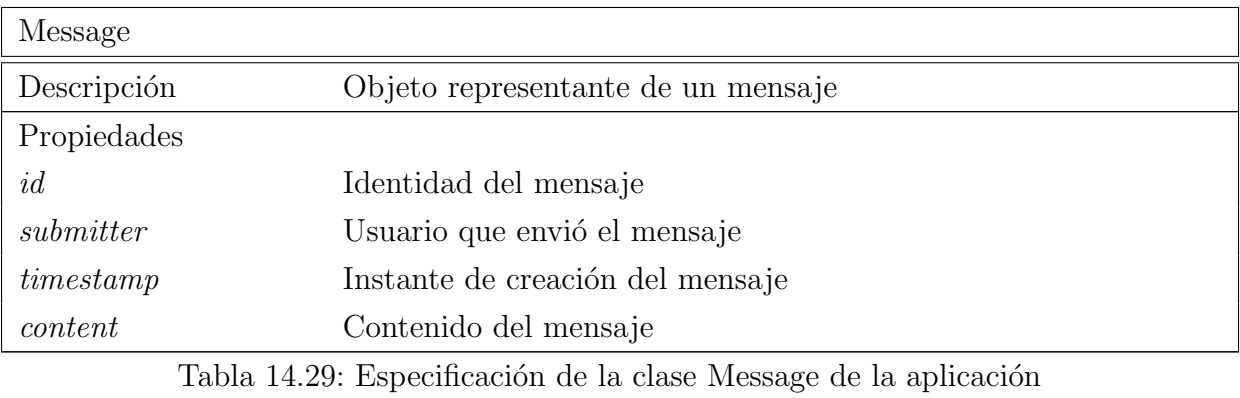

#### 14.1.4.2. Task

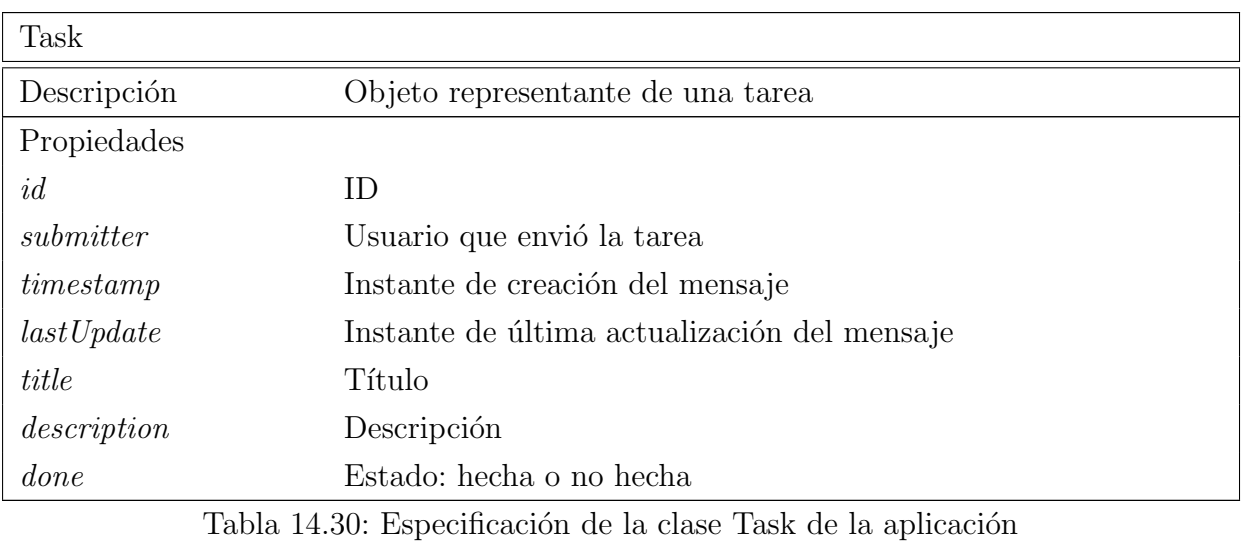

#### 14.1.4.3. Session

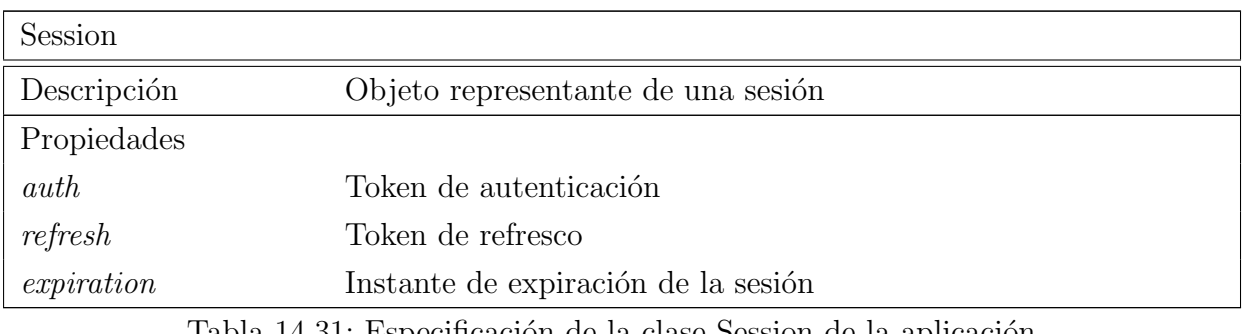

## 14.1.4.4. Notification

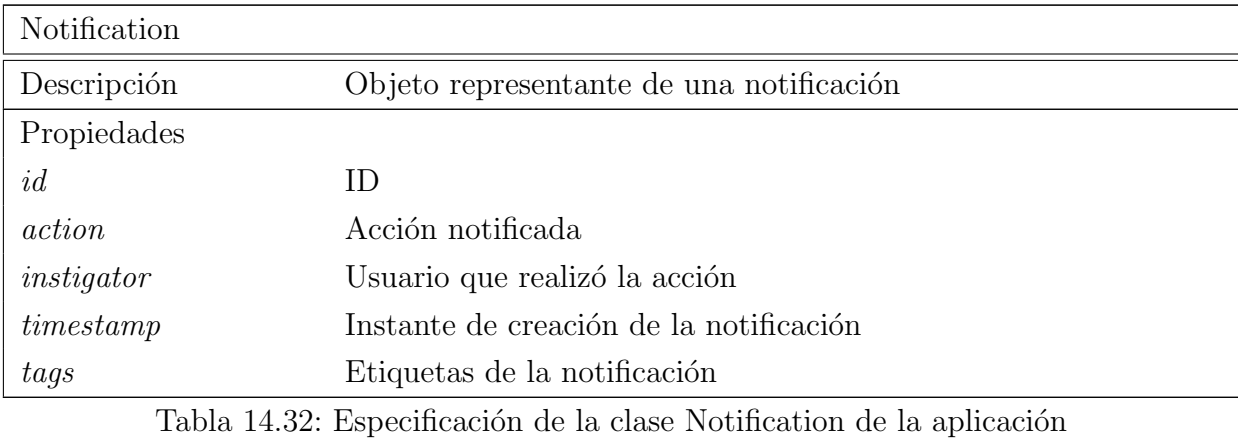

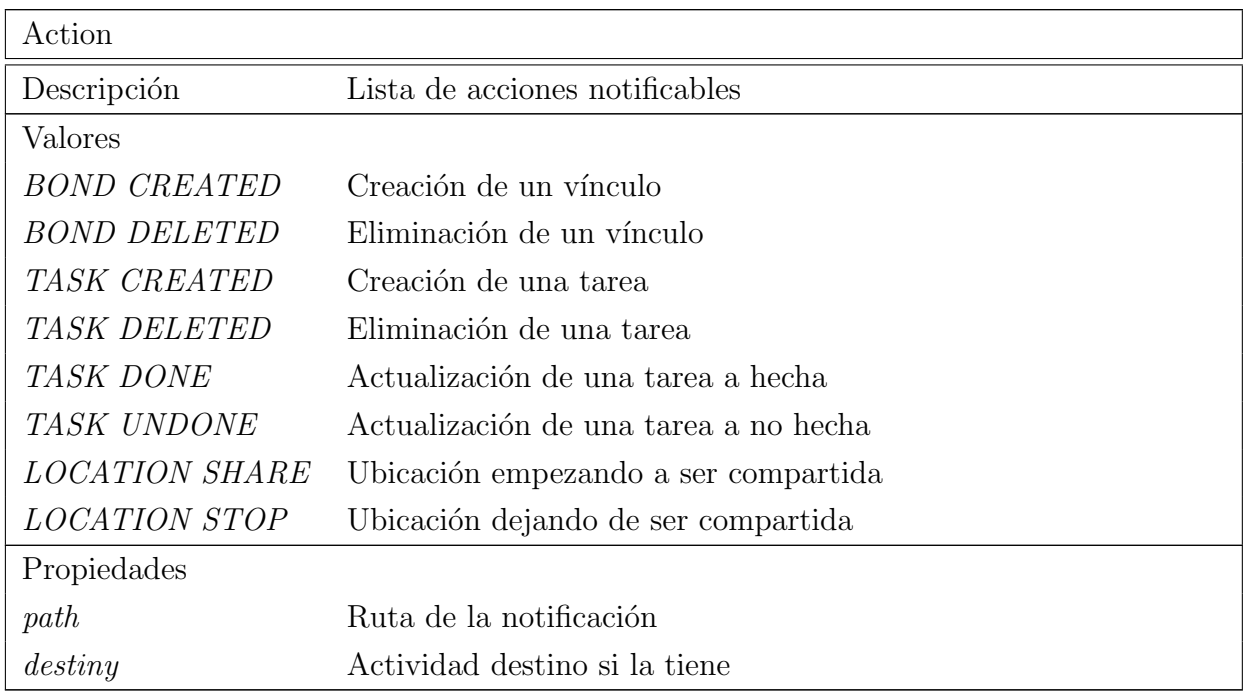

Tabla 14.33: Especificación de la clase Action de la aplicación

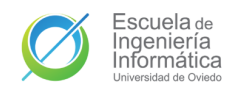

## 14.1.4.5. User

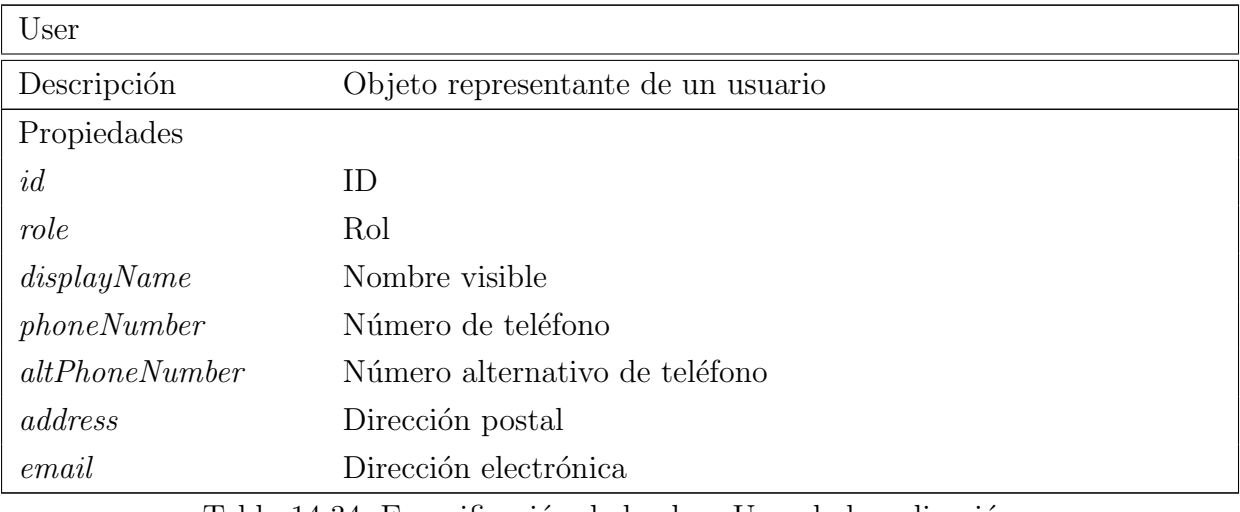

Tabla 14.34: Especificación de la clase User de la aplicación

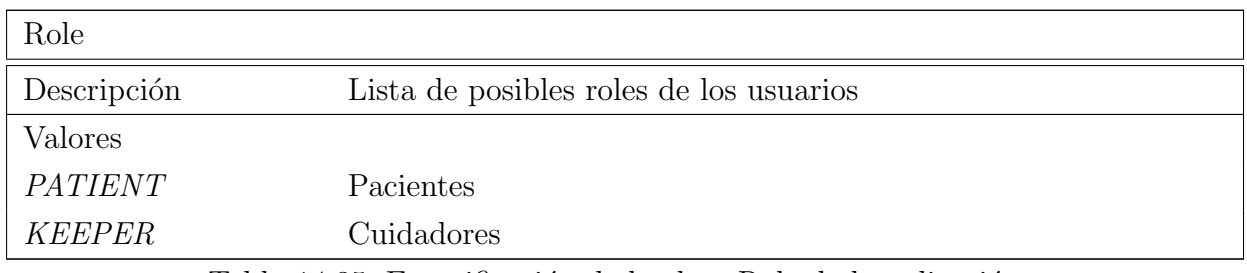

Tabla 14.35: Especificación de la clase Role de la aplicación

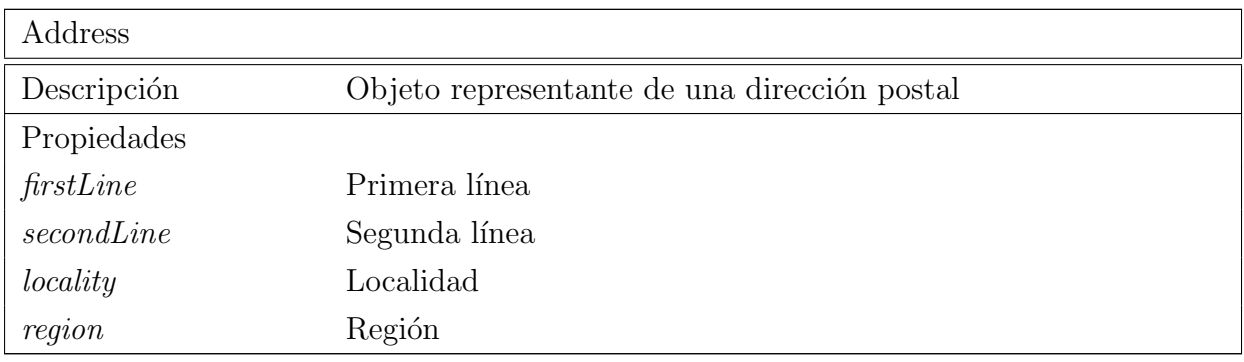

Tabla 14.36: Especificación de la clase Address de la aplicación

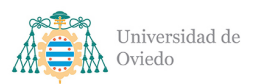

#### Universidad de Oviedo Escuela de Ingeniería Informática

#### Pg. 117 de [352](#page-351-0)

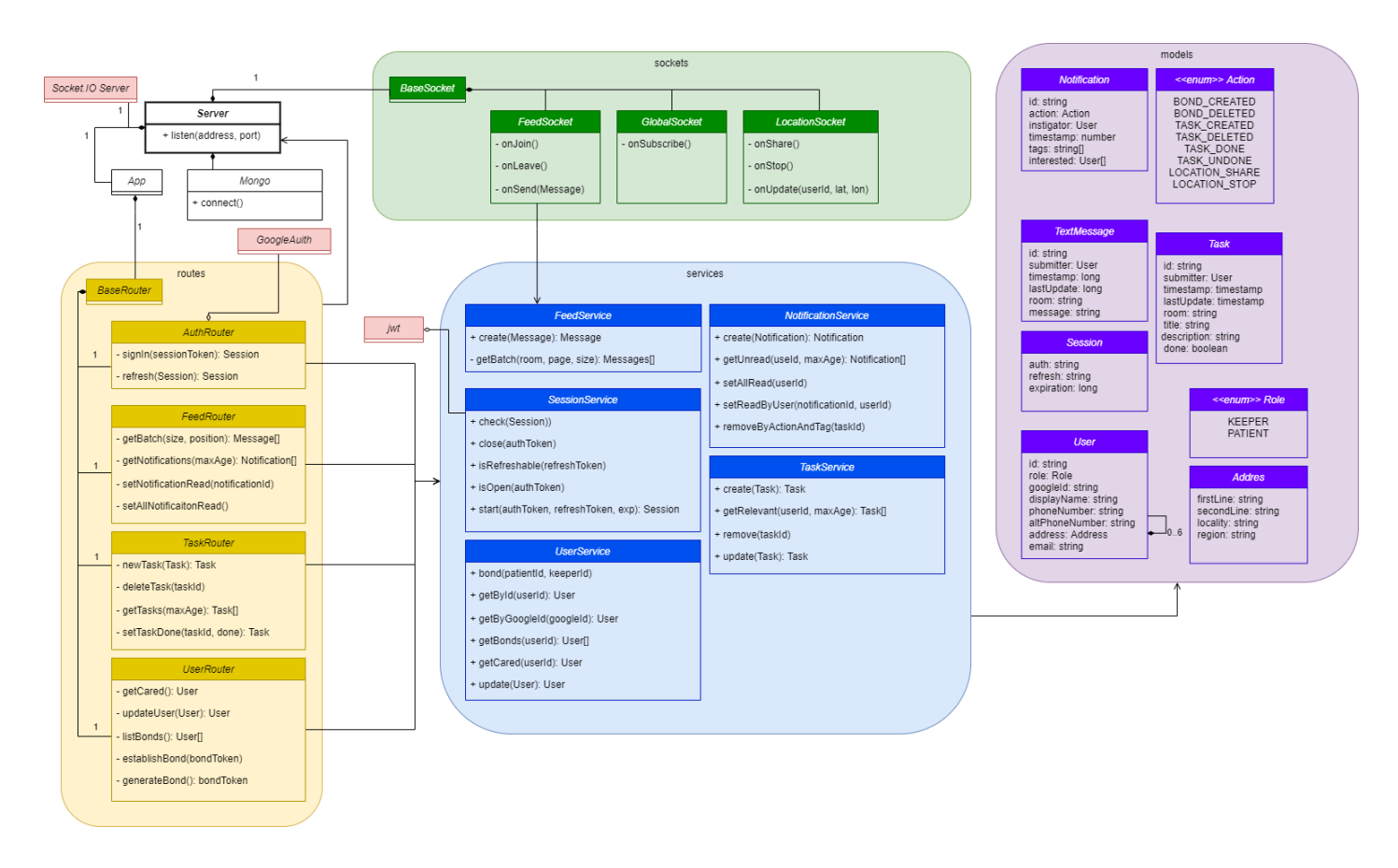

<span id="page-116-0"></span>Figura 14.2: Diagrama de clases de la API

## 14.2. Clases de la API

El conjunto de clases general de la API a desarrollar se encuentra resumido en el diagrama de la [14.2.](#page-116-0) En el caso de la API los distinto módulos representarán no clases sino paquetes de funciones servidos por sus diferentes índices. Salvo en el caso del paquete de modelos que estará conformado por clases. Los módulos en rojo corresponden a librerías externas ya identificadas.

#### 14.2.1. Root

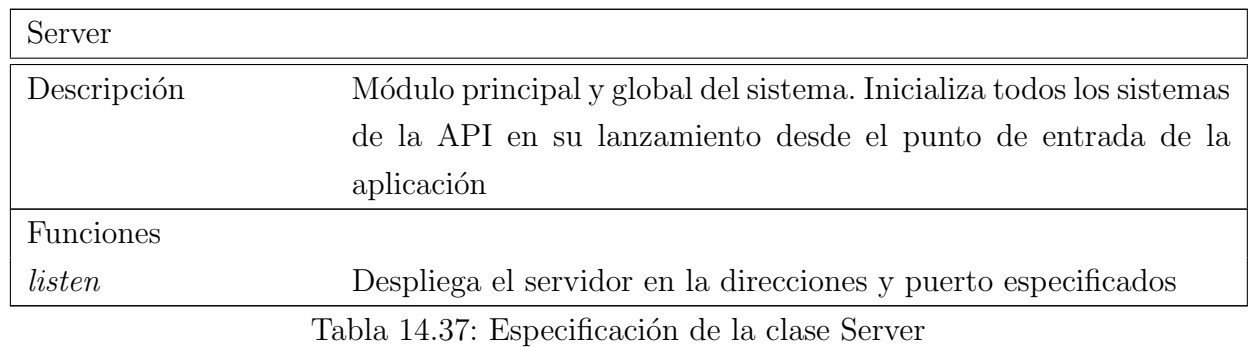

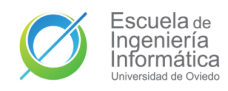

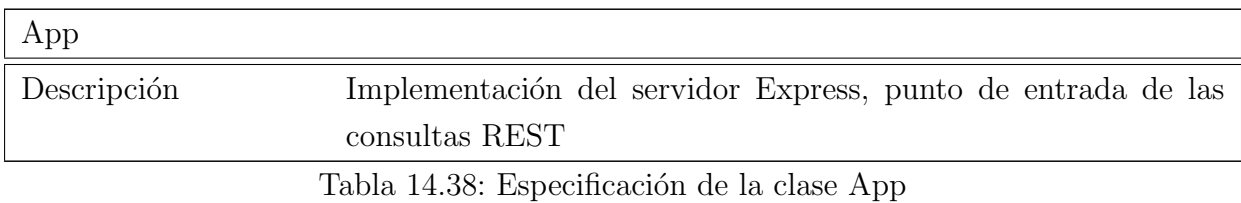

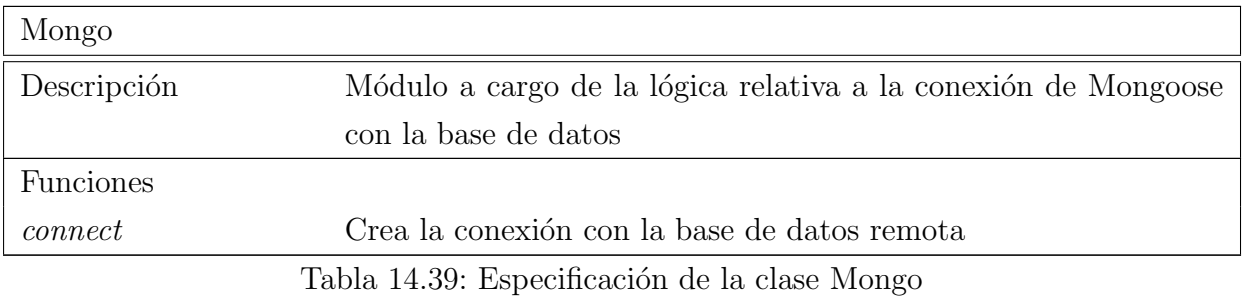

#### 14.2.2. Routes

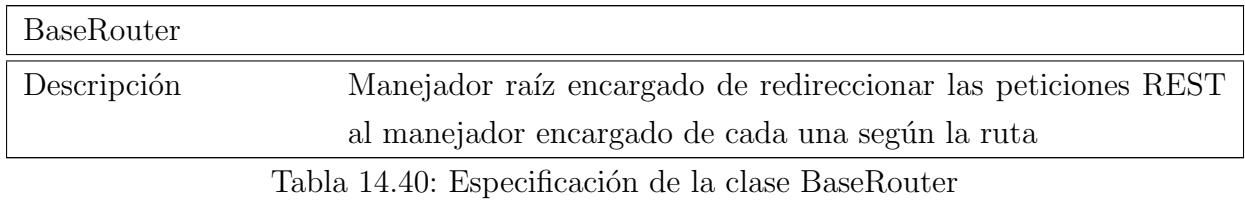

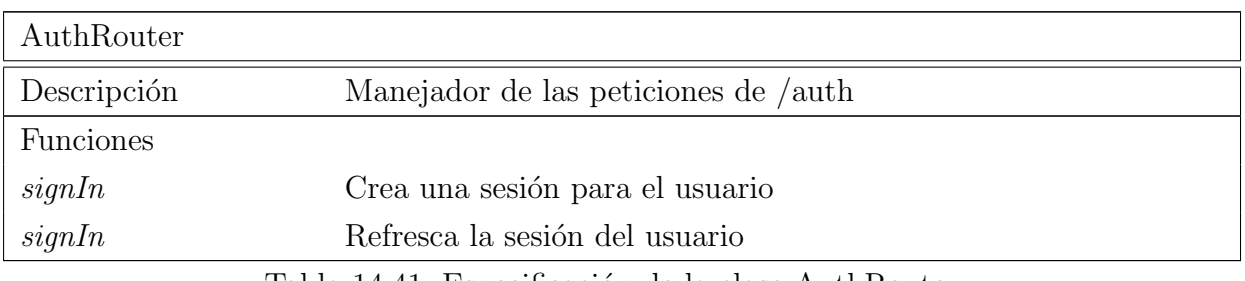

Tabla 14.41: Especificación de la clase AuthRouter

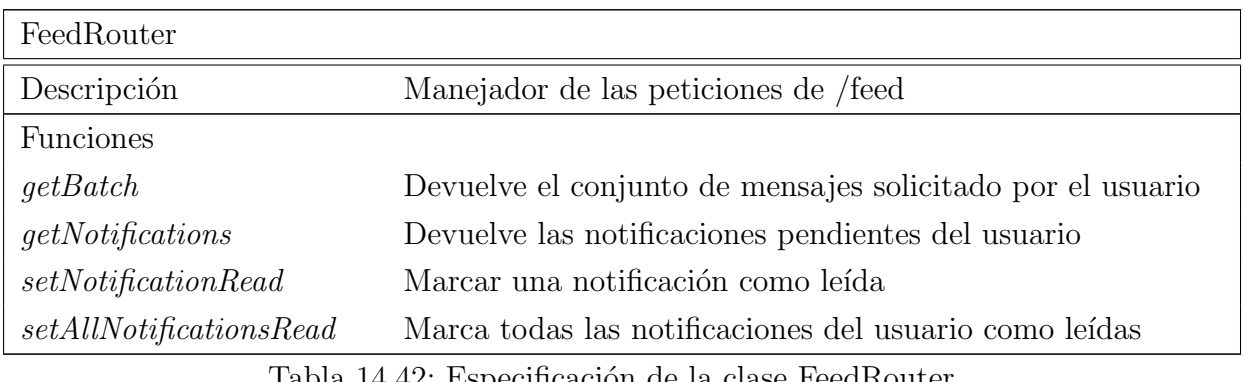

Tabla 14.42: Especificación de la clase FeedRouter

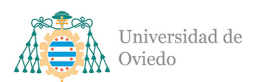

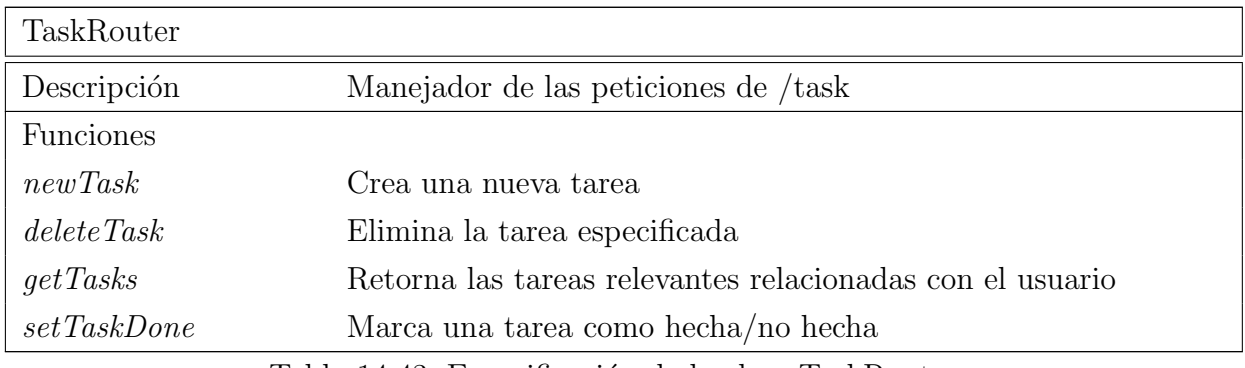

Tabla 14.43: Especificación de la clase TaskRouter

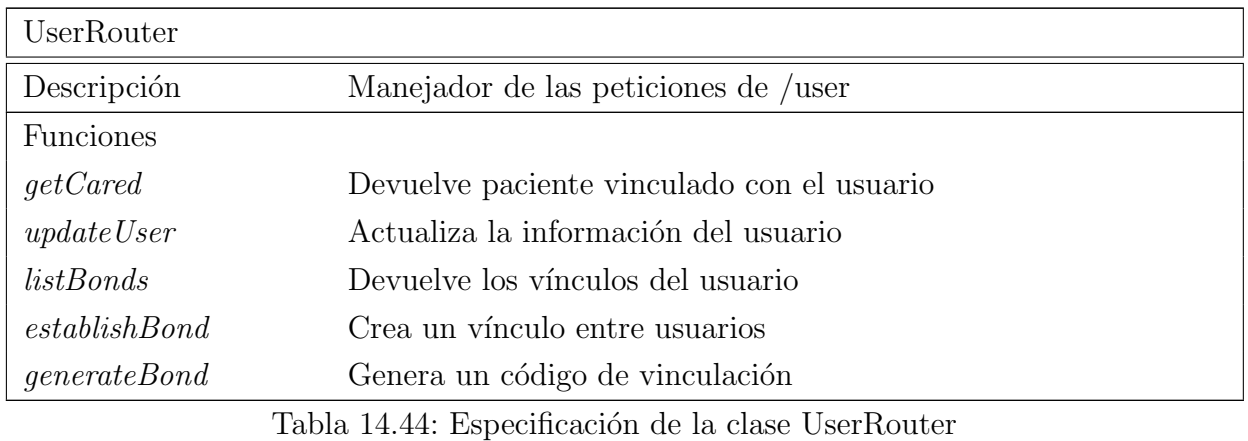

#### 14.2.3. Sockets

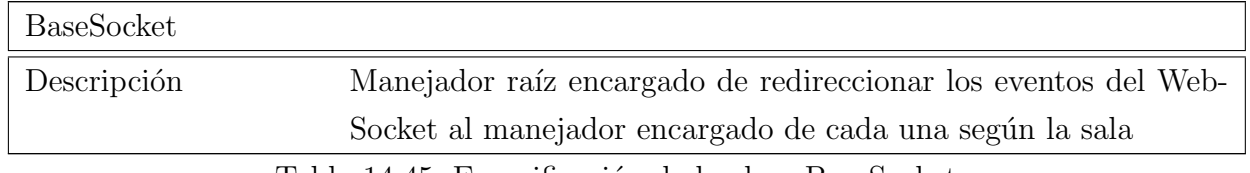

Tabla 14.45: Especificación de la clase BaseSocket

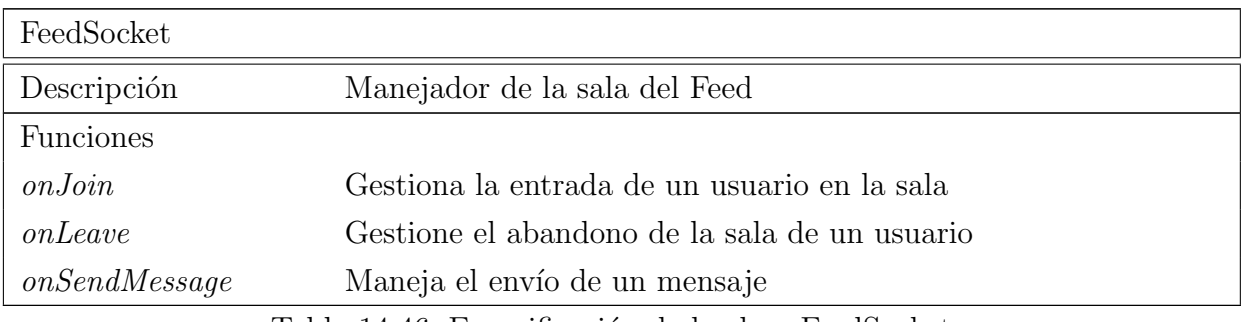

Tabla 14.46: Especificación de la clase FeedSocket

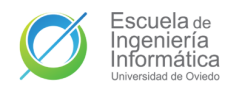

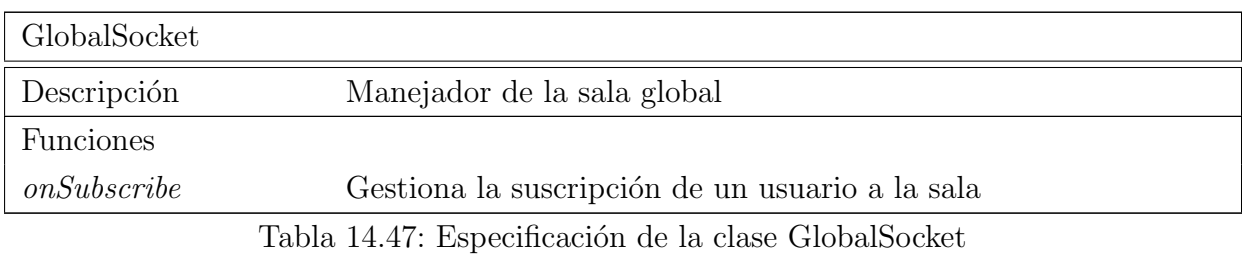

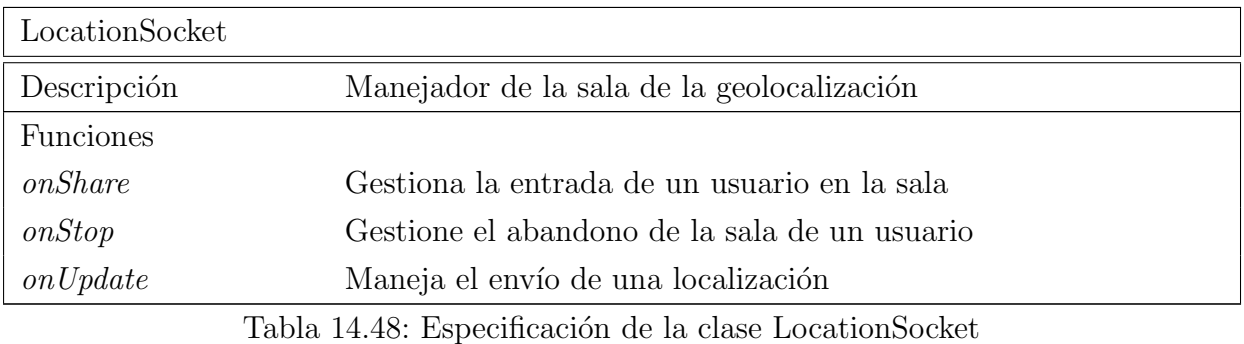

### 14.2.4. Services

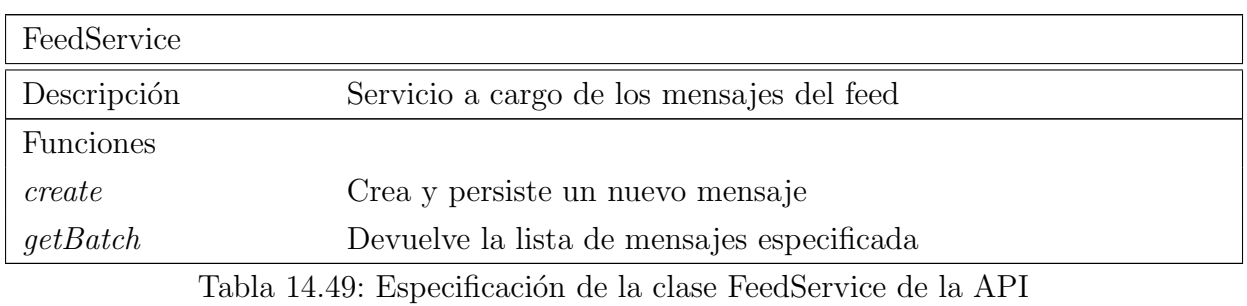

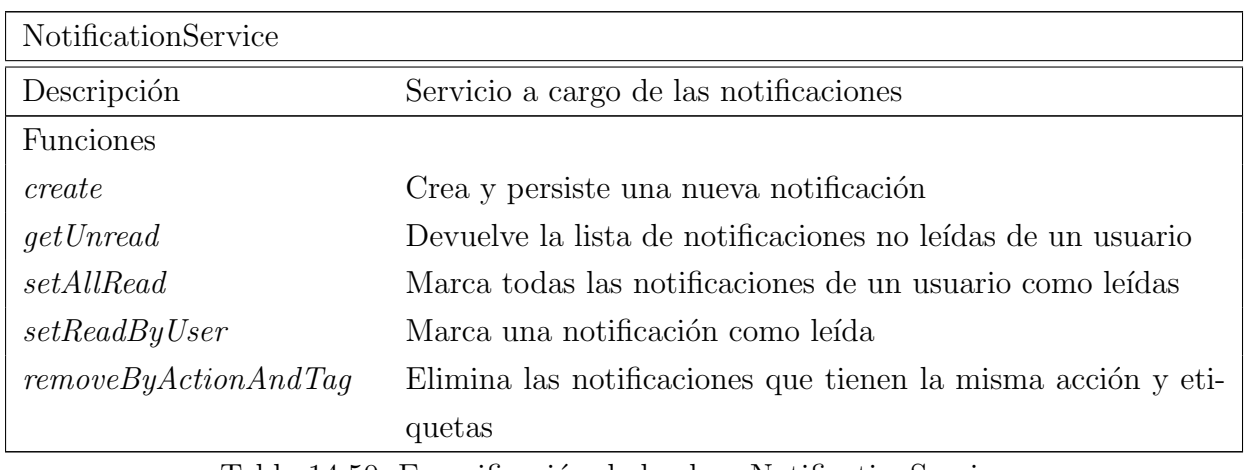

Tabla 14.50: Especificación de la clase NotificationService

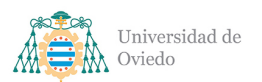

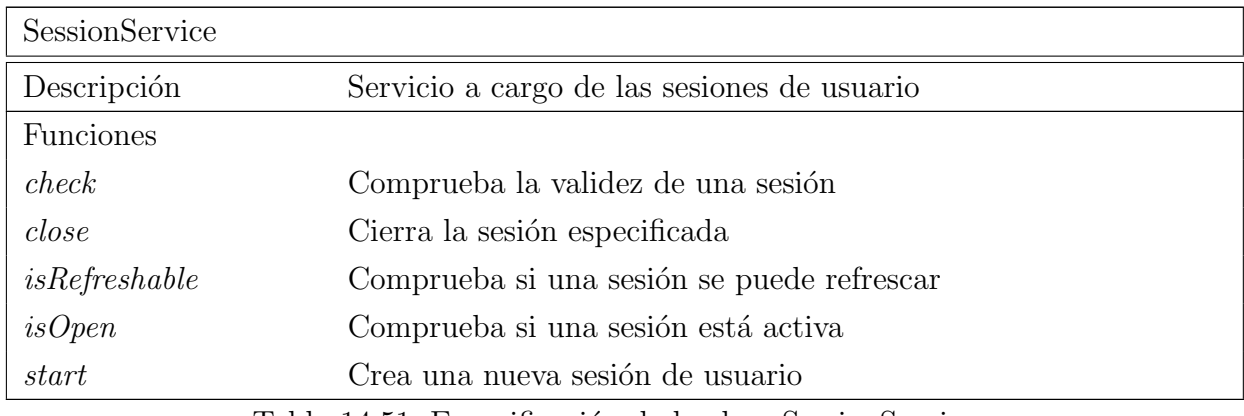

Tabla 14.51: Especificación de la clase SessionService

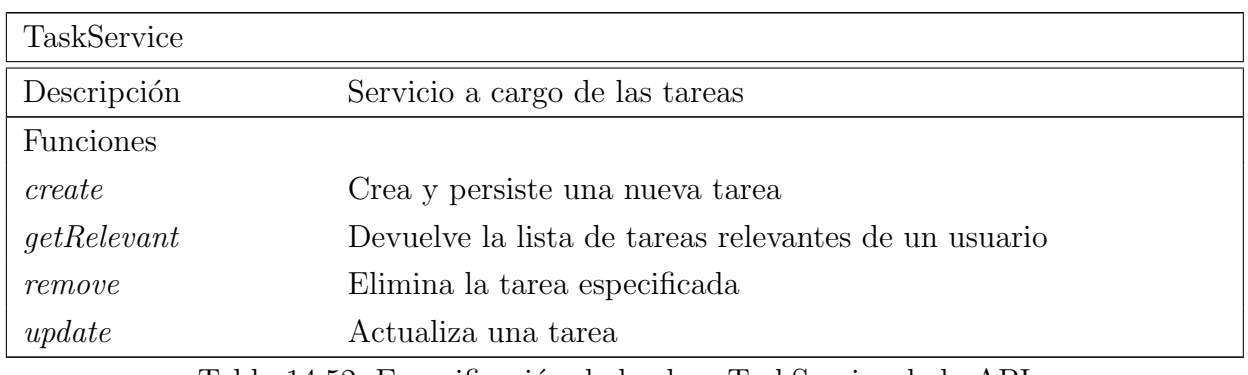

Tabla 14.52: Especificación de la clase TaskService de la API

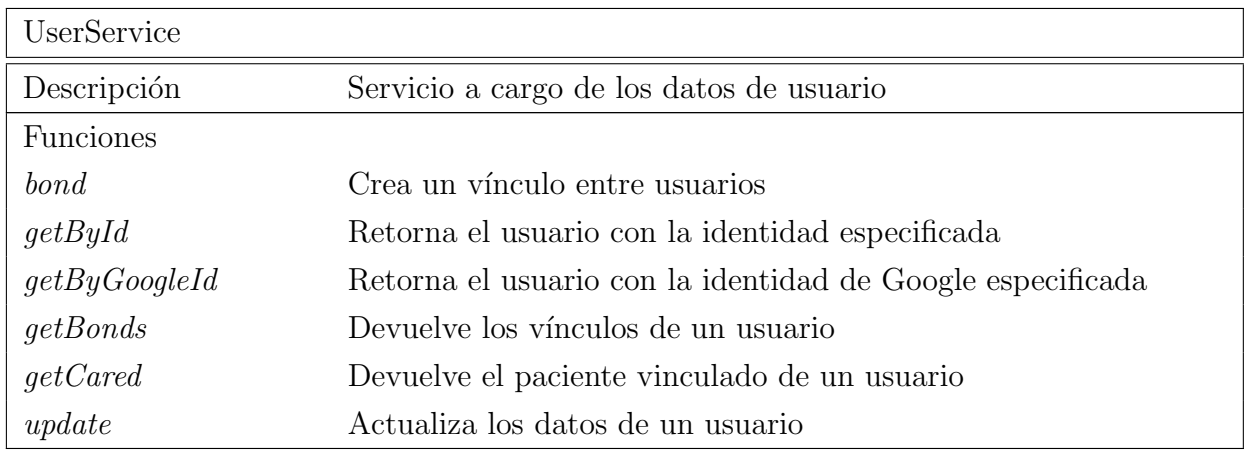

Tabla 14.53: Especificación de la clase UserService de la API

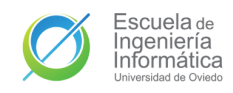

## 14.2.5. Models

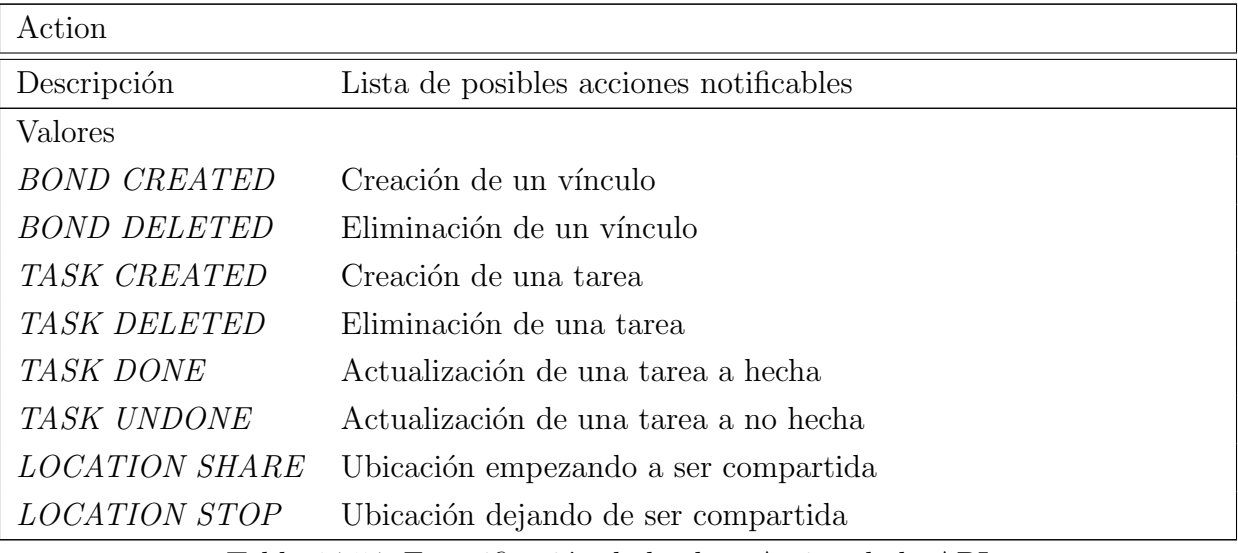

Tabla 14.54: Especificación de la clase Action de la API

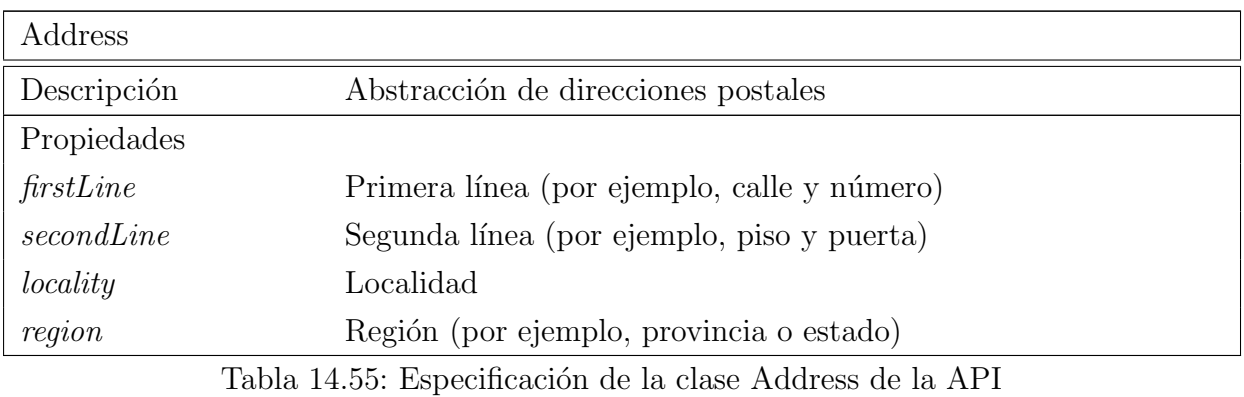

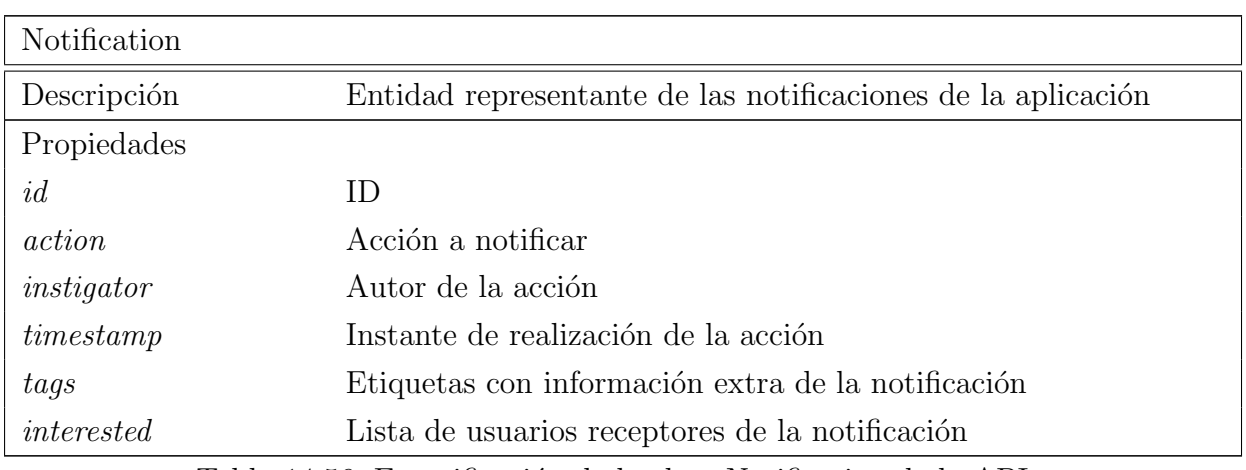

Tabla 14.56: Especificación de la clase Notification de la API

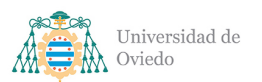

Universidad de Oviedo Escuela de Ingeniería Informática

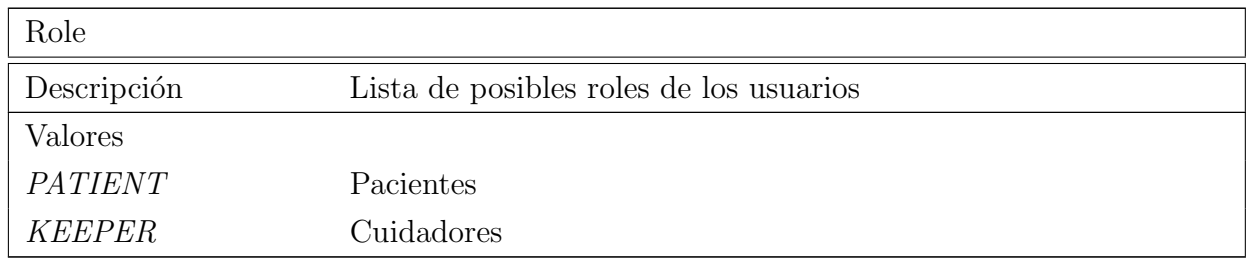

Tabla 14.57: Especificación de la clase Role de la API

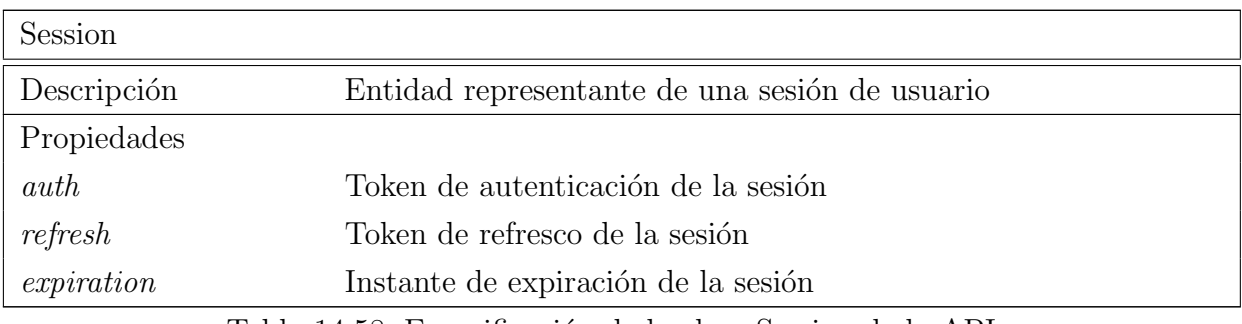

Tabla 14.58: Especificación de la clase Session de la API

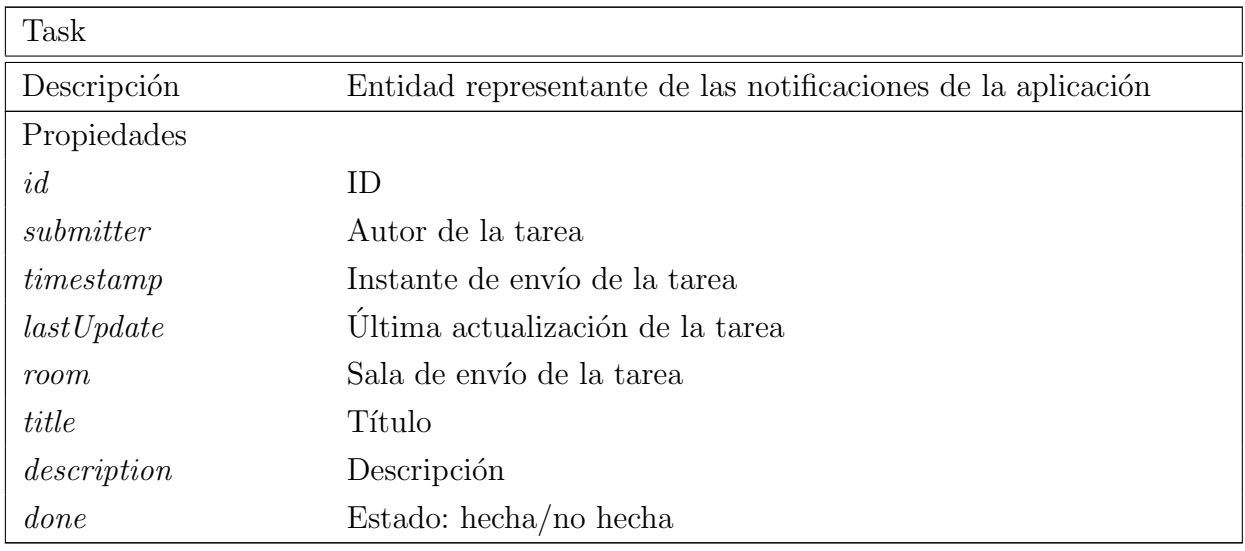

Tabla 14.59: Especificación de la clase Task de la API

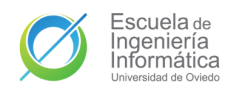

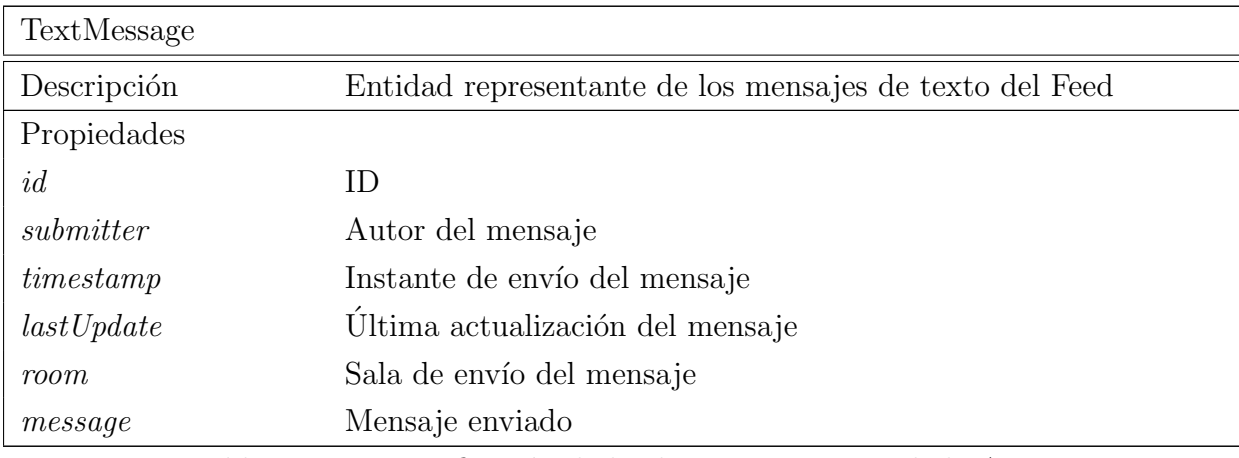

Tabla 14.60: Especificación de la clase TextMessage de la API

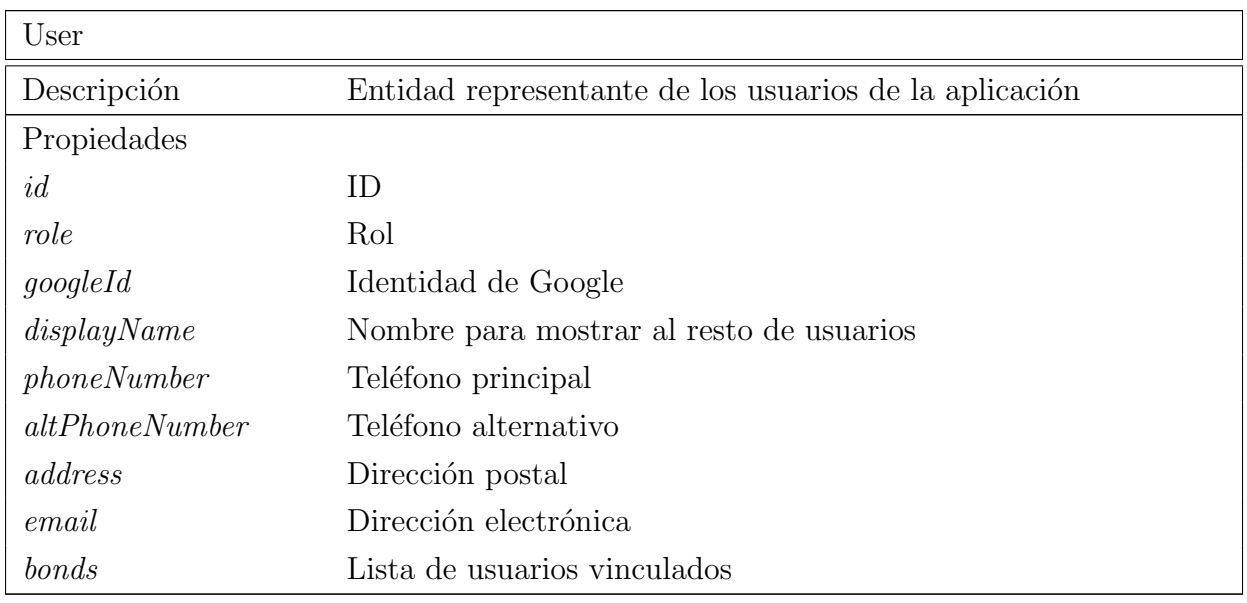

Tabla 14.61: Especificación de la clase User de la API

# 15. Especificación del plan de pruebas

## 15.1. Pruebas unitarias

Todas las funciones desarrolladas en la [API,](#page-349-0) a excepción de las funciones de manejo de [endpoints](#page-348-0) y de eventos del WebSocket serán probadas con pruebas unitarias de forma exhaustiva antes de que dicha funci´on pueda ser aceptada y a˜nadida a la rama principal del desarrollo. Las pruebas unitarias de la [API](#page-349-0) se llevarán a cabo con la librería Jest (Apartado [24.2.2.9\)](#page-264-0) apoyada en ts-jest (Apartado [24.2.2.17\)](#page-266-0) para dotarla de compatibilidad con Typescript.

Todos los componentes que se relacionen con otros recibir´an imitaciones (o [mocks\)](#page-348-1) en vez de los componentes originales para garantizar su funcionamiento correcto de forma aislada. Para este proceso se usará la librería MongoDB In-Memory Server  $(A$ partado  $24.2.2.12$ ) de cara a poder hacer una imitación de la base de datos con la que probar los componentes que se comuniquen con ella de forma aislada. El resto de imitaciones se creará con la utilidad de Jest.

En la aplicación móvil se realizarán pruebas unitarias de todas las clases con la única excepción de las actividades al ser componentes muy acoplados y que tienen una pertenencia más cercana al ámbito de Pruebas de integración. El resto de clases contarán con sus respectivas pruebas unitarias siguiendo la misma estrategia de imitación de cualquier componente acoplado. La librería de pruebas será **JUnit 4** (Apartado [24.2.1.5\)](#page-259-0) apoyada en Mockk (Apartado [24.2.1.7\)](#page-260-0) y Mock Web Server (Apartado [24.2.1.8\)](#page-260-1) para la creación de todas las imitaciones necesarias, la primera para los componentes de la aplicación y la segunda para la replicar la comunicación con la [API.](#page-349-0)

## <span id="page-124-0"></span>15.2. Pruebas de integración

Las pruebas de integración de la [API](#page-349-0) se irán creando según se complete la funcionalidad de los distintos [endpoints](#page-348-0) y eventos del WebSocket intentando replicar interacciones completas con simulaciones de las peticiones que se esperan recibir de la aplicación. La simulación de las peticiones [HTTP](#page-349-1) se realizará con la librería **Super-**Test [\(24.2.2.16\)](#page-266-1), las de los eventos WebSocket con el cliente suministrado en la librería de SocketIO (Apartado [24.2.2.15\)](#page-266-2). En la realización de todas estas pruebas se seguirá

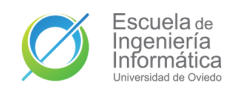

imitando la base de datos con el mismo [mock](#page-348-1) de las pruebas unitarias. De ser posible dentro del tiempo de desarrollo se crearía otra colección en la base de datos en la nube y se realizarían en dicho entorno de pruebas.

Las pruebas de integración de la aplicación se corresponderán con los casos de uso presentados en el Capítulo [12](#page-89-0) y se llevarán a cabo con la librería Espresso (Apar-tado [24.2.1.4\)](#page-259-1) de Android. Igual que en el caso de las pruebas unitarias se simularán las comunicaciones con la [API](#page-349-0) por medio de la misma librería de imitación. La op-ción óptima pasaría por el despliegue de una [API](#page-349-0) de pruebas con la que realizar las comunicaciones, sin embargo, la logística y las limitaciones de este desarrollo deja esa posibilidad fuera del alcance.

## 15.3. Pruebas de sistema

Las pruebas de sistema se empezarán a realizar en la etapa final del desarrollo y una vez la [API](#page-349-0) haya sido desplegada en la nube como se indicar´a en el Apartado [16.1.](#page-126-0) Se realizarán con la aplicación instalada en móviles con Android de diferentes marcas y versiones del sistema operativo y contra la [API](#page-349-0) desplegada. Se probarán manualmente todos los casos de uso del Capítulo [12](#page-89-0) y otras posibilidades que se consideren oportunas. Para probar las funciones de comunicación se realizarán pruebas con hasta tres usuarios interconectados.

## 15.4. Pruebas de usabilidad

Se desconoce si este plan de pruebas podrá ser ejecutado en el proyecto actual por diversas imposibilidades en la obtención de colaboración por parte de asociaciones especializadas. En caso de conseguir la colaboración de alguna asociación de enfermos con Alzheimer se crearán dos cuestionarios con una serie de preguntas acerca de las funciones y la usabilidad de la aplicación. Uno de los cuestionarios irá dirigido a pacientes de Alzheimer y el otro a los cuidadores de los mismos.

# 16. Especificación del plan de despliegue

## <span id="page-126-0"></span>16.1. Despliegue de la API

La [API](#page-349-0) será desplegada en la nube de Azure. El despliegue de esta se llevará a cabo por medio de la integración continua a través de la herramienta GitHub Actions (Apartado [25.2.2\)](#page-272-0). El sistema se desplegará en un entorno AppService de Node.js con el plan de tarifa B1 (Cuadro [16.1\)](#page-126-1) es un plan de desarrollo y pruebas que se considera suficiente para el alcance del proyecto. En caso de realizar un lanzamiento oficial habría que escalar este despliegue a un plan de tarifas de producción

<span id="page-126-1"></span>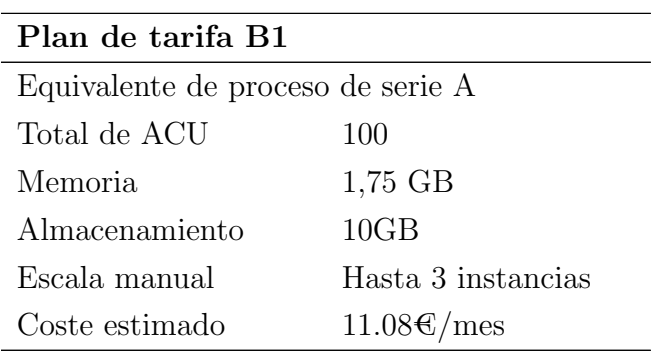

Tabla 16.1: Características del Plan B1

## 16.2. Aplicación

Cae fuera del alcance del proyecto realizar una publicación de la aplicación en la PlayStore o algún otro servicio de publicación. En un principio se estudiaba dicha publicación de cara a la obtención de experiencia por parte del equipo desarrollador en ese proceso, pero ante el hecho de que los componentes de dicho equipo ya han realizado la publicación de una aplicación se ha terminado descartando. El único lanzamiento público de la aplicación será enfocado al enfoque abierto y colaboracional del proyecto y será la publicación de la APK como release del repositorio en GitHub. Esto se llevará a cabo máximo una semana antes de la entrega del proyecto para valoración.

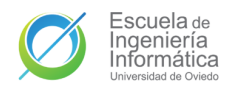

# Parte IV

# Diseño

# 17. Arquitectura del sistema

## 17.1. Diagrama de paquetes

## 17.1.1. API

El diagrama de paquetes de la [API](#page-349-0) es la Figura [17.1.](#page-128-0) Esta API se cimentará sobre el Server, que será el punto de inicio del sistema. Esta entidad iniciará los funciones de sus tres componentes principales: App, con la [API](#page-349-0) [REST](#page-349-2) desarrollada en Express (Apartado [24.2.2.5\)](#page-263-0); Mongo, con el cliente Mongoose (Apartado [24.2.2.13\)](#page-265-1) de la base de datos; y socketio (Apartado [24.2.2.15\)](#page-266-2), con la lógica de la [API](#page-349-0) WebSocket.

Todo el funcionamiento de la [API](#page-349-0) [REST](#page-349-2) se haya en el paquete **routers**, el cuál está dividido a su vez en paquetes relativos a los [endpoints](#page-348-0) ofrecidos, paquetes que contienen sus enrutadores respectivos. Por otro lado, el funcionamiento de la [API](#page-349-0) WebSocket está en el paquete **sockets** y tiene una distribución similar pero con manejadores de eventos en vez de enrutadores.

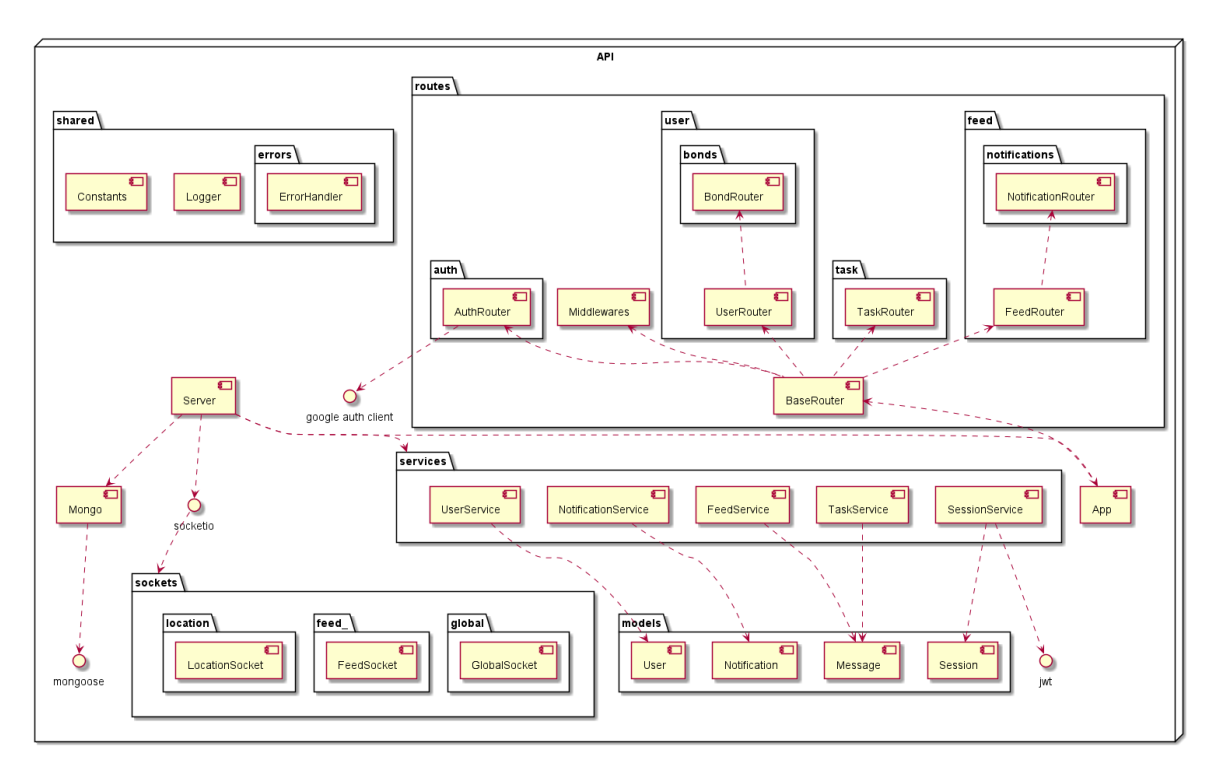

<span id="page-128-0"></span>Figura 17.1: Diagrama de paquetes de la API

Los paquetes services y models contienen toda la lógica de datos del sistema y son accedidos por las entidades de los dos paquetes mencionados con anterioridad. Las

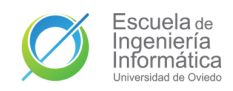

entidades del modelo de datos (ver Capítulo [19\)](#page-167-0) están en el paquete models mientras que los servicios que gestionan la persistencia y recuperación de dichas entidades están en services. Por último, en el paquete shared se encuentran funciones, datos y entidades comunes a todos los componentes del sistema como los errores, las cadenas de texto o el registro del sistema.

### 17.1.2. Aplicación móvil

Como se puede ver en la Figura [17.2,](#page-129-0) la aplicación móvil tiene un diagrama de paquetes que sigue la arquitectura de capas del [Model-View-View Model](#page-349-3) que ya plan-teamos en la fase de análisis en la Apartado [11.1.](#page-84-0) La parte clave es el paquete de ui, que se encuentra dividido a su vez en paquetes relativos a las distintas pantallas que tendrá la aplicación móvil, conteniendo la actividad, el modelo de la vista y cualquier otra pantalla, di´alogo o fragmento auxiliar de la misma.

La interfaz de usuario se comunicará con los los repositorios del paquete repositories por medio de los objetos de valor (o *value objects*) que se definirán en el paquete vo. Por último, la capa más profunda de la aplicación es aquella que se conectará con las [API,](#page-349-0) lo que da nombre al paquete en el que se albergan **api**. Este paquete expondrá una interfaz para el manejo del WebSocket y una factoría para los servicios del paquete services.

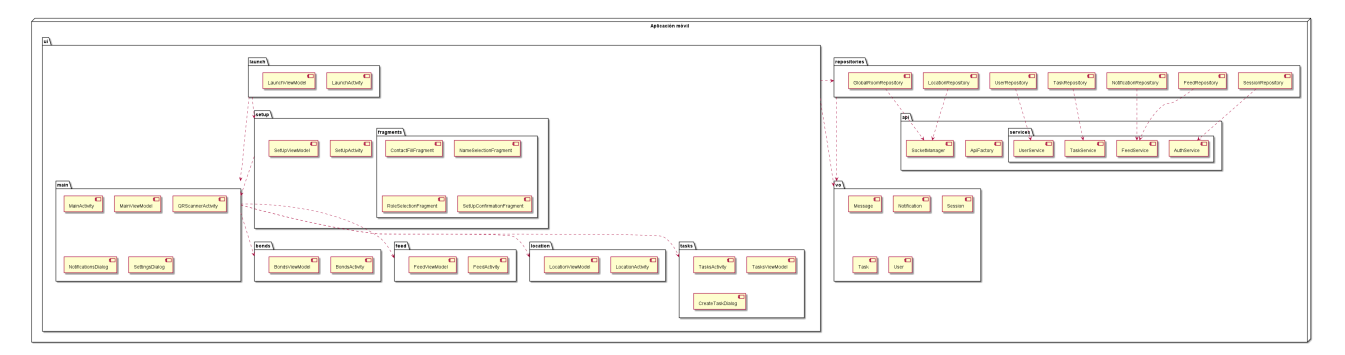

<span id="page-129-0"></span>Figura 17.2: Diagrama de paquetes de la aplicación móvil

## 17.2. Diagrama de despliegue

La aplicación móvil se instalará en los dispositivos Android de los usuarios por me-dio de la [APK](#page-349-4) o el [Android Application Bundle](#page-349-5) de la aplicación. La [API](#page-349-0) se desplegará en una instancia AppService de Microsoft Azure como la que se especificó en el Apar-tado [16.1.](#page-126-0) La base de datos estará hospedada en el servicio en la nube de MongoDB, MongoDB Atlas. Las aplicaciones de los clientes se comunicarán con la [API](#page-349-0) por me-

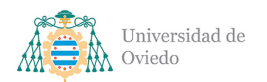

dio de peticiones [HTTP](#page-349-1) [REST](#page-349-2) o de eventos a través del WebSocket. La [API,](#page-349-0) por su parte, se comunicará por red con la base de datos. Esto todo puede visualizarse en la Figura [17.3.](#page-130-0)

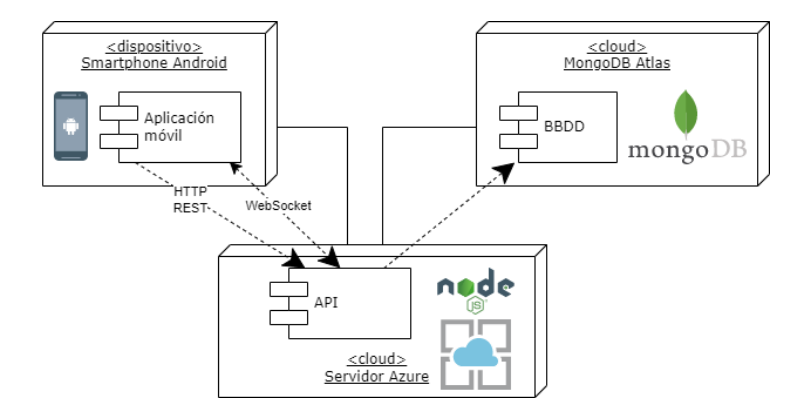

<span id="page-130-0"></span>Figura 17.3: Diagrama de despliegue del sistema

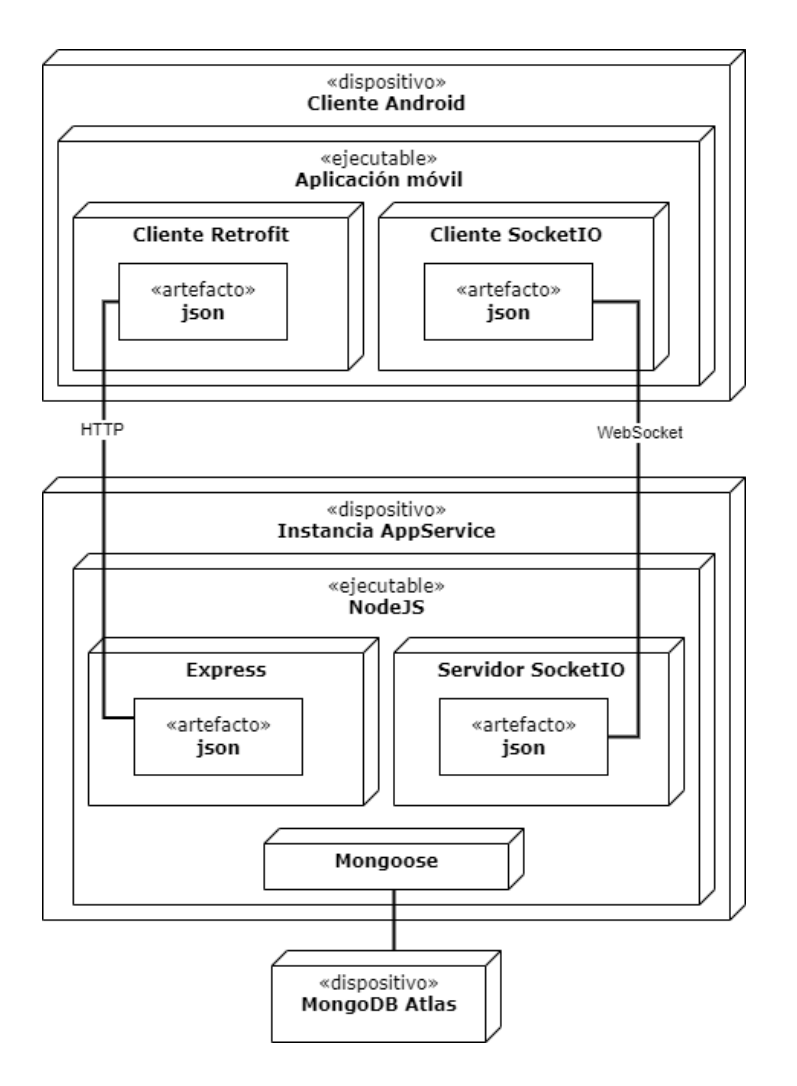

<span id="page-130-1"></span>Figura 17.4: Diagrama de componentes del sistema

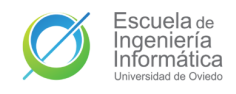

## 17.3. Diagrama de componentes

El sistema estará compuesto por tres componentes principales análogos a las entidades de la sección anterior. Por un lado estará el cliente, que será el dispositivo del usuario y sobre el que se ejecutará la aplicación móvil; por otro lado estará la API ejecutada sobre una instancia de AppService; y por último, la base de datos alojada en MongoDB Atlas. En la aplicación habrá un cliente [HTTP](#page-349-1) y otro clien-te Socket.io (Apartado [24.2.2.15\)](#page-266-2) que se comunicarán con los componentes Express  $(A$ partado [24.2.2.5\)](#page-263-0) y servidor Socket.io de la [API,](#page-349-0) respectivamente. La comunicación definitiva entre la [API](#page-349-0) y la base de datos se llevará a cabo con el componente Mongoose (Apartado [24.2.2.13\)](#page-265-1). Véase Figura [17.4.](#page-130-1)

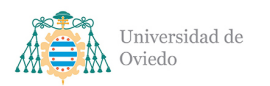

# 18. Diseño de clases

## 18.1. Clases de la API

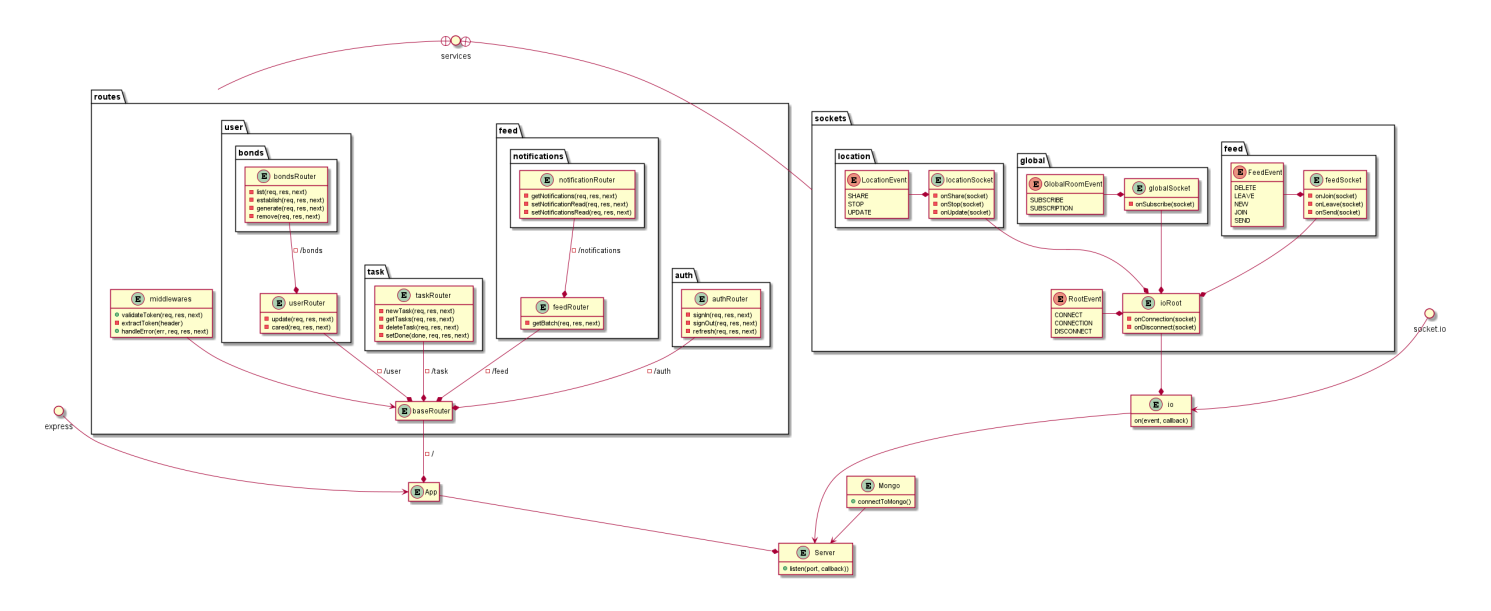

Figura 18.1: Primera parte del diagrama de clases de la API

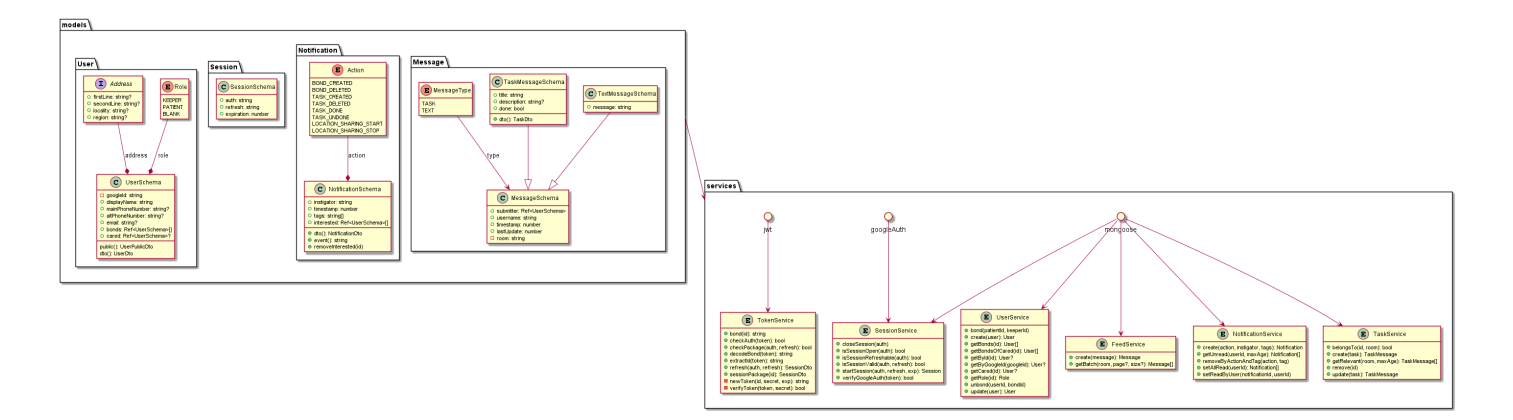

Figura 18.2: Segunda parte del diagrama de clases de la API

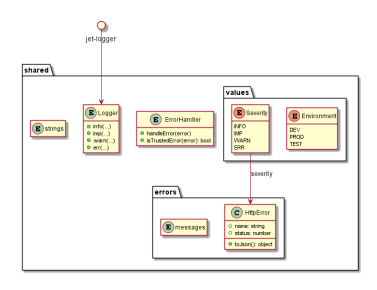

Figura 18.3: Tercera parte del diagrama de clases de la API

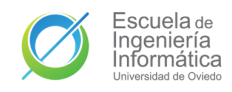

Universidad de Oviedo  $Escuela$  de Ingeniería Informática

### 18.1.1. Root

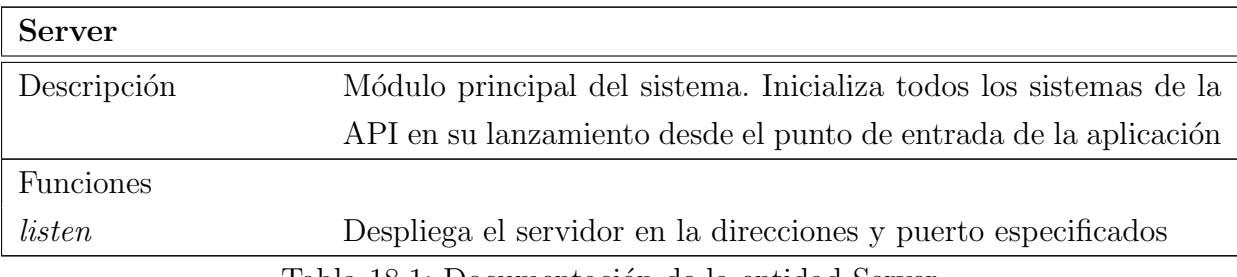

Tabla 18.1: Documentación de la entidad Server

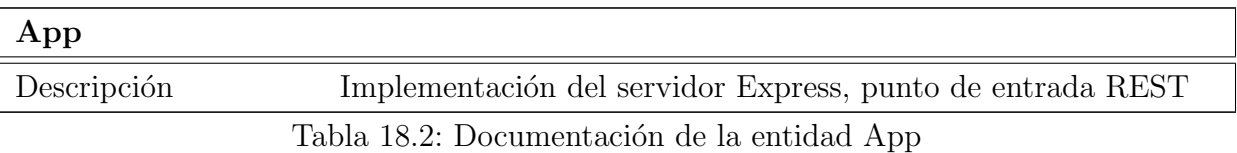

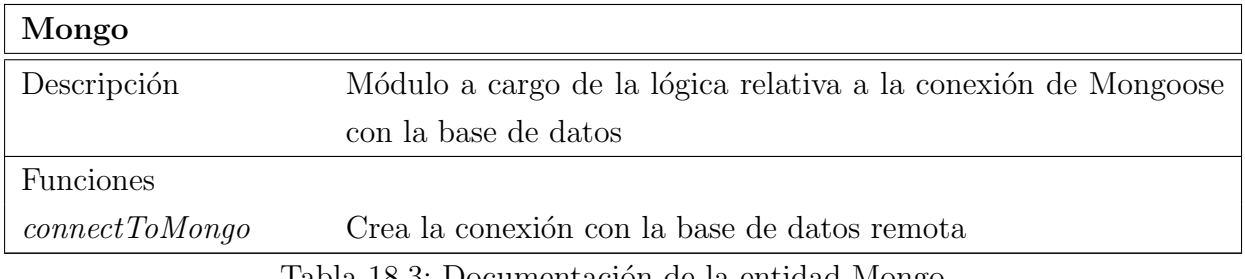

Tabla 18.3: Documentación de la entidad Mongo

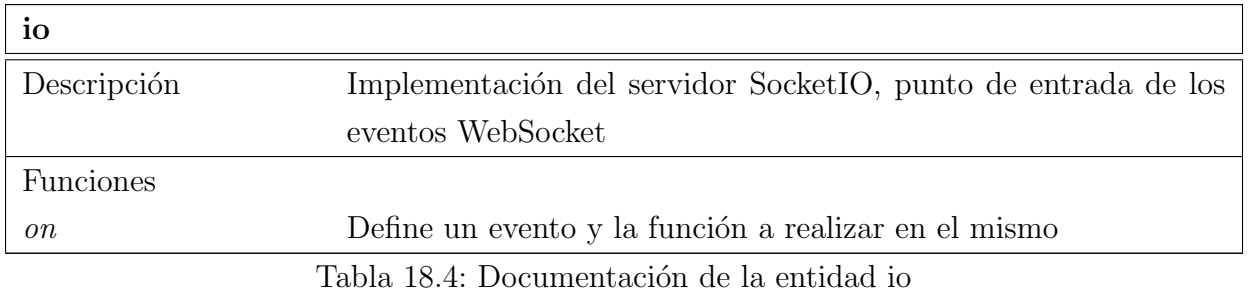

### 18.1.2. Routes

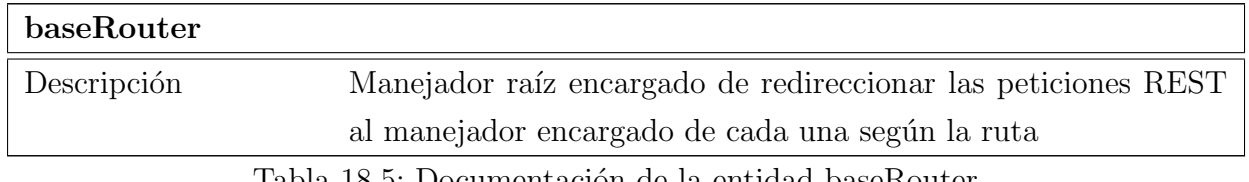

Tabla 18.5: Documentación de la entidad baseRouter

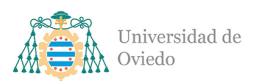

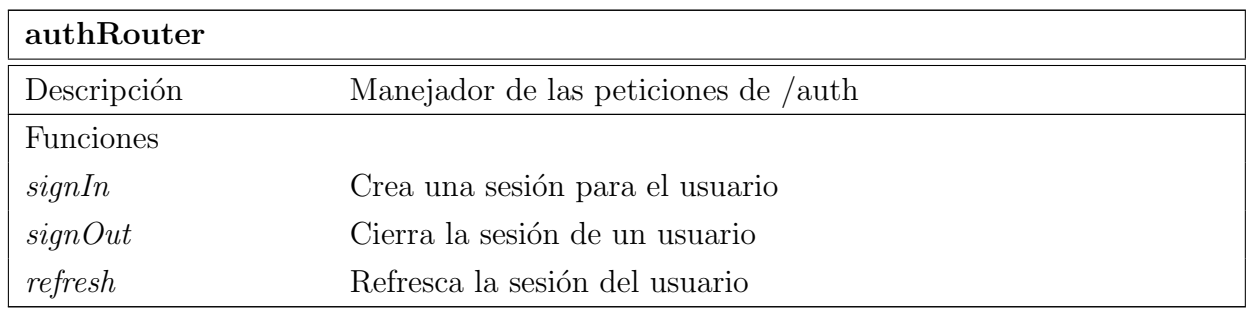

Tabla 18.6: Documentación de la entidad authRouter

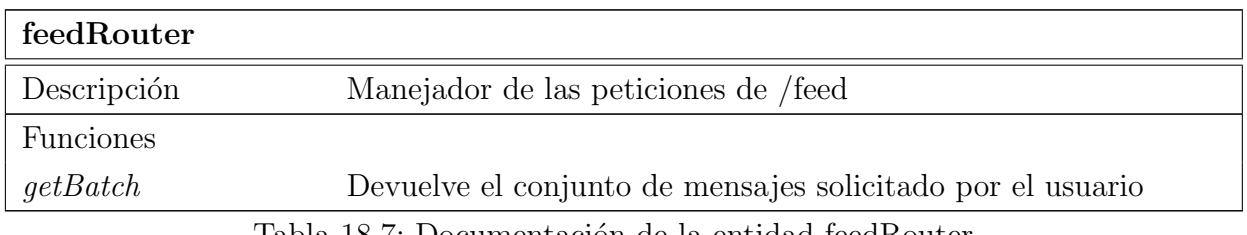

Tabla 18.7: Documentación de la entidad feedRouter

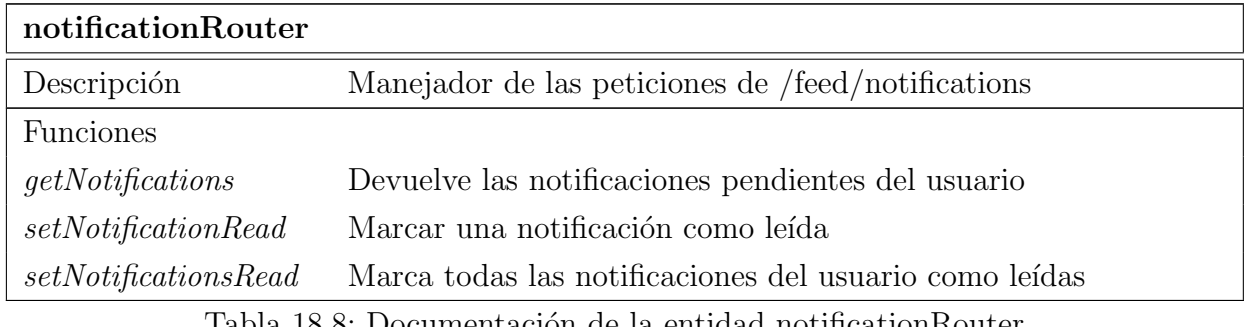

Tabla 18.8: Documentación de la entidad notificationRouter

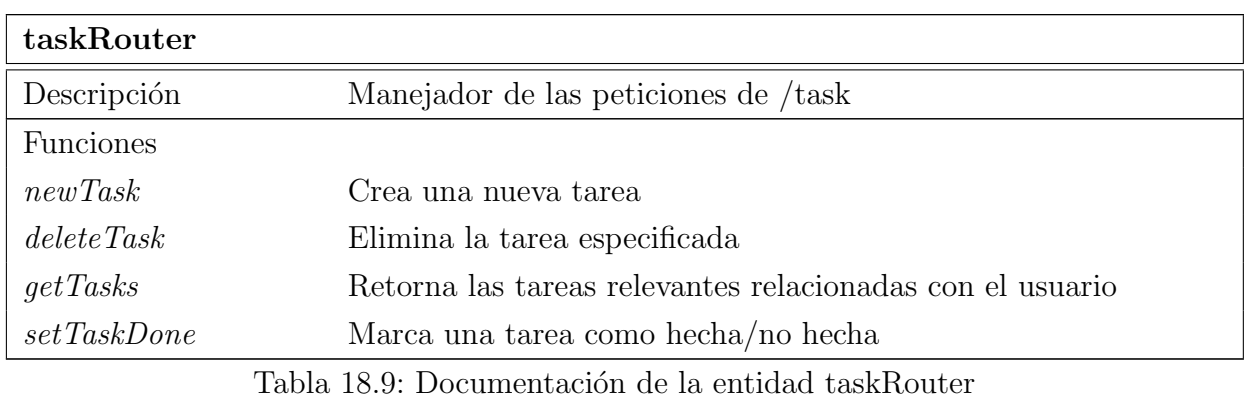

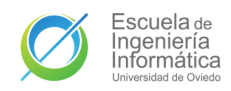

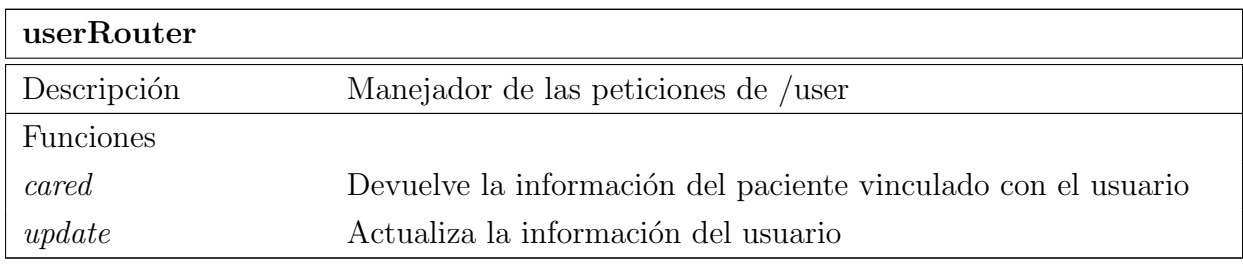

Tabla 18.10: Documentación de la entidad userRouter

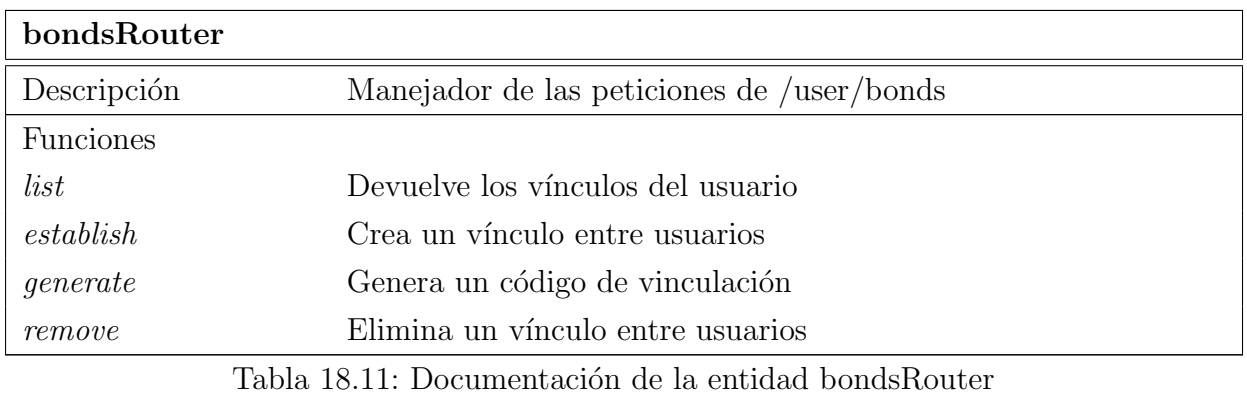

#### 18.1.3. Sockets

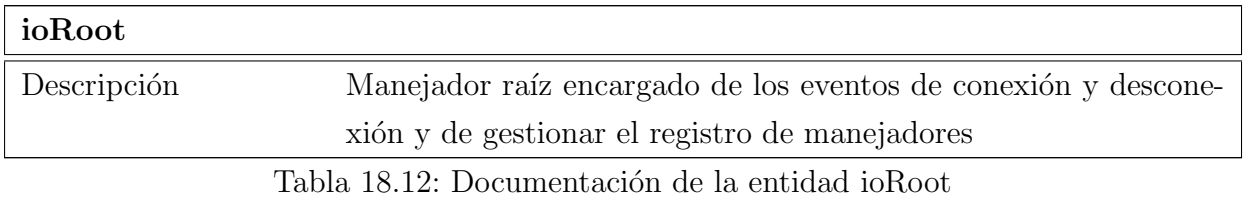

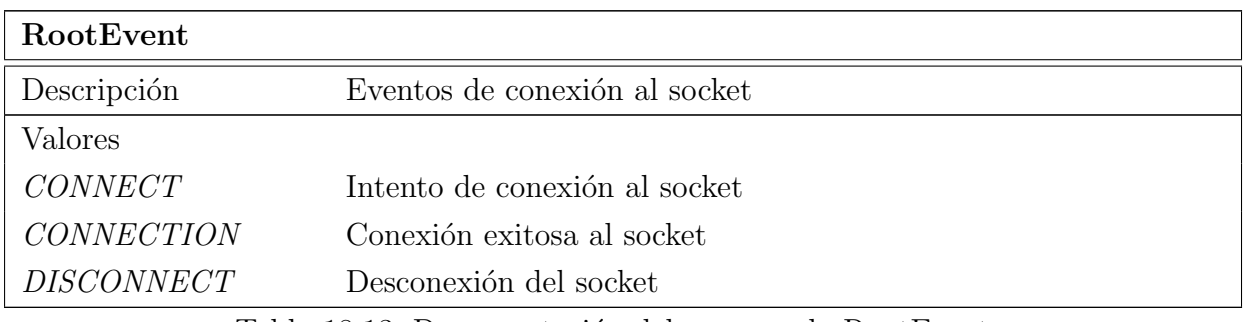

Tabla 18.13: Documentación del enumerado RootEvent

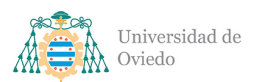

Universidad de Oviedo Escuela de Ingeniería Informática

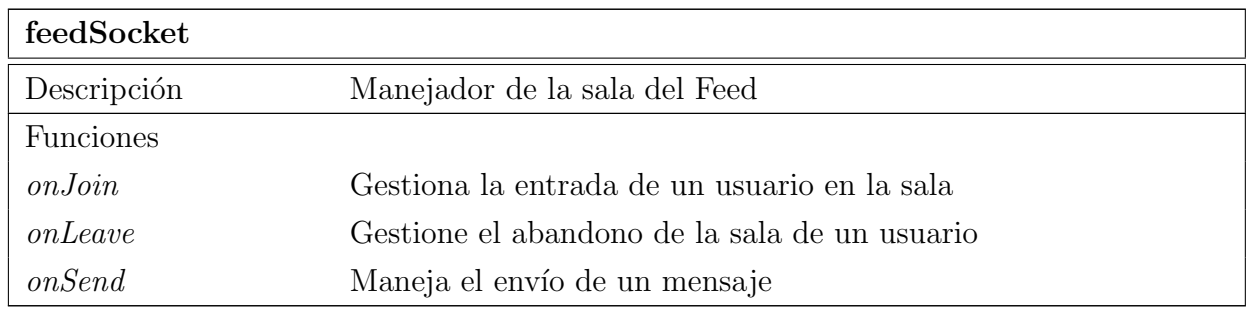

Tabla 18.14: Documentación de la entidad feedSocket

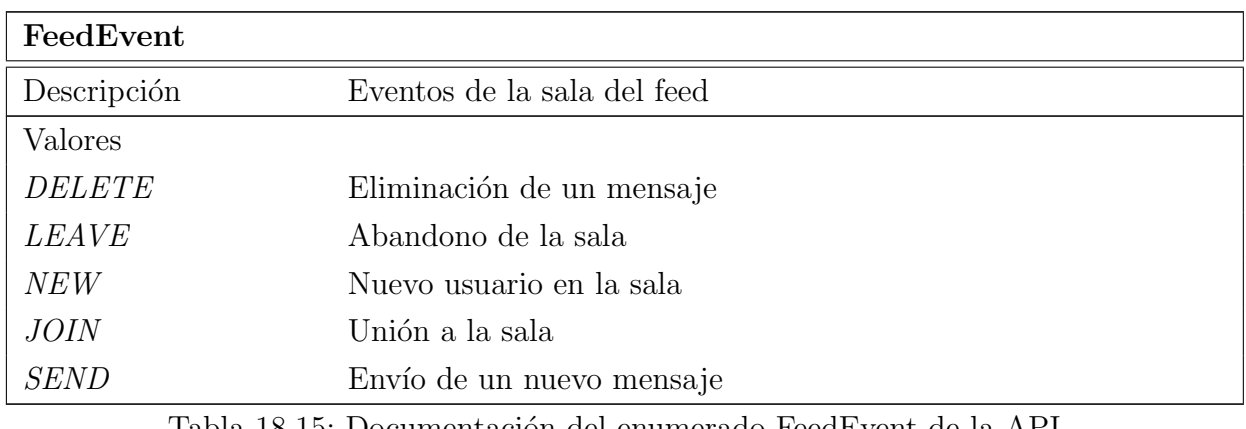

Tabla 18.15: Documentación del enumerado FeedEvent de la API

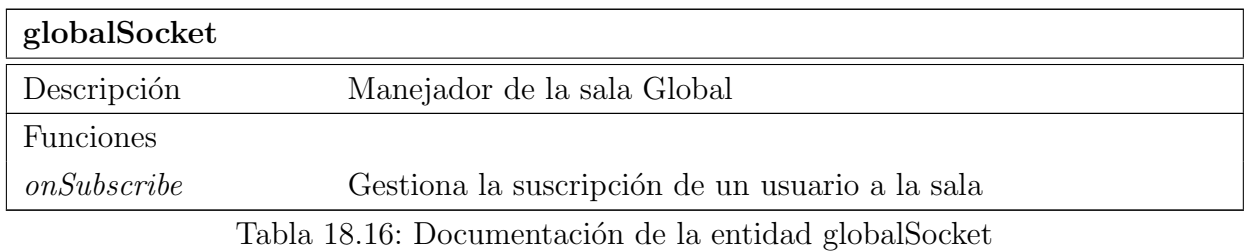

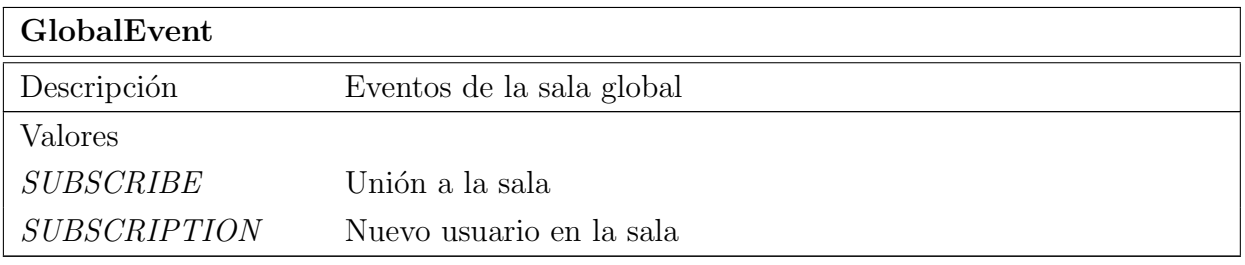

Tabla 18.17: Documentación del enumerado GlobalEvent de la API

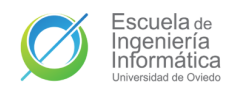

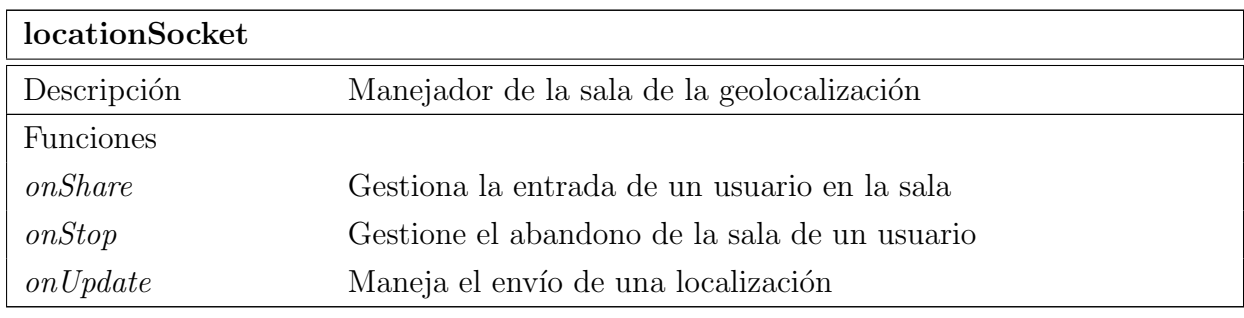

Tabla 18.18: Documentación de la entidad locationSocket

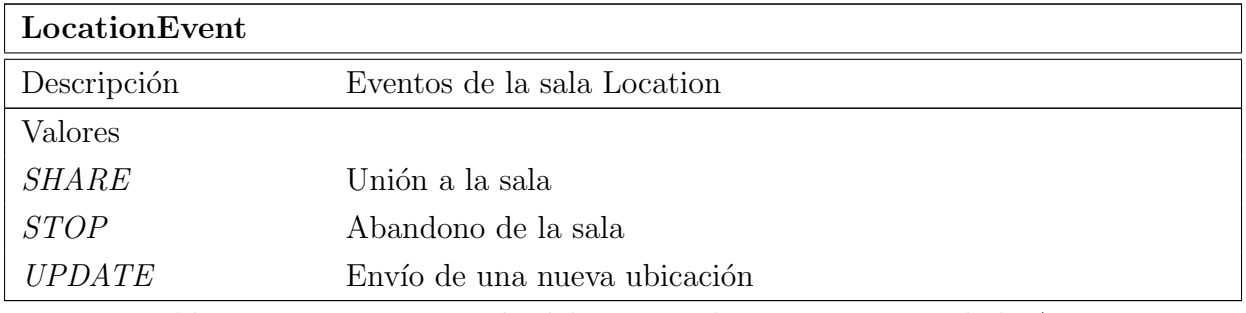

Tabla 18.19: Documentación del enumerado LocationEvent de la API

### 18.1.4. Services

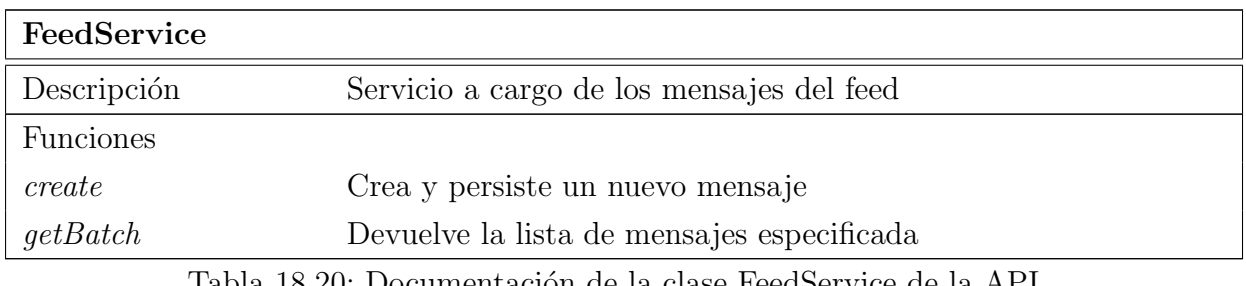

Tabla 18.20: Documentación de la clase FeedService de la API

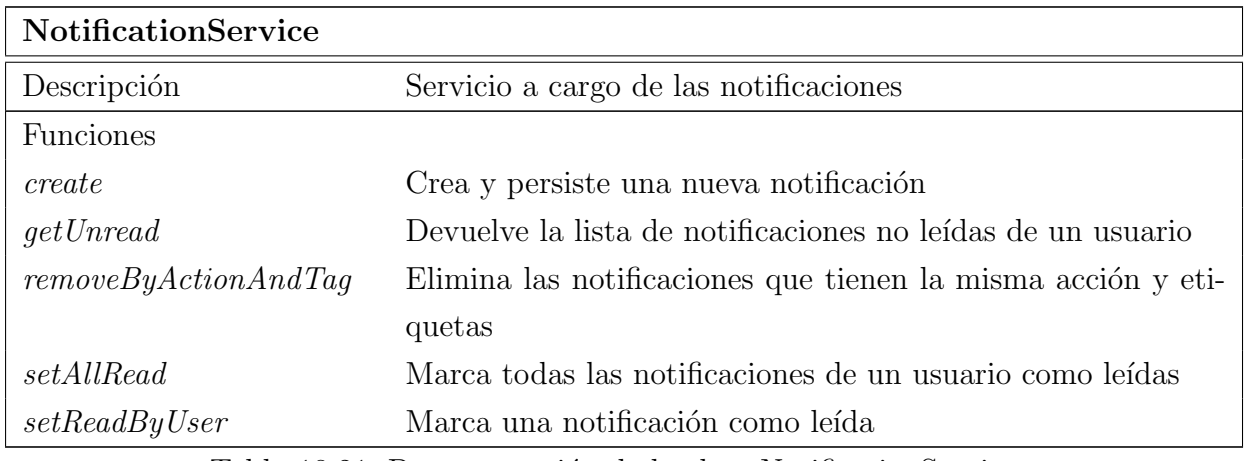

Tabla 18.21: Documentación de la clase NotificationService

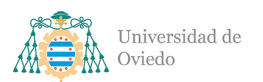

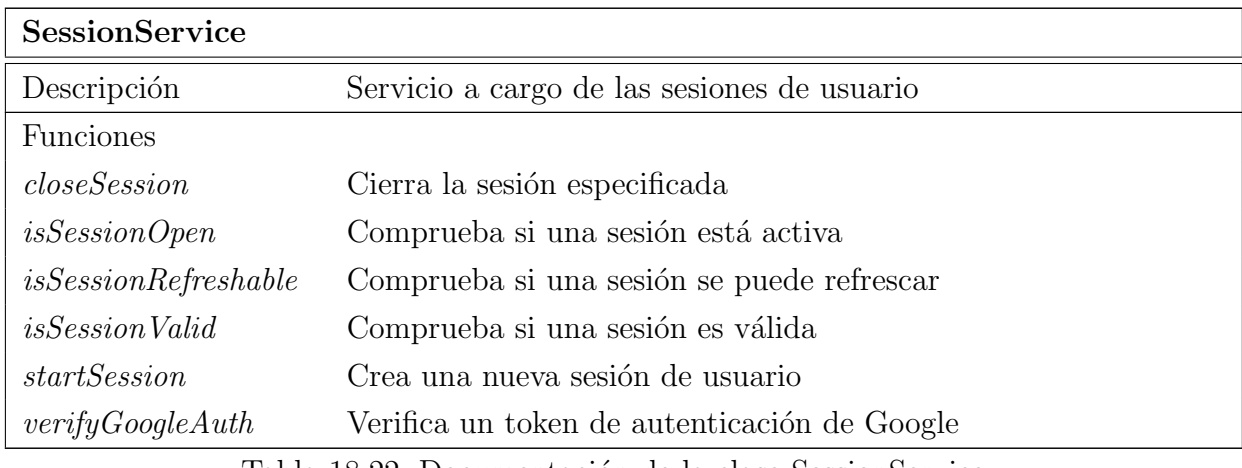

Tabla 18.22: Documentación de la clase SessionService

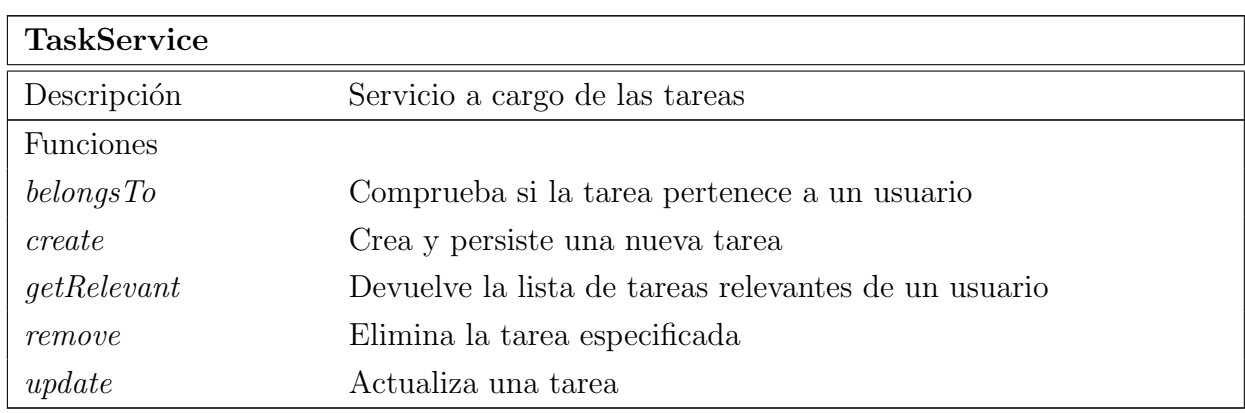

Tabla 18.23: Documentación de la clase TaskService de la API

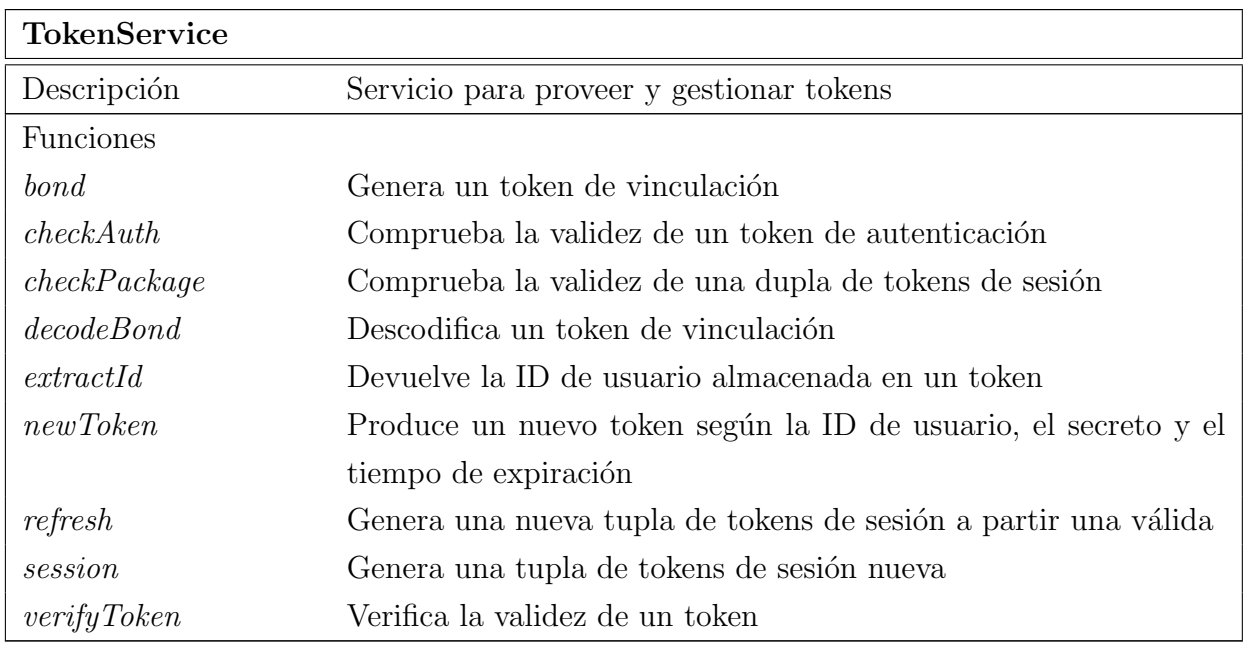

Tabla 18.24: Documentación de la clase TokenService

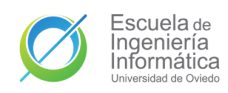

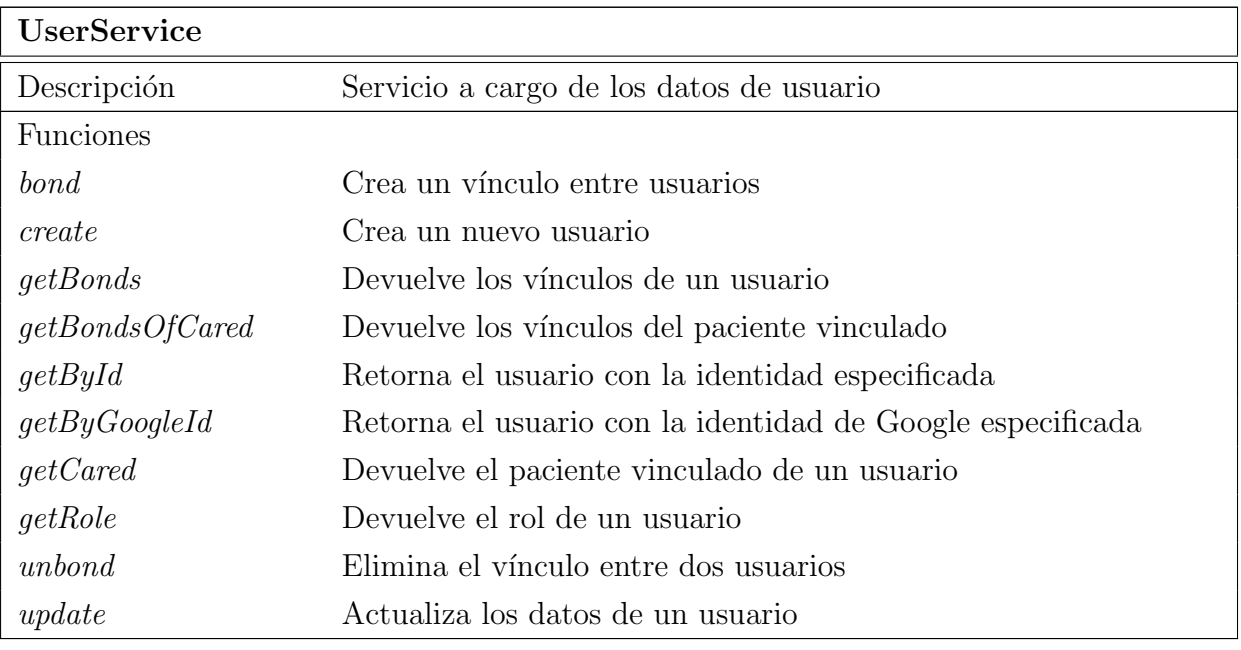

Tabla 18.25: Documentación de la clase UserService de la API

## 18.1.5. Models

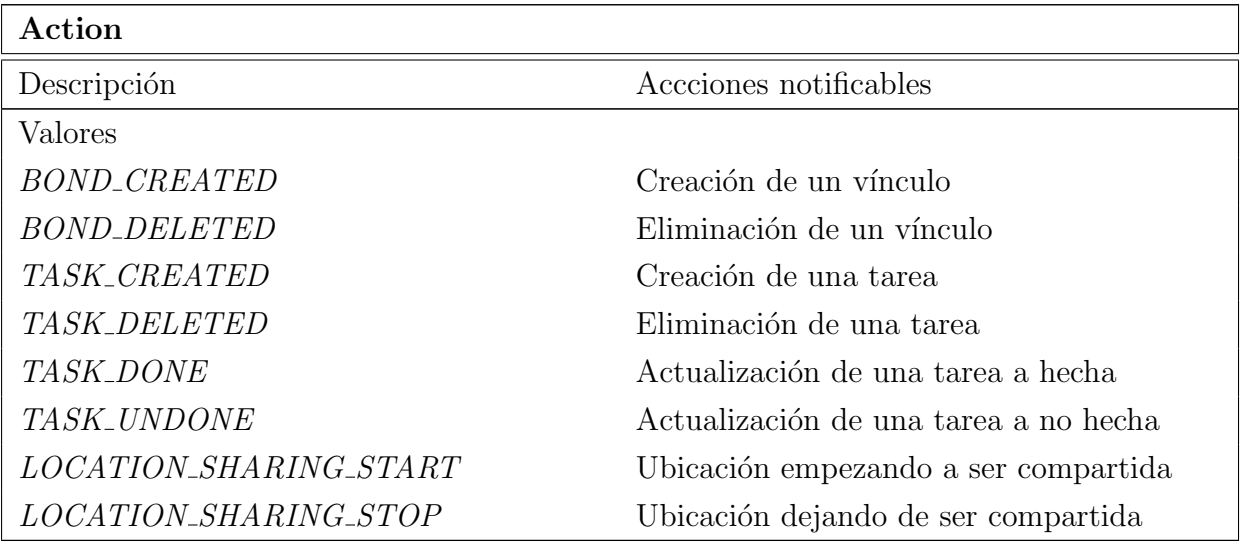

Tabla 18.26: Documentación del enumerado Action de la API

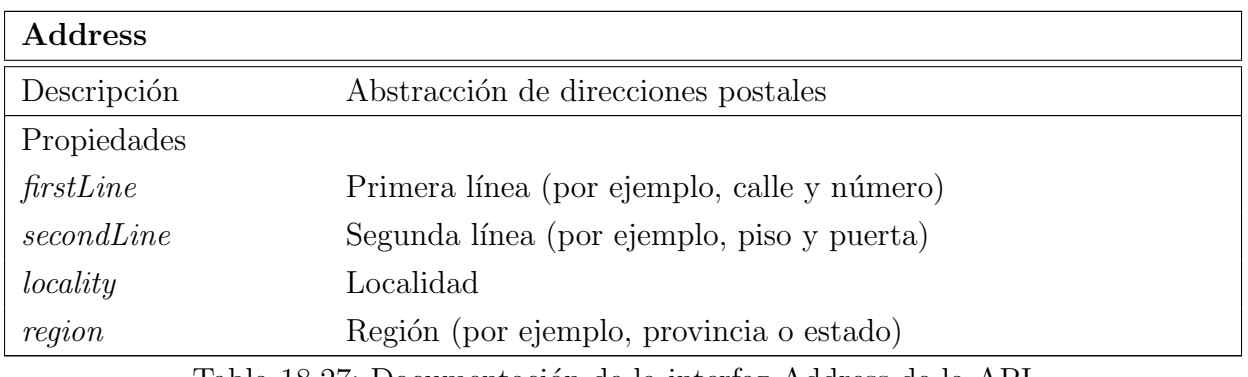

Tabla 18.27: Documentación de la interfaz Address de la API

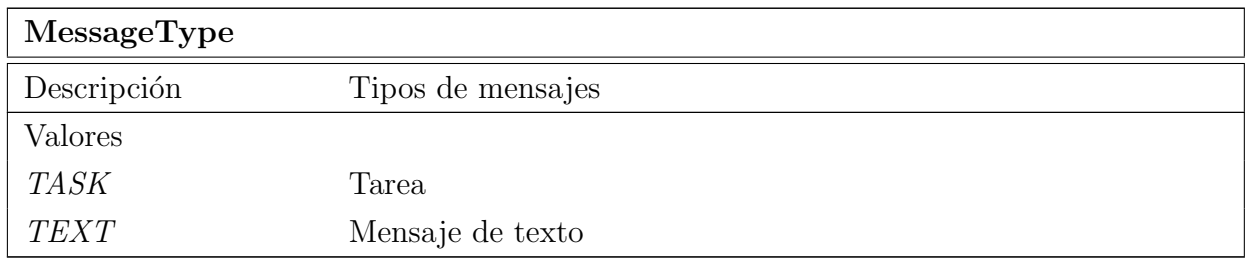

Tabla 18.28: Documentación del enumerado MessageType de la API

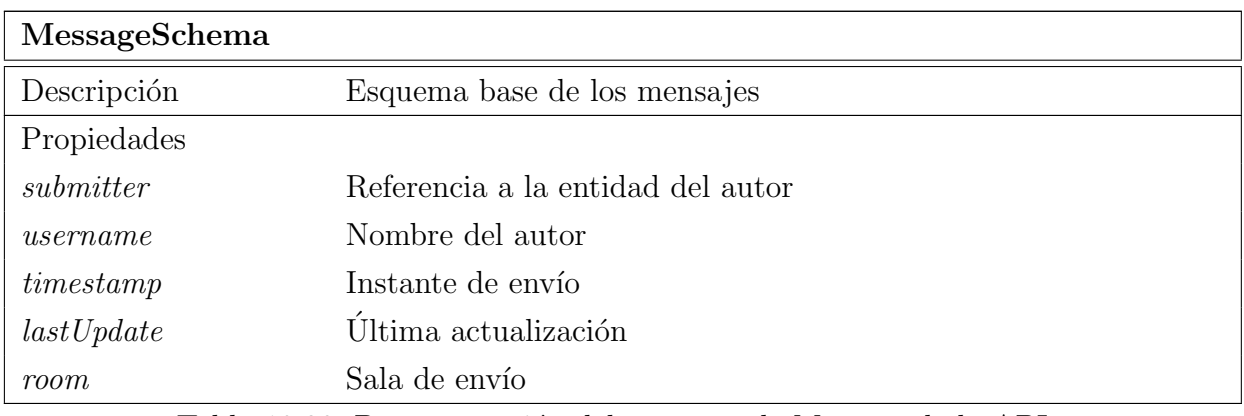

Tabla 18.29: Documentación del esquema de Message de la API

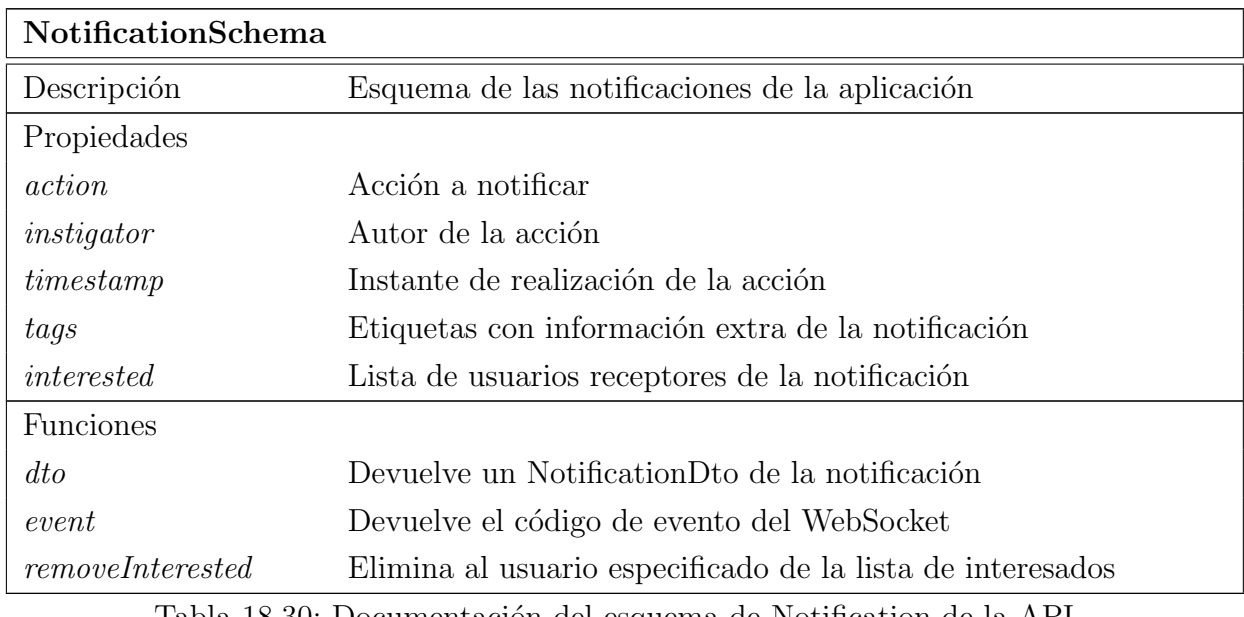

Tabla 18.30: Documentación del esquema de Notification de la API

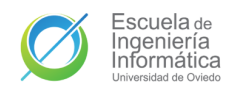

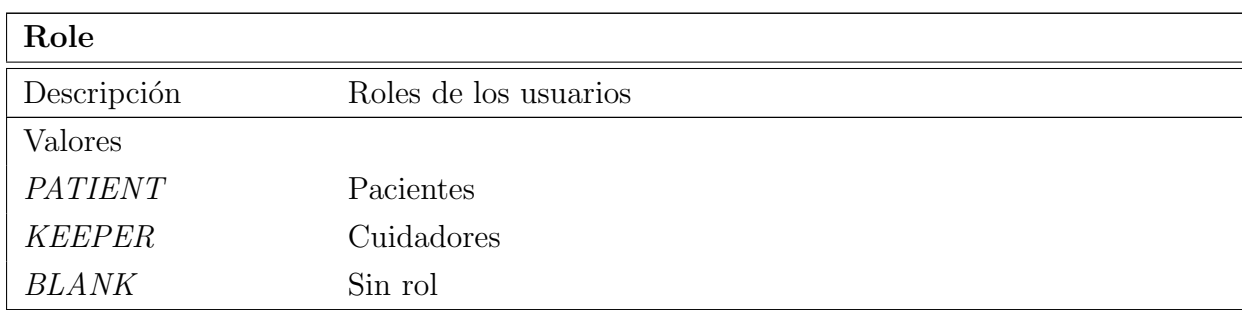

Tabla 18.31: Documentación del enumerado Role de la API

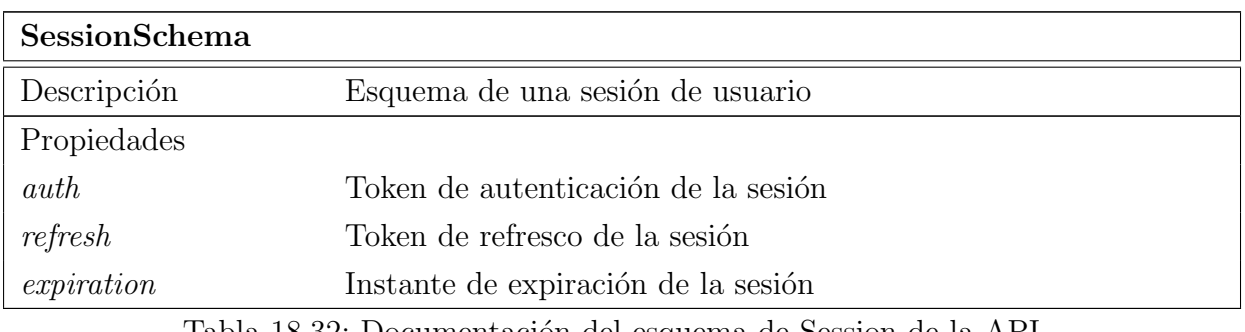

Tabla 18.32: Documentación del esquema de Session de la API

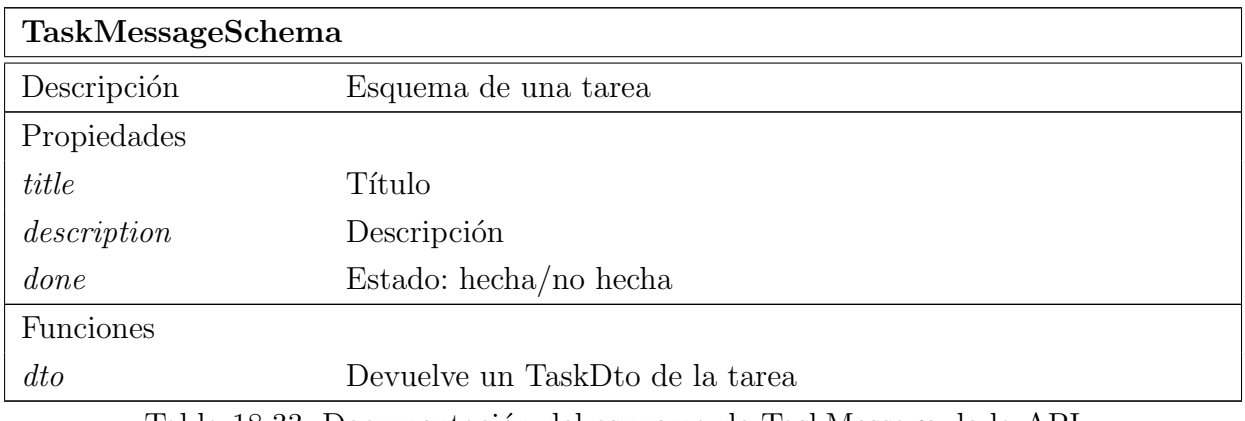

Tabla 18.33: Documentación del esquema de TaskMessage de la API

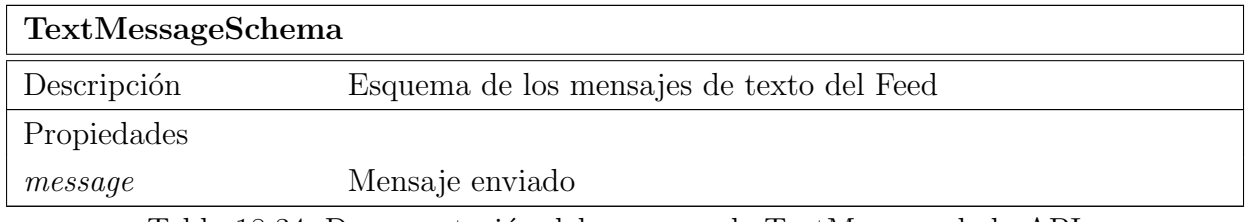

Tabla 18.34: Documentación del esquema de TextMessage de la API

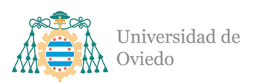

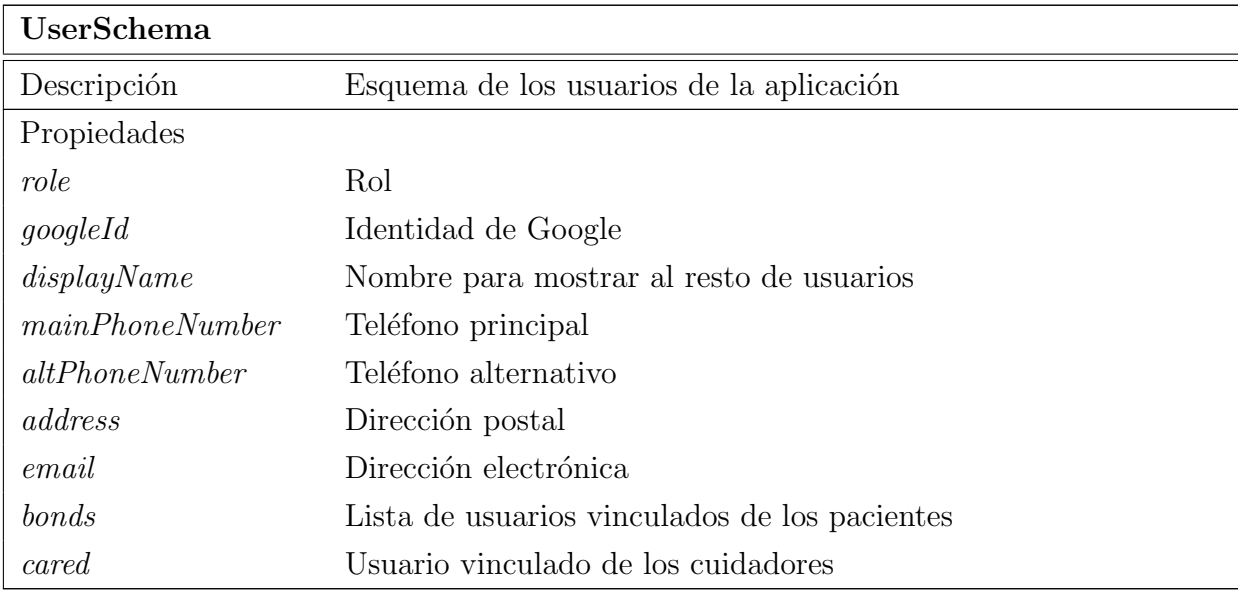

Tabla 18.35: Documentación del esquema de User de la API

### 18.1.6. Shared

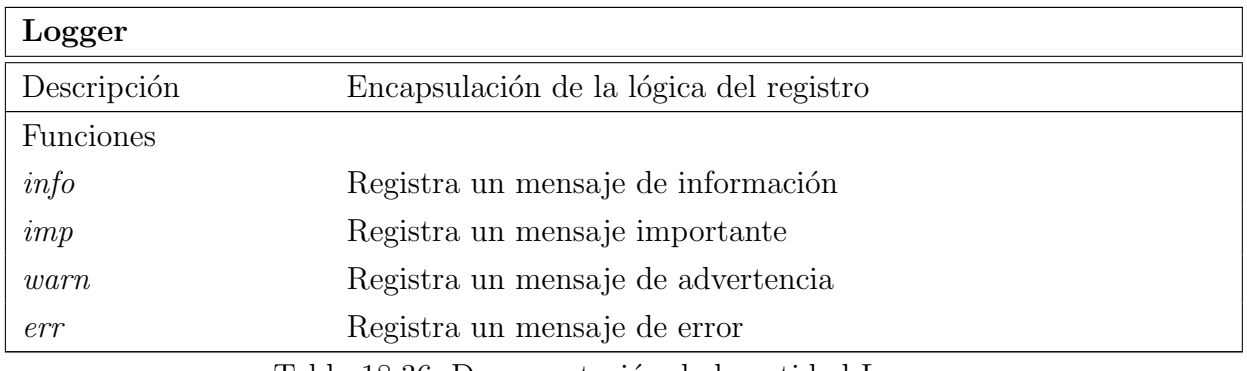

Tabla 18.36: Documentación de la entidad Logger

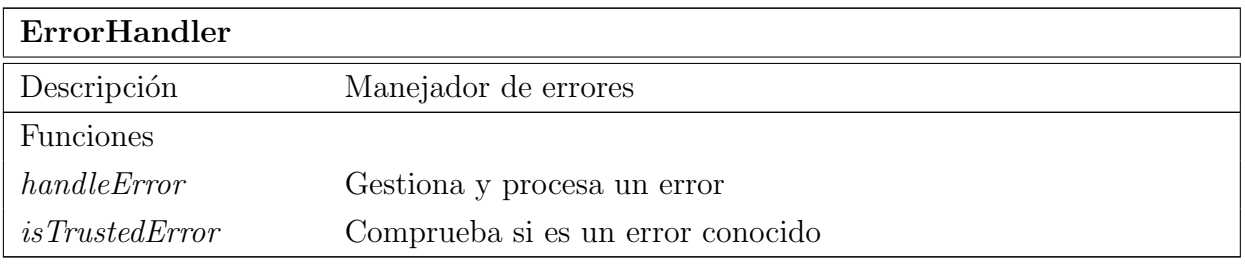

Tabla 18.37: Documentación de la entidad ErrorHandler

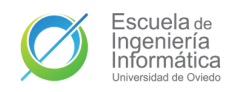

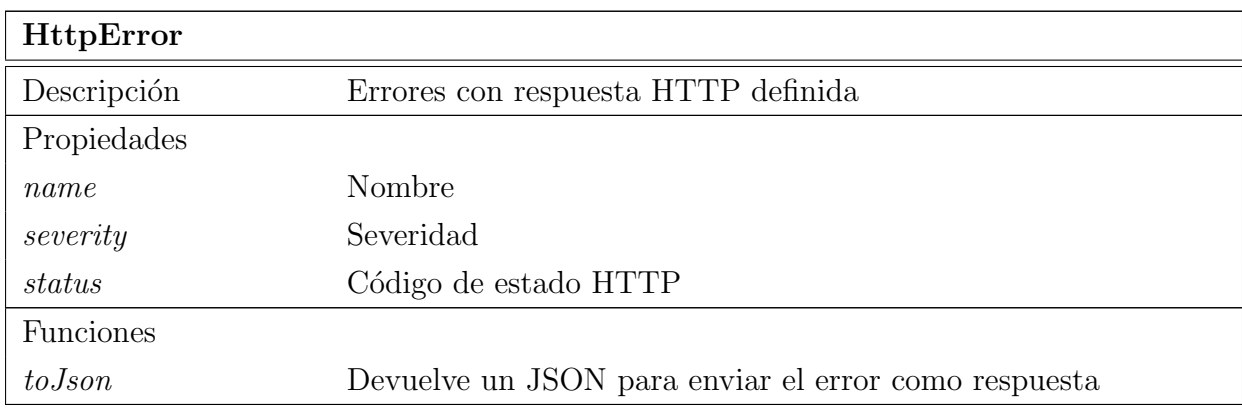

Tabla 18.38: Documentación de la clase HttpError

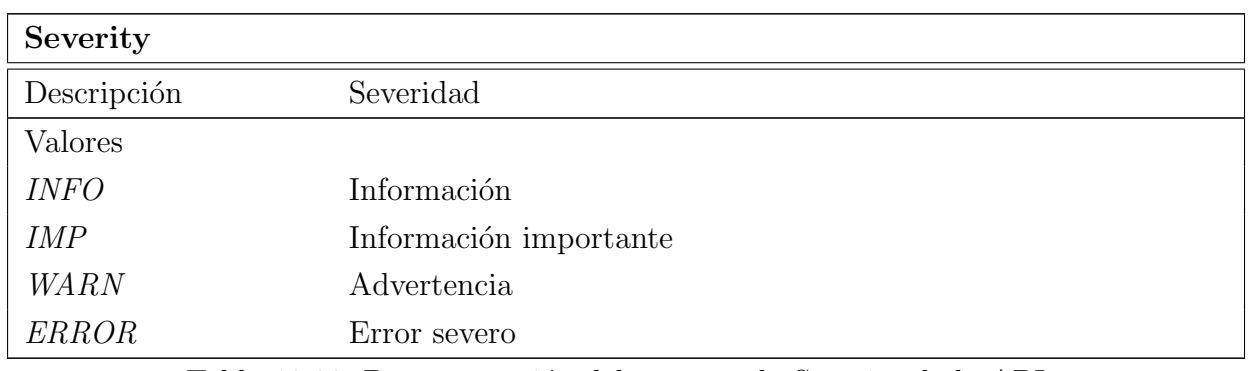

Tabla 18.39: Documentación del enumerado Severity de la API

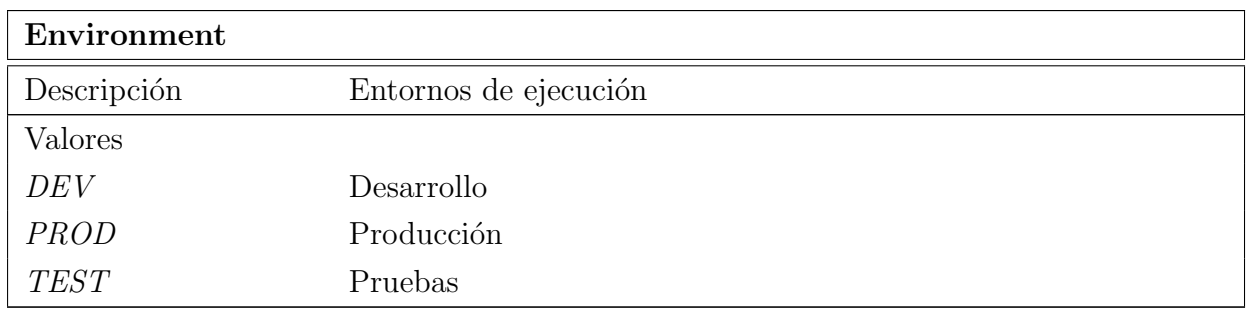

Tabla 18.40: Documentación del enumerado Environment de la API
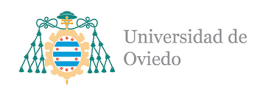

# 18.2. Clases de la aplicación móvil

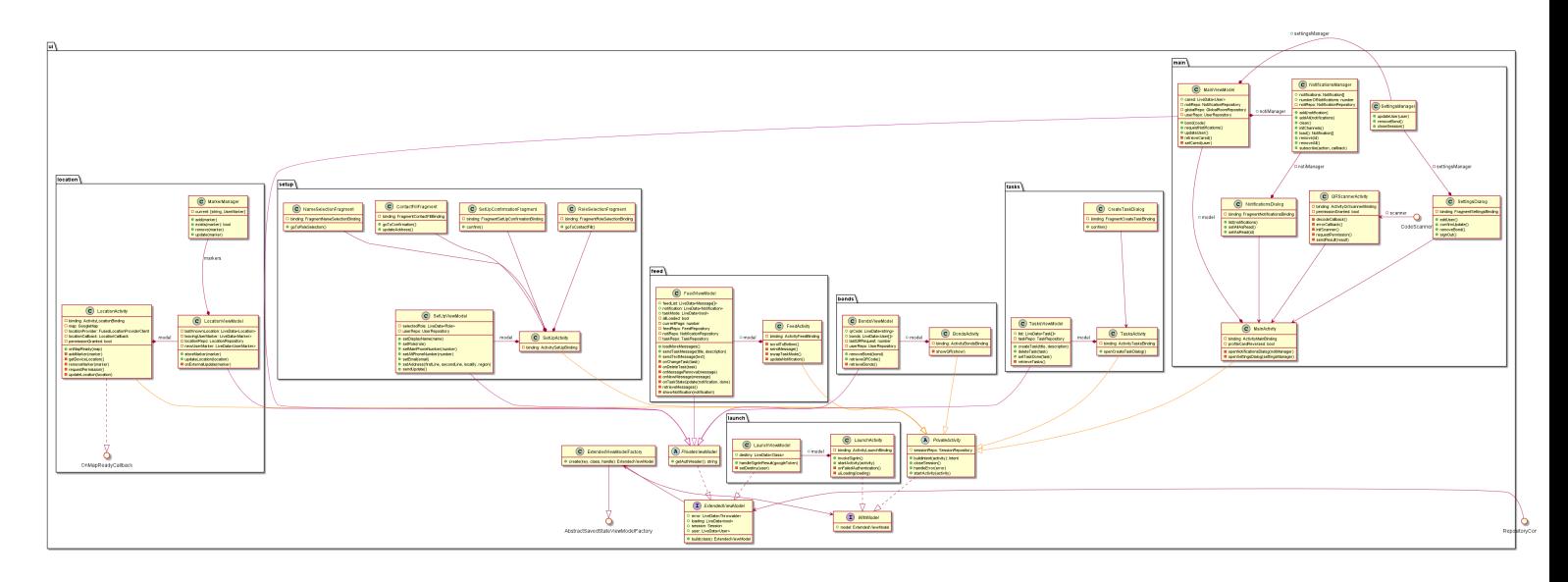

Figura 18.4: Primera parte del diagrama de clases de la aplicación móvil

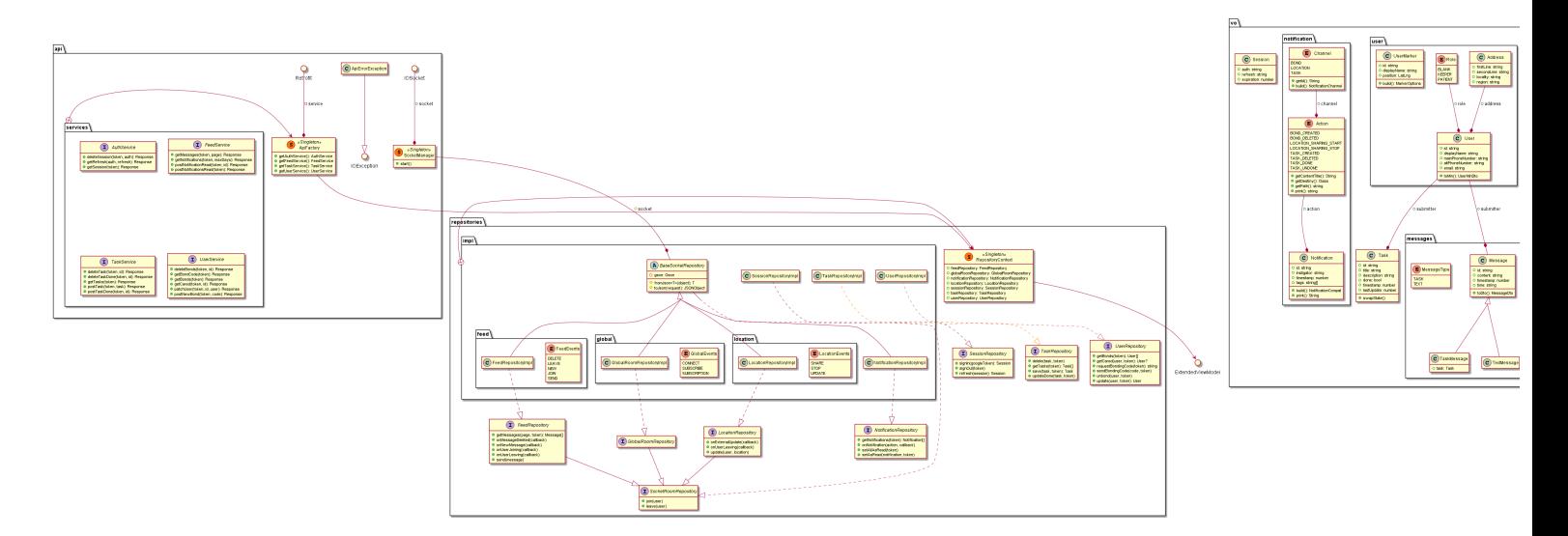

Figura 18.5: Segunda parte del diagrama de clases de la aplicación móvil

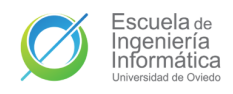

## 18.2.1. UI

<span id="page-145-1"></span>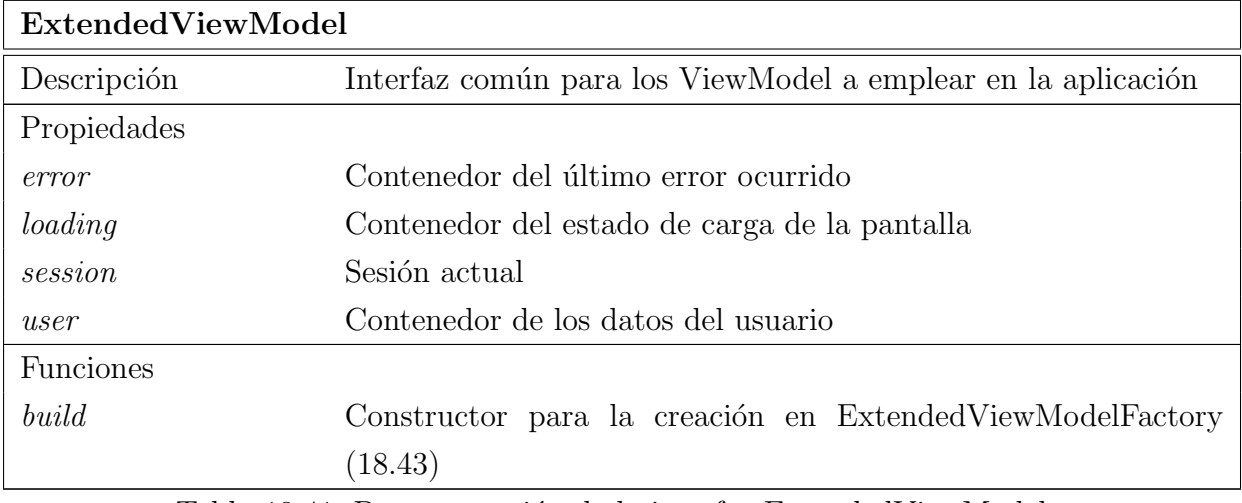

Tabla 18.41: Documentación de la interfaz ExtendedViewModel

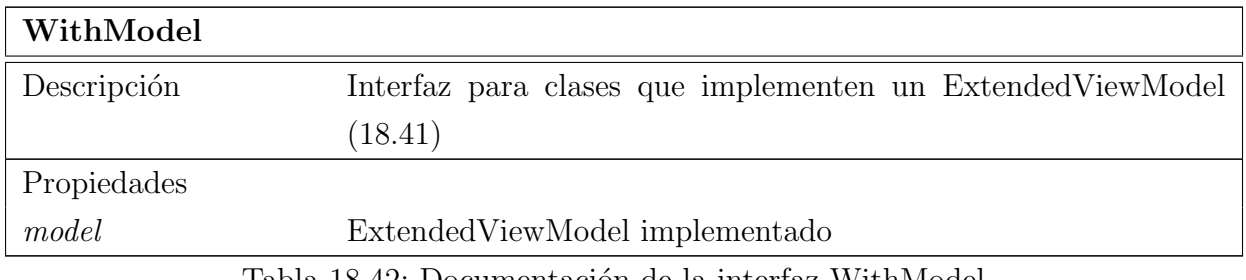

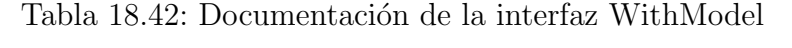

<span id="page-145-0"></span>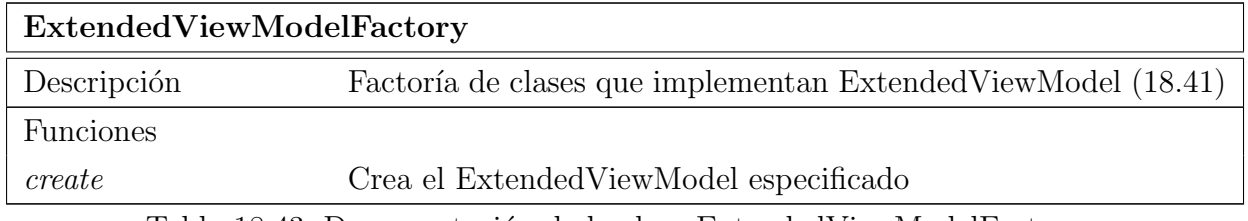

Tabla 18.43: Documentación de la clase ExtendedViewModelFactory

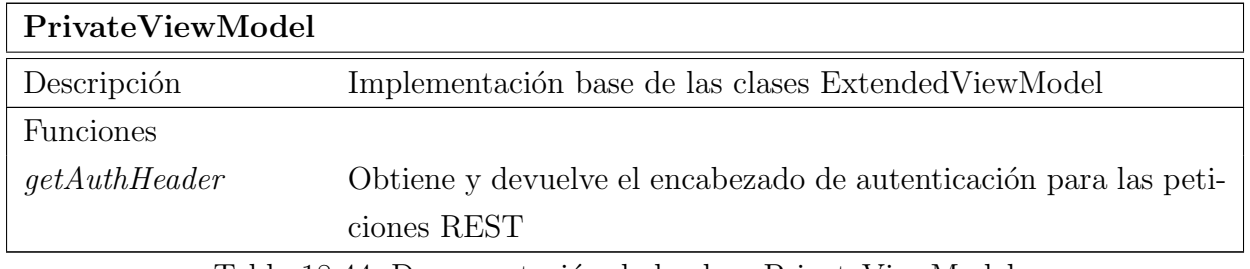

Tabla 18.44: Documentación de la clase PrivateViewModel

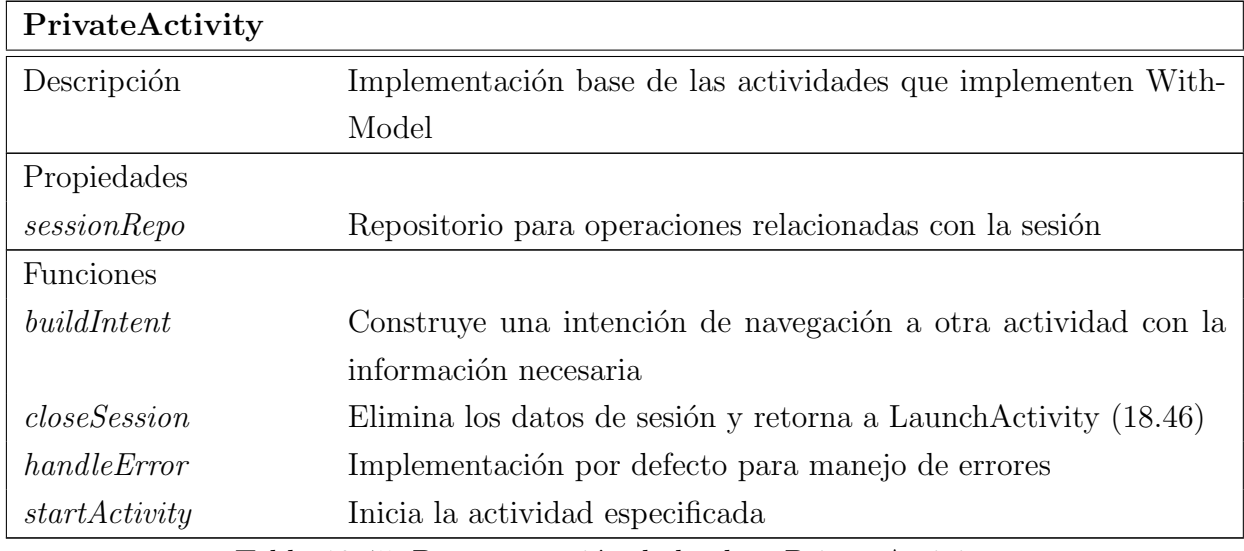

Tabla 18.45: Documentación de la clase PrivateActivity

## 18.2.1.1. Launch

<span id="page-146-0"></span>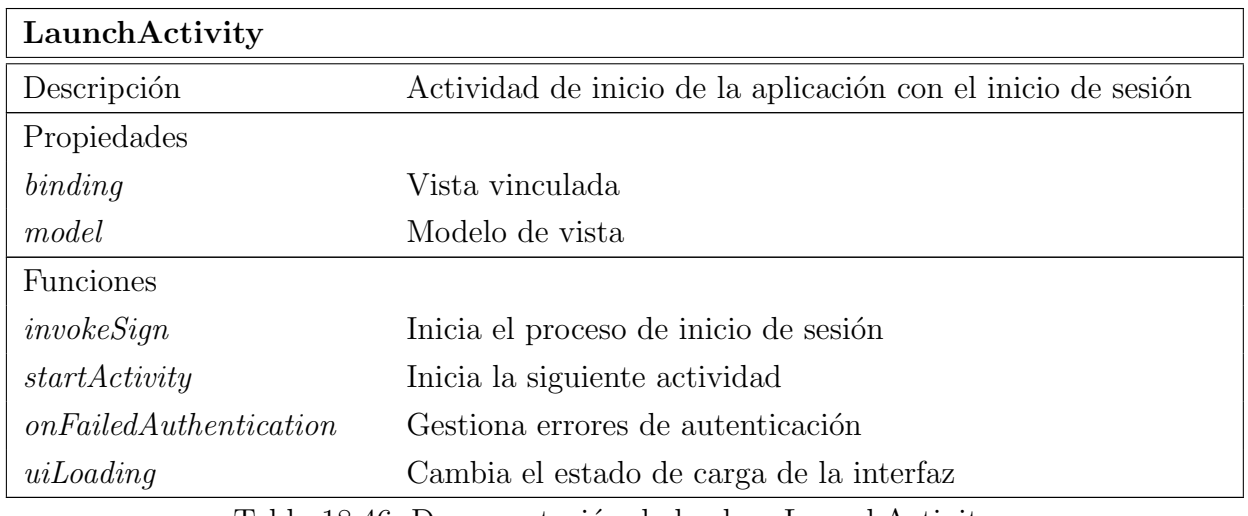

Tabla 18.46: Documentación de la clase LaunchActivity

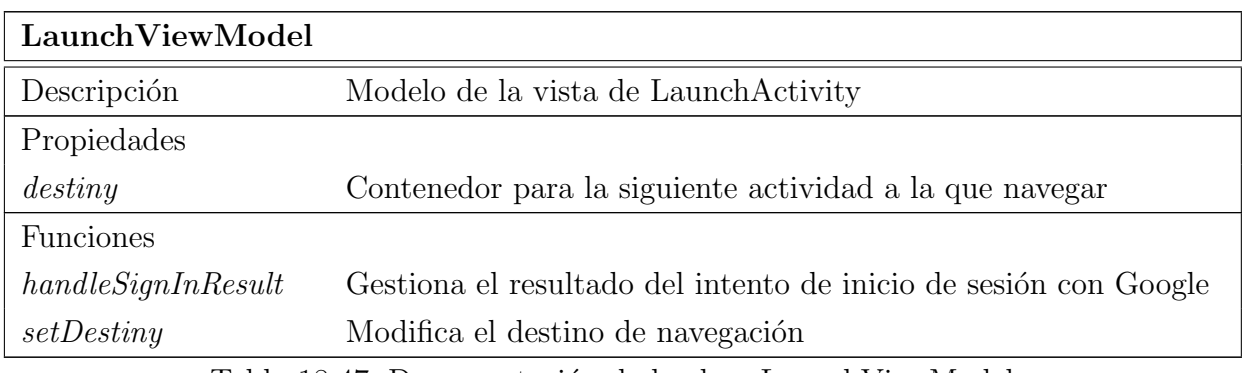

Tabla 18.47: Documentación de la clase LaunchViewModel

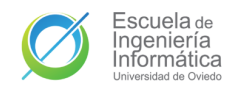

## 18.2.1.2. Set up

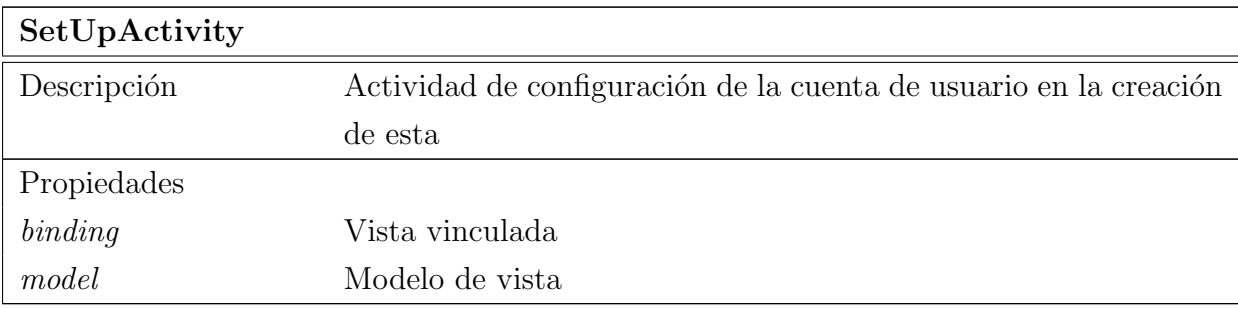

Tabla 18.48: Documentación de la clase SetUpActivity

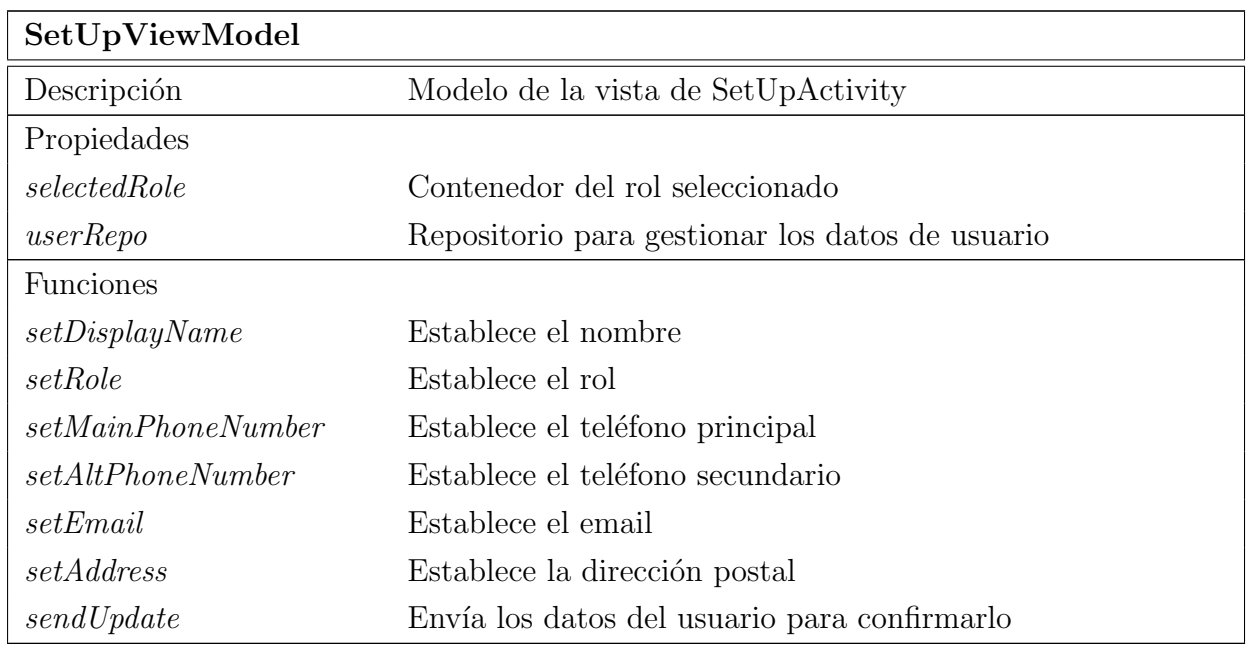

Tabla 18.49: Documentación de la clase SetUpViewModel

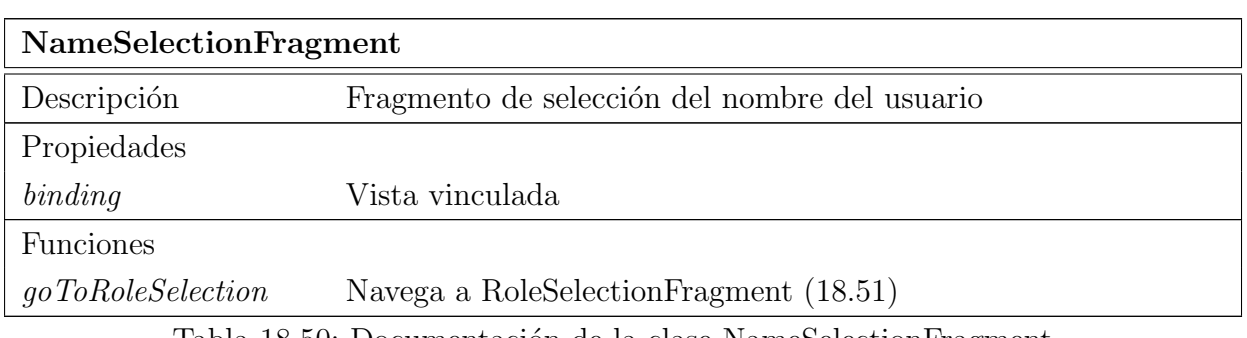

Tabla 18.50: Documentación de la clase NameSelectionFragment

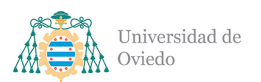

<span id="page-148-0"></span>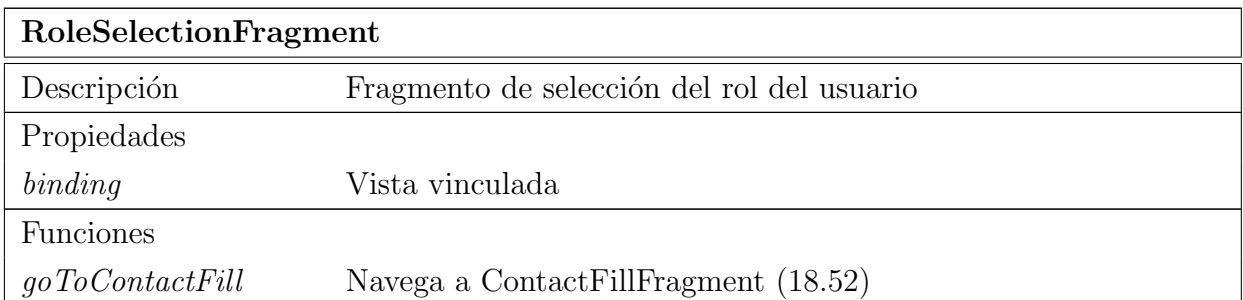

Tabla 18.51: Documentación de la clase RoleSelectionFragment

<span id="page-148-1"></span>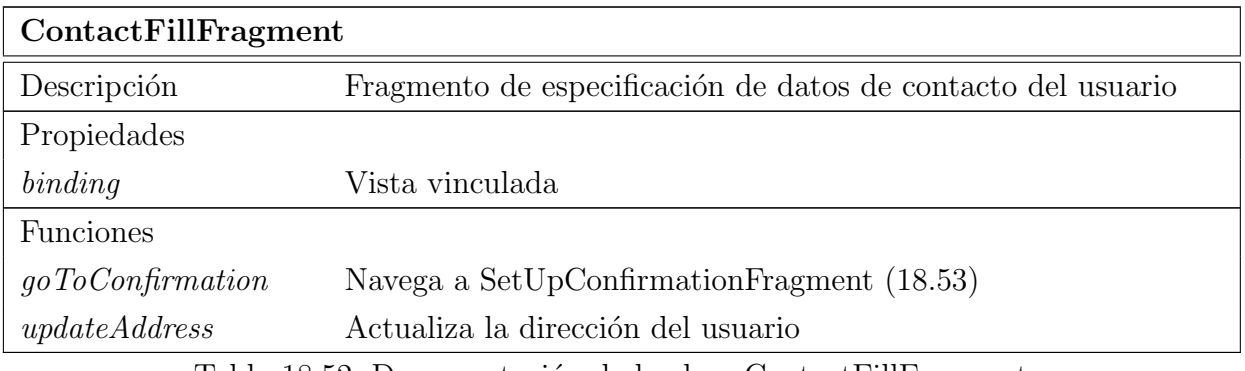

Tabla 18.52: Documentación de la clase ContactFillFragment

<span id="page-148-2"></span>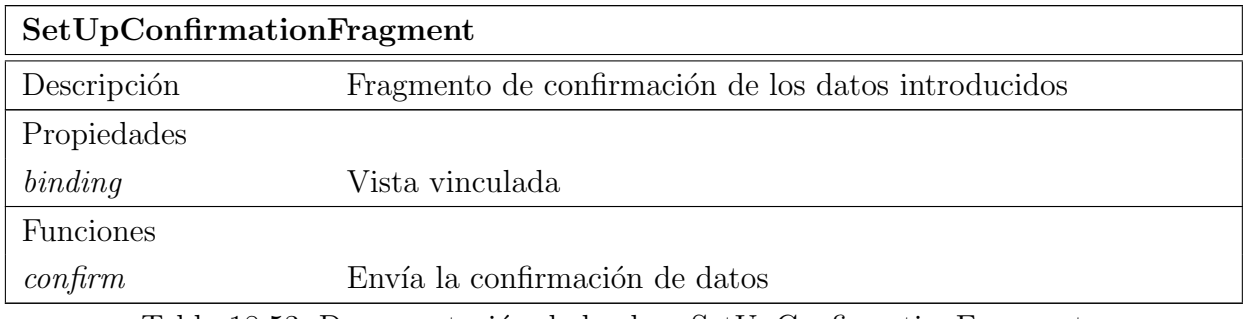

Tabla 18.53: Documentación de la clase SetUpConfirmationFragment

## 18.2.1.3. Main

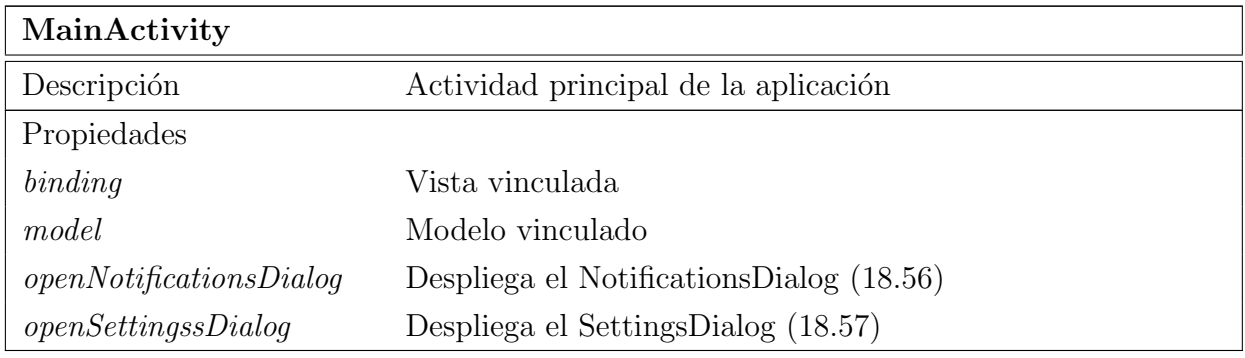

Tabla 18.54: Documentación de la clase MainActivity

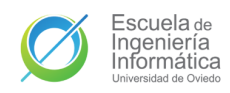

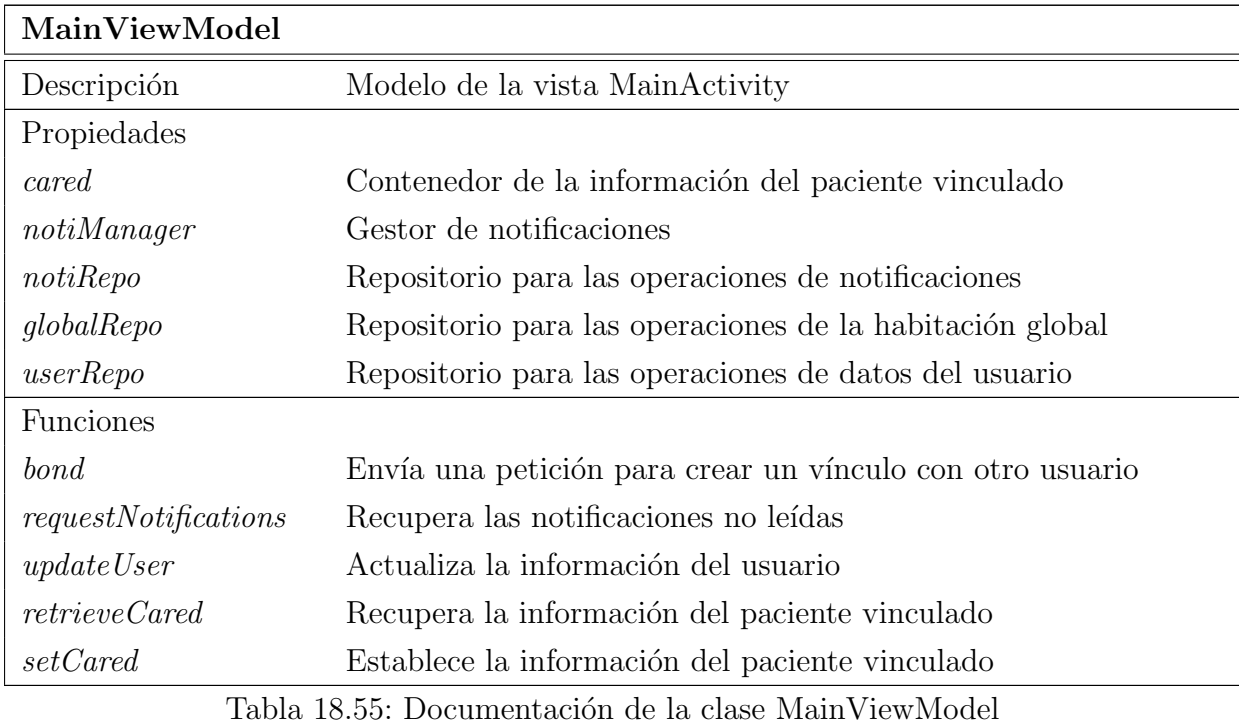

<span id="page-149-0"></span>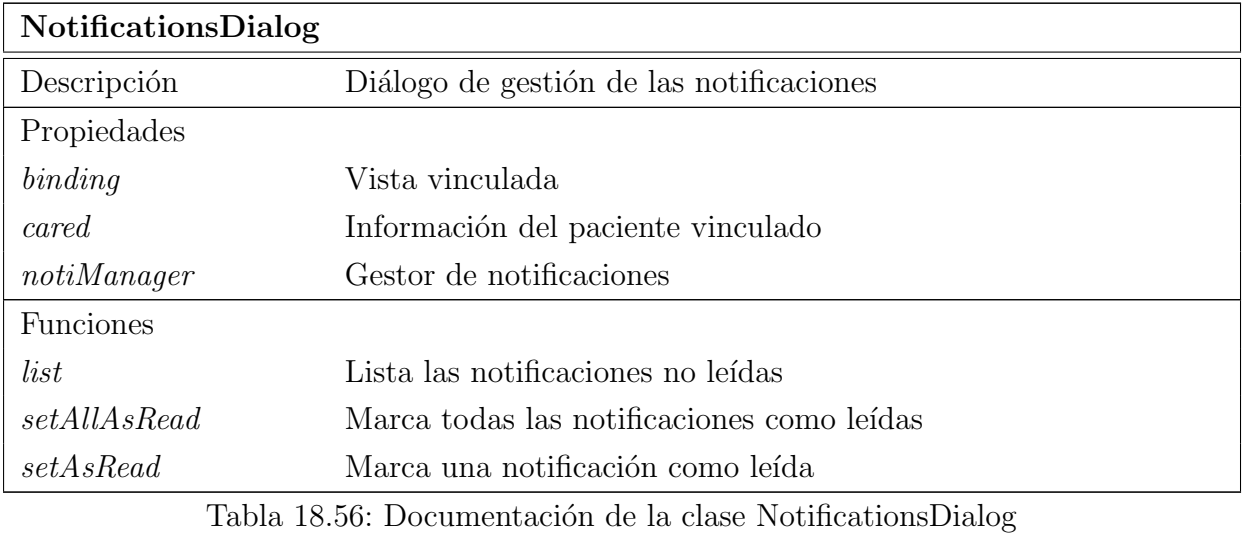

<span id="page-149-1"></span>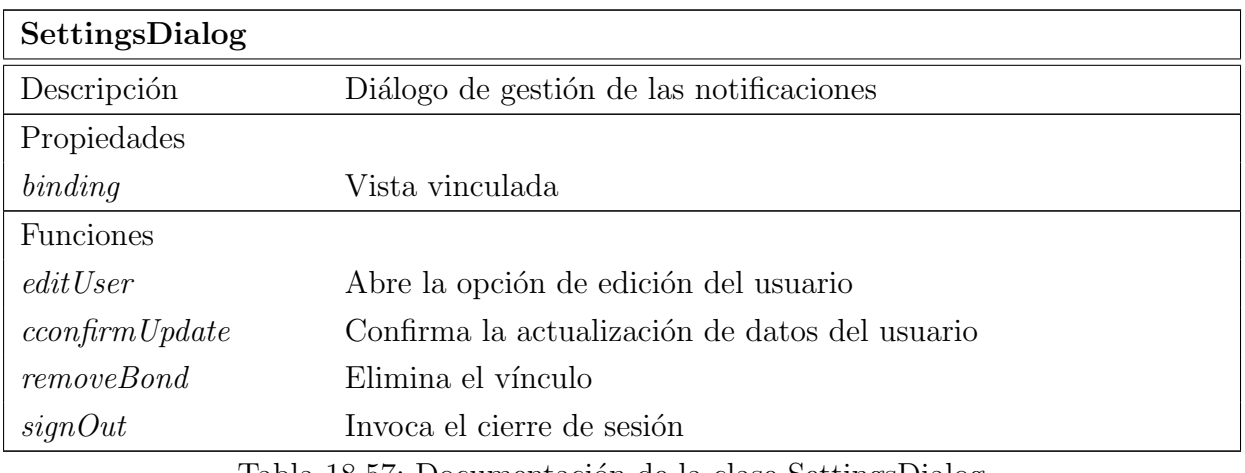

Tabla 18.57: Documentación de la clase SettingsDialog

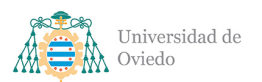

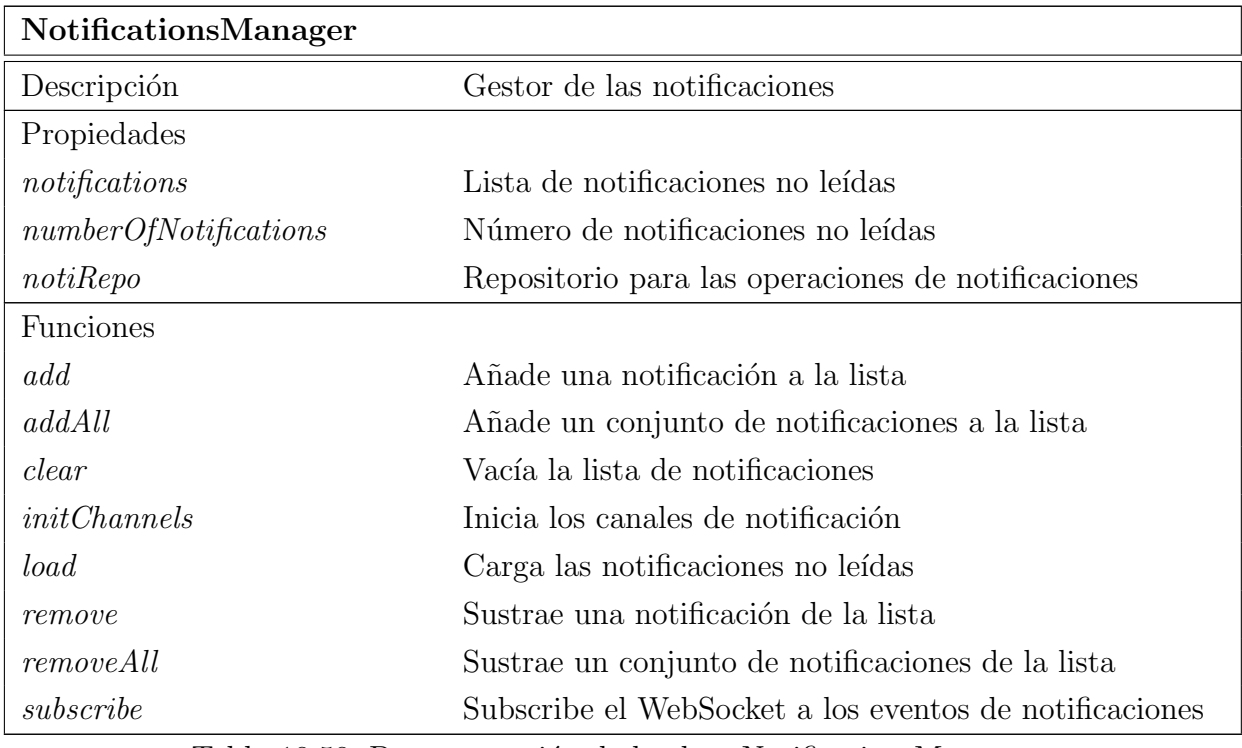

Tabla 18.58: Documentación de la clase NotificationsManager

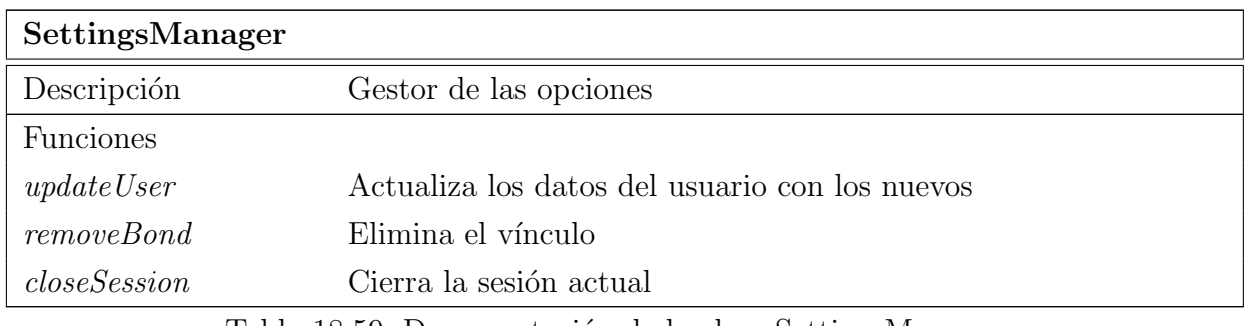

Tabla 18.59: Documentación de la clase SettingsManager

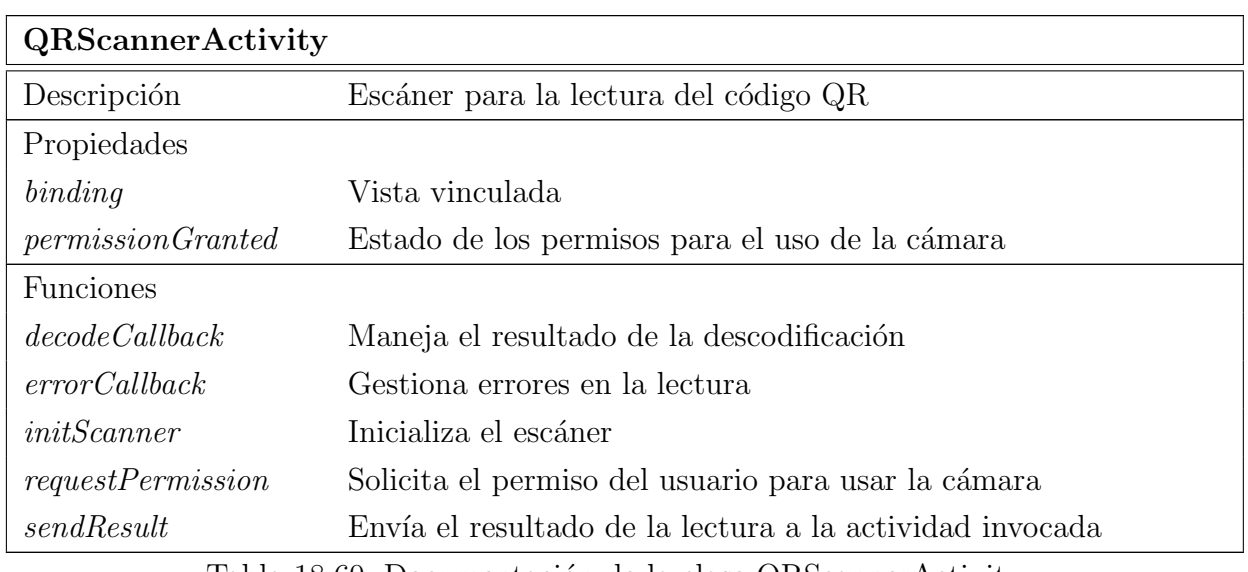

Tabla 18.60: Documentación de la clase QRScannerActivity

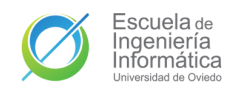

## 18.2.1.4. Bonds

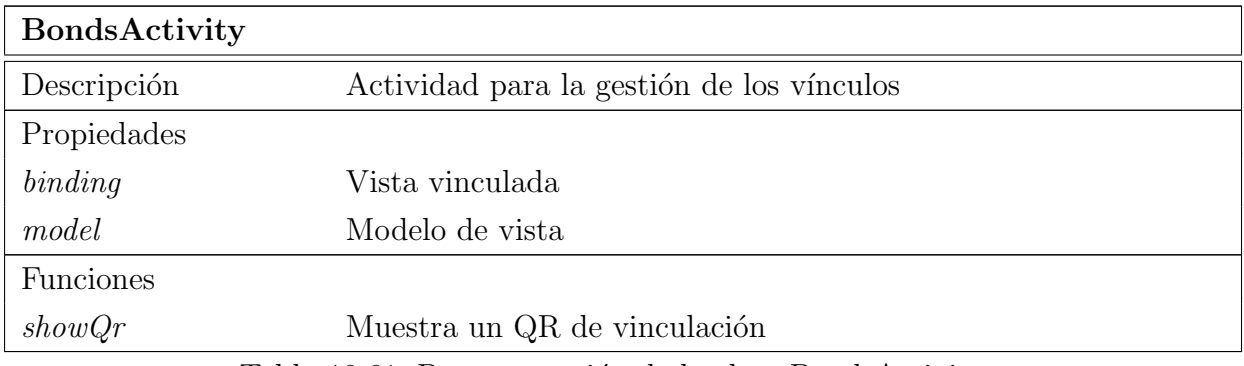

Tabla 18.61: Documentación de la clase BondsActivity

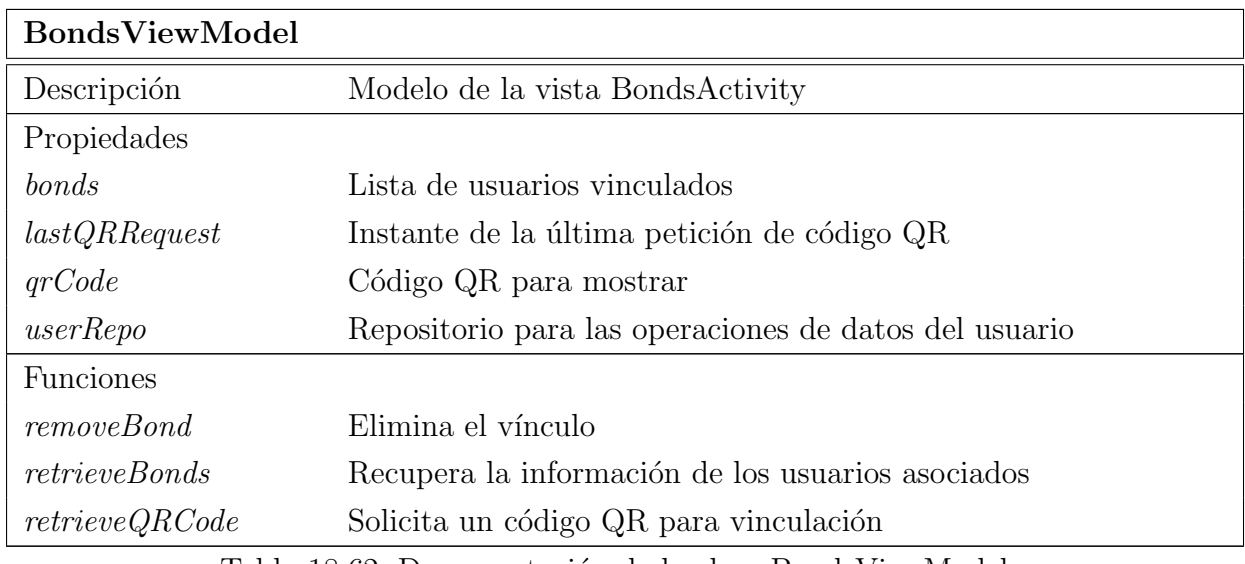

Tabla 18.62: Documentación de la clase BondsViewModel

## 18.2.1.5. Feed

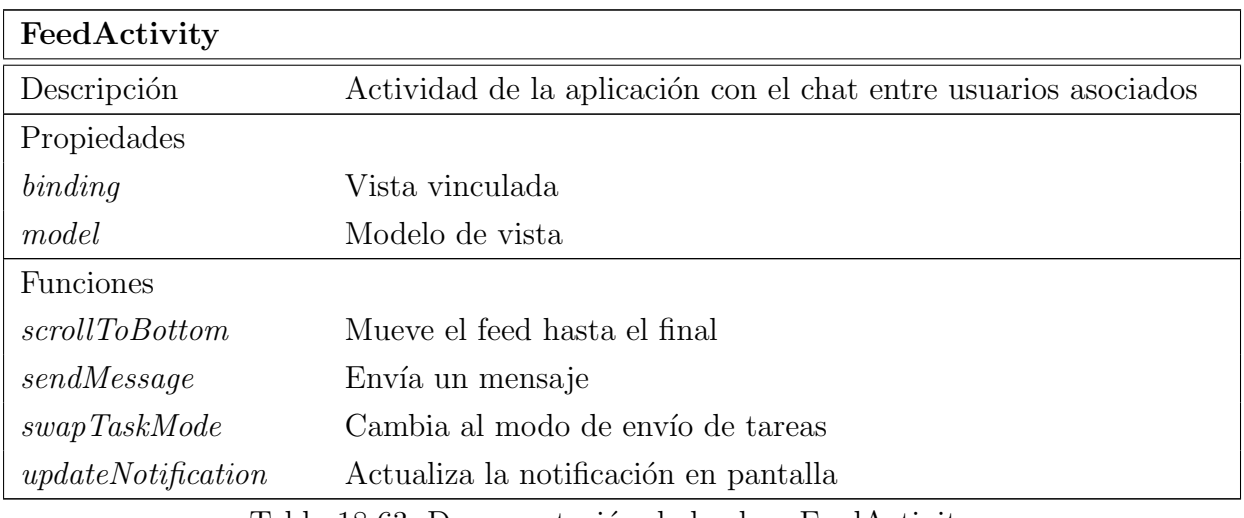

Tabla 18.63: Documentación de la clase FeedActivity

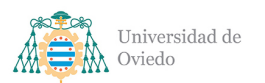

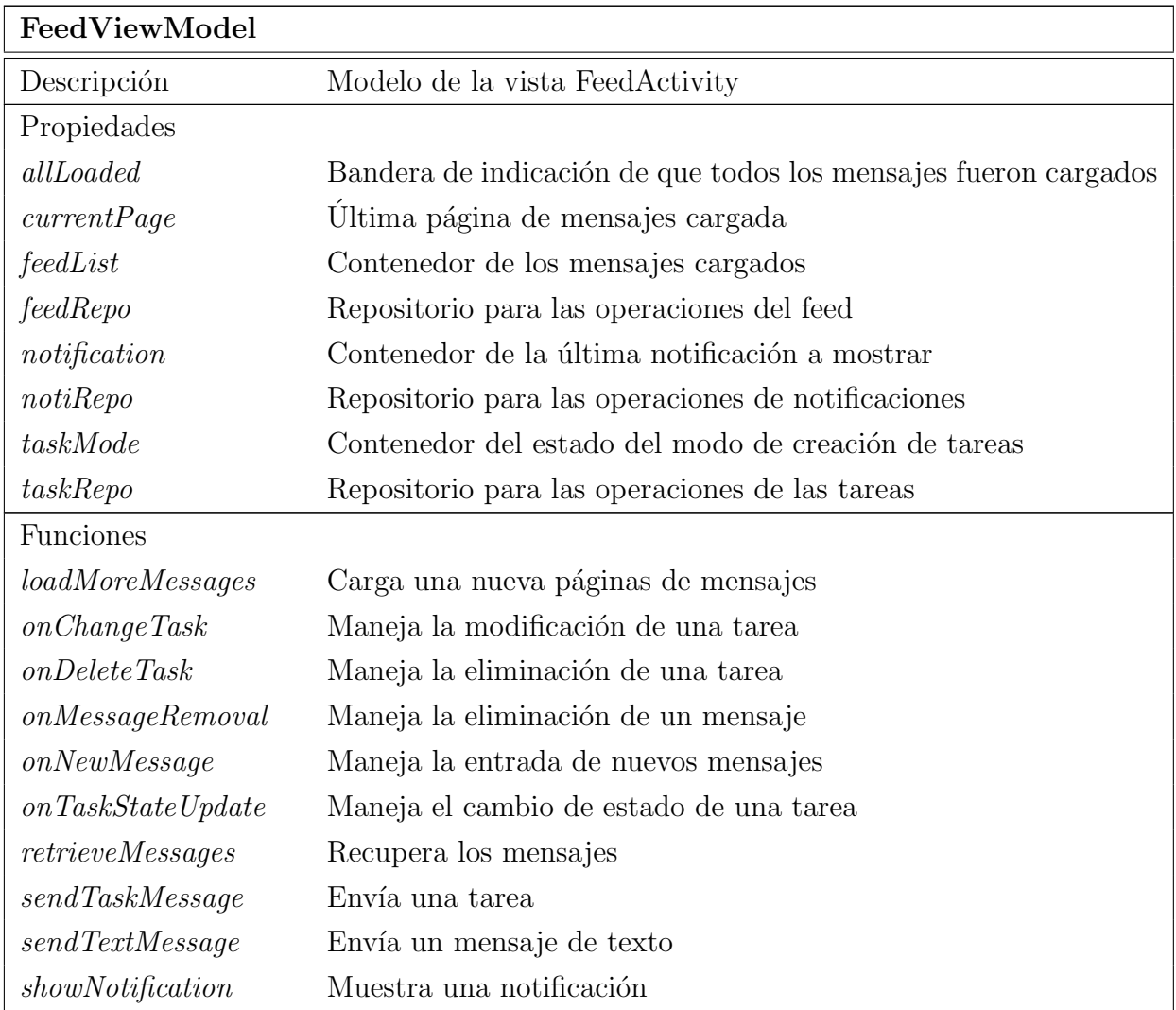

Tabla 18.64: Documentación de la clase FeedViewModel

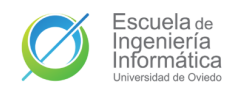

## 18.2.1.6. Location

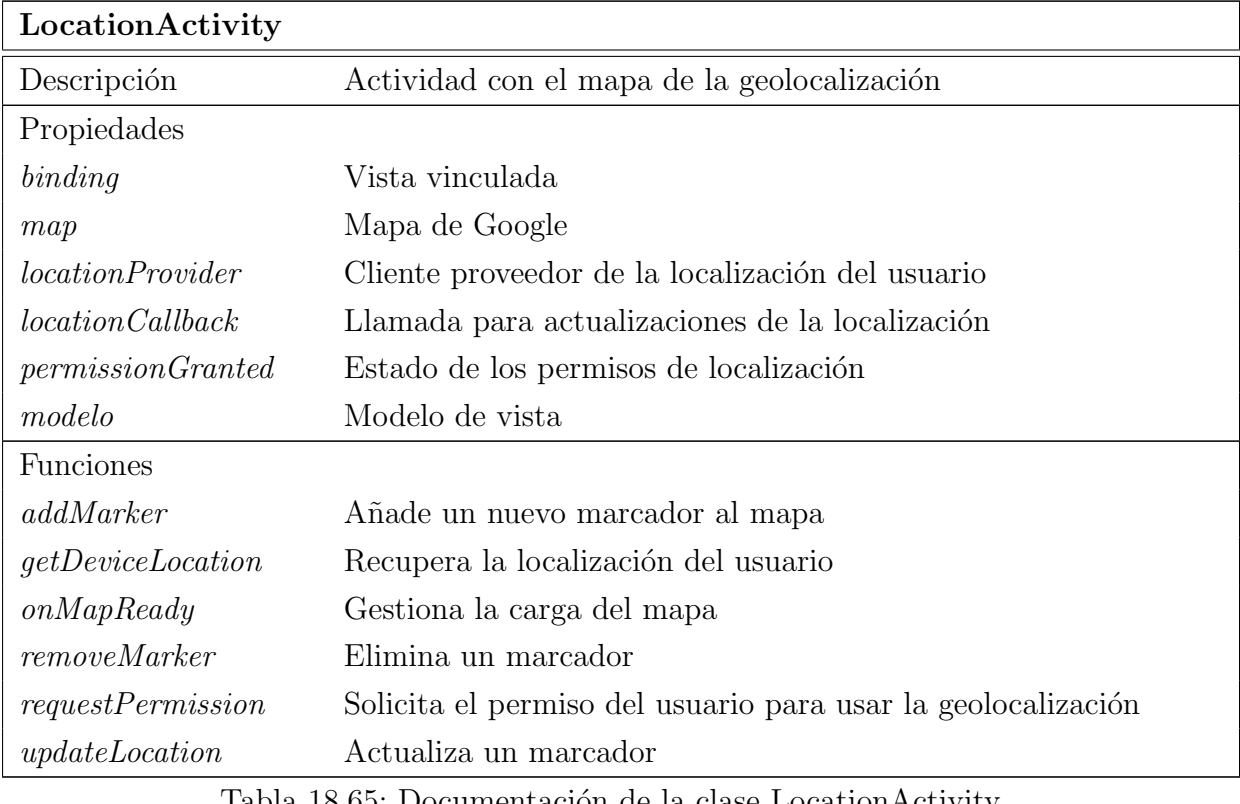

Tabla 18.65: Documentación de la clase LocationActivity

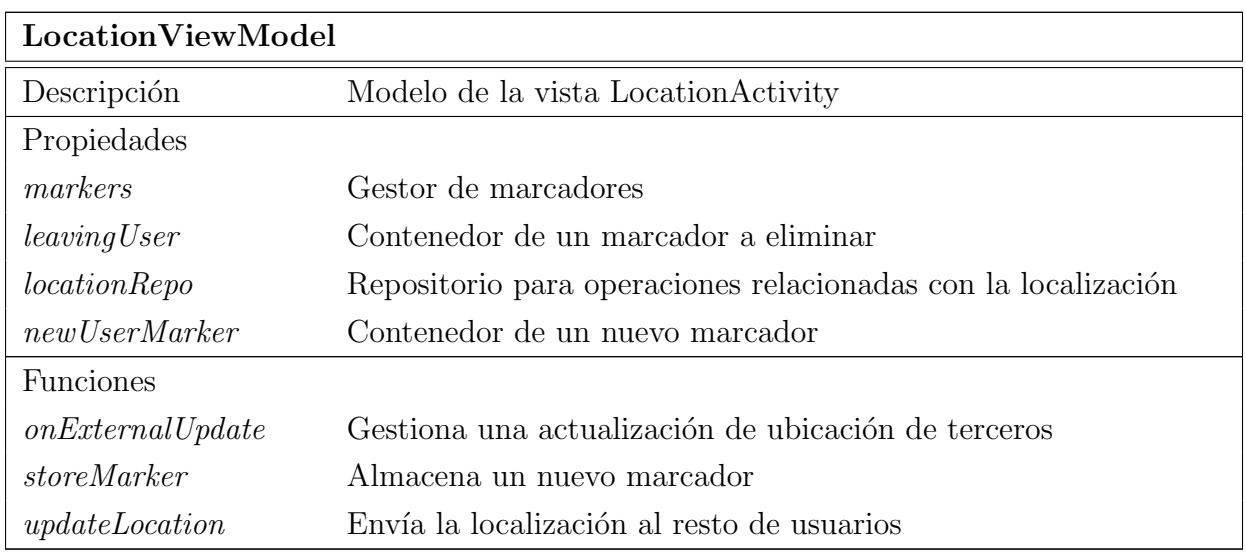

Tabla 18.66: Documentación de la clase LocationViewModel

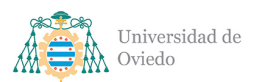

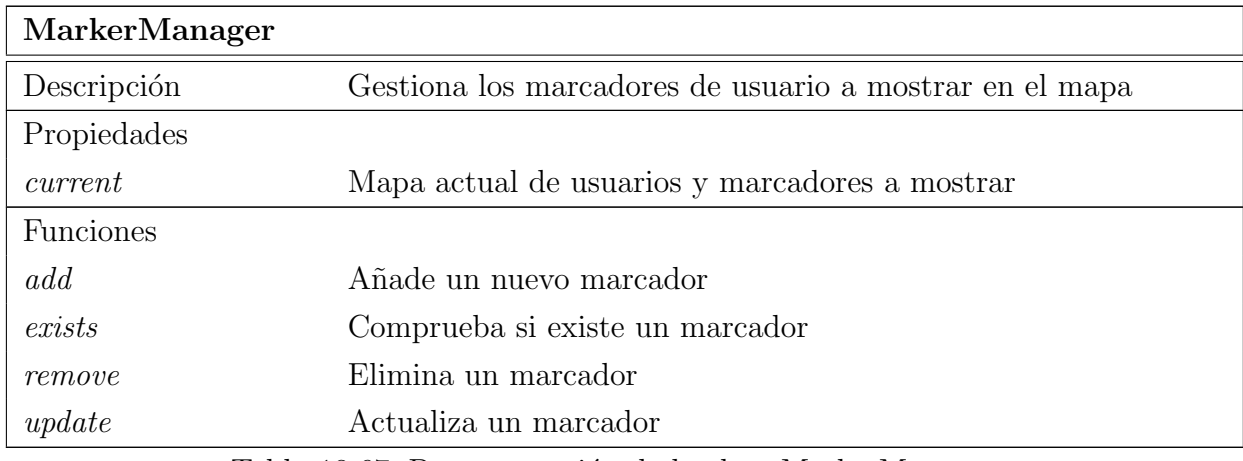

Tabla 18.67: Documentación de la clase MarkerManager

#### 18.2.1.7. Tasks

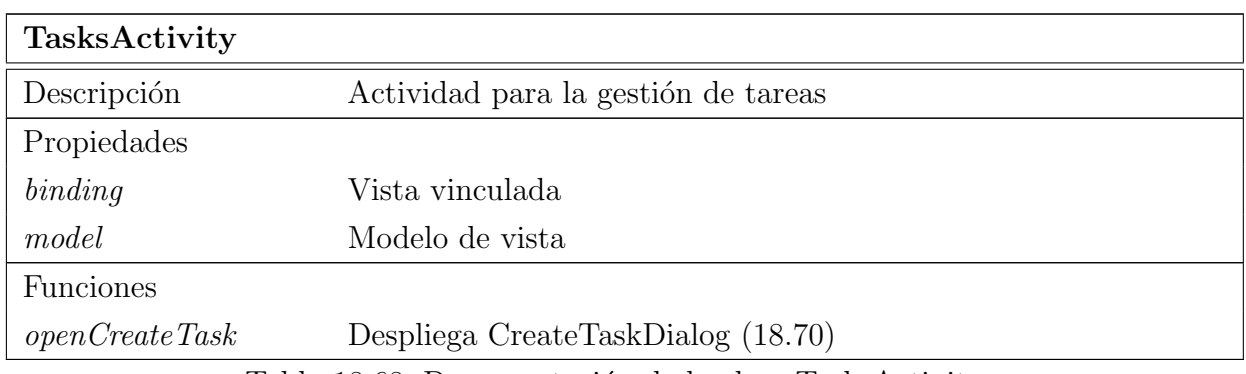

Tabla 18.68: Documentación de la clase TasksActivity

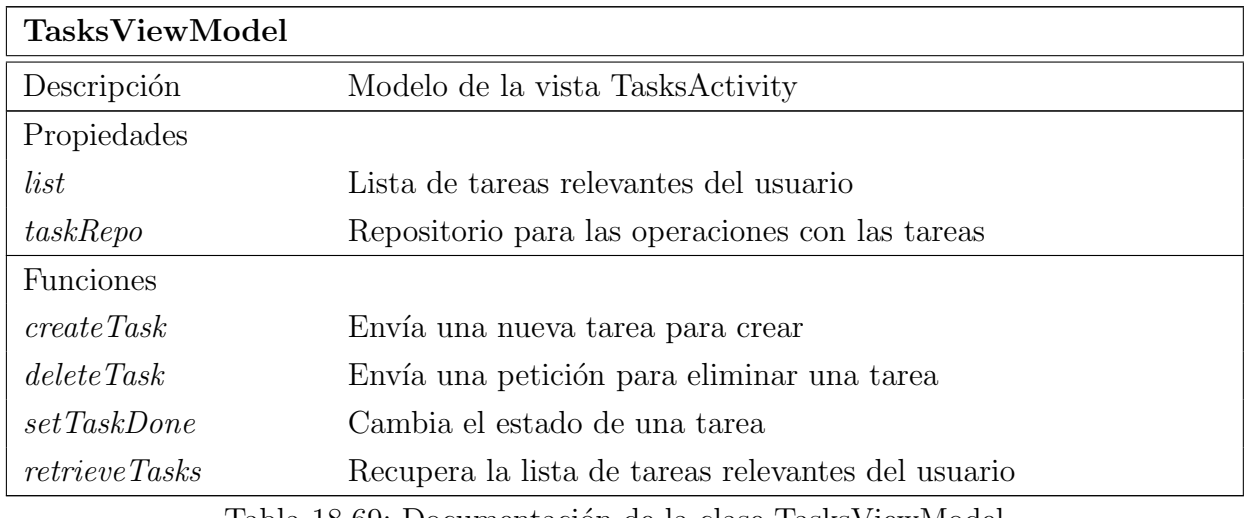

Tabla 18.69: Documentación de la clase TasksViewModel

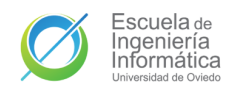

<span id="page-155-0"></span>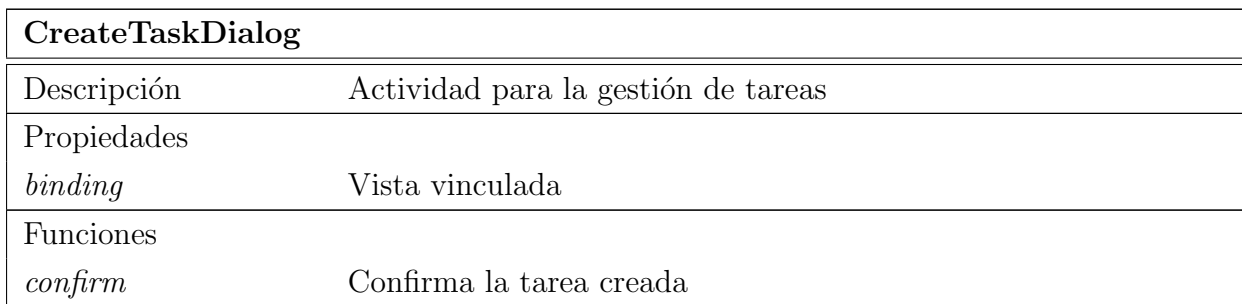

Tabla 18.70: Documentación de la clase CreateTaskDialog

#### 18.2.2. Repositories

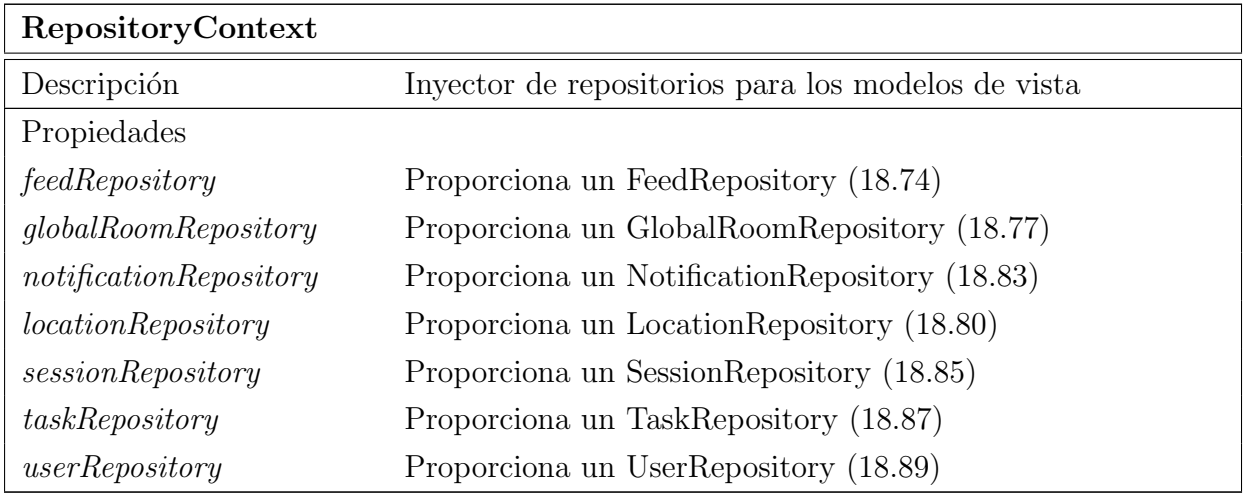

Tabla 18.71: Documentación de la entidad RepositoryContext

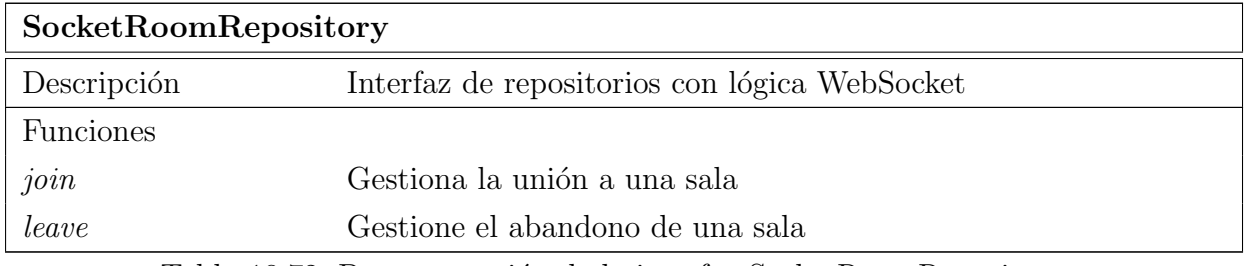

Tabla 18.72: Documentación de la interfaz SocketRoomRepository

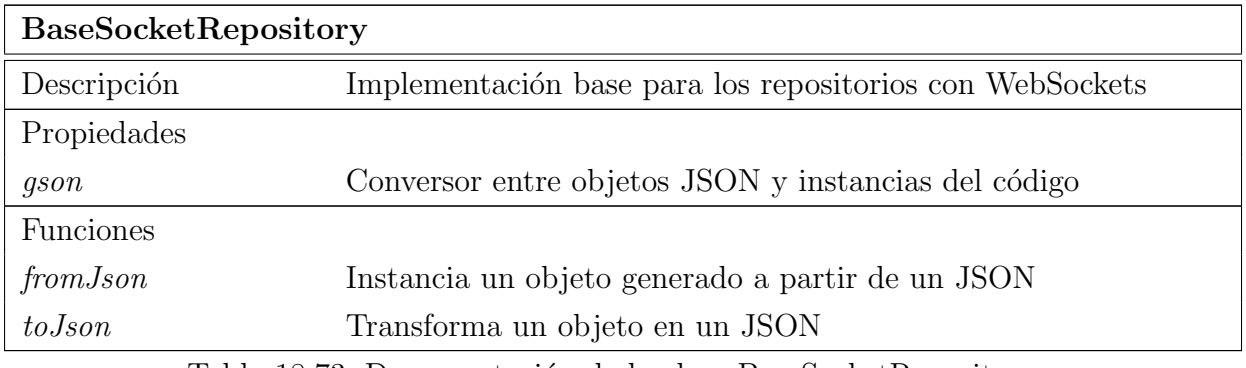

Tabla 18.73: Documentación de la clase BaseSocketRepository

## 18.2.2.1. FeedRepository

<span id="page-156-0"></span>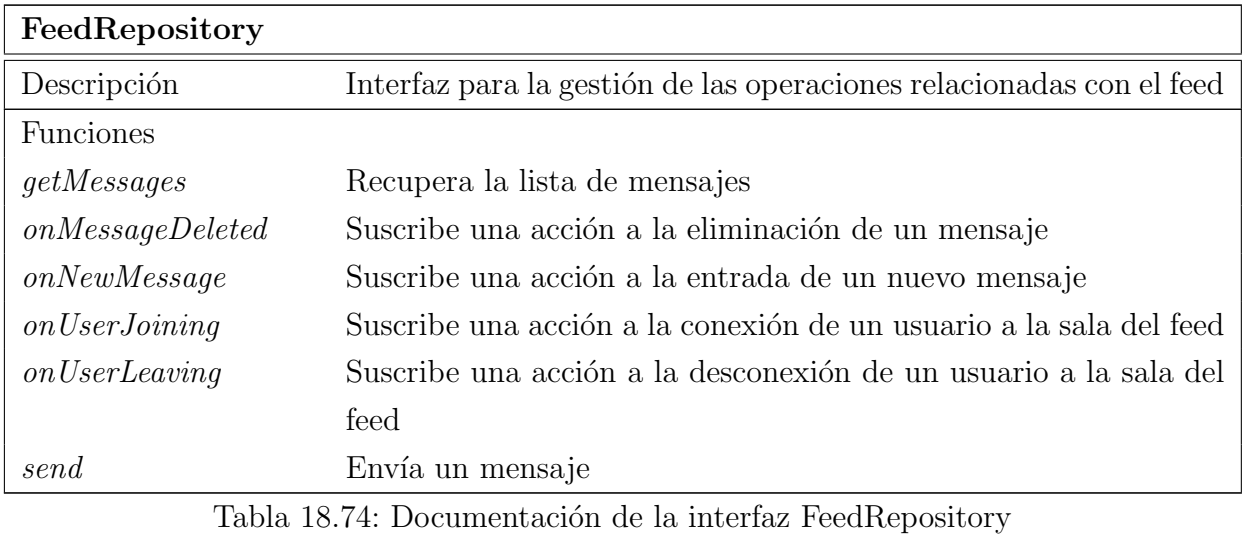

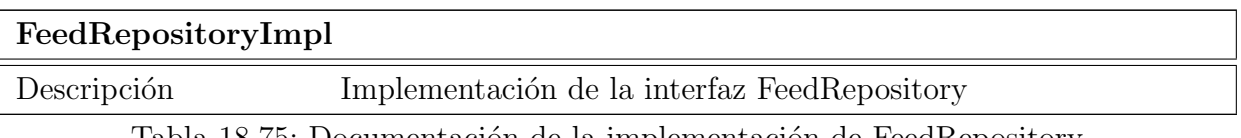

Tabla 18.75: Documentación de la implementación de FeedRepository

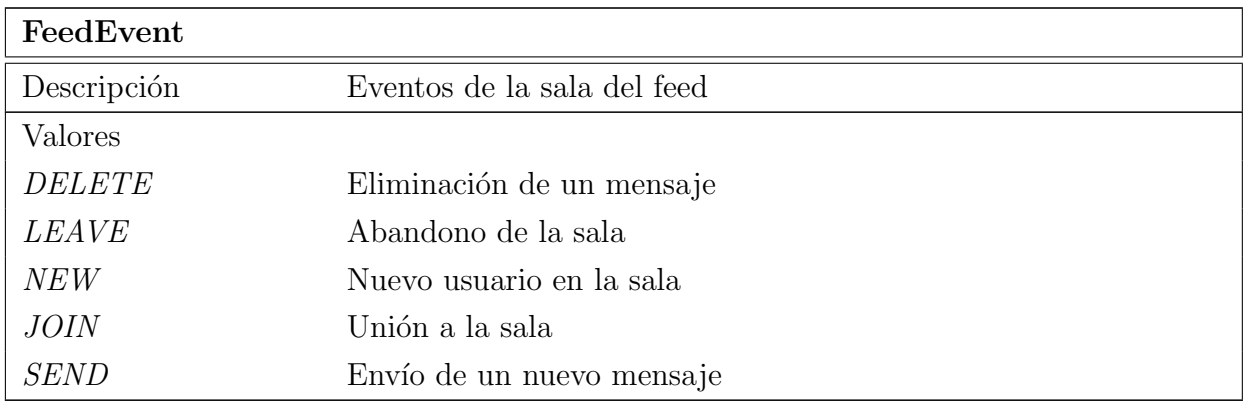

Tabla 18.76: Documentación del enumerado FeedEvent de la aplicación

#### 18.2.2.2. GlobalRoomRepository

<span id="page-156-1"></span>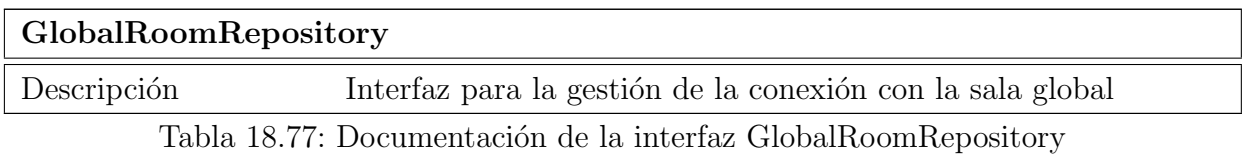

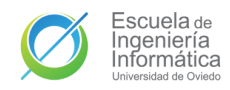

#### GlobalRoomRepositoryImpl

Descripción Implementación de la interfaz GlobalRoomRepository

Tabla 18.78: Documentación de la implementación de GlobalRoomRepository

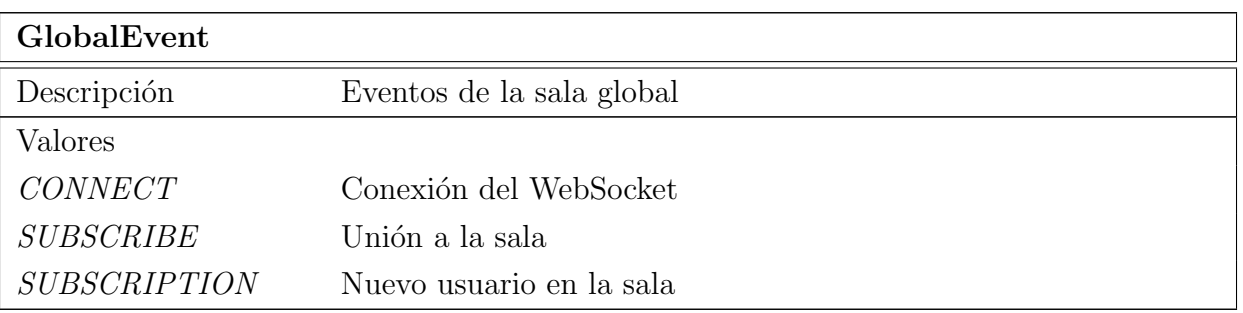

Tabla 18.79: Documentación del enumerado GlobalEvent de la aplicación

#### 18.2.2.3. LocationRepository

<span id="page-157-0"></span>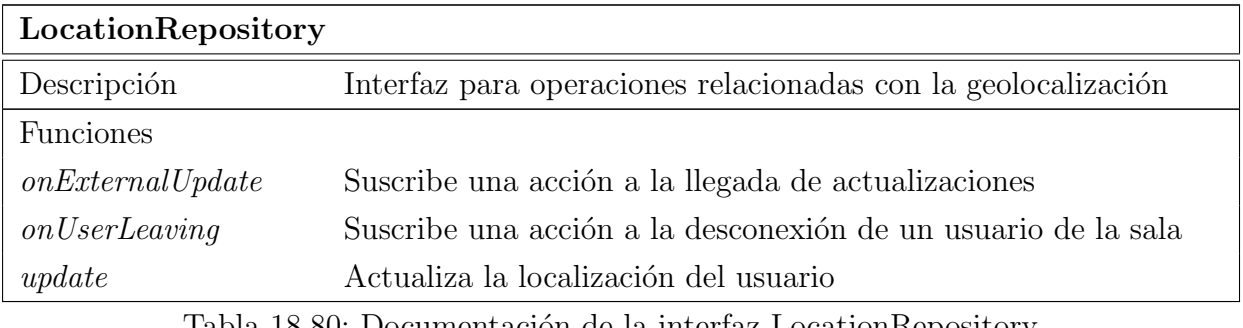

Tabla 18.80: Documentación de la interfaz LocationRepository

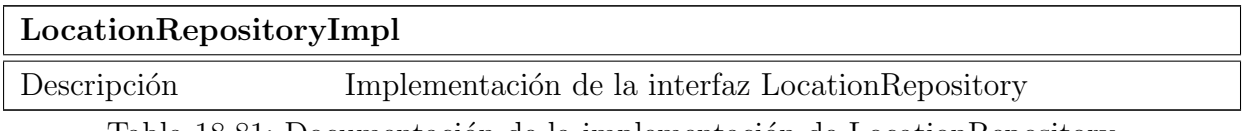

Tabla 18.81: Documentación de la implementación de LocationRepository

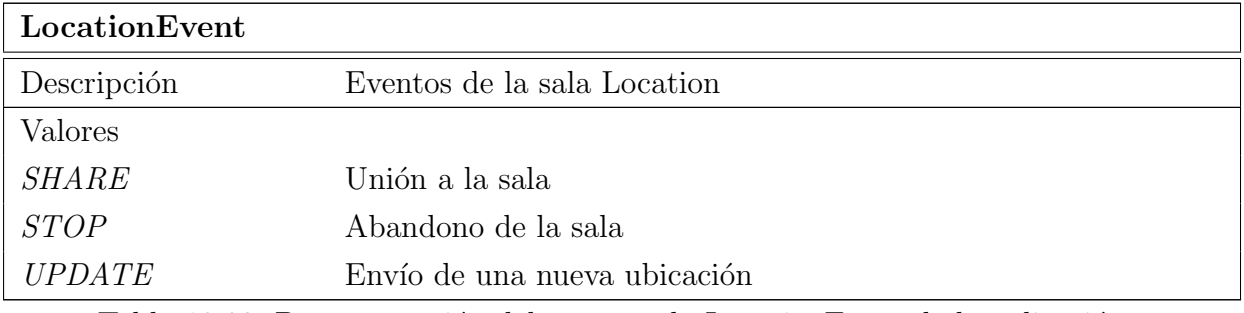

Tabla 18.82: Documentación del enumerado LocationEvent de la aplicación

## 18.2.2.4. NotificationRepository

<span id="page-158-0"></span>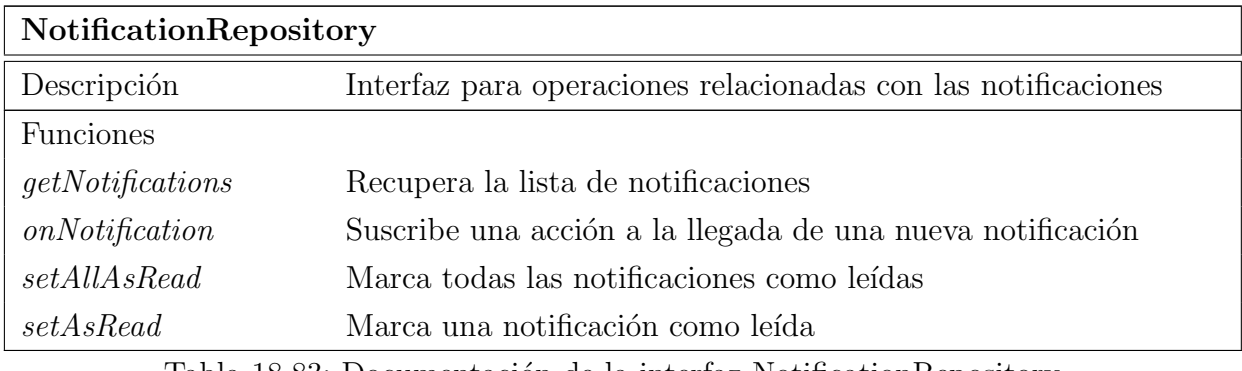

Tabla 18.83: Documentación de la interfaz NotificationRepository

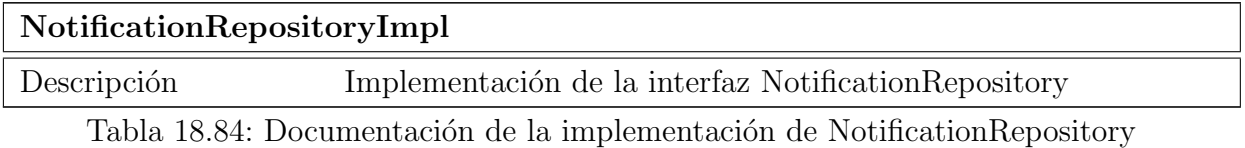

#### 18.2.2.5. SessionRepository

<span id="page-158-1"></span>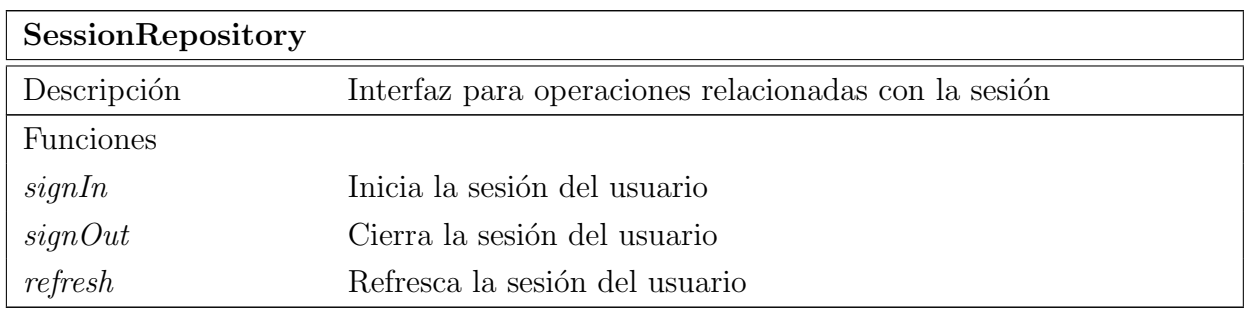

Tabla 18.85: Documentación de la interfaz SessionRepository

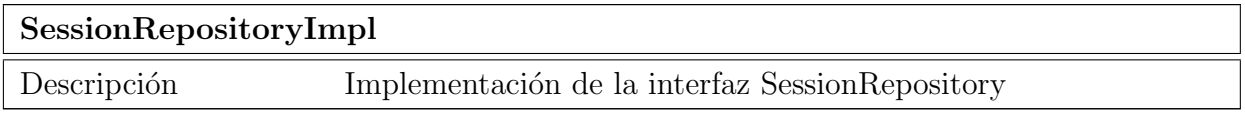

Tabla 18.86: Documentación de la implementación de SessionRepository

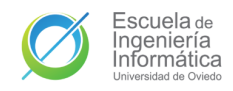

<span id="page-159-0"></span>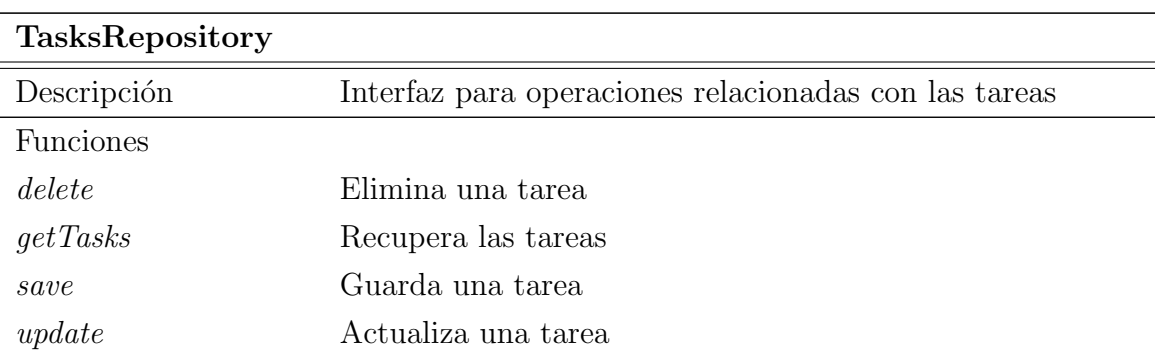

#### 18.2.2.6. TasksRepository

Tabla 18.87: Documentación de la interfaz TasksRepository

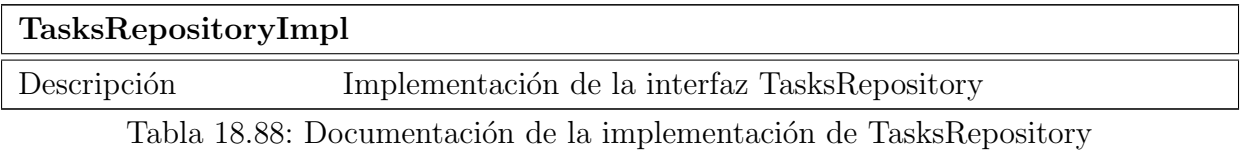

#### 18.2.2.7. UserRepository

<span id="page-159-1"></span>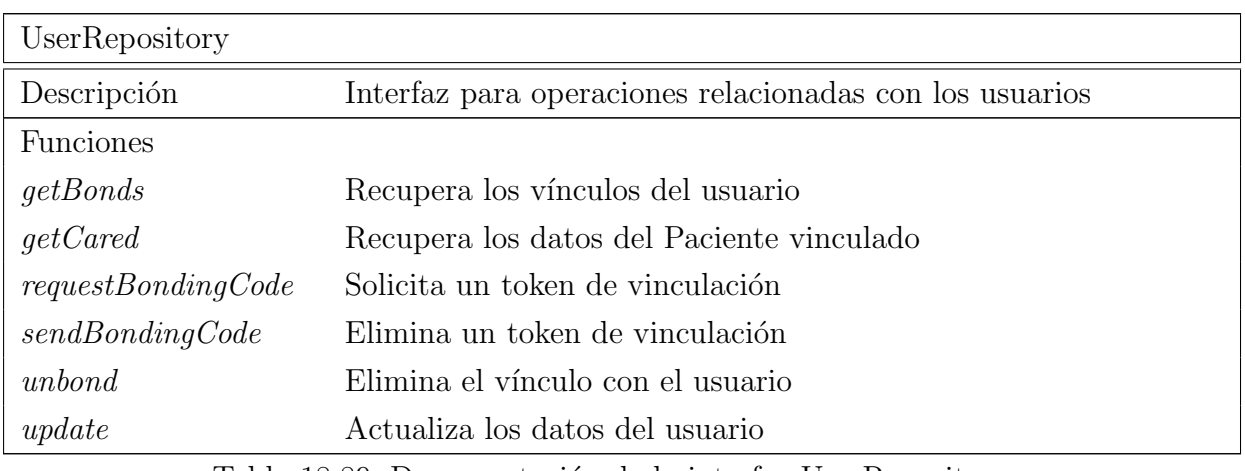

Tabla 18.89: Documentación de la interfaz UserRepository

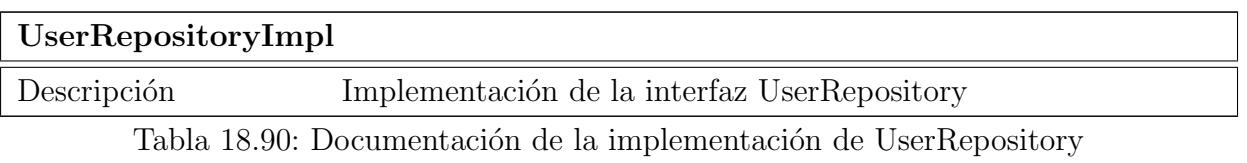

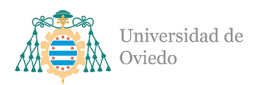

## 18.2.3. API

#### 18.2.3.1. ApiFactory

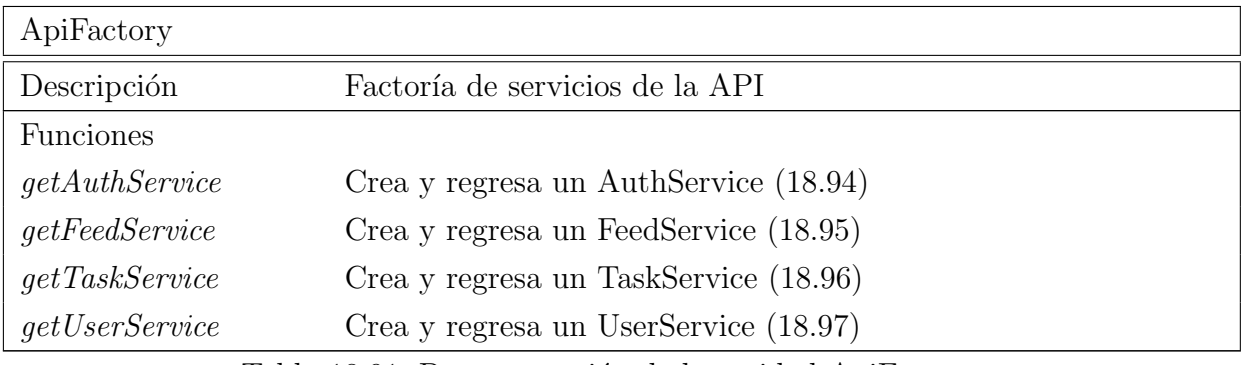

Tabla 18.91: Documentación de la entidad ApiFactory

#### 18.2.3.2. SocketManager

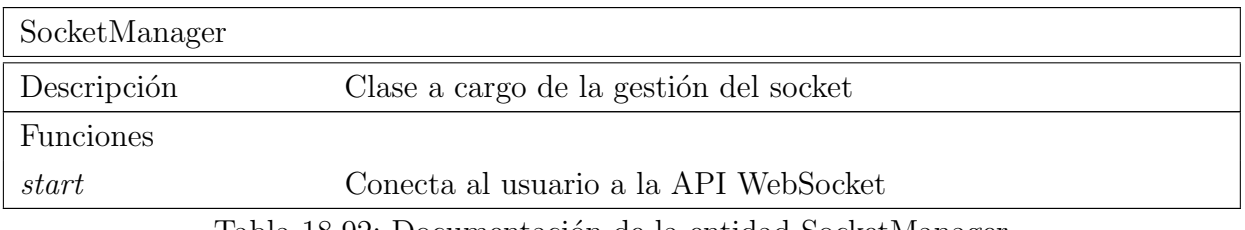

Tabla 18.92: Documentación de la entidad SocketManager

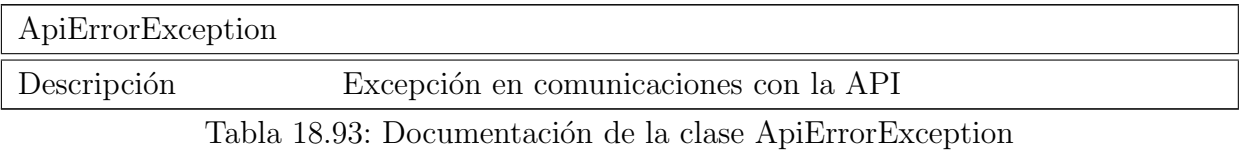

#### 18.2.3.3. AuthService

<span id="page-160-0"></span>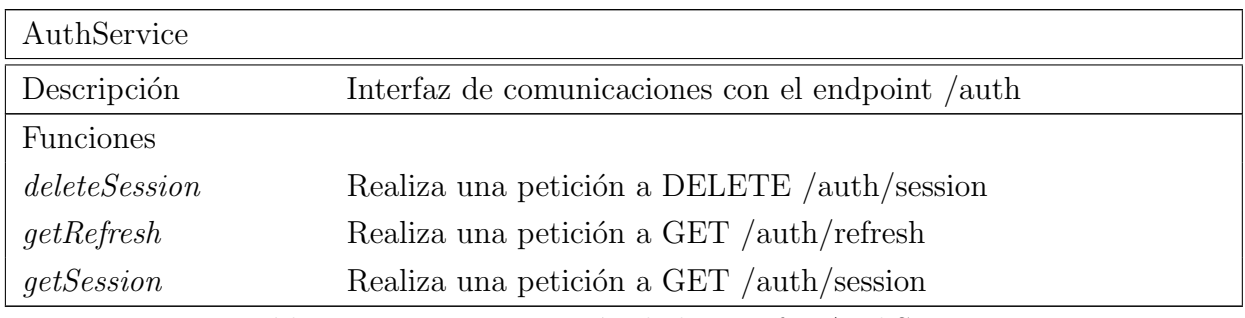

Tabla 18.94: Documentación de la interfaz AuthService

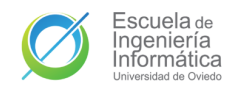

## 18.2.3.4. FeedService

<span id="page-161-0"></span>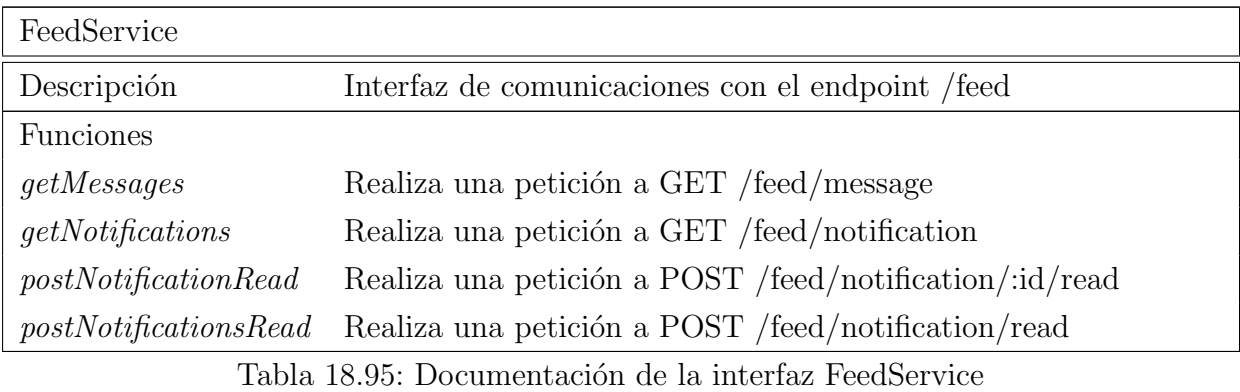

## 18.2.3.5. TaskService

<span id="page-161-1"></span>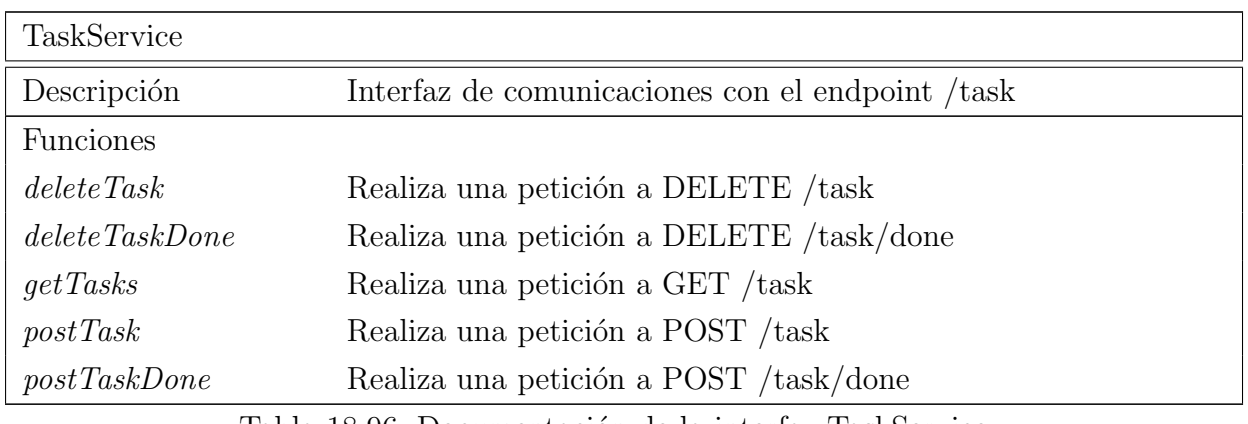

Tabla 18.96: Documentación de la interfaz TaskService

## 18.2.3.6. UserService

<span id="page-161-2"></span>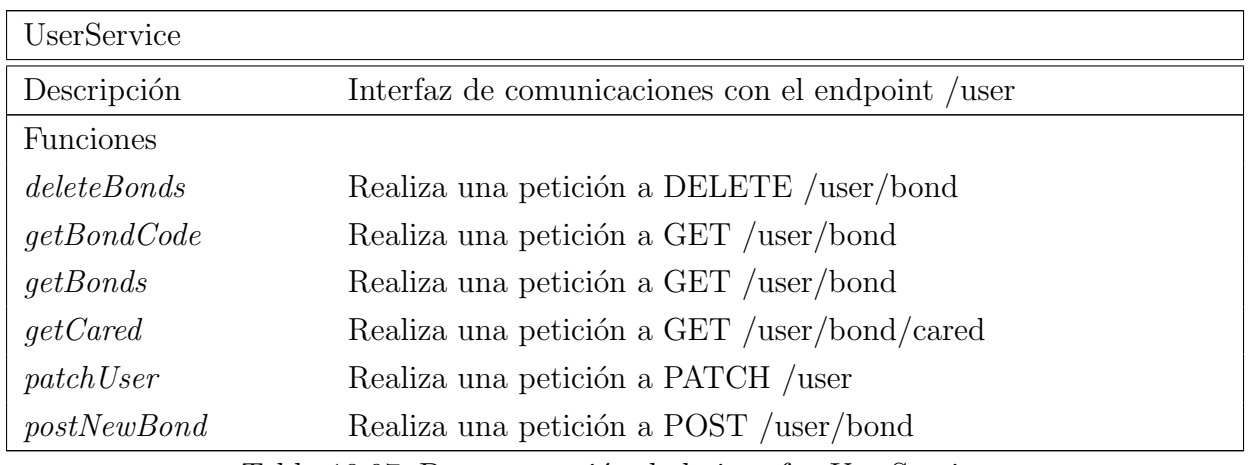

Tabla 18.97: Documentación de la interfaz UserService

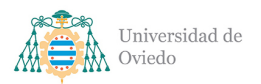

## 18.2.4. VO

#### 18.2.4.1. Message

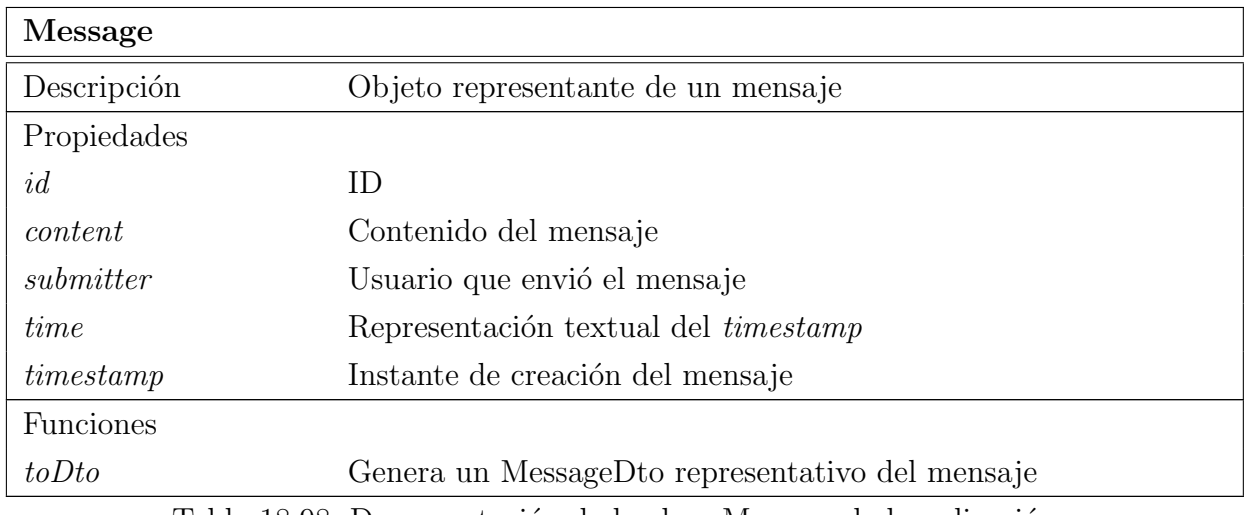

Tabla 18.98: Documentación de la clase Message de la aplicación

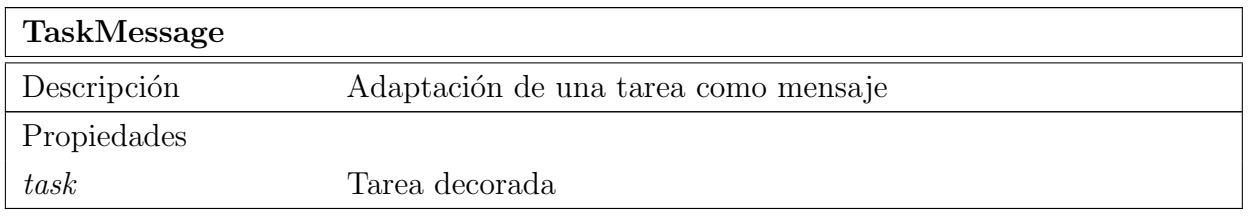

Tabla 18.99: Documentación de la clase TaskMessage de la aplicación

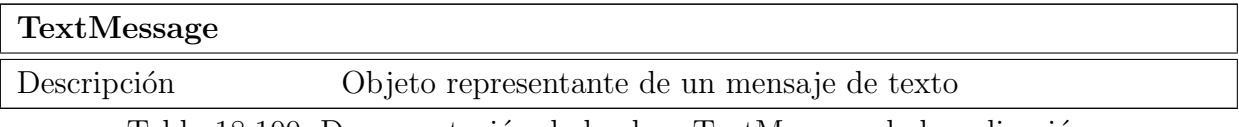

Tabla 18.100: Documentación de la clase TextMessage de la aplicación

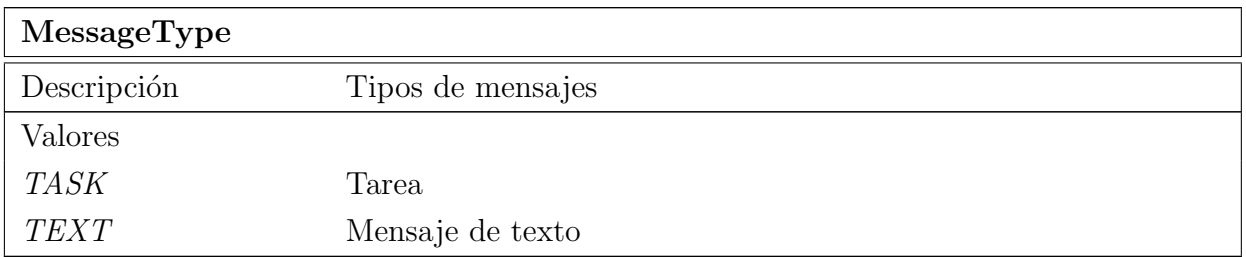

Tabla 18.101: Documentación del enumerado MessageType de la aplicación

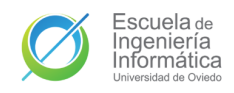

## 18.2.4.2. Notification

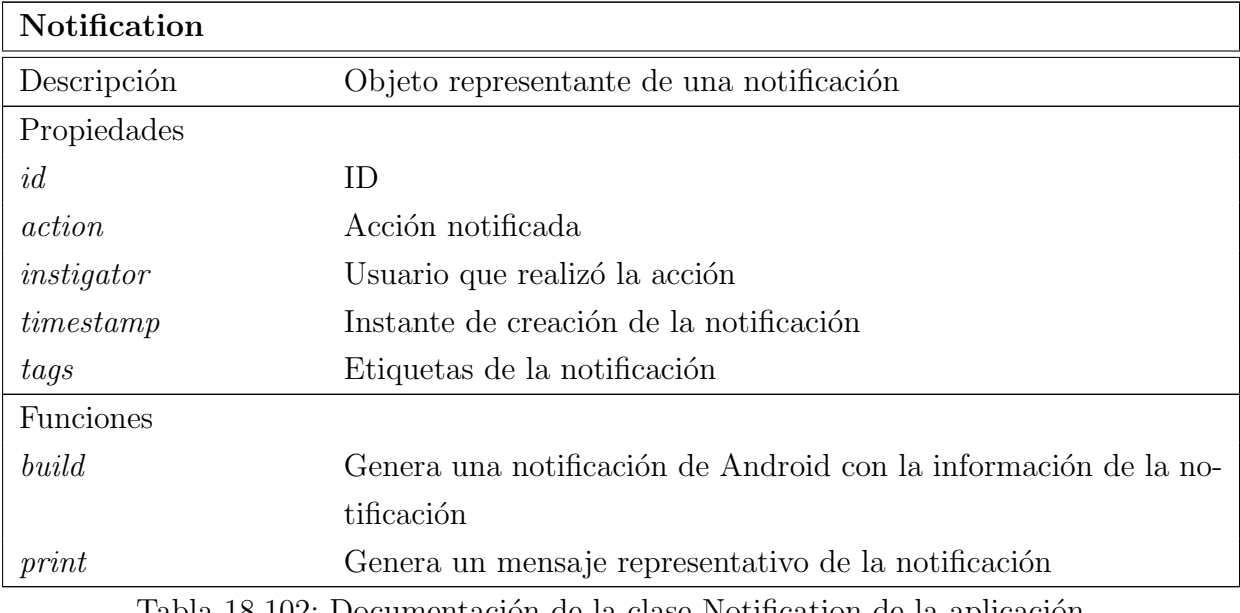

Tabla 18.102: Documentación de la clase Notification de la aplicación

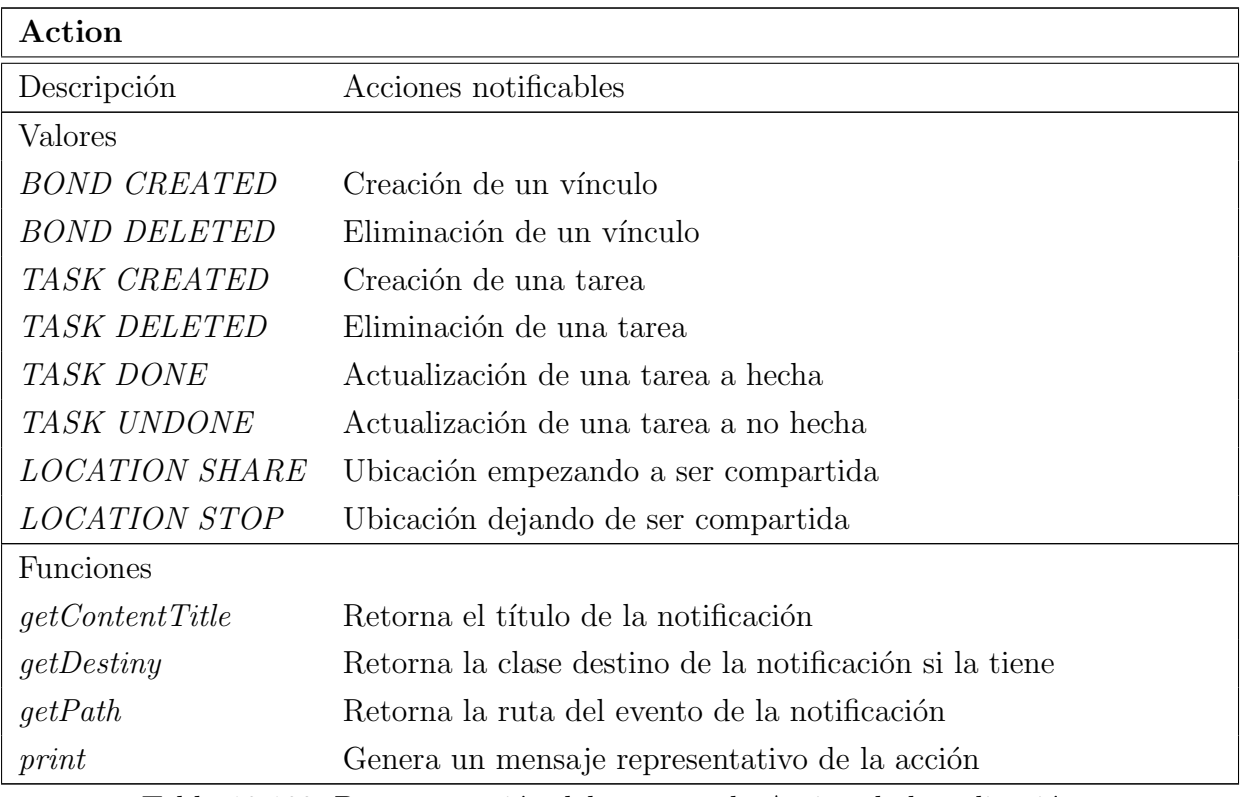

Tabla 18.103: Documentación del enumerado Action de la aplicación

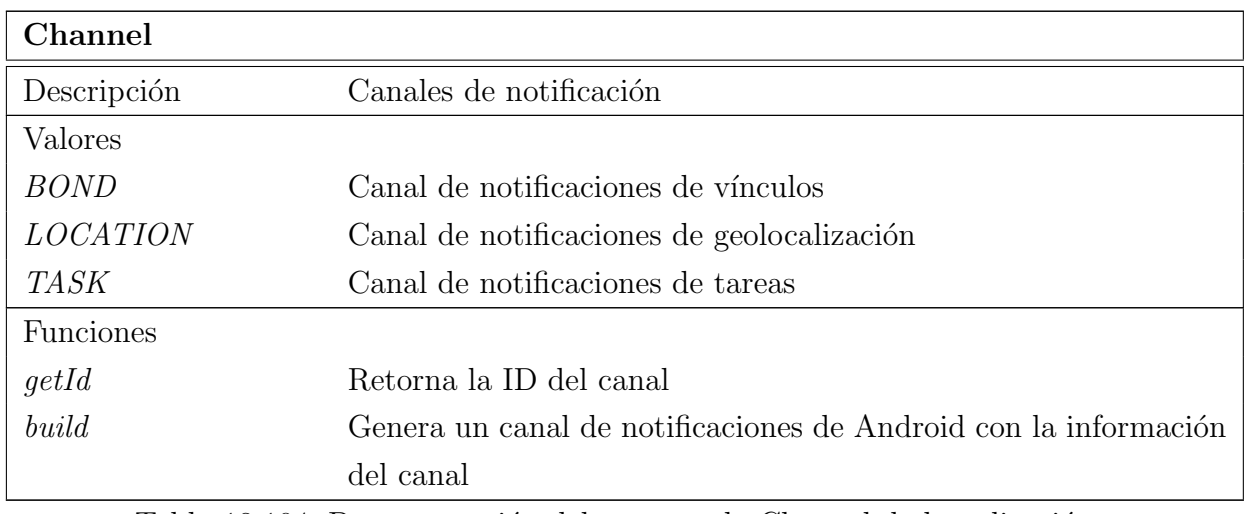

Tabla 18.104: Documentación del enumerado Channel de la aplicación

#### 18.2.4.3. Session

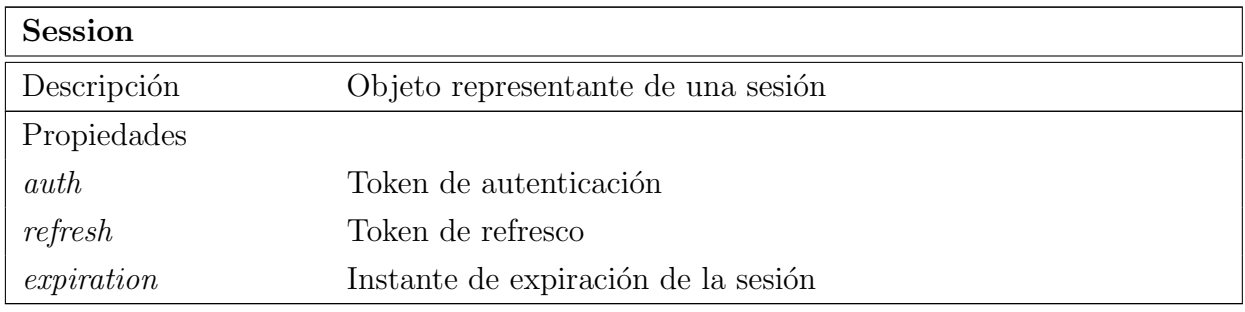

Tabla 18.105: Documentación de la clase Session de la aplicación

## 18.2.4.4. Task

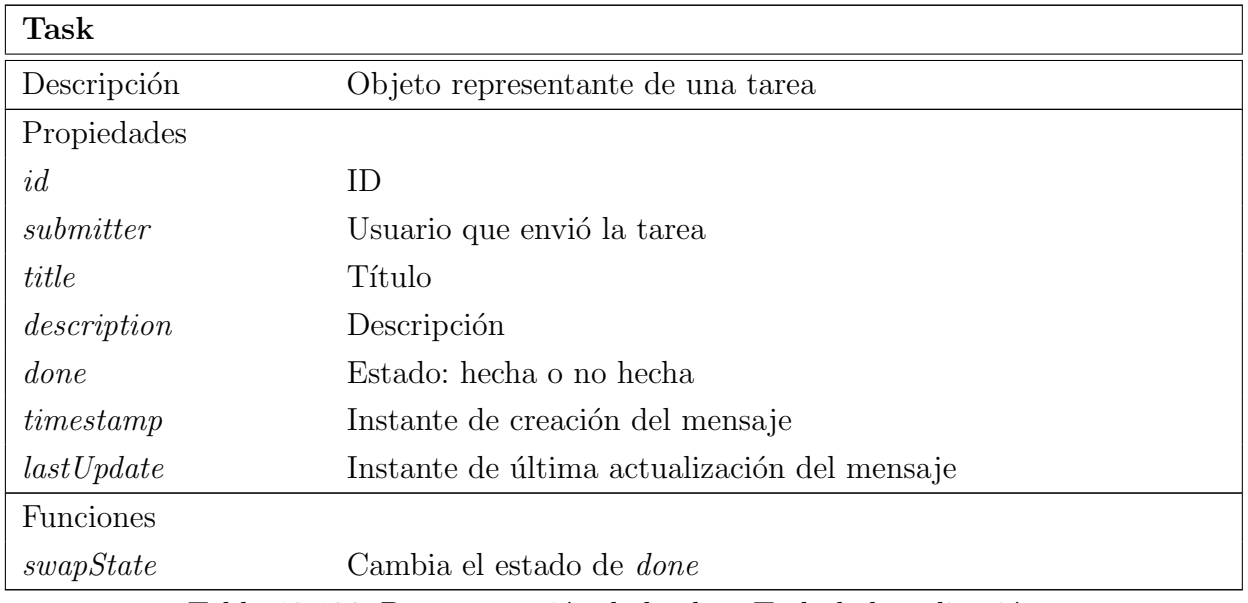

Tabla 18.106: Documentación de la clase Task de la aplicación

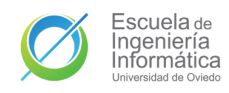

## 18.2.4.5. User

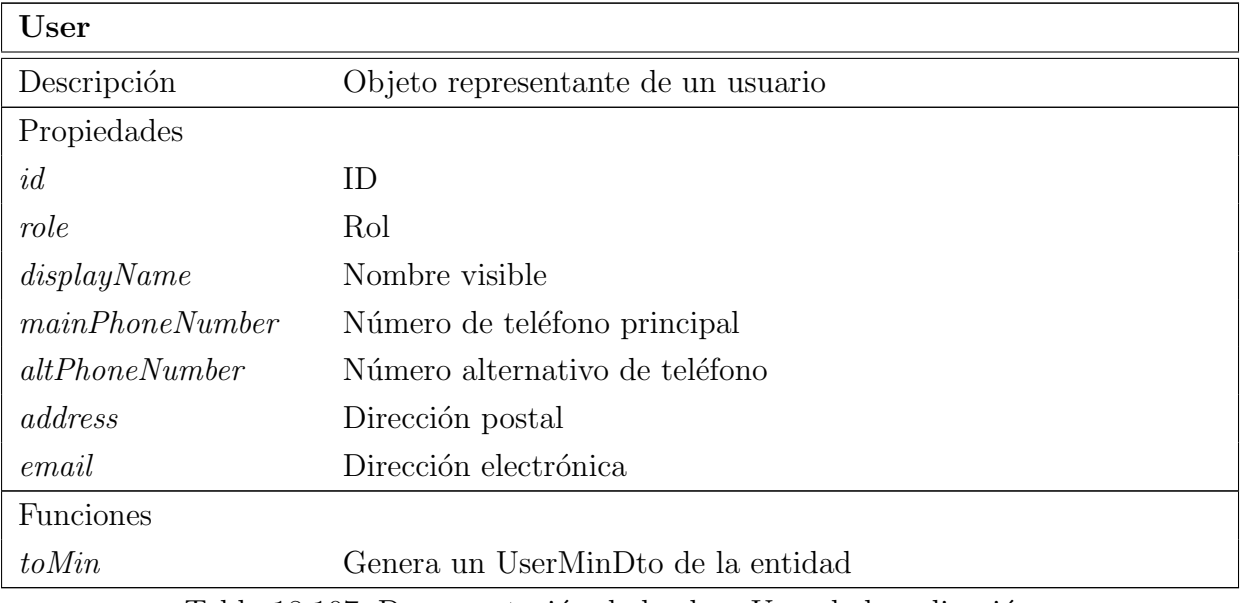

Tabla 18.107: Documentación de la clase User de la aplicación

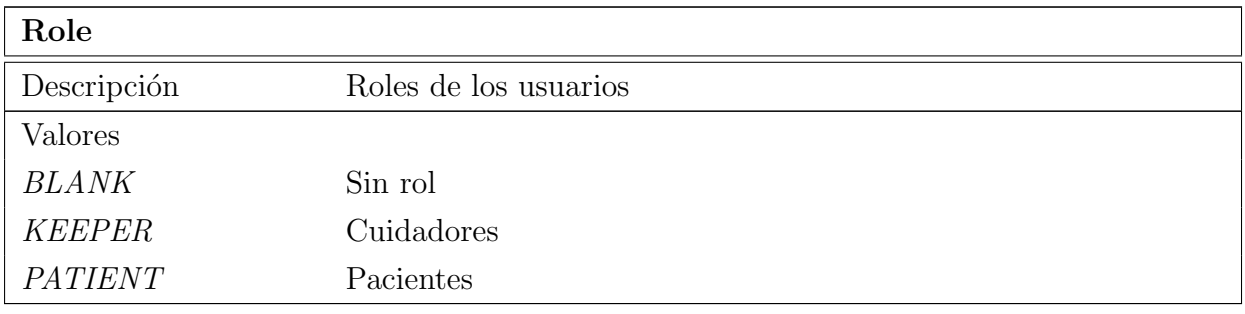

Tabla 18.108: Documentación del enumerado Role de la aplicación

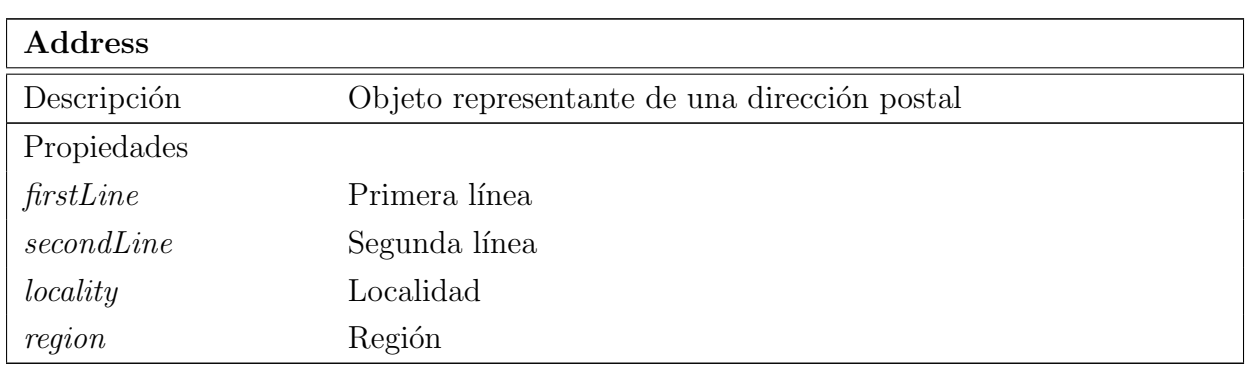

Tabla 18.109: Documentación de la clase Address de la aplicación

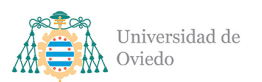

Universidad de Oviedo  $\emph{Escuela}$  de Ingeniería Informática

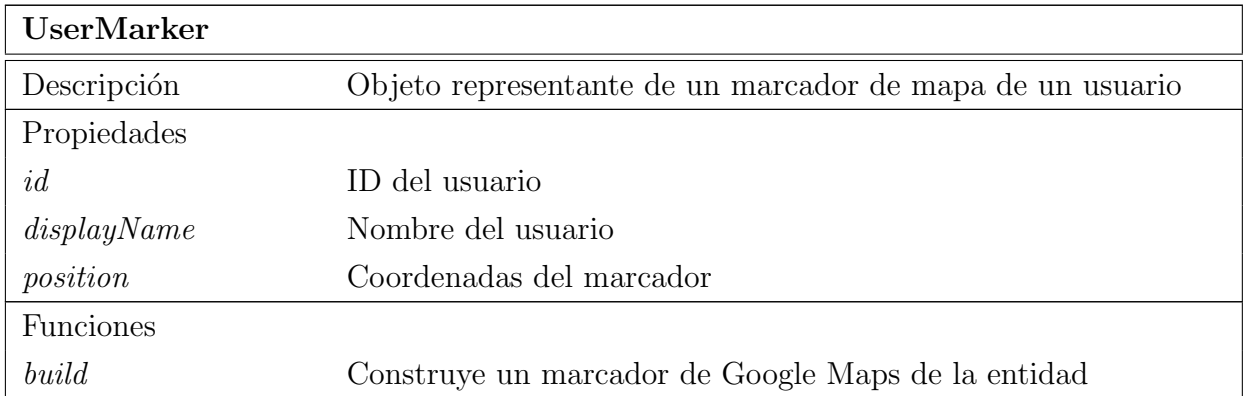

Tabla 18.110: Documentación de la clase UserMarker de la aplicación

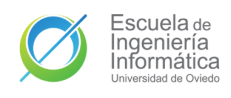

# 19. Modelo de datos

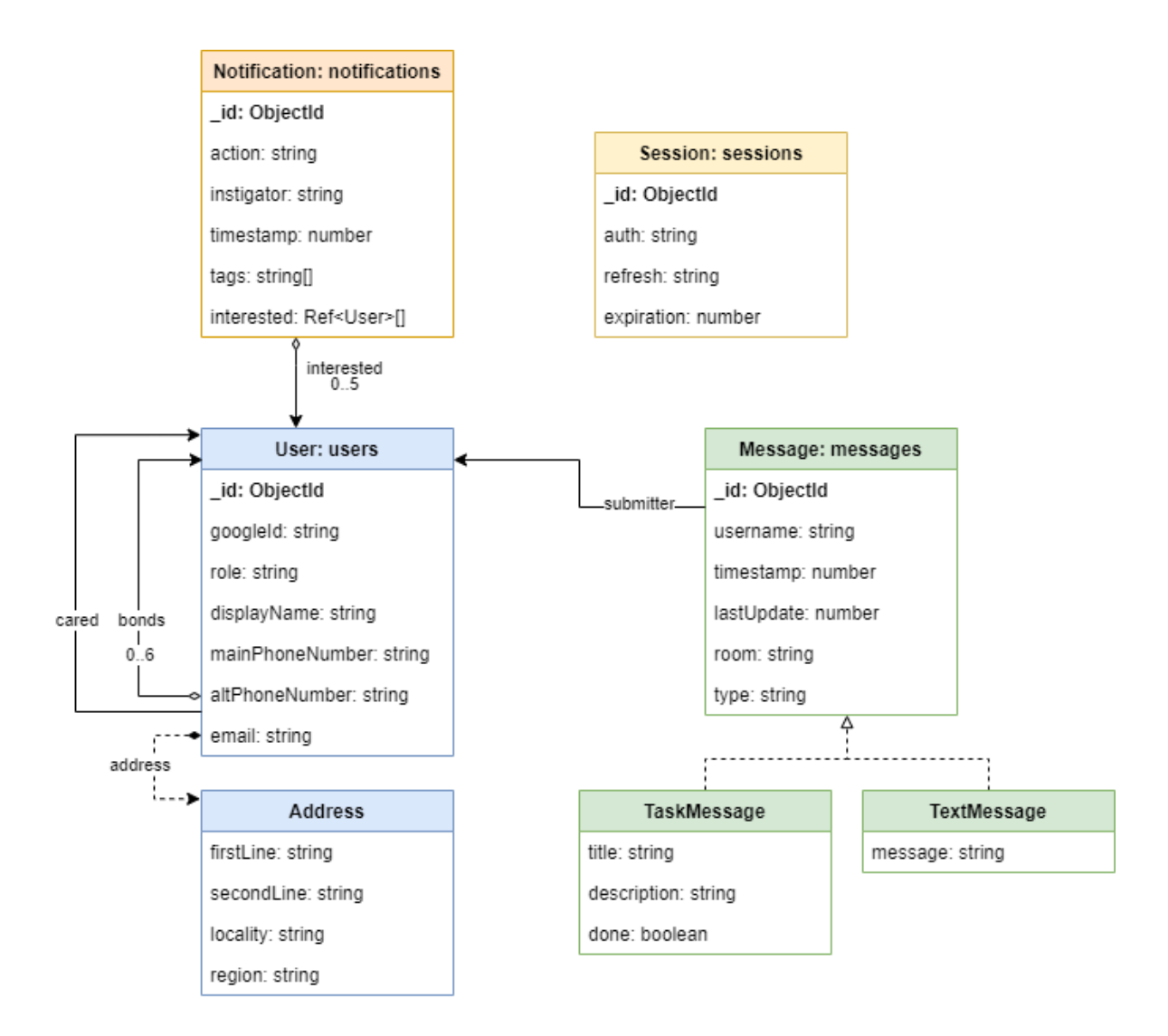

Figura 19.1: Diagrama del modelo de datos

# 19.1. Mensaje

Dentro de los mensaje se aúnan dos entidades de la aplicación: los **mensajes de** texto que se envían a través del Feed y las tareas, que también pueden ser enviadas a través del mismo. Todos estos mensajes se almacenan en la colección messages. Aunque se puede poner en duda la elección de tratar las tareas como mensajes, esta decisión de diseño parte de un aprovechamiento de la flexibilidad de las bases de datos documentales como la que se emplea en el sistema.

Las consultas para obtener las entidades del Feed en caso de utilizar colecciones

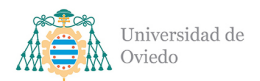

diferentes para los mensajes de texto y las tareas habría implicado la necesidad de realizar *[joins](#page-348-0)*, que aunque es una operación soportada por MongoDB en sus últimas versiones, es un claro indicativo de un modelo de datos mal dise˜nado para bases de datos no relacionales como la nuestra. Es por eso que tanto tareas como mensajes son incluidas en la misma colección y tratadas ambas como mensajes al nivel de lógica de la [API.](#page-349-0)

#### 19.1.1. BaseMessage

De cara a favorecer una compatibilidad lo mayor posible entre los dos tipos de entidades que se guardarán en la colección se define una primera entidad con campos comunes a ambas y que serán necesarios en las consultas a la colección. Tanto los mensajes de texto como las tareas contarán con todas las propiedades de esta clase base. Véase Apartado [37.1.1.](#page-338-0)

- id: *string.* Obligatorio. Identificador único del mensaje. Generada automáticamente por MongoDB al persistir la entidad por primera vez.
- submitter: User. Obligatorio. Referencia al usuario creador del mensaje.
- username: *string*. Obligatorio. Nombre público del autor en el momento de la creación. Cacheado en este documento para evitar la necesidad de hacer [joins](#page-348-0) con la colecci´on de usuarios para acceder a este dato y optimizar las consultas con este tipo de base de datos.
- **timestamp**: *number*. Obligatorio. Instante de creación del mensaje.
- **lastUpdate**: *number*. Obligatorio. Instante de la última actualización del mensaje, si no se ha actualizado nunca desde su creación su valor será el mismo que el de timestamp.
- **room**: *string*. Obligatorio. Identificador de la sala de mensajería a través de la que fue enviado el mensaje.
- **type**: *string*. Obligatorio. Tipo de mensaje, puede ser: Text o Task.

#### 19.1.2. TaskMessage

Representa las tareas creadas por los usuarios, tanto en la vista de Tareas como a través del Feed. Hereda de BaseMessage y su tipo es Task. Véase Apartado [37.1.2.](#page-339-0) Además de las propiedades de BaseMessage cuenta con las siguientes:

- $\blacksquare$  title: *string*. Obligatorio. Título de la tarea.
- description: *string*. Opcional. Descripción de la tarea.
- done: boolean. Obligatorio. Estado de la tarea, a true es hecha y false es no hecha.

#### 19.1.3. TextMessage

Representa los mensajes de texto simples enviados a través del Feed. Hereda de BaseMessage y su tipo es **Text**. Véase Apartado [37.1.3.](#page-339-1) Además de las propiedades de BaseMessage tiene la siguiente propiedad:

**message:** *string*. Obligatorio. Cuerpo del mensaje.

## 19.2. Notificación

Las notificaciones reflejan una **acción de interés** para una serie de usuarios. Dicha acción se almacena en la entidad y es una de una enumeración conocida. Como algunas de estas acciones pueden servirse más de una vez, para aportar más contexto cuentan un campo para añadir etiquetas que podrán ser almacenadas y leídas según fuese necesario con cada tipo de acción.

Por otro lado, las notificaciones son entidades compartidas por una serie de usuarios. Los usuarios a notificar son almacenados en la entidad para su recuperación por parte de estos, una vez que un usuario marque como leída la notificación su ID será eliminada de esa lista de usuarios, de forma que la entidad pase a ir dirigida únicamente a aquellos usuarios que aún no la leyesen. Cuando una notificación ha sido leída por todos sus usuarios asociados será eliminada de la base de datos.

Las notificaciones se almacenan en la colección *notifications*. El esquema definitivo se puede ver en el Apartado [37.1.4.](#page-339-2) Sus propiedades son:

- id: *string*. Obligatorio. Identificador único de la notificación. Generada automáticamente por MongoDB al persistir la entidad por primera vez.
- action: Action. Obligatorio. Acción notificada, puede ser una de las listadas en Cuadro [14.54.](#page-121-0)
- instigator: *string*. Obligatorio. Nombre del usuario que provocó la acción a notificar.
- $\blacksquare$  timestamp: *number*. Obligatorio. Instante en el que ocurrió la acción.
- tags: *string array*. Lista de cadenas de texto con información adicional de la notificación. Por defecto existirá como lista vacía.
- interested: User array. Lista de referencias a los usuarios que son notificados y que aún no han leído la notificación.

## 19.3. Sesión

De cara a gestionar las sesiones y validar e invalidar los [tokens](#page-348-1) de forma correcta, se ha creado también una colección para el almacenamiento de estas llamada sessions (véase Apartado [37.1.5\)](#page-340-0). Las propiedades almacenadas son:

- id: *string.* Obligatorio. Identificador único de la sesión. Generada automáticamente por MongoDB al persistir la entidad por primera vez.
- **auth:** *string*. Obligatorio. Es el [token](#page-348-1) activo de la sesión.
- **refresh**: *string*. Obligatorio y único. Es el [token](#page-348-1) que permite refrescar la sesión de usuario sin necesidad de volver a autenticarse.
- **expiration**: *number.* Obligatorio. Instante de expiración de la sesión, equivalente al tiempo de validez del [token](#page-348-1) de autenticación. Almacenado para limpiar sesiones caducadas de la base de datos.

## 19.4. Usuario

Los usuarios son las entidades clave de la aplicación. Su esquema en la base de datos (véase Apartado [37.1.6\)](#page-341-0) contiene toda la información de cada usuario, así como sus relaciones con otros usuarios. No existe una entidad diferente para Pacientes y Cuidadores. Las diferencias se gestionarán en el servicio, por lo que la entidad contiene tanto la lista de vínculos de los Pacientes como el campo para almacenar el vínculo de un Cuidador. Tiene las siguientes propiedades:

id: *string*. Obligatorio. Identificador único del usuario. Generada automáticamente por MongoDB al persistir la entidad por primera vez.

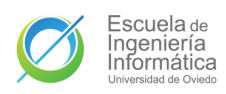

- googleId: *string*. Obligatorio y único. [Token](#page-348-1) de usuario de la cuenta de Google del usuario. Almacenada para autenticar al usuario con su cuenta de Google, no es recuperada de la base de datos al no tener ningún otro uso.
- role: Role. Obligatorio. Rol del usuario, puede ser cualquiera de los listados en Cuadro [14.57.](#page-122-0)
- displayName: number. Opcional. Nombre visible del usuario.
- **mainPhoneNumber**: *string*. Opcional. Número de teléfono principal del usuario.
- **altPhoneNumber:** string. Opcional. Número de teléfono alternativo del usuario.
- **address**: Address. Opcional. Dirección postal del usuario (véase Apartado [19.4.1\)](#page-171-0).
- **email:**  $string.$  Opcional. Dirección electrónica del usuario.
- bonds: User array. Opcional. Lista de referencias a los usuarios vinculados con un Paciente.
- cared: User. Opcional. Referencia al Paciente vinculado de un Cuidador.

#### <span id="page-171-0"></span>19.4.1. Address

Representación de las direcciones postales como objetos del sistema, compuesta por las siguientes propiedades:

- firstLine:  $string$ . Opcional. Primera línea de la dirección para la información principal.
- **secondLine**: *string*. Opcional. Segunda línea de la dirección para la información principal.
- **locality:** string. Opcional. Localidad.
- region:  $string$ . Opcional. Región.

# 20. Interfaces de comunicación

# 20.1. API REST

Universidad de  $\hbox{Oviedo}$ 

A continuación se describen los [endpoints](#page-348-2) de la API REST del sistema y toda la información de su funcionamiento. El único [endpoint](#page-348-2) público de la interfaz es el de inicio de sesión [\(20.1\)](#page-172-0), el token de autenticación provisto en las llamadas exitosas a dicho [endpoint](#page-348-2) será el que se deba proveer en el encabezado de autenticación siguiendo el RFC 6750[\[13\]](#page-350-0) para poder acceder a las funcionalidades del resto de funciones de la interfaz.

Cualquier petición a los [endpoints](#page-348-2) privados puede provocar los siguientes errores de autenticación aparte de los inherentes de cada función:

- 400 BAD REQUEST si falta el Authorization header o está mal formateado.
- 401 UNAUTHORIZED si el [token](#page-348-1) es inválido o está expirado.

<span id="page-172-0"></span>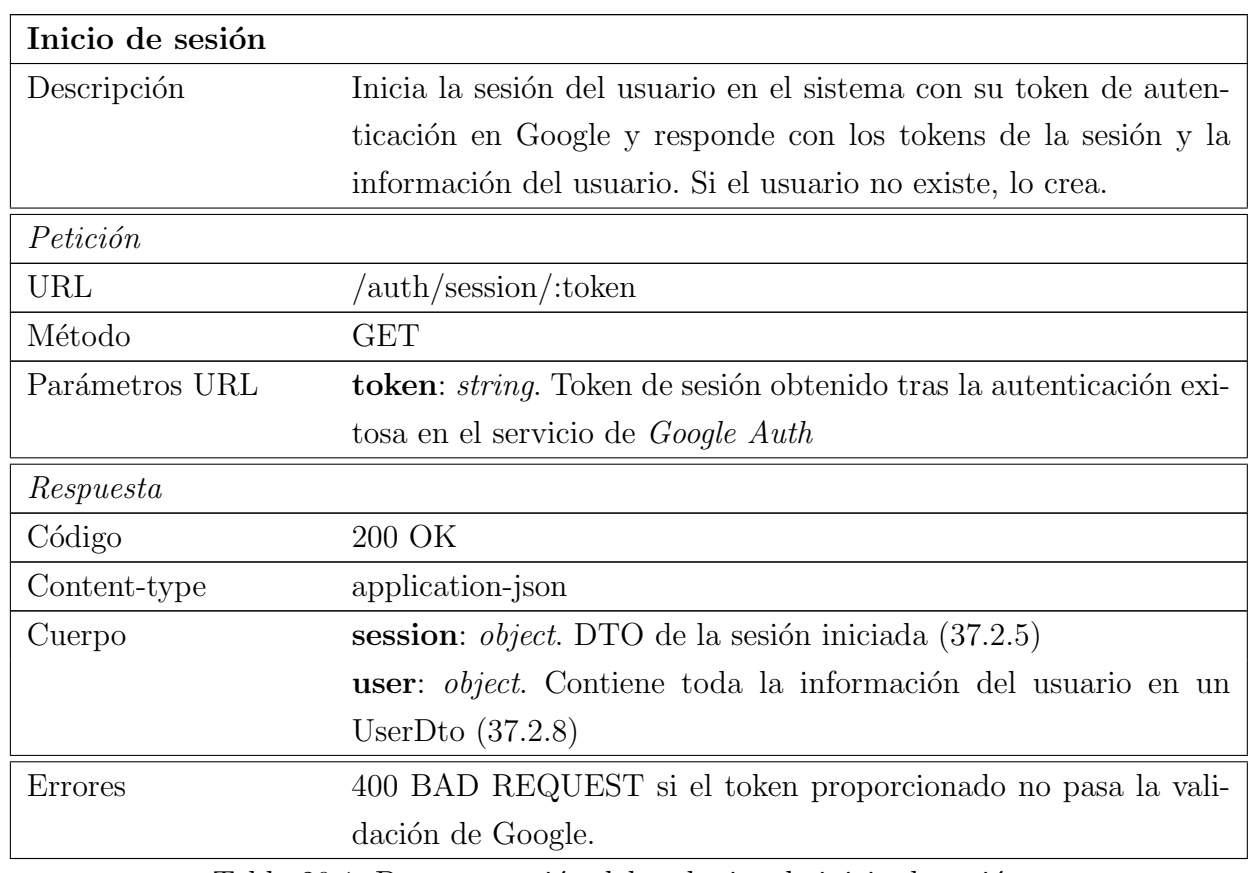

#### 20.1.1. Autenticación

Tabla 20.1: Documentación del endpoint de inicio de sesión

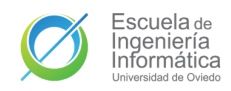

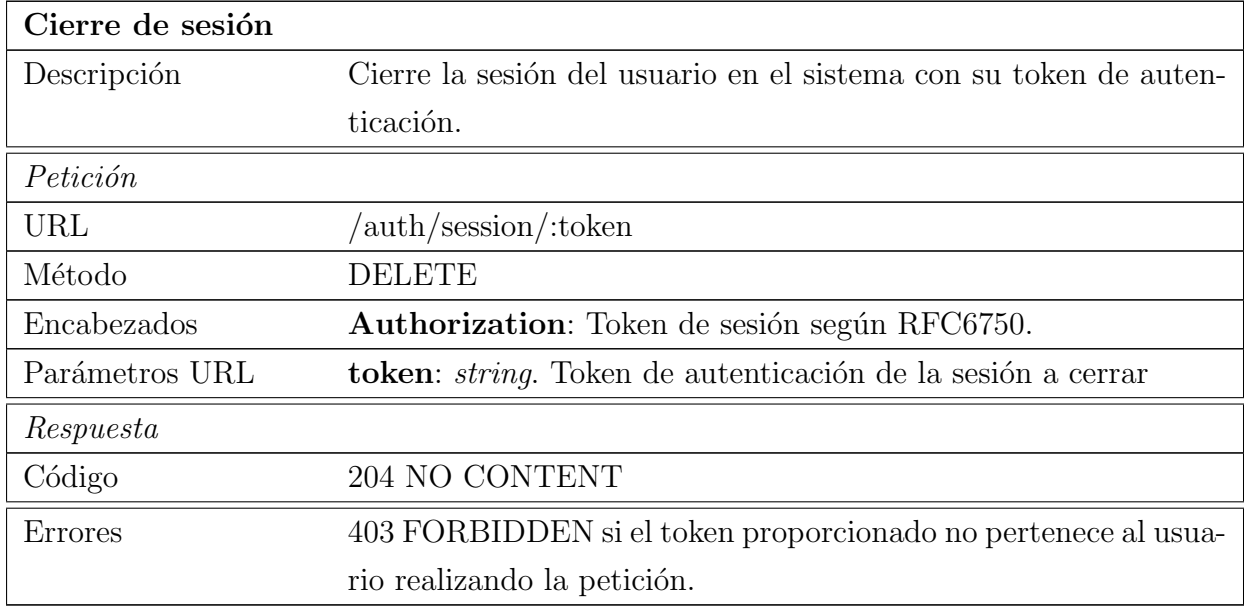

Tabla 20.2: Documentación del endpoint de cierre de sesión

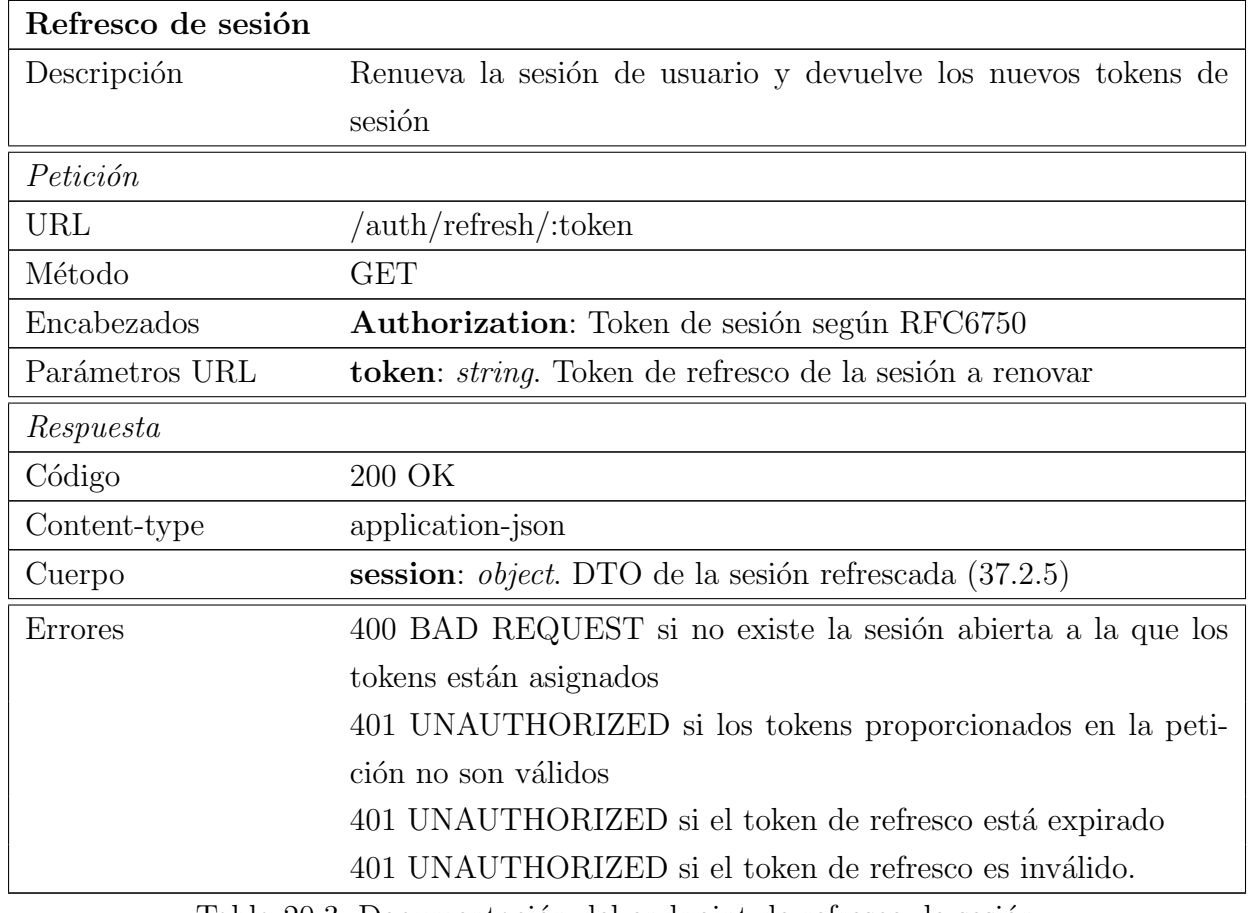

Tabla 20.3: Documentación del endpoint de refresco de sesión

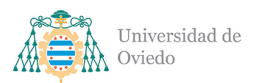

## 20.1.2. Feed

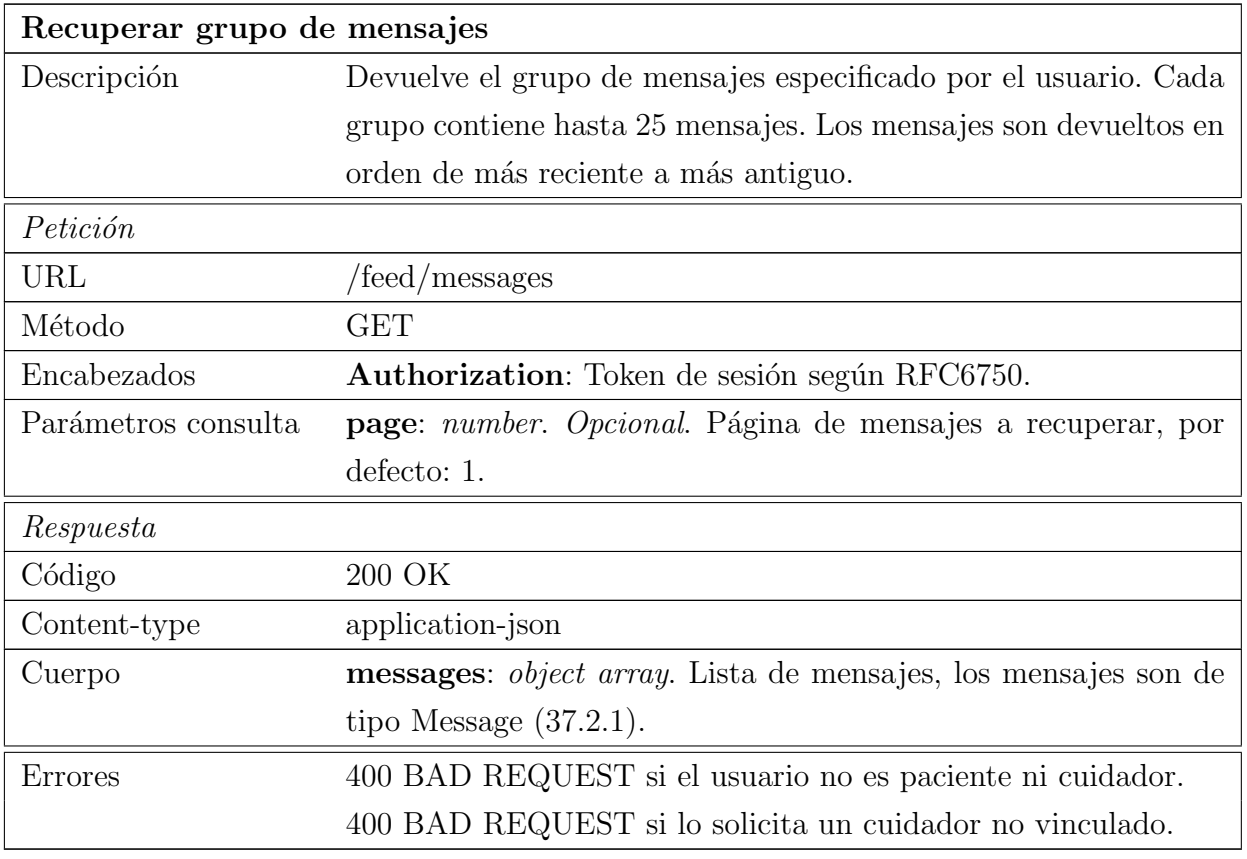

Tabla 20.4: Documentación del endpoint de recuperación de mensajes

#### 20.1.2.1. Notificaciones

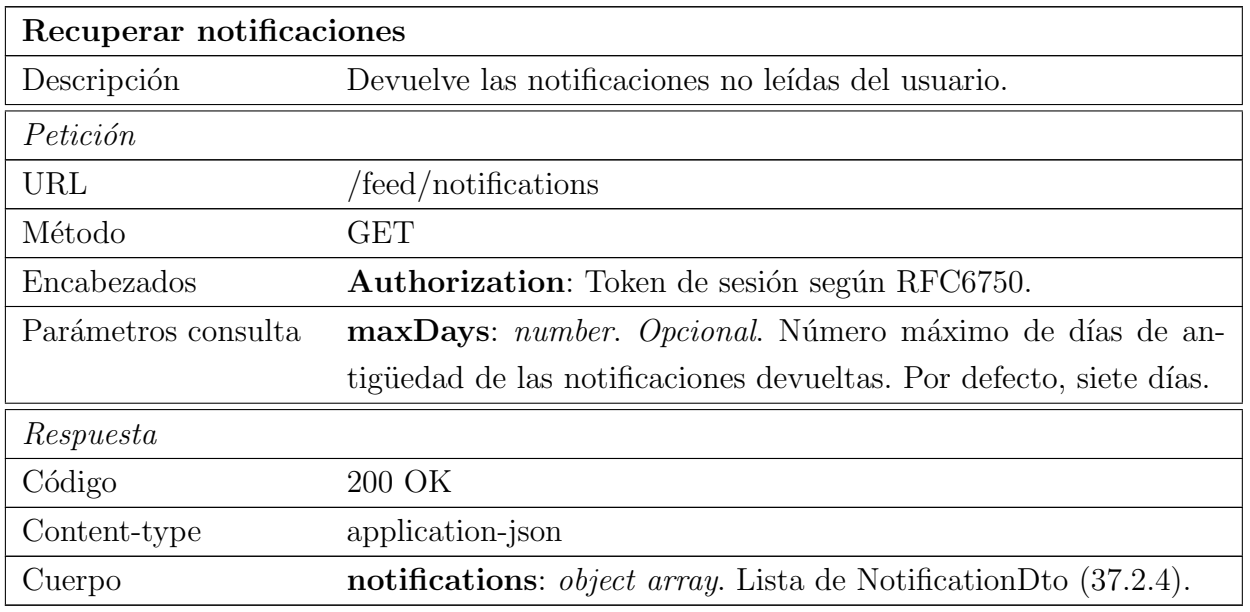

Tabla 20.5: Documentación del endpoint de recuperar notificaciones

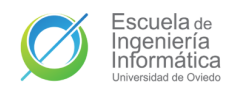

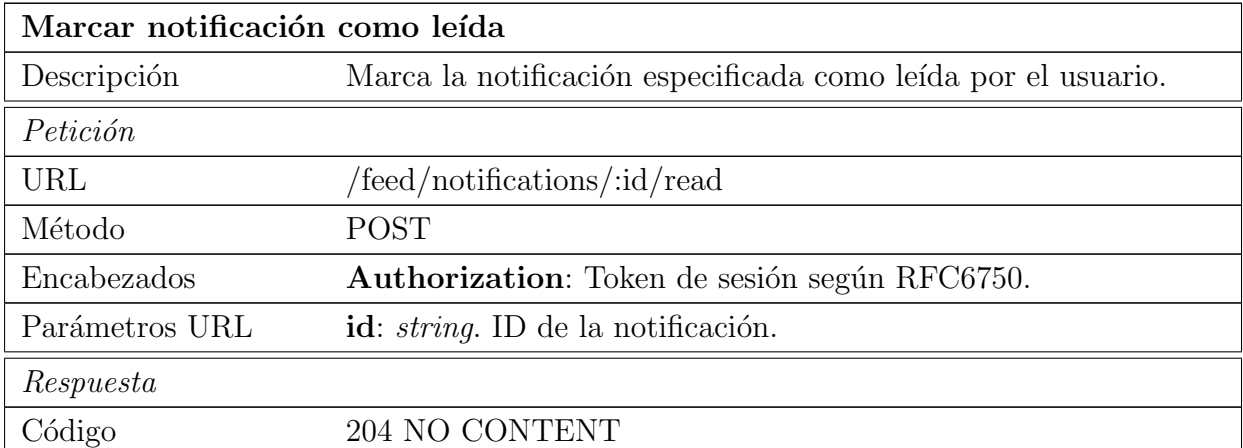

Tabla 20.6: Documentación del endpoint de marca una notificación como leída

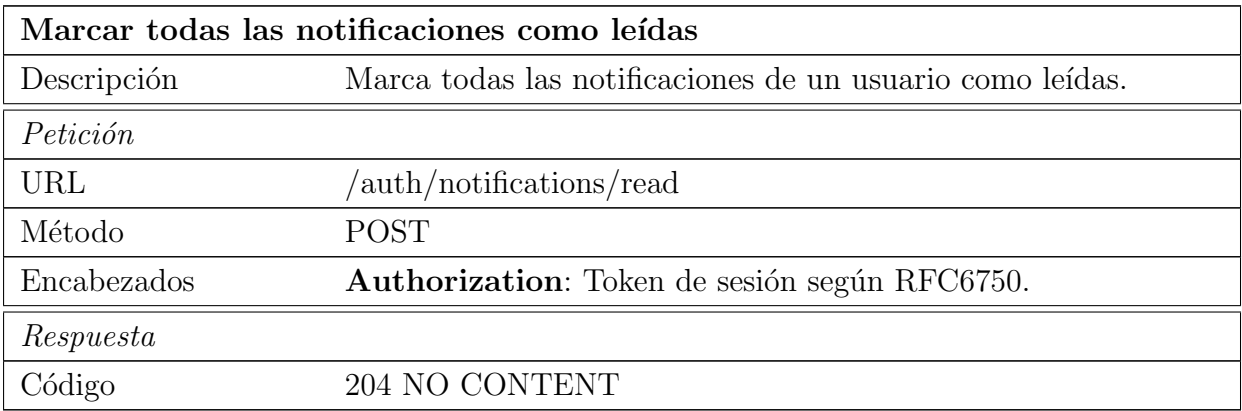

Tabla 20.7: Documentación del endpoint de marcar todas las notificaciones como leídas

#### 20.1.3. Tareas

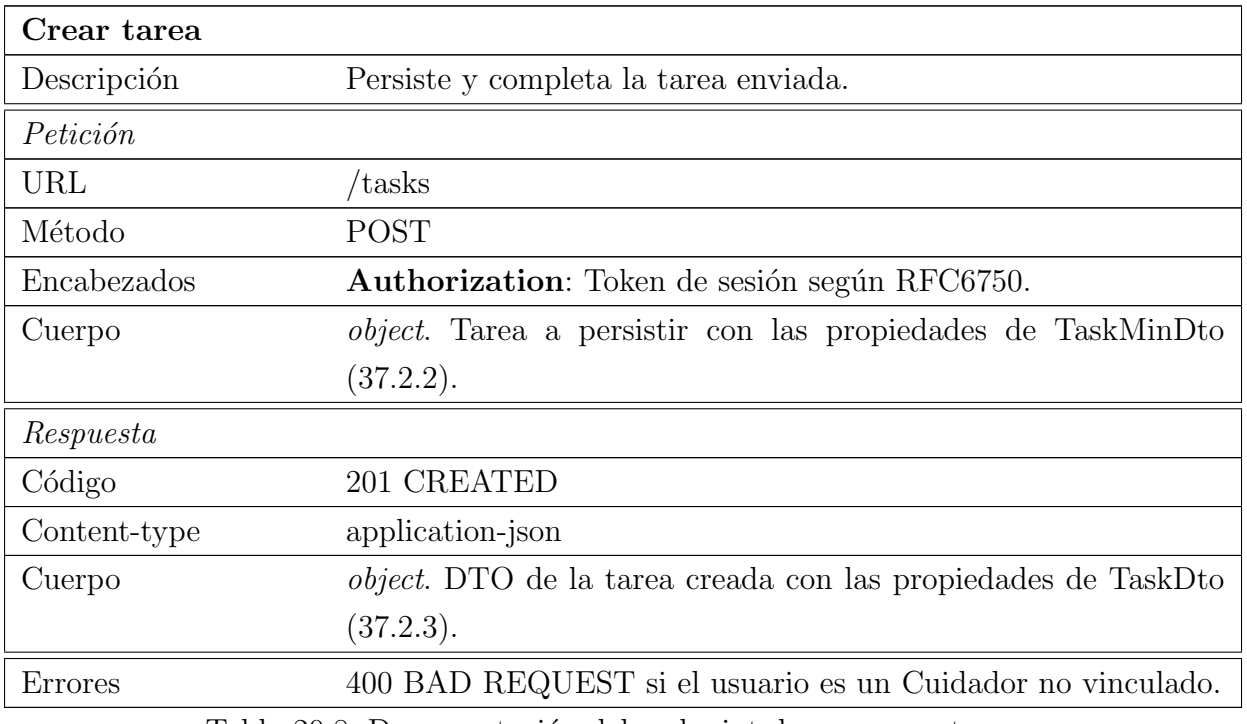

Tabla 20.8: Documentación del endpoint de crear una tarea

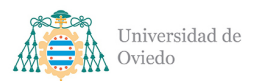

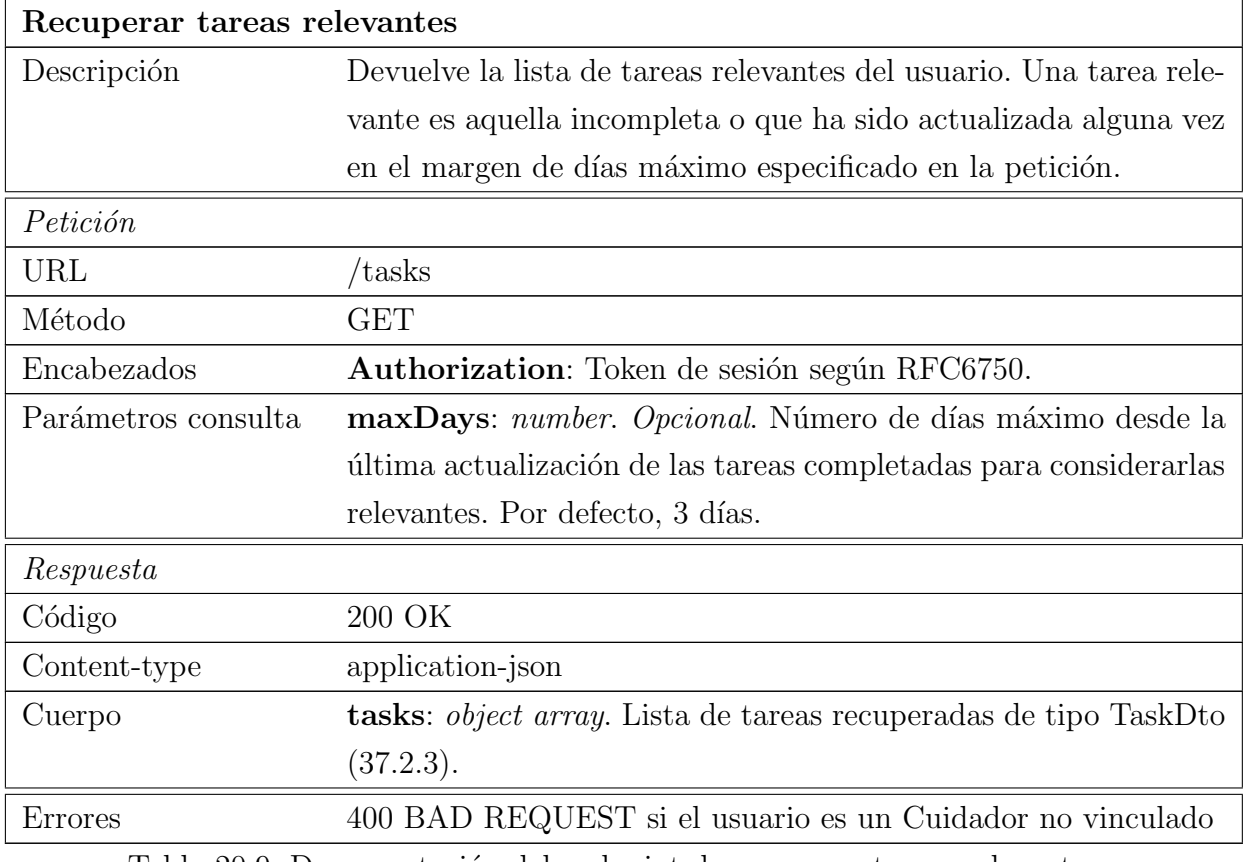

Tabla 20.9: Documentación del endpoint de recuperar tareas relevantes

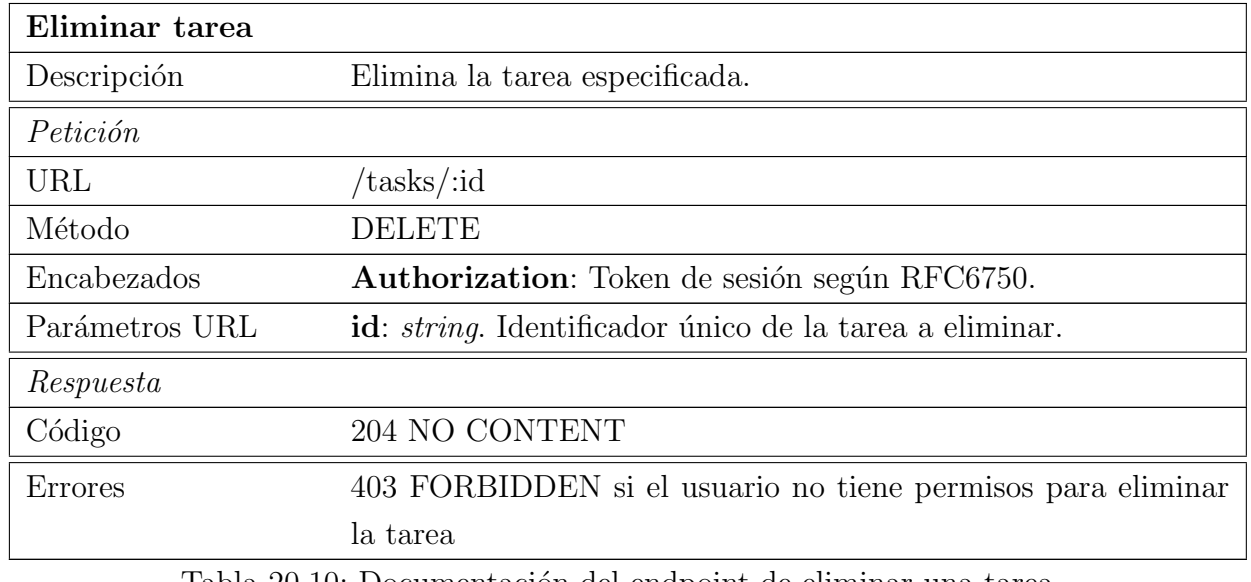

Tabla 20.10: Documentación del endpoint de eliminar una tarea

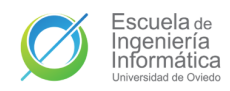

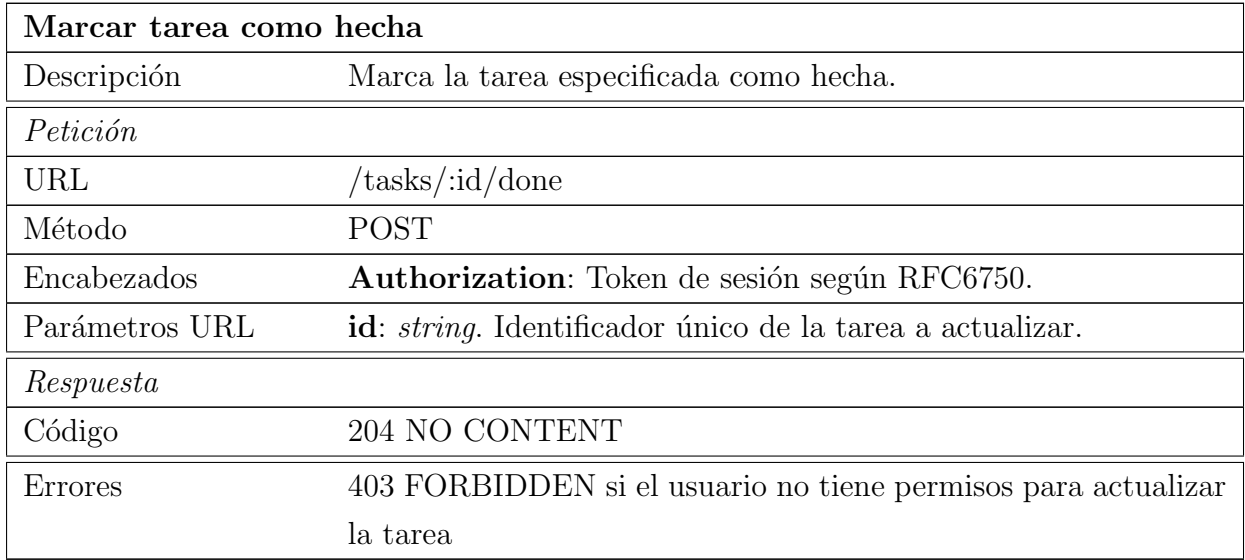

Tabla 20.11: Documentación del endpoint de marcar una tarea como hecha

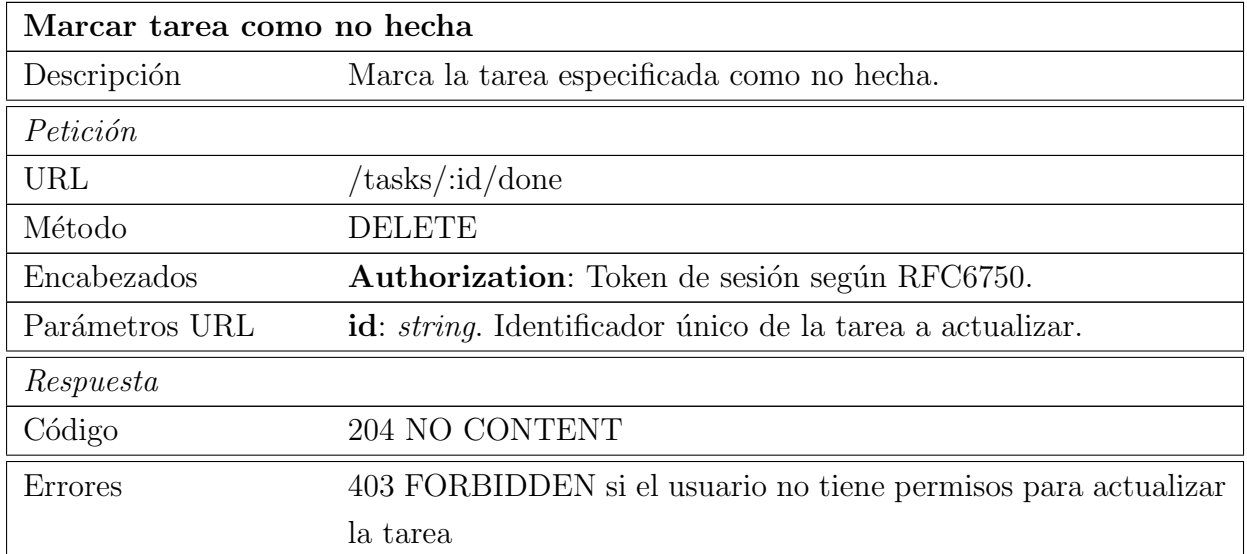

Tabla 20.12: Documentación del endpoint de marcar una tarea como no hecha

## 20.1.4. Usuarios

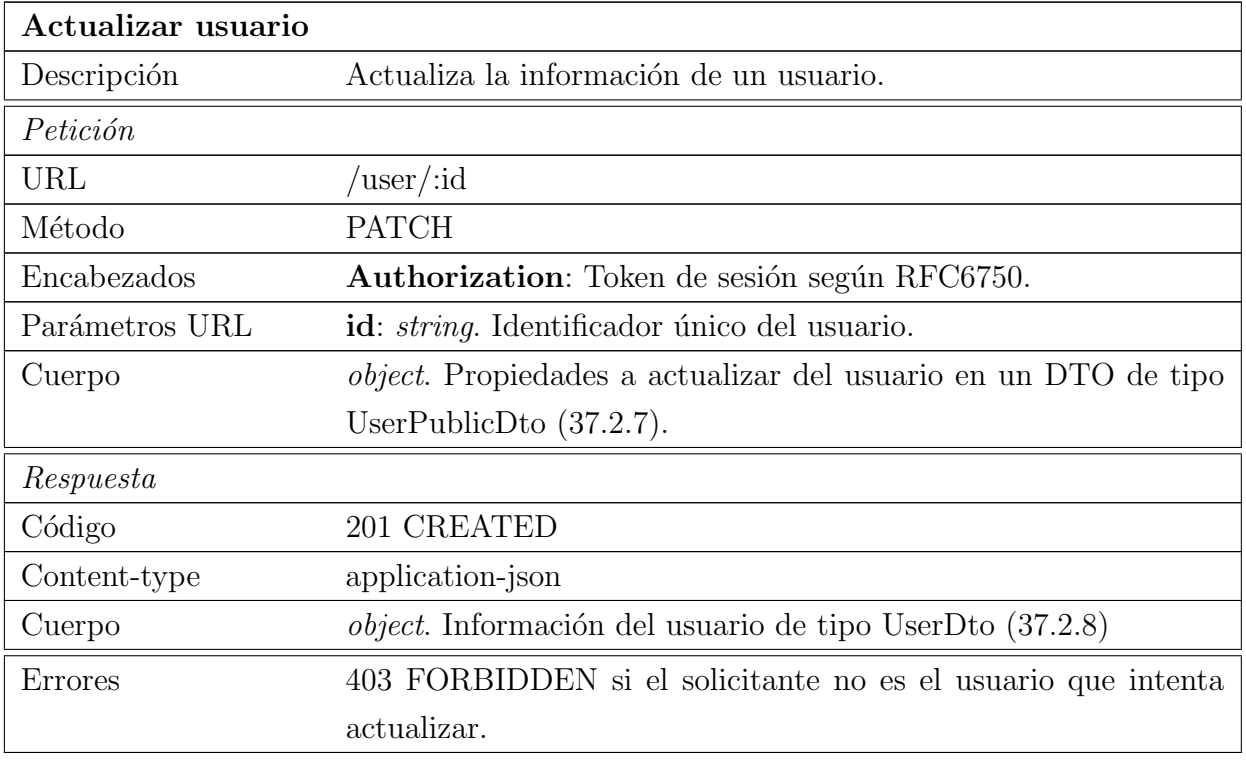

Tabla 20.13: Documentación del endpoint de actualización de información de usuarios

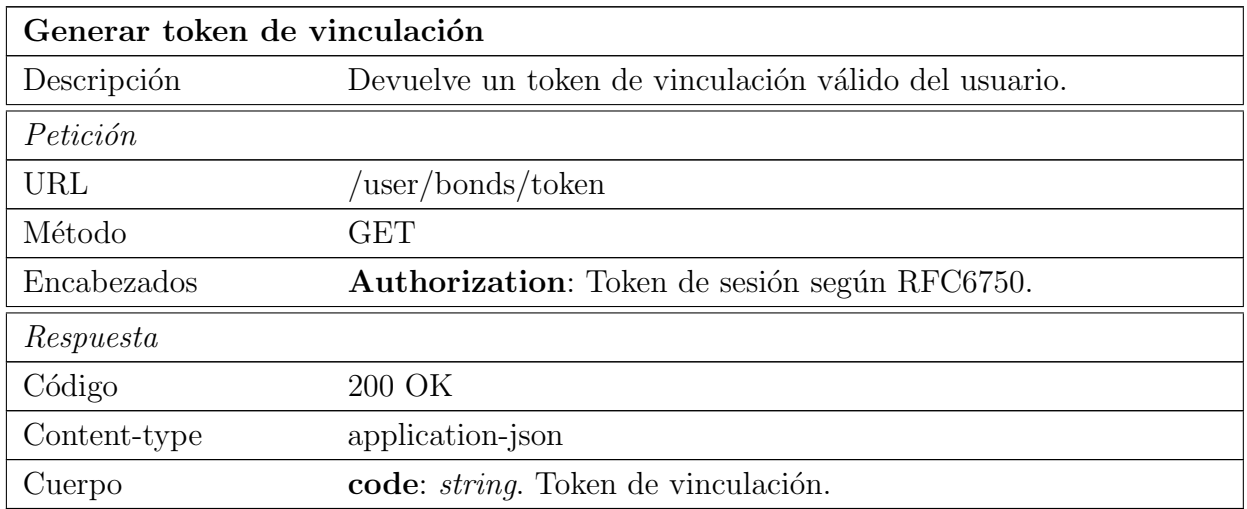

Tabla 20.14: Documentación del endpoint de generación de tokens de vinculación

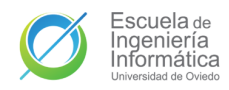

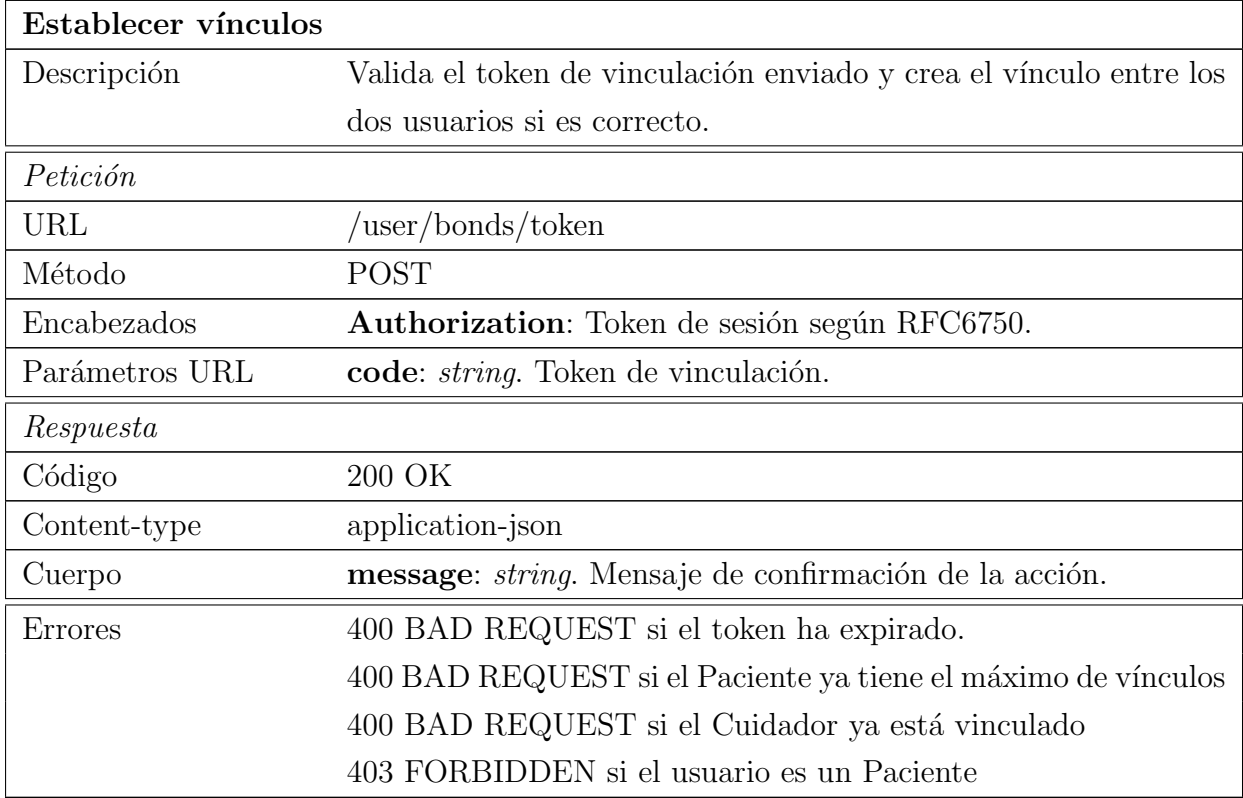

Tabla 20.15: Documentación del endpoint de establecimiento de vínculos

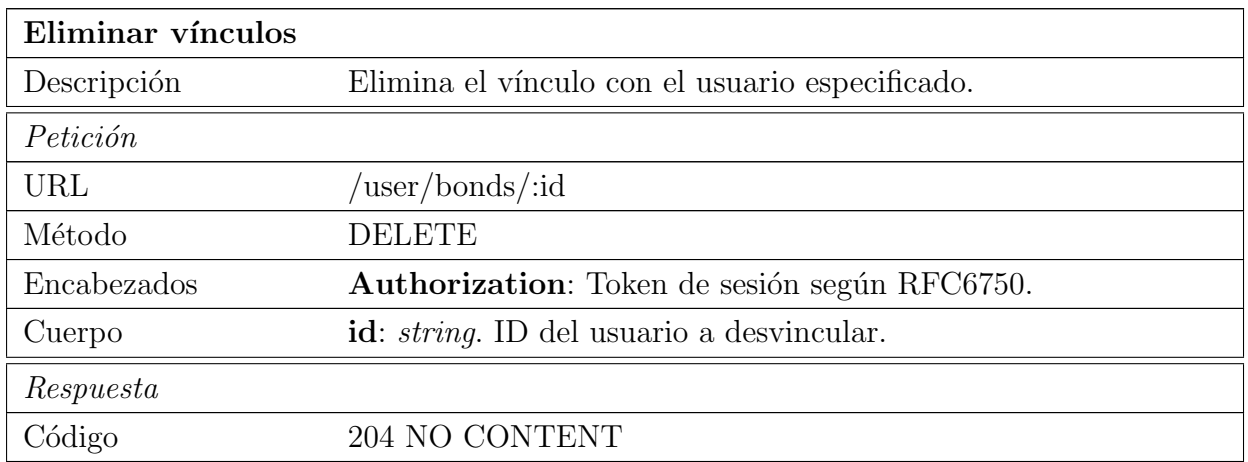

Tabla 20.16: Documentación del endpoint de eliminación de vínculos
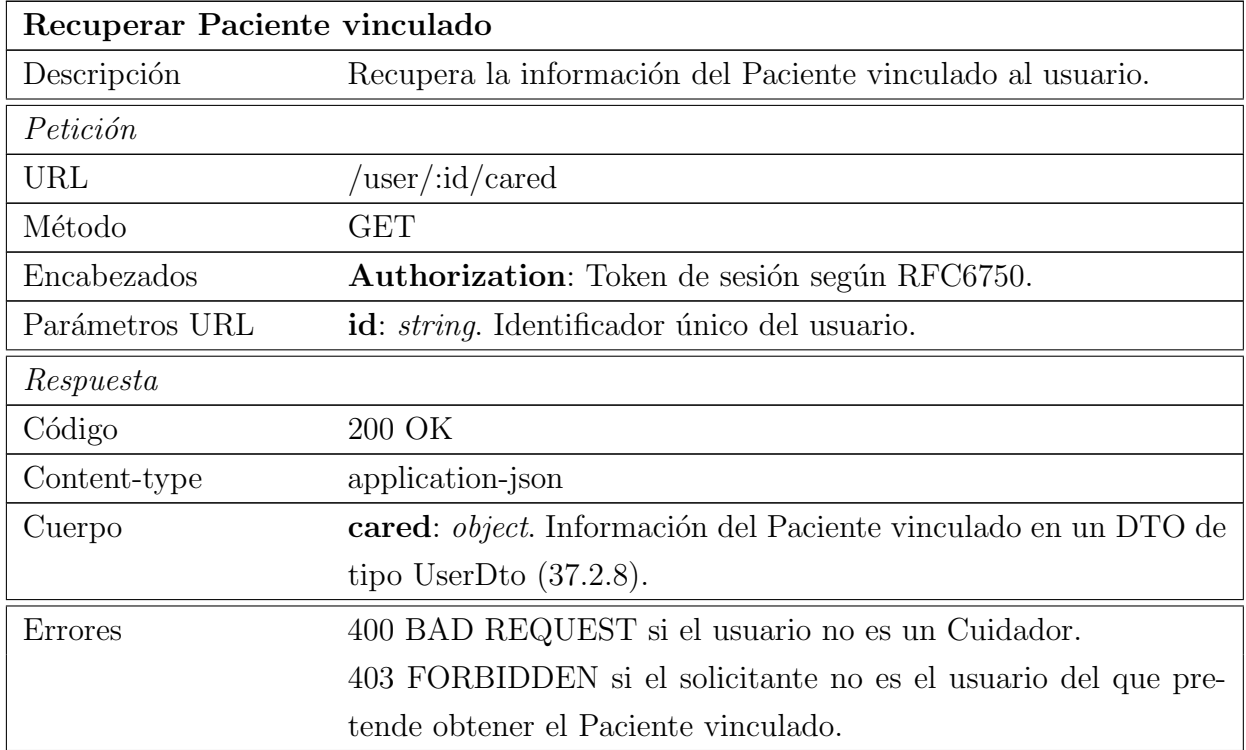

Tabla 20.17: Documentación del endpoint de actualización de información de usuarios

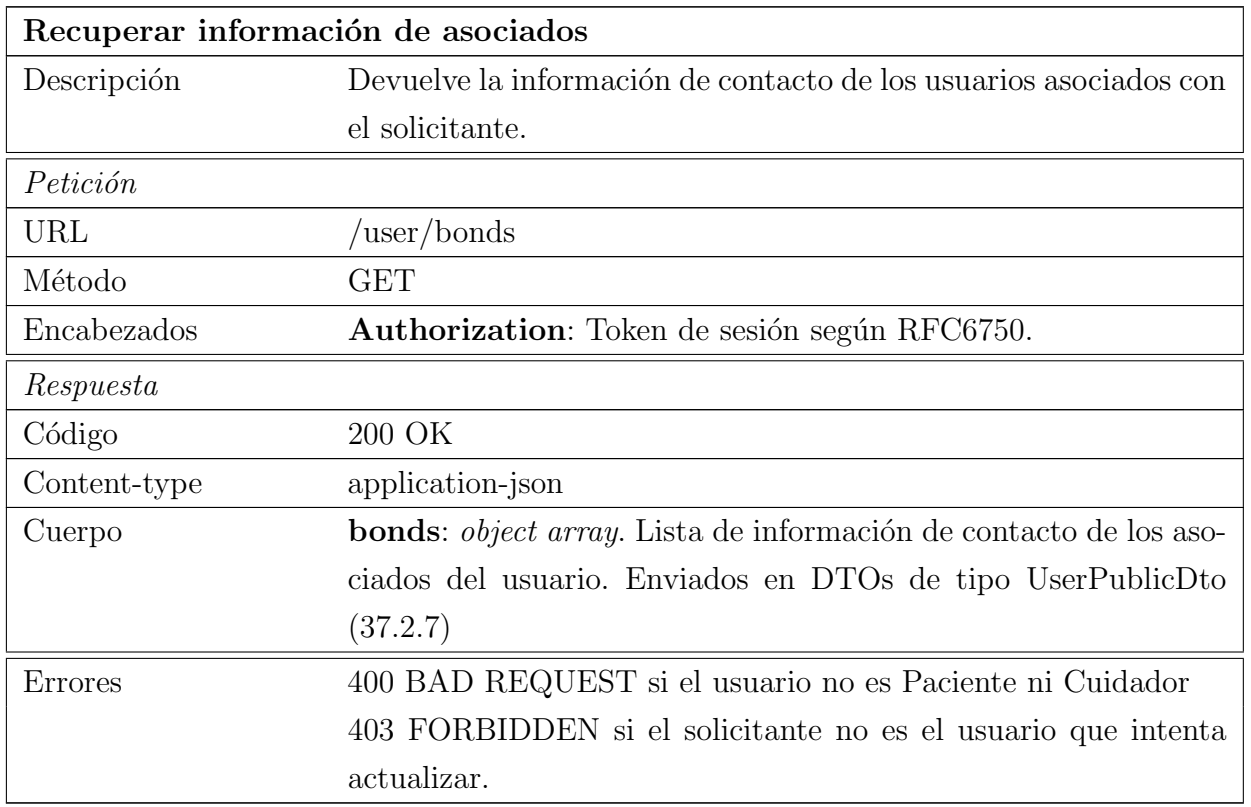

Tabla 20.18: Documentación del endpoint de recuperación de información de asociados

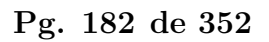

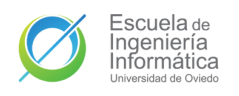

# 20.2. API del WebSocket

El otro tipo de comunicación ofrecido por la API es la que se produce a través del WebSocket. Esta comunicación se produce de forma no bidireccional por medio de envío de mensajes de texto con una clave que indica el evento que invoca. Las peticiones de un cliente (mensajes de cliente o entrada) serán enviados al servidor y no se quedar´an esperando una respuesta, y si esta se produce ser´a por medio de otro evento enviado por el servidor (mensaje de servidor o salida). Si una solicitud de un cliente tiene algún error, el mensaje será ignorado. Algunos mensaje de cliente pueden ser remitidos por el servidor con la misma clave de evento, estos mensajes constituyen un nuevo tipo de comunicación llamado retransmisión.

Todo cliente que se suscriba al socket debe unirse a una habitación global compartida entre todos los usuarios asociados. Es a través de esta sala que se gestiona la unión al resto de salas. La desconexión de esta sala supondría la desconexión del resto de salas. La sala global cuenta con dos eventos ilustrados en Cuadro [20.19](#page-181-0) y Cuadro [20.20.](#page-181-1)

<span id="page-181-0"></span>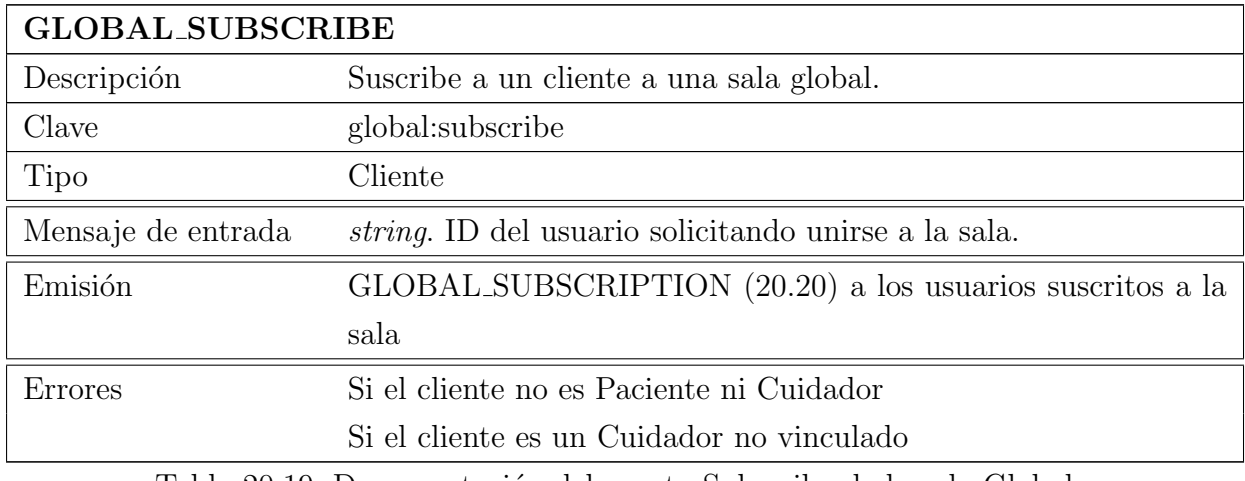

Tabla 20.19: Documentación del evento Subscribe de la sala Global

<span id="page-181-1"></span>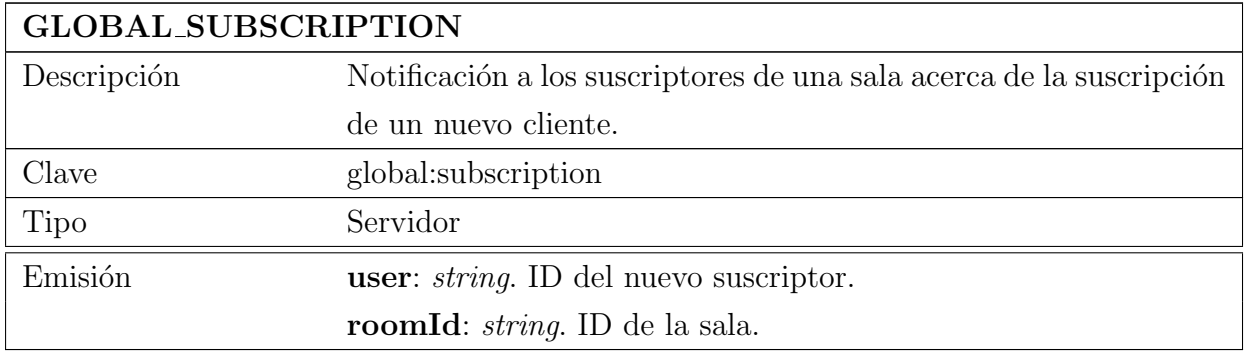

Tabla 20.20: Documentación del evento Subscription de la sala Global

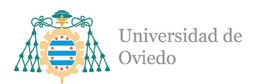

## 20.2.1. Feed

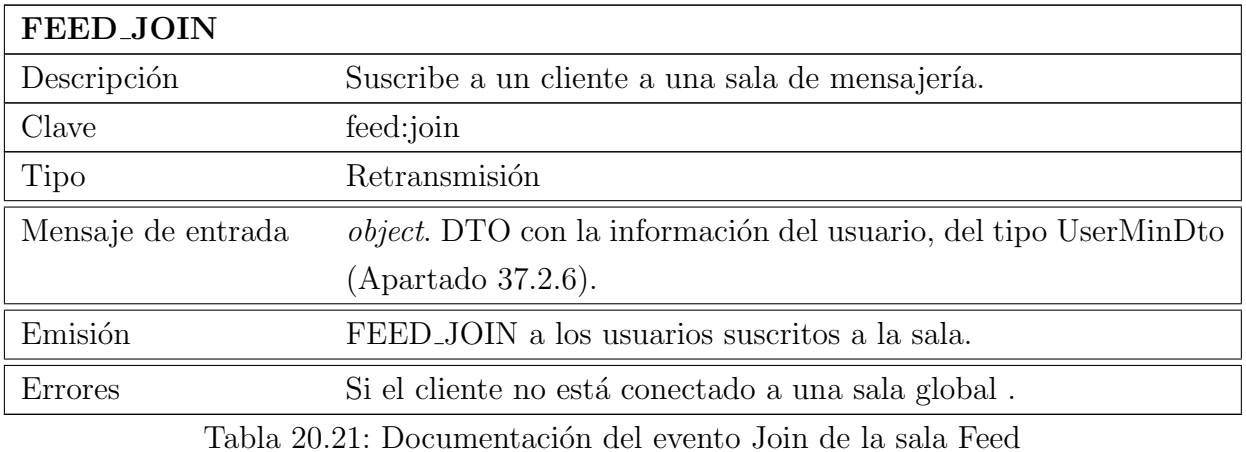

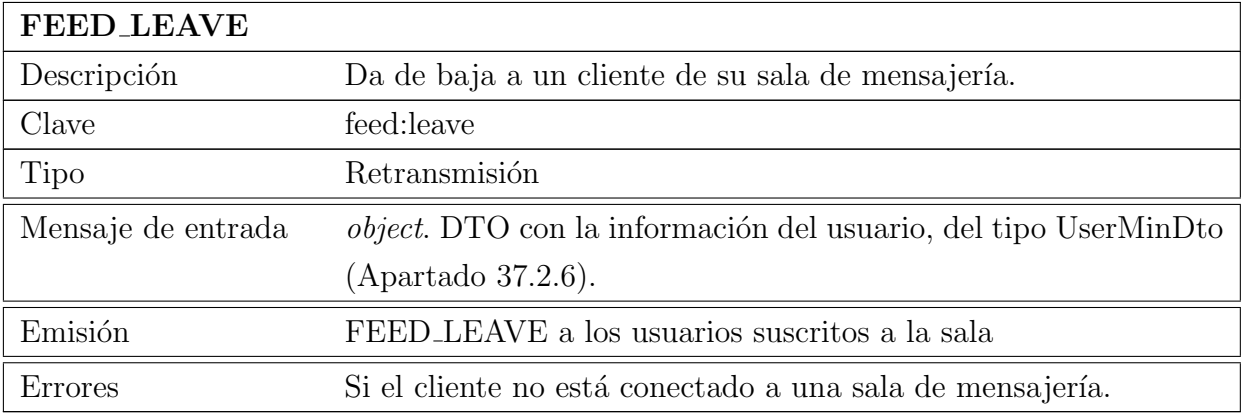

Tabla 20.22: Documentación del evento Leave de la sala Feed

<span id="page-182-0"></span>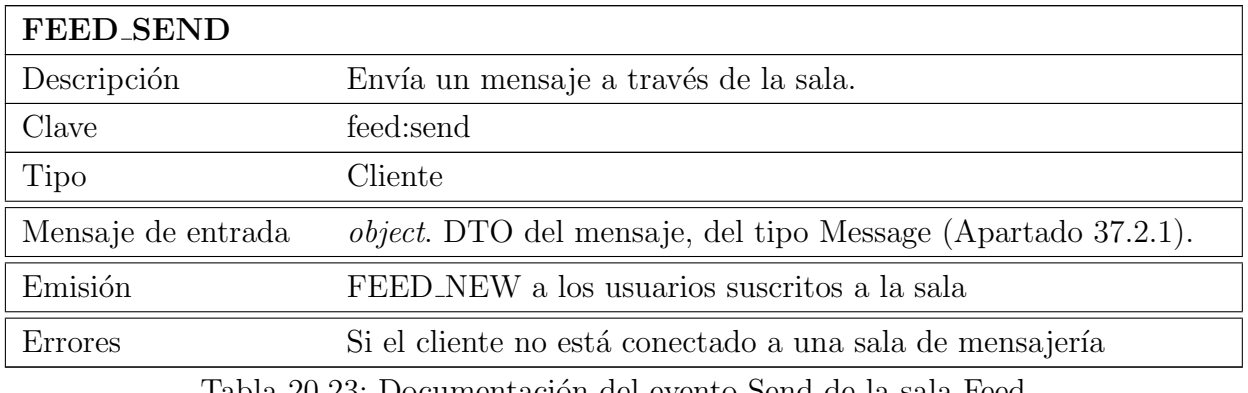

Tabla 20.23: Documentación del evento Send de la sala Feed

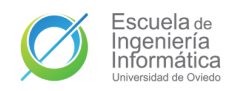

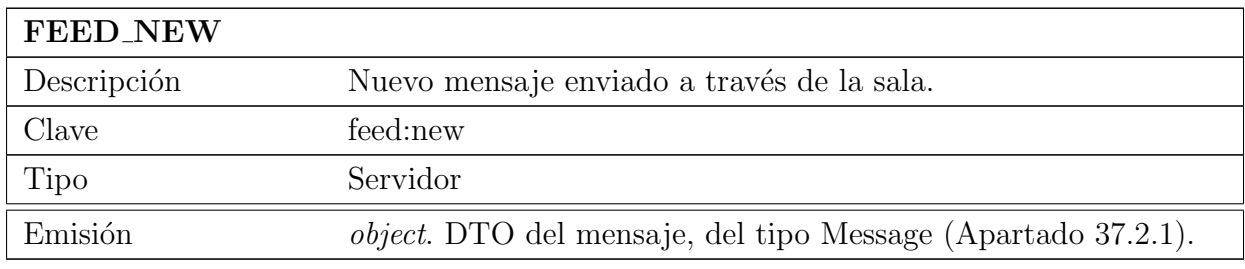

Tabla 20.24: Documentación del evento New de la sala Feed

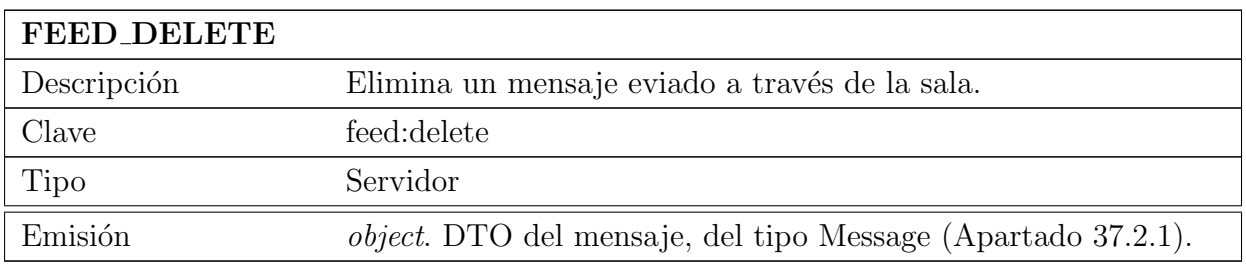

Tabla 20.25: Documentación del evento Delete de la sala Feed

#### 20.2.2. Localización

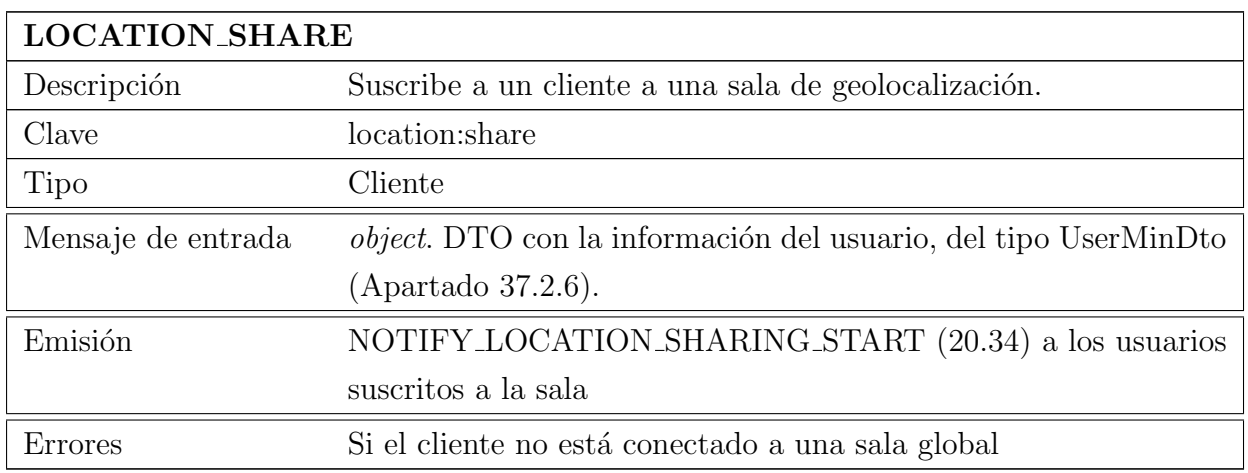

Tabla 20.26: Documentación del evento Share de la sala Location

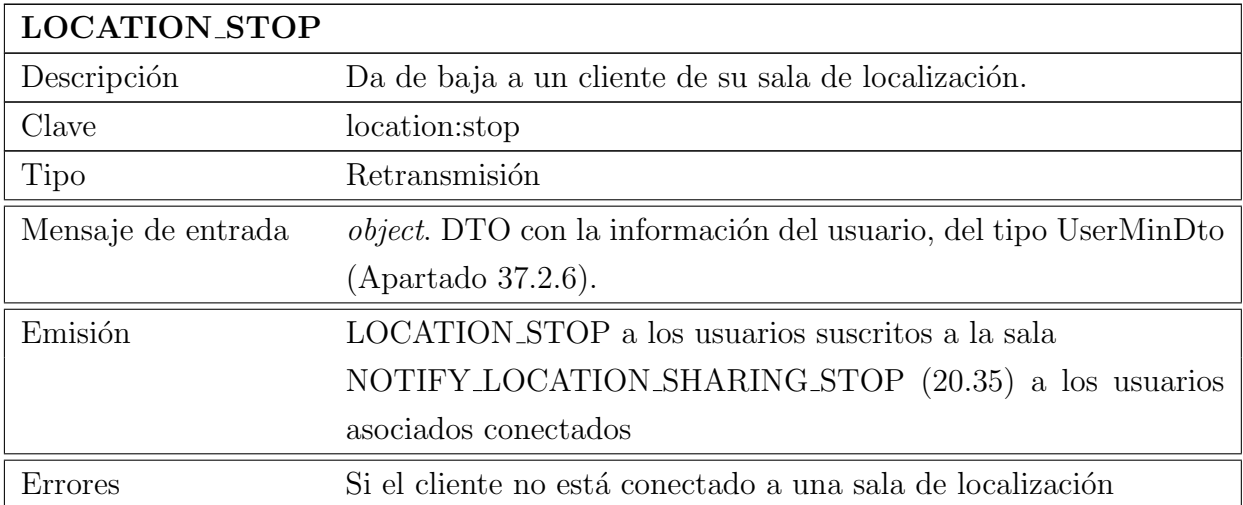

Tabla 20.27: Documentación del evento Stop de la sala Location

<span id="page-184-0"></span>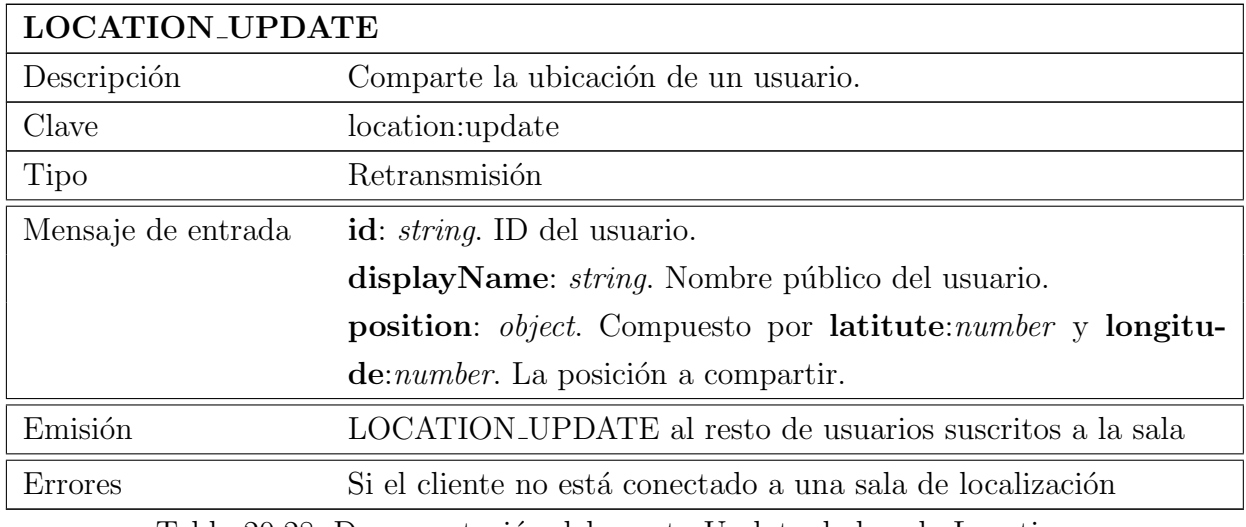

Tabla 20.28: Documentación del evento Update de la sala Location

#### 20.2.3. Notificación

Los eventos de notificaciones no cuentan con su propia sala sino que son emitidas a través de la sala global y son todos de tipo servidor pues son mensajes generados por el usuario a raíz de acciones transversales que son comunicadas a los usuarios relevantes.

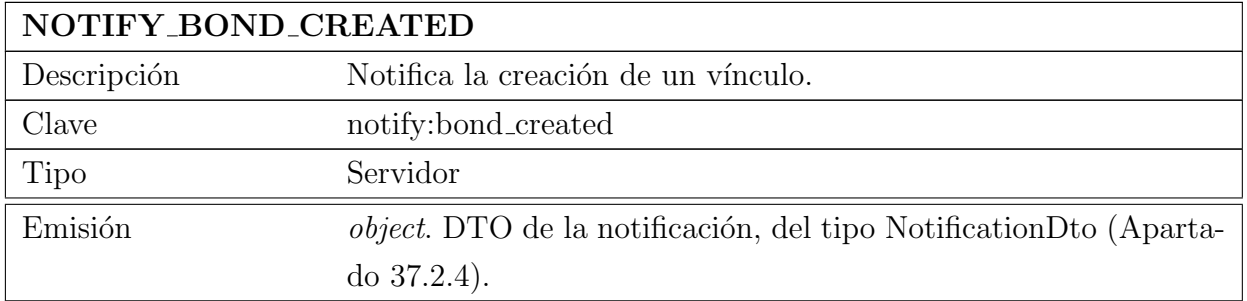

Tabla 20.29: Documentación del evento Notify Bond Created de la sala Global

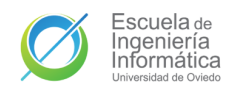

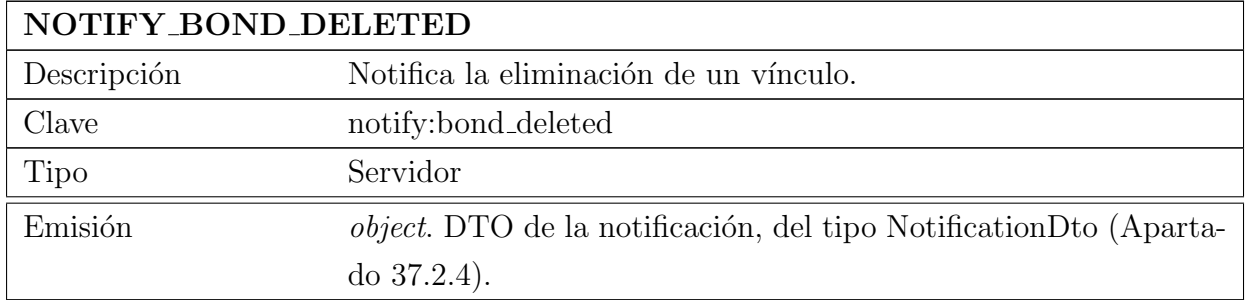

Tabla 20.30: Documentación del evento Notify Bond Deleted de la sala Global

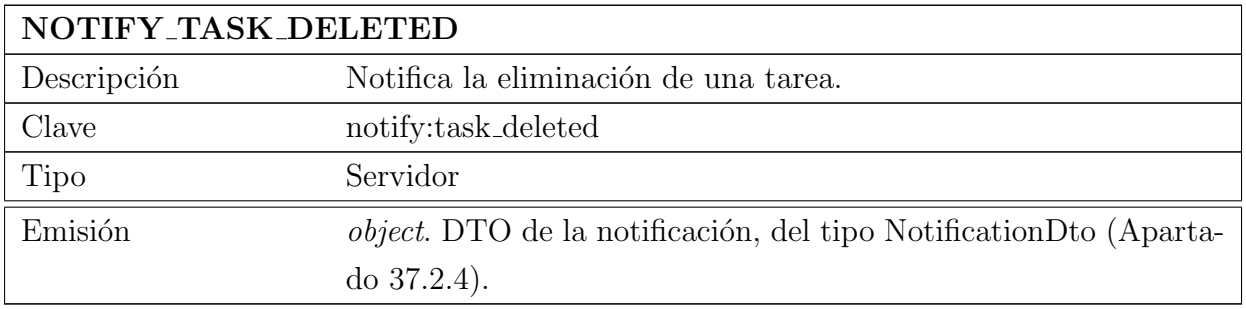

Tabla 20.31: Documentación del evento Notify Task Deleted de la sala Global

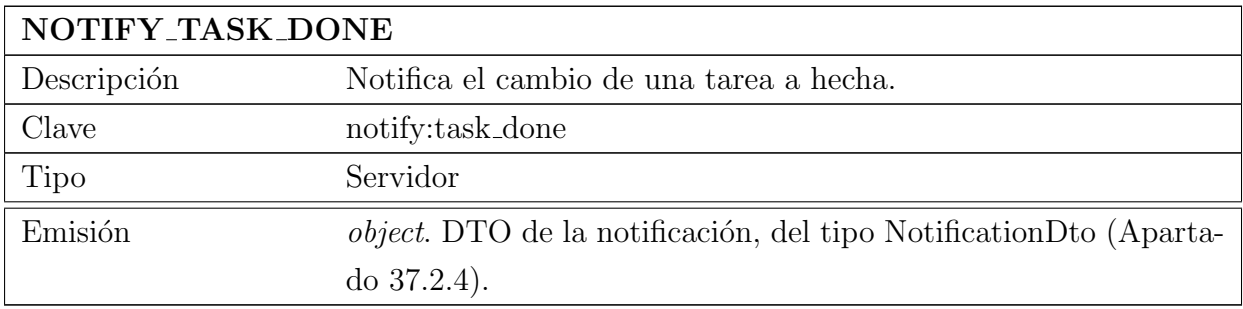

Tabla 20.32: Documentación del evento Notify Task Done de la sala Global

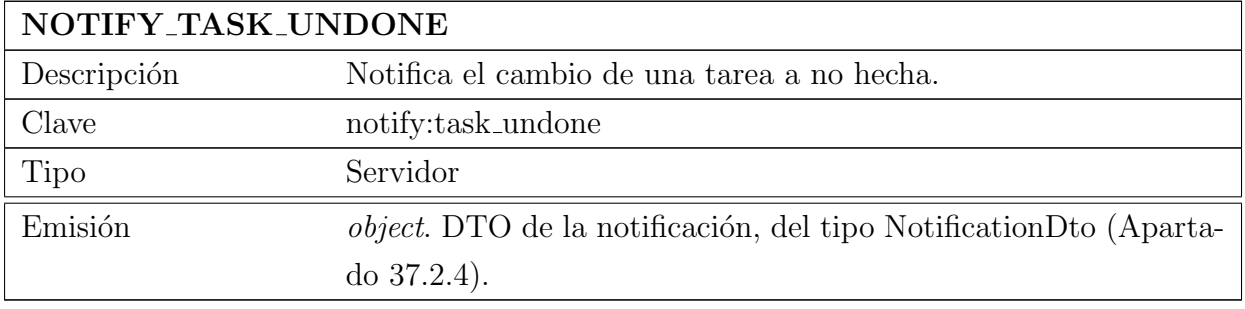

Tabla 20.33: Documentación del evento Notify Task Undone de la sala Global

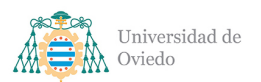

<span id="page-186-0"></span>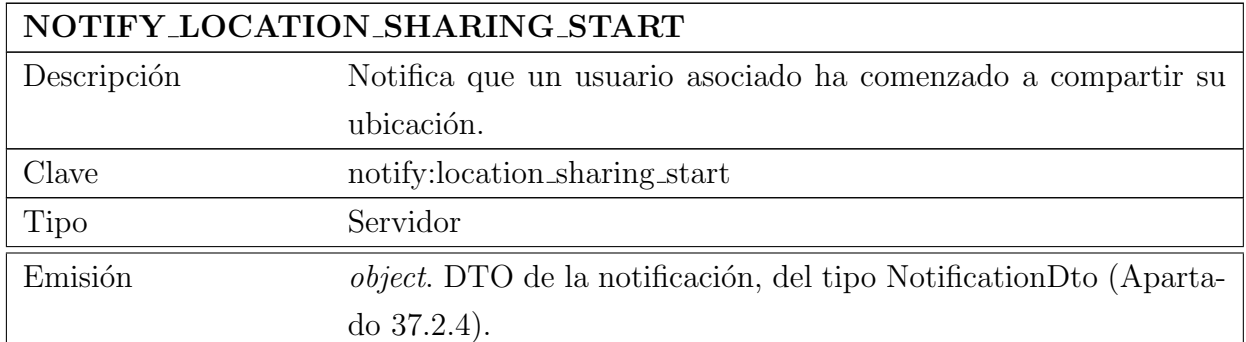

Tabla 20.34: Documentación del evento Notify Location Sharing Start de la sala Global

<span id="page-186-1"></span>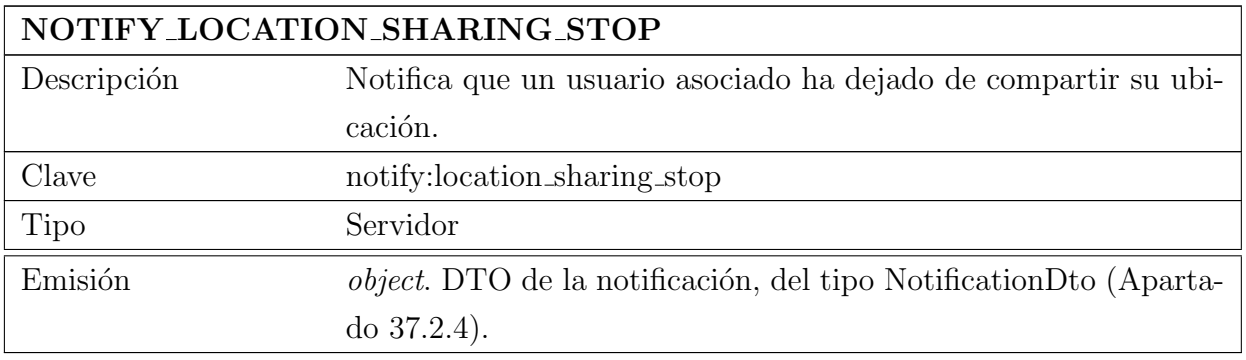

Tabla 20.35: Documentación del evento Notify Location Sharing Stop de la sala Global

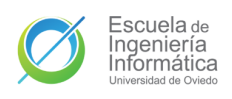

# 21. Interacción y estados

# 21.1. Inicio de sesión de usuarios existentes y nuevos

El inicio de sesión se comienza desde la pantalla de lanzamiento de la aplicación utilizando el botón destinado para tal fin. El proceso varía si el usuario es un usuario nuevo o si ya está registrado en el sistema y cuenta con un perfil completo. El flujo de actividades para el inicio de sesión global con ambos casos es el ilustrado en la Figura [21.1.](#page-188-0) Estos dos tipos de inicio de sesión se corresponden con los casos de uso [CU1. Registro](#page-89-0) y CU2. Iniciar sesión.

El inicio de sesión estándar puede verse en detalle en el diagrama de secuencia de la Figura [21.2.](#page-189-0) El proceso comienza con el usuario solicitando el inicio de sesión en la aplicación móvil, tras lo que se le solicitará una cuenta de Google para realizarlo. Una vez que se verifique la cuenta con la librería de autenticación de Google se enviará el [token](#page-348-0) de la sesión de Google a la [API](#page-349-1) por el [endpoint](#page-348-1) correspondiente. La API usará dicho [token](#page-348-0) para obtener la ID única de Google del usuario, con la que consultará a la base de datos para recuperar el perfil de usuario almacenado. Con dicha información generará una nueva sesión que persistirá en la base de datos antes de enviarla como respuesta a la aplicación junto a los datos del usuario. Tras recibir la respuesta, la aplicación almacenará esa sesión y el usuario, y avanzará hasta la pantalla principal con la sesión iniciada.

El registro de nuevos usuarios comienza igual que el inicio de sesión hasta la obtención de la ID de la cuenta de Google del usuario por parte de la [API.](#page-349-1) Tras esto, la consulta a la base de datos para recuperar el perfil no retornará ningún usuario, indicando que **dicho usuario no existe**. En ese momento, la [API](#page-349-1) creará un nuevo usuario con la ID de Google que persistirá antes de crear una sesión que enviar junto a dicho usuario incompleto. Al recibir un  $User$  incompleto la aplicación dirigirá al usuario a la SetUpActivity. En dicha pantalla el usuario introducirá sus datos restantes, completando su perfil. Una vez confirme los datos enviados, la aplicación realizará la petición de parcheo a la [API,](#page-349-1) que persistirá dichos datos y devolverá el nuevo User actualizado. El final de esta secuencia será como el del **inicio de sesión**, con el almacenamiento de dicho User y el avance hasta la pantalla principal con la sesión iniciada en el nuevo perfil.

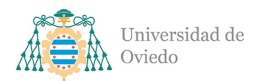

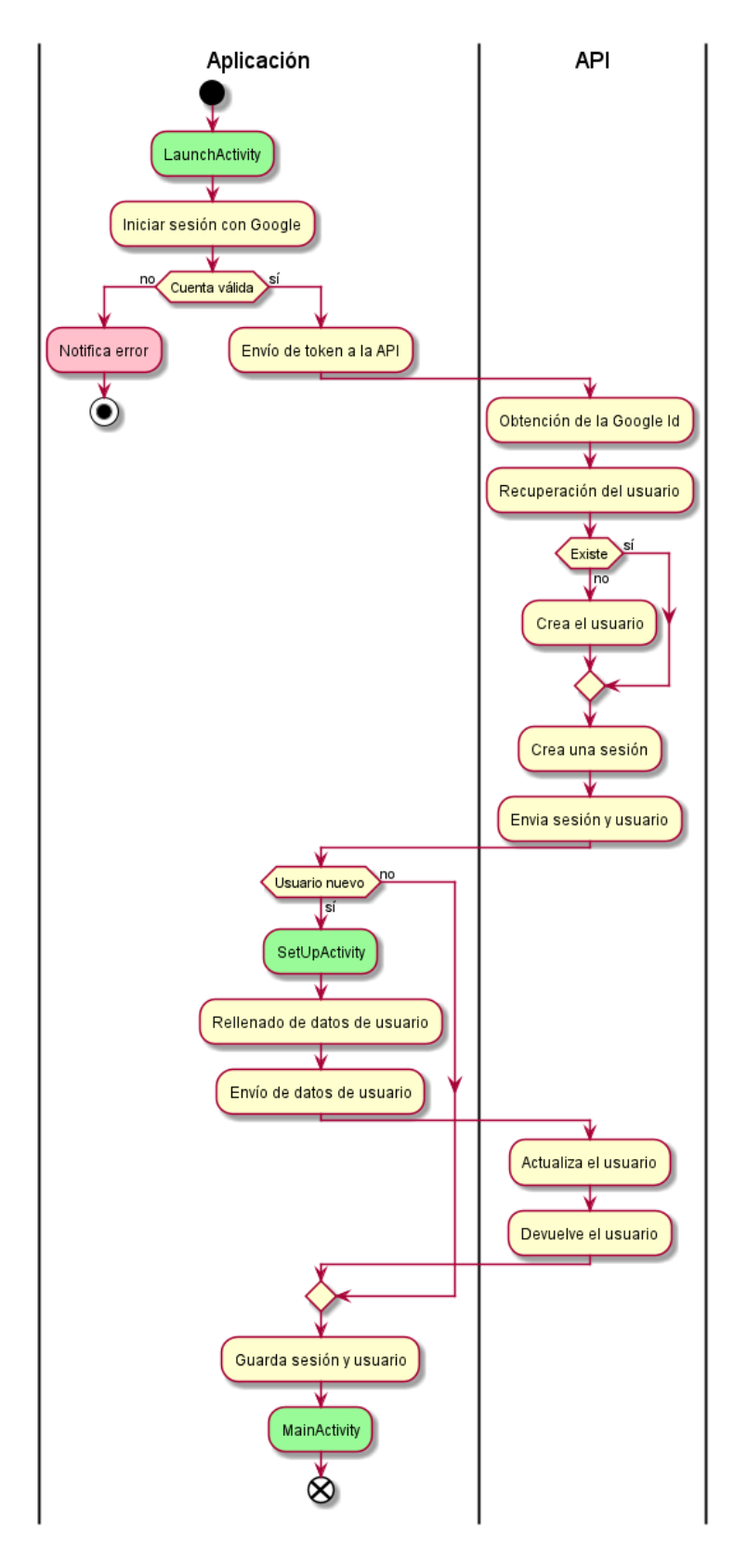

<span id="page-188-0"></span>Figura 21.1: Diagrama de actividades del inicio de sesión

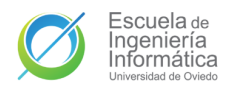

Universidad de Oviedo Escuela de Ingeniería Informática

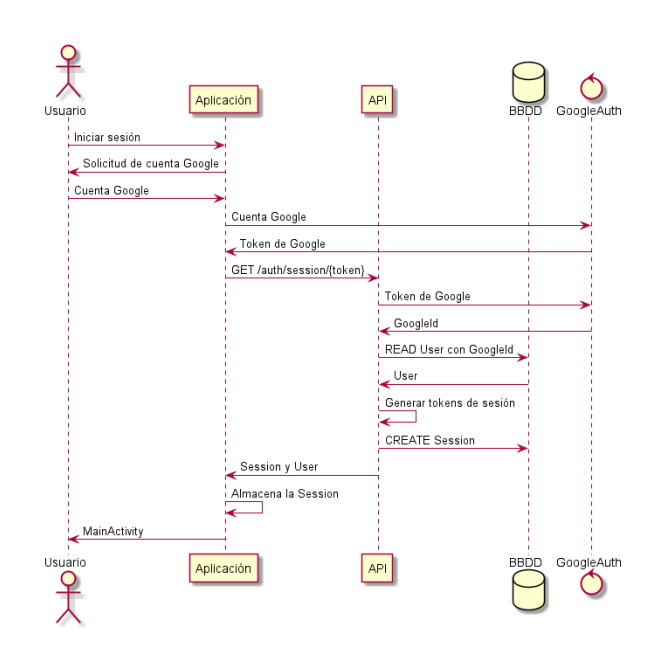

Figura 21.2: Diagrama de secuencia del inicio de sesión

<span id="page-189-0"></span>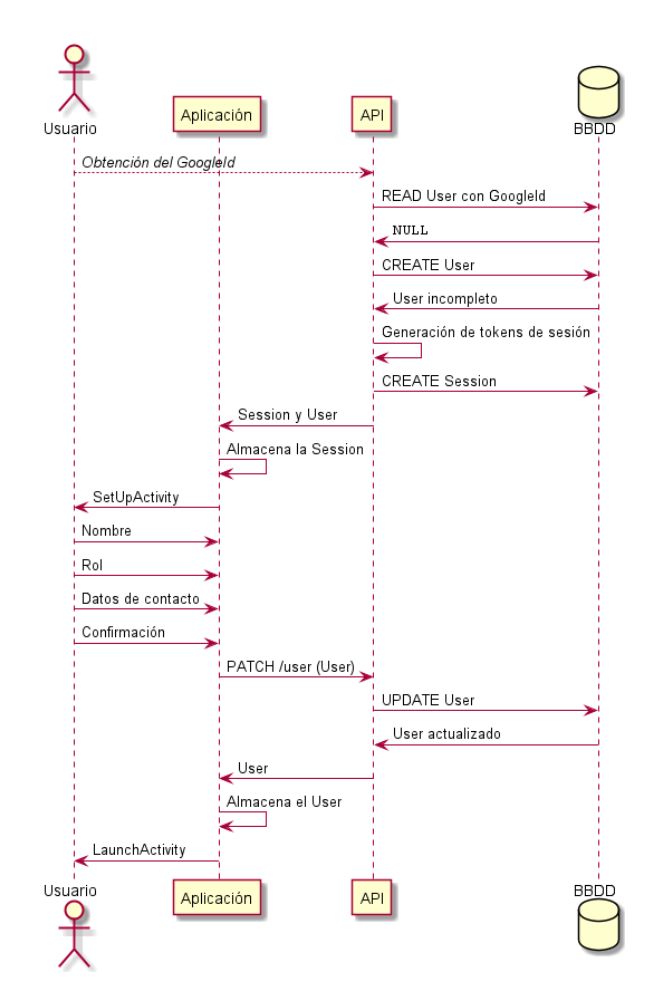

Figura 21.3: Diagrama de secuencia de registro

Universidad de Oviedo Escuela de Ingeniería Informática

# 21.2. Vinculación

#### 21.2.1. Creación de vínculos

La vinculación de usuarios (relativa al [CU3. Vincularse con otro usuario\)](#page-90-0) es una función que requiere la participación activa de **dos actores**, un Paciente y un Cuidador. El proceso paralelo puede verse en la Figura [21.4,](#page-190-0) mientras que la secuencia pormenorizada de los procesos y comunicaciones entre componentes se muestra en la Figura [21.5.](#page-191-0)

Este proceso se puede comprender como tres subprocesos: la generación del [token](#page-348-0) o código de vinculación, el escaneo de este y la validación del vínculo. El primero de ellos es el realizado por el Paciente al elegir la opción de Añadir vínculo en su pantalla de vínculos. Al hacerlo, su aplicación móvil emitirá una petición de [token](#page-348-0) al respectivo [endpoint](#page-348-1) (Cuadro [20.14\)](#page-178-0) de la [API,](#page-349-1) que lo generará en base a los datos de dicho paciente y lo enviará como respuesta. Una vez que la aplicación móvil lo reciba, lo convertirá en un código  $QR$  y lo mostrará en la pantalla del Paciente. Estos códigos tendrá un tiempo de caducidad que también se enviará junto al código, si llega a caducar, la aplicación solicitará otro código y lo mostrará en la pantalla.

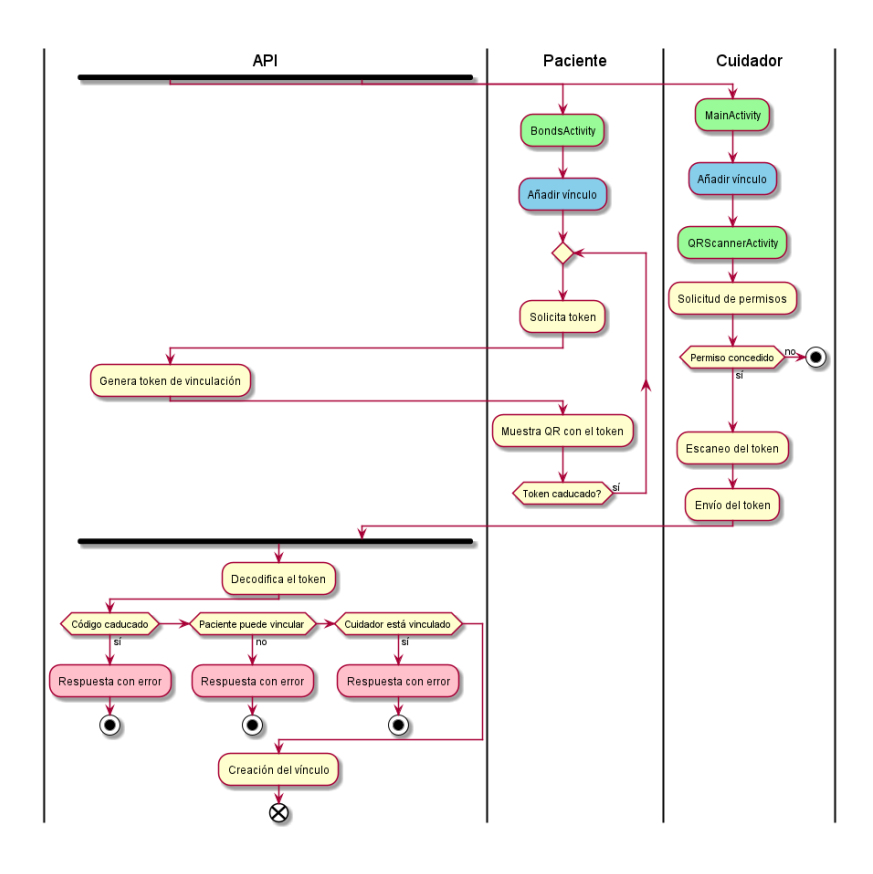

<span id="page-190-0"></span>Figura 21.4: Diagrama de actividades de la vinculación de usuarios

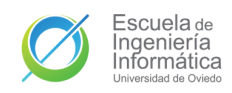

El Cuidador también iniciará su proceso por medio de una opción de Añadir vínculo situado en su pantalla principal. Al usarla la aplicación se dirigirá a la actividad del escáner y, previa obtención de requisitos de usuario, desde ella podrá enfocar el código QR mostrada en la aplicación del Paciente. La aplicación del Cuidador escaneará e interpretará el código QR obteniendo el [token](#page-348-0) que enviará a la [API](#page-349-1) con una petición al [endpoint](#page-348-1) del Cuadro [20.15.](#page-179-0)

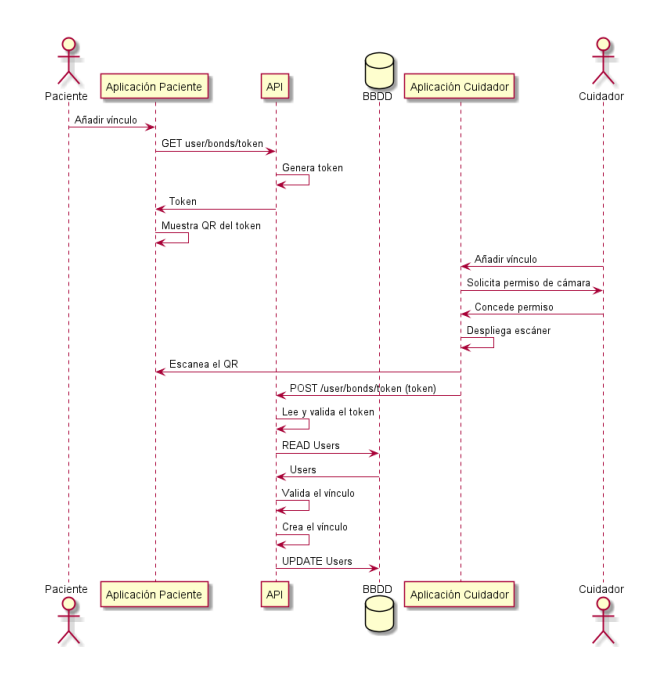

<span id="page-191-0"></span>Figura 21.5: Diagrama de secuencia de la vinculación de usuarios

Finalmente, una vez la [API](#page-349-1) reciba el [token](#page-348-0) del paciente comenzará su lectura y validación. Comprobará que el [token](#page-348-0) aún no haya caducado, si es el caso, lo leerá y obtendrá de él la ID del Paciente a vincular. Después solicitará la información de los usuarios para comprobar si el vínculo es posible. Si ese Paciente aún puede vincular más Cuidadores y el Cuidador no está vinculado, entonces la [API](#page-349-1) creará el v´ınculo a˜nadiendo a cada uno de los actores a la lista de v´ınculos del otro, tras lo que actualizará los datos de ambos en la base de datos. De esta forma el vínculo se habrá creado.

# 21.3. Ubicación

El CU4. Compartir ubicación trata acerca del envío de la ubicación actual del usuario al resto de sus usuarios asociados conectados a la misma sala de geolocalización. Un usuario se une a esta sala al acceder a la actividad de geolocalización, al hacerlo se envía un evento de suscripción a la WebSocket [API,](#page-349-1) que lo incluye en dicha sala.

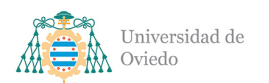

#### Universidad de Oviedo Escuela de Ingeniería Informática

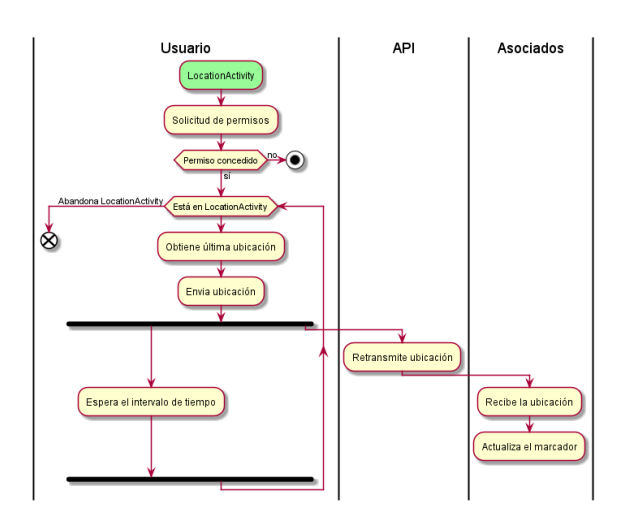

Figura 21.6: Diagrama de actividades de la difusión de localizaciones

Para poder compartir la ubicación del usuario es necesario que este conceda permisos a la aplicación para poder usar los servicios de su dispositivo que la proporcionan. Una vez que lo haga, la aplicación mostrará al usuario una pantalla con un mapa y su localización además de la del resto de usuarios conectados, si hay alguno. En ese momento también se iniciará una tarea de fondo que de forma repetida tras un intervalo de tiempo solicitará la última ubicación del usuario y procederá a enviarla por el WebSocket a la [API.](#page-349-1)

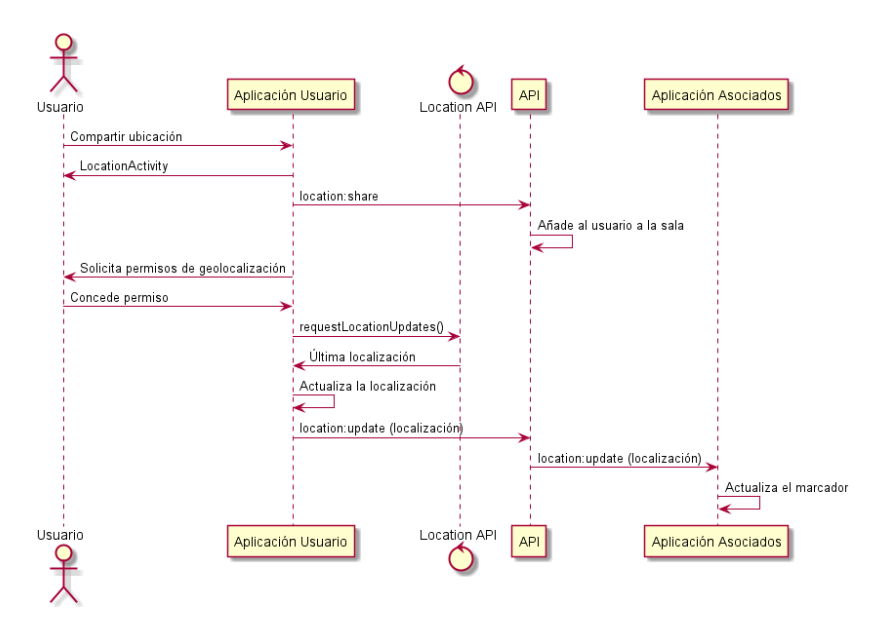

Figura 21.7: Diagrama de secuencia de la difusión de localizaciones

La [API](#page-349-1) recibirá las ubicaciones de los usuario a través del evento de actualización  $(Cuadro 20.28)$  $(Cuadro 20.28)$ , mismo evento que usará para retransmitir esa ubicación al resto de

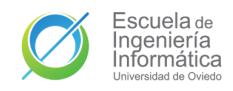

usuario conectados a dicha sala (pero no al emisor). Los usuarios asociados que estén compartiendo su ubicación recibirán la ubicación del usuario a través de dicho evento y actualizarán el marcador del mismo acorde a la nueva localización.

## <span id="page-193-1"></span>21.4. Tareas y mensajes

#### 21.4.1. Envío de un mensaje

El envío de un mensaje comprende todo el recorrido desde que un usuario crea y envía un mensaje desde su pantalla de feed hasta que este llega al resto de usuarios asociados, se corresponde con el CU6. Comunicarse por mensaje instantáneo y se puede ver en la Figura [21.8.](#page-193-0)

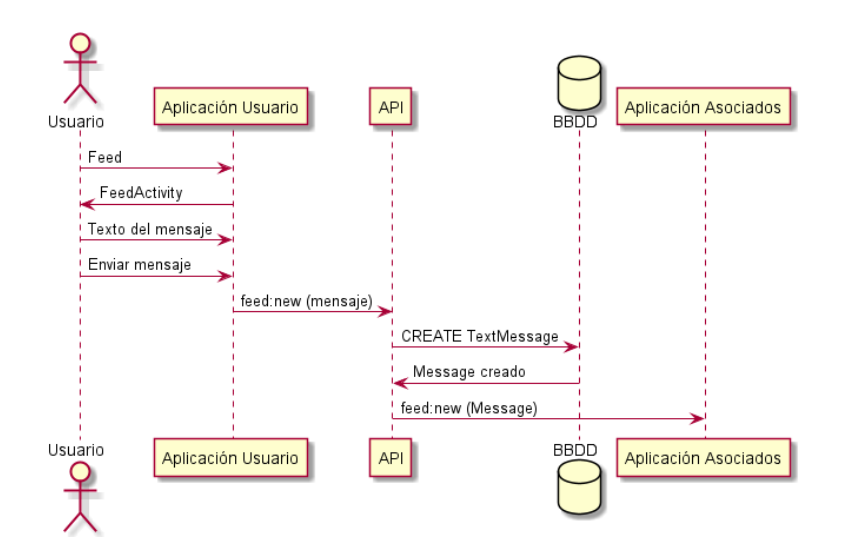

<span id="page-193-0"></span>Figura 21.8: Diagrama de secuencia del envío de un mensaje

La secuencia de envío de mensajes arranca cuando un usuario redacta un mensaje y utiliza el botón de enviar de la actividad del feed. Al hacerlo, la aplicación envía el mensaje a través del socket según el evento del Cuadro [20.23.](#page-182-0) Cuando la [API](#page-349-1) recibe dicho mensaje lo persiste en la base de datos y lo reenvía por medio del mismo evento al resto de usuarios asociados, que lo mostrará en pantalla si están conectados a la sala de feed.

#### 21.4.2. Creación de nueva tarea

Una nueva tarea [\(CU5. Gestionar tareas\)](#page-92-0) se puede crear de dos maneras distintas. Una por medio del envío de la misma a través del feed, esta vía sigue un proceso similar

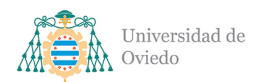

al envío de mensajes, únicamente cambiando el tipo de entidad que se persiste, véase pues la sección anterior [\(21.4.1](#page-193-1) Envío de un mensaje). La otra es desde la pantalla de tareas por medio de la función de crear una nueva tarea.

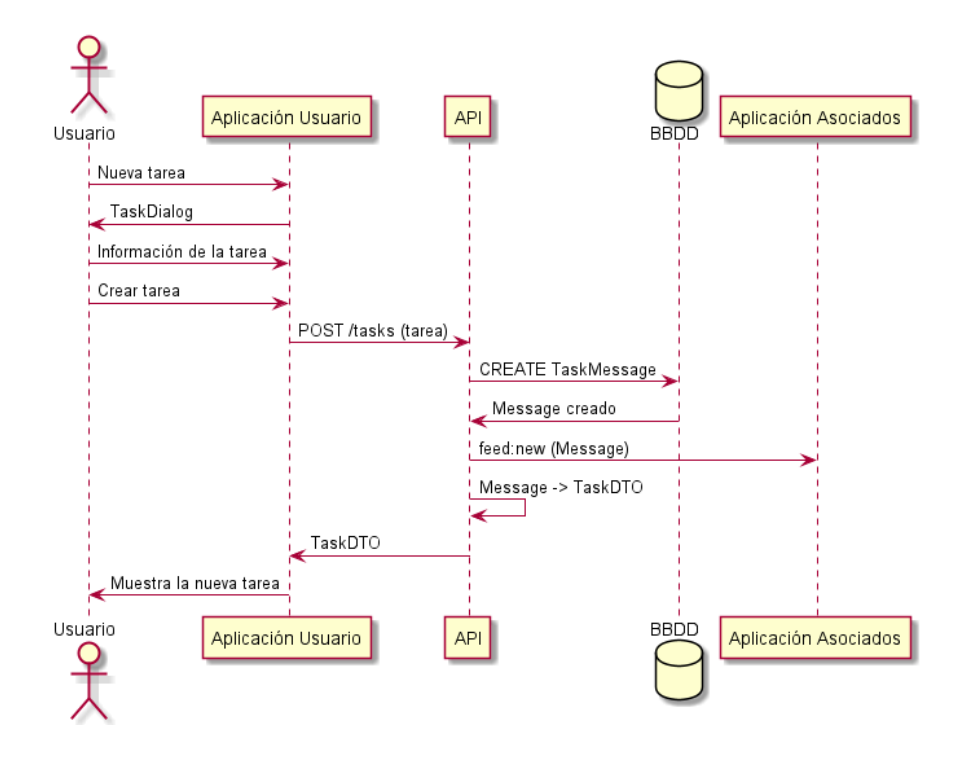

Figura 21.9: Diagrama de secuencia de la creación de una tarea

En el diálogo desplegado por dicha opción de la pantalla de tareas el usuario rellenará los datos de la tarea y una vez confirme su creación, la aplicación móvil enviará dicha tarea a la [API](#page-349-1) por medio del [endpoint](#page-348-1) del Cuadro [20.8.](#page-175-0) Una vez la [API](#page-349-1) reciba dicha tarea la enviará a la base de datos para persistirla y completar su creación con una ID (ver [21.4.3](#page-194-0) [Estado de una tarea\)](#page-194-0). Finalmente, la tarea obtenida tras dicha creación será enviada a través de dos canales: primero como mensaje por WebSocket a la sala del feed (Cuadro [20.23\)](#page-182-0) y, posteriormente, como respuesta a la petición  $HTTP$ como [TaskDto.](#page-343-1)

#### <span id="page-194-0"></span>21.4.3. Estado de una tarea

Las cuatro acciones que se pueden realizar sobre una tarea (crearla, marcarla como hecha, marcarla como no hecha y eliminarla) derivan en los estados que se pueden ver en la Figura [21.10.](#page-195-0) Primero, cuando un usuario crea una nueva tarea desde su aplicación esta existe inicialmente como Nueva y contiene los datos de un [TaskMinDto.](#page-342-1)

Esta tarea es enviada por la aplicación por medio de cualquiera de los dos sistemas

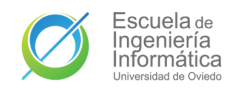

de creación (WebSocket o [HTTP\)](#page-349-2). Entonces es recibida por la [API](#page-349-1) y persistida en la base de datos, momento en el que recibe una ID y se convierte en Creada. A diferencia de una tarea Nueva, que siempre existe como No hecha, una tarea Creada puede tener dos estados: Hecha, en caso de que haya sido completada, y No hecha, si aún se debe realizar. La transición entre estos dos estados pasa por peticiones a los [endpoints](#page-348-1) respectivos (Cuadro [20.11](#page-177-0) Documentación del endpoint de marcar una tarea [como hecha](#page-177-0) y Cuadro [20.12](#page-177-1) [Documentaci´on del endpoint de marcar una tarea como](#page-177-1) [no hecha\)](#page-177-1) con la ID de la tarea.

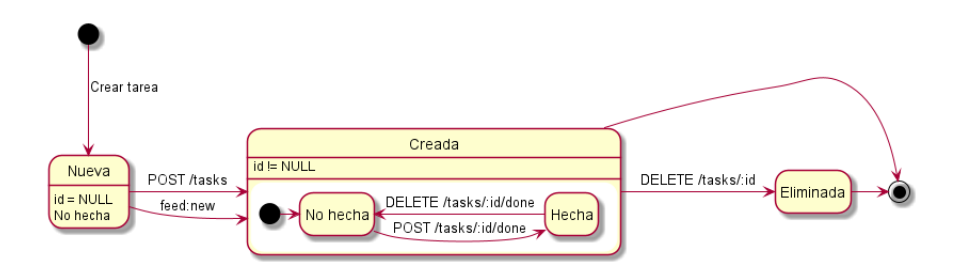

<span id="page-195-0"></span>Figura 21.10: Diagrama de estado de una tarea

Finalmente, el último estado que puede tomar una tarea es el de **Eliminada**, para ello la tarea debía estar ya Creada y una petición de eliminación (véase Documentación [del endpoint de eliminar una tarea\)](#page-176-0) debe haber sido enviada a la [API.](#page-349-1) Tanto Creada como Eliminada son estados finales de la tarea, el único estado inicial es el de Nueva.

# 21.5. Notificaciones

#### 21.5.1. Envío de notificaciones

Cuando la [API](#page-349-1) procesa alguna de las acciones listadas en el punto [RSN 1.](#page-82-0) genera una notificación. En la creación de esta notificación la [API](#page-349-1) busca en la base de datos los usuarios asociados y los añade como interesados a la entidad de la notificación antes de almacenarla en la base de datos de forma que pueda ser recuperada más adelante.

La notificación completa y devuelva por la base de datos es finalmente enviada por medio del WebSocket y el evento respectivo a la acción a notificar a los usuarios asociados, una vez recibida por las diferentes aplicaciones la muestran a sus usuarios por alguno de los medios dispuestos para tal hecho.

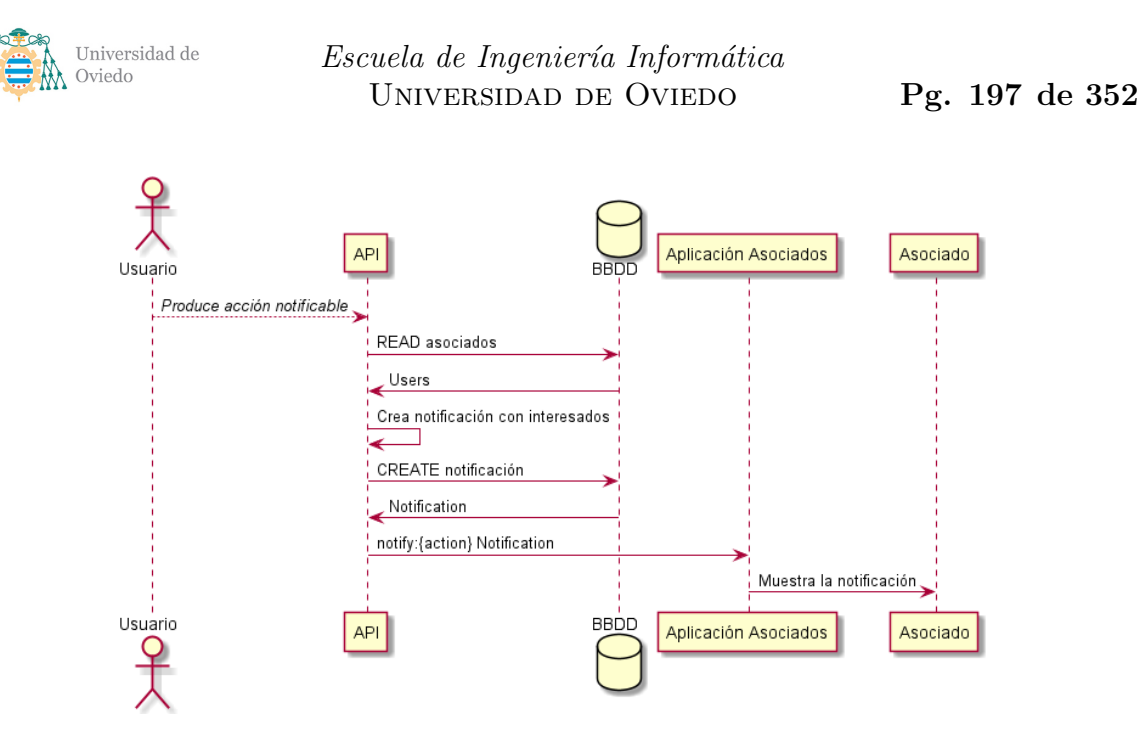

Figura 21.11: Diagrama de secuencia del envío de notificaciones

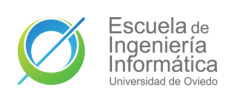

# 22. Interfaz de usuario

# 22.1. Guía de estilo

A la hora de llevar a cabo el diseño de las interfaces de usuario se realizó una definición del estilo gráfico que tendría la aplicación y que se debería seguir para conseguir consistencia entre todas las pantallas de la misma. La base de la guía de estilo son las directrices de Material Design (véase Apartado [25.3.2\)](#page-274-0). Sobre esas bases se decidieron también los siguientes puntos:

- El color principal de la aplicación será el *dodger blue* (#29b6f6).
- El color secundario de la aplicación será su complementario, el selective yellow (#ffb300).
- La aplicación ofrecerá temas claro y oscuro. Por defecto se mostrará acorde al tema del sistema operativo del usuario.
- Se utilizarán tarjetas para mostrar la información personal de los usuarios.
	- El nombre del usuario es la información mínima a mostrar inicialmente en la tarjeta.
	- La información adicional de contacto estará en el anverso de la tarjeta o en una extensión desplegable, se usará la alternativa que más convenga a cada situación.
	- Las dos alternativas se usar´an con botones situados en el lado derecho de la tarjeta.
- $\blacksquare$  Todos los botones de navegación ofrecerán un icono y un texto indicando el destino.
- Los elementos de la interfaz como los botones o tarjetas tendrán bordes redondeados.
- Los errores se comunicarán por medio de *toasts* al usuario.
- $\blacksquare$  Todos los elementos utilizarán colores definidos en el tema de la aplicación.

#### 22.1.1. Tema de color

El tema de color fue generado con la herramienta de que Material ofrece para tal empresa, [Color Tool](#page-275-0) (Apartado [25.4.1\)](#page-275-0), a partir de los dos colores que fueron

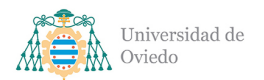

seleccionados como colores base de la aplicación. La paleta de colores resultante fue la siguiente:

| Color             | <b>RGB</b> |
|-------------------|------------|
| Primario          | #29b6f6    |
| Primario claro    | #73e8ff    |
| Primario oscuro   | #0086c3    |
| Secundario        | #ffb300    |
| Secundario claro  | #ffe54c    |
| Secundario oscuro | #c68400    |
| Texto primario    | #000000    |
| Texto secundario  | #212121    |
| Superficie        | #eaf4f6    |

Tabla 22.1: Paleta de colores de la aplicación

#### $22.1.2.$  Icono de la aplicación

El icono de la aplicación (Figura [22.3\)](#page-198-0) está basado en el lema principal y nombre de la aplicación, el "Todos para uno y uno para todos", que ya se comentó en el Apartado [2.1,](#page-36-0) y en el concepto de v´ınculos entre pacientes y cuidadores.

El icono está compuesto por otros dos iconos que representan a su vez a los dos tipos de usuarios de la aplicación: los **Pacientes** (Figura [22.1\)](#page-198-1) y los **Cuidadores** (Figura [22.2\)](#page-198-2). Los primeros son el punto central alrededor del que gira este sistema y su icono representa esto, un entidad central que recibe la ayuda exterior de sus cuidadores. Los Cuidadores por otro lado se representan como esas entidades exteriores que orbitan alrededor del Cuidador y que al hacerlo establecen vínculos entre sí, pues la base de esta aplicación radica también la cooperación entre Cuidadores. Los dos iconos superpuestos representan el entramado que se teje en All For One, una cadena de socorro mutuo entre Pacientes y Cuidadores.

<span id="page-198-1"></span>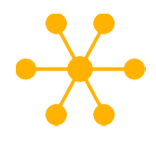

Figura 22.1: Icono de Paciente

<span id="page-198-2"></span>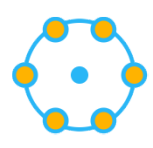

Figura 22.2: Icono de Cuidador

<span id="page-198-0"></span>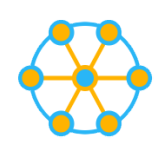

Figura 22.3: Icono de AllForOne

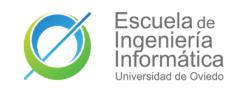

# 22.2. Logo de la aplicación

Además del icono también se creó un logo que permita identificar la aplicación de una forma más descriptiva y representativa, pues estará compuesto del nombre de la aplicación. La base de su diseño es el propio nombre de la aplicación y, por tanto, el lema de la misma. El logo (Figura [22.4\)](#page-199-0) es un All escrito con los colores del tema, los cuales distinguen también un 4 sobre la letra  $A$  y un 1 bajo la letra  $L$  del final. Esto nos deja: **ALL-4-1**, lo cuál leído en inglés tiene una lectura similar al nombre de la aplicación: All For One.

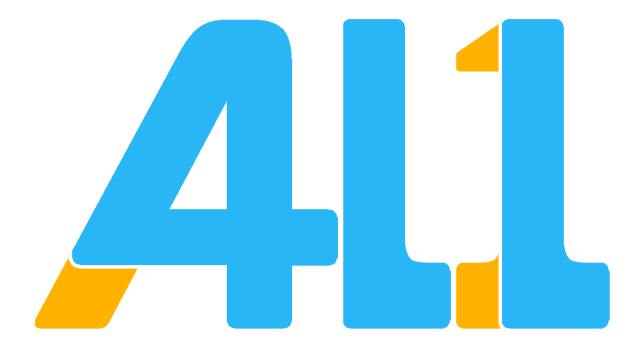

<span id="page-199-0"></span>Figura 22.4: Logo de la aplicación

# 22.3. Launch

<span id="page-199-1"></span>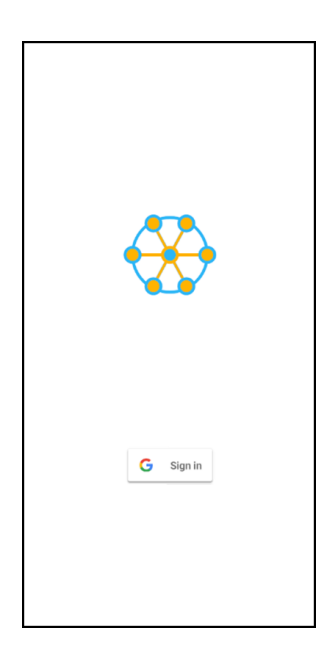

Figura 22.5: Diseño de la pantalla de lanzamiento

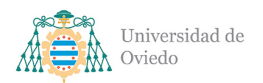

Universidad de Oviedo Escuela de Ingeniería Informática

La pantalla de lanzamiento (Figura [22.5\)](#page-199-1) ofrece una única funcionalidad, el inicio de sesión con la cuenta de Google del usuario., por ello la pantalla contará únicamente con un botón para llevar a cabo esa acción. El botón en cuestión debe ser el servido por la propia biblioteca de autenticación de Google para ofrecer familiaridad al usuario y transmitir rápidamente que el inicio de sesión usa ese servicio. Aparte de dicho botón se dispondrá el icono de la aplicación para que el usuario sepa qué aplicación está empleando por si se inicia o accede a ella de forma indirecta. Hay margen para otros posibles añadidos como podrían ser la marca de registro o la versión de la aplicación.

# 22.4. Set Up

<span id="page-200-1"></span><span id="page-200-0"></span>nombre

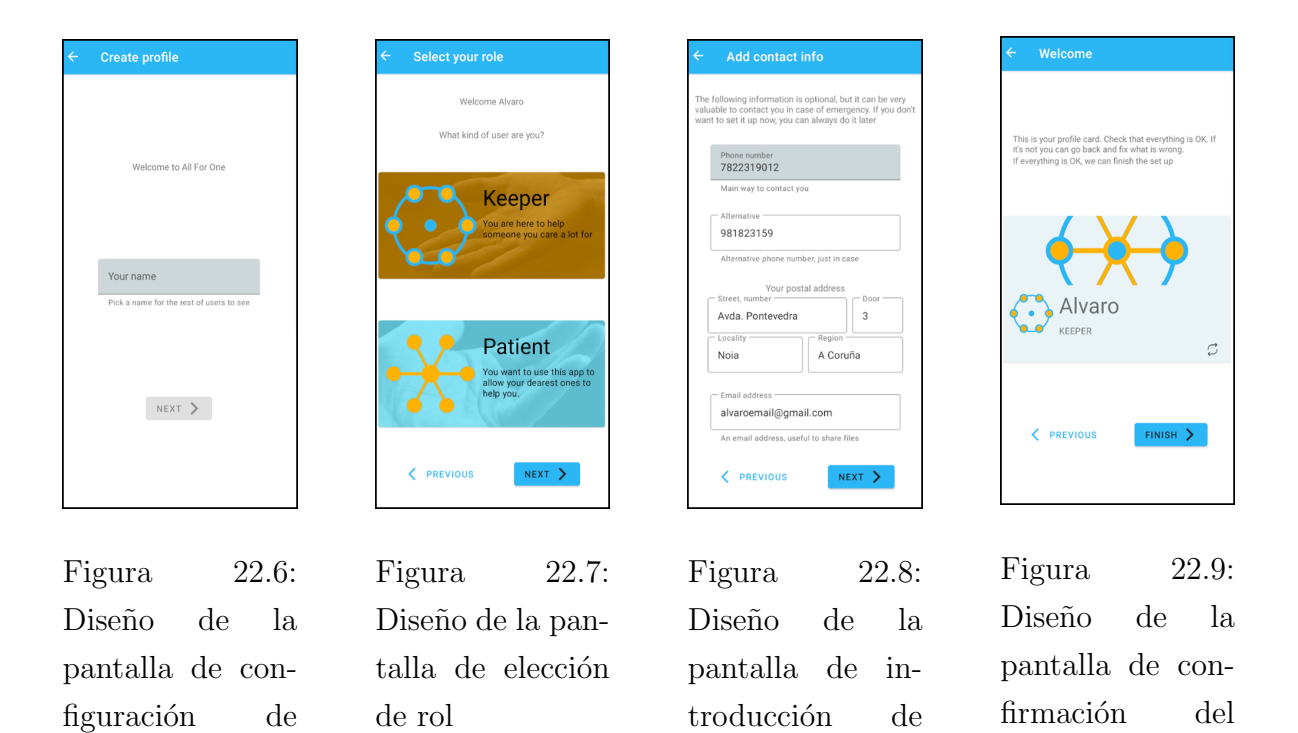

La pantalla de configuración del perfil será la pantalla a la que accedan los nuevos usuarios que intenten iniciar sesión por primera vez. Esta pantalla estará compuesta por cuatro distintas, una para cada etapa del proceso con tendrán botones para avanzar o retroceder entre ellas.

<span id="page-200-2"></span>datos

La primera de estas pantallas es la de **configuración del nombre** (Figura [22.6\)](#page-200-0), donde habrá un campo de texto en el que el usuario podrá introducir el nombre que lo represente. A esta pantalla le sigue la de **selección del rol** (Figura [22.7\)](#page-200-1), que ofrecerá dos tarjetas representando las opciones.

<span id="page-200-3"></span>perfil

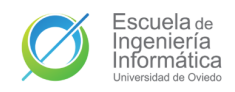

Una vez seleccionado el rol, el usuario progresará a otra pantalla (Figura [22.8\)](#page-200-2) donde podrá rellenar sus datos de contacto en los distintos campos de texto que se le dispondrán para tal acción. Tras completar todos estos pasos la única pantalla restante será la de **confirmación del perfil** (Figura [22.9\)](#page-200-3). En esta última pantalla se mostrar´a la tarjeta de perfil del usuario con los datos que ha introducido de forma que pueda ver todo de nuevo de forma sencilla antes de terminar el registro.

# 22.5. Main

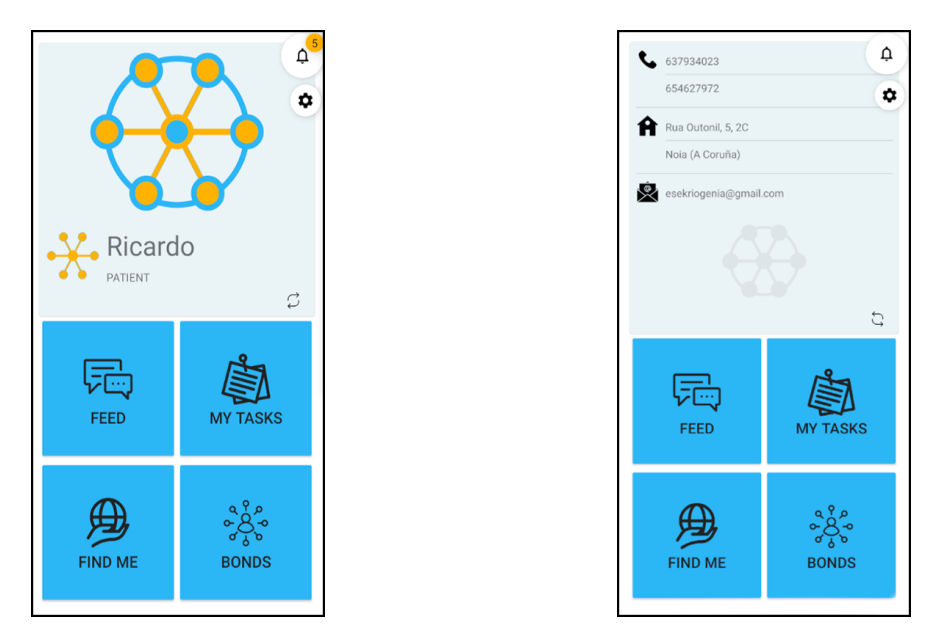

Figura 22.10: Diseño de la pantalla principal

La pantalla principal es el punto de navegación principal de la aplicación y da acceso al resto de funciones de la aplicación. Al ser el también el punto de entrada tras el inicio de sesión es un lugar idóneo para situar los datos del Paciente, de forma que el acceso a los mismos requiera el menor esfuerzo posible de memoria, facilitando el acceso a ellos a los usuarios con los s´ıntomas de la enfermedad. La tarjeta es voltaeable por medio del botón situado en su esquina inferior derecha.

Las cuatro grandes funciones principales de la aplicación (el feed de comunicación, la gestión de tareas, la geolocalización y la consulta de vínculos) serán accesibles a través de los **cuatros grandes botones** situados bajo la tarjeta del Paciente. Al ser las funciones principales cuenta con un acceso más resaltable que los demás puntos de navegación de la pantalla.

Esos otros dos puntos de navegación son el acceso a las notificaciones y a los ajustes.

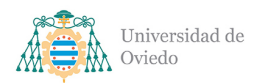

Los botones a los mismos no cuentan con el relleno del color principal y están situados en la esquina superior derecha, lugar habitual de localización para estas funciones. El acceso a las notificaciones contará además con una chapa indicando el número de notificaciones no leídas que tiene el usuario, indicando así si es necesario desplegar dicha pantalla.

## <span id="page-202-0"></span>22.6. Feed

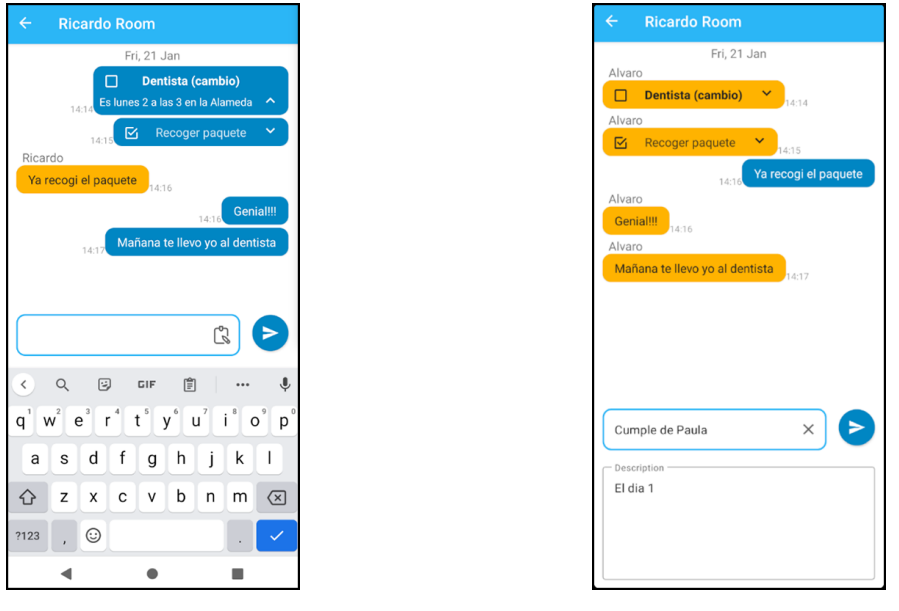

Figura 22.11: Diseño de la pantalla de feed

El diseño de la pantalla del feed (Apartado [22.6\)](#page-202-0) es similar a los diseños habituales de **pantallas de chat**. En el lado derecho y en azul se mostrarán los mensajes usados por el propio usuario y a la izquierda se listar´an los mensajes enviados por los usuarios asociados con el nombre del usuario que lo envió. Como en los diseños habituales, en la parte inferior se ofrecerá un campo de texto para escribir y enviar el mensaje con el botón de su derecha.

Todos los mensajes mostrarán la hora de envío de los mismos y se agruparán por fecha de envío. Las tareas se mostrarán como mensajes de texto pero incluyendo además una casilla representando su estado y una flecha que permita desplegar la descripción de la tarea. Las tareas ya completas se verán con un color de texto más apagado para que sean fácilmente distinguibles a primera vista.

Una diferencia que tendrá esta pantalla de feed respecto a otros chats será el modo crear tarea. Este se mostrará usando el botón con forma de portafolios del interior

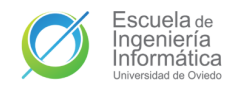

del campo de texto. Al usarlo el icono cambiará a una X que sirva para cerrarlo y una campo de texto mayor se abrirá en la parte inferior de la pantalla para poder introducir la descripción. El envío de estas será con el mismo botón que los mensajes de texto.

# 22.7. Tasks

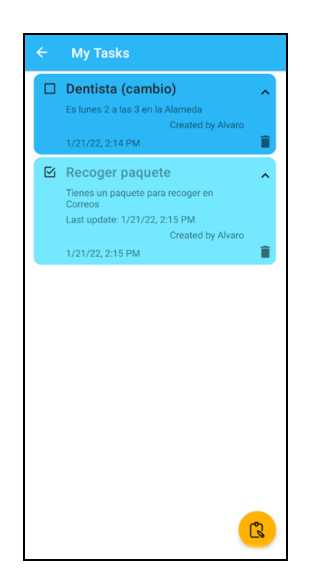

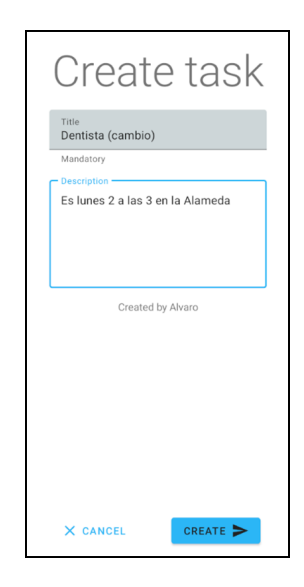

<span id="page-203-0"></span>Figura 22.12: Diseño de la pantalla de tareas

<span id="page-203-1"></span>Figura 22.13: Diseño de la pantalla de crear tarea

La pantalla de tareas (Figura [22.12\)](#page-203-0) lista las tareas en tarjetas con el título, una casilla con el estado de la tarea, el autor de la misma y la fecha de creación de la tarea. Más información como la descripción o el último momento de actualización se mostrar´an al desplegar los datos de la tarea con la flecha de la tarjeta para tal uso. Las tareas ya completas tendrán color y texto más claro, por lo que a simple vista **podrán** diferenciarse los dos tipos de tarea. La casilla del estado será también un botón que se pueda usar para cambiar el estado de la tarea, además de este botón habrá otro para eliminarlas.

Finalmente, la pantalla también tendrá un botón para desplegar la pantalla de creación de tareas (Figura [22.13\)](#page-203-1). En dicho diálogo habrá un campo de texto para introducir el título y otro para rellenar la descripción. La creación de la tarea se podrá confirmar o cancelar con los botones que este diálogo tendrá en la parte inferior.

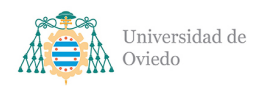

# 22.8. Location

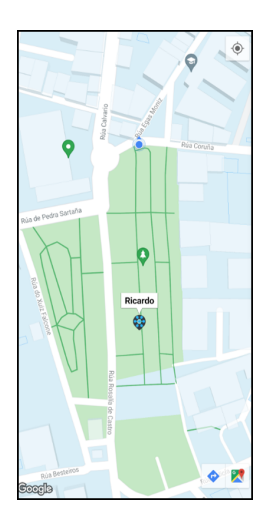

<span id="page-204-0"></span>Figura 22.14: Diseño de la pantalla de geolocalización

La pantalla de geolocalización (Figura [22.14\)](#page-204-0) es una **actividad con un mapa** que ocupa toda la actividad similar a muchos otros servicios. Los colores del mapa de Google Maps se ofrecerán modificados para que vayan más acordes a los colores de la aplicación. En esa pantalla se mostrará la posición del usuario con un círculo azul con un cono visión. Marcadores de distintos colores representarán las posiciones del resto de usuarios asociados conectados. Pulsar en esos marcadores mostrará el nombre del usuario al que pertenece.

# <span id="page-204-1"></span>22.9. Bonds

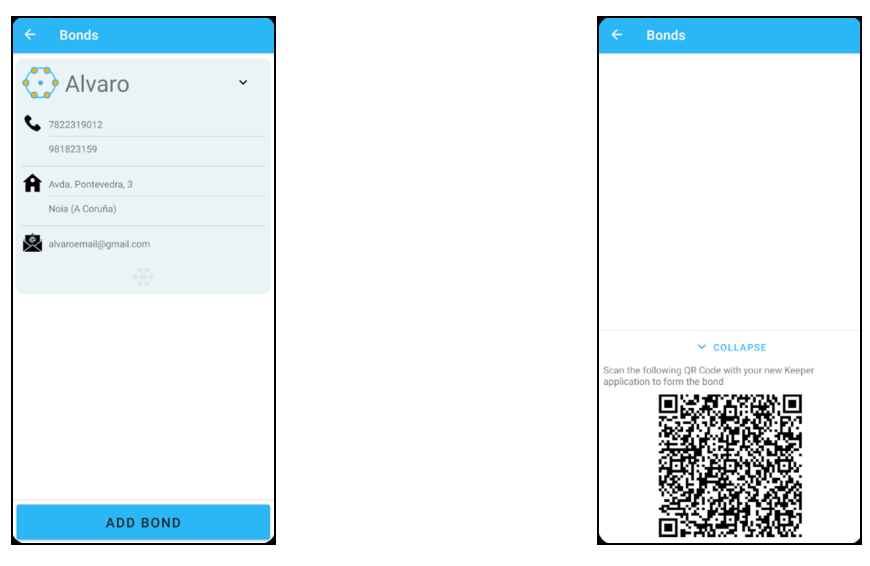

Figura 22.15: Diseño de la pantalla de vínculos

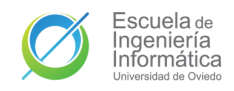

La función de acceso a los vínculos se servirá en una pantalla (Apartado [22.9\)](#page-204-1) que listará los vínculos. Cada uno de estos vínculos será una tarjeta con el nombre del usuario que podrá ser desplegada para mostrar los datos de contacto. Los pacientes, además, tendrán un botón en la parte inferior que les permitirá desplegar un nuevo código QR con un [token](#page-348-0) de vinculación como se puede ver en Apartado [22.9.](#page-204-1)

## 22.10. Scanner

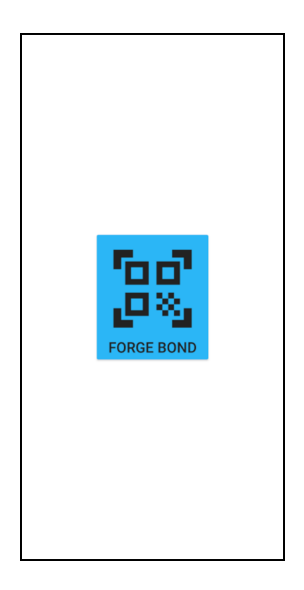

<span id="page-205-1"></span>Figura 22.16: Diseño de la pantalla principal sin vínculo

<span id="page-205-0"></span>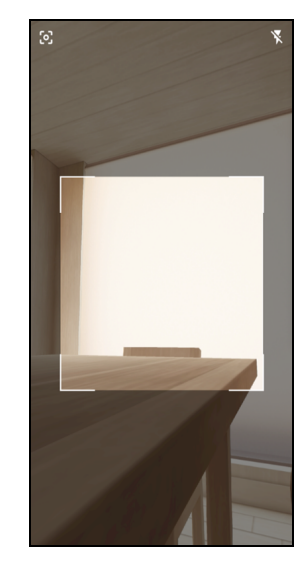

Figura 22.17: Diseño de la pantalla de escáner

Para completar los vínculos se debe escanear el código QR, lo que se hace en la pantalla de escáner (Figura [22.17\)](#page-205-0) a la que se podrán acceder los **Cuidadores no** vinculados a través de su actividad principal, que se mostrará como se ve en Figu-ra [22.16,](#page-205-1) con únicamente un botón para abrir el escáner. El susodicho escáner será una pantalla ocupada por completo por la cámara en la que estará oscurecida la sección en la que no podrá enfocarse el código.

# 22.11. Notifications

Las notificaciones se desplegarán y mostrarán en una pantalla como la mostrada en Figura [22.18.](#page-206-0) Dicha pantalla listará las acciones a notificar agrupadas según la fecha en la que sucedieron y en un orden de más recientes a más antiguas. Cada notificará contará con un botón con el icono de un ojo para marcar esa notificación como vista.

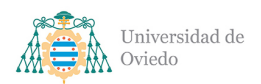

Aparte de ese botón habrá otro en la parte superior para marcar todas como vistas. Por último, las notificaciones relacionadas con alguna pantalla o acceso que se deba visitar contarán con un botón para navegar hasta dicho lugar de la aplicación.

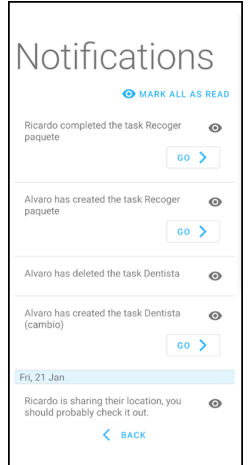

<span id="page-206-0"></span>Figura 22.18: Diseño de la pantalla de notificaciones

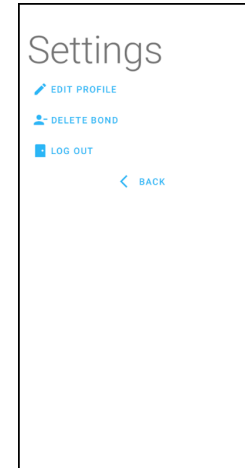

<span id="page-206-1"></span>Figura 22.19: Diseño de la pantalla de ajustes

# 22.12. Settings

Las opciones, al igual que las notificaciones, será un diálogo a pantalla completa que se abrirá desde la pantalla principal. Será como la Figura [22.19.](#page-206-1) En esta pantalla se listarán las posibles opciones del usuario. La opción de editar usuario desplegará campos de texto de las diferentes propiedades del usuario para que este pueda editarlas, lo cuál confirmará con un botón que también se desplegará con la misma opción. El resto de opciones serán también botones, y habrá uno más para cerrar el diálogo y retornar a la pantalla principal.

# 22.13. Mapa de navegación

El mapa de navegación definitivo con las pantallas recién mostradas es el ilustrado en Figura [22.20.](#page-207-0) Las pantallas con fondo azul requieren inicio de sesión y las que tienen fondo verde son exclusivas de los Cuidadores no vinculados.

La navegación comienza siempre en LaunchActivity. Si el usuario no está registrado avanzará a SetUpActivity a través de sus cuatro fragmentos en orden. Si está registrado o si completa el registro a través de SetUpActivity avanzará a MainActivity, desde

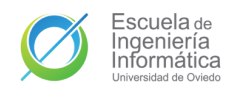

donde se navegarán al resto de actividades y a los diálogos de notificaciones y ajustes.

Se ha intentando reducir los pasos de navegación al mínimo y por ello prácticamente todas las funcionalidades son accesibles con una única navegación desde la pantalla principal. A excepción del diálogo de crear tarea, que debe accederse desde TasksActivity.

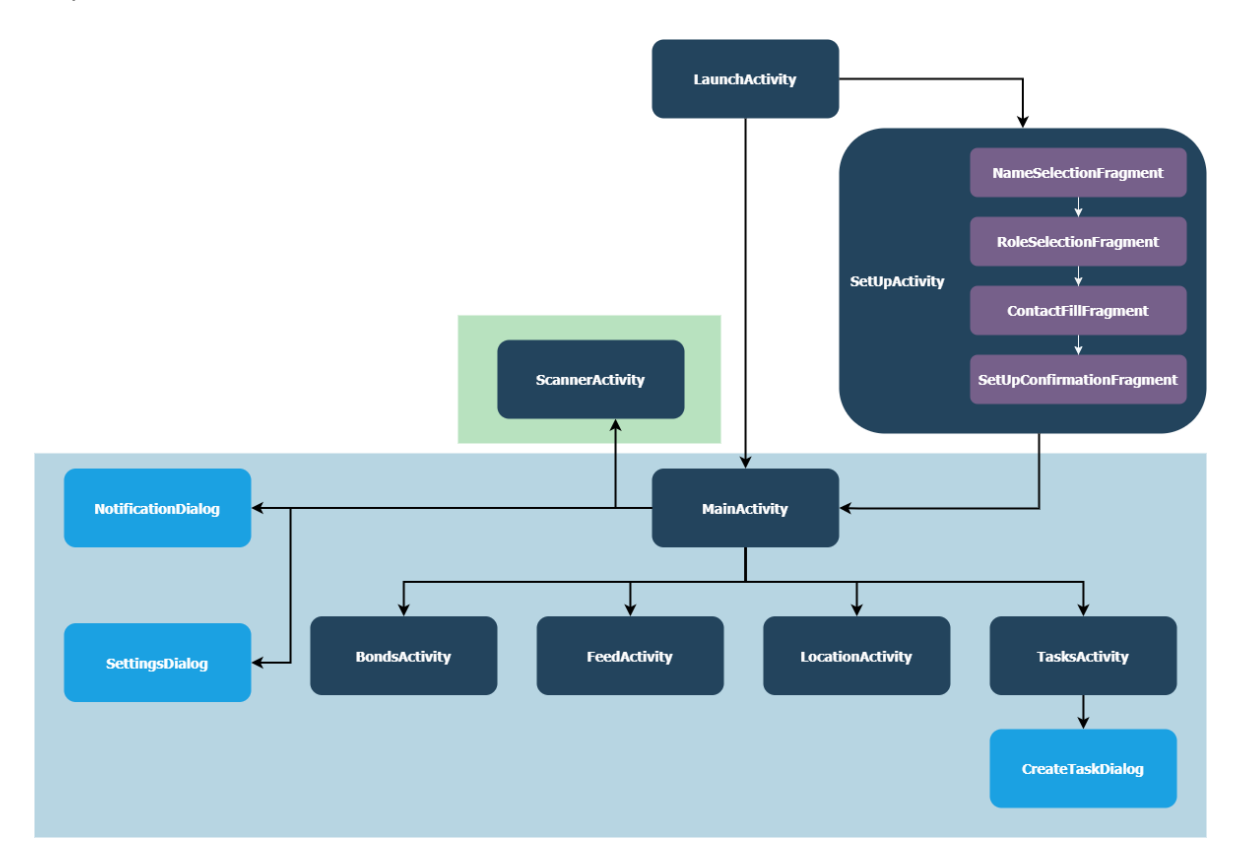

<span id="page-207-0"></span>Figura 22.20: Mapa de navegación

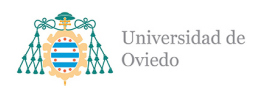

# 23. Especificación técnica del plan de pruebas

# 23.1. Pruebas unitarias

## 23.1.1. Aplicación móvil

#### 23.1.1.1. Gestor de ajustes

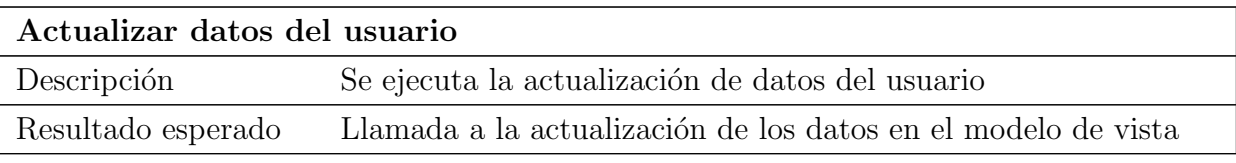

Tabla 23.1: Prueba unitaria de la aplicación: Actualizar datos del usuario

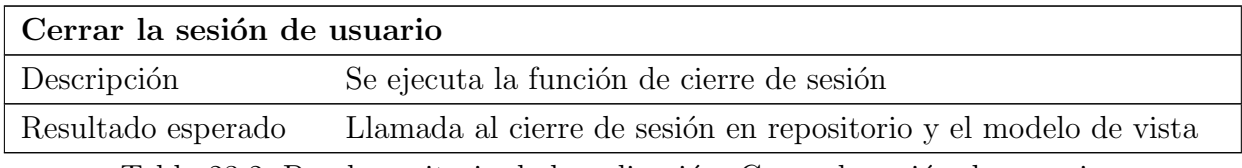

Tabla 23.2: Prueba unitaria de la aplicación: Cerrar la sesión de usuario

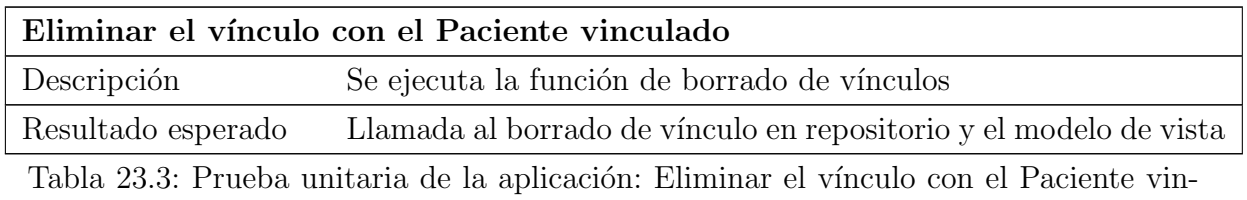

culado

## 23.1.1.2. Gestor de marcadores

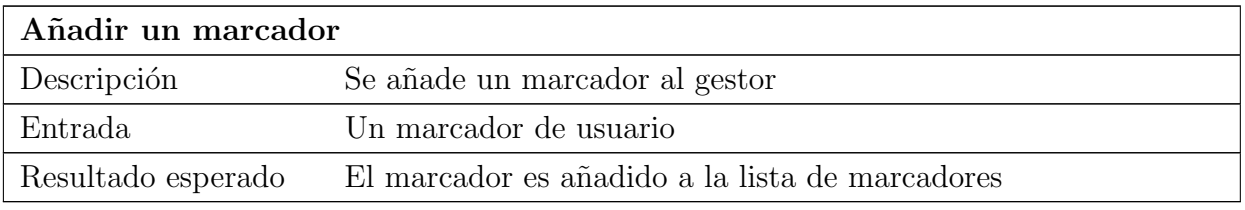

Tabla 23.4: Prueba unitaria de la aplicación: Añadir un marcador

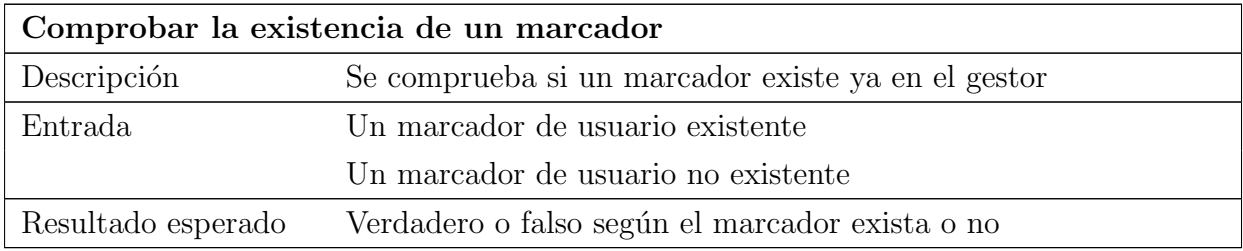

Tabla 23.5: Prueba unitaria de la aplicación: Comprobar la existencia de un marcador

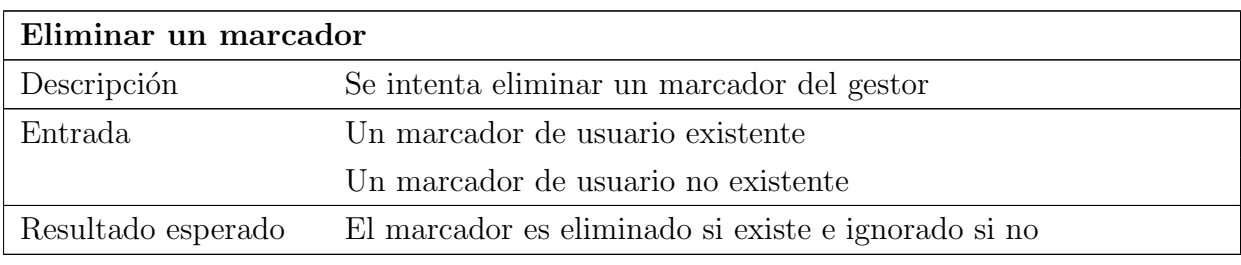

Tabla 23.6: Prueba unitaria de la aplicación: Eliminar un marcador

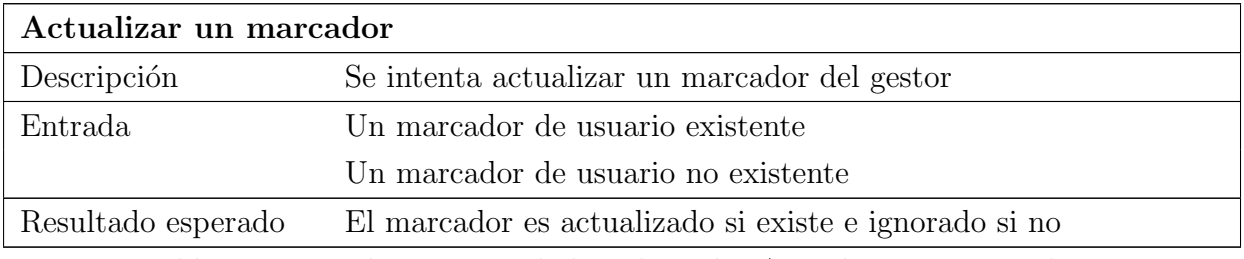

Tabla 23.7: Prueba unitaria de la aplicación: Actualizar un marcador

#### 23.1.1.3. Gestor de notificaciones

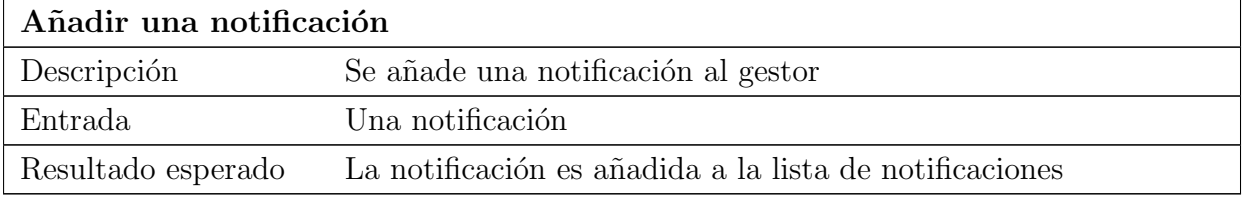

Tabla 23.8: Prueba unitaria de la aplicación: Añadir una notificación

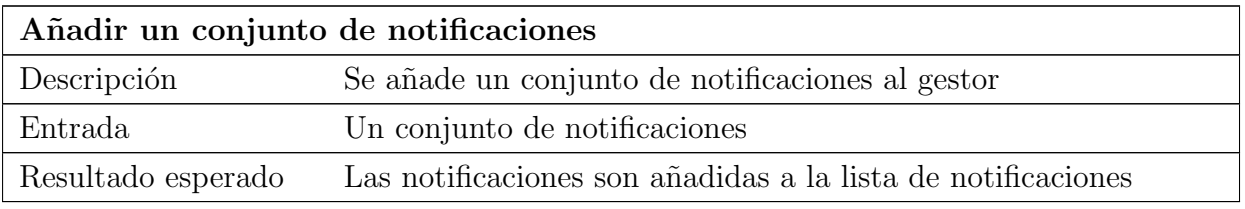

Tabla 23.9: Prueba unitaria de la aplicación: Añadir un conjunto de notificaciones

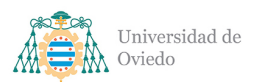

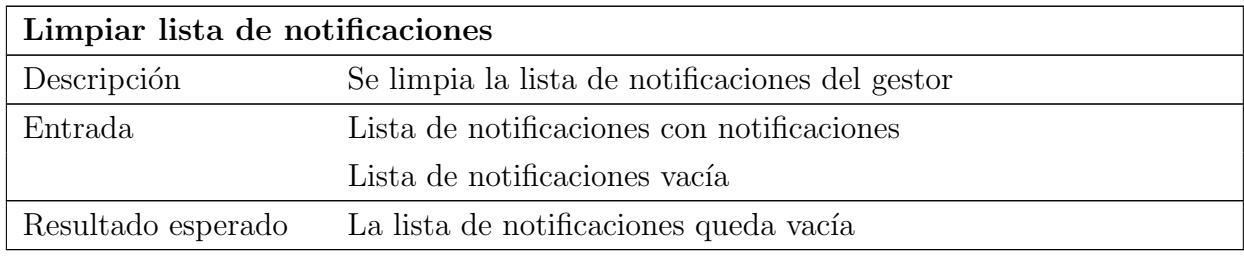

Tabla 23.10: Prueba unitaria de la aplicación: Limpiar lista de notificaciones

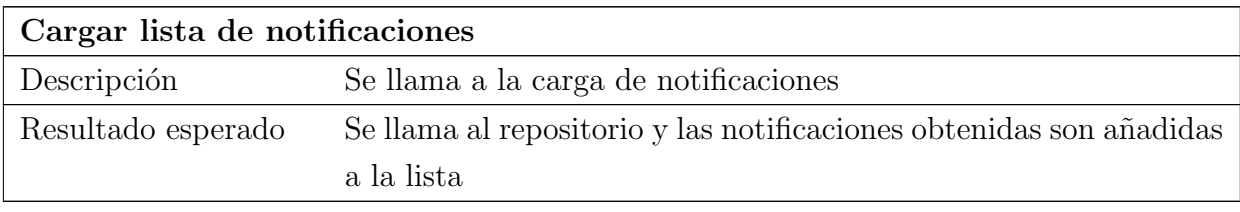

Tabla 23.11: Prueba unitaria de la aplicación: Cargar lista de notificaciones

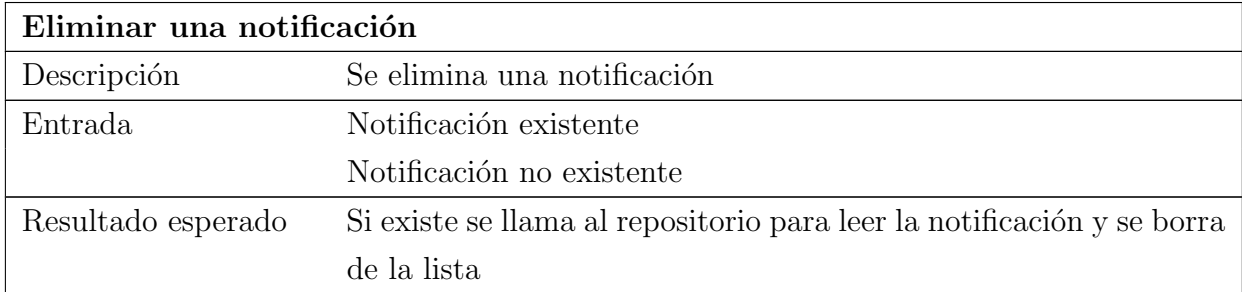

Tabla 23.12: Prueba unitaria de la aplicación: Eliminar una notificación

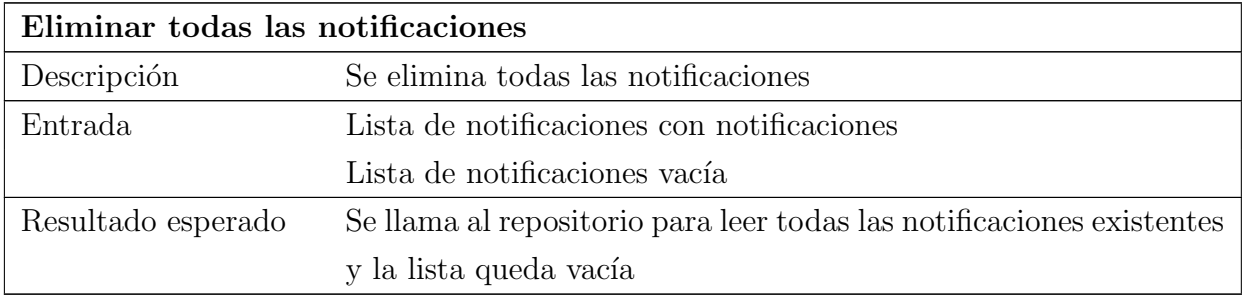

Tabla 23.13: Prueba unitaria de la aplicación: Eliminar todas las notificaciones

#### 23.1.1.4. Modelo de vista de configuración

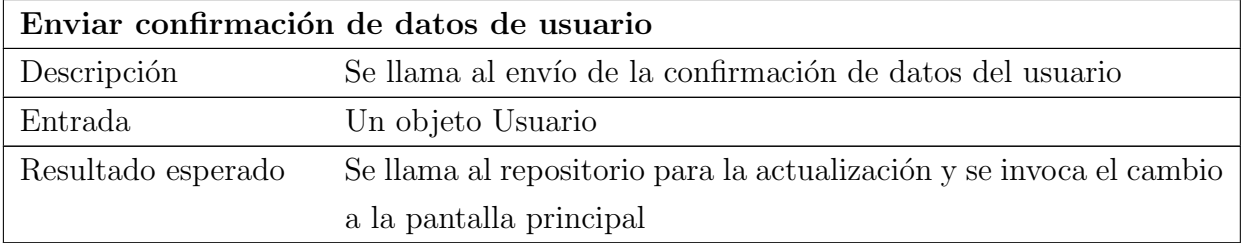

Tabla 23.14: Prueba unitaria de la aplicación: Enviar confirmación de datos de usuario

## 23.1.2. Modelo de vista de lanzamiento

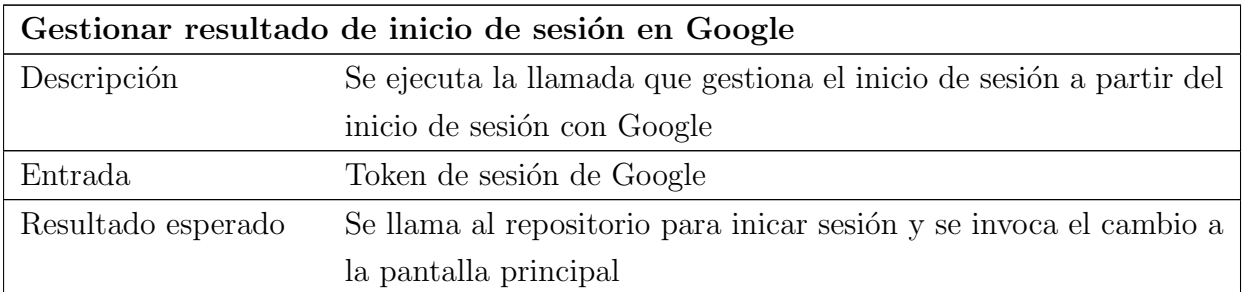

Tabla 23.15: Prueba unitaria de la aplicación: Gestionar resultado de inicio de sesión en Google

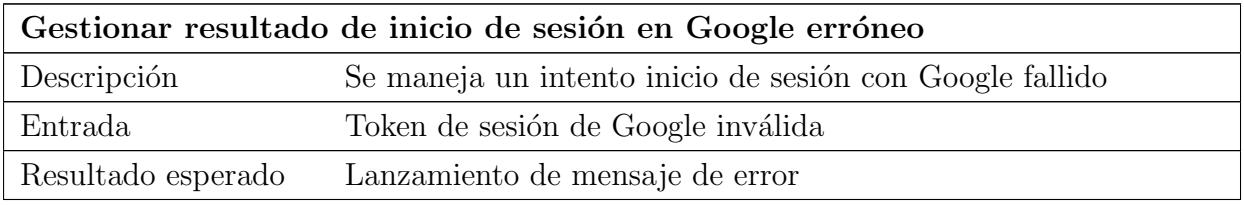

Tabla 23.16: Prueba unitaria de la aplicación: Gestionar resultado de inicio de sesión en Google erróneo

## $23.1.2.1.$  Modelo de vista de localización

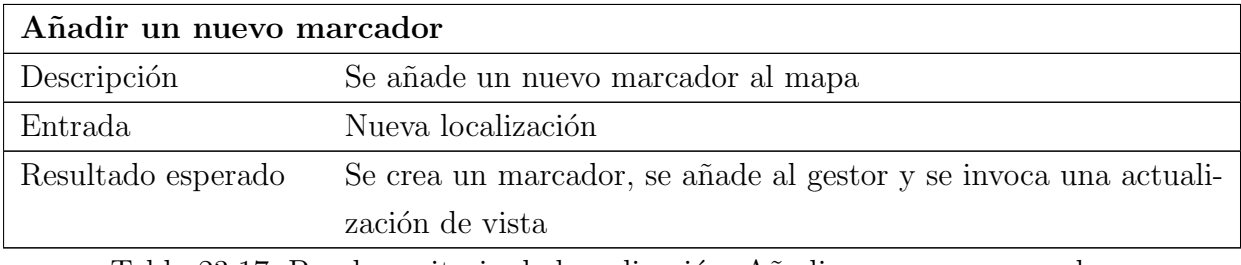

Tabla 23.17: Prueba unitaria de la aplicación: Añadir un nuevo marcador

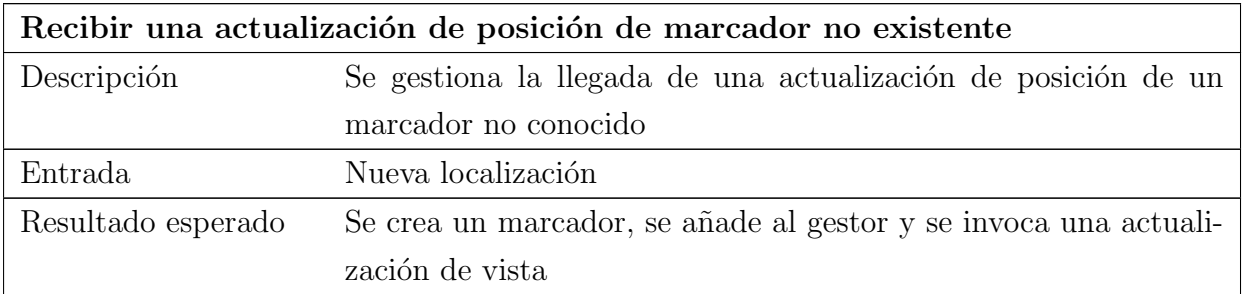

Tabla 23.18: Prueba unitaria de la aplicación: Recibir una actualización de posición de marcador no existente

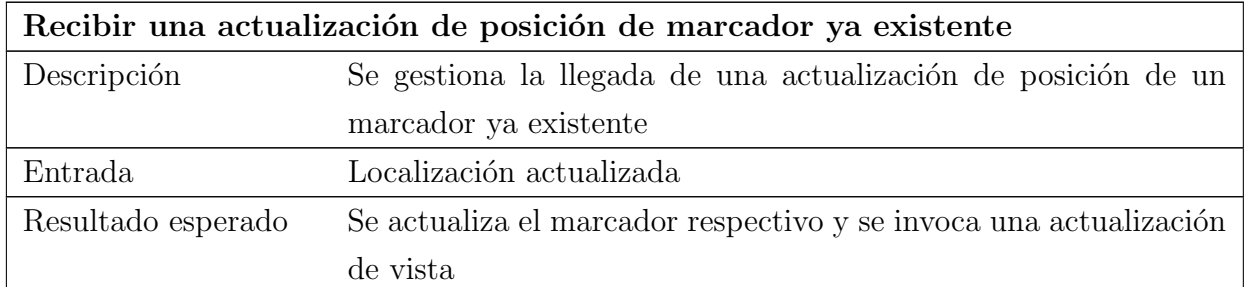

Tabla 23.19: Prueba unitaria de la aplicación: Recibir una actualización de posición de marcador ya existente

#### 23.1.2.2. Modelo de vista de mensajería

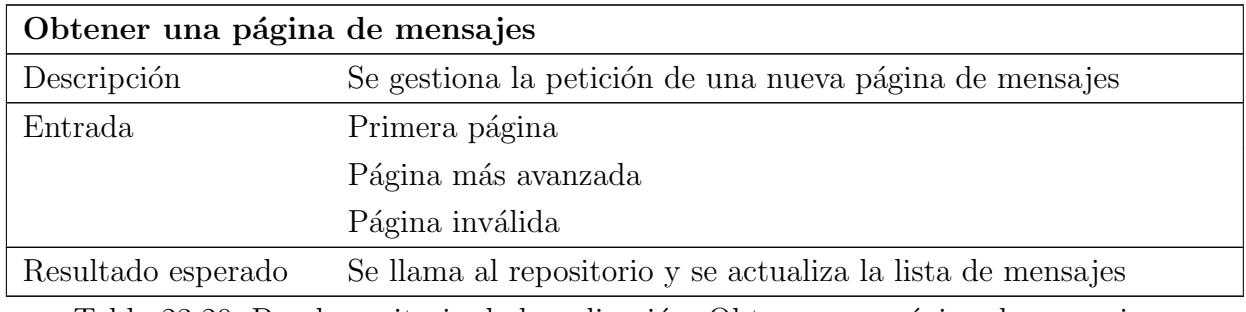

Tabla 23.20: Prueba unitaria de la aplicación: Obtener una página de mensajes

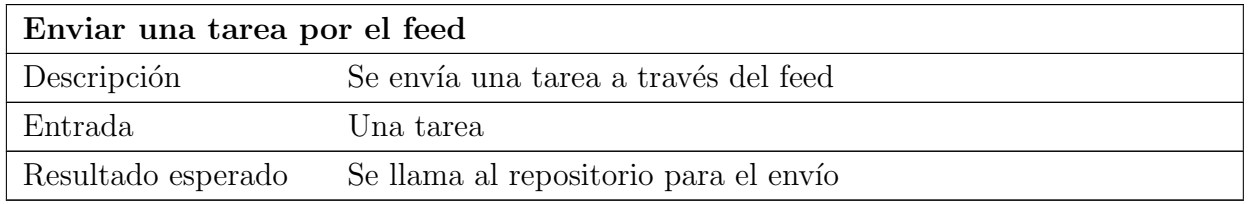

Tabla 23.21: Prueba unitaria de la aplicación: Enviar una tarea por el feed

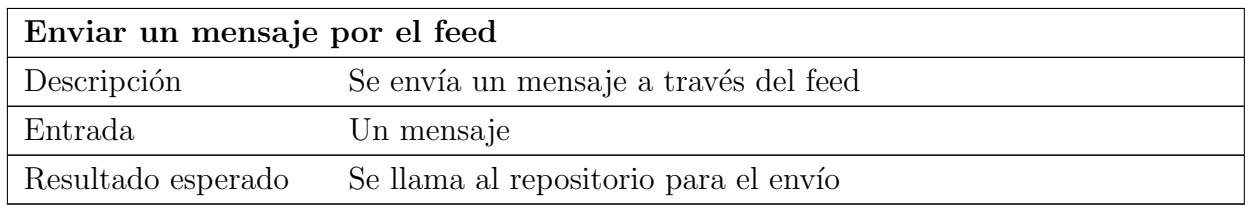

Tabla 23.22: Prueba unitaria de la aplicación: Enviar un mensaje por el feed

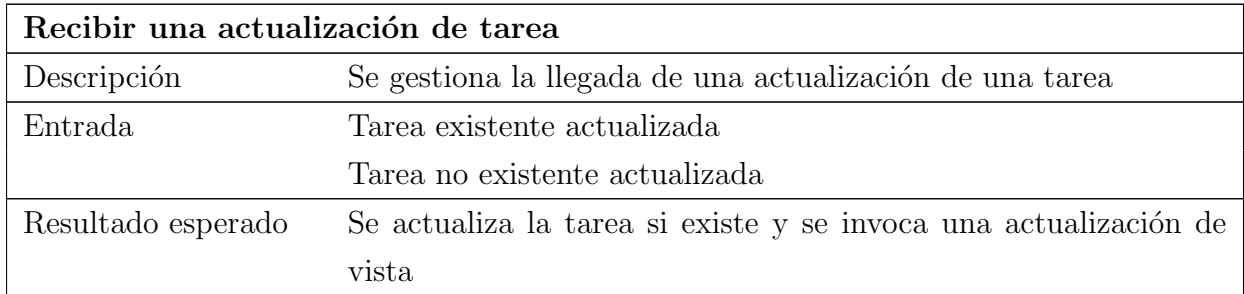

Tabla 23.23: Prueba unitaria de la aplicación: Recibir una actualización de tarea

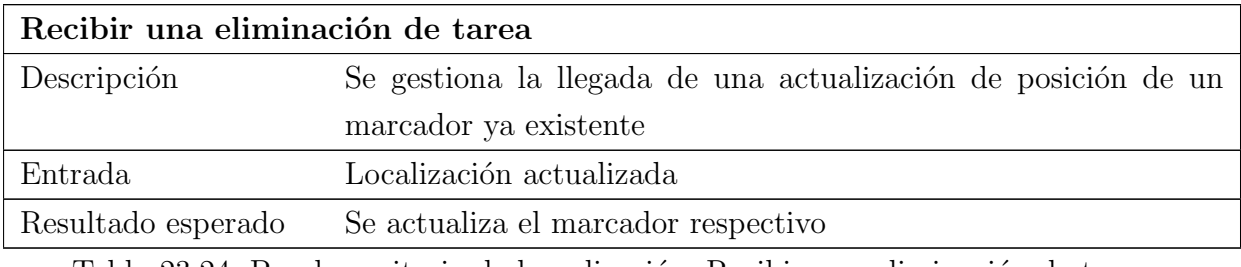

Tabla 23.24: Prueba unitaria de la aplicación: Recibir una eliminación de tarea

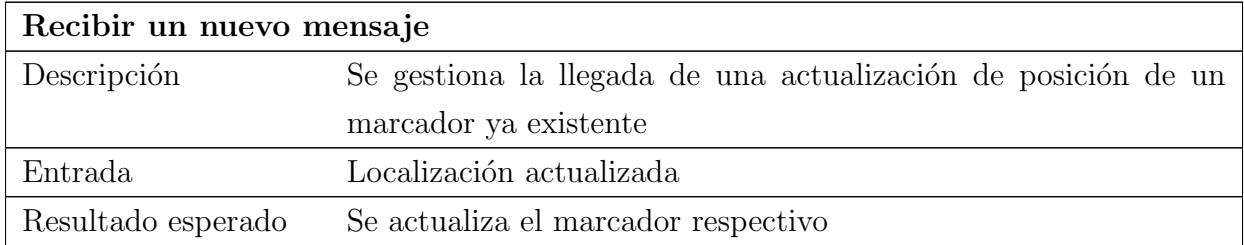

Tabla 23.25: Prueba unitaria de la aplicación: Recibir un nuevo mensaje

## 23.1.2.3. Modelo de vista de tareas

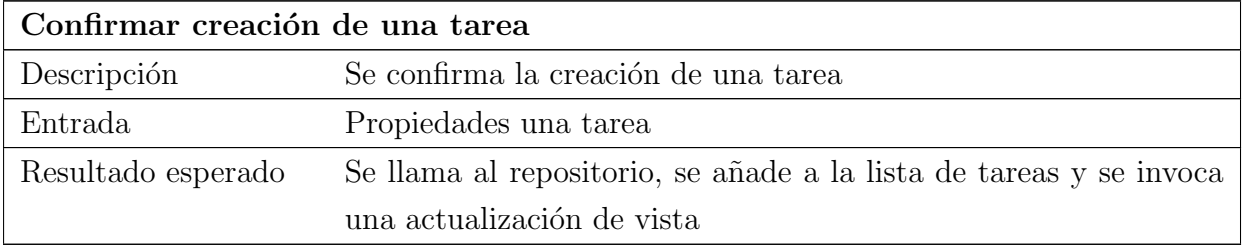

Tabla 23.26: Prueba unitaria de la aplicación: Confirmar creación de una tarea

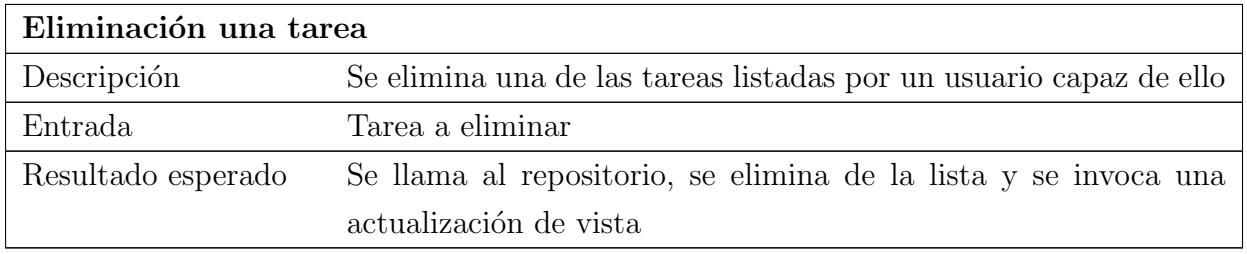

Tabla 23.27: Prueba unitaria de la aplicación: Eliminación una tarea

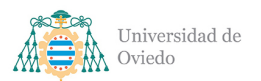

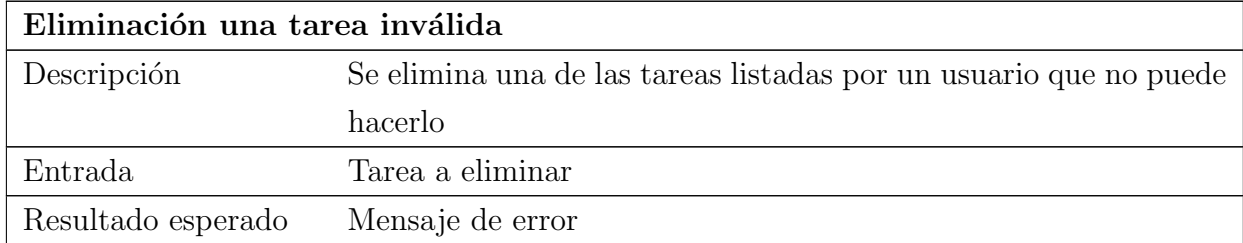

Tabla 23.28: Prueba unitaria de la aplicación: Eliminación una tarea inválida

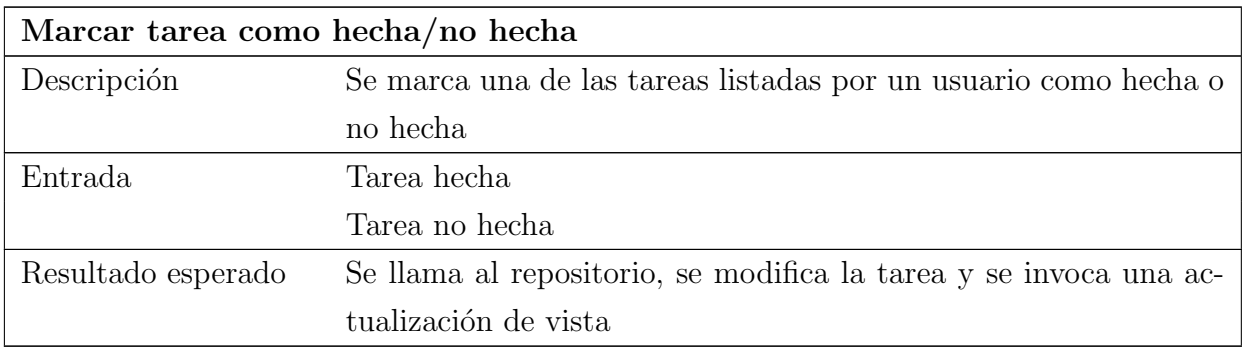

Tabla 23.29: Prueba unitaria de la aplicación: Marcar tarea como hecha/no hecha

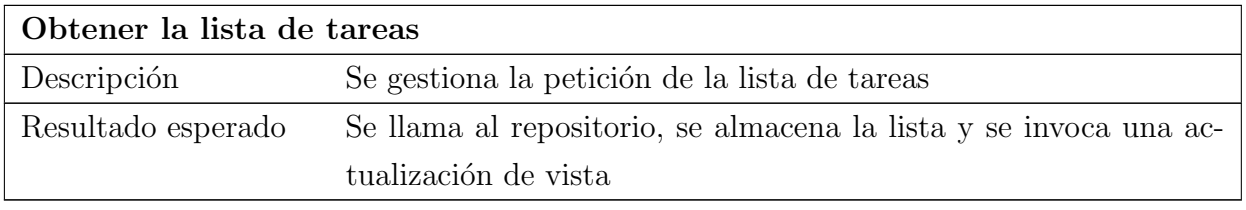

Tabla 23.30: Prueba unitaria de la aplicación: Obtener la lista de tareas

#### 23.1.2.4. Modelo de vista de vínculos

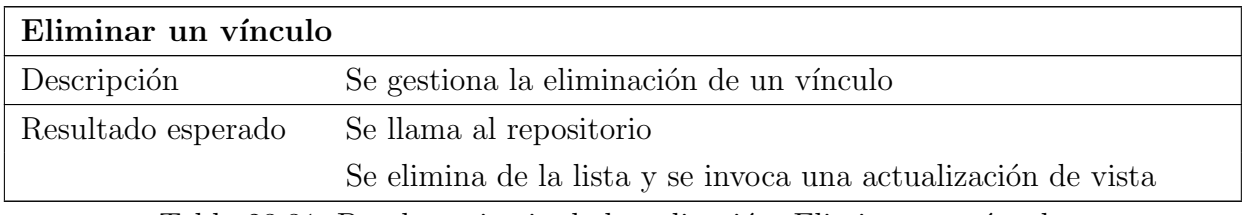

Tabla 23.31: Prueba unitaria de la aplicación: Eliminar un vínculo

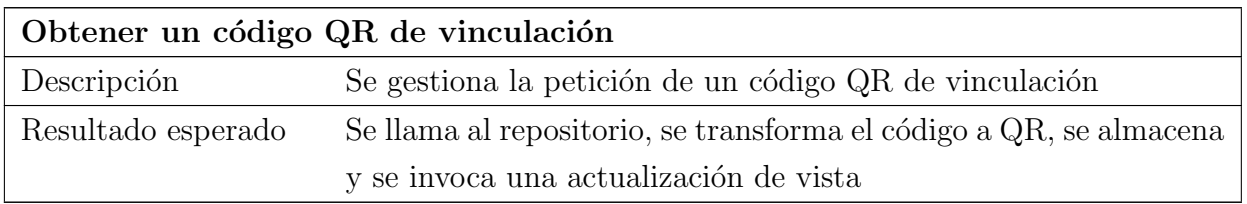

Tabla 23.32: Prueba unitaria de la aplicación: Obtener un código QR de vinculación

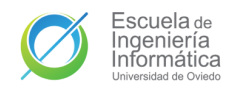

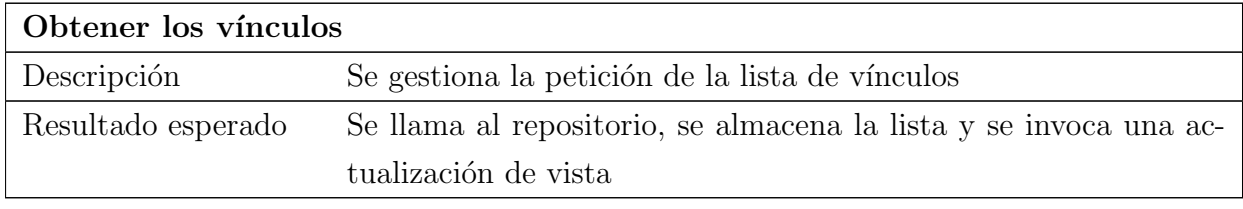

Tabla 23.33: Prueba unitaria de la aplicación: Obtener los vínculos

#### 23.1.2.5. Modelo de vista principal

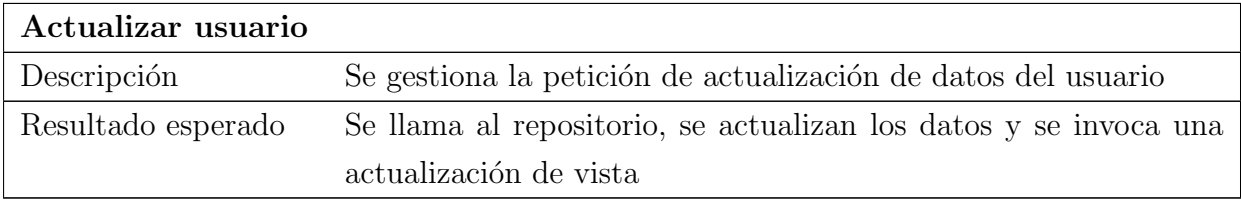

Tabla 23.34: Prueba unitaria de la aplicación: Actualizar usuario

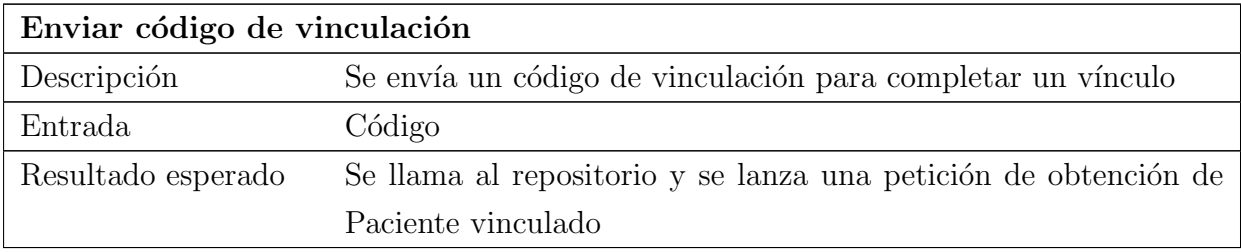

Tabla 23.35: Prueba unitaria de la aplicación: Enviar código de vinculación

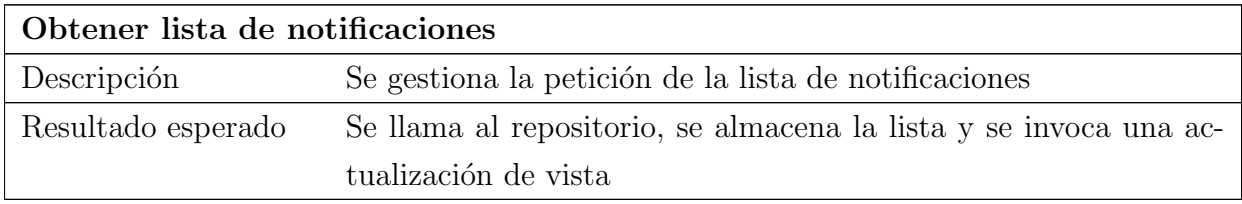

Tabla 23.36: Prueba unitaria de la aplicación: Obtener lista de notificaciones

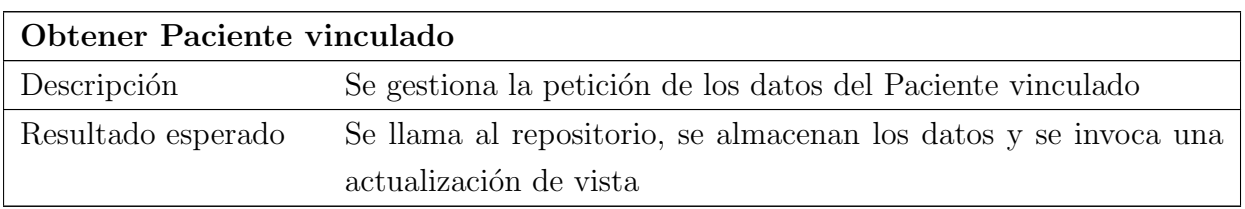

Tabla 23.37: Prueba unitaria de la aplicación: Obtener Paciente vinculado
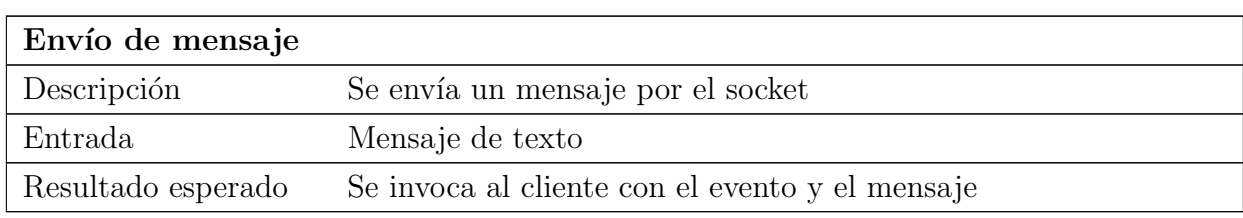

23.1.2.6. Repositorio de mensajes

Tabla 23.38: Prueba unitaria de la aplicación: Envío de mensaje

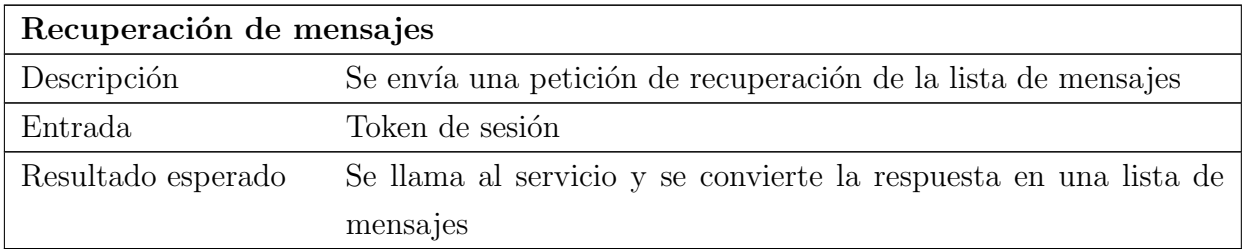

Tabla 23.39: Prueba unitaria de la aplicación: Recuperación de mensajes

## 23.1.2.7. Repositorio de notificaciones

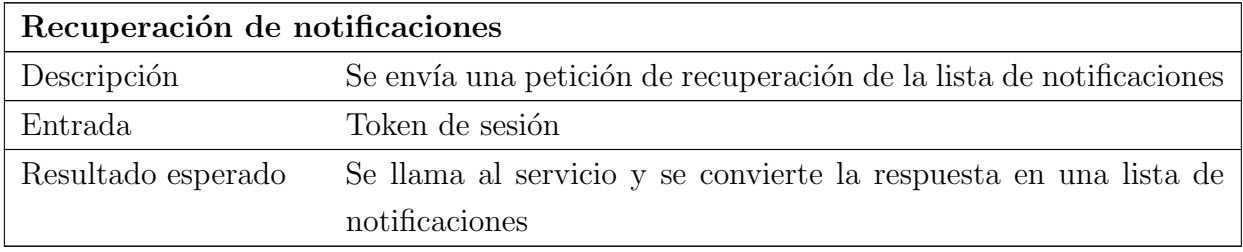

Tabla 23.40: Prueba unitaria de la aplicación: Recuperación de notificaciones

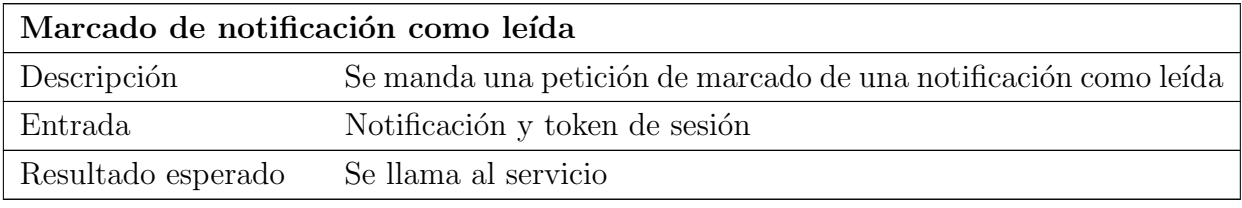

Tabla 23.41: Prueba unitaria de la aplicación: Marcado de notificación como leída

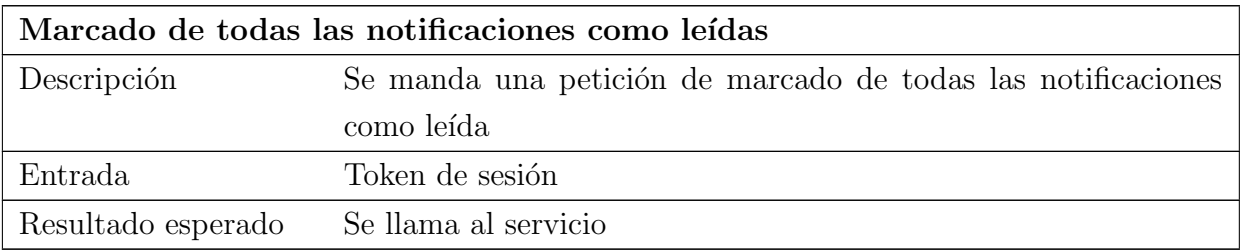

Tabla 23.42: Prueba unitaria de la aplicación: Marcado de todas las notificaciones como leídas

## 23.1.2.8. Repositorio de sesión

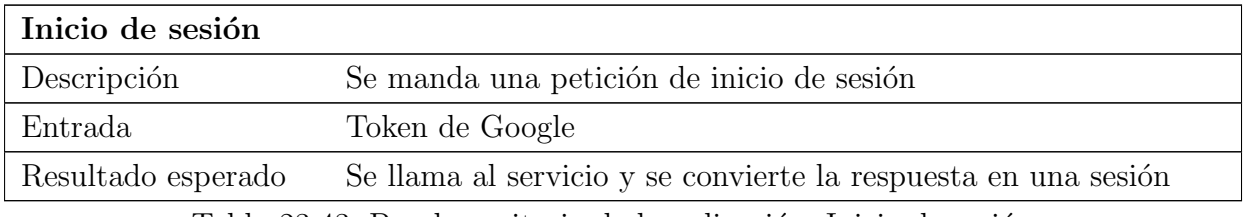

Tabla 23.43: Prueba unitaria de la aplicación: Inicio de sesión

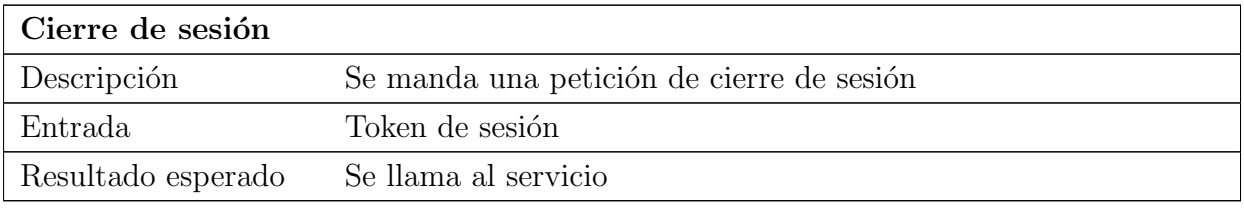

Tabla 23.44: Prueba unitaria de la aplicación: Cierre de sesión

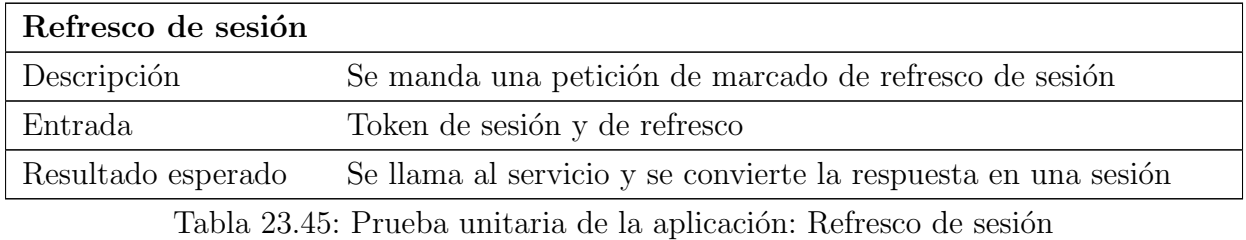

## 23.1.2.9. Repositorio de tareas

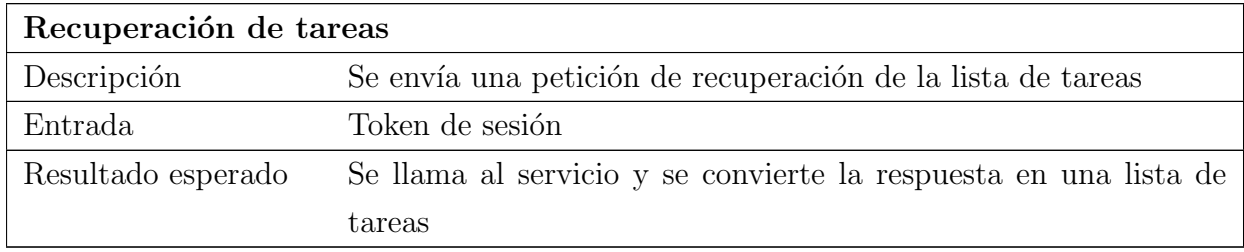

Tabla 23.46: Prueba unitaria de la aplicación: Recuperación de tareas

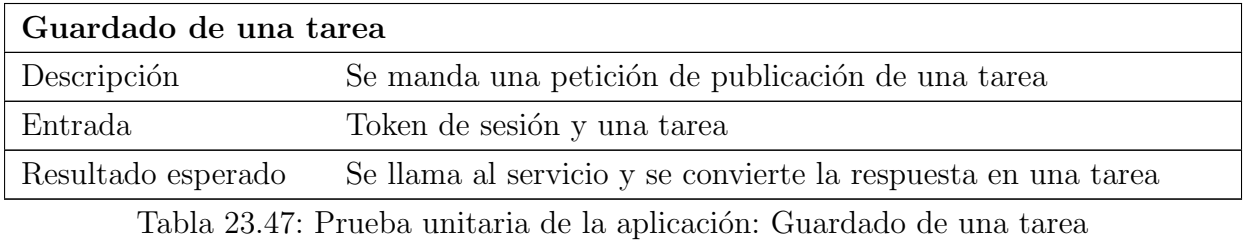

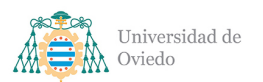

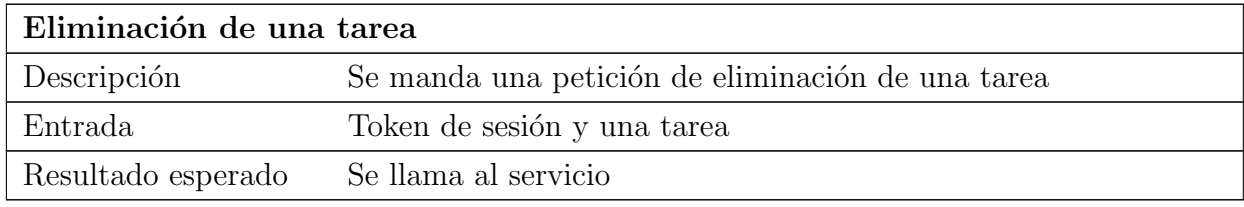

Tabla 23.48: Prueba unitaria de la aplicación: Eliminación de una tarea

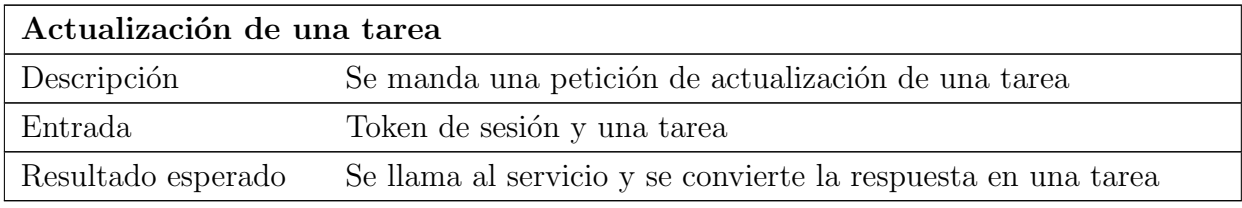

Tabla 23.49: Prueba unitaria de la aplicación: Actualización de una tarea

#### 23.1.2.10. Repositorio de usuario

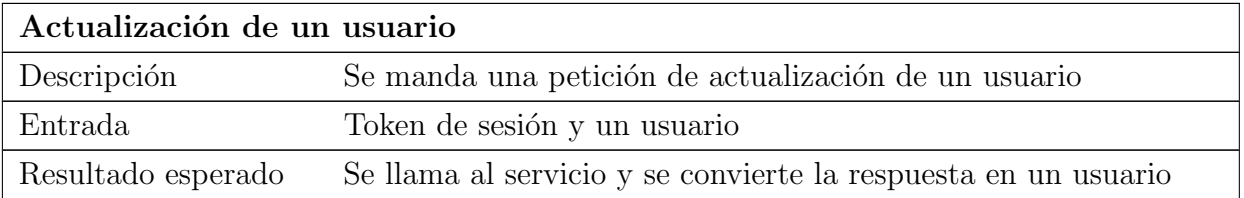

Tabla 23.50: Prueba unitaria de la aplicación: Actualización de un usuario

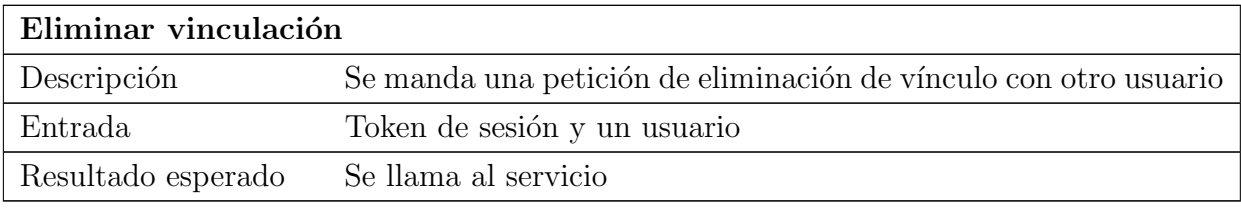

Tabla 23.51: Prueba unitaria de la aplicación: Eliminar vinculación

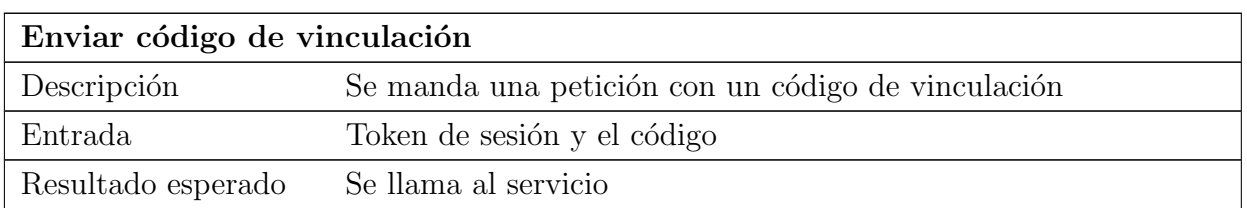

Tabla 23.52: Prueba unitaria de la aplicación: Enviar código de vinculación

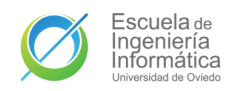

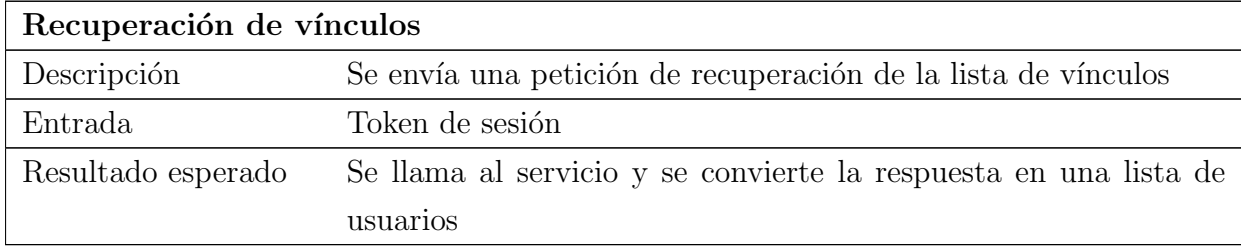

Tabla 23.53: Prueba unitaria de la aplicación: Recuperación de vínculos

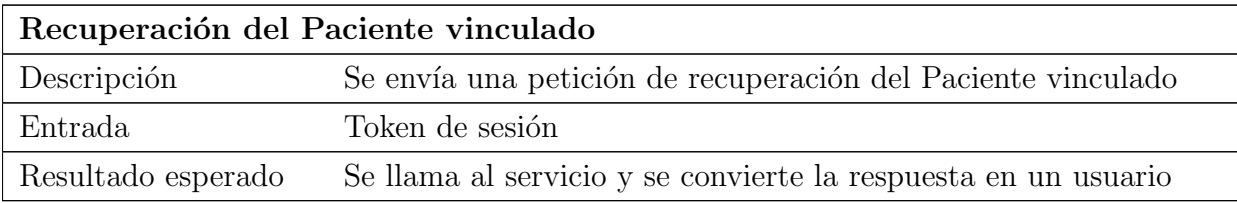

Tabla 23.54: Prueba unitaria de la aplicación: Recuperación del Paciente vinculado

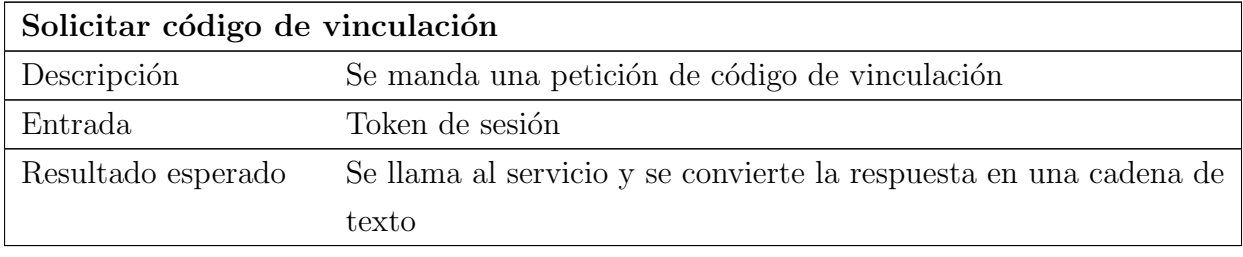

Tabla 23.55: Prueba unitaria de la aplicación: Solicitar código de vinculación

## 23.1.2.11. Factoría de servicios

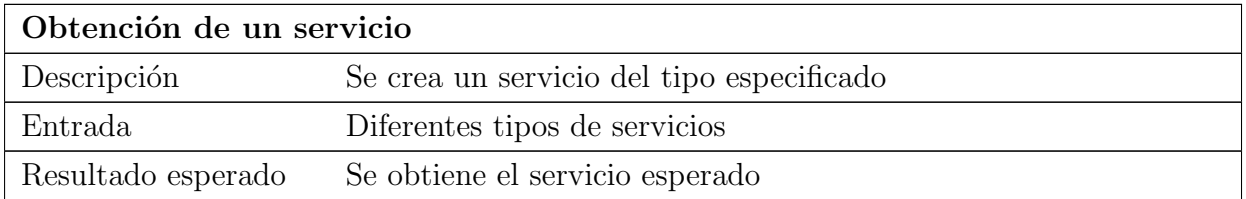

Tabla 23.56: Prueba unitaria de la aplicación: Obtención de un servicio

## 23.1.2.12. Servicio de autenticación

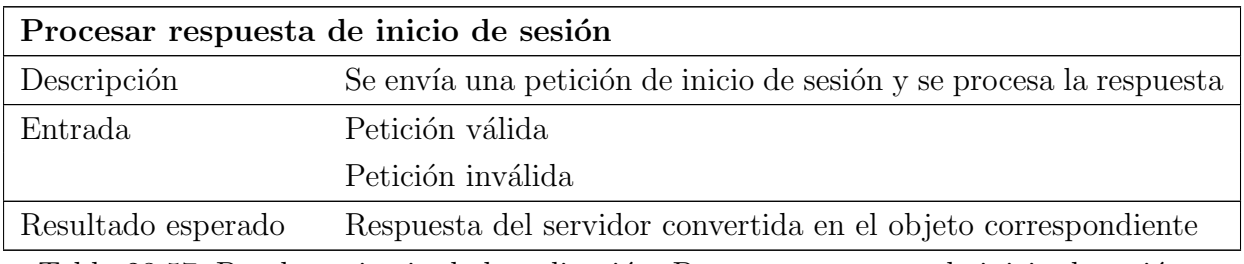

Tabla 23.57: Prueba unitaria de la aplicación: Procesar respuesta de inicio de sesión

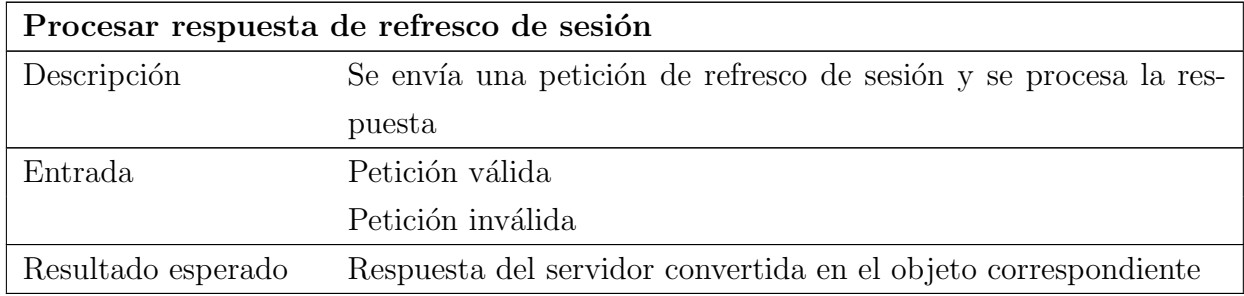

Tabla 23.58: Prueba unitaria de la aplicación: Procesar respuesta de inicio de sesión

## 23.1.2.13. Servicio de mensajería

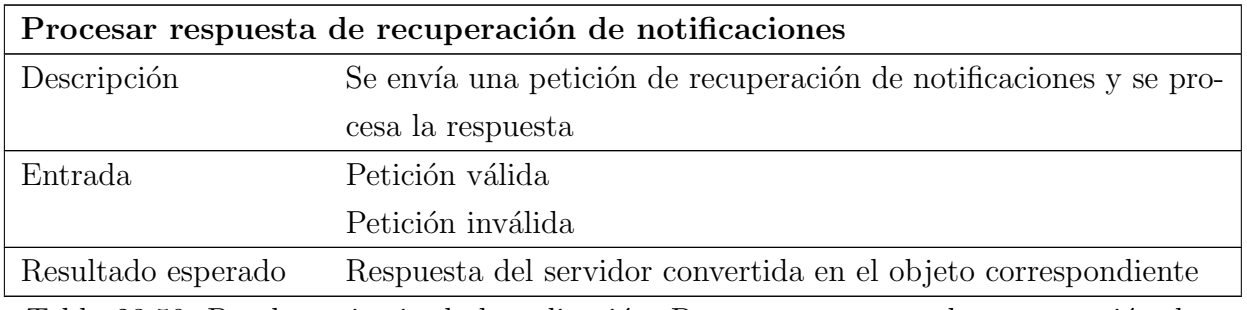

Tabla 23.59: Prueba unitaria de la aplicación: Procesar respuesta de recuperación de notificaciones

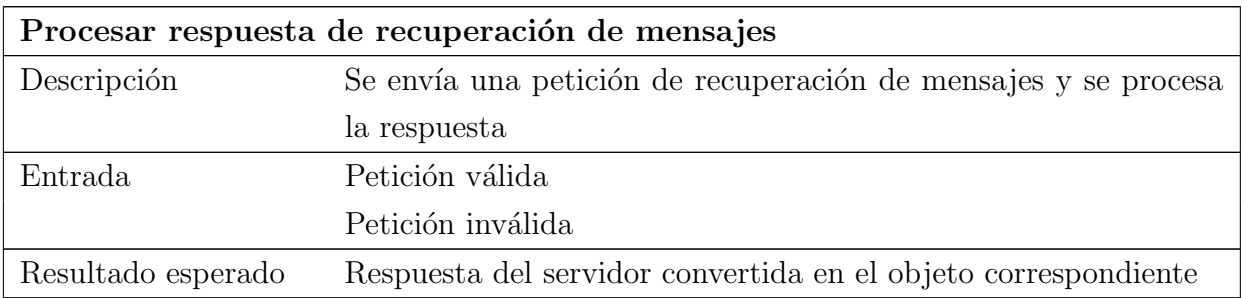

Tabla 23.60: Prueba unitaria de la aplicación: Procesar respuesta de recuperación de mensajes

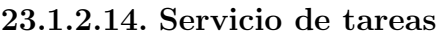

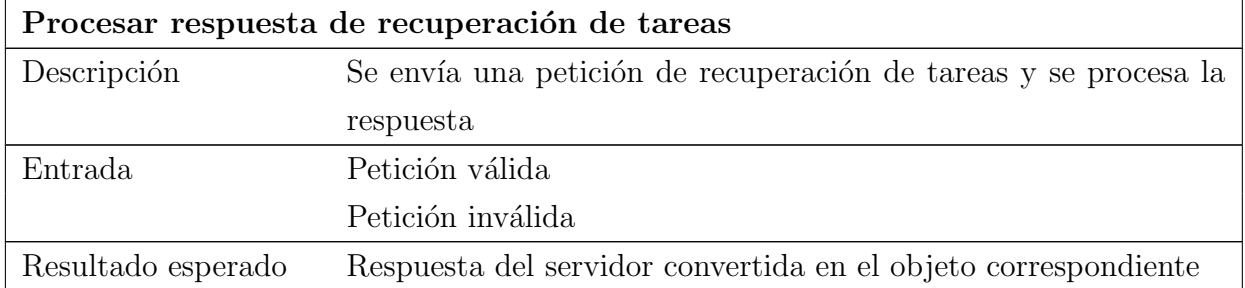

Tabla 23.61: Prueba unitaria de la aplicación: Procesar respuesta de recuperación de tareas

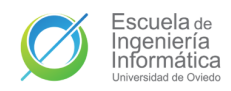

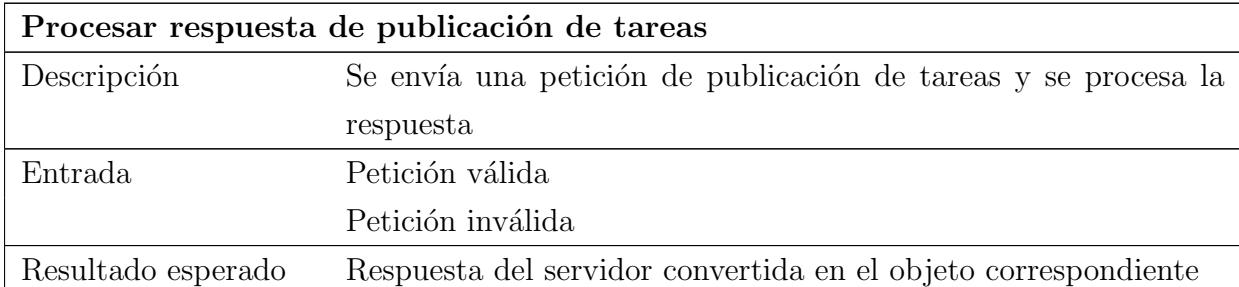

Tabla 23.62: Prueba unitaria de la aplicación: Procesar respuesta de publicación de tareas

#### 23.1.2.15. Servicio de usuarios

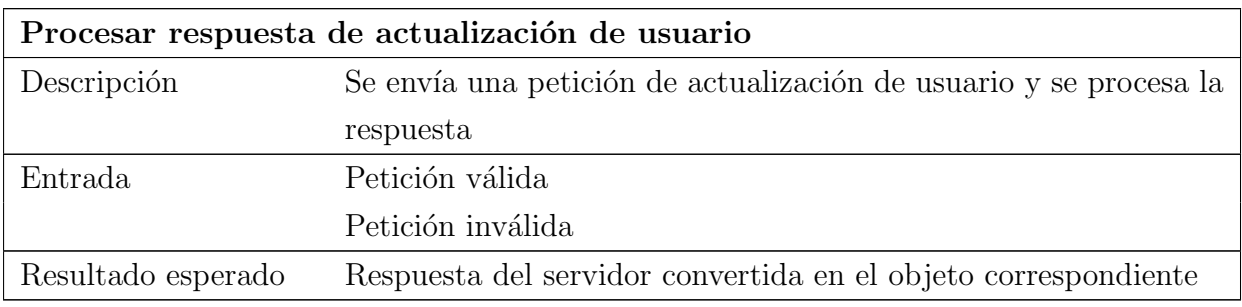

Tabla 23.63: Prueba unitaria de la aplicación: Procesar respuesta de actualización de usuario

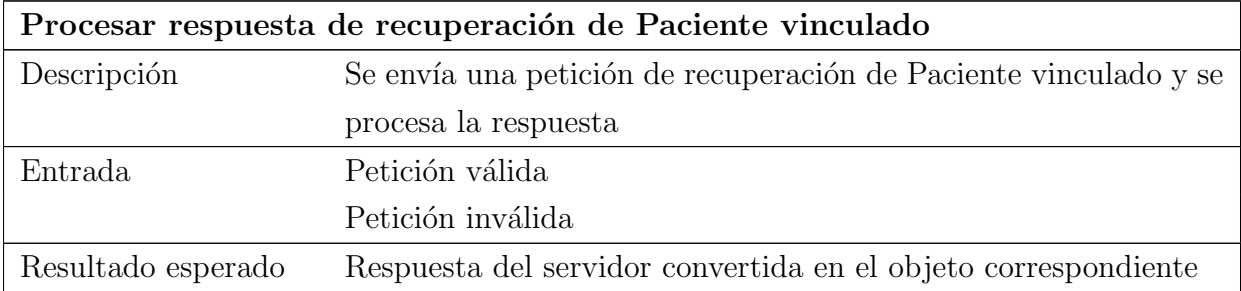

Tabla 23.64: Prueba unitaria de la aplicación: Procesar respuesta de recuperación de Paciente vinculado

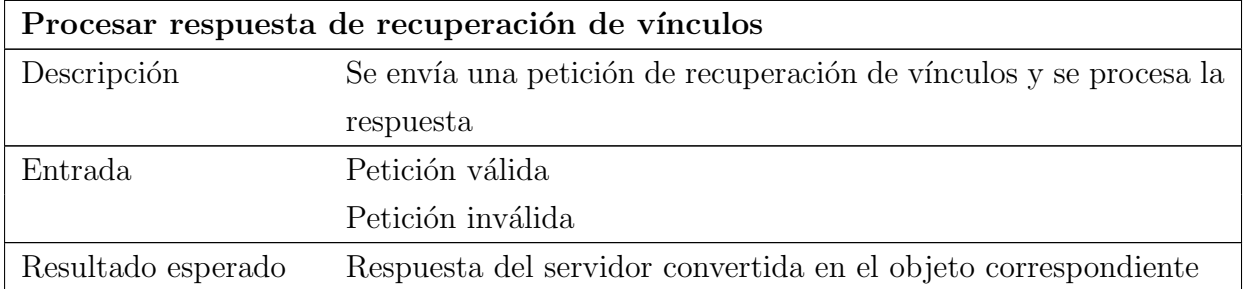

Tabla 23.65: Prueba unitaria de la aplicación: Procesar respuesta de recuperación de vínculos

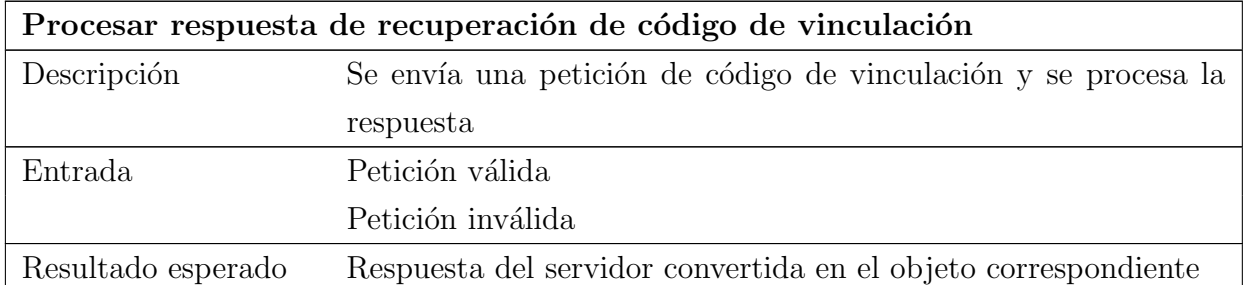

Tabla 23.66: Prueba unitaria de la aplicación: Procesar respuesta de recuperación de código de vinculación

## 23.1.3. API

#### 23.1.3.1. Middleware de autenticación

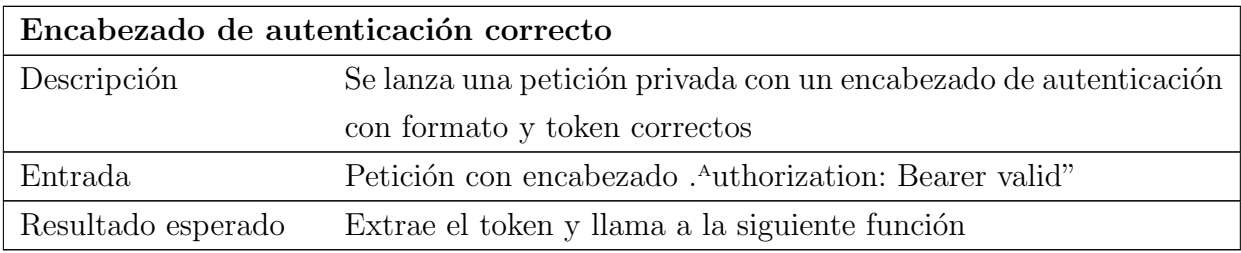

Tabla 23.67: Prueba unitaria de la API: Encabezado de autenticación correcto

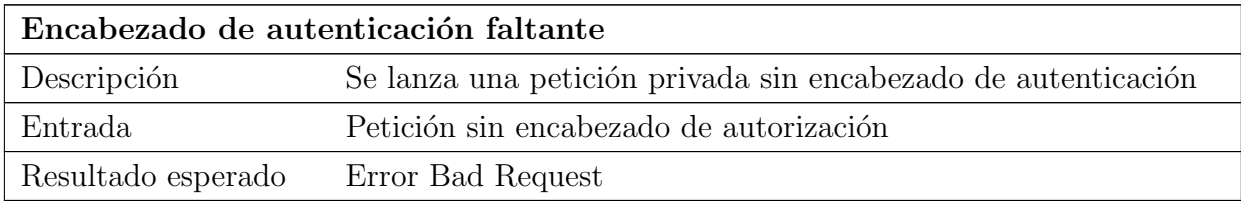

Tabla 23.68: Prueba unitaria de la API: Encabezado de autenticación faltante

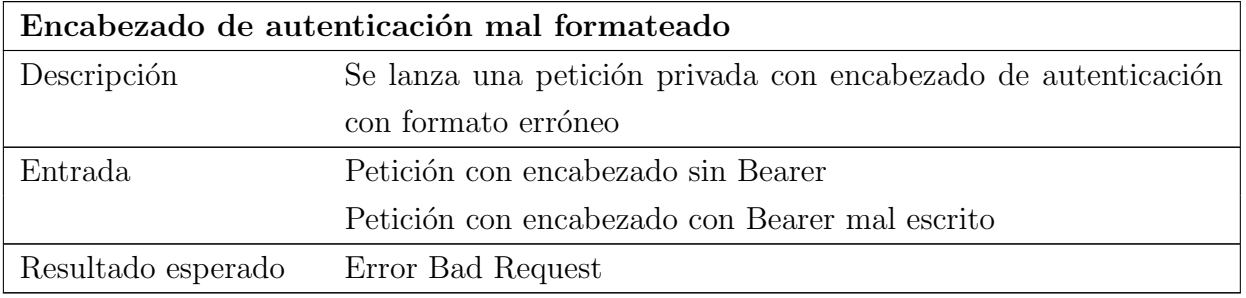

Tabla 23.69: Prueba unitaria de la API: Encabezado de autenticación mal formateado

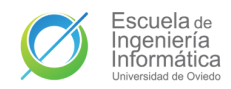

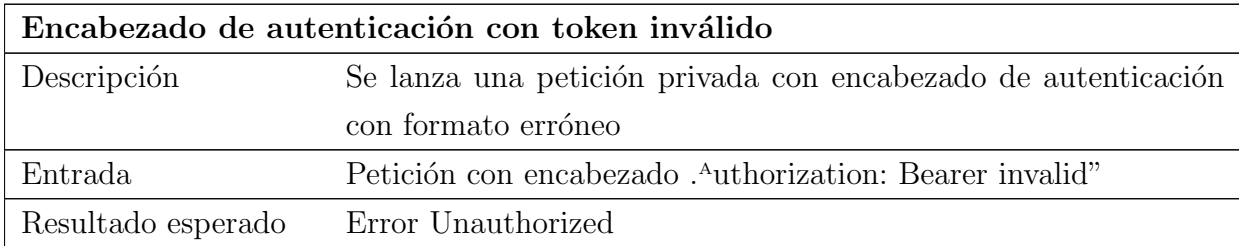

Tabla 23.70: Prueba unitaria de la API: Encabezado de autenticación con token inválido

## 23.1.3.2. Middleware de manejo de errores

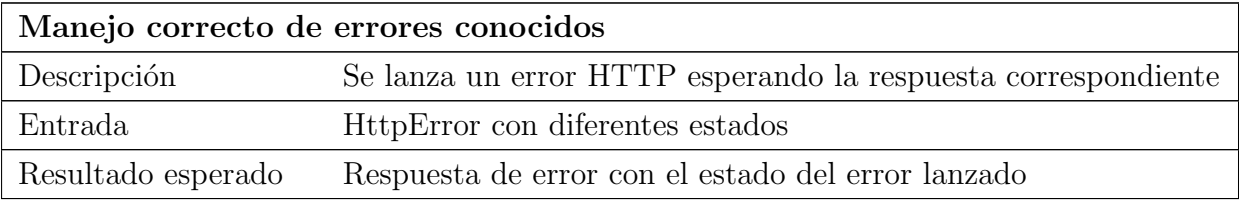

Tabla 23.71: Prueba unitaria de la API: Manejo correcto de errores conocidos

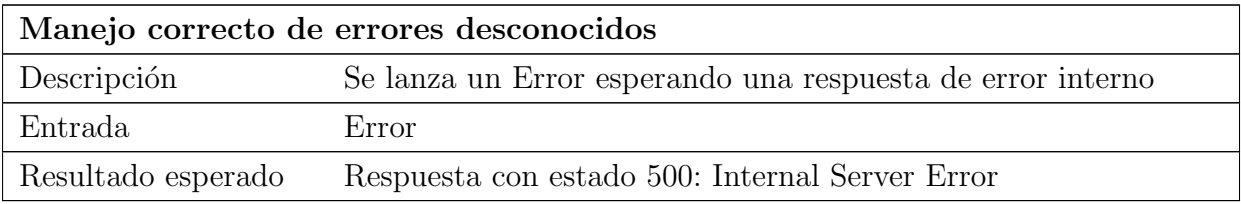

Tabla 23.72: Prueba unitaria de la API: Manejo correcto de errores desconocidos

## 23.1.3.3. Servicio de mensajes

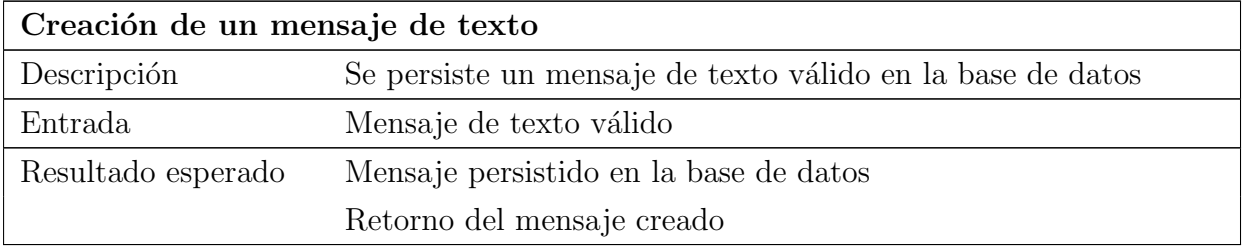

Tabla 23.73: Prueba unitaria de la API: Creación de un mensaje de texto

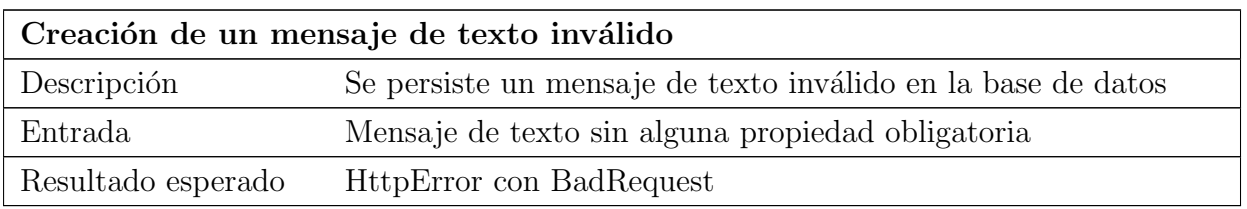

Tabla 23.74: Prueba unitaria de la API: Creación de un mensaje de texto inválido

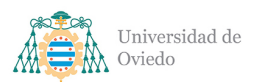

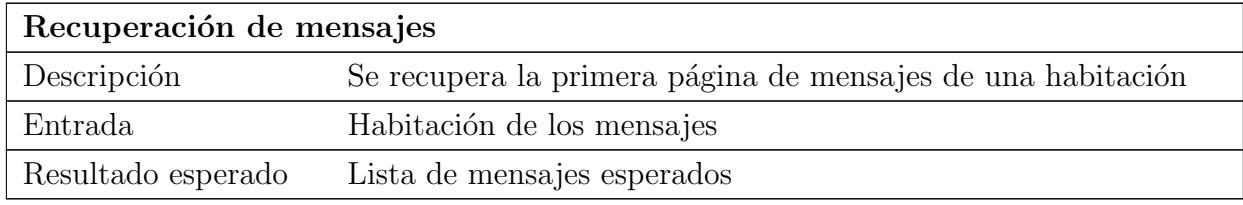

Tabla 23.75: Prueba unitaria de la API: Recuperación de mensajes

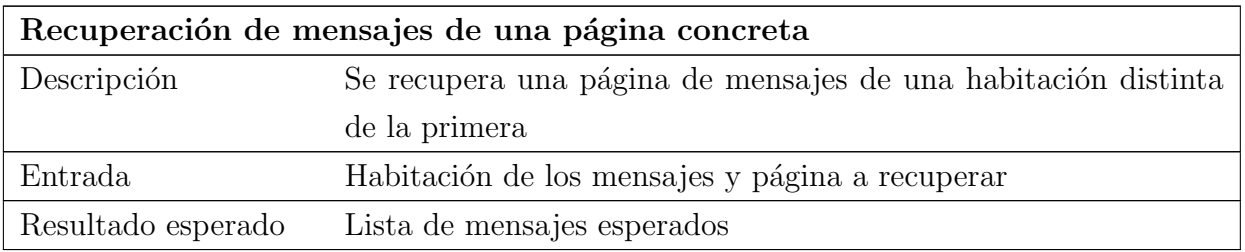

Tabla 23.76: Prueba unitaria de la API: Recuperación de mensajes de una página concreta

## 23.1.3.4. Servicio de notificaciones

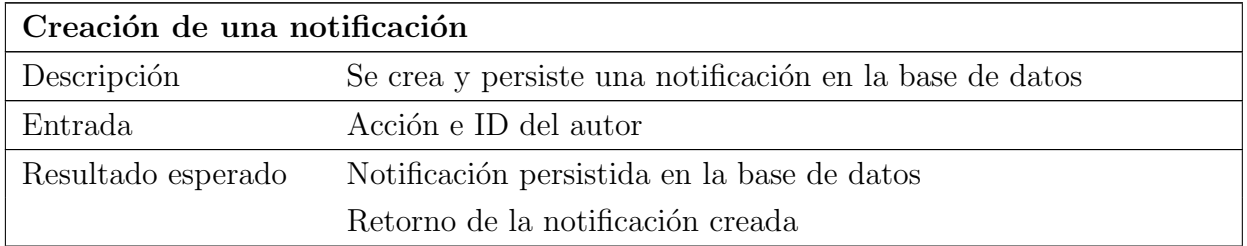

Tabla 23.77: Prueba unitaria de la API: Creación de una notificación

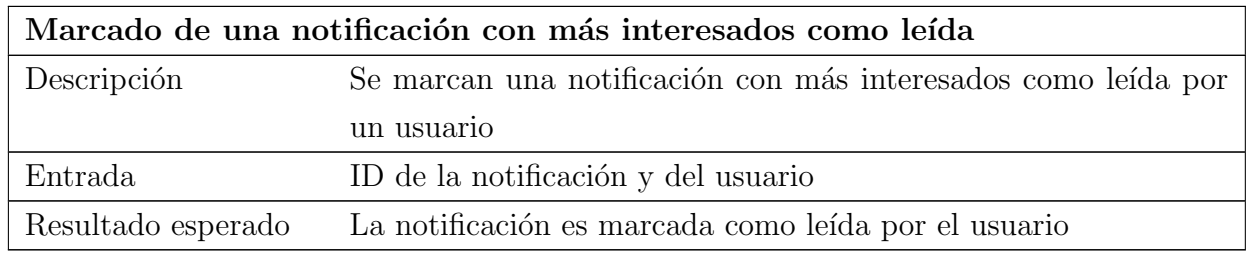

Tabla 23.78: Prueba unitaria de la API: Marcado de una notificación con más interesados como leída

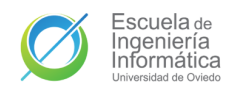

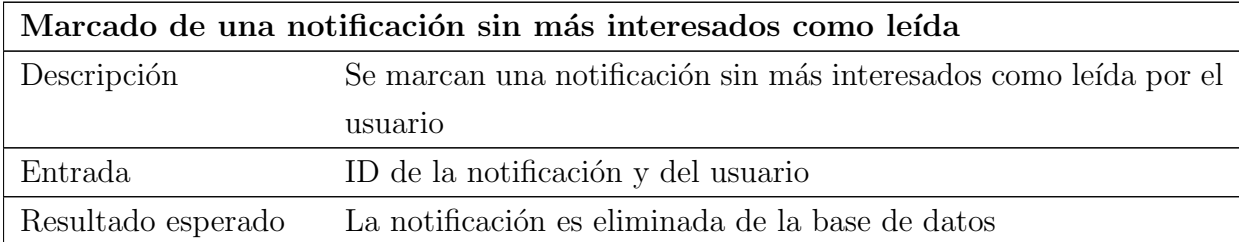

Tabla 23.79: Prueba unitaria de la API: Marcado de una notificación sin más interesados como leída

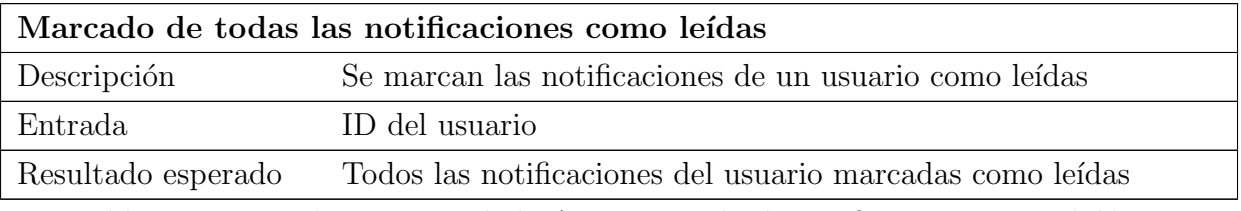

Tabla 23.80: Prueba unitaria de la API: Marcado de notificaciones como leídas

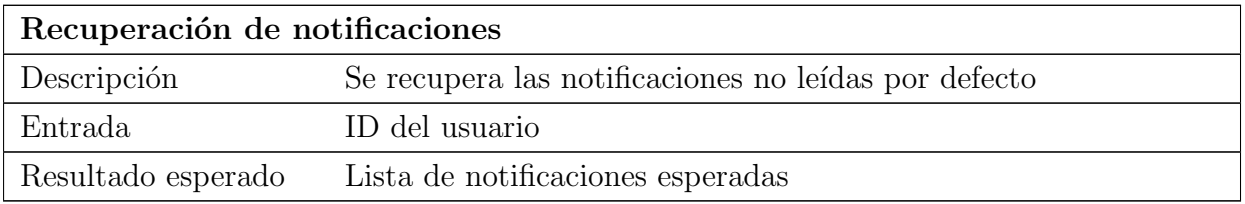

Tabla 23.81: Prueba unitaria de la API: Recuperación de notificaciones

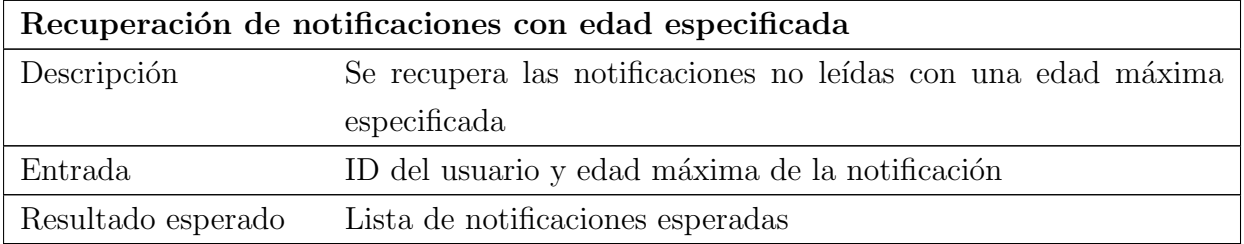

Tabla 23.82: Prueba unitaria de la API: Recuperación de notificaciones con edad especificada

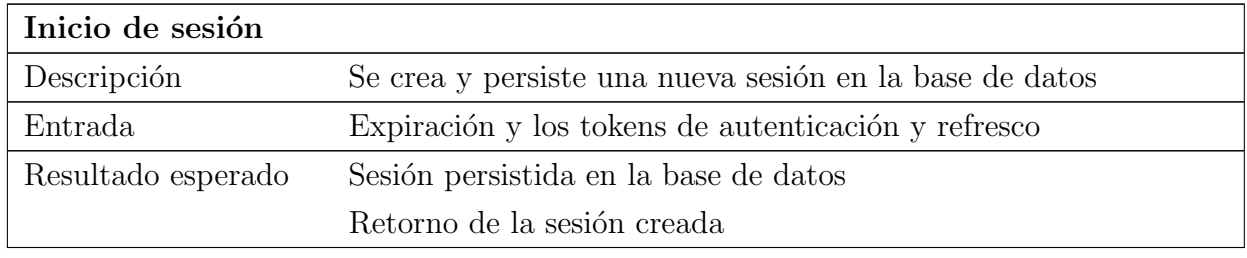

#### 23.1.3.5. Servicios de sesiones

Tabla 23.83: Prueba unitaria de la API: Inicio de sesión

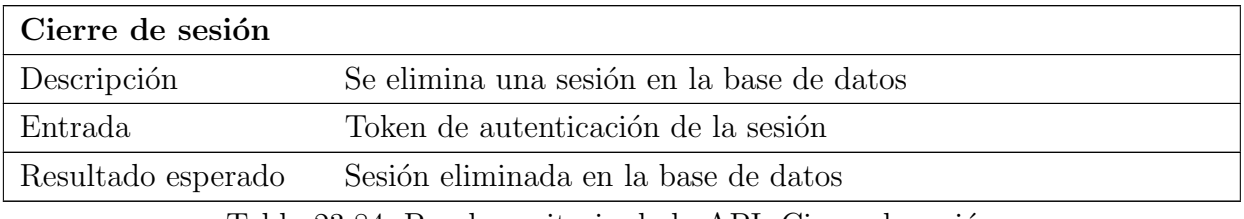

Tabla 23.84: Prueba unitaria de la API: Cierre de sesión

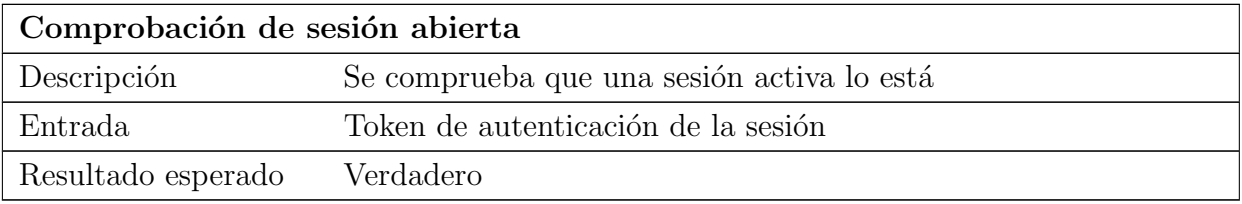

Tabla 23.85: Prueba unitaria de la API: Comprobación de sesión abierta

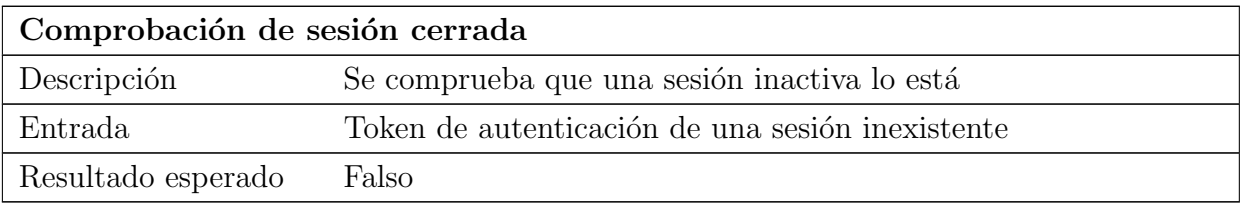

Tabla 23.86: Prueba unitaria de la API: Comprobación de sesión cerrada

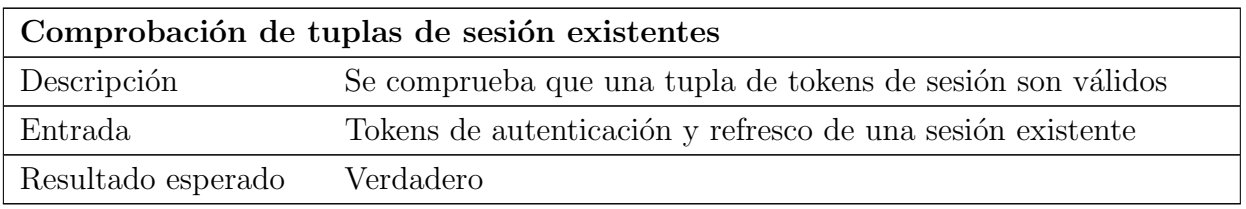

Tabla 23.87: Prueba unitaria de la API: Comprobación de tuplas de sesión existentes

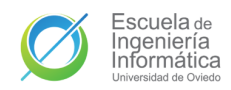

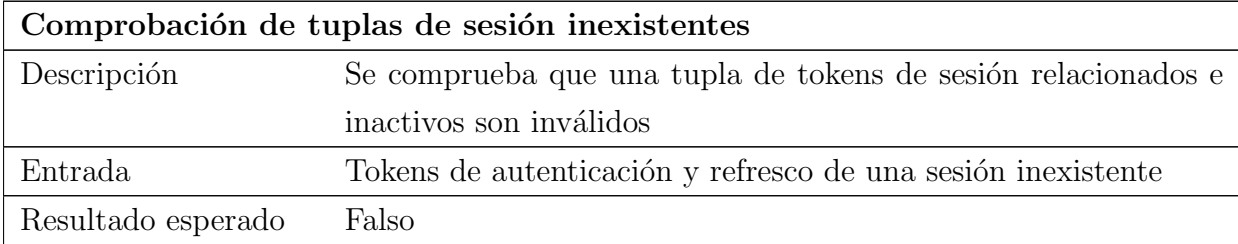

Tabla 23.88: Prueba unitaria de la API: Comprobación de tuplas de sesión inexistentes

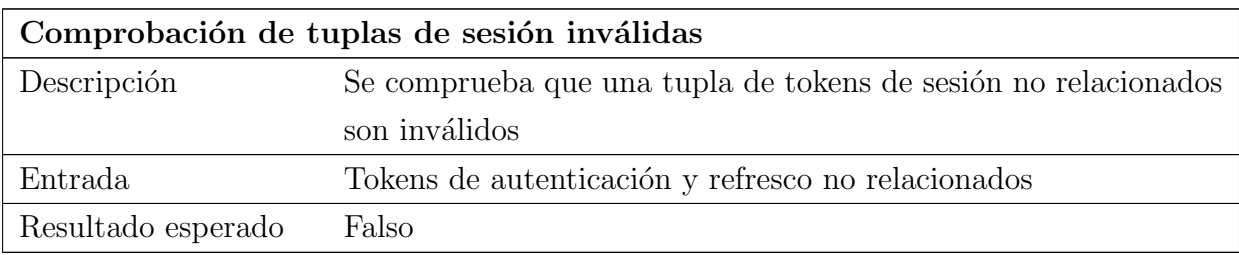

Tabla 23.89: Prueba unitaria de la API: Comprobación de tuplas de sesión inválidas

#### 23.1.3.6. Servicio de tareas

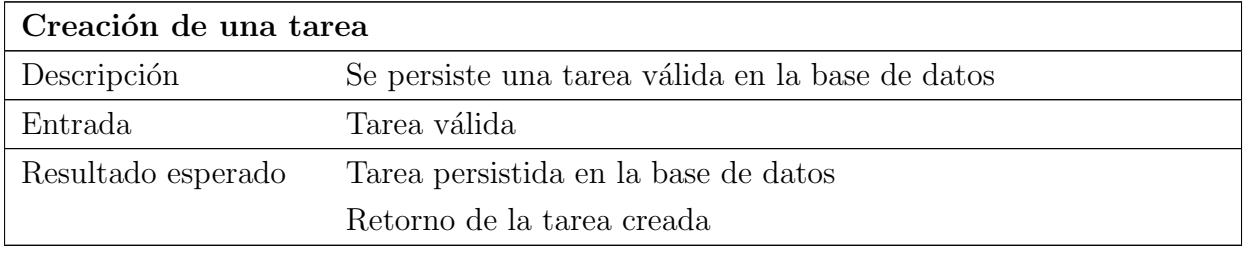

Tabla 23.90: Prueba unitaria de la API: Creación de una tarea

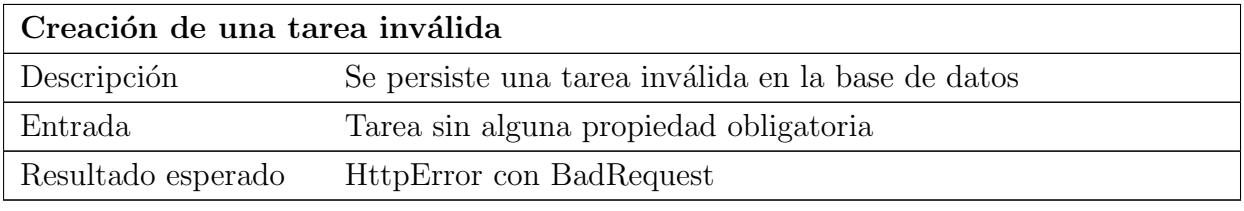

Tabla 23.91: Prueba unitaria de la API: Creación de una tarea inválida

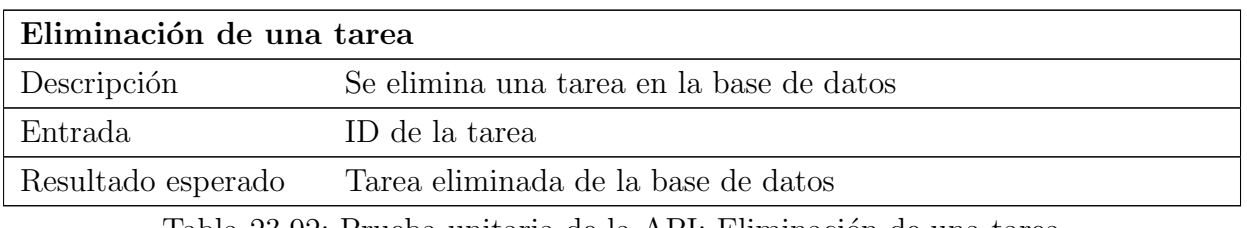

Tabla 23.92: Prueba unitaria de la API: Eliminación de una tarea

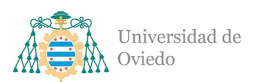

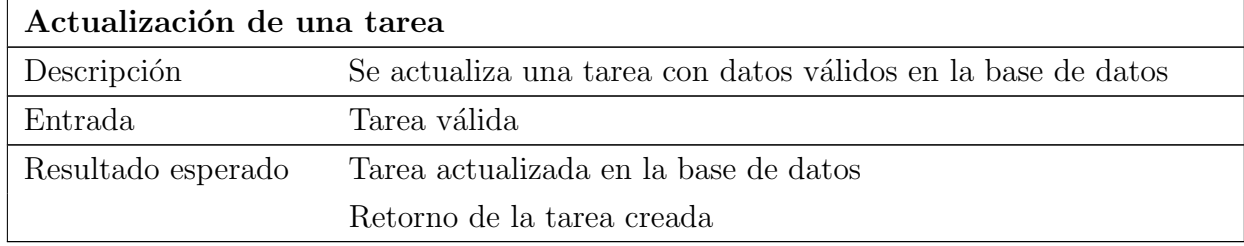

Tabla 23.93: Prueba unitaria de la API: Actualización de una tarea

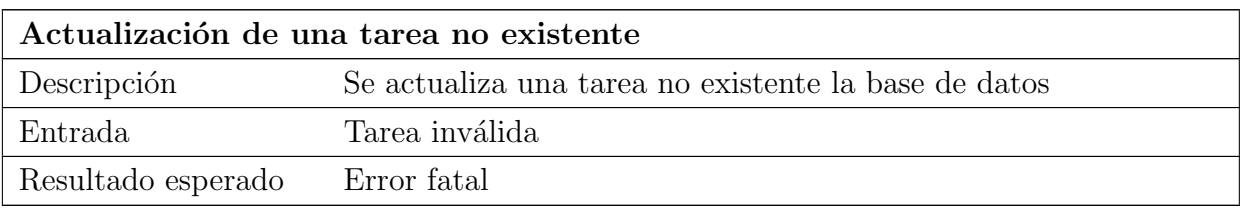

Tabla 23.94: Prueba unitaria de la API: Actualización de una tarea no existente

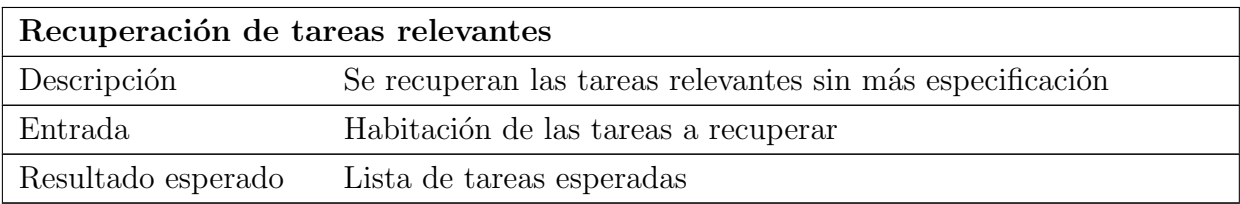

Tabla 23.95: Prueba unitaria de la API: Recuperación de tareas relevantes

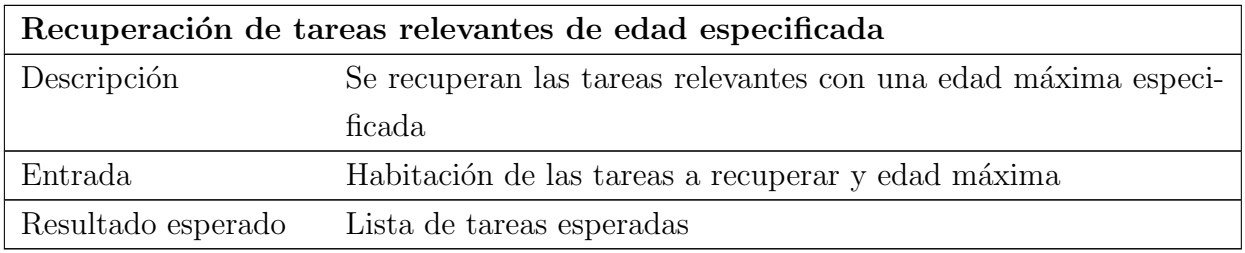

Tabla 23.96: Prueba unitaria de la API: Recuperación de tareas relevantes de edad especificada

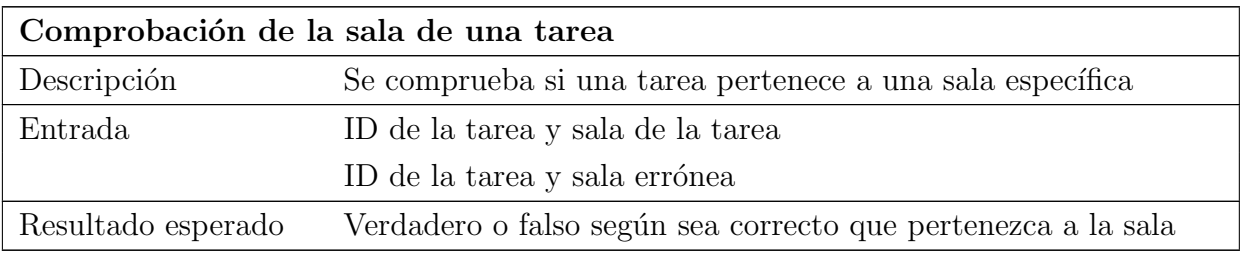

Tabla 23.97: Prueba unitaria de la API: Comprobación de la sala de una tarea

# 23.1.3.7. Servicio de tokens

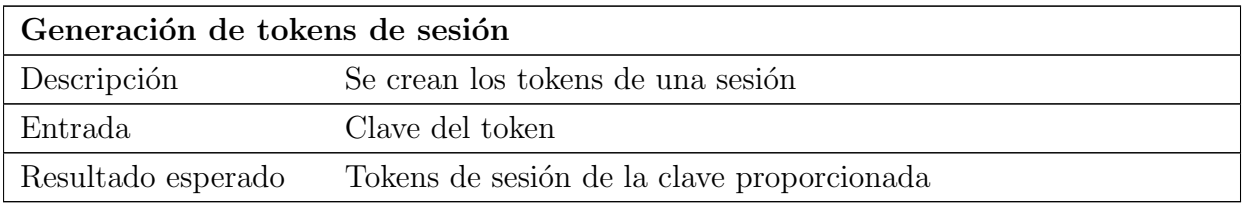

Tabla 23.98: Prueba unitaria de la API: Generación de tokens de sesión

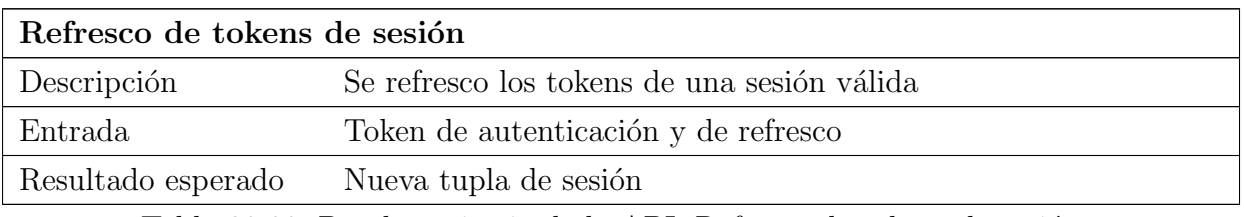

Tabla 23.99: Prueba unitaria de la API: Refresco de tokens de sesión

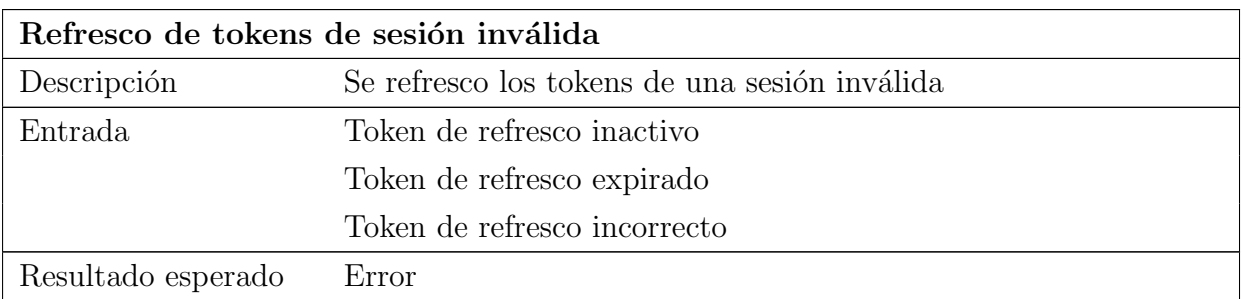

Tabla 23.100: Prueba unitaria de la API: Refresco de tokens de sesión inválida

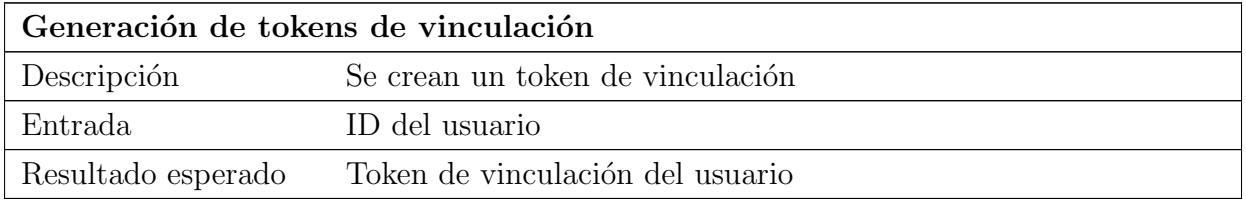

Tabla 23.101: Prueba unitaria de la API: Generación de tokens de vinculación

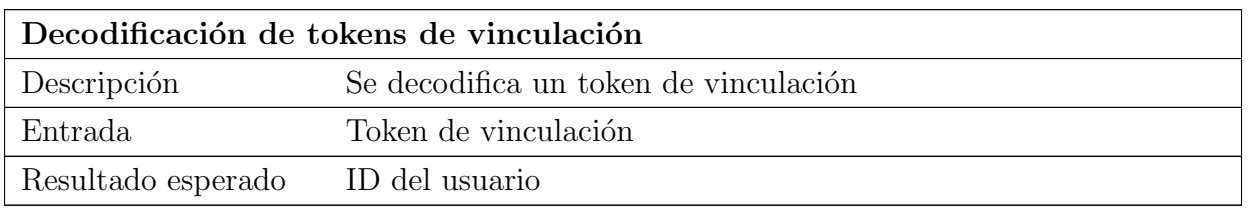

Tabla 23.102: Prueba unitaria de la API: Decodificación de tokens de vinculación

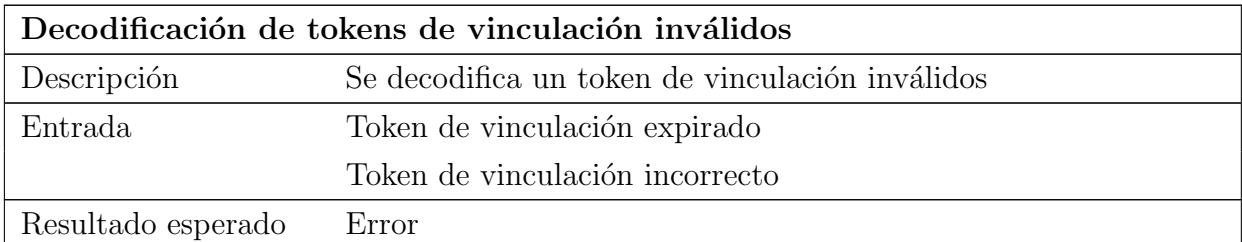

Tabla 23.103: Prueba unitaria de la API: Decodificación de tokens de vinculación inválidos

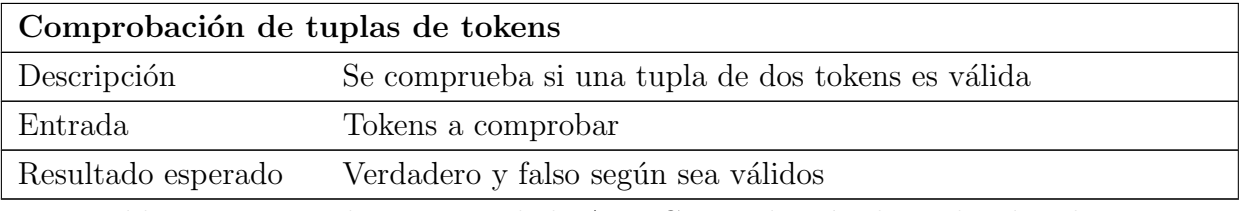

Tabla 23.104: Prueba unitaria de la API: Comprobación de tuplas de tokens

## 23.1.3.8. Servicio de usuarios

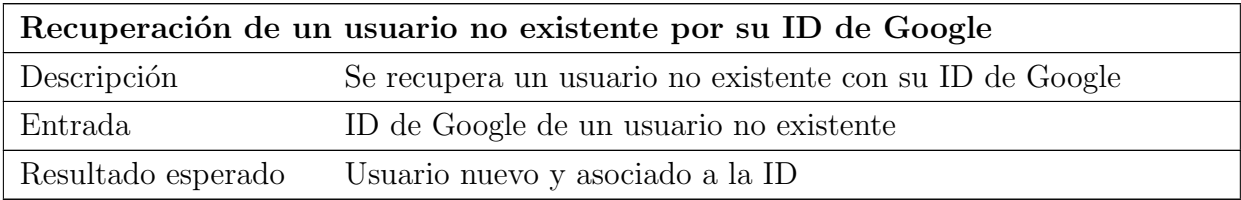

Tabla 23.105: Prueba unitaria de la API: Recuperación de un usuario no existente por su ID de Google

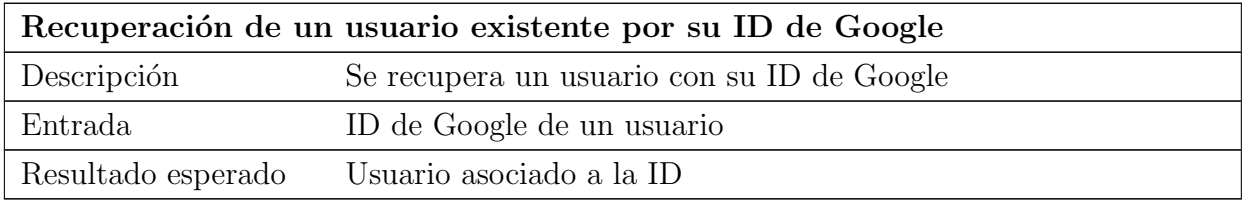

Tabla 23.106: Prueba unitaria de la API: Recuperación de un usuario existente por su ID de Google

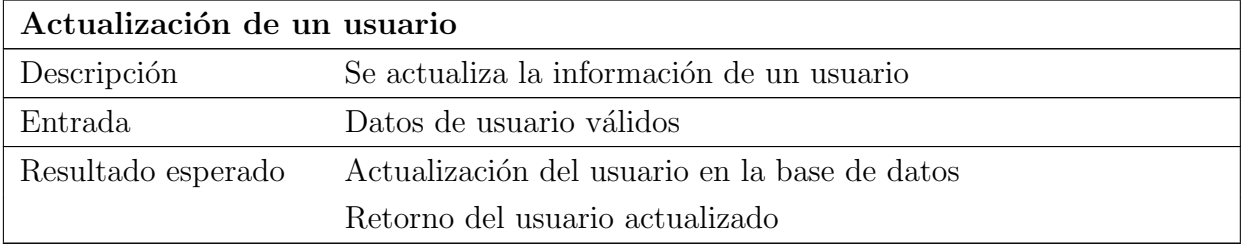

Tabla 23.107: Prueba unitaria de la API: Actualización de un usuario

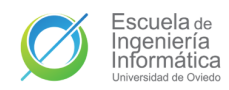

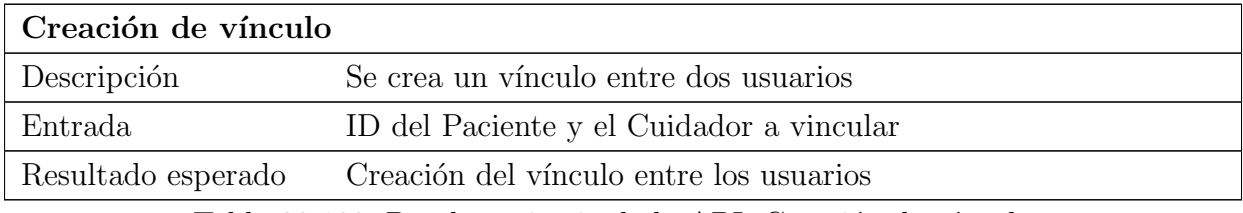

Tabla 23.108: Prueba unitaria de la API: Creación de vínculo

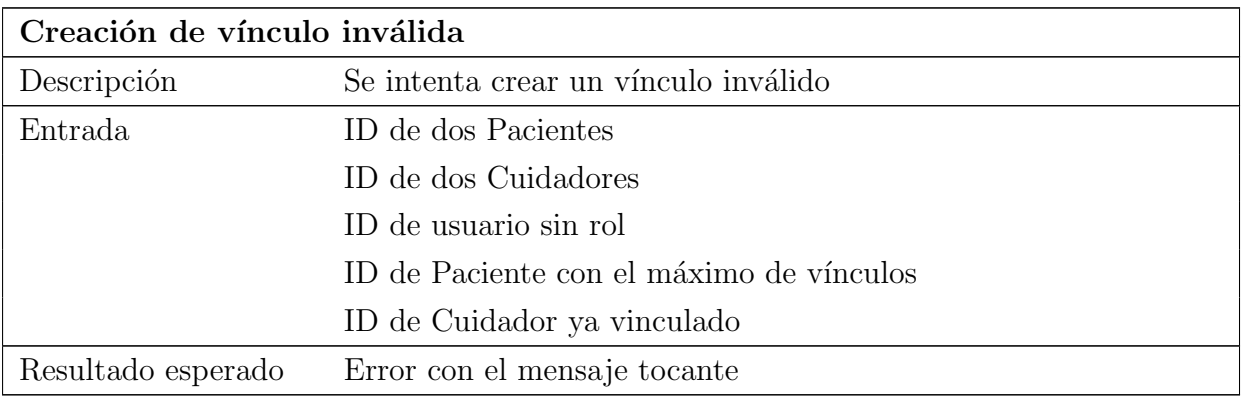

Tabla 23.109: Prueba unitaria de la API: Creación de vínculo inválida

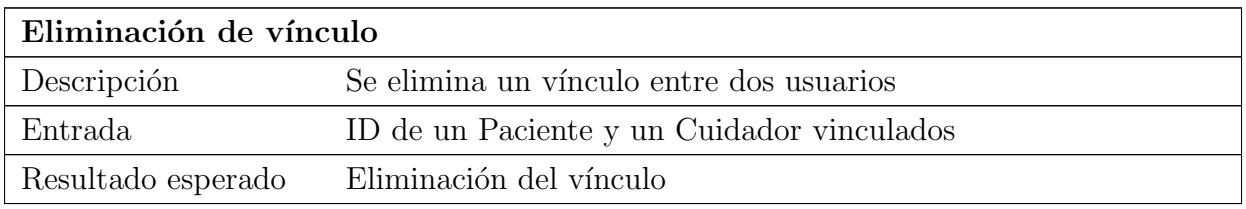

Tabla 23.110: Prueba unitaria de la API: Eliminación de vínculo

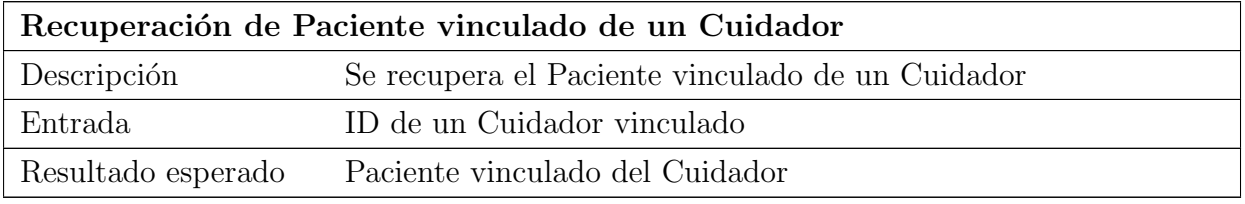

Tabla 23.111: Prueba unitaria de la API: Recuperación de Paciente vinculado de un Cuidador

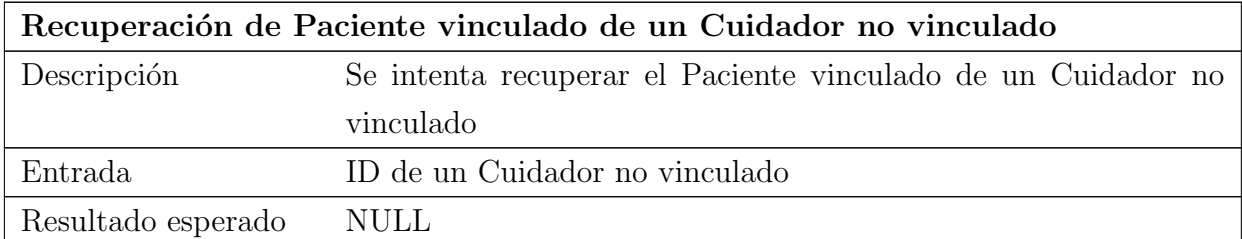

Tabla 23.112: Prueba unitaria de la API: Recuperación de Paciente vinculado de un Cuidador no vinculado

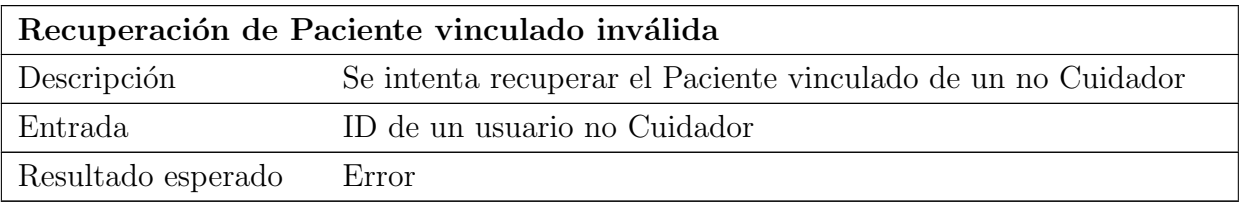

Tabla 23.113: Prueba unitaria de la API: Recuperación de Paciente vinculado inválida

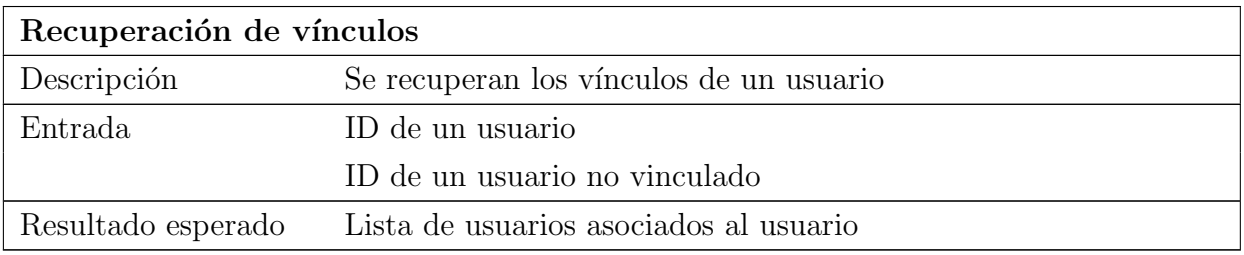

Tabla 23.114: Prueba unitaria de la API: Recuperación de vínculos

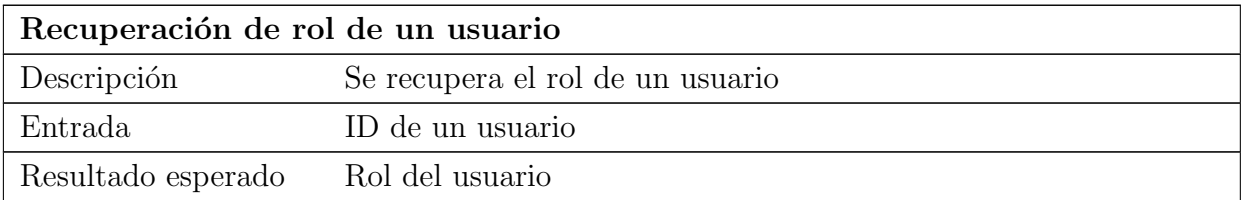

Tabla 23.115: Prueba unitaria de la API: Recuperación de rol de un usuario

# 23.2. Pruebas de integración

# 23.2.1. Aplicación móvil

## 23.2.1.1. Registro

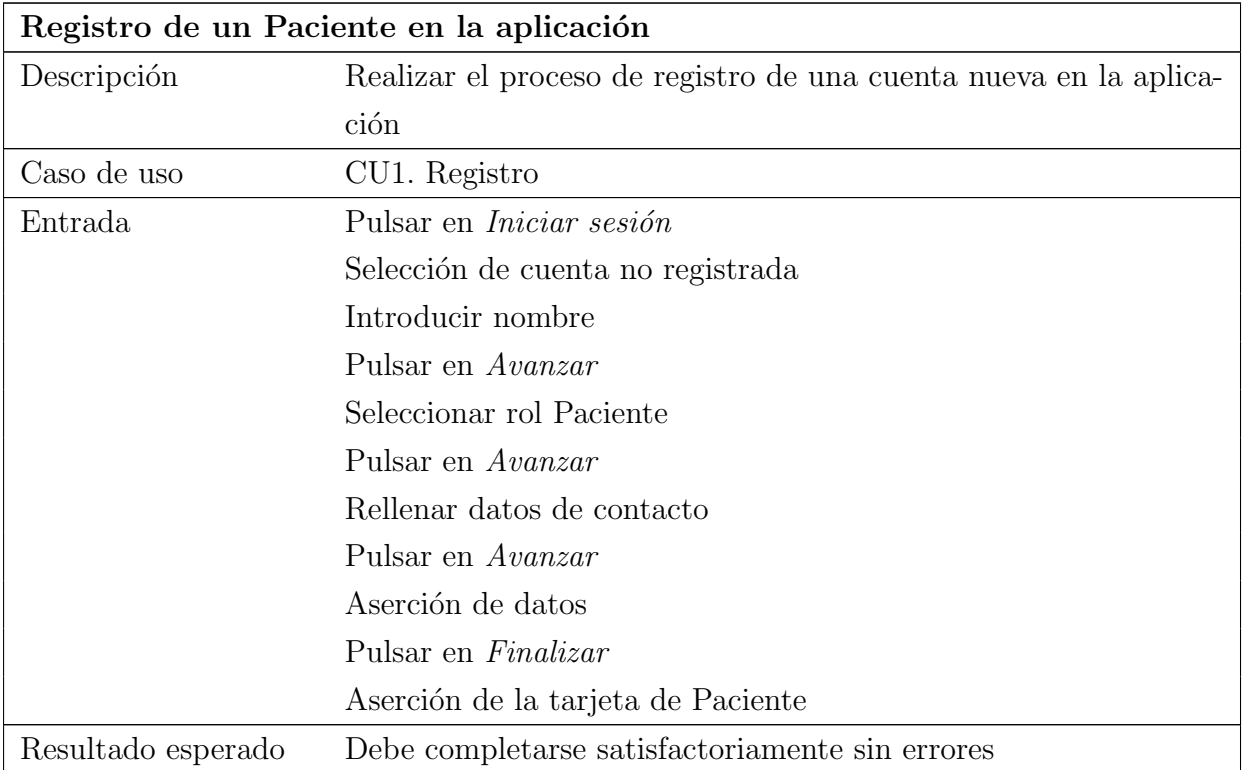

Tabla 23.116: Prueba de integración de la aplicación: Registro de un Paciente en la aplicación

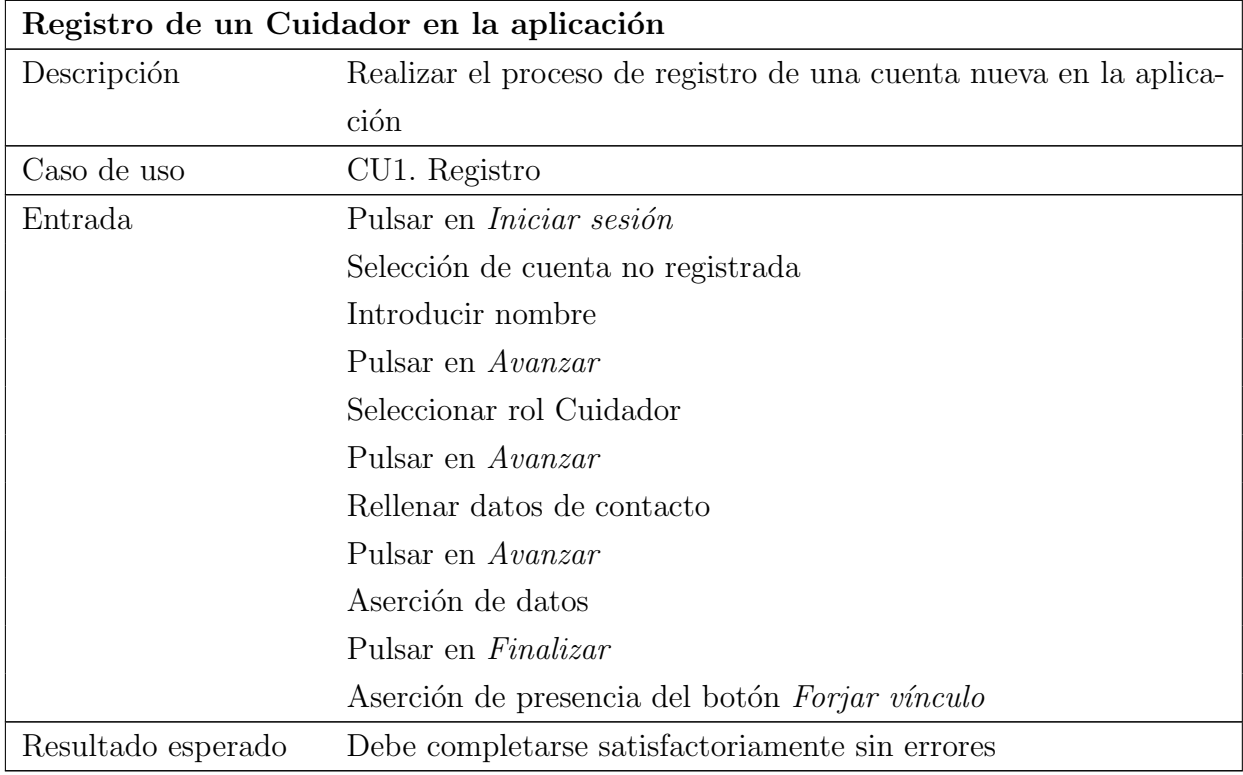

Tabla 23.117: Prueba de integración de la aplicación: Registro de un Cuidador en la aplicación

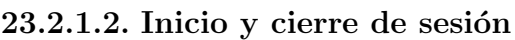

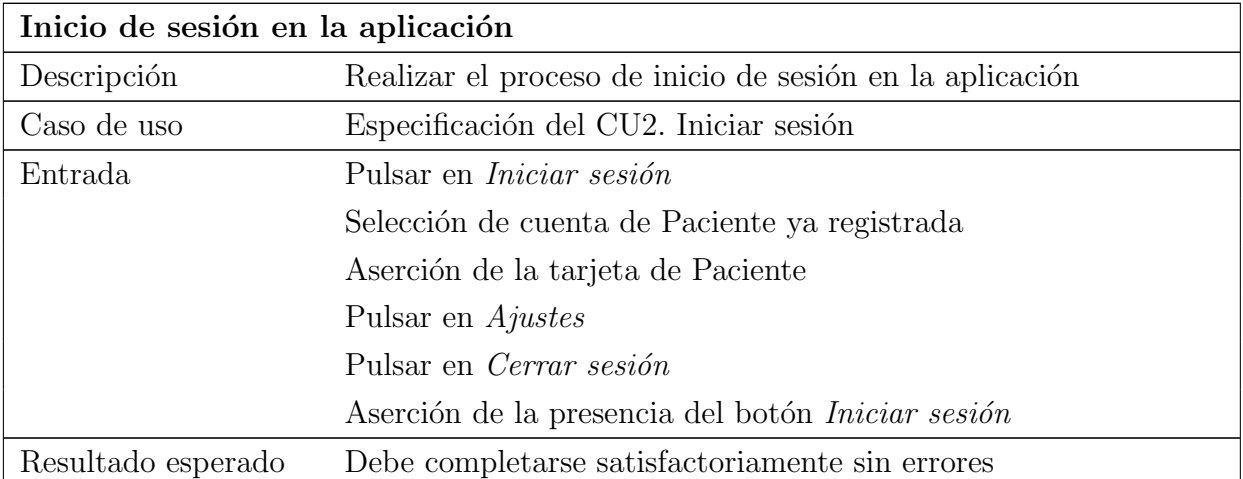

Tabla 23.118: Prueba de integración de la aplicación: Inicio de sesión en la aplicación

# 23.2.1.3. Vinculación

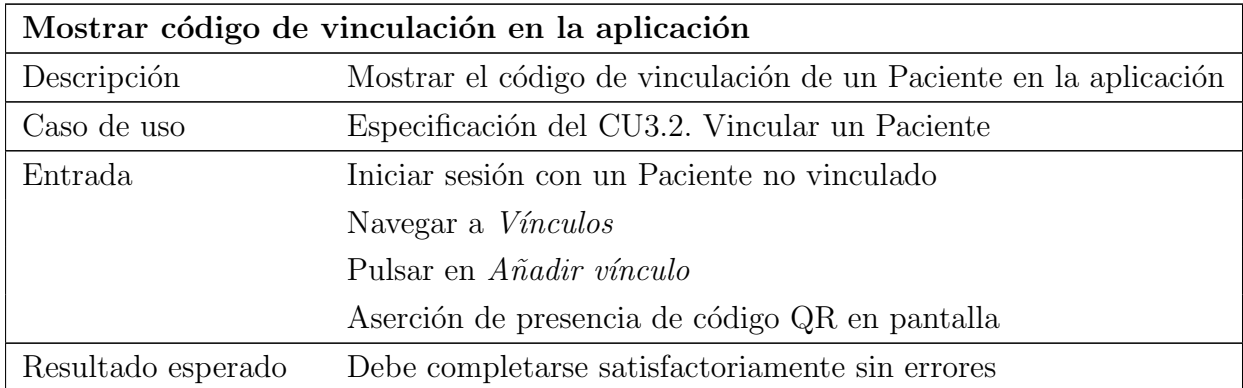

Tabla 23.119: Prueba de integración de la aplicación: Mostrar código de vinculación en la aplicación

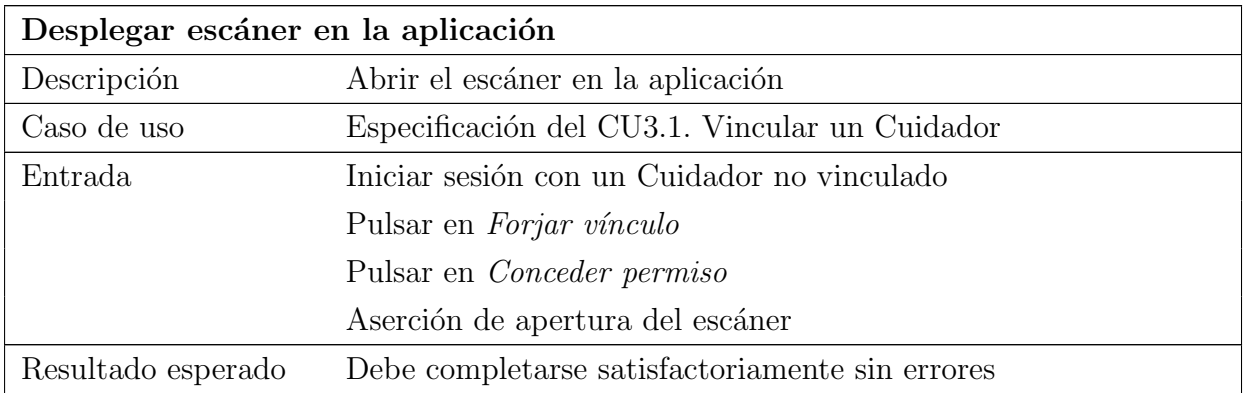

Tabla 23.120: Prueba de integración de la aplicación: Desplegar escáner en la aplicación

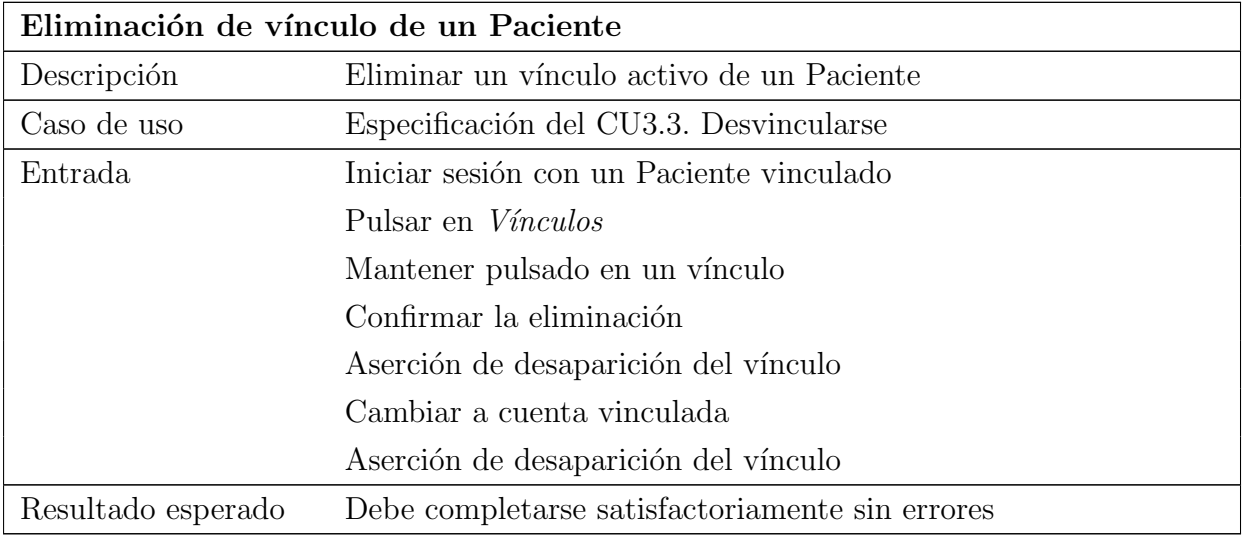

Tabla 23.121: Prueba de integración de la aplicación: Eliminación de vínculo de un Paciente

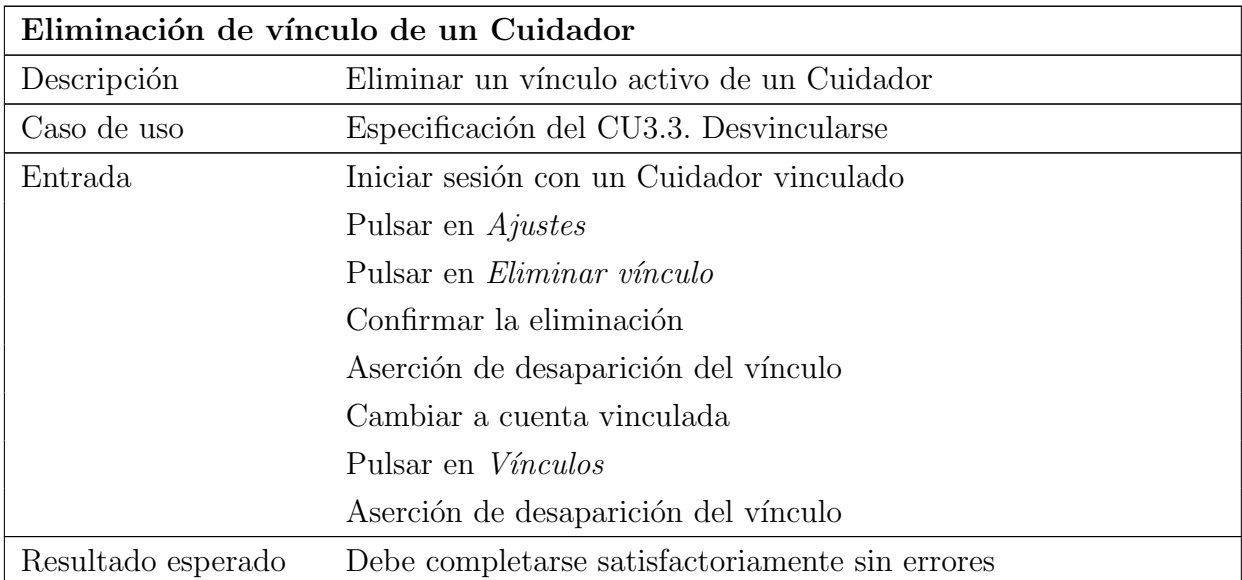

Tabla 23.122: Prueba de integración de la aplicación: Eliminación de vínculo de un Cuidador

# 23.2.1.4. Compartir ubicación

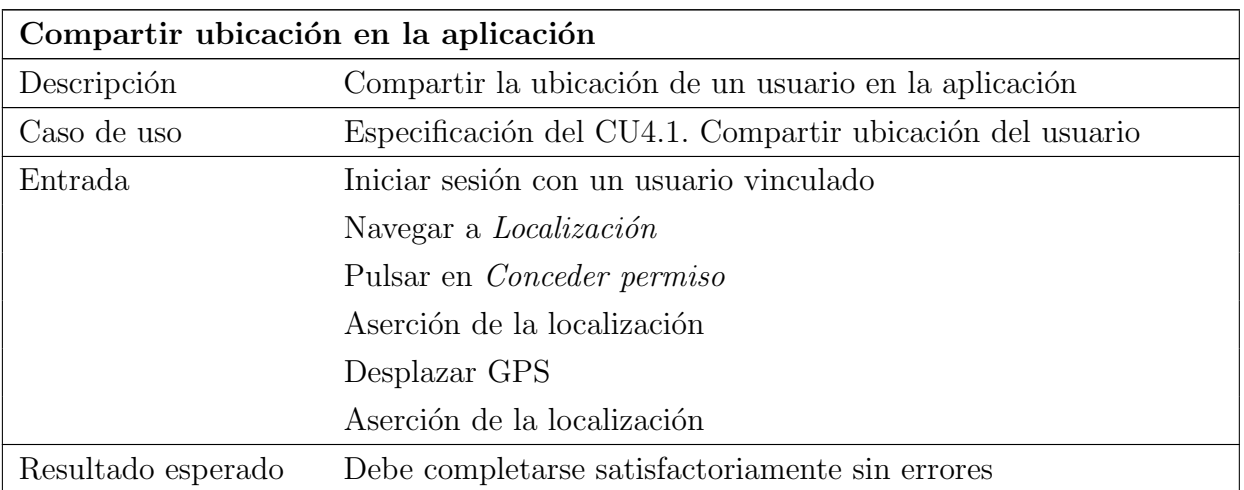

Tabla 23.123: Prueba de integración de la aplicación: Compartir ubicación en la aplicación

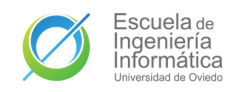

## 23.2.1.5. Gestionar tareas

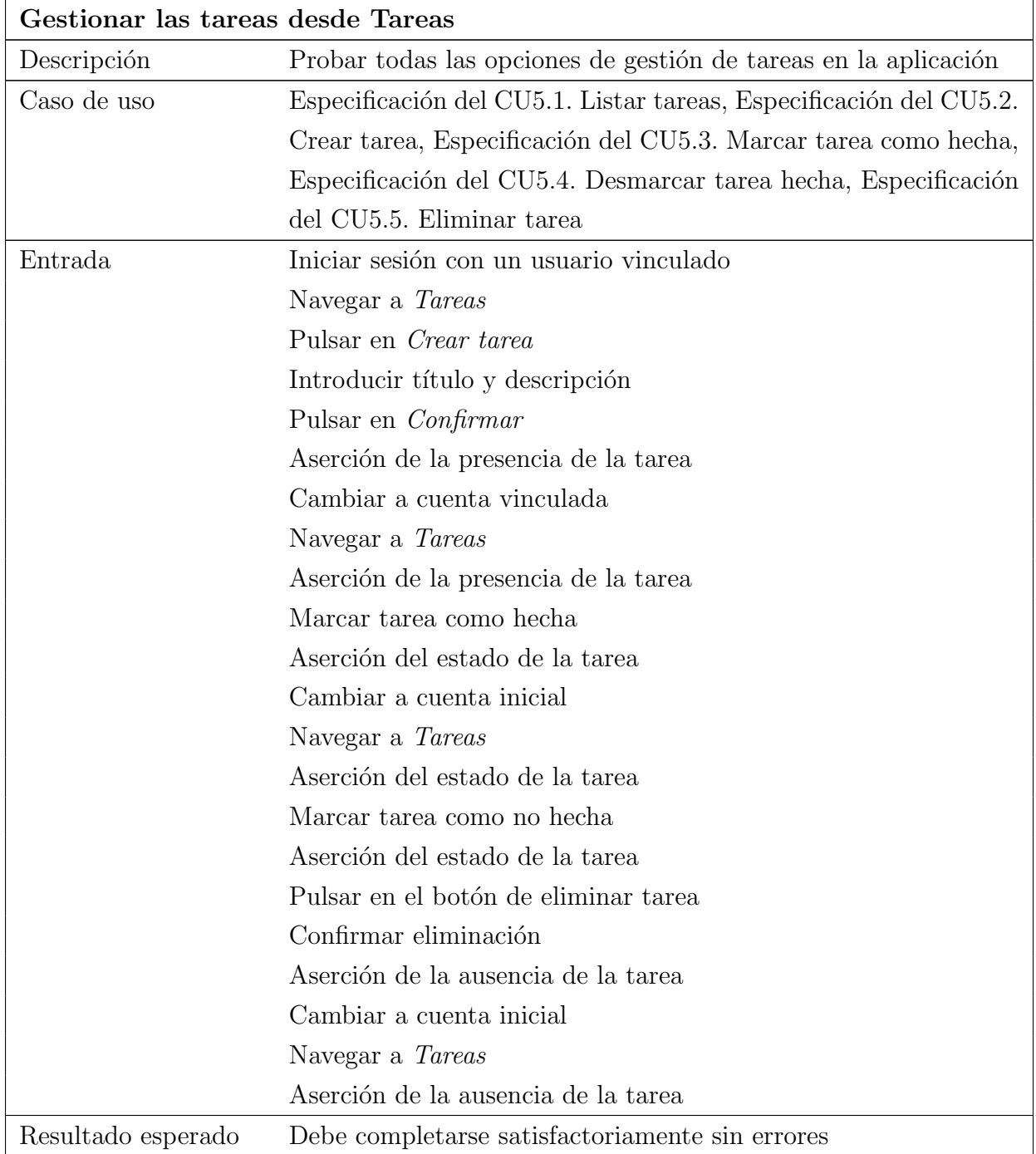

Tabla 23.124: Prueba de integración de la aplicación: Gestionar las tareas desde Tareas

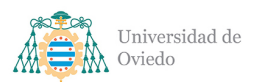

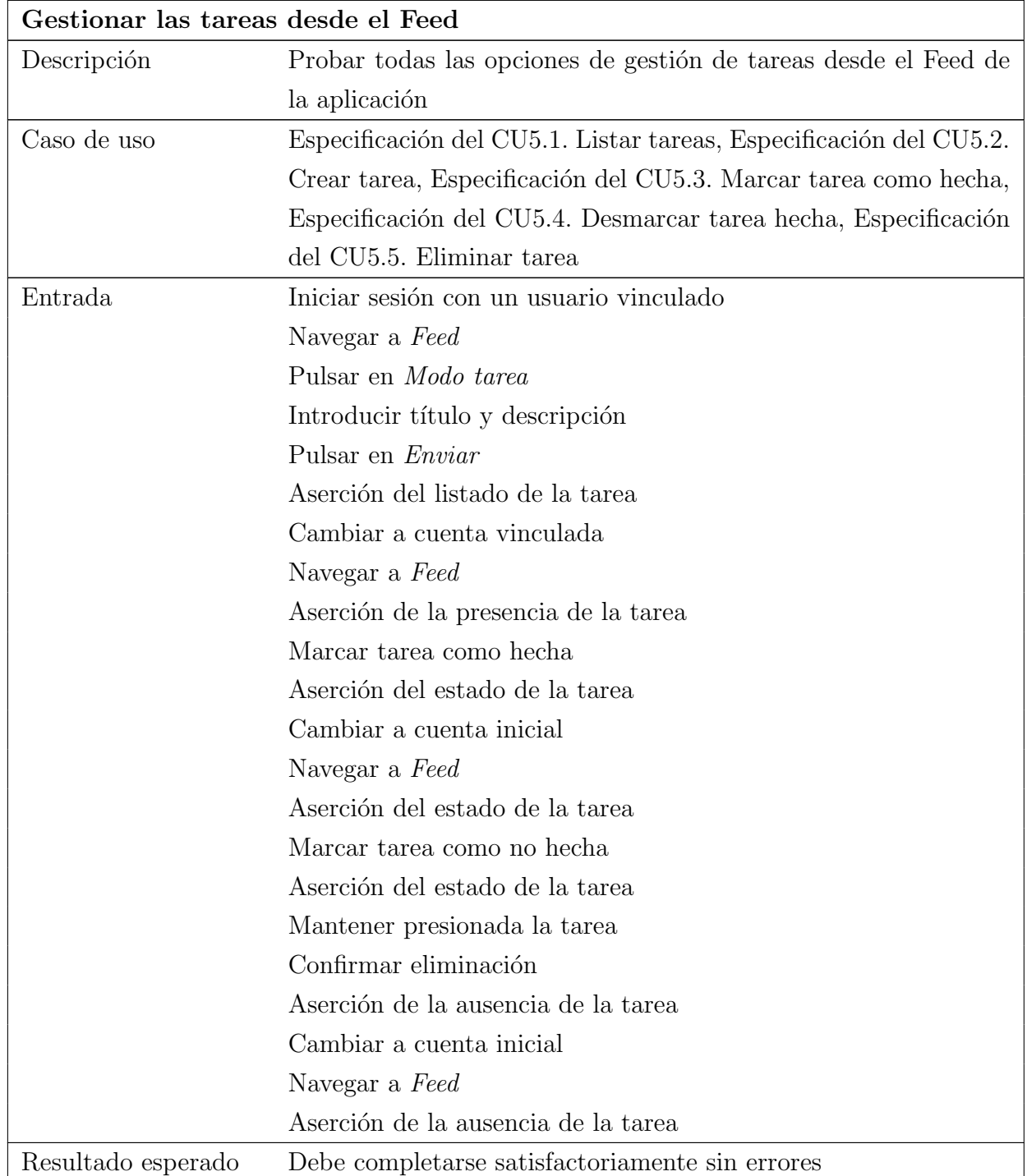

Tabla 23.125: Prueba de integración de la aplicación: Gestionar las tareas desde el Feed

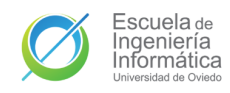

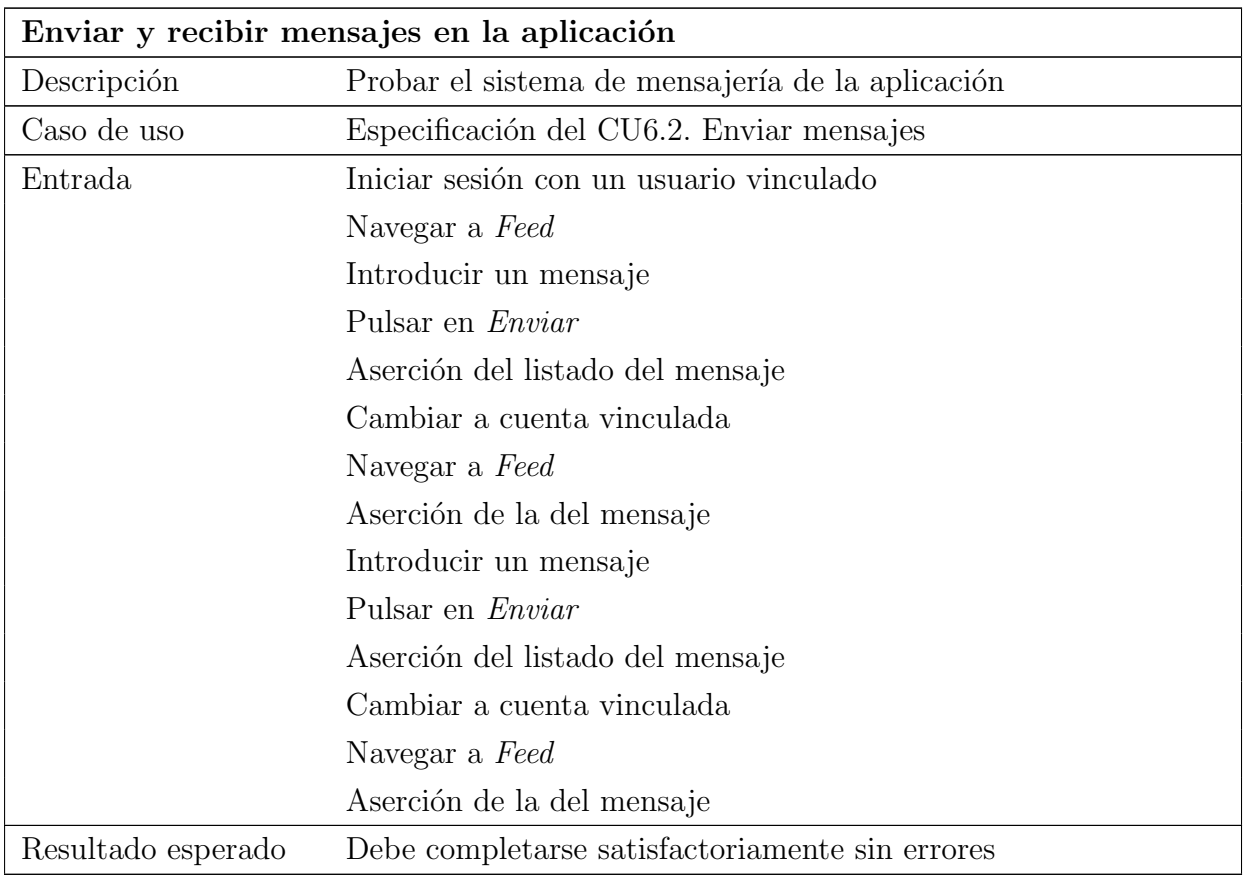

## 23.2.1.6. Envío y recepción de mensaje

Tabla 23.126: Prueba de integración de la aplicación: Enviar y recibir mensajes en la aplicación

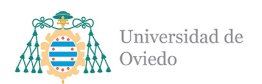

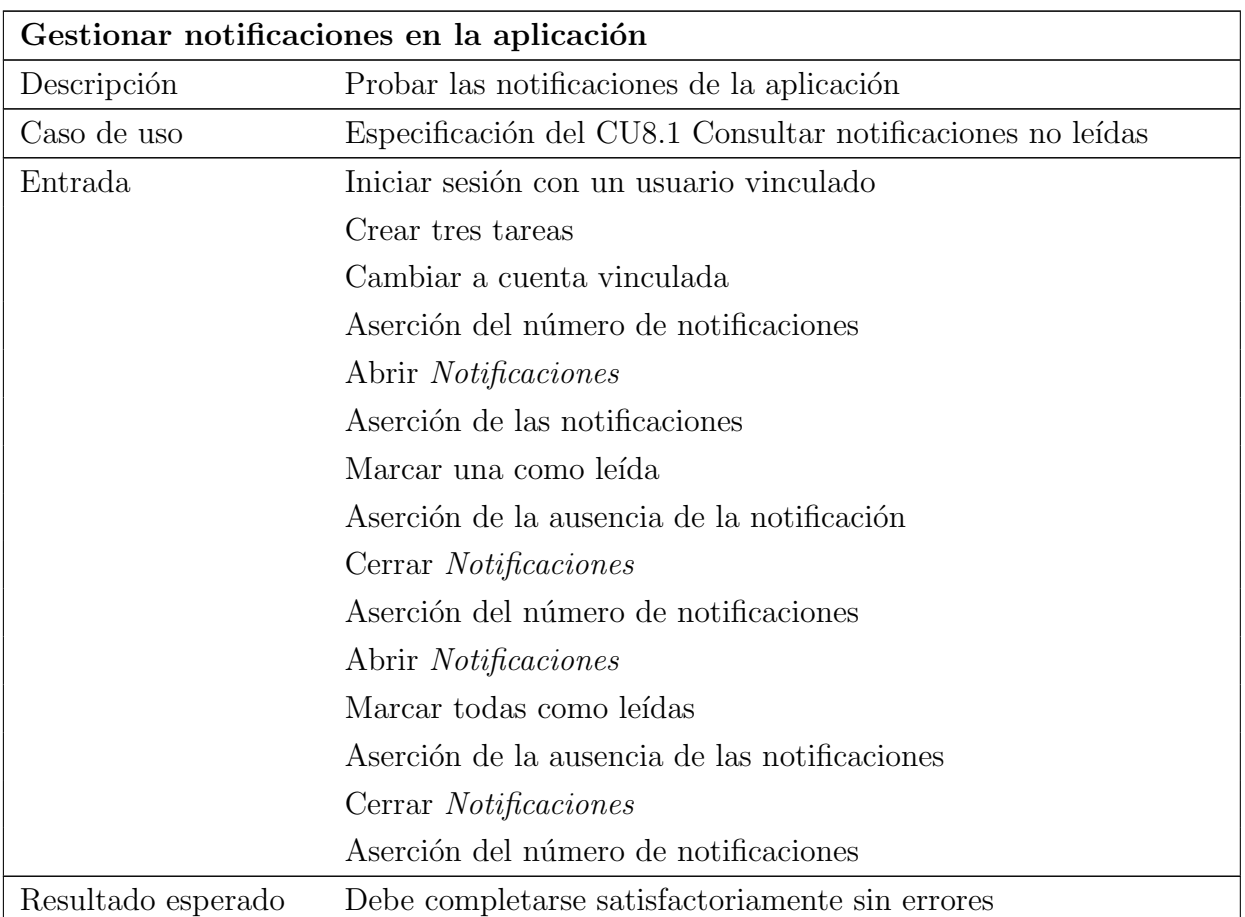

## 23.2.1.7. Gestionar notificaciones

Tabla 23.127: Prueba de integración de la aplicación: Gestionar notificaciones en la aplicación

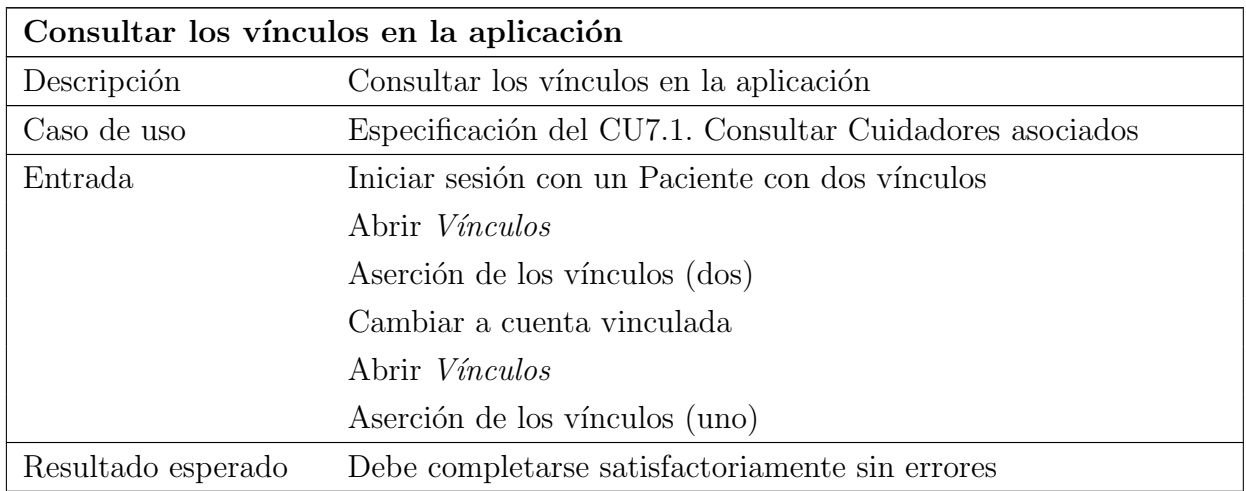

## 23.2.1.8. Consultar vínculos

Tabla 23.128: Prueba de integración de la aplicación: Consultar los vínculos en la aplicación

# 23.2.1.9. Consultar paciente

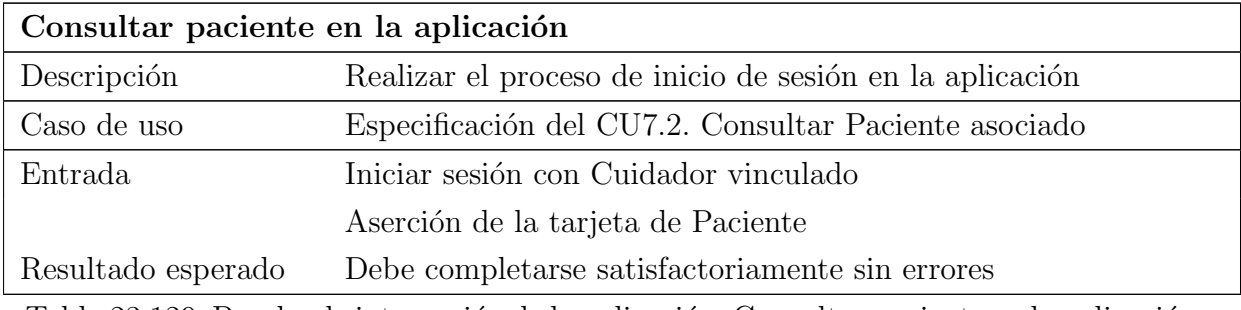

Tabla 23.129: Prueba de integración de la aplicación: Consultar paciente en la aplicación

# 23.2.2. API

## $23.2.2.1.$  Autenticación

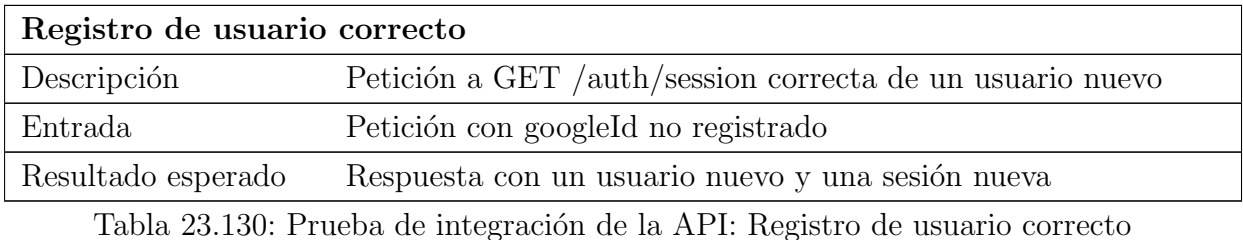

Inicio de sesión correcto Descripción Petición a GET /auth/session correcta de un usuario ya existente Entrada Petición con googleId registrado Resultado esperado Respuesta con el usuario y una sesión nueva

Tabla 23.131: Prueba de integración de la API: Inicio de sesión correcto

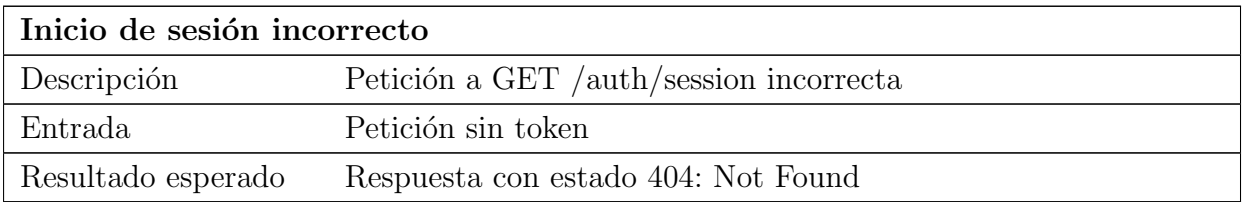

Tabla 23.132: Prueba de integración de la API: Inicio de sesión incorrecto

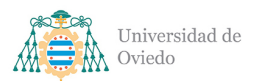

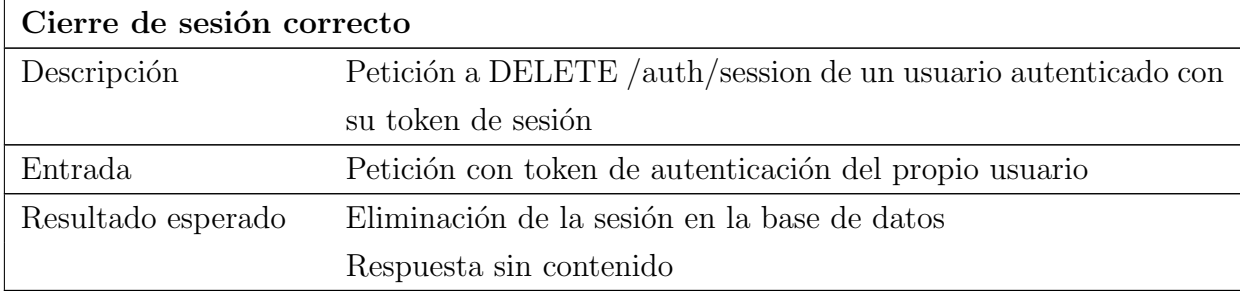

Tabla 23.133: Prueba de integración de la API: Cierre de sesión correcto

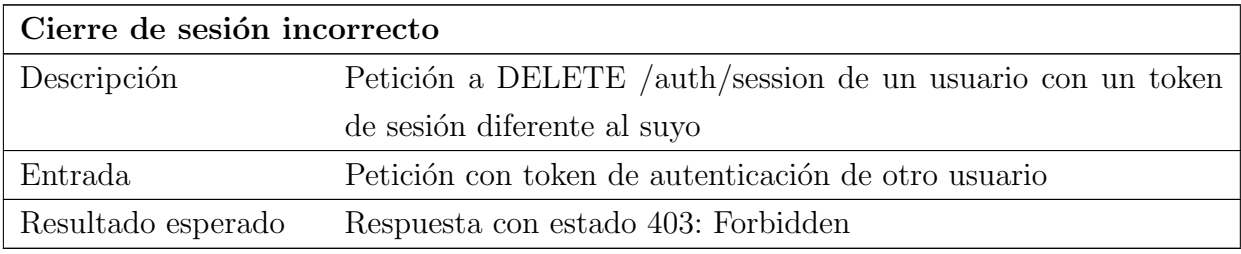

Tabla 23.134: Prueba de integración de la API: Cierre de sesión incorrecto

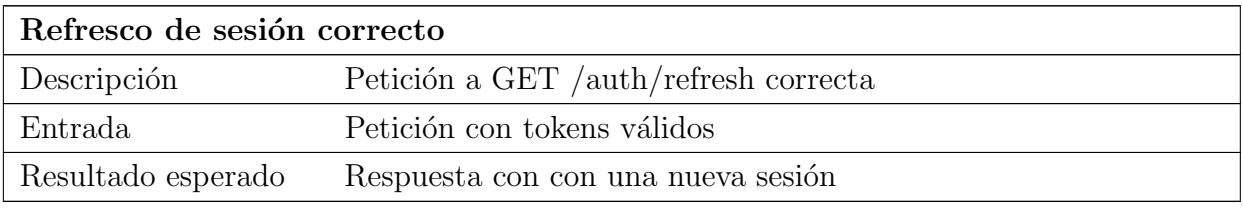

Tabla 23.135: Prueba de integración de la API: Refresco de sesión correcto

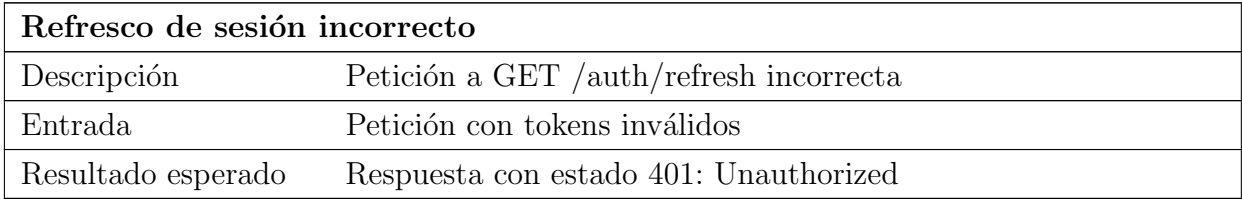

Tabla 23.136: Prueba de integración de la API: Refresco de sesión incorrecto

#### 23.2.2.2. Localización

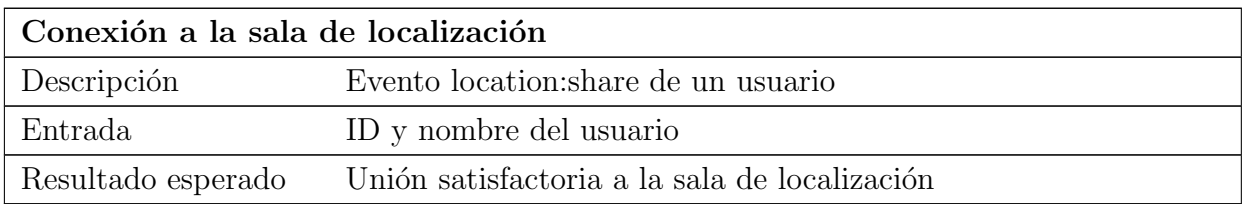

Tabla 23.137: Prueba de integración de la API: Conexión a la sala de localización

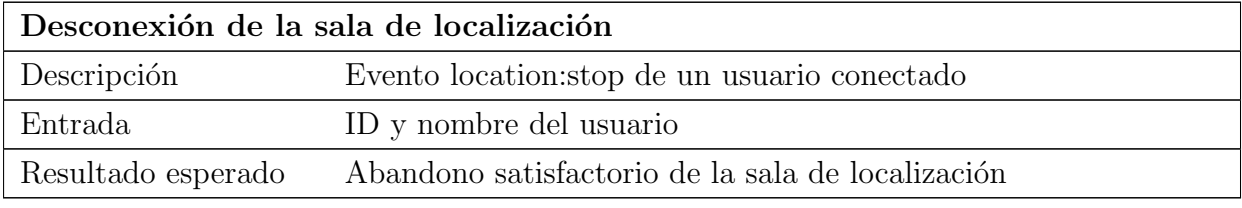

Tabla 23.138: Prueba de integración de la API: Desconexión de la sala de localización

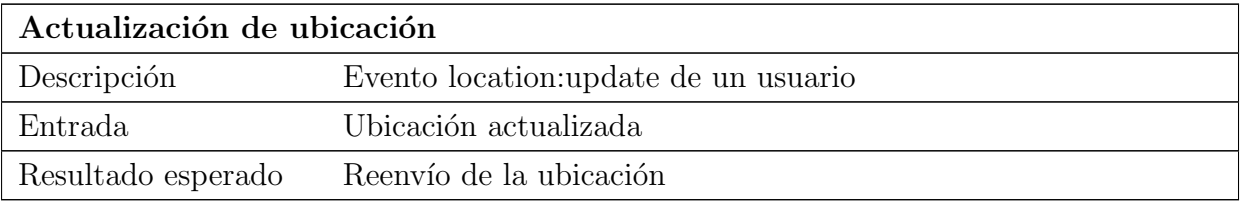

Tabla 23.139: Prueba de integración de la API: Actualización de ubicación

#### 23.2.2.3. Mensajes

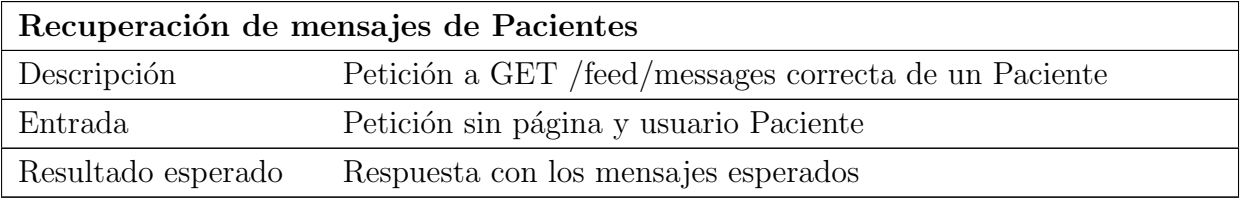

Tabla 23.140: Prueba de integración de la API: Recuperación de mensajes de Pacientes

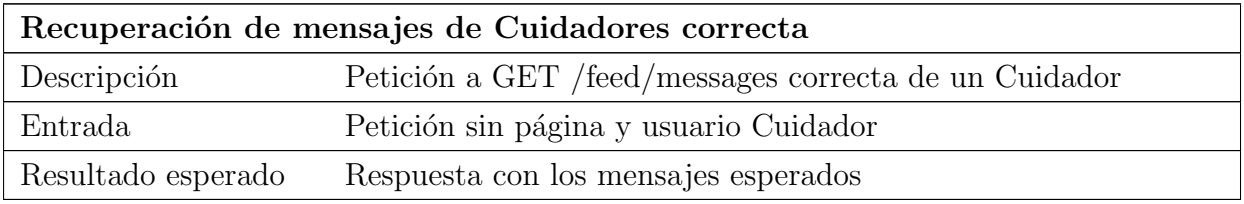

Tabla 23.141: Prueba de integración de la API: Recuperación de mensajes de Cuidadores correcta

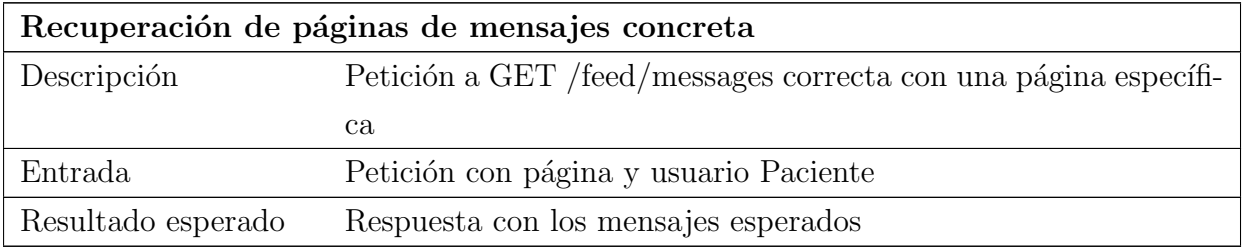

Tabla 23.142: Prueba de integración de la API: Recuperación de páginas de mensajes concreta

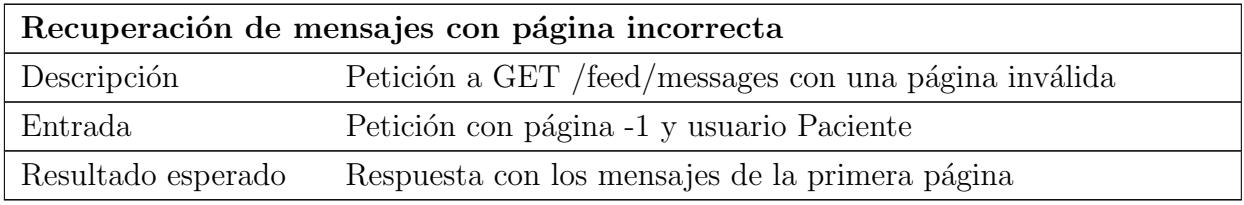

Tabla 23.143: Prueba de integración de la API: Recuperación de mensajes con página incorrecta

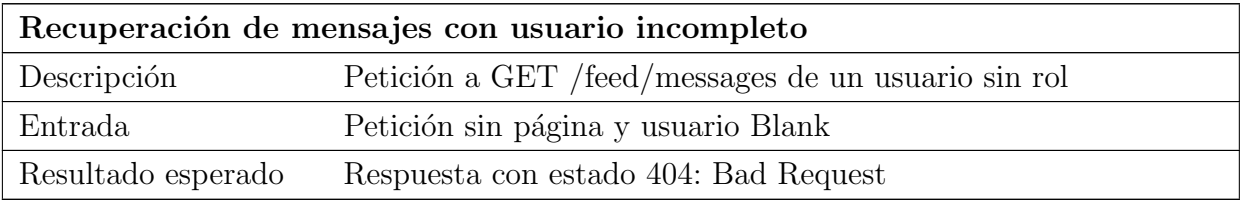

Tabla 23.144: Prueba de integración de la API: Recuperación de mensajes con usuario incompleto

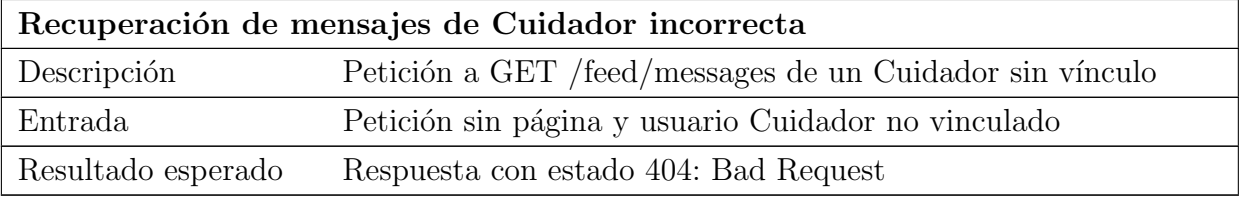

Tabla 23.145: Prueba de integración de la API: Recuperación de mensajes de Cuidador incorrecta

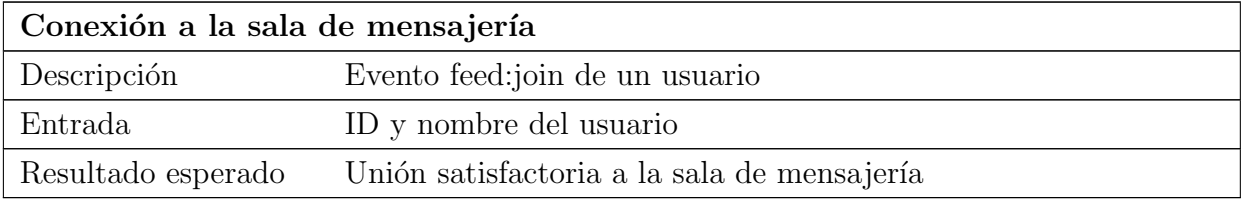

Tabla 23.146: Prueba de integración de la API: Conexión a la sala de mensajería

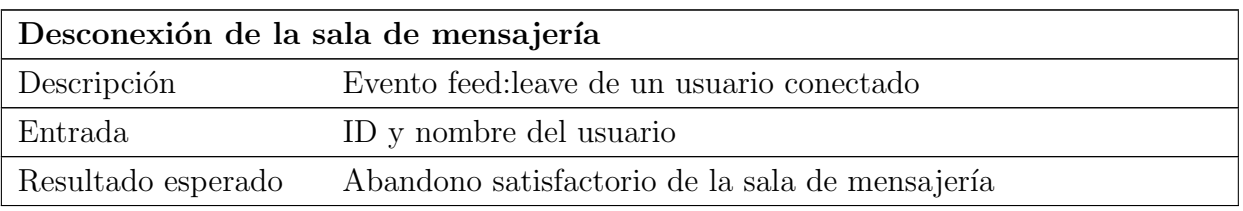

Tabla 23.147: Prueba de integración de la API: Desconexión de la sala de mensajería

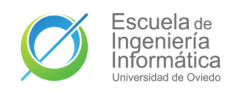

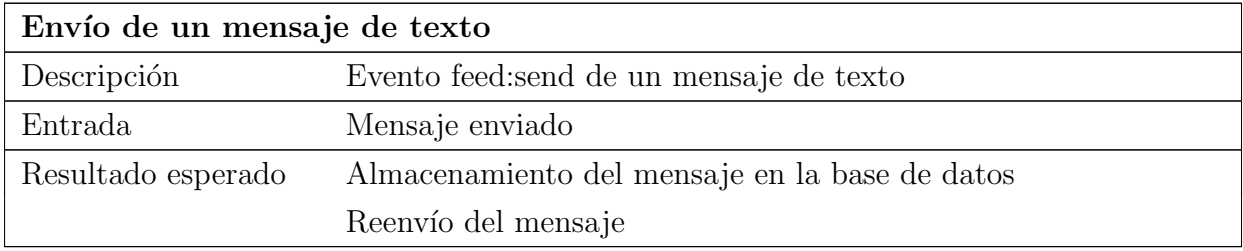

Tabla 23.148: Prueba de integración de la API: Envío de un mensaje de texto

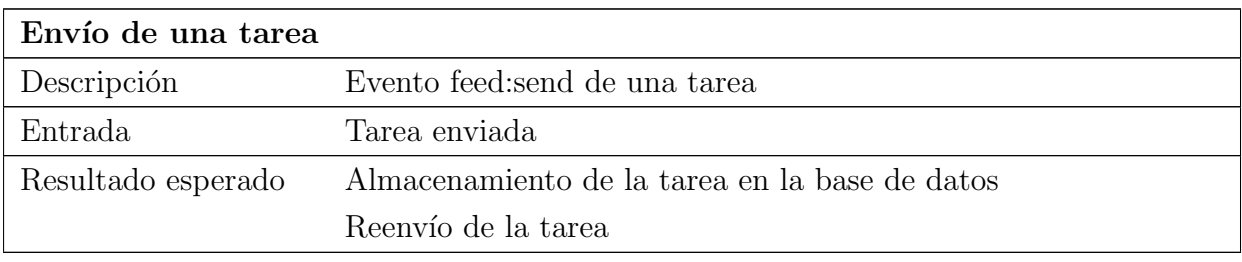

Tabla 23.149: Prueba de integración de la API: Envío de una tarea

# 23.2.2.4. Notificaciones

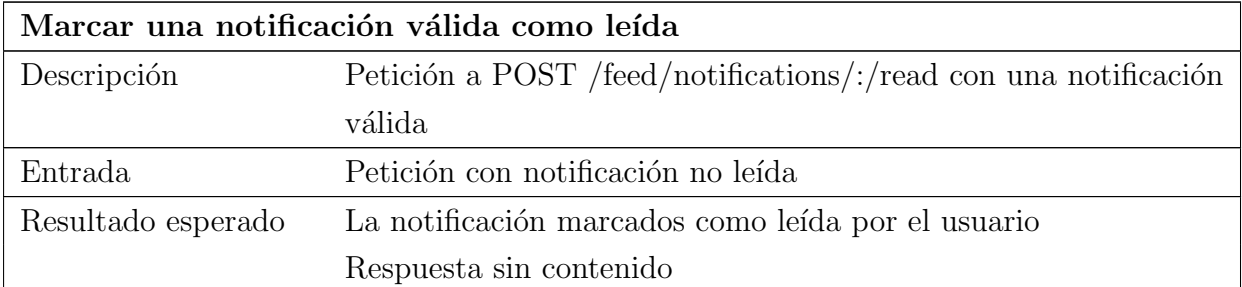

Tabla 23.150: Prueba de integración de la API: Marcar una notificación válida como leída

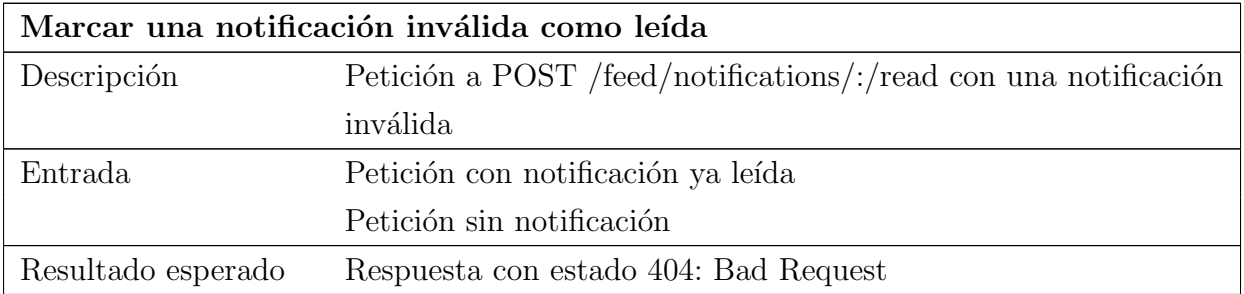

Tabla 23.151: Prueba de integración de la API: Marcar una notificación inválida como leída

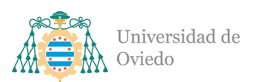

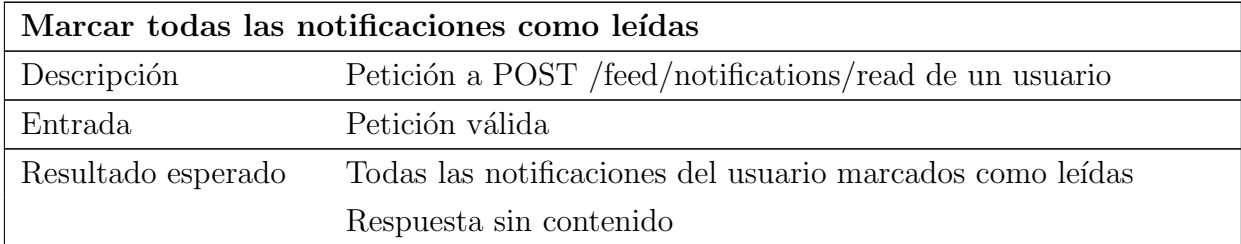

Tabla 23.152: Prueba de integración de la API: Marcar todas las notificaciones como leídas

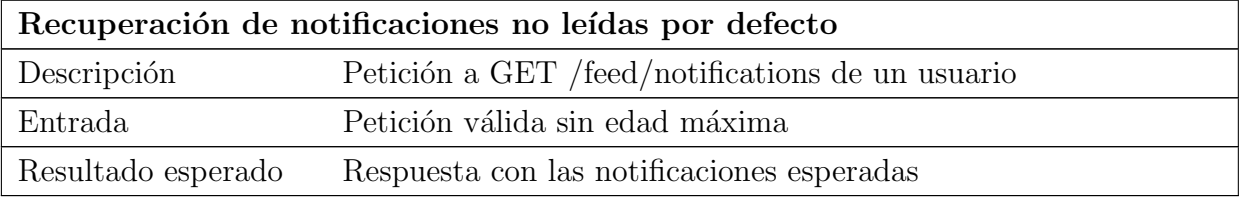

Tabla 23.153: Prueba de integración de la API: Recuperación de notificaciones no leídas por defecto

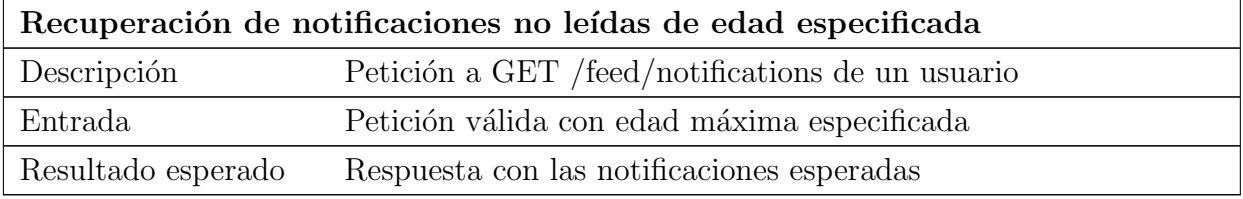

Tabla 23.154: Prueba de integración de la API: Recuperación de notificaciones no leídas de edad especificada

## 23.2.2.5. Tareas

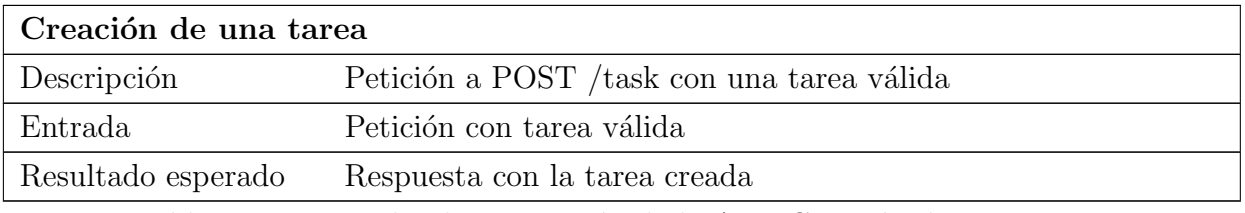

Tabla 23.155: Prueba de integración de la API: Creación de una tarea

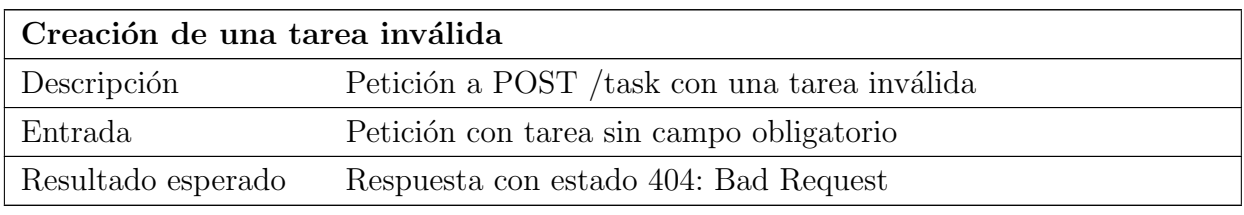

Tabla 23.156: Prueba de integración de la API: Creación de una tarea inválida

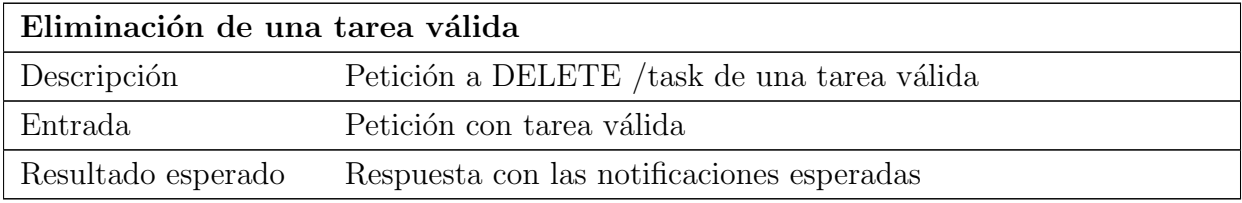

Tabla 23.157: Prueba de integración de la API: Recuperación de notificaciones no leídas de edad especificada

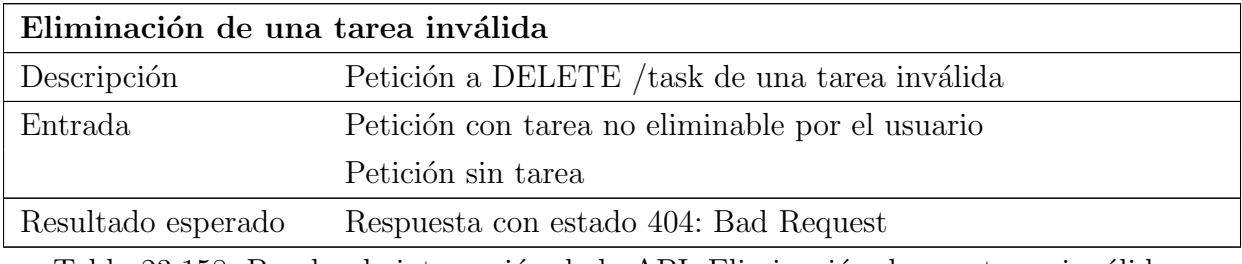

Tabla 23.158: Prueba de integración de la API: Eliminación de una tarea inválida

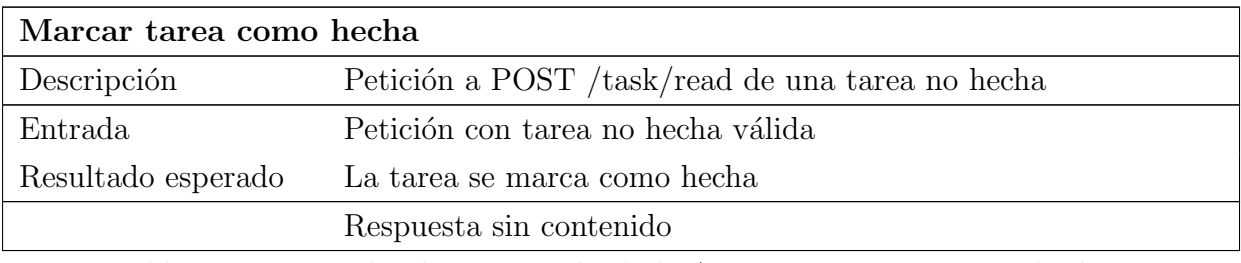

Tabla 23.159: Prueba de integración de la API: Marcar tarea como hecha

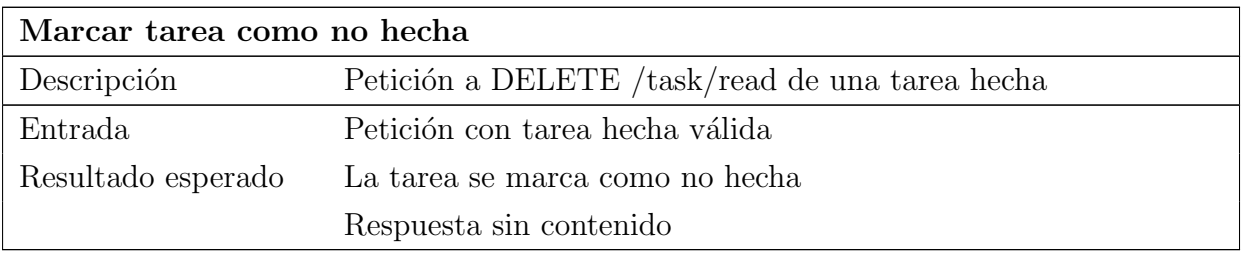

Tabla 23.160: Prueba de integración de la API: Marcar tarea como no hecha

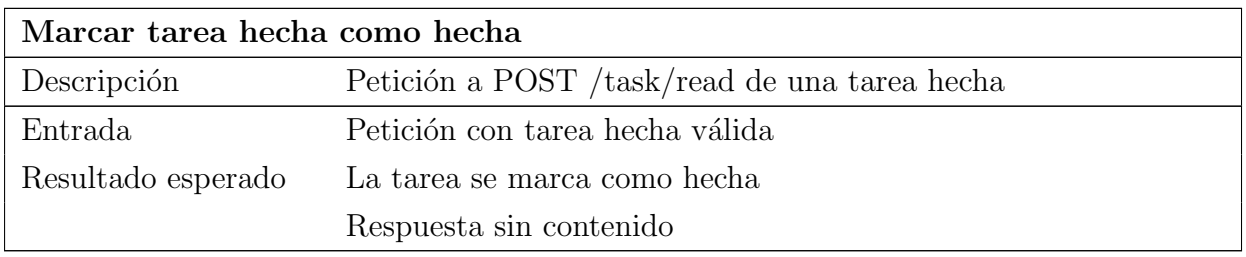

Tabla 23.161: Prueba de integración de la API: Marcar tarea hecha como hecha

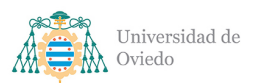

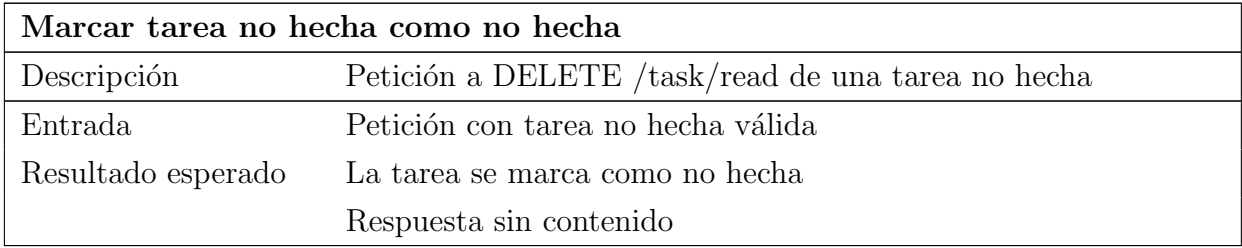

Tabla 23.162: Prueba de integración de la API: Marcar tarea no hecha como no hecha

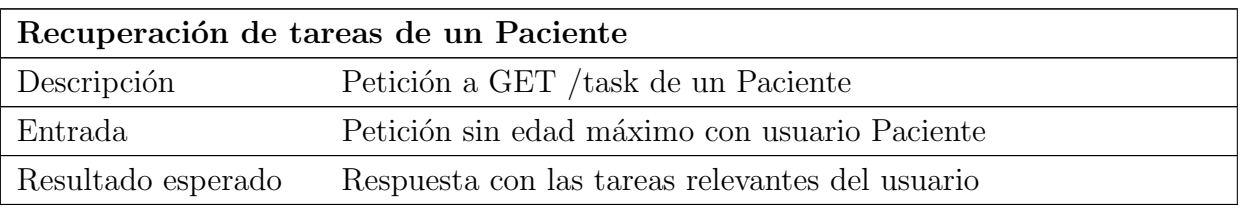

Tabla 23.163: Prueba de integración de la API: Recuperación de tareas de un Paciente

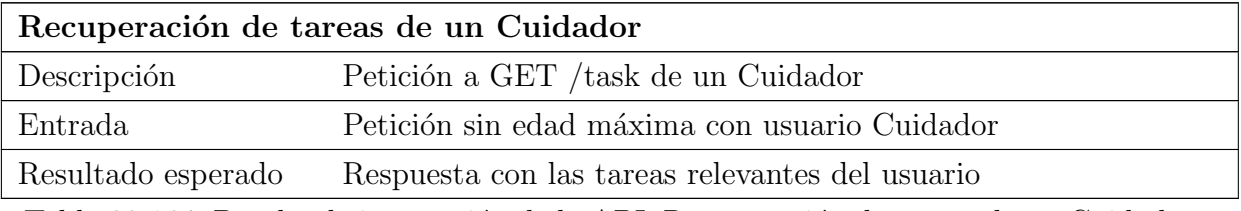

Tabla 23.164: Prueba de integración de la API: Recuperación de tareas de un Cuidador

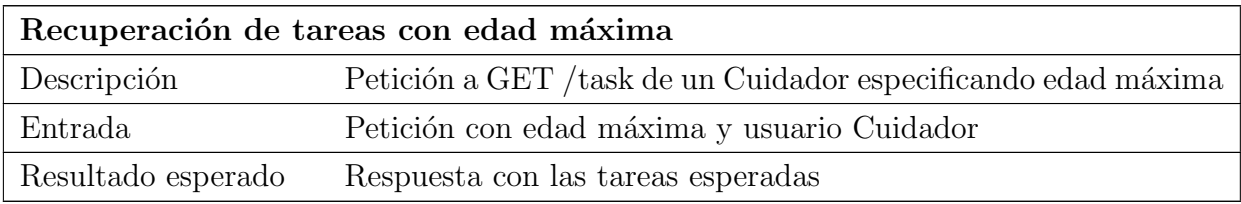

Tabla 23.165: Prueba de integración de la API: Recuperación de tareas con edad máxima

## 23.2.2.6. Usuarios

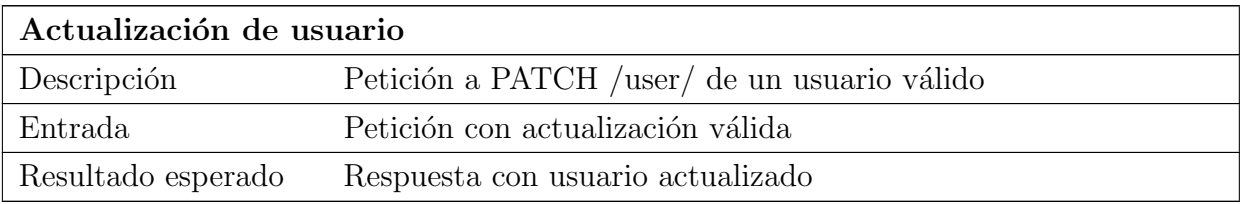

Tabla 23.166: Prueba de integración de la API: Actualización de usuario

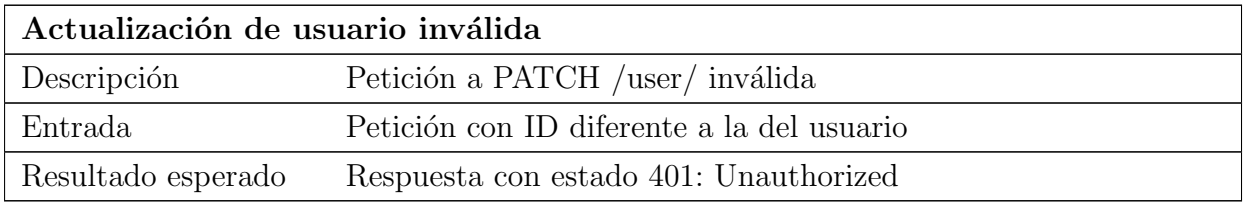

Tabla 23.167: Prueba de integración de la API: Actualización de usuario inválida

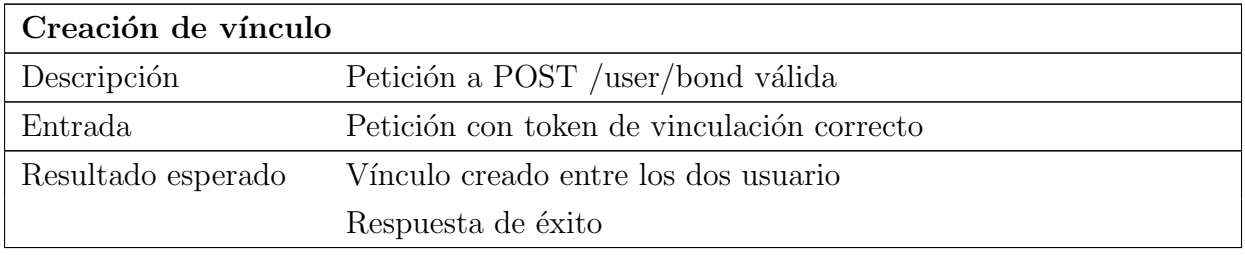

Tabla 23.168: Prueba de integración de la API: Creación de vínculo

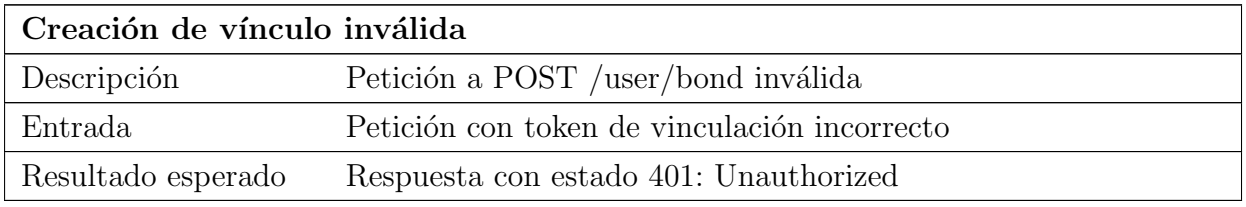

Tabla 23.169: Prueba de integración de la API: Creación de vínculo inválida

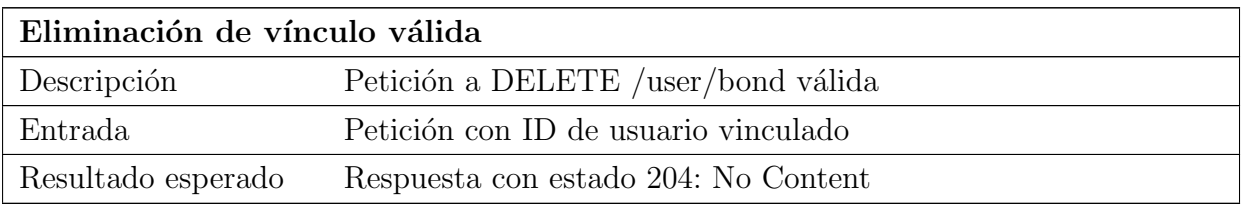

Tabla 23.170: Prueba de integración de la API: Eliminación de vínculo válida

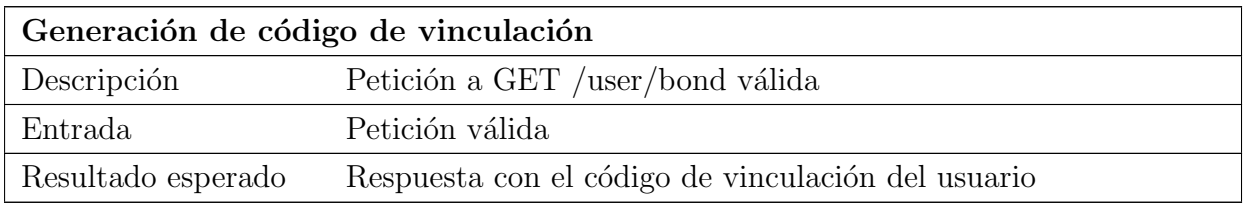

Tabla 23.171: Prueba de integración de la API: Generación de código de vinculación

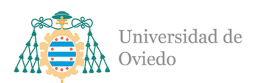

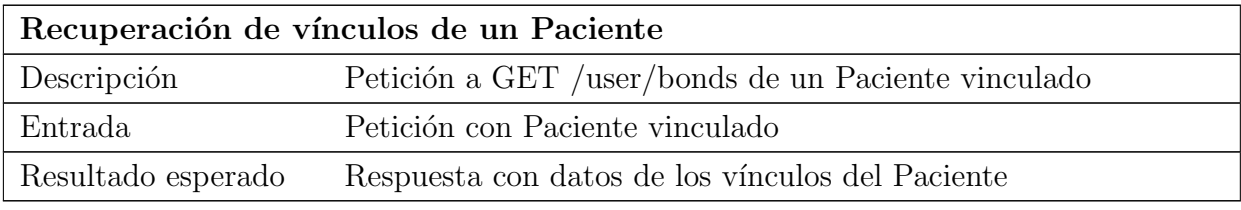

Tabla 23.172: Prueba de integración de la API: Recuperación de vínculos de un Paciente

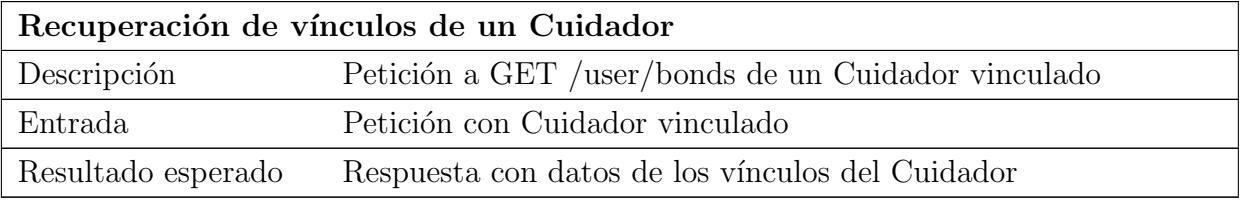

Tabla 23.173: Prueba de integración de la API: Recuperación de vínculos de un Cuidador

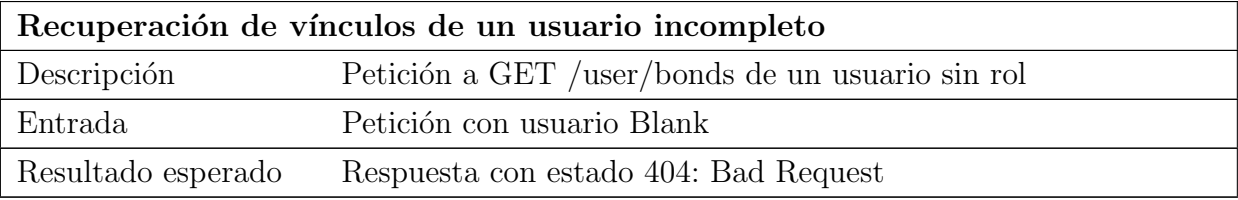

Tabla 23.174: Prueba de integración de la API: Recuperación de vínculos de un usuario incompleto

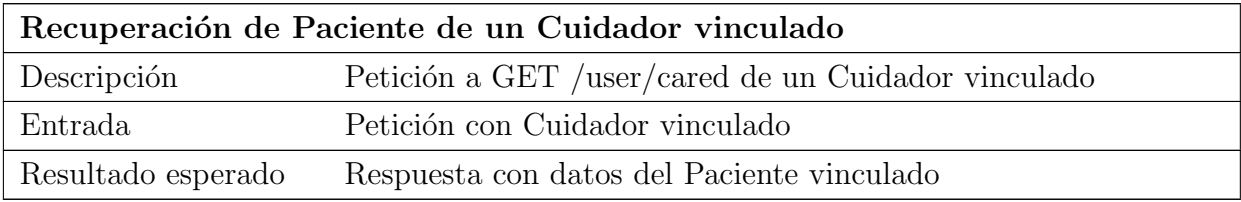

Tabla 23.175: Prueba de integración de la API: Recuperación de Paciente de un Cuidador vinculado

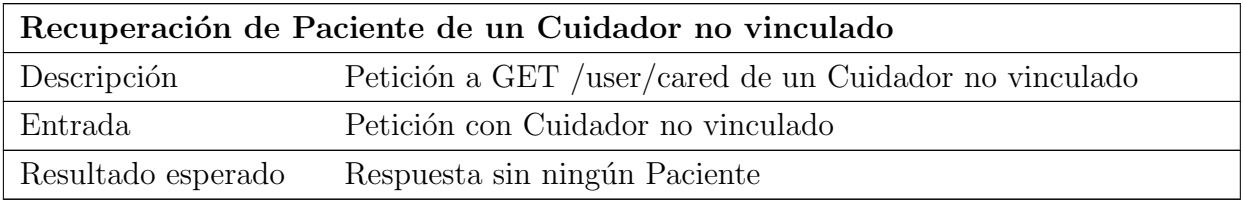

Tabla 23.176: Prueba de integración de la API: Recuperación de Paciente de un Cuidador no vinculado

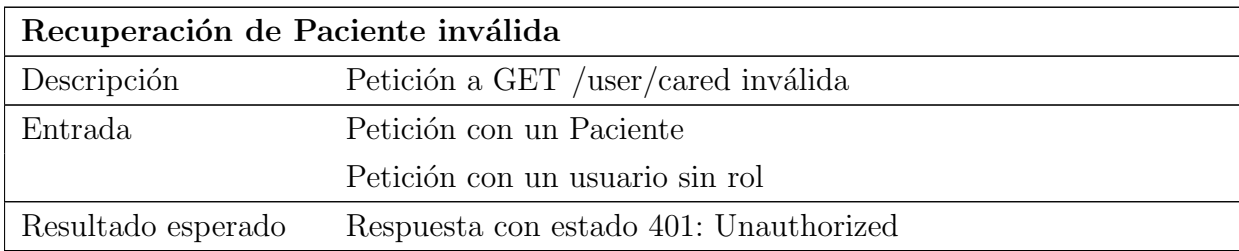

Tabla 23.177: Prueba de integración de la API: Recuperación de Paciente inválida

# 23.3. Pruebas de usabilidad y accesibilidad

Para la realización de estas pruebas se contactarán con familias afectadas por Alzheimer que puedan probar la aplicación de forma real y dar su veredicto acerca de ella por medio de cuestionario. Posteriormente, se analizarán las preguntas del cuestionario y se realizarán las mejores necesarias en función de la información recabada.

Existirán dos grupos de control dentro de estas pruebas. Por un lado, tendremos los usuarios que padecen la enfermedad (Pacientes); y por otro lado, los usuarios que se vincularán con estos, los Cuidadores. Debido a los ratios de los dos grupos de población se estima obtener una muestra mayor de Cuidadores que de Pacientes, sin embargo, la opini´on de los Pacientes ser´a tomada m´as en cuenta pues son los usuarios principales.

Las preguntas del cuestionario podrán ser de diferentes tipos: selección única, preguntas que requieren la selección de una de las opciones elegidas; rellenar, preguntas que solicitan una respuesta redactada, el tamaño puede variar; rangos, se response selección un único punto del rango establecido, por ejemplo, un rango de cinco niveles desde Nada satisfecho a Muy satisfecho; o elección múltiple, donde el usuario podrá seleccionar cuantas opciones quiera entre las ofrecidas. Además, las preguntas podrán ser o no opcionales.

Pregunta 1: ¿Eres Paciente o Cuidador? Tipo: Selección única Opciones: Paciente, Cuidador Obligatoria

Pregunta 2: ¿Usas habitualmente aplicaciones móviles? Tipo: Rango, cinco opciones Opciones: Desde Nunca a Muy habitualmente Obligatoria
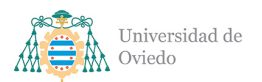

Pregunta 3: Si eres Paciente, ¿con cuántos Cuidadores te has vinculado? Tipo: Rango, siete opciones Opciones: De 0 a 6 Opcional

Pregunta 4: ¿Has tenido dificultades para crear tu cuenta? Tipo: Selección única Opciones: Sí, No Obligatoria

Pregunta 5: En caso afirmativo, ¿cuáles? Tipo: Rellenar, línea Opcional

Pregunta 6: ¿Has tenido dificultades para vincularte? Tipo: Selección única Opciones: Sí, No Obligatoria

Pregunta 7: En caso afirmativo, ¿cuáles? Tipo: Rellenar, línea Opcional

Pregunta 8: ¿Qué datos de contacto has añadido a tu perfil? **Tipo**: Selección múltiple **Opciones:** Teléfono principal, Teléfono secundario, Dirección postal, Email **Obliga**toria

Pregunta 9: ¿Echas en falta algún dato de contacto que crees que podría ser útil? Tipo: Rellenar, línea Opcional

Pregunta 10: ¿Has contactado a algún otro usuarios a través de los datos de su tarjeta? Tipo: Selección única Opciones: Sí, No Obligatoria

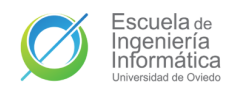

Universidad de Oviedo Escuela de Ingeniería Informática

Pregunta 11: En caso negativo, ¿sabías que se podía? Tipo: Selección única Opciones: Sí, No Opcional

**Pregunta 12:** ¿Qué funciones de la aplicación has utilizado? Tipo: Selección múltiple **Opciones:** Vínculos, Feed, Tareas, Localización, Notificaciones, Ninguna **Obligatoria** 

Pregunta 13: ¿Qué funciones añadirías a la aplicación? Tipo: Rellenar, área de texto Opcional

Pregunta 14: Valora la utilidad de las siguientes funciones. Tipo: Rango, cinco opciones Opciones: Desde Nada a Mucho, y Ninguno Cuestiones: Vínculos, Feed, Tareas, Localización, Notificaciones Obligatoria

Pregunta 15: Valora la facilidad de uso de las siguientes funciones. Tipo: Rango, cinco opciones Opciones: Desde Nada a Mucho, y Ninguno Cuestiones: Contacto de vínculos, Envío de mensajes, Creación de tareas, Cambio de estado de tareas, Eliminación de tareas, Compartir ubicación **Obligatoria** 

Pregunta 16: Valora la legibilidad de las siguientes pantallas. Tipo: Rango, cinco opciones Opciones: Desde Nada a Mucho, y Ninguno Cuestiones: Inicio, Principal, Vínculos, Feed, Tareas, Localización, Notificaciones, Ajustes Obligatoria

**Pregunta 17:**  $i$ Te ha resultado útil la aplicación? Tipo: Selección única **Opciones**: Sí, No **Obligatoria** 

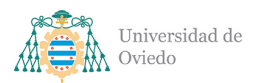

Pregunta 18: Selecciona tu grado de satisfacción. Tipo: Rango, diez opciones Opciones: De 1 a 10 Obligatoria

Pregunta 19: Opiniones adicionales Tipo: Rellenar, área de texto Opcional

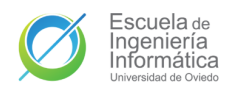

# Parte V

# Implementación

## 24. Tecnologías

## 24.1. Lenguajes y entornos

En el desarrollo se han usado una serie de lenguajes y entornos con los que se ha desarrollado el proyecto entero, entendiéndose por esto la aplicación móvil, la [API](#page-349-0) y este documento.

## <span id="page-256-1"></span>24.1.1. LaTeX

LaTeX es un sistema para la elaboración de documentos por medio de texto plano a diferencia del texto formateado que se produce en otros softwares de creación de documentos. Es un software gratuito y el estándar de facto para la comunicación y publicación de documentos científicos a día de hoy. LaTeX ha sido empleado en la redacción de este documento.

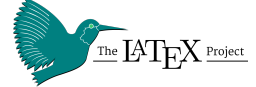

Figura 24.1: Logo de LaTeX

Para más información: <https://www.latex-project.org/>

## <span id="page-256-2"></span>24.1.2. Kotlin

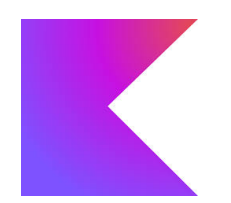

Kotlin es un lenguaje de programación desarrollado por **Jet-**Brains con aportaciones comunitarias. Es un lenguaje de tipado estático para programación de propósito general multiplataforma.

Figura 24.2: Logo de Kotlin

Entre sus principales características se encuentran la interorperabilidad total con Java y la [JVM](#page-349-1) (y por tanto con Spring o Micronaut), la inferencia de tipos, su capacidad de compilación a

código Javascript o que, desde el año 2019, Kotlin es el lenguaje de desarrollo elegido por Google como **primera opción para Android**[\[5\]](#page-350-0). Siguiendo esto, Kotlin ha sido empleado en este proyecto en el desarrollo de la aplicación móvil.

Para más información: <https://kotlinlang.org/>

## <span id="page-256-0"></span>24.1.3. Node

Desarrollado y lanzado por Ryan Dahl en 2009, Node.js es un entorno multiplataforma de back-end de Javascript. Es de código abierto y a día es mantenido por la **OpenJS Foundation**, la misma fundación que mantiene jQuery o webpack entre

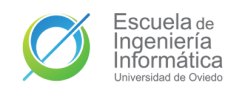

otros proyectos.

Este entorno permite a los desarrolladores crear aplicaciones en el lado del servidor con un lenguaje inicialmente concebido para ser client-side. De esta forma Node.js permite el desarrollo de aplicaciones web integramente en Javascript. Tiene una arquitectura basada en eventos con entradas y salidas asíncronas. A día de hoy se encuentra en la versión 17, teniendo Node.js 16 como su versión de largo soporte activa actualmente.

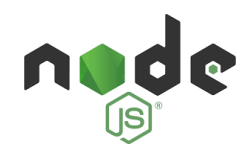

Figura 24.3: Logo de Node.js

Para más información: <https://nodejs.org/en/>

## <span id="page-257-0"></span>24.1.4. TypeScript

TypeScript es un superset de Javascript desarrollado y mantenido por Microsoft. Su sintaxis contiene todo lo que contiene Javascript con el añadido de tipado estático opcional. El código de TypeScript se **compila a código Javascript**, que es el código finalmente ejecutado. Su premisa nace de dotar de mayor seguridad y validación a los desarrollos con Javascript.

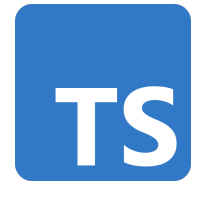

Figura 24.4: Logo de TypeScript

Al cimentarse sobre Javascript, TypeScript es también un lenguaje multiparadigama que permite la programación funcional, imperativa y orientada a objetos. Es compatible con todas las librerías de Javascript aunque no estén escritas en TypeScript, permitiendo incluso dotarlas de las capacidades de este lenguaje por medio del

uso de **archivos de definición de tipos** que añade esos tipos sobre código Javascript, sea ajeno o propio. En los últimos años, TypeScript ha sido el lenguaje con mayor crecimiento en uso como demuestra su presencia en GitHub[\[16\]](#page-351-1).

Para más información: <https://www.typescriptlang.org/>

## 24.2. Librerías

## 24.2.1. Bibliotecas Android

## 24.2.1.1. AndroidX

AndroidX es un conjunto de bibliotecas desarrollada por Google con una serie de herramientas de gran utilidad para el desarrollo en su sistema operativo. Contiene

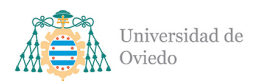

una serie de dependencias que anteriormente formaban parte del paquete android pero que terminaron por ser extra´ıdas del mismo para ser servidas como bibliotecas opcionales bajo el espacio de nombres androidx. En este proyecto se han usado varias dependencias de AndroidX:

- Android KTX, conjunto de extensiones del lenguaje Kotlin para Android como las corrutinas, utilizadas en el proyecto para la implementación del paralelismo.
- Appcompat, proporciona compatibilidad con las nuevas API a versiones anteriores.
- ConstraintLayout, otorga un nuevo tipo de layout para las vistas basado en restricciones posicionales. Ha sido el layout más usado en los diseños de las vistas.
- Lifecycle. Bibliotecas relacionadas con los ciclos de vida de Android, necesarios en el desarrollo para la programación en paralelo con corrutinas.
	- Lifecycle KTX, facilita la programación con ciclos de vida con Kotlin.
	- LiveData KTX, permite usar los LiveData de Android con las corrutinas de Kotlin.
	- ViewModel KTX, optimiza la programación con ciclos de vida de los ViewModel de Android en Kotlin.
- Navigation. Bibliotecas para la navegación entre actividades y fragmentos en Android que se utilizó en la aplicación.
	- Fragment KTX, navegación en Kotlin para Fragments de Android.
	- UI KTX, navegación en Kotlin para actividades de Android.

Para más información: <https://developer.android.com/reference/androidx/packages>

## 24.2.1.2. CodeScanner

Escáner de códigos para Android basado en la librería **Zxing** (biblioteca también instalada para satisfacer la dependencia) de Google. Proporciona componentes y funciones para crear escáneres de código con diversas características ya implementadas como el enfocado automático, el cambio entre vista de retrato y panorámico o entre las cámaras trasera y delantera. Soporta gran variedad de códigos como matrices de datos o códigos de barra, entre otros. Es un proyecto *open source* creado por **Yuriy** Budiyev que cuenta con más de una decena de contribuyentes. Fue utilizado en el desarrollo de la aplicación para la implementación del escáner QR.

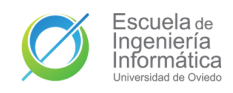

Para más información: <https://github.com/yuriy-budiyev/code-scanner>

## 24.2.1.3. Coroutine Test

Dependencia para pruebas. Proporciona utilidades para la realización eficiente de pruebas con componentes que usen las corrutinas de Kotlin.

Para más información: [https://kotlin.github.io/kotlinx.coroutines/kotlinx-coroutine](https://kotlin.github.io/kotlinx.coroutines/kotlinx-coroutines-test/)s[test/](https://kotlin.github.io/kotlinx.coroutines/kotlinx-coroutines-test/)

## 24.2.1.4. Espresso

Dependencia para pruebas. Espresso es una librería para la realización de pruebas de interfaces de usuario para Android. Ha sido utilizada en las pruebas de integración de la aplicación móvil.

Para más información: <https://developer.android.com/training/testing/espresso>

## 24.2.1.5. JUnit 4

Dependencia para pruebas. El framework de desarrollo de pruebas por antonomasia en Java. Como todas las bibliotecas de Java es compatible con Kotlin y ha sido utilizada en el desarrollo para la realización de las pruebas unitarias de la aplicación móvil. Actualmente existe también JUnit 5, que además es complemente retrocompatible con JUnit 3 y JUnit 4. Sin embargo, la experiencia del equipo de desarrollo con dicha biblioteca es menor y por ello se optó por utilizar JUnit 4. Aún con todo, el cambio a JUnit 5 es sencillo y podría hacerse la actualización con facilidad.

Para más información: <https://github.com/junit-team/junit4>

## 24.2.1.6. Material

Véase Apartado [25.3.2.](#page-274-0) Entre la serie de herramientas que ofrece Material se encuentra una biblioteca de componentes para Android que cumple todas sus guías de estilo. En la aplicación se han seguido las guías de Material para el desarrollo de las interfaces y para facilitar esta tarea se ha utilizado dicha biblioteca para los componentes de las mismas.

Para más información: <https://material.io/design>

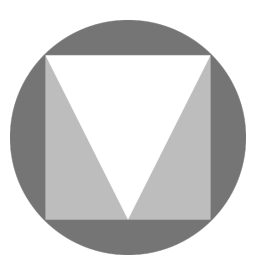

Figura 24.5: Logo de Material

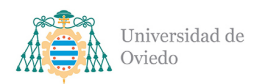

Universidad de Oviedo Escuela de Ingeniería Informática

## 24.2.1.7. Mockk

Dependencia para pruebas. Biblioteca de [mocks](#page-348-0) para Kotlin, utilidad para la que fue empleada durante el desarrollo en las pruebas unitarias de la aplicación móvil.

Para más información: <https://mockk.io/>

## 24.2.1.8. MockWebServer

Dependencia para pruebas. La aplicación hace uso de peticiones a la [API](#page-349-0) que deben ser simuladas durante la ejecución de las pruebas. Para ello se ha usado MockWebServer, proporcionada por la misma compañía que desarrolla  $Retroft 2$  [\(24.2.1.11\)](#page-261-0), que imita la comunicación con un servidor web de forma que se puedan especificar las respuestas a las distintas peticiones y así emular el comportamiento esperado sin necesidad de una comunicación real con la [API.](#page-349-0)

Para más información: <https://github.com/square/okhttp/tree/master/mockwebserver>

## 24.2.1.9. NetworkResponseAdapter

A la hora de realizar comunicaciones por red se deben realizar una serie de comprobaciones y transformaciones de las respuestas recibidas que produce una gran duplicidad del código, lo cual deriva en la necesidad de implementar un sistema de manejo de estas respuestas. Esta biblioteca desarrollada por Kshitij Chauhan con la colaboración de otros usuarios proporciona un adaptador basado en corrutinas que permite la implementación sencilla de código para la conversión y manejo de las respuestas recibidas de estas comunicaciones.

Para más información: [https://github.com/haroldadmin/NetworkResponseAdapter.](https://github.com/haroldadmin/NetworkResponseAdapter)

## 24.2.1.10. Play Services

Google ofrece una serie de [APIs](#page-349-0) de desarrollo bajo el espacio de nombres de Play Services. En la aplicaicón han sido utilizadas las siguientes:

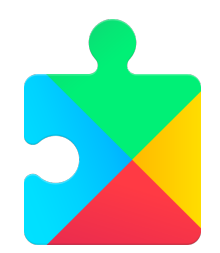

Figura 24.6: Logo de Play Services

## Auth

La biblioteca para la implementación de autenticaciones según el flujo de OAuth  $2.0[13]$  $2.0[13]$  de Google. Ha sido utilizada para implementar con facilidad la lógica de auten-

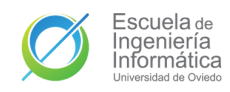

ticación sin necesidad de verificar las cuentas al poder confianzar en la verificación de Google. Entre otras cosas los componentes permite la validación de las sesiones con un servidor back-end como ha sido el caso en este desarrollo.

Para más información: [https://developers.google.com/identity/sign-in/android/star](https://developers.google.com/identity/sign-in/android/start-integrating)t[integrating](https://developers.google.com/identity/sign-in/android/start-integrating)

## Maps for Android

El kit de desarrollo de Maps para Android ha sido utilizado para agregar un mapa de dicho servicio a la aplicación móvil para utilizar en la función de la geolocalización de usuarios.

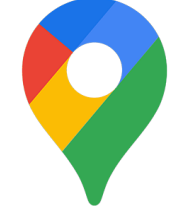

Figura 24.7: Logo de Google Maps

Para más información: [https://developers.google.com/maps/doc](https://developers.google.com/maps/documentation/android-sdk/overview)umentation/android[sdk/overview](https://developers.google.com/maps/documentation/android-sdk/overview)

## Location

El último [SDK](#page-349-2) de PlayServices utilizado en la aplicación va en consonancia con el anterior en el servicio de geolocalización de usuarios. A través de esta [API](#page-349-0) se obtiene en la aplicación móvil la ubicación espacial del dispositivo que posteriormente se enviará al resto de usuarios asociados.

Para más información: [https://developers.google.com/maps/documentation/android](https://developers.google.com/maps/documentation/android-sdk/location)[sdk/location](https://developers.google.com/maps/documentation/android-sdk/location)

## <span id="page-261-0"></span>24.2.1.11. Retrofit 2

Cliente [HTTP](#page-349-3) con seguridad de tipos para Android de Square que funciona so-bre el OkHttpClient de la misma compañía. Ofrece una [API](#page-349-0) de muy sencillo manejo que genera toda la lógica para la comunicación con servidores [HTTP](#page-349-3) a partir de la declaración de interfaces por parte del desarrollador, que únicamente deben especificar el método de la petición, la ruta de misma y el tipo de objeto que será recibido como respuesta. Además, permite la especificación de adaptadores o conversores que gestionen las comunicaciones y generan respuestas que proporcionen directamente una implementaci´on de la clase especificada como tipo de retorno. Ha sido la base de toda la lógica de comunicación con la [API](#page-349-0) [REST.](#page-349-4)

Para más información: <https://square.github.io/retrofit/>

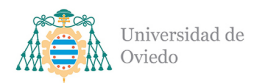

Universidad de Oviedo Escuela de Ingeniería Informática

## 24.2.1.12. Socket.IO

Cliente para Android de Socket.IO (véase Apartado  $24.2.2.15$ ) que permite la especificación y realización de comunicaciones por medio de WebSockets con la WebSocket [API.](#page-349-0)

Para más información: <https://socket.io/blog/native-socket-io-and-android/>

## 24.2.2. Paquetes de Node

## 24.2.2.1. arr-union

Desarrollado por Jon Schlinkert, proporciona facilidades para generar uniones de arrays.

Para más información: <https://www.npmjs.com/package/arr-union>

## <span id="page-262-0"></span>24.2.2.2. command-line-args

Librería para la gestión e implementación de la lectura y manejo de los argumentos en línea de comandos empleado en la aplicación para establecer un comando de lanzamiento para especificar uno de los entornos de ejecución de la aplicación.

Para más información: <https://www.npmjs.com/package/command-line-args>

## 24.2.2.3. dotenv

Módulo sin dependencias enfocado en la carga de variables de entorno a través de ficheros de extensión .env proporcionando acceso a las mismas desde cualquier punto de la aplicación. De esta forma permite la modificación sencilla de las mismas y la carga selectiva según entornos definidos. En la [API](#page-349-0) se ha utilizado para definir entornos de desarrollo, pruebas y producción con valores distintos para definir características como el puerto de despliegue, el tiempo de caducidad de los diferentes [tokens](#page-348-1) o las direcciones de conexión.

Para más información: <https://www.npmjs.com/package/dotenv>

## 24.2.2.4. ESLint

Paquete de desarrollo. ESLint es una herramienta de análisis estático de código para la identificación de patrones problemáticos en archivos de código Javascript y

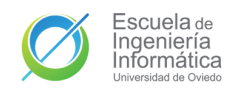

TypeScript. Funciona entorno a una serie de reglas configurables que responden a diferentes tipos y permiten cubrir problemas de calidad y estilo. Junto a esta librería se instalaron también los siguientes paquetes: eslint-import-resolver-typescript, para resolver la importación de paquetes con aliases de rutas de TypeScript; eslint-pluginimport, para añadir soporte para la sintaxis de importación y exportación de módulos de EcmaScript6[\[12\]](#page-350-2); eslint-plugin-node, para proporcionar reglas adicionales para el framework de Node.js; @typescript-eslint/eslint-plugin, para incluir reglas para bases de código TypeScript; y **@typescript-eslint/parser**, para permitir el análisis del código TypeScript.

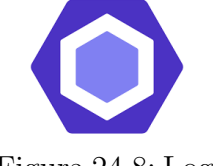

Figura 24.8: Logo de ESLint

Durante el desarrollo se especificó la necesidad de pasar de forma limpia el escaneo de ESLint con el archivo de configuración del proyecto antes de que nuevo código se juntase con el código anterior, garantizando que el código principal siempre estuviese libre de estos errores. En un inicio se planteaba añadir esta comprobación al proceso de despliegue de la aplicación pero al final se desestimó

por tema de tiempo y por el tama˜no del equipo de desarrollo.

Para más información: <https://eslint.org/>

## <span id="page-263-3"></span>24.2.2.5. Express

Entorno de trabajo de desarrollo de aplicaciones web para [Node.](#page-256-0) Es un proyecto gratuito y de código libre bajo la licencia MIT. El énfasis de su diseño apunta a la construcción de aplicaciones web dinámicas y [APIs](#page-349-0). Su extensivo uso dentro del ecosistema de Node. js lo convierte en el framework de facto estándar de esta plataforma. Ha sido usado en el sistema para toda la infraestructura de la [API](#page-349-0) [REST.](#page-349-4)

Entre las características que ofrece se encuentra un sistema de enrutamiento robusto y funcional con apoyo en el uso de [middleware;](#page-348-2) una serie de herramientas de ayuda para la comunicación [HTTP](#page-349-3) como un sistema de caché entre otras cosas; y énfasis en ofrecer alto rendimiento. Está presente en la mayoría de pilas de desarrollo Javascript como son MEAN<sup>[1](#page-263-0)</sup>, MERN<sup>[2](#page-263-1)</sup> o MEVN<sup>[3](#page-263-2)</sup>.

Para más información: <https://expressjs.com/>

<span id="page-263-0"></span><sup>1</sup>MongoDB-Express-Angular-Node

<span id="page-263-1"></span><sup>2</sup>MongoDB-Express-React-Node

<span id="page-263-2"></span><sup>3</sup>MongoDB-Express-Vue-Node

## 24.2.2.6. Google Auth Library

Biblioteca de cliente oficial de Google para la autorización y autenticación con las [API](#page-349-0) de Google y OAuth2.0[\[11\]](#page-350-3). Empleada en la API para la validación de las autenticaciones con Google realizadas en la aplicación móvil.

Para más información: [https://cloud.google.com/nodejs/docs/reference/google-auth](https://cloud.google.com/nodejs/docs/reference/google-auth-library/latest)[library/latest](https://cloud.google.com/nodejs/docs/reference/google-auth-library/latest)

## 24.2.2.7. Helmet

[Middleware](#page-348-2) para [Express](#page-263-3) que ayuda a aumentar la seguridad de los [endpoints](#page-348-3) de la misma a˜nadiendo autom´aticamente una serie de cabeceras a las comunicaciones [HTTP.](#page-349-3) En el sistema se utiliza en la versión de producción.

Para más información: <https://helmetjs.github.io/>

## 24.2.2.8. http-status-codes

Ofrece los códigos de estado [HTTP](#page-349-3) como constantes para una implementación más sencilla y léxica de estos.

Para más información: <https://www.npmjs.com/package/http-status-codes>

## <span id="page-264-0"></span>24.2.2.9. Jest

Paquete para pruebas. Desarrollado y mantenido por Facebook, Jest un entorno de pruebas para Javascript con enfoque en la simplicidad y el soporte de aplicaciones web complejas. Permite el desarrollo de pruebas de todos los niveles sin requerir un gran número de configuraciones como las otras alternativas de pruebas para Javascript. Ha sido el entorno utilizado para probar la [Application](#page-349-0) [Programming Interface \(API\)](#page-349-0) a todos los niveles.

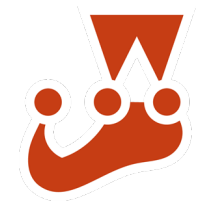

Figura 24.9: Logo de Jest

Para más información: <https://jestjs.io/>

## 24.2.2.10. Jet-Logger

Jet-Logger es la herramienta de registro utilizada a lo largo de toda la [API](#page-349-0) para llevar control del flujo, llamadas o errores en este subsistema. Se puede configurar por medio de variables de entorno o por código, en el desarrollo se empleó la primera

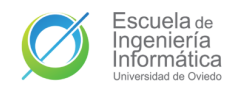

opción. Permite especificar como salida la consola, un archivo o algún otro mecanismo personalizado y las funciones de registro que expone son  $\inf$ o (información), imp (importante), warn (advertencia) y err (error).

Para más información: <https://www.npmjs.com/package/jet-logger>

## <span id="page-265-1"></span>24.2.2.11. jsonwebtoken

Ofrece una interfaz para la implementación de [JSON](#page-349-5) Web Tokens[\[14\]](#page-350-4) en el sistema. En síntesis, ofrece funciones para firmar un nuevo [token,](#page-348-1) para verificarlo o para descodificarlo. Dichos [tokens](#page-348-1) pueden ser personalizados especificando el algoritmo de codificación, el tiempo de expiración y demás campos del estándar. Al firmar y descodificar estos [tokens](#page-348-1) se usa una clave privada que en el caso de nuestro sistema se define en las variables de entorno.

Para más información: <https://jwt.io/libraries>

## 24.2.2.12. MongoDB In-Memory Server

Paquete para pruebas que despliega un servidor en memoria real de MongoDB de forma programática desde el [Node.](#page-256-0) En el desarrollo permitió la realización de pruebas con consultas u operaciones de MongoDB desde un entorno controlado, manipulable e independiente, ahorrando la necesidad de desplegar un entorno o clúster para test.

Para más información: <https://github.com/nodkz/mongodb-memory-server>

## <span id="page-265-0"></span>24.2.2.13. Mongoose

Mongoose es la librería por excelencia de Javascript para la gestión de bases de datos de MongoDB. Mongoose proporciona una solución basada en esquemas que permite especificar y dotar de tipos a las entidades de la base de datos, además de otras funciones como la validación automática de las mismas o funciones para la construcción de peticiones válidas entre otras cosas.

Para más información: <https://mongoosejs.com/>

## <span id="page-265-2"></span>24.2.2.14. morgan

Proporciona un [middleware](#page-348-2) para registrar las peticiones [HTTP](#page-349-3) recibidas en la aplicación.

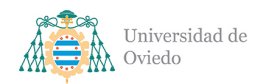

Universidad de Oviedo Escuela de Ingeniería Informática

Para más información: <https://www.npmjs.com/package/morgan>

## <span id="page-266-0"></span>24.2.2.15. Socket.IO

Socket.IO es una biblioteca de Javascript para aplicación web en tiempo real que permite establecer comunicaciones bidireccionales en tiempo real entre clientes web y servidores. Está compuesta por dos partes: primero, la librería para [Node](#page-256-0) que proporciona la lógica para el despliegue en el lado del servidor y sobre la que se cimenta la WebSocket [API](#page-349-0) del sistema; y el segundo, la librería para el lado de los clientes que funciona sobre navegadores o sobre entornos de prueba, como fue el caso en este desarrollo, en el cuál se empleó para realizar los test de integración de la WebSocket [API.](#page-349-0)

Para más información: <https://socket.io/>

## <span id="page-266-1"></span>24.2.2.16. SuperTest

Paquete para pruebas con la motivación de proporcionar una abstracción de alto nivel para realizar pruebas con comunicaciones [HTTP](#page-349-3) sin eliminar la opción de realizar pruebas con [APIs](#page-349-0) de bajo nivel. En el desarrollo fue la base de todas las pruebas de integración la [REST](#page-349-4) [API.](#page-349-0)

Para más información: <https://www.npmjs.com/package/supertest>

## 24.2.2.17. ts-jest

Paquete para pruebas que ha permitido producir pruebas con Jest utilizando TypeScript.

Para más información: <https://kulshekhar.github.io/ts-jest/>

## 24.2.2.18. ts-node-dev

Paquete para el entorno de desarrollo. Ofrece una utilidad para el reinicio rápido y autom´atico del servidor al detectar cambios en los archivos de desarrollo. Es similar a otros paquetes que ofrece utilidades similares como nodemon, pero con ventajas para el desarrollo en TypeScript al compartir el proceso de compilación entre reinicios, lo que se traduce en una mejora de velocidad para los reinicios respecto a estas alternativas.

Para más información: <https://www.npmjs.com/package/ts-node-dev>

## 24.2.2.19. tsconfig-paths

Paquete para el entorno de desarrollo. TypeScript permite especificar mapeados de rutas para crear alias que reduzcan la navegación de las importaciones de módulos. Sin embargo, estos alias no se traducen correctamente en las ejecuciones con node o, como es el caso de este desarrollo, ts-node. Este paquete resuelve ese problema y permite dichos lanzamientos con los alias declarados.

Para más información: <https://www.npmjs.com/package/tsconfig-paths>

## 24.2.2.20. tscpaths

Librería que ofrece una funcionalidad similar y complementaria a la anterior. Este paquete resuelve los mismos alias reemplaz´andolos por las rutas absolutas a las que equivalen en tiempo de compilación evitando problemas al ejecutar la versión compilada en Javascript, que será la versión de producción desplegada en el servidor.

Para más información: <https://www.npmjs.com/package/tscpaths>

## 24.2.2.21. Typegoose

Aunque [Mongoose](#page-265-0) [\(24.2.2.13\)](#page-265-0) funciona perfectamente con TypeScript out-of-the $box$ , su implementación no aprovecha como debería las capacacidades del superset y las herramientas que proporciona. Un desarrollo con Mongoose y TypeScript requiere definir el modelo de Mongoose y una interfaz TypeScript aparte para poder analizar su tipo en la compilación. Esto implica que cualquier cambio al modelo requiere también modificar la interfaz, lo que puede provocar errores de consistencia.

Typegoose existe para solucionar el problema, proporcionando la capacidad de decorar interfaces TypeScript de forma que genere los esquemas y modelos de datos a partir de estos, requiriendo con ello una única declaración de la entidad que garantiza la consistencia entre el esquema almacenado y los tipos empleados en el código. Typegoose ha sido por tanto la librería de diseño de las entidades de la base de datos en la [API.](#page-349-0)

Para más información: <https://typegoose.github.io/typegoose/>

## 24.2.2.22. TypeScript

Véase Apartado  $24.1.4$ . El uso de TypeScript en un proyecto requiere la instalación de esta librería en el mismo. Además de este paquete se instalaron también como paquetes de desarrollo una serie de librer´ıas para proporcionar las interfaces y tipos TypeScript a paquetes Javascript utilizados en el proyecto que carecían de estas declaraciones. Estas librerías son creadas y publicadas por usuarios en un repositorio ofrecido por Microsoft llamado DefinitelyTyped<sup>[4](#page-268-0)</sup>. Los tipos de dicha base de código son publicados en [NPM](#page-349-6) bajo el espacio de nombres @types.

Las bibliotecas de los que se instalaron dependencias de tipos fueron: [command](#page-262-0)[line-args,](#page-262-0) [Express,](#page-263-3) [Jest,](#page-264-0) [jsonwebtoken,](#page-265-1) [morgan,](#page-265-2) [Node](#page-256-0) y [SuperTest](#page-266-1)

Para más información: <https://www.typescriptlang.org/>

## 24.2.2.23. Yarn

Gestor de paquetes desarrollado por Facebook para entornos. [Node.](#page-256-0) Es una alternativa a [NPM,](#page-349-6) el gestor por defecto de Node.js que ya viene instalado con el mismo. Ha sido el gestor de dependencias elegido en el desarrollo de la [API.](#page-349-0) La principal ventaja de Yarn y que ha motivado su uso en el proyecto es la mejora de velocidad que ofrece respecto a NPM[\[17\]](#page-351-2), sobre todo a la hora de hacer instalaciones cacheadas (donde llega a ofrecer una mejora del 200 %) o reinstalaciones (de 28 segundos a menos de 2). De cara a la funcionalidad ambos son muy similares con peque˜nas diferencias pero características casi idénticas.

Para más información: <https://yarnpkg.com/>

## 24.3. Sistemas operativos

## 24.3.1. Android

Android es un sistema operativo móvil creado por **Google** y cimentado sobre el kernel de Linux y otros softwares de código libre. Está diseñado principalmente para dispositivos con pantallas táctiles como smartphones o tablets, aunque a día de hoy se encuentra ya extendido a todo tipo de dispositivos como en televisiones inteligentes con AndroidTV o en automóviles con AndroidAuto. Ha sido un sistema operativo de

<span id="page-268-0"></span><sup>4</sup><https://github.com/DefinitelyTyped/DefinitelyTyped>

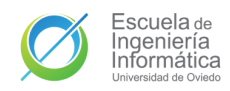

obligado uso en este desarrollo al ser All For One un sistema dirigido a dispositivos que lo usan. Se utilizó a lo largo de todo el desarrollo para probar la aplicación móvil desarrollada en diversos entornos y versiones.

Las versiones 8 y 9 fueron empleadas a través de los emuladores de [Android Studio,](#page-271-0) el hardware replicado con los mismos fue el del tel´efono m´ovil Google Pixel 4. La versión 10 fue empleada en un teléfono real de la marca Xiaomi MiA2 tanto por medio de conexión con el [IDE](#page-349-7) como por medio de la instalación de la [APK.](#page-349-8) Por último, la versión más actual en el momento de desarrollo, **Android 11**, fue utilizado en el terminal habitual del desarrollador, un Xiaomi Redmi Note 10 Pro de menos de un año de antigüedad. Como en el caso del smartphone anterior, fue ejecutado con la emulación de la aplicación con el [IDE](#page-349-7) y por medio de la instalación de la [APK.](#page-349-8)

Para más información: <https://www.android.com/>

#### <span id="page-269-0"></span>24.3.2. Fedora Workstation

Fedora Linux es una distribución Linux desarrollada por la comunidad bajo un proyecto del mismo nombre que el sistema operativo. Su principal patrocinador es la empresa Red Hat. Desde el lanzamiento de su versión 30, Fedora cuenta con cinco ediciones disponibles de su sistema operativo con énfasis en diferentes ámbitos: Workstation, para ordenadores personales; Server, para servidores; CoreOS, para la computación en la nube; Silverblue, para flujos de trabajo basados en contenedores; y IoT, para dispositivos del internet de las cosas.

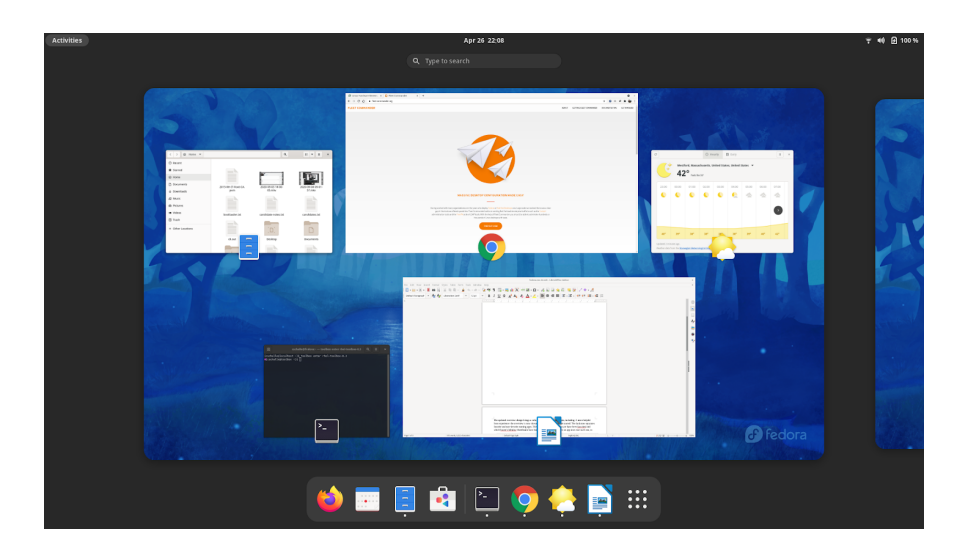

Figura 24.10: Escritorio de Fedora Workstation

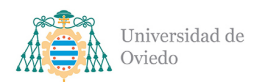

Universidad de Oviedo Escuela de Ingeniería Informática

En este desarrollo se utilizó Fedora Workstation 34 en un portátil Lenovo Ideapad 3 de última generación. Workstation utiliza GNOME 40 como escritorio y es un sistema operativo creado con el desarrollo de software en mente, lo que lo convirtió en una gran herramienta para la etapa de implementación, facilitando y agilizando el desarrollo. Fue el sistema operativo principal de desarrollo.

Para más información: <https://getfedora.org/en/workstation/>

## 24.3.3. Windows

El último sistema operativo utilizado a lo largo del proceso de implementación por parte del equipo de desarrollo fue Windows 10, el sistema operativo lanzado por Microsoft en el año 2015. Fue lanzado de forma gratuita para los usuarios de sus versiones anteriores<sup>[5](#page-270-0)</sup> por medio de actualizaciones y de la Windows Store. Actualmente se encuentra dentro de los diez años de soporte garantizados para cualquier sistema operativo de la familia Windows. En marzo de 2020 alcanz´o el millardo de usuarios[\[18\]](#page-351-3), dos años después de superar a Windows 7 en usuarios. A día de hoy ya ha sida lanzado una versión más reciente, Windows 11.

Esta plataforma de software se utilizó sobre un PC de configuración personal cuando por motivos de desplazamiento no se podía utilizar el entorno habitual. Para más información: <https://www.microsoft.com/es-es/windows/windows-10-specifications>

## 24.3.3.1. WSL2

De cara a ofrecer la mayor consistencia posible en los entornos de desarrollo, durante la creación del sistema con el sistema operativo Windows se hizo uso de la herramienta Windows Subsystem for Linux con una imagen de Ubuntu 20.04 LTS. Esta herramienta proporciona una capa de compatibilidad con sistemas operativos Linux ejecutada nativamente sobre Windows. De esta forma el desarrollo se pudo llevar a cabo sobre una base UNIX en las dos plataformas y sistemas operativos empleados durante la creación del sistema.

Para más información: <https://docs.microsoft.com/en-us/windows/wsl/about>

<span id="page-270-0"></span><sup>5</sup>Windows 7, 8 y 8.1

## 25. Herramientas de desarrollo

## 25.1. Entornos de desarrollo

## <span id="page-271-0"></span>25.1.1. Android Studio

[IDE](#page-349-7) oficial para el sistema operativo **Android**. Está construido sobre la plataforma IntelliJ IDEA de JetBrains con un enfoque específico para el desarrollo en Android. Entre otras herramientas que ofrece para este objetivo se encuentran: emuladores del sistema operativo, plantillas de actividades Android o un editor de interfaces de usuario del sistema operativo entre otras cosas. Fue la plataforma utilizada durante todo el desarrollo de la aplicación móvil.

Para más información: <https://developer.android.com/studio>

## 25.1.2. Overleaf

Editor colaborativo en la nube de  $\text{LaTeX}$  $\text{LaTeX}$  $\text{LaTeX}$  que permite redactar, editar y publicar documentos de diversas índoles con dicha tecnología. Tiene herramientas de revisión de texto, de historial de cambios y de chat entre colaboradores, entre otras cosas. También ofrece una serie de plantillas colgadas por usuarios o por editoriales oficiales, con las cuáles también cuenta con pasarelas para el envío de directo de enlaces o documentos para solicitar la publicación. Fue la plataforma utilizada en gran parte de la redacción de este documento.

Para más información: <https://www.overleaf.com/>

## 25.1.3. Vim

Vim es un editor de texto en pantalla gratis y de código libre para sistemas Unix creado por Bram Moolenaar y lanzado en 1991. Está basado en el editor vi con añadidos y funcionalidades extra. Ha sido un herramienta de apoyo en el desarrollo de todos los subsistemas desde la línea de comandos de la plataforma [Fedora Workstation.](#page-269-0)

<span id="page-271-1"></span>Para más información: <https://www.vim.org/>

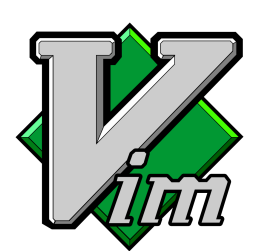

Figura 25.1: Logo de Vim

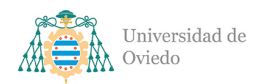

## 25.1.4. Visual Studio Code

Visual Studio Code, también conocido como **VSCode** es un editor de código desarrollador por Microsoft para sistemas Windows, Linux y macOS. En el año 2021 fue elegido como el entorno de desarrollo favorito de los usuarios de StackOverflow[\[19\]](#page-351-4). Su código está disponible en GitHub de forma pública bajo una licencia MIT. Busca ser un [IDE](#page-349-7) ligero con las herramientas básicas, como depuración, resaltado de sintaxis, refactorización de código o conclusión de código, que pueda ser ampliamente expandido con extensiones disponibles en un marketplace; de esta forma es un entorno compatible con prácticamente cualquier lenguaje y tecnología existente.

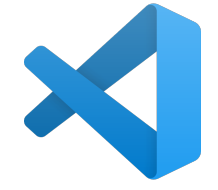

Figura 25.2: Logo de Visual Studio Code

Es por este motivo que este editor fue ampliamente utilizado durante el desarrollo completo del sistema. VSCode fue la plataforma principal de implementación de la [API](#page-349-0) [\(TypeScript\)](#page-257-0), de gran par-te de la redacción de este documento [\(LaTeX\)](#page-256-1) y de alguna sección de la aplicación móvil [\(Kotlin\)](#page-256-2). Además, se utilizó también como interfaz de comunicación con el servidor desplegado en Azure.

Para más información: <https://code.visualstudio.com/>

## 25.2. Herramientas

## 25.2.1. Git

Git es un software gratuito y libre de control de versiones desarrollado por Linus Torvalds. Los software de control de versiones permiten monitorizar los cambios realizados a una serie de ficheros y son una de las herramientas principales de los desarrollos de software colaborativos. Se ha utilizado en conjunción de con [GitHub](#page-275-0) (Apartado [25.4.3\)](#page-275-0) para la publicación y gestión de los cambios en el desarrollo del sistema.

Para más información: <https://git-scm.com/>

## <span id="page-272-0"></span>25.2.2. GitHub Actions

GitHub Actions es una plataforma de integración continua y entrega continua  $\langle$ CI/CD por sus siglas en inglés) que permite la automatización de la compilación, ejecución de pruebas y el despliegue de sistemas. Permite la creación de flujos de

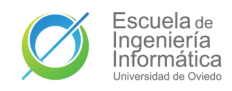

trabajo que construyen y comprueban el código en cada solicitud y el despliegue en producción del resultado de las mezclas de este. Ha sido utilizado en el proyecto para automatizar el despliegue de la [API](#page-349-0) en la nube.

Para más información: <https://github.com/features/actions>

## 25.2.3. Insomnia

Aplicación de escritorio multiplataforma enfocada en el diseño y prueba de [APIs](#page-349-0) [HTTP.](#page-349-3) Insomnia ofrece una interfaz de usuario simple para la creación de peticiones personalizadas y fácilmente editables con muchas características avanzadas como facilidades para la autenticación, generación de código o declaración de variables de entorno. Fue utilizada para probar maunalmente la [API](#page-349-0) [REST](#page-349-4) sin necesidad de utilizar la aplicación móvil o de construir una batería de pruebas de integración.

Para más información: <https://insomnia.rest/>

## 25.2.4. Mendeley

Herramienta para la gestión de referencias bibliográficas. Permite la importación de documentos, creación de citas y anotaciones, guardado de referencias y su acceso desde cualquier lugar a través de la nube. Está disponible en diversidad de formas, como por ejemplo, de aplicación de escritorio o de extensión de navegador. Ha sido empleada en el proyecto para la creación de la biblioteca de referencias que se usaron en este documento.

Para más información: <https://www.mendeley.com/>

## <span id="page-273-0"></span>25.2.5. PlantUML

Proyecto de código abierto para el dibujado de diagramas UML usando descripciones de texto simples y de lectura sencilla. Permite crear diagramas de secuencia, de casos de uso, de clases, de objetos, de actividades, de componentes, de despliegue y de estados. Las imágenes producidas se pueden generar en formatos PNG, SVG y LaTeX. Es compatible con multitud de tecnologías y entornos. En el desarrollo se ha utilizado con el *plugin* de [Android Studio](#page-271-0) para la generación de parte de los diagramas de esta documentación.

Para más información: <https://plantuml.com/es/>

## 25.2.6. ProjectLibre

ProjectLibre es un software de gestión de proyectos gratuito y de código abierto. Actualmente está disponible únicamente como aplicación de escritorio, pero ya cuenta con una versi´on en la nube en camino. El objetivo de este software es el de ofrecer una alternativa gratuita y libre a Microsoft Project. En este desarrollo fue utilizado precisamente con ese fin, con el de reemplazar dicho software con una opción menos privativa con la que generar y gestionar la planificación del proyecto.

Para más información: <https://www.projectlibre.com/>

## 25.3. Referencias

## 25.3.1. Guías para desarrolladores de Android

A la hora de desarrollar la aplicación móvil el principal punto de referencia fue la guía para desarrolladores de Android que ofrece Google. Entre otras cosas ofrece laboratorios de código, cursos, vídeos y ejemplos de multitud de aspectos del desarrollo en este sistema operativo. Esta documentación ha sido de ayuda en el proyecto en aspectos como el aprendizaje de la arquitectura [MVVM,](#page-349-9) del data-binding de las vistas o del uso de las corrutinas de Kotlin.

Para más información: <https://developer.android.com/guide>

## <span id="page-274-0"></span>25.3.2. Guía de estilo Material Design

Material es un conjunto de guías, componentes y herramientas para favorecer la implementación de interfaces de usuario que sigan las mejores prácticas posibles de diseño. Soportada por una comunidad de código libre, Material es una línea de colaboración entre diseñadores y desarrolladores que facilita la creación de interfaces de usuario impecables. Sus guías son muy completas y visuales, con explicaciones detalladas de los razonamientos detrás de los consejos y ejemplos de aplicaciones que los aplican.

Para más información: <https://material.io/design>

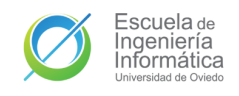

## 25.4. Sitios web

## 25.4.1. Color Tool

Herramienta ofrecida por Material Design (Apartado [25.3.2\)](#page-274-0) para la generación de paletas de colores de una aplicación. El usuario selecciona los colores principales que quiere utilizar y Color Tool le ofrecerá los colores que deben completar su tema siguiendo las directrices de Material Design. También tiene información y muestras del nivel de accesibilidad de la paleta creada. El tema de colores de la aplicaicón fue creada con esta herramienta.

Para más información: <https://material.io/resources/color/>

## 25.4.2. Diagrams.net

Antiguamente conocida como **Draw.io**. Es un software de creación de diagramas en líneas. Permite crear gráficos de flujo, diagramas UML y o diagramas de red entre otros muchos tipos. Permite importar y exportar los diagramas en varios almacenamientos en la nube y el trabajo colaborativo. Todos los diagramas de este documento que no fueron creadas con [PlantUML](#page-273-0) lo fueron con la versión web de este software.

Para más información: <https://app.diagrams.net/>

## <span id="page-275-0"></span>25.4.3. GitHub

GitHub es un sitio web comprado por Microsoft en 2018 por 7,5 millardos de d´olares. Es un proveedor de alojamiento en Internet para desarrollos de software y versiones de control que empleen Git. Ofrece toda la funcional de gestión de código y del control de versiones que ofrece Git con una serie de características propias adicionales como [GitHub Actions.](#page-272-0) Ha sido el portal en el que se ha alojado todo el código del proyecto durante su desarrollo.

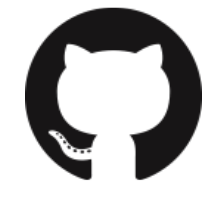

Figura 25.3: Logo de GitHub

Para más información: <https://github.com/>

#### 25.4.4. Portal de Azure

Portal dedicado a la gestión de la nube Azure. Permite crear, administrar y supervisar todas las aplicaciones alojadas en el servicio de la nube de Microsoft. Aunque existen alternativas para esto como la Azure CLI o [Visual Studio Code,](#page-271-1) en este de-

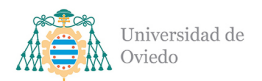

sarrollo ha sido la vía alternativa para la gestión del servidor en el que se desplegó la [API.](#page-349-0)

Para más información: <https://azure.microsoft.com/es-es/features/azure-portal/>

## 25.4.5. Portal de MongoDB Atlas

Sitio web ofrecido por MongoDB para al gestión e interacción con su servicio de bases de datos en la nube, MongoDB Atlas. Desde este portal se pueden los diferentes clústers, establecer los requisitos y accesos o acceder a los datos y modificarlos entre otras cosas. Ha sido la vía de gestión de la base de datos durante el desarrollo.

Para más información: <https://www.mongodb.com/atlas/database>

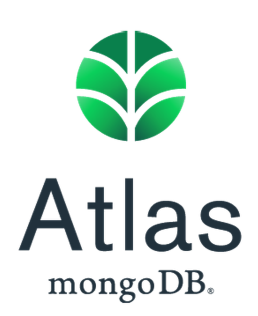

Figura 25.4: Logo de MongoDB Atlas

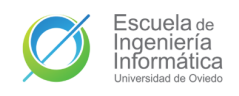

# 26. Obstáculos

Durante la creación del sistema se encontraron una serie de dificultades que supusieron un obstáculo en la implementación y ralentizaron el desarrollo. Aquí se exponentiale las más importantes.

## 26.1. Comunicación cifrada

Una de las primeras funciones agregadas al sistema fue el establecimiento de la comunicación entre la [API](#page-349-0) y la aplicación móvil. En esa primera implementación se utilizó un prototipo de cada subsistema que realizase la comunicación más básica posible tanto a trav´es del WebSocket como por medio de [HTTP.](#page-349-3) Esos primeros intercambios resultaron en errores debido a la **falta de encriptación** de las respuestas de la [API.](#page-349-0)

El siguiente paso en el intento de sobrepasar este problema fue el de lanzar Express como servidor [HTTPS](#page-349-10) con certificados generados en la máquina de ejecución local de dicho servidor. De cara a permitir esta comunicación dichos certificados debían ser también copiados en la aplicación móvil para añadirlos a una lista blanca de entidades confiables. Tras preparar todo, la comunicación siguió sin ser posible pues los certificados generados no contaban con una fuente de confianza y Android los rechazaba.

Finalmente, y viendo que generar un servidor [HTTPS](#page-349-10) con certificados emitidos por fuentes confiables escapaba al alcance del proyecto se decidió **modificar la configu**ración de red de la aplicación y permitir el tráfico de texto plano. Para reducir el peligro de esta decisión al mínimo se realizó dicha permisión únicamente a las direcciones IP locales y del servidor a desplegar. Tras este cambio, que se puede ver en el fichero network security config.xml se pudo realizar envío de información entre ambos subsistemas.

## 26.2. Ejecución en dispositivos móviles antes del despliegue

A lo largo del desarrollo era posible realizar la comunicación entre la [API](#page-349-0) y la aplicación móvil durante su ejecución en la misma máquina local por medio de la especificación de la IP http://10.0.2.2 para conseguir que la aplicación pudiese encontrar al servidor, pues es la dirección que representa a la máquina local sobre la que se ejecuta

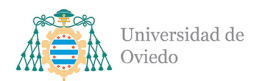

Universidad de Oviedo Escuela de Ingeniería Informática

el emulador.

Sin embargo, esta dirección existe sólo como enrutamiento en los emuladores de Android Studio, pero no en los dispositivos móviles en los que se pueda ejecutar la aplicación, aunque sea a través de la conexión con el [IDE.](#page-349-7) Es por esto, que a lo largo del desarrollo no fue posible probar la aplicación en un dispositivo móvil real hasta que se llevó a cabo el despliegue del servidor en la nube.

## 26.3. Despliegue del servidor

El despliegue del servidor en la nube no constó de un obstáculo sino que lo fue en sí mismo. Ante la falta de experiencia particular en despliegues de este tipo o en ingeniería DevOps la tarea resultó de gran dificultad y consumió una cantidad de tiempo mucho mayor a la esperada inicialmente. Dilatada especialmente por el propio tiempo que llevaba cada despliegue.

De cara a poder lograr este despliegue en la nube fue necesario realizar una serie de cambios en el código del servidor que permitiesen que la compilación, ejecución y lanzamiento fuesen fructíferos. Se encontraron problemas en cada uno de estos pasos, los más resaltables fueron:

- A la hora de compilar se generaron rutas entre ficheros erróneas en la generación del código Javascript a partir de los alias de TypeScript, esto llevó a la necesidad de instalar librerías adicionales que cubriesen este error.
- La ejecución de los archivos compilados también falló puesto que la acción de despliegue generada por Azure intentaba ejecutar el archivo equivocado.
- Problemas al encontrar variables de entorno.
- Incapacidad de conexión con la base de datos por el listado blanco de direcciones IP.

Finalmente, el despliegue fue posible con todos los pasos indicados en el [Manual](#page-300-0) [de despliegue](#page-300-0) (Capítulo [30\)](#page-300-0), pero esta tarea consumió más tiempo del esperado en la Planificación temporal (Capítulo [8\)](#page-65-0).

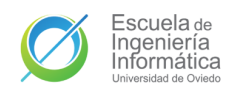

# 27. Desarrollo de pruebas

A continuación se ofrece el resultado de las pruebas propuestas en el Capítulo [23.](#page-208-0) La tabla lista la referencia del caso de prueba en dicha sección, el título del caso de prueba y el resultado de los mismos en el momento de entrega de este documento. Este resultado puede ser **PASA**, si la prueba ha sido implementada y se completa con éxito; FALLA, si la prueba ha sido implementada pero no ofrece el resultado esperado; y NO, para las pruebas que no han llegado a ser implementadas en el sistema.

## 27.1. Pruebas unitarias

## 27.1.1. API

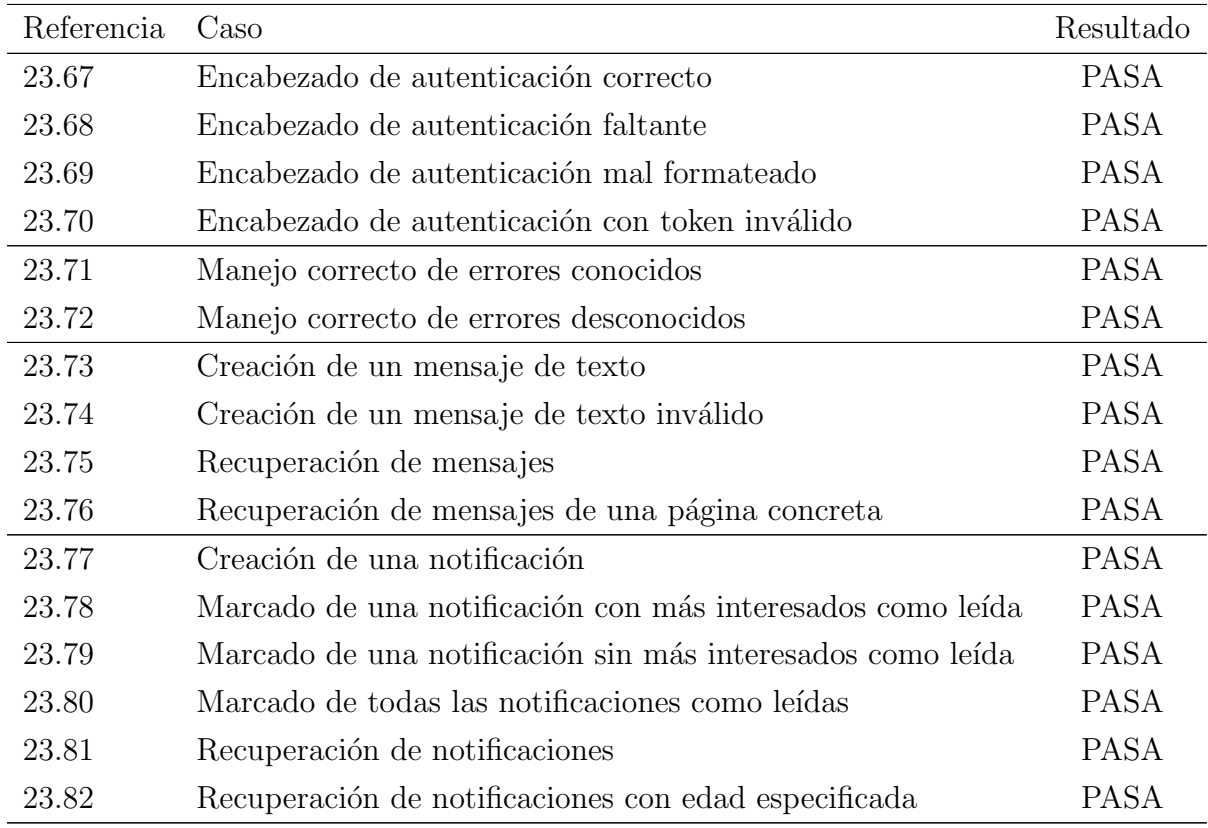

Tabla 27.1: Primera parte de los resultados de las pruebas unitarias de la API

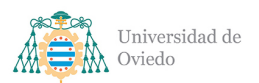

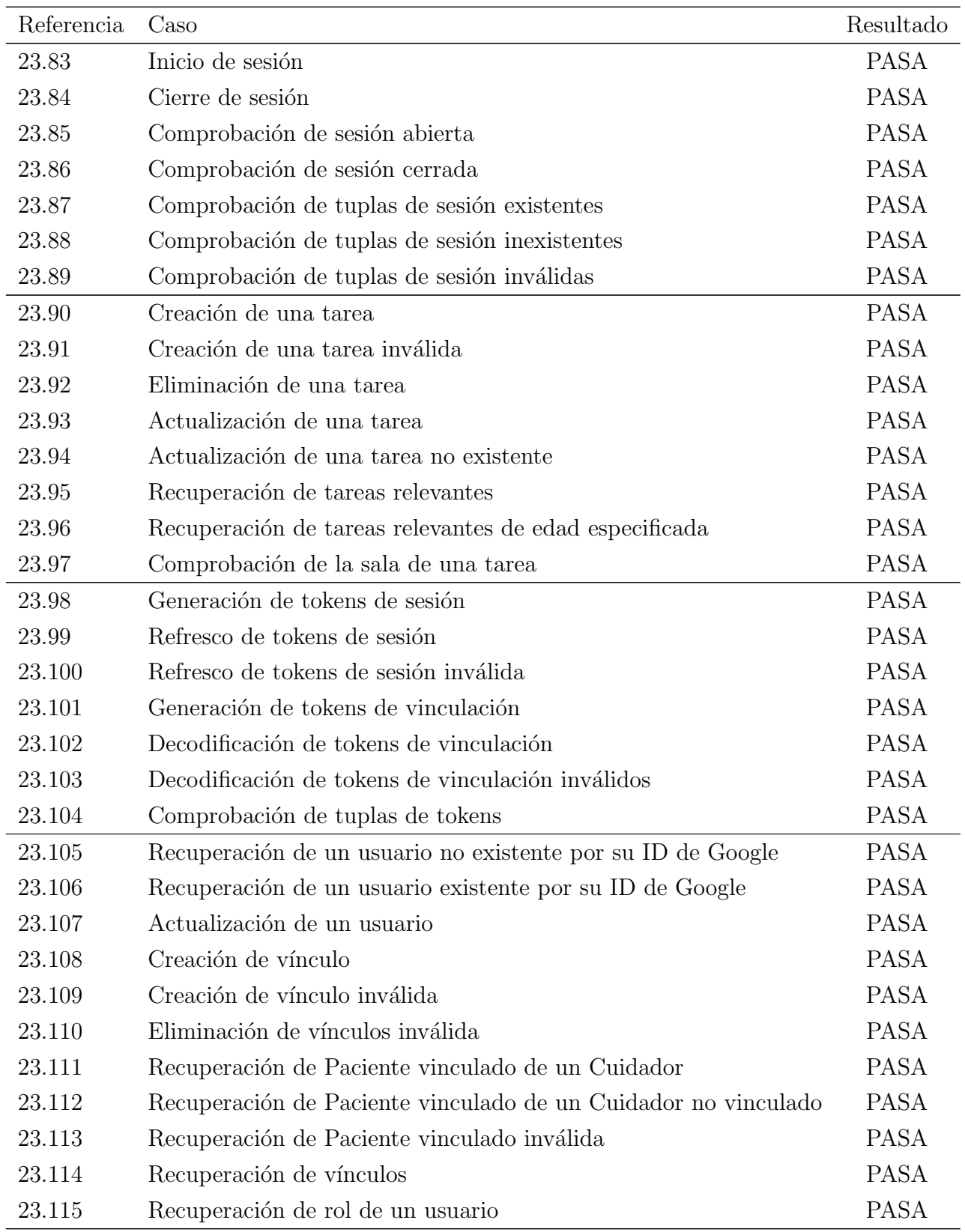

Tabla 27.2: Segunda parte de los resultados de las pruebas unitarias de la API

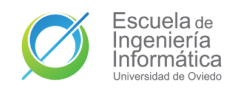

Como se puede comprobar las pruebas unitarias de la [API](#page-349-0) no han podido ofrecer un resultado m´as satisfactorio. Todos los casos de prueba han sido implementados y sus resultados son exitosos. Además, se ha conseguido una cobertura de código superior al  $90\%$  en líneas, condiciones, métodos y clases.

## 27.1.2. Aplicación móvil

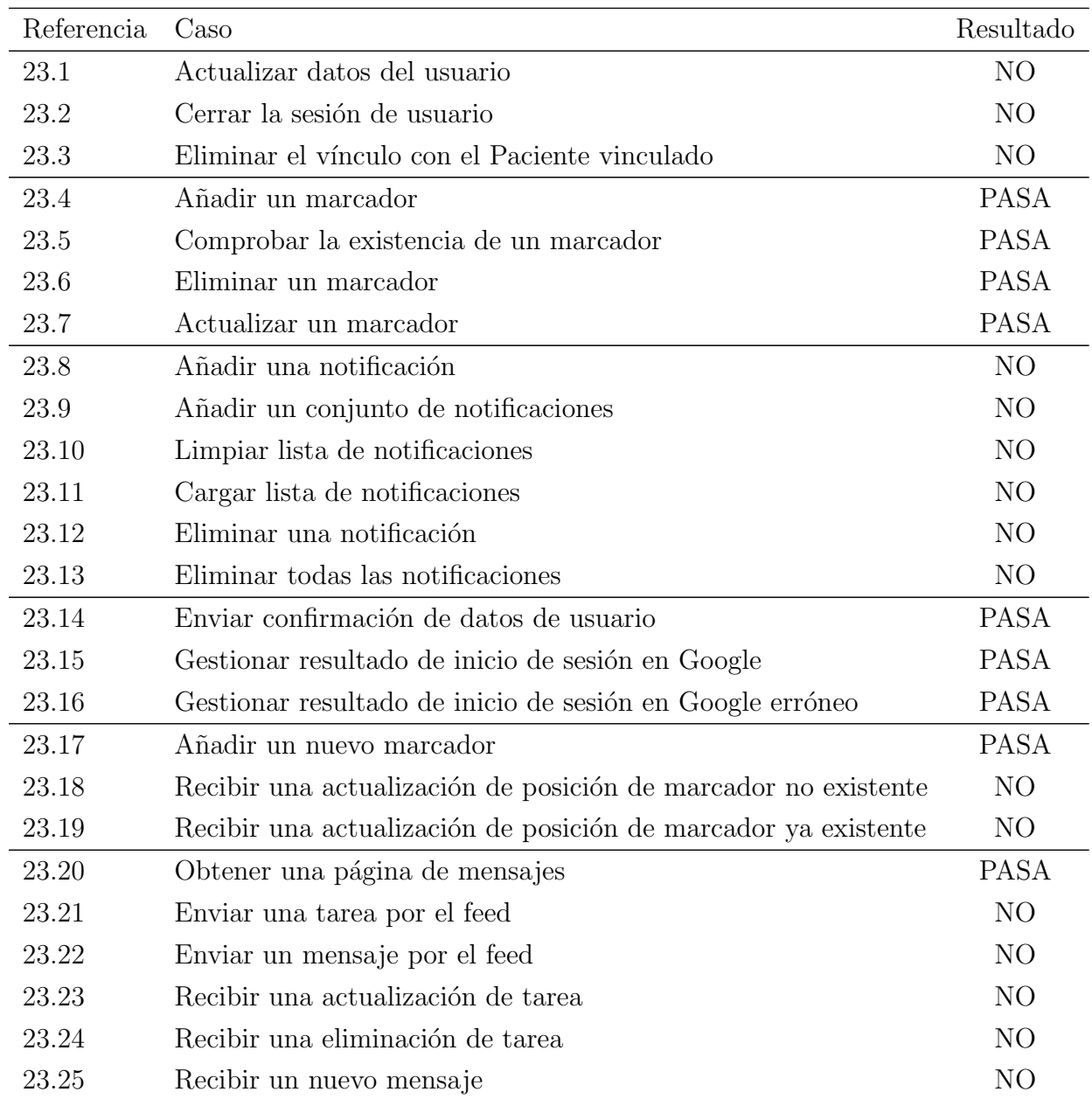

Tabla 27.3: Primera parte de los resultados de las pruebas unitarias de la aplicación

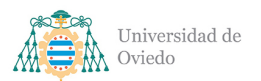

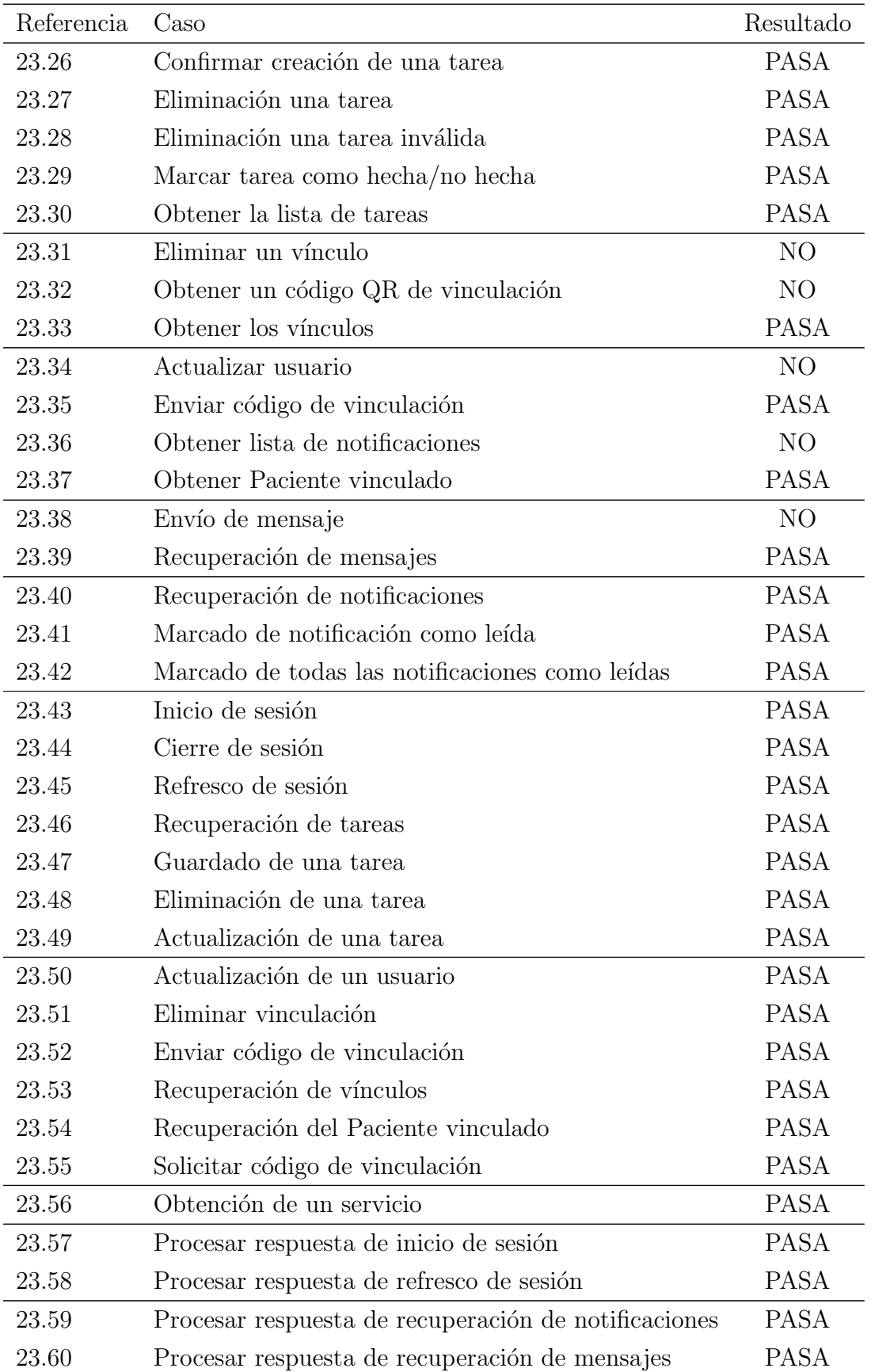

Tabla 27.4: Segunda parte de los resultados de las pruebas unitarias de la aplicación

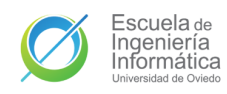

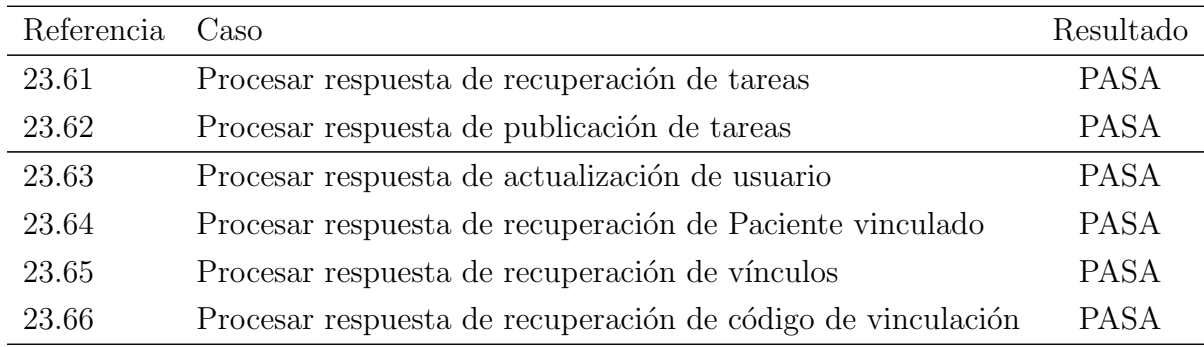

Tabla 27.5: Tercera parte de los resultados de las pruebas unitarias de la aplicación

En el desarrollo de pruebas de la aplicación no fueron posibles realizar todas las pruebas que estaban planeadas por limitaciones de tiempo. Dentro de las que s´ı pudieron implementadas se consiguió un éxito completo. Estas pruebas necesitan mayor trabajo.

## 27.2. Pruebas de integración

## 27.2.1. API

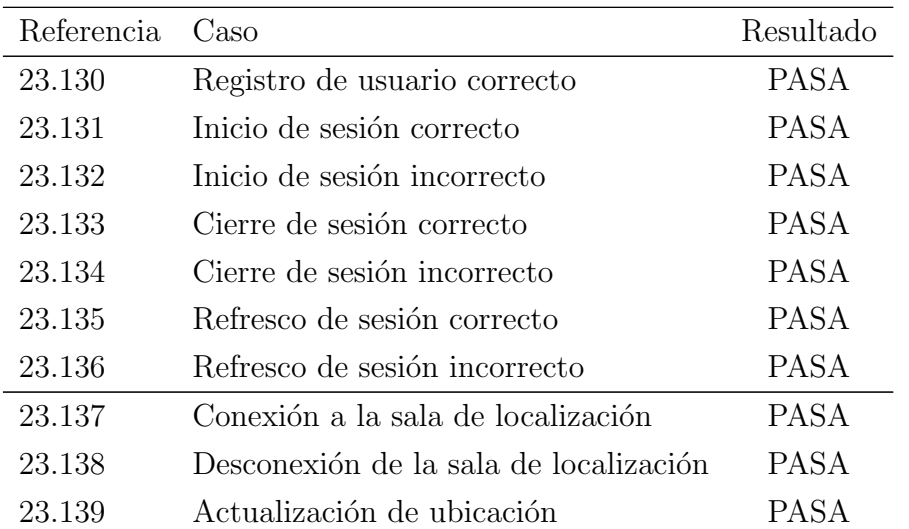

Tabla 27.6: Primera parte de los resultados de las pruebas de integración de la API

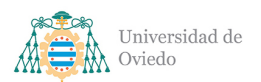

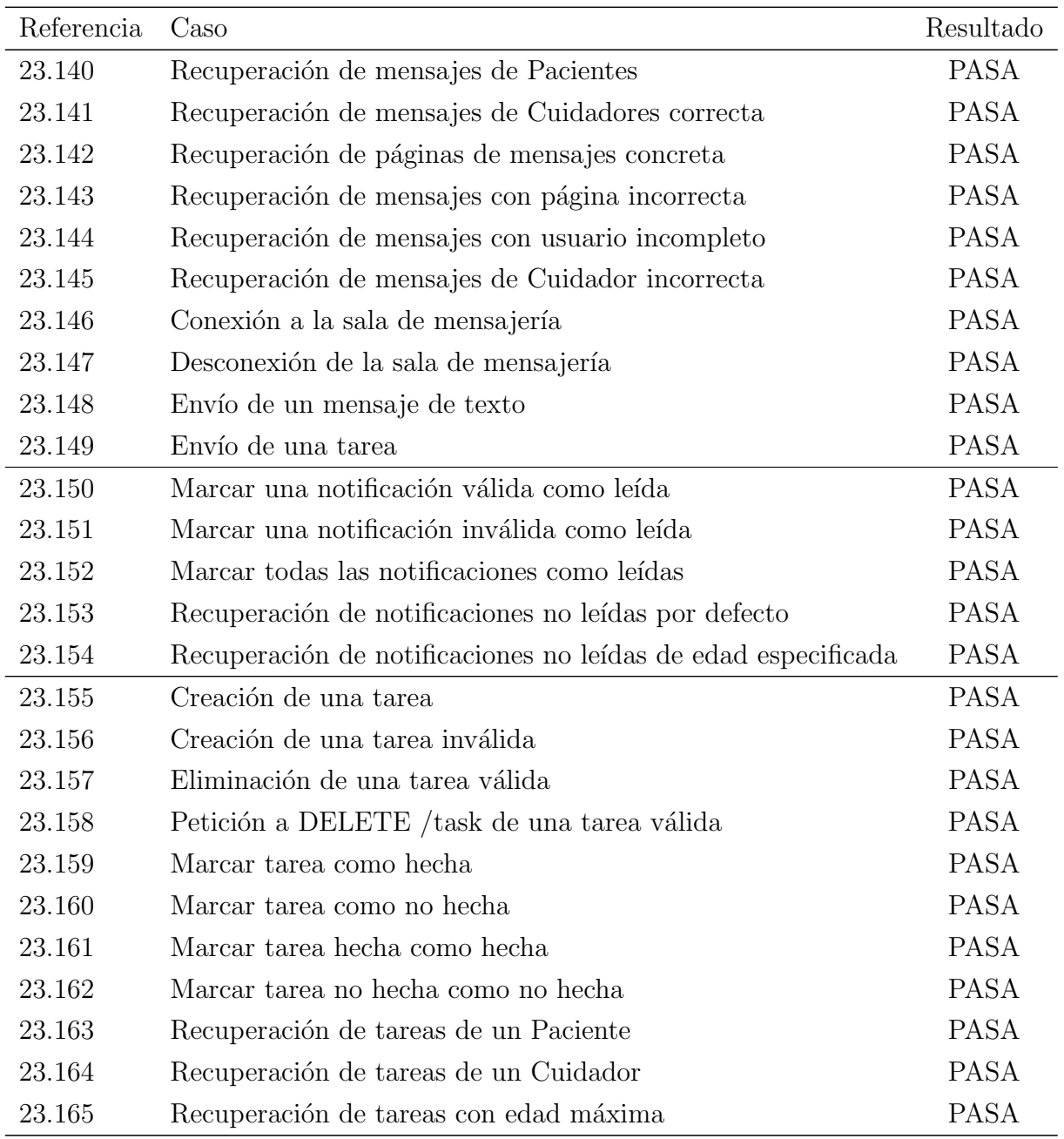

Tabla 27.7: Segunda parte de los resultados de las pruebas de integración de la API

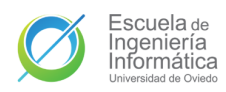

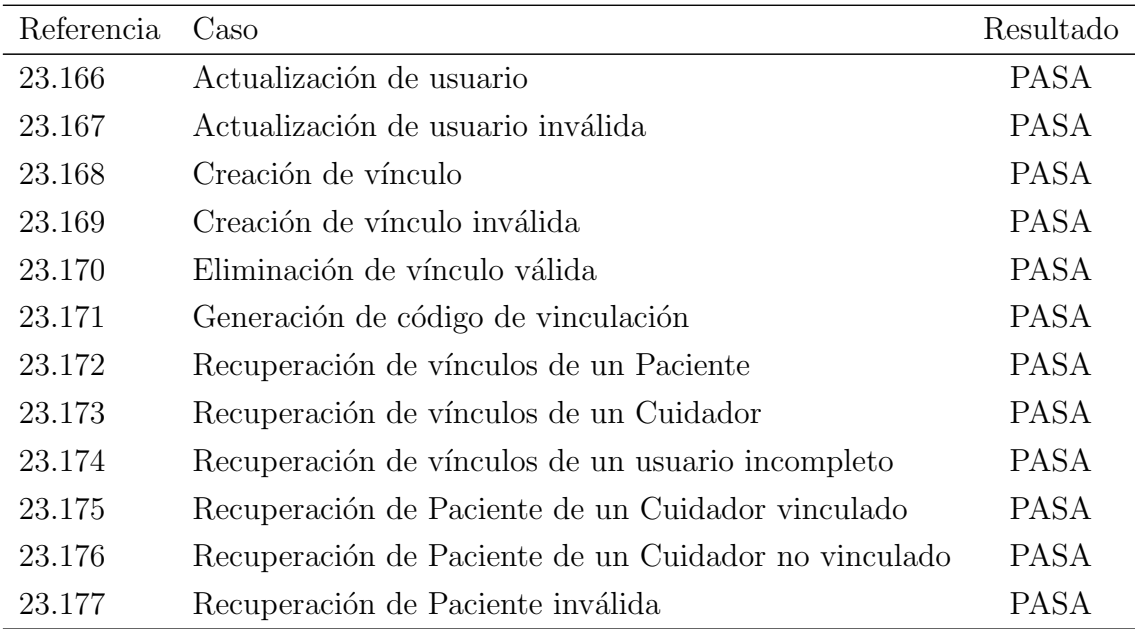

Tabla 27.8: Tercera parte de los resultados de las pruebas de integración de la API

## 27.2.2. Aplicación móvil

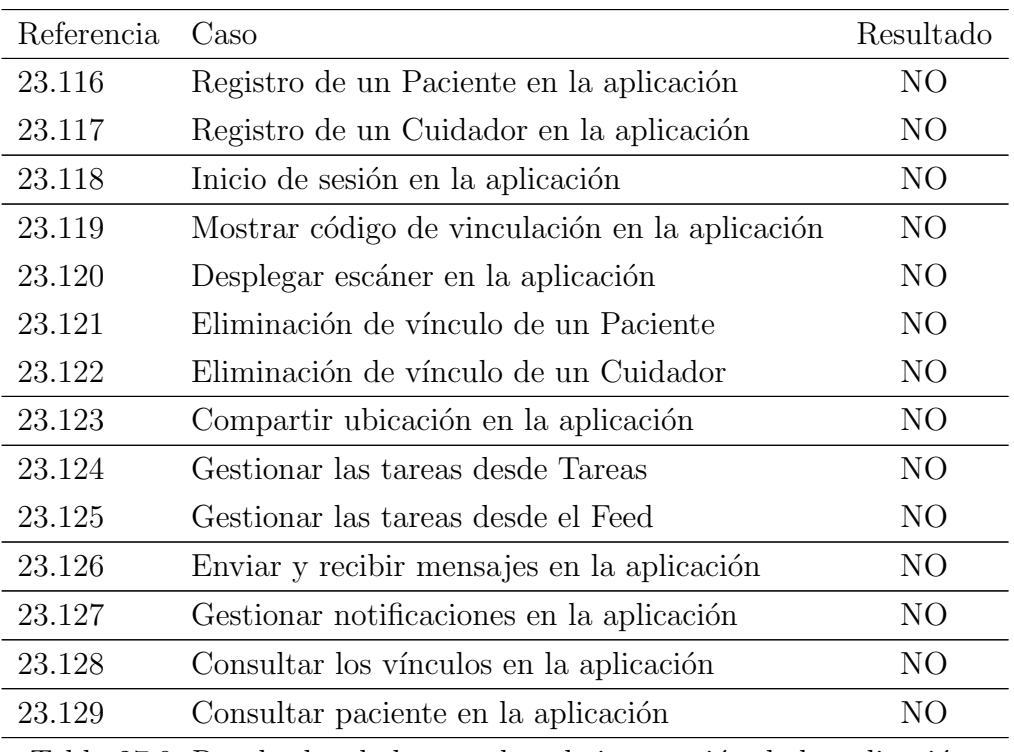

Tabla 27.9: Resultados de las pruebas de integración de la aplicación

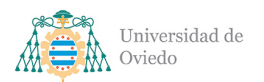

Universidad de Oviedo Escuela de Ingeniería Informática

No se han podido llevar a cabo pruebas de integración en la aplicación. El equipo de desarrollo no ha sido capaz de lanzar la aplicación con Espresso y conseguir realizar el inicio de sesión a través de la autenticación de Google por problemas con las cuentas de usuario. Ha sido el mayor error del proyecto.

## 27.3. Pruebas usabilidad y accesibilidad

Por desgracia, no fue posible llevar a cabo estas pruebas. Todas las asociaciones contactadas rechazaron poder prestar ayuda y sin ellas, y con la situación de pandemia que ha existido durante el desarrollo, ha sido imposible contactar con usuarios poten-ciales de la aplicación para que respondiese a nuestro formulario de Apartado [23.3.](#page-251-1)

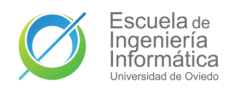

# Parte VI

# Manuales
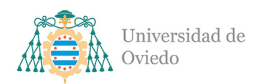

# 28. Manual de instalación

Puesto que la publicación de la aplicación en un mercado de aplicaciones no entra dentro del alcance del desarrollo, la única instalación posible es por medio de la [APK.](#page-349-0) Este fichero se puede obtener entre los archivos adjuntos a este documento o se puede descargar en el apartado  $\mathbf{Releases}^1$  $\mathbf{Releases}^1$  del repositorio público de GitHub:

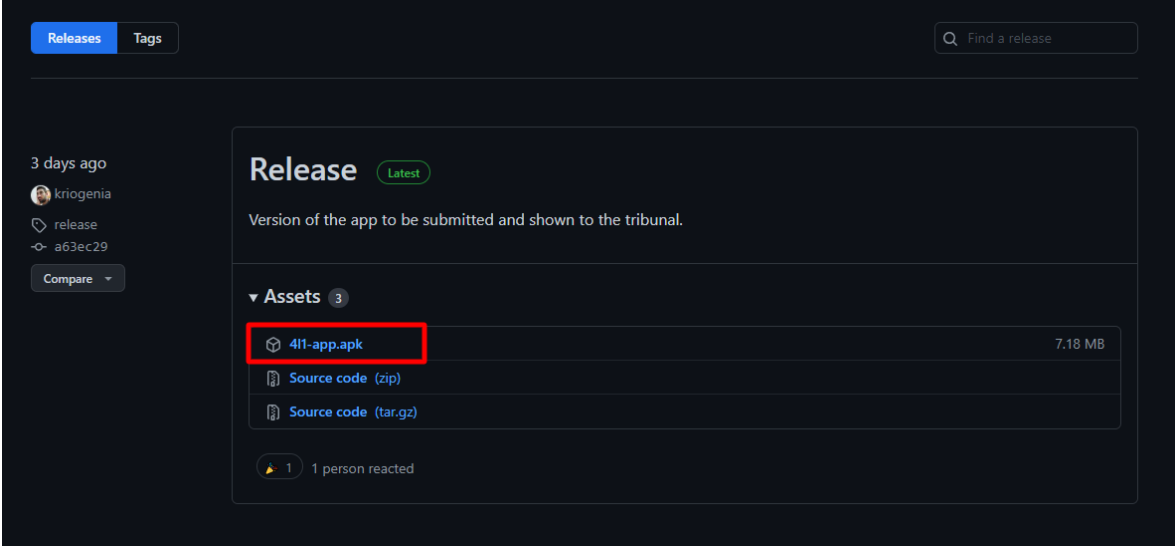

Figura 28.1: Descarga de la APK desde el repositorio

Una vez se tenga el archivo . apk este deberá ser transferido al dispositivo móvil en el que se quiera instalar. También es posible descargar la [APK](#page-349-0) desde el propio *smartphone* en el link anterior. Al no ser una aplicación descargada desde un *marketplace* certificado será necesario habilitar la instalación de aplicaciones de orígenes desconocidos en los Ajustes del sistema[\[20\]](#page-351-1).

Tras activar dicho permiso el fichero podrá ser abierto desde el gestor de ficheros del sistema operativo. Si Android pregunta si estás seguro de realizar la instalación, confirma que sí. Cuando la instalación finalice la aplicación ya estará lista para ser usada. *Véase Capítulo [29](#page-289-0) [Manual de usuario](#page-289-0)*.

<span id="page-288-0"></span><sup>1</sup><https://github.com/kriogenia/AllForOne-App/releases>

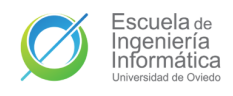

# <span id="page-289-0"></span>29. Manual de usuario

### 29.1. Inicio de sesión y registro

A la hora de abrir la aplicación la primera pantalla que se muestra es la ilustrada en la Figura [29.1.](#page-289-1) Esta pantalla consta de un solo botón, pulsarlo desplegará un pop-up solicitando una cuenta de Google del dispositivo. Debes seleccionar la cuenta con la que se quiere iniciar la sesi´on, sea para una nueva cuenta o para una ya existente. Es posible que se solicite la conformidad del usuario para compartir la información de la cuenta con la aplicación, si no se concede esta no podrá funcionar.

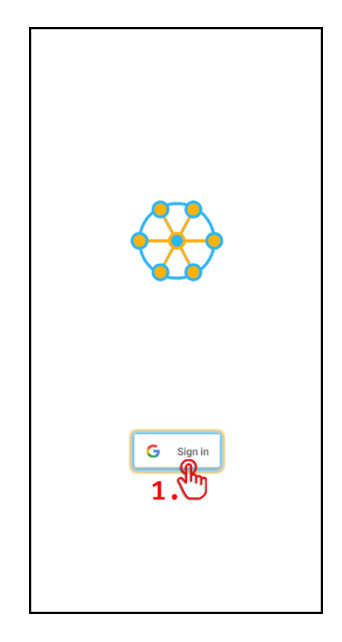

Figura 29.1: Guía de inicio de sesión.

<span id="page-289-1"></span>Si la cuenta ya existe, la aplicación te redirigirá a la pantalla principal, desde la cuál se podrán usar las funciones de la aplicación que se pueden consultar en el resto de secciones de este manual. Si la cuenta introducida es nueva en el sistema, la aplicación mostrar´a una pantalla como la primera que se muestra en la Figura [29.2.](#page-290-0)

En esta pantalla debes introducir un nombre para identificarte de cara a los usuarios con los que te vincularás. No tiene que ser único en la aplicación ni es necesario que sea tu nombre real, si eres conocido por alg´un sobrenombre concreto entre la gente con la que compartirás funciones entonces ese apodo será un buena elección. Si entre los usuarios que os vayáis vincular va a haber alguien más que comparta tu mismo nombre, intentad elegir uno que os distinga. Una vez hayas introducido un nombre pulsa en el botón de **Siguiente** y avanzarás a la pantalla de selección de rol.

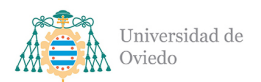

En esta aplicación existen dos roles: el de Paciente y el de Cuidador. Todas las funciones giran en torno al paciente. Selecciona aquel rol que represente la clase de papel que tomarás mientras usas la aplicación. Una vez lo hayas hecho vuelve a pulsar en Siguiente para rellenar el resto de datos de tu perfil.

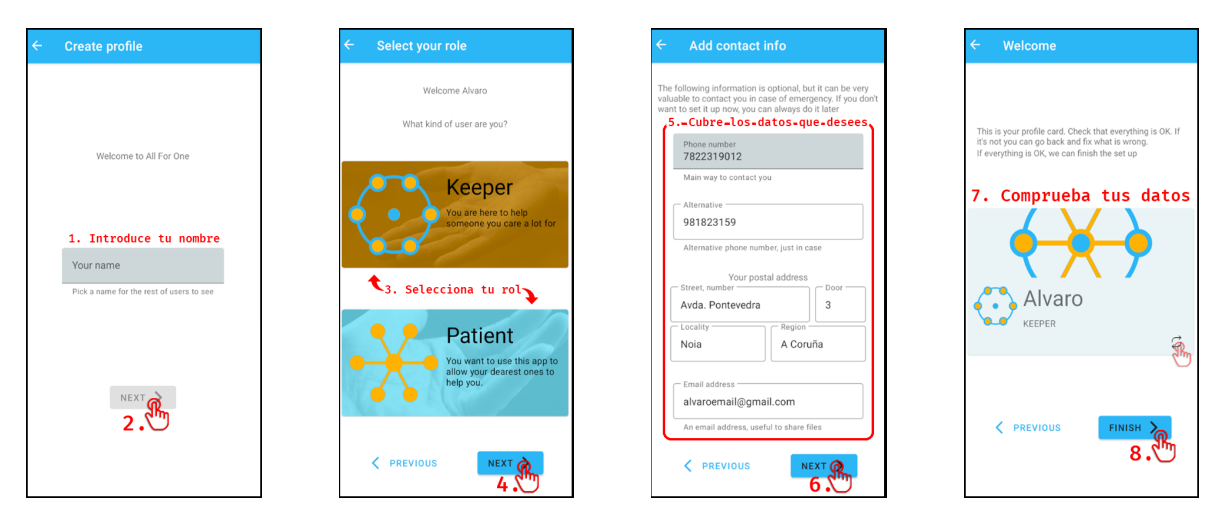

<span id="page-290-0"></span>Figura 29.2: Guía de configuración del perfil

Puedes completar tu perfil con datos adicionales que exponer a los usuarios con los que te vincules para facilitar que se pongan en contacto contigo. Todos estos campos son opcionales, rellenarlos o dejarlos en blanco queda a tu discreción. La lista de datos que puedes rellenar son: teléfonos de contacto, puedes añadir uno principal y uno secundario, por si el principal no está operativo y urge contactar contigo; tu tu dirección postal, para facilitar encuentros en persona si fuese necesario, no tiene que ser tu dirección personal, puede ser la del lugar de trabajo; y tu dirección electrónica o email, de utilidad si algún usuario te quiere enviar algún archivo, por ejemplo. Ten en cuenta que todos estos datos s´olo podr´an ser vistos por tus usuarios asociados. Cuando hayas acabado avanza con el botón Siguiente.

Finalmente, para terminar la configuración del perfil solamente debes revisar tu información personal en la tarjeta que se te muestra. Por delante se mostrará tu nombre y tu rol, si le das la vuelta con el botón de las flechas podrás ver el resto de tus datos. Si estás conforme con ellos, pulsa en **Finalizar** para terminar y avanzar a la aplicación.

### 29.2. Cierre de sesión

El cierre de sesión es sencillo y similar al de muchas otras aplicaciones. Sólo es necesario acceder a Ajustes y seleccionar la opción de Cerrar sesión.

## 29.3. Vinculación

Para realizar la vinculación entre dos usuarios el primer requisito es que ambos sean de roles distintos, esto es, uno debe ser Paciente y el otro debe ser Cuidador. Además, el Cuidador no puede estar vinculado y el Paciente debe tener como máximo cinco vínculos activos. Si todo esto se cumple, podréis vincularos.

La vinculación consta de dos pasos: primero el Paciente tendrá que generar un código QR de vinculación y, una vez lo tenga en pantalla, el Cuidador deberá escanearlo. Esto requiere que ambos usuarios estén juntos. Estas dos acciones se explican en detalle a continuación.

#### 29.3.1. Paciente - Generar código de vinculación

El código de vinculación lo generan los pacientes accediendo a la pantalla de  $V$ íncu-los como se indica en el primer paso de la Figura [29.3.](#page-291-0) Al final de esa pantalla habrá un botón **Añadir vínculo** que al presionarlo desplegará un código QR válido para escanear y crear el vínculo. Este código es válido durante un minuto.

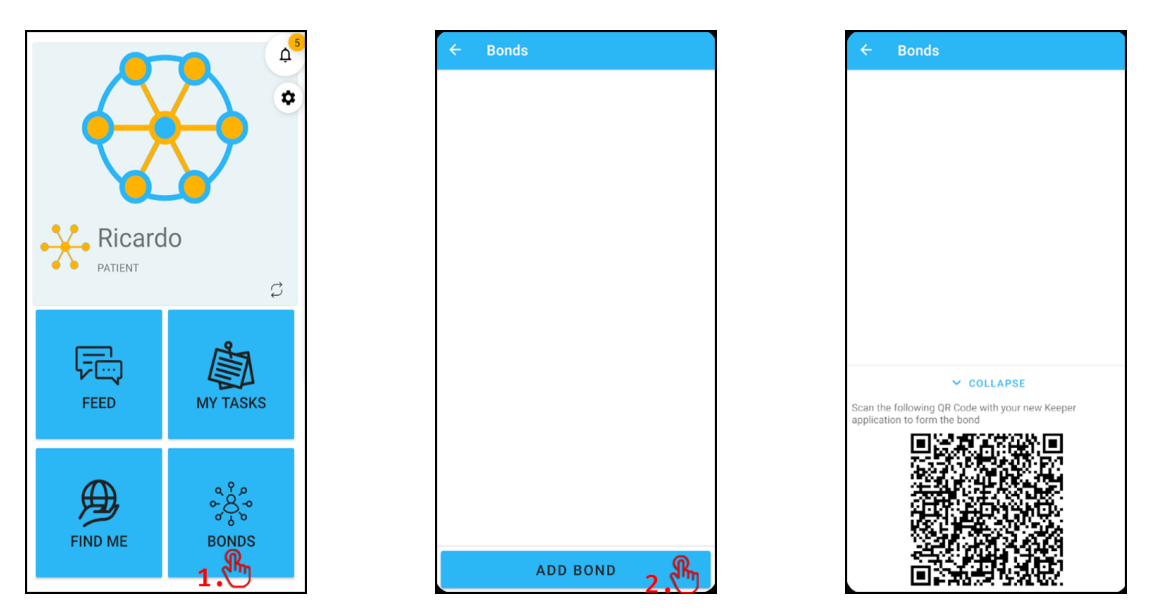

<span id="page-291-0"></span>Figura 29.3: Guía de generación de código QR de vinculación

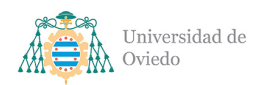

### 29.3.2. Cuidador - Escanear código de vinculación

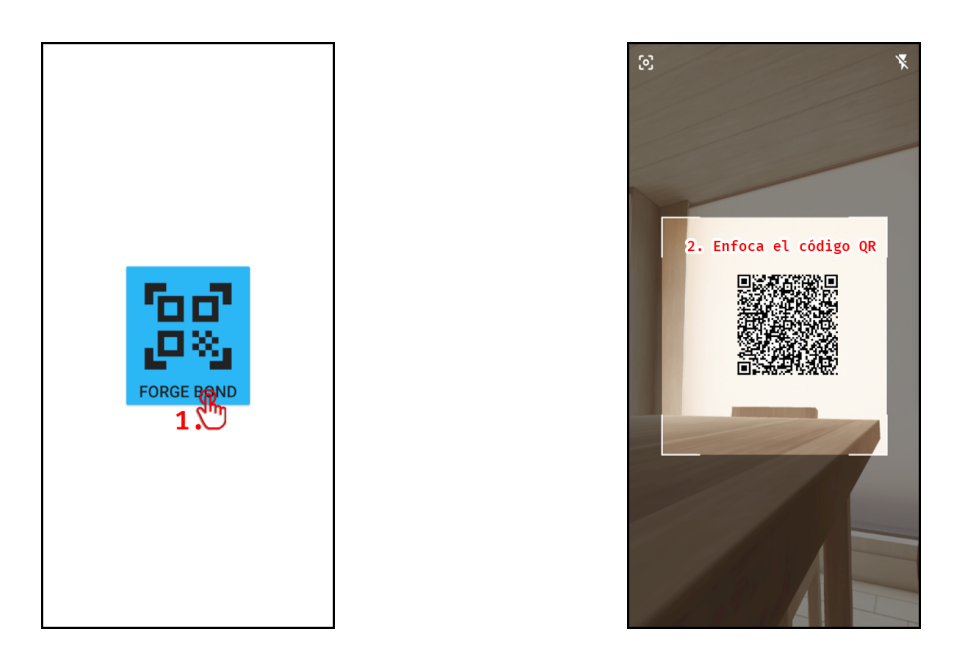

Figura 29.4: Guía de escaneo del código QR de vinculación

<span id="page-292-0"></span>Cuando te registras como cuidador sólo ves la pantalla que se muestra en la primera parte de Figura [29.4.](#page-292-0) Ese único botón despliega la cámara con un escáner para enfocar el código QR de la aplicación del paciente. Primero se te pedirá permiso para usar la cámara, si no lo concedes no será posible establecer el vínculo de otra manera. El centro de la cámara (la parte no oscurecida) indica donde deberías centrar el código para facilitar la lectura. Una vez que lo consigas escanear, el vínculo se creará y el Cuidador será dirigido a una pantalla principal similar a la de los pacientes con una tarjeta con los datos del Paciente.

#### 29.3.3. Consultar vínculos

Si eres un usuario ya vinculado puedes consultar tus v´ınculos en la pantalla de Vínculos a la que se accede desde la pantalla principal como se indica en Figura [29.5.](#page-293-0) En esta página aparecerá una tarjeta por cada vínculo directo si eres un Paciente o por cada v´ınculo de tu Paciente si eres un cuidador. Cada una de estas tarjetas lleva el nombre de uno de estos y usando la flecha de la misma se puede desplegar el resto de la información del usuario.

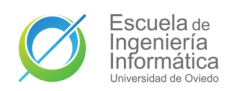

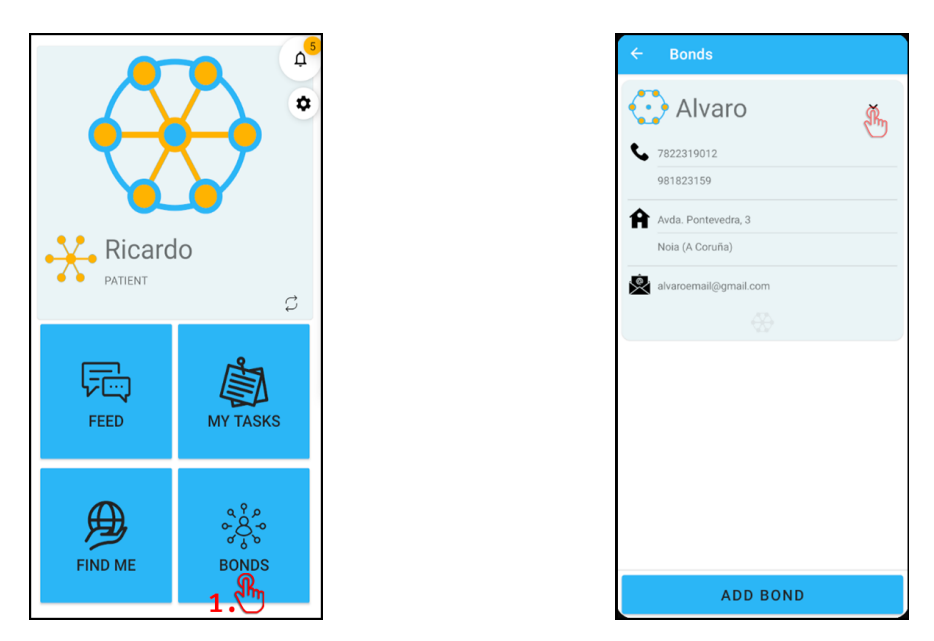

Figura 29.5: Guía de consulta de vínculos

#### <span id="page-293-0"></span>29.3.4. Eliminar vínculos

Los vínculos de los usuarios se eliminan desde lugares diferentes (mostrados en Figura [29.6\)](#page-293-1) seas un Paciente o un Cuidador. Los Pacientes podéis eliminar los vínculos desde la pantalla de Vínculos manteniendo pulsado sobre el vínculo que se quiera eliminar. Los Cuidadores en cambio lo podéis hacer desde Ajustes, con la opción Eliminar vínculo. En ambos casos se pedirá confirmación antes de llevarlo a cabo.

<span id="page-293-1"></span>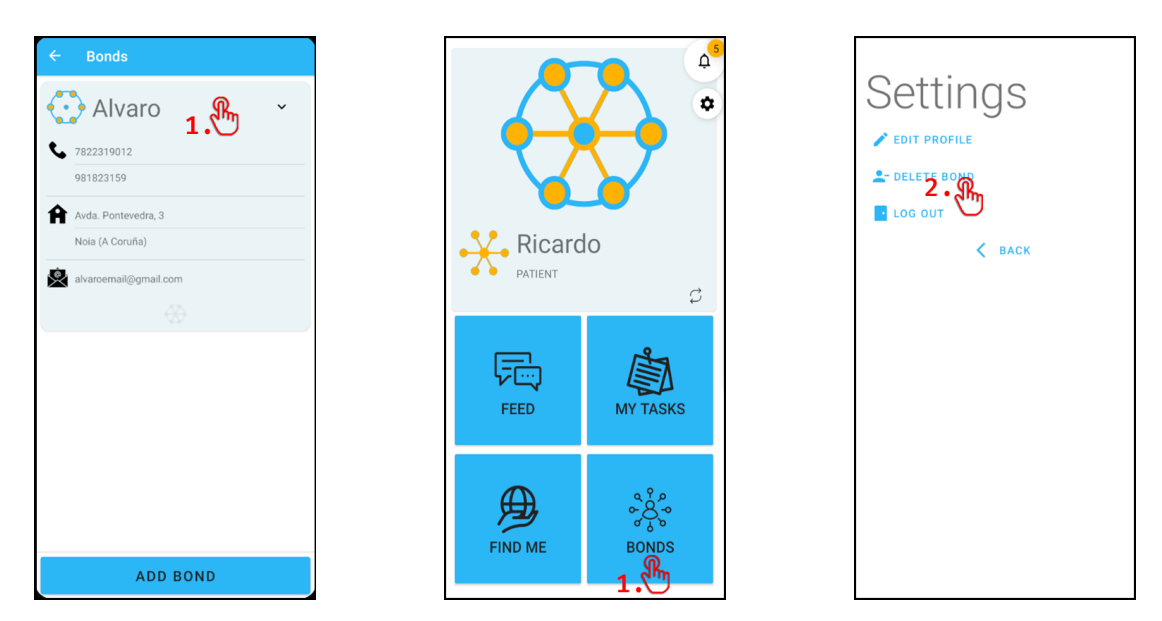

Figura 29.6: Guía de eliminación de vínculos

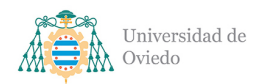

## 29.4. Geolocalización

La geolocalización se encuentra disponible en la pantalla principal con el botón con el icono del globo como se indica en Figura [29.7.](#page-294-0) Esto despliega un mapa a pantalla completa que se maneja de forma similar a cualquier otro mapa basado en Google Maps. Se te solicitará acceder al permiso a tu ubicación, si quieres compartirla con tus usuarios vinculados, concédela.

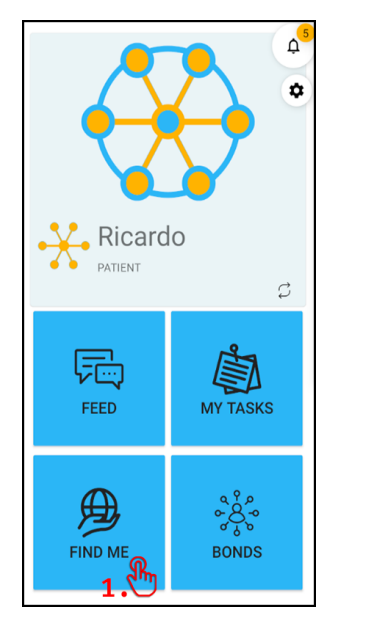

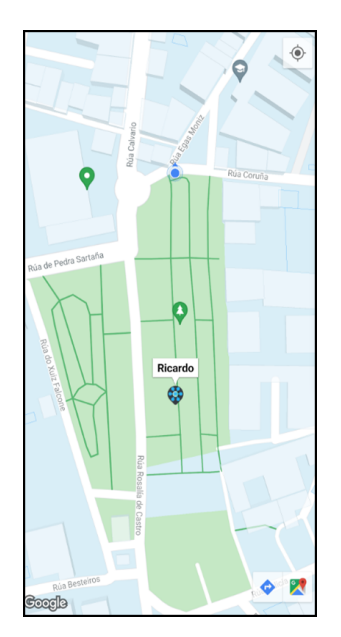

<span id="page-294-0"></span>Figura 29.7: Guía de uso de geolocalización

Cuando accedes a la página de geolocalización y comienzas a compartir tu ubicación, una notificación será enviada al resto de usuarios. De esta forma, si un Paciente comienza a compartir su ubicación todos sus Cuidadores lo sabrán, y si un Cuidador lo hace tanto Pacientes como Cuidadores vinculados también serán avisados de que este ha comenzado una búsqueda.

El manejo del mapa sigue los controles habituales. El mapa se puede mover deslizándose, se puede hacer *zoom in y zoom out* con el gesto de juntar o separar los dedos respectivamente. El botón de la esquina superior derecha centra el mapa en la posición del usuario, al usarlo el mapa seguirá al usuario cuando se actualice su ubicación salvo que lo desplace manualmente.

Por último, siempre que otro usuario acceda a esta misma pantalla y empiece a compartir su ubicación se mostrará un marcador de un color único representando a dicho usuario. Pulsando en los marcadores de los usuarios se mostrará el nombre del usuario al que pertenece.

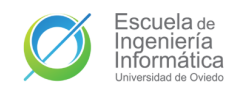

### <span id="page-295-0"></span>29.5. Enviar mensajes

La función de enviar mensajes está en el Feed. Su uso es igual que el de cualquier otro chat. Pulsando el campo de texto de la parte inferior se desplegará el teclado y se podrá escribir el mensaje que se desee enviar. El botón azul a la derecha de dicho campo sirve para enviarlo.

Esta sala de chat estará integrada por el Paciente y por todos sus Cuidadores. Los mensajes se envían en tiempo real, pero también se podrán ver todos los mensajes que se hayan enviado mientras no se está conectado. Subiendo hacia arriba se puede acceder a mensajes más antiguos y al llegar al límite de los cargados se cargarán los siguientes hasta que no haya ninguno más.

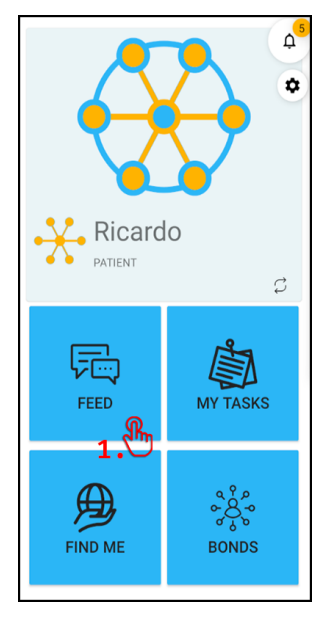

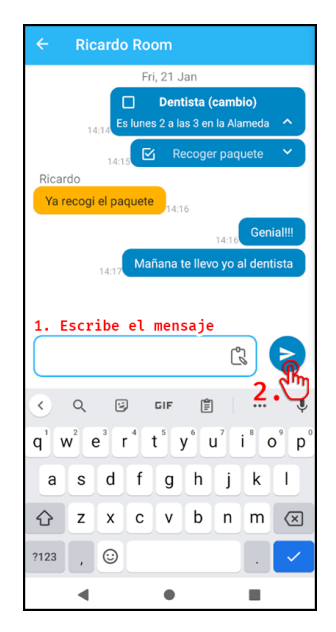

Figura 29.8: Guía de envío de mensajes

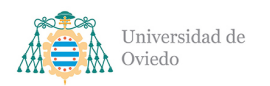

### 29.6. Gestionar tareas

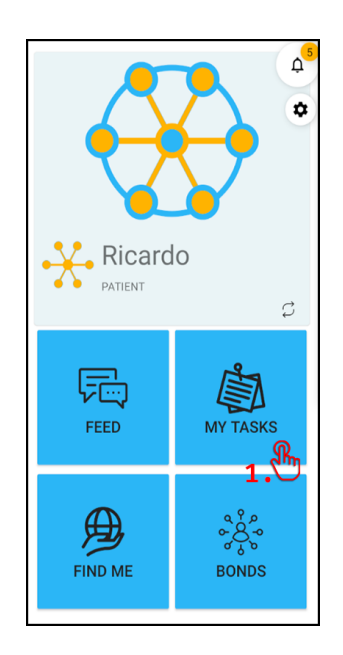

Figura 29.9: Guía de acceso a Tareas

<span id="page-296-0"></span>Las tareas se pueden crear, marcar o desmarcar como hechas y eliminar. Todas estas acciones se pueden llevar a cabo desde la pantalla de Tareas (Figura [29.9\)](#page-296-0) y desde la pantalla de **Feed** (véase Apartado [29.5\)](#page-295-0).

#### 29.6.1. Crear tarea

Para crear una tarea desde **Tareas** se debe pulsar el botón flotante de la esquina inferior derecha con el icono del portapapeles (véase Figura [29.10\)](#page-297-0). Esto desplegará una ventana con el título de Crear tarea y dos campos de texto. Introduce el título de la tarea en el primero, el título será la información más básica de la tarea, procura que sea representativo y conciso.

El otro campo de texto, de mayor tamaño, es para la **descripción**. La descripción es opcional, pero sirve de mucha utilidad para añadir detalles importantes de la tarea, de forma que el Paciente o los Cuidadores que la vayan a llevar a cabo tengan todas las facilidades posibles para hacerlo. Aprovecha este campo para introducir localizaciones, horas o nombres.

Una vez estés conforme con lo que has introducido, pulsa en Crear para finalizar la creación de la tarea y volver a la pantalla de Tareas donde la nueva tarea aparecerá listada. También puedes usar Cancelar si te arrepentiste y no quieres crear una tarea.

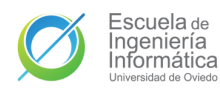

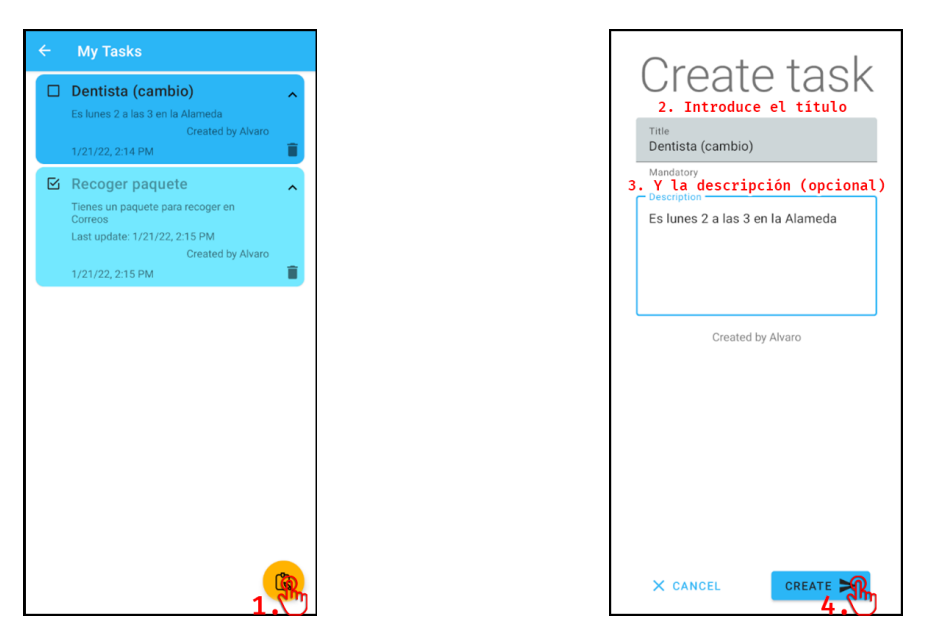

Figura 29.10: Guía de creación de tareas a través de Tareas

<span id="page-297-0"></span>El otro sistema para crear una tarea es a través del Feed. En el mismo encontrarás un icono de portapapeles dentro del campo de texto, pulsarlo desplegará el **modo** tarea (Figura [29.11\)](#page-297-1). En este modo aparecerá un área de texto adicional. Ahora el campo de texto de enviar mensajes sirve para introducir el **título** y la nueva área para la descripción. Sigue las mismas indicaciones que antes y cuando estés conforme envía la tarea con el mismo botón de enviar mensajes. La tarea aparecerá en tu chat y el de tus usuarios asociados. Si, en cambio, quieres salir del modo tarea puedes usar la equis que sustituyó al icono del portapapeles.

| $\leftarrow$ | <b>Ricardo Room</b>                                     |                                                                                                    |                          |           |                          |
|--------------|---------------------------------------------------------|----------------------------------------------------------------------------------------------------|--------------------------|-----------|--------------------------|
|              |                                                         | Fri, 21 Jan                                                                                                    |                          |           |                          |
|              | П                                                       | Es lunes 2 a las 3 en la Alameda<br><br><br><br><br><br><br><br><br><br><br><br><br><<br><<br><<br><<br><<br><<br><<br>S<br>$\blacktriangle$ | <b>Dentista (cambio)</b> |           |                          |
|              | 14:1                                                    | 囜                                                                                                    |                          |           | $\checkmark$             |
|              | Recoger paquete<br>14:15<br>Ricardo                     |                                                                                                    |                          |           |                          |
|              | Ya recogi el paquete                                    | 14:16                                                                                                    |                          |           |                          |
|              |                                                         |                                                                                                    | 14:16                    | Genial!!! |                          |
|              | 14:17                                                   | Mañana te llevo yo al dentista                                                                                                    |                          |           |                          |
|              |                                                         |                                                                                                    |                          |           |                          |
|              |                                                         |                                                                                                    |                          |           | ►                        |
| ⟨            | 同<br>$\alpha$                                           | GIF                                                                                                    | [≜]                      |           | $\mathbf{J}$             |
| q            | $w$ <sup><math>\mid</math></sup> $e^{s}$ $\mid$ $r^{4}$ | $\mathsf{t}^{\mathsf{s}}$<br>y T                                                                                                    | $u^7$ i <sup>8</sup>     |           | $o^{\circ}$ $p^{\circ}$  |
|              | f<br>d<br>s<br>a                                        | g                                                                                                    | h<br>j.                  | k         | $\overline{\phantom{a}}$ |
|              | ⇧<br>z<br>x                                             | с<br>v                                                                                                    | b<br>n                   | m         | $\sqrt{x}$               |
|              | ?123                                                    |                                                                                                    |                          |           |                          |
|              | ☺                                                       |                                                                                                    |                          | ×.        | $\checkmark$             |
|              |                                                         |                                                                                                    |                          |           |                          |

<span id="page-297-1"></span>Figura 29.11: Guía de creación de tareas a través de Feed

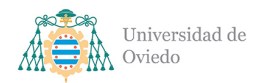

#### 29.6.2. Marcar y desmarcar tareas

Tanto desde Tareas como desde el Feed se pueden modificar las tareas de la misma forma. Para lo primero se debe pulsar en la casilla de *check* de la tarea. Si está vacía la tarea no está hecha y pulsarla la marcará como hecha y lo notificará a los usuarios interesados. Si por el contrario la casilla tiene un tick (y se ve de un color más pálido) entonces estará marcada como hecha, pulsar la casilla en este caso logrará el efecto contrario, marcará la tarea como no hecha. Esto es útil si se marca por error o si una tarea que se creía hecha en realidad no lo estaba.

#### 29.6.3. Eliminar tareas

La eliminación de tareas es distinta si se lleva a cabo desde el Feed y desde Tareas. En Tareas podrás encontrar un **icono de papelera**, al pulsar se te preguntará si la quieres eliminar, una vez confirmes se borrará de tu lista de tareas y de todas. Para eliminar una tarea en el feed debes localizarla y mantener pulsado encima. La larga pulsación desplegará el mismo diálogo de confirmación y aceptarlo eliminará la tarea. Sin embargo, esta acción comparte el mismo requisito en ambos lados, sólo puedes eliminar una tarea si eres el Paciente o si eres el creador de la misma

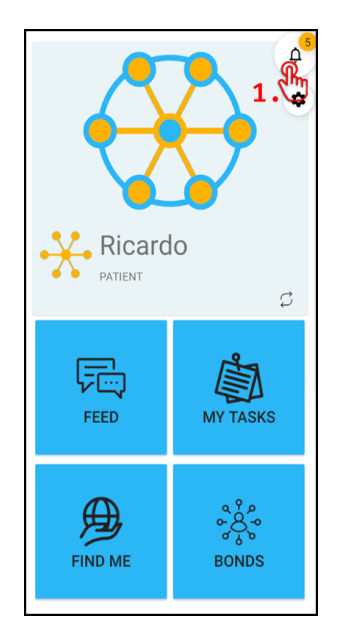

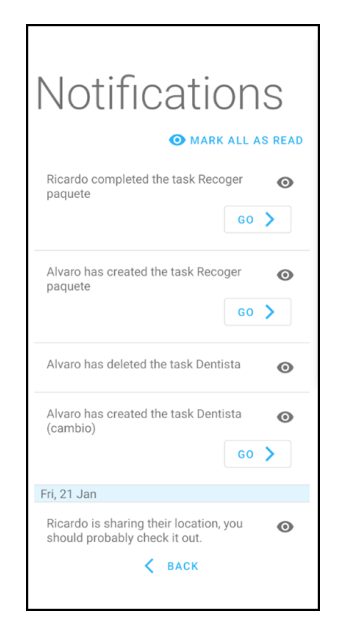

Figura 29.12: Guía de consulta de notificaciones

### <span id="page-298-0"></span>29.7. Consultar notificaciones

En la parte superior de la pantalla principal hay un icono con forma de campana. En ocasiones este icono puede tener un n´umero encima, si es el caso, este n´umero indica la cantidad de notificaciones pendientes del usuario. Pulsar en dicho botón flotante  $(Figura 29.12)$  $(Figura 29.12)$  desplegará una pantalla con la lista de notificaciones aún no leídas.

Algunas de estas notificaciones tendrán un botón Ir. Estas notificaciones están relacionadas con otras pantallas y con dicho botón podrás acceder rápidamente al destino deseado. Por ejemplo, cuando un usuario vinculado empieza a compartir su ubicación recibirás una notificación indicándotelo y el botón  $Ir$  de la misma te llevará directamente a la pantalla del mapa.

Las notificaciones pueden marcarse como leídas haciendo uso del icono con forma de ojo de su derecha. Al hacerlo esa notificación desaparecerá para siempre. También puedes agilizar esto usando la función **Marcar todas como leídas** de la parte superior. Esto señalará todas las notificaciones actuales como leídas y vaciará la pantalla completa.

### 29.8. Editar datos

Desde Ajustes, pantalla a la que se accede desde el botón con forma de engranaje de la pantalla principal, puedes actualizar tus datos de usuario. Para ello debes seguir los pasos de la Figura [29.13.](#page-299-0) Primero despliega los campos de edición pulsando en Editar perfil. Una vez se desplieguen, modifica aquellos campos que quieras cambiar. Cuando estés satisfecho con los datos, completa la acción pulsando en **Confirmar**. En cualquier momento puedes usar Cancelar para cerrar los campos y abortar la operación.

| Settings<br><b>EDIT PROFILE</b> |  | Settings<br>EDIT PROFILE                                  |
|---------------------------------|--|-----------------------------------------------------------|
| <b>2-DELETE BO</b>              |  | 2.-Edita-los-campos-que-quier<br>Your name<br>Caíto       |
| <b>LOG OUT</b><br><b>BACK</b>   |  | Phone number<br>618943561<br>Alternative<br>654627279     |
|                                 |  | - Street, number<br>Door<br>Rua Outonil, 12<br>1C         |
|                                 |  | Region<br>Locality<br>A Coruña<br>Noia<br>- Email address |
|                                 |  | caito@gmail.com<br>X CANCEL<br><b>CONFIRM</b>             |
|                                 |  | <b>LOG OUT</b><br><b>BACK</b>                             |
|                                 |  |                                                           |

<span id="page-299-0"></span>Figura 29.13: Guía de edición del perfil

### Universidad de Oviedo

# 30. Manual de despliegue

# 30.1. Creación del servicio

De cara a la realización del despliegue por primera vez es necesario acceder al **Portal** de Azure<sup>[1](#page-300-0)</sup>. En dicho portal se seleccionará la opción de crear un recurso de tipo App Services. La primera pestaña, Datos básicos, permite seleccionar las características más elementales del servicio a desplegar. A continuación se describen los campos a rellenar.

- Suscripción, grupo de facturación de la cuenta que se utilizará para gestionar el pago de este recurso. En el caso de este proyecto será la suscripción Azure para estudiantes obtenida con los beneficios proporcionados por la cuenta corporativa de la universidad.
	- Grupo de recursos, colección de recursos de una suscripción que comparten ciclo de vida, permisos y directivas. Si no existe ninguno, se puede crear en este paso. Se usará 411, nombre en clave del proyecto.
- Nombre, nombre que se desea dar al recurso. Emplearemos el mismo que el repositorio del servicio: 4l1service.
- **Publicar**, forma de publicación del sistema en el servicio. En el caso de este despliegue será por medio de Código.
- Pila de entorno en tiempo de ejecución, entorno tecnológico en el que funcionará el sistema, en nuestro caso Node 16 LTS.
- Sistema operativo, sobre el que se ejecutará el sistema. Al haber sido desarrollado en Linux, se usará ese entorno para replicar lo máximo posible el entorno de desarrollo.
- Región, área de servidores en la que emplazar el sistema, por precios y cercanía se ha seleccionado West Europe.
- Plan de App Service, plan de coste y características deseado. Al no realizarse un despliegue completo, un plan de pruebas como es  $B$ ásico  $B1$  es suficiente.

Tras completar esta primera sección se puede avanzar a Implementación, en la cuál se ha de seleccionar la opción de **Habilitar la Integración continua**. Haciéndolo se desplegará una nueva sección en la que se podrá iniciar sesión con GitHub y

<span id="page-300-0"></span><sup>1</sup><https://portal.azure.com/>

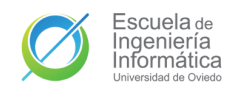

seleccionar la organización, el repositorio y la rama que se desplegará el servicio. Este despliegue se hará sobre el repositorio del servicio (4l1-service) y su rama main. Automáticamente se creará un archivo con la configuración del flujo de trabajo de GitHub Actions. Este archivo es modificable, pero en el caso de este despliegue no es necesario realizarle modificaciones. Dicho archivo se puede ver en el Capítulo [38](#page-345-0) Acción [de despliegue.](#page-345-0)

El resto de secciones no será necesario modificarlas para este despliegue. En la ´ultima, Revisar y crear, se mostrar´a un resumen de todo lo que hemos seleccionado y podremos confirmar la creación del recurso. El propio servicio de Azure y GitHub Actions crearán el flujo que desplegará el código en el servidor. Sin embargo aún no será operativo.

## <span id="page-301-1"></span>30.2. Configuración de la aplicación

En el lanzamiento en local de la [API](#page-349-1) durante el desarrollo se utilizan archivos de tipo .env para definir las variables de entorno del sistema. En este despliegue no se utilizarán ficheros, sino que se definirán dentro de la opción de Configuración de nuestro AppService recién creado. Deben definirse las variables de entorno listadas en el Cuadro [30.1.](#page-301-0)

<span id="page-301-0"></span>

| Nombre                        | Valor                                                      |  |  |
|-------------------------------|------------------------------------------------------------|--|--|
| AUTH_TOKEN_EXPIRATION_TIME    | 15m                                                        |  |  |
| AUTH_TOKEN_SECRET             | $\langle$ generar clave entrópica $\rangle$                |  |  |
| BOND_TOKEN_EXPIRATION_TIME    | 1 <sub>m</sub>                                             |  |  |
| BOND_TOKEN_SECRET             | $\leq$ generar clave entrópica>                            |  |  |
| GOOGLE_CLIENT_ID              | $ token de client de Google API$                           |  |  |
| GOOGLE_SERVER_ID              | $lt$ token de servidor de Google API $>$                   |  |  |
| JET_LOGGER_FORMAT             | <b>LINE</b>                                                |  |  |
| JET_LOGGER_MODE               | <b>FILE</b>                                                |  |  |
| JET_LOGGER_TIMESTAMP          | TRUE                                                       |  |  |
| MONGO_URL                     | $\langle \langle \rangle \rangle$ conexión a MongoDB Atlas |  |  |
| NODE_ENV                      | production                                                 |  |  |
| REFRESH_TOKEN_EXPIRATION_TIME | 1 <sub>d</sub>                                             |  |  |
| REFRESH_TOKEN_SECRET          | $\langle$ generar clave entrópica $\rangle$                |  |  |

<span id="page-301-2"></span>Tabla 30.1: Variables de entorno del servicio

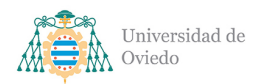

## 30.3. Configuración de MongoDB Atlas

De cara a finalizar el despliegue es necesario conectar la aplicación con el clúster que proporcionará la base de datos. Para ello se creará una base de datos desde la opción Create del portal de Cloud MongoDB<sup>[2](#page-302-0)</sup>. Se seleccionará un clúster de tipo Dedicated en algún servidor europeo sobre Azure. Se seleccionará un como Cluster Tier el M0, gratuito y suficiente para este despliegue. También es posible aumentar a otros sirviéndonos del crédito de estudiante. Se selecciona un nombre y finalmente se crea el clúster.

Una vez el clúster esté desplegado será posible obtener la URL de conexión que se debe introducir como variable de entorno en el servicio. Sin embargo, eso no será suficiente para que el servidor pueda comunicarse con la base de datos. El clúster está protegido con una lista blanca de direcciones IP que se puede configurar en Network Access. Todas las direcciones IP de salida que lista el AppService en Propiedades deben ser añadidas a esta lista blanca. Una vez se haga y la actualización se procese, el despliegue será completo.

## 30.4. Integración continua

Gracias a la configuración de GitHub Actions en la creación del servicio todo lo necesario para la integración continua del sistema está ya creado. De cara a integrar cambios en la versión desplegada del sistema sólo es necesario lanzar una *pull request* a la rama main del repositorio de la [API](#page-349-1) y unir el código. Esto lanzará de forma automática un flujo de trabajo que gestionará y llevará a cabo la actualización del código del servicio y reinicio.

<span id="page-302-0"></span><sup>2</sup><https://cloud.mongodb.com/>

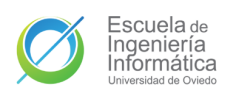

# 31. Manual de desarrollador

## 31.1. Despliegue en local

#### <span id="page-303-0"></span>31.1.1. Despliegue de la API

De cara a realizar un despliegue y ejecución del sistema en local es necesario realizar una serie de configuraciones de cara a permitir el funcionamiento y la comunicación entre los diferentes subsistemas.

Primero, es necesario establecer las variables de entorno que se van a utilizar en la [API](#page-349-1) y que se tratan en el manual de despliegue, en la Apartado [30.2.](#page-301-1) Estas variables pueden establecerse en el sistema operativo que se estén usando, pero es más recomendable crear ficheros .env para tal empresa. Al hacerlo se pueden modificar con facilidad y se pueden tener ficheros distintos según el entorno que se quiera replicar.

Estos ficheros se deben crear en la ruta  $src/pre-start/env/$  de la base de código de la [API](#page-349-1) utilizando como nombre la palabra que se quiera utilizar para invocar dicho entorno. Se recomienda usar development como nombre para el entorno que se vaya a usar habitualmente y **production** para uno que emule el entorno de producción. El repositorio cuenta con un fichero de entorno creado para los tests llamado test.env que puede servir de ejemplo. Los pares clave-valor que se deben definir en el fichero son los indicados en Cuadro [30.1](#page-301-0) además de **PORT** y **HOST**.

Una vez se hayan preparado las variables de entorno es necesario a˜nadir la IP local a la lista blanca del cl´uster de MongoDB que se vaya a utilizar, de forma similar a como se hizo en la Apartado [30.3](#page-301-2) con las direcciones del servidor. Esto permitirá a nuestro servidor local establecer la conexión con el clúster y realizar operaciones con la base de datos.

Al finalizar estas preparaciones, la [API](#page-349-1) estará preparada para ser desplegada en local con la dirección IP y puerto indicados en las variables de entorno destinadas a tal uso. Se recomienda usar PORT=3000 y HOST=127.0.0.1. Para lanzar la API se puede utilizar el comando yarn run dev desde la raíz del proyecto para lanzarlo con las variables de development en un entorno autoreiniciable. Usando yarn run prod se compilará el código con las variables de **production** y se ejecutará el código compilado como ocurrirá en el servidor. En el package json se puede consultar a qué comandos equivalen estos y crear nuevos a partir de ellos.

### 31.1.2. Despliegue de la aplicación

La aplicación hace uso de servicios de la [API](#page-349-1) de Google que en desarrollo requieren añadir una hash local a una lista blanca. Esto se lleva a cabo en la pestaña Credentials del proyecto. Se puede encontrar toda la información del procedimiento a realizar en el siguiente enlace:

### <https://developers.google.com/android/guides/client-auth>

Tras añadir la clave a la lista blanca la aplicación lanzada en local podrá comunicarse con los servicios de Google necesarios por la aplicación, falta establecer su comunicación con el servidor local. Para hacer esto se debe a˜nadir la IP del servidor al archivo build.gradle de la carpeta app (no al de la raíz). En ese fichero se debe añadir la siguiente línea en **android.buildTypes.release** y **android.buildTypes.debug**, según el entorno que se vaya a usar.

```
buildConfigField("String", "SERVER IP", "http://10.0.2.2:3000")
```
Atención, la IP de la máquina local no es 127.0.0.1 para este caso, pues dicha IP corresponderá con el emulador en el que se lance la aplicación, la dirección que representa a la máquina que ejecutará el emulador es http://10.0.2.2. En caso de querer hacer un lanzamiento local de la aplicación que conecte con el servidor desplegado debe sustituirse la dirección por la del servidor, tal que:

buildConfigField("String", "SERVER IP", "https://4l1service.azurewebsites.net"

Cuando todas estas configuraciones estén listas y el servidor desplegado (esto es cuando hayan emitido el mensaje informativo indicándolo) ya se podrá lanzar la aplicación con el emulador de Android Studio y el sistema debería funcionar correctamente.

## 31.2. Lanzamientos de las pruebas

Para el lanzamiento de pruebas de la [API](#page-349-1) en local es únicamente necesario tener el archivo test.env nombrado en [31.1.1](#page-303-0) [Despliegue de la API](#page-303-0) en el lugar especificado. Para lanzar el conjunto completo de pruebas se puede usar los comandos yarn run test o yarn jest. En caso de querer lanzar únicamente las pruebas de un fichero se puede especificar el nombre o la ruta tras el comando de pruebas, por ejemplo: yarn jest TokenService.ts.

La [API](#page-349-1) también cuenta con un sistema de revisión de código que puede ser ejecutado con el comando yarn run lint.

Para lanzar las pruebas de la aplicación móvil sólo hay que seleccionar la clase, el paquete o la prueba que se desee ejecutar y lanzarla con las propias herramientas de Android Studio. Una forma de lanzar todas las pruebas de la aplicación es situarse encima del paquete test/java en el árbol de ficheros o en el paquete de test deseado si se usa la vista de proyecto; abrir el menú contextual con el click derecho o el sistema preferido; y elegir la opción Ejecutar tests en ....

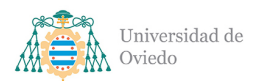

# Parte VII

# Conclusión

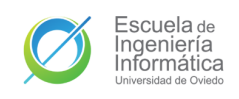

# 32. Estado del sistema

Al momento de la entrega de este documento y del sistema para la presentación del proyecto, AllForOne no se encuentra en un estado de poder ser publicado o utilizado por el público general.

Si bien las funcionalidades clave planeadas para el sistema se encuentran desarrolladas y probadas, el sistema sigue necesitando iteraciones y revisiones que terminen de pulir estas y de agregar la seguridad o fiabilidad esperadas de un producto disponible públicamente. Por poner un ejemplo que fue nombrado en el Capítulo [26,](#page-277-0) las comunicaciones entre el servidor y la aplicación móvil no se encuentran a día de hoy cifradas y esta característica debería ser un requisito mínimo a alcanzar antes de dar el sistema por concluido.

De igual manera, una característica planeada que no se ha podido llevar a cabo por temas de tiempo y prioridades y que se plantea en el Apartado [34.1](#page-310-0) es el desarrollo de todo el entramado necesario para garantizar los derechos y leyes relativos a los sistemas digitales o a los datos de los usuarios. No es siquiera planteable el lanzar una aplicación que registra datos de contacto de un paciente de Alzheimer sin cubrir las debidas protecciones de datos críticos como esos.

Otro aspecto necesario de cara a completar el sistema es el escalado del servidor a una instancia más preparada para un despliegue en producción. Actualmente el servidor se encuentra en una instancia de **tipo B**, dirigidas para pruebas; por lo que sería necesario plantear la mejora a una cuota de tipo A.

Por lo demás, y aunque algunas de las ampliaciones que se propondrán en Capítu-lo [34](#page-310-1) deberían ser desarrolladas antes de alcanzar una versión 1.0 del sistema, el sistema se encuentra en un estado de completitud suficientemente satisfactorio para su uso por p´ublico limitado o grupos de control y, por tanto, suficiente de cara a esta entrega.

# 33. Conclusiones personales

Ha sido un largo camino, y me gustaría poder hacer énfasis en el adjetivo de dicha afirmación. Ni siquiera ha sido mi primer intento en esa ingeniería, cuatro años antes de entrar a la Escuela ya me había aventurado en la facultad de informática de A Coruña en el mismo grado. El día que pisé por primera vez aquel lugar a casi trescientos kilómetros hace más de nueve años ya tenía claro cuál sería mi proyecto de fin de estudios.

Aqu´ı estoy por fin, redactando las conclusiones de este documento acerca del desarrollo de ese sistema para el apoyo a pacientes y familias afectadas por la terrible enfermedad de Alzheimer que siempre quise hacer. Lo que he creado dista mucho de parecerse m´ınimamente a aquella primera idea que tuve entonces. No se parece siquiera a ninguna de las iteraciones del concepto que pasaron por mi cabeza a lo largo de todos estos años. Hubo una época en la que incluso me planteaba la construcción de un dispositivo destinado a este fin.

Sin embargo, estoy muy contento de lo que ha salido aquí. Creo que es la mejor versión de todo lo que he pensado, y esto es porque se construye sobre la experiencia y sobre los conocimientos adquiridos en estos cuatro años de carrera. Es fácil soñar con características de tu aplicación ideal, pero cuando le aplicas la pintura de realidad y lo consigues plasmar en una función realizable con la aplicación de las buenas prácticas y estándares de calidad esperables, lo que resulta es incluso más atractivo. Porque es patente que todo este sistema se construye sobre los aprendizajes de este grado.

En la elaboración de este proyecto trabajé sobre cosas en las que ya tenía experiencia, pero también he descubierto nuevas tecnologías y sistemas en los que mi conocimiento era nulo. Socket.io y los WebSocket son una tecnología con un muy buen funcionamiento y, sobre todo, con una curva de entrada muy halagüeña con la que se me hizo muy sencillo desarrollar las comunicaciones que necesitaba en muy poco tiempo. En similar manera descubrí el lenguaje Kotlin en profundidad, encontrándome con una herramienta de gran utilidad que aún con el proceso de aprendizaje redujo ampliamente mis tiempos de creación de código respecto a hacer lo mismo en Java.

Con otras muchas cosas ya tenía cierta experiencia, como con Express, MongoDB o **Android**. Para la base de cada uno de mis subsistemas decidí abogar por algún sistema que se me hubiese enseñado en la carrera y lo cierto es que fue la mejor decisión posible. En el proceso gané agilidad, pero no perdí la obtención de nuevos

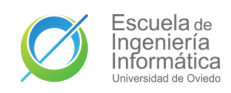

Universidad de Oviedo Escuela de Ingeniería Informática

conocimientos, porque siempre hay más que aprender y con estas tecnologías también mejoré las bases que se me habían proporcionado en la carrera con buenas prácticas recabadas en diferentes documentaciones o artículos.

Aún con todo, y siguiendo la base de que la creación de este proyecto es sinónima con el aprendizaje y el crecimiento, donde más progresé como ingeniero informático con este desarrollo es en todos los pasos anteriores a ponerse a crear código. Cada diagrama que dibujaba en mi cuaderno de notas, cada requisito que me apuntaba en la primera lista que hice o cada clase que ya tenía perfectamente concebida antes de ponerme delante del [IDE](#page-349-2) fue un gran progreso, ayuda y aprendizaje. Fue la demostración más palpable de que saldré de aquí como **ingeniero de software** y no únicamente como una persona capaz de hablar un idioma que entienda un sistema informático.

He disfrutado cada minuto de este desarrollo. Se me ha hecho una tarea titánica que me llegó a sobrepasar, pero lo he disfrutado. Me he frustrado, me he agotado, he aprendido y me he alegrado. No es la aplicación con la que soñaba cuando pisaba por primera vez la educación universitaria, pero sí consigue todos los objetivos que quería y entrega un producto mucho mejor de lo que podría haber esperado. Y todo esto lo he hecho yo, con mis conocimientos, averiguaciones y mis propias manos. Y no puedo estar más orgulloso.

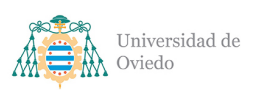

# <span id="page-310-1"></span>34. Ampliaciones

## <span id="page-310-0"></span>34.1. Avenencias legales

Una de las tareas pendientes a la conclusión de este desarrollo de cara a tener la aplicación lista para un lanzamiento público sería la adecuación del sistema con las diferentes obligaciones legales y morales. Por ejemplo, a día de hoy los diferentes datos de los usuario están siendo almacenados sin las medidas necesarias como podrían ser la seudonimización y no existe la infraestructura necesaria detrás del sistema de la base de datos para garantizar o denegar el acceso a los datos según las autorizaciones del personal.

Aunque muchas de estas cosas ya se presumían fuera del alcance del proyecto otras han quedado fuera por limitaciones de tiempo aunque existía un plan de implementarlas. Uno de estos casos sería añadir a la última pantalla de confirmación del registro del usuario un aviso legal que el usuario pudiese leer y debiese aceptar antes de terminar de crearse el perfil. Desgraciadamente no ha podido llevarse a cabo.

## 34.2. Edición de tareas y mensajes

El proyecto entregado únicamente permite cambiar el estado de una tarea, pero no su contenido, ni el de los mensajes de texto enviado a través del feed. Esto obliga a que en caso de crear una tarea erróneamente o de que una sufra un cambio como podría ser el retraso de una cita médica, lo único que se pueda hacer para corregir la información errónea sea eliminar la tarea y volver a crearla.

Permitir editar el título o la descripción de la tarea solucionaría este problema, para llevar esto a cabo un nuevo [endpoint](#page-348-1) podr´ıa ser incluido en la [API](#page-349-1) de tareas y mensajes que gestione esa actualización y envíe la debida notificación.

## 34.3. Filtros y búsqueda

Una característica que siempre mejora mucho la usabilidad de gran número de aplicaciones es la inclusión de filtros y buscadores en funciones que incluyan listados. De esta forma se facilita a un usuario el encontrar un ítem concreto que conocen o ignoran aquellos que no le interesan. Esto podría ser implementado en el feed para la

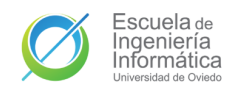

búsqueda de un mensaje concreto que coincida con la búsqueda o en la lista de tareas para filtrar fuera aquellas ya completas o creadas por otros usuarios.

### 34.4. Imágenes de usuario

La función planeada que más ha costado dejar fuera de este proyecto por las constricciones temporales fue la implementación de imágenes como parte de los perfiles de usuario. La idea inicial era añadir la opción de subir la imagen o poder sacarla desde la pantalla de introducción del nombre del usuario. Más adelante, esta imagen sería mostrada en las tarjetas de perfil de los usuarios.

Esta ampliación es especialmente útil de cara a fomentar el recuerdo de los rostros de los allegados del paciente, combatiendo una de las degeneraciones m´as relevantes del avance de la enfermedad en su etapa intermedia. Otra utilidad podría ser la de contar con una foto del paciente si se extravía y se debe buscar de forma que se pueda preguntar a viandantes, o al revés si el paciente extraviado busca a la persona con la que estaba.

## 34.5. Parametrización de la REST API

Actualmente, algunos de los [endpoint](#page-348-1) de la [API](#page-349-1) [REST](#page-349-3) aceptan algunos parámetros, como es el caso de la recuperación de notificaciones que permite especificar la edad máxima de las notificaciones a recuperar o el de recuperación de tareas que también acepta dicho parámetro. Estos parámetros podrían después ser convertidos en opciones de personalización de los usuarios en la aplicación, lo que supondría una mejor de calidad de uso.

Sin embargo, la parametrización alcanzada en el momento de entrega de este proyecto no es tan amplia como se habría deseado. El extremo de recuperación de páginas de mensajes sólo permite especificar la página a recuperar, pero no el tamaño de la p´agina, de forma que un usuario no tiene la oportunidad de cargar grupos mayores de mensajes aunque tenga la capacidad de procesamiento necsaria para permitirse esa mejora. Otros posibles parámetros que podrían ser de utilidad son aquellos que permitirían añadir filtros, como el tipo de mensaje o el autor, que permitirían implementar fácilmente nuevas características.

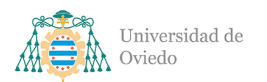

# Parte VIII

# Anexos

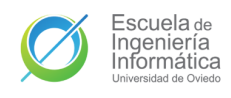

# 35. Presupuesto

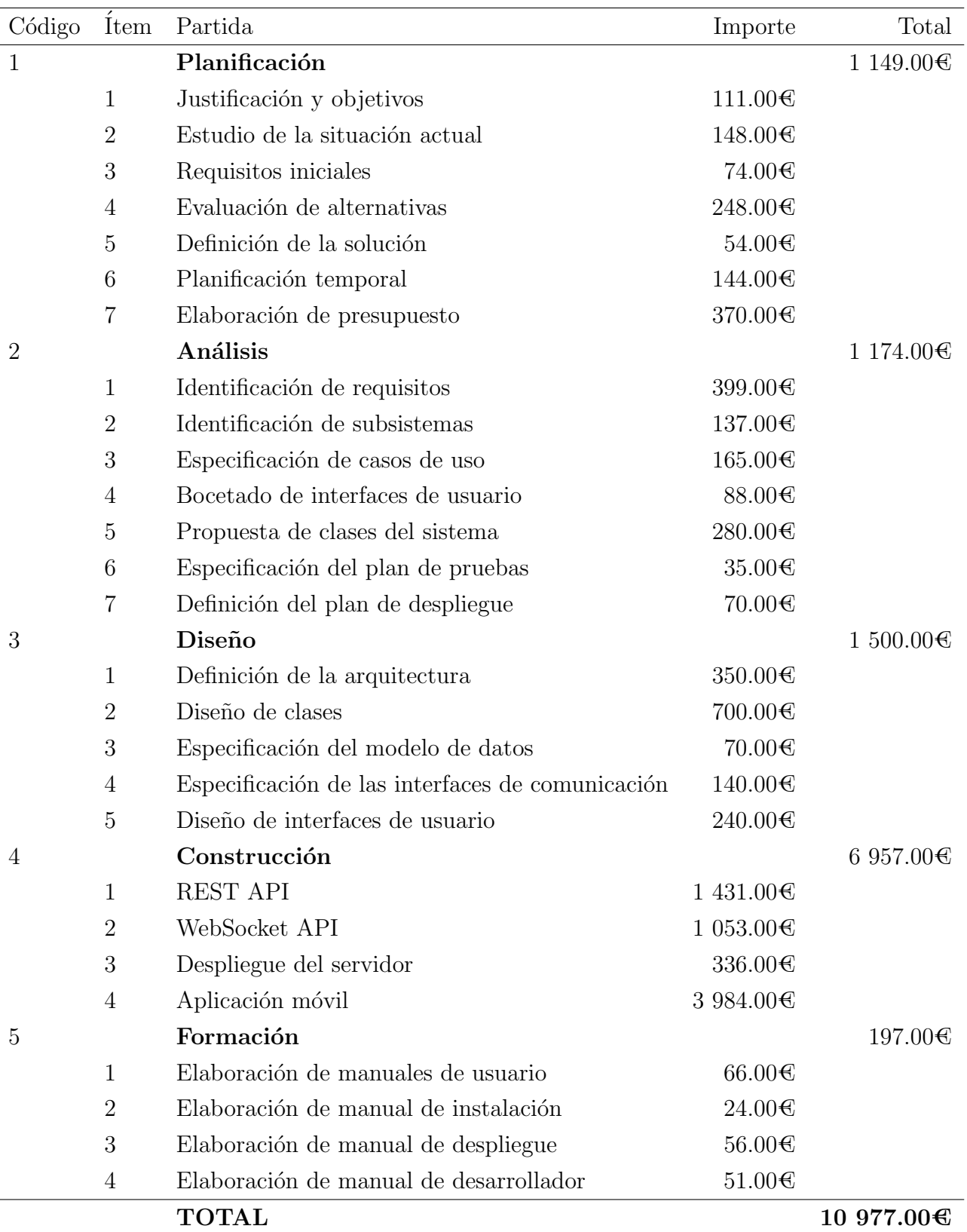

Tabla 35.1: Presupuesto de costes expandido

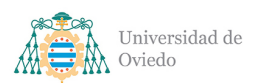

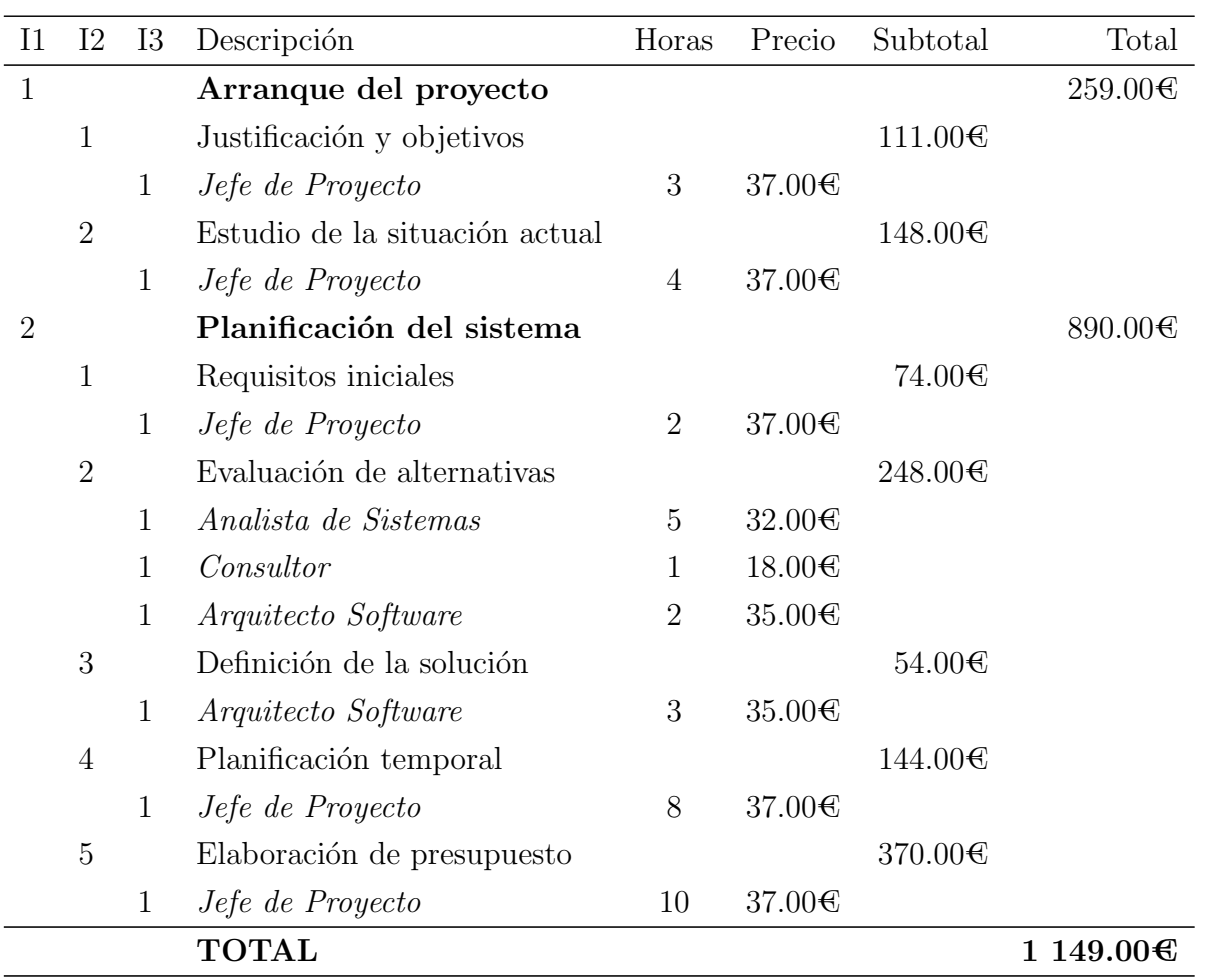

Tabla 35.2: Partida 1. Planificación

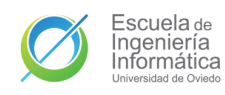

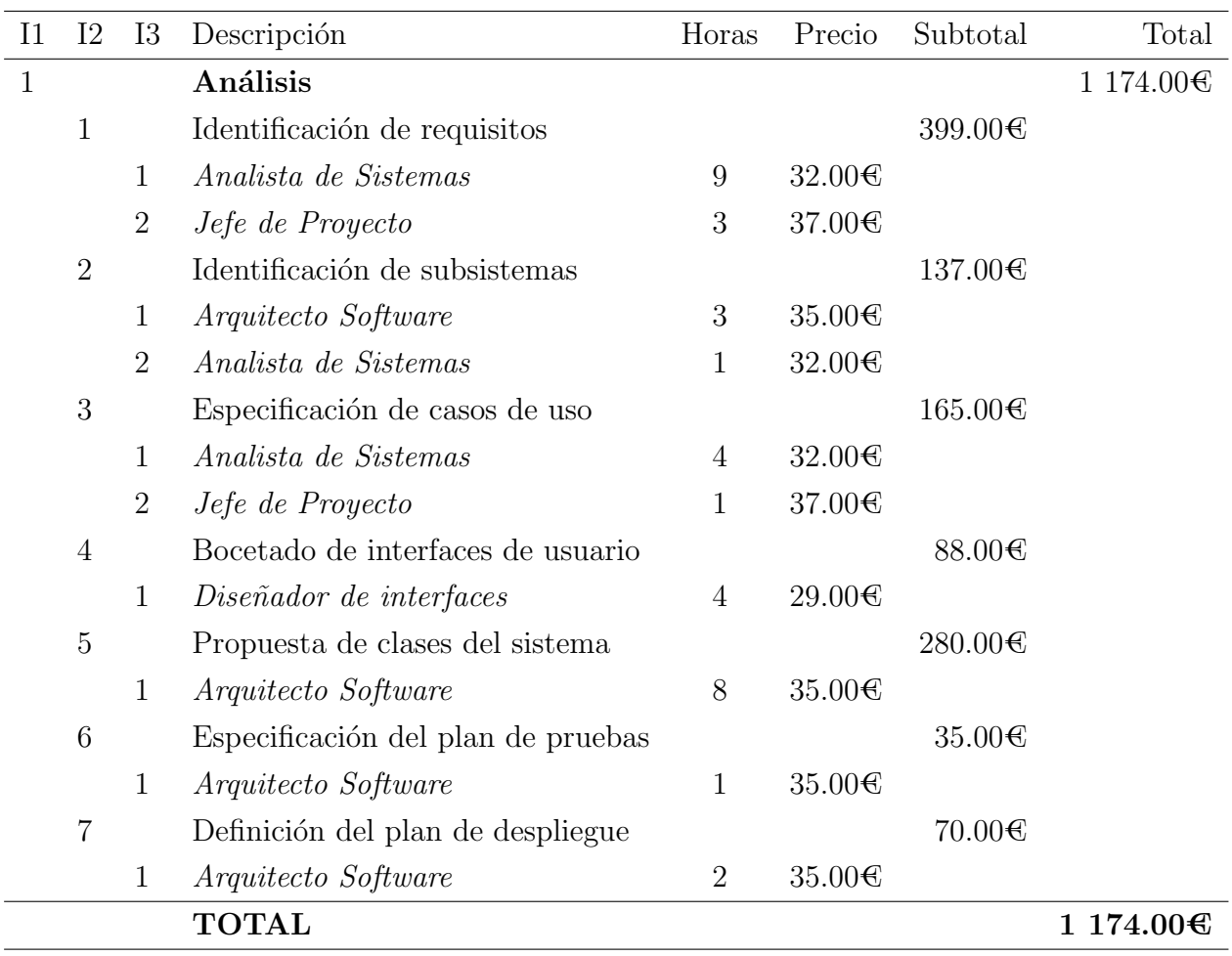

#### Tabla 35.3: Partida 2. Análisis

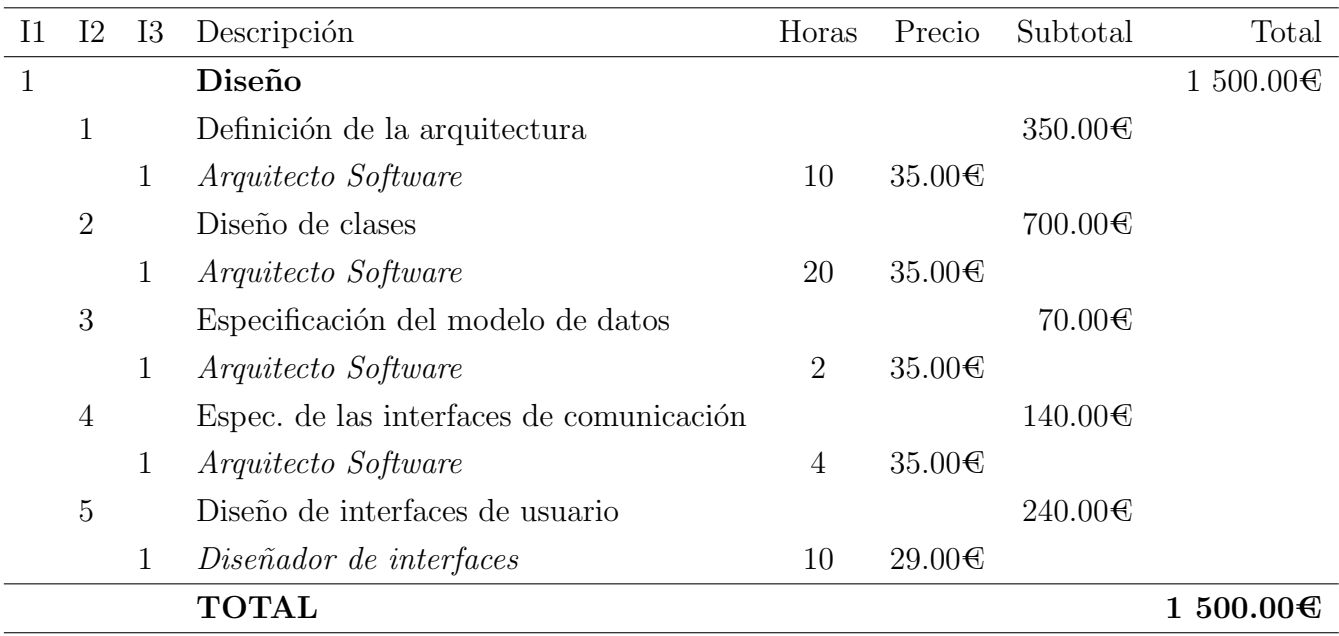

Tabla 35.4: Partida 3. Diseño

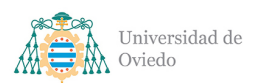

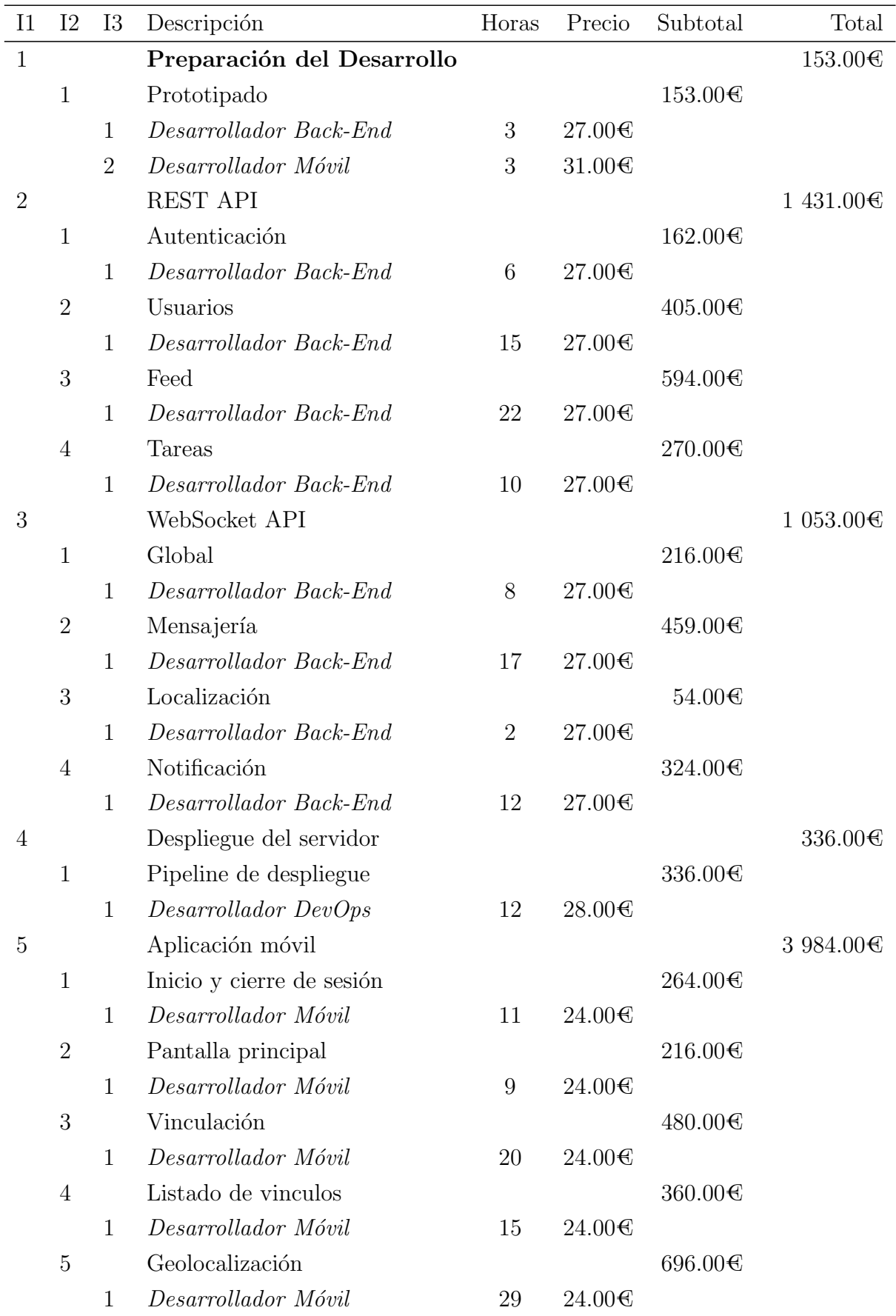

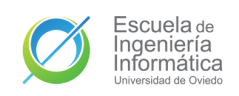

#### Universidad de Oviedo  $\emph{Escuela}$  de Ingeniería Informática

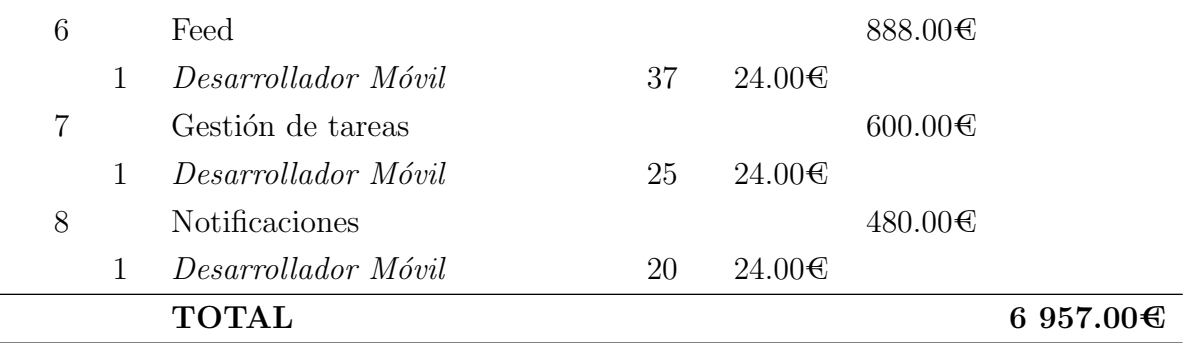

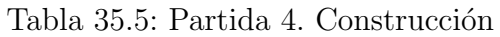

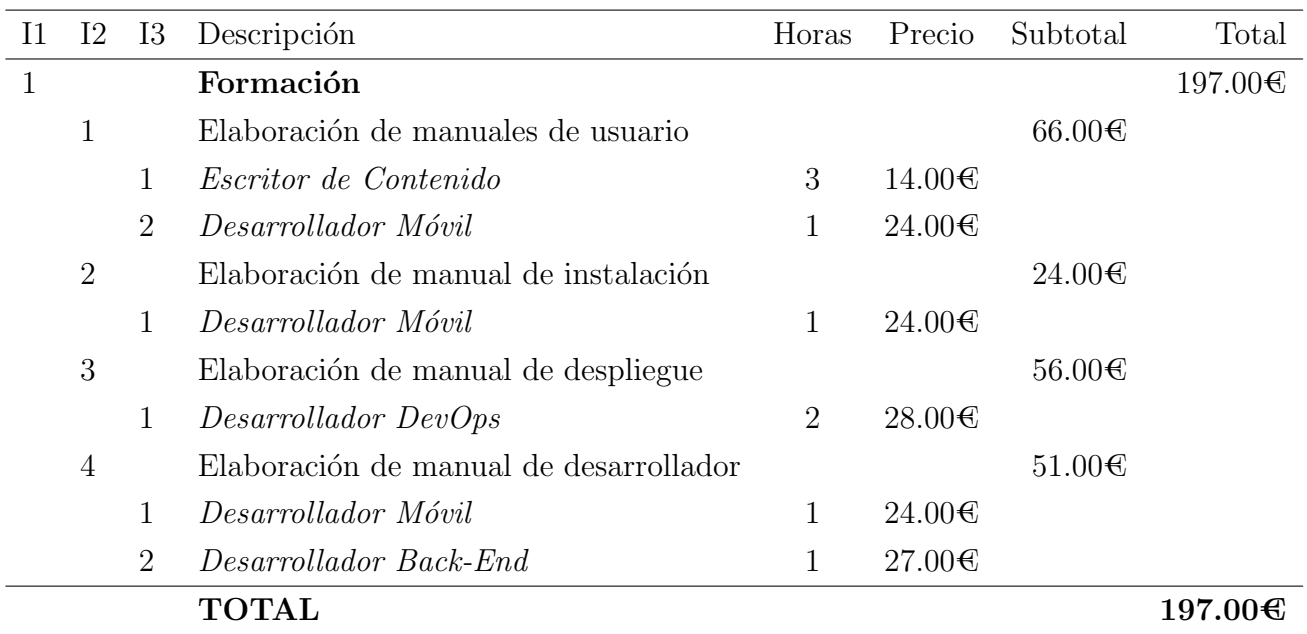

#### Tabla 35.6: Partida 5. Formación

| Personal                |                  | Sueldo Bruto Año Coste Salarial Año |
|-------------------------|------------------|-------------------------------------|
| Arquitecto de Software  | 40 000.00 $\in$  | 53333336                            |
| Analista de Sistemas    | 35 000.00 $\in$  | 46 666.67 $\in$                     |
| Jefe de Proyecto        | 41 500.00 $\in$  | 55333.33€                           |
| Consultor               | $25000.00 \in$   | 33 333.33€                          |
| Escritor de Contenidos  | 22 320.00€       | 29 760.00€                          |
| Desarrollador DevOps    | 32 500.00€       | 43 333.33€                          |
| Desarrollador Back-End  | 31 000.00 $\in$  | 41333.33€                           |
| Desarrollador Móvil     | 29 500.00€       | 39 333.33€                          |
| Diseñador de Interfaces | $27\ 200.00 \in$ | $36\,266.67\text{C}$                |
| TOTAL                   |                  | 378 693.33€                         |

Tabla 35.7: Coste del personal

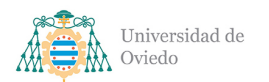

Universidad de Oviedo  $\emph{Escuela}$  de Ingeniería Informática

| Servicio                       |             |                   | Coste Mes Coste Hora Coste Proyecto |
|--------------------------------|-------------|-------------------|-------------------------------------|
| Pequeño utilaje y herramientas | $5.00 \in$  | 0.03 <sub>0</sub> | $12.55\text{C}$                     |
| Consumo de electricidad        | 40.00€      | 0.24 <sub>6</sub> | $100.40 \in$                        |
| Cuota de Internet              | $35.00 \in$ | $0.21 \times$     | 87.856                              |
| <b>TOTAL</b>                   |             |                   | $200.80 \text{C}$                   |

Tabla 35.8: Costes indirectos

| Equipo/Licencia          | Tipo         | Uds. | Amortización |                   | Coste Hora Coste Proyecto |
|--------------------------|--------------|------|--------------|-------------------|---------------------------|
| Xiaomi Redmi Note 10 Pro | Amortización |      | $50.00 \in$  | $0.02 \in$        | $10.46 \in$               |
| Azure App Service B1     | Suscripción  |      | $132.96 \in$ | 0.07 <sub>0</sub> | $27.81 \times$            |
| Xiaomi Mi A2             | Amortización |      | $35.00 \in$  | $0.01 \in$        | 3.34 <sup>2</sup>         |
| IdeaPad 3 Gen 6          | Amortización |      | 120.00€      | $0.06 \in$        | $25.10 \in$               |
| Microsoft 365 Estándar   | Suscripción  |      | $58.80 \in$  | 0.03 <sub>6</sub> | 12.30€                    |
| <b>TOTAL</b>             |              |      |              |                   | 79.01€                    |

Tabla 35.9: Medios de producción

| Personal                | Precio/hora      | Facturación            |
|-------------------------|------------------|------------------------|
| Arquitecto de Software  | $35.00 \text{C}$ | 52719.006              |
| Analista de Sistemas    | $32.00 \text{C}$ | 51 404.80 $\epsilon$   |
| Jefe de Proyecto        | 37.00 $\epsilon$ | 74 296.00€             |
| Consultor               | $18.00 \text{C}$ | 28915206               |
| Escritor de Contenidos  | $14.00 \text{C}$ | 16 687.20€             |
| Desarrollador DevOps    | $28.00 \text{C}$ | 44 979.20 <del>0</del> |
| Desarrollador Back-End  | $27.00 \text{C}$ | 40 662.00 $\bigoplus$  |
| Desarrollador Móvil     | $24.00 \text{C}$ | 40 963.20€             |
| Diseñador de Interfaces | $22.00 \text{C}$ | 35 340.80 $\in$        |
| TOTAL                   |                  | 386 138.40€            |

Tabla 35.10: Facturación del equipo

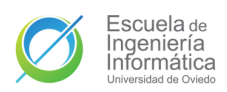

#### Universidad de Oviedo  $\emph{Escuela}$  de Ingeniería Informática

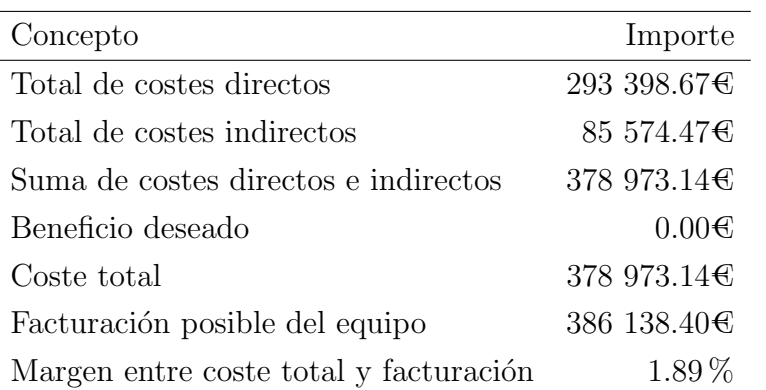

Tabla 35.11: Resumen de coste-facturación

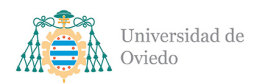

# 36. Licencia

Todo el sistema, tanto la API como la aplicación, se encuentran dispuestas públicamente con una licencia GNU Affero General Public License v3.0. El contenido de la misma se ofrece a continuación.

GNU AFFERO GENERAL PUBLIC LICENSE

Version 3, 19 November 2007

Copyright (C) 2007 Free Software Foundation, Inc. https://fsf.org

Everyone is permitted to copy and distribute verbatim copies of this license document, but changing it is not allowed.

#### Preamble

The GNU Affero General Public License is a free, copyleft license for software and other kinds of works, specifically designed to ensure cooperation with the community in the case of network server software.

The licenses for most software and other practical works are designed to take away your freedom to share and change the works. By contrast, our General Public Licenses are intended to guarantee your freedom to share and change all versions of a program--to make sure it remains free software for all its users.

When we speak of free software, we are referring to freedom, not price. Our General Public Licenses are designed to make sure that you have the freedom to distribute copies of free software (and charge for them if you wish), that you receive source code or can get it if you want it, that you can change the software or use pieces of it in new free programs, and that you know you can do these things.

Developers that use our General Public Licenses protect your rights with two steps: (1) assert copyright on the software, and (2) offer you this License which gives you legal permission to copy, distribute and/or modify the software.

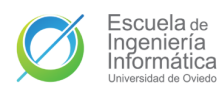

Universidad de Oviedo Escuela de Ingeniería Informática

A secondary benefit of defending all users' freedom is that improvements made in alternate versions of the program, if they receive widespread use, become available for other developers to incorporate. Many developers of free software are heartened and encouraged by the resulting cooperation. However, in the case of software used on network servers, this result may fail to come about. The GNU General Public License permits making a modified version and letting the public access it on a server without ever releasing its source code to the public.

The GNU Affero General Public License is designed specifically to ensure that, in such cases, the modified source code becomes available to the community. It requires the operator of a network server to provide the source code of the modified version running there to the users of that server. Therefore, public use of a modified version, on a publicly accessible server, gives the public access to the source code of the modified version.

An older license, called the Affero General Public License and published by Affero, was designed to accomplish similar goals. This is a different license, not a version of the Affero GPL, but Affero has released a new version of the Affero GPL which permits relicensing under this license.

The precise terms and conditions for copying, distribution and modification follow.

#### TERMS AND CONDITIONS

0. Definitions.

"This License" refers to version 3 of the GNU Affero General Public License.

"Copyright" also means copyright-like laws that apply to other kinds of works, such as semiconductor masks.

"The Program" refers to any copyrightable work licensed under this

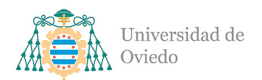

Universidad de Oviedo Escuela de Ingeniería Informática

Pg. 323 de [352](#page-351-0)

License. Each licensee is addressed as "you". "Licensees" and "recipients" may be individuals or organizations.

To "modify" a work means to copy from or adapt all or part of the work in a fashion requiring copyright permission, other than the making of an exact copy. The resulting work is called a "modified version" of the earlier work or a work "based on" the earlier work.

A "covered work" means either the unmodified Program or a work based on the Program.

To "propagate" a work means to do anything with it that, without permission, would make you directly or secondarily liable for infringement under applicable copyright law, except executing it on a computer or modifying a private copy. Propagation includes copying, distribution (with or without modification), making available to the public, and in some countries other activities as well.

To "convey" a work means any kind of propagation that enables other parties to make or receive copies. Mere interaction with a user through a computer network, with no transfer of a copy, is not conveying.

An interactive user interface displays "Appropriate Legal Notices" to the extent that it includes a convenient and prominently visible feature that (1) displays an appropriate copyright notice, and (2) tells the user that there is no warranty for the work (except to the extent that warranties are provided), that licensees may convey the work under this License, and how to view a copy of this License. If the interface presents a list of user commands or options, such as a menu, a prominent item in the list meets this criterion.

1. Source Code.

The "source code" for a work means the preferred form of the work for making modifications to it. "Object code" means any non-source form of a work.

A "Standard Interface" means an interface that either is an official

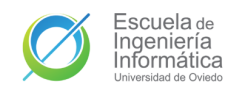

Pg. 324 de [352](#page-351-0)

standard defined by a recognized standards body, or, in the case of interfaces specified for a particular programming language, one that is widely used among developers working in that language.

The "System Libraries" of an executable work include anything, other than the work as a whole, that (a) is included in the normal form of packaging a Major Component, but which is not part of that Major Component, and (b) serves only to enable use of the work with that Major Component, or to implement a Standard Interface for which an implementation is available to the public in source code form. A "Major Component", in this context, means a major essential component (kernel, window system, and so on) of the specific operating system (if any) on which the executable work runs, or a compiler used to produce the work, or an object code interpreter used to run it.

The "Corresponding Source" for a work in object code form means all the source code needed to generate, install, and (for an executable work) run the object code and to modify the work, including scripts to control those activities. However, it does not include the work's System Libraries, or general-purpose tools or generally available free programs which are used unmodified in performing those activities but which are not part of the work. For example, Corresponding Source includes interface definition files associated with source files for the work, and the source code for shared libraries and dynamically linked subprograms that the work is specifically designed to require, such as by intimate data communication or control flow between those subprograms and other parts of the work.

The Corresponding Source need not include anything that users can regenerate automatically from other parts of the Corresponding Source.

The Corresponding Source for a work in source code form is that same work.

2. Basic Permissions.

All rights granted under this License are granted for the term of
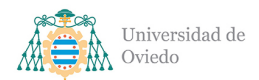

copyright on the Program, and are irrevocable provided the stated conditions are met. This License explicitly affirms your unlimited permission to run the unmodified Program. The output from running a covered work is covered by this License only if the output, given its content, constitutes a covered work. This License acknowledges your rights of fair use or other equivalent, as provided by copyright law.

You may make, run and propagate covered works that you do not convey, without conditions so long as your license otherwise remains in force. You may convey covered works to others for the sole purpose of having them make modifications exclusively for you, or provide you with facilities for running those works, provided that you comply with the terms of this License in conveying all material for which you do not control copyright. Those thus making or running the covered works for you must do so exclusively on your behalf, under your direction and control, on terms that prohibit them from making any copies of your copyrighted material outside their relationship with you.

Conveying under any other circumstances is permitted solely under the conditions stated below. Sublicensing is not allowed; section 10 makes it unnecessary.

3. Protecting Users' Legal Rights From Anti-Circumvention Law.

No covered work shall be deemed part of an effective technological measure under any applicable law fulfilling obligations under article 11 of the WIPO copyright treaty adopted on 20 December 1996, or similar laws prohibiting or restricting circumvention of such measures.

When you convey a covered work, you waive any legal power to forbid circumvention of technological measures to the extent such circumvention is effected by exercising rights under this License with respect to the covered work, and you disclaim any intention to limit operation or modification of the work as a means of enforcing, against the work's users, your or third parties' legal rights to forbid circumvention of technological measures.

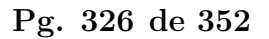

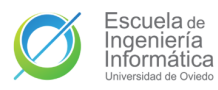

4. Conveying Verbatim Copies.

You may convey verbatim copies of the Program's source code as you receive it, in any medium, provided that you conspicuously and appropriately publish on each copy an appropriate copyright notice; keep intact all notices stating that this License and any non-permissive terms added in accord with section 7 apply to the code; keep intact all notices of the absence of any warranty; and give all recipients a copy of this License along with the Program.

You may charge any price or no price for each copy that you convey, and you may offer support or warranty protection for a fee.

5. Conveying Modified Source Versions.

You may convey a work based on the Program, or the modifications to produce it from the Program, in the form of source code under the terms of section 4, provided that you also meet all of these conditions:

a) The work must carry prominent notices stating that you modified it, and giving a relevant date.

b) The work must carry prominent notices stating that it is released under this License and any conditions added under section 7. This requirement modifies the requirement in section 4 to "keep intact all notices".

c) You must license the entire work, as a whole, under this License to anyone who comes into possession of a copy. This License will therefore apply, along with any applicable section 7 additional terms, to the whole of the work, and all its parts, regardless of how they are packaged. This License gives no permission to license the work in any other way, but it does not invalidate such permission if you have separately received it.

d) If the work has interactive user interfaces, each must display Appropriate Legal Notices; however, if the Program has interactive interfaces that do not display Appropriate Legal Notices, your

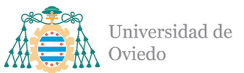

work need not make them do so.

A compilation of a covered work with other separate and independent works, which are not by their nature extensions of the covered work, and which are not combined with it such as to form a larger program, in or on a volume of a storage or distribution medium, is called an "aggregate" if the compilation and its resulting copyright are not used to limit the access or legal rights of the compilation's users beyond what the individual works permit. Inclusion of a covered work in an aggregate does not cause this License to apply to the other parts of the aggregate.

6. Conveying Non-Source Forms.

You may convey a covered work in object code form under the terms of sections 4 and 5, provided that you also convey the machine-readable Corresponding Source under the terms of this License, in one of these ways:

a) Convey the object code in, or embodied in, a physical product (including a physical distribution medium), accompanied by the Corresponding Source fixed on a durable physical medium customarily used for software interchange.

b) Convey the object code in, or embodied in, a physical product (including a physical distribution medium), accompanied by a written offer, valid for at least three years and valid for as long as you offer spare parts or customer support for that product model, to give anyone who possesses the object code either (1) a copy of the Corresponding Source for all the software in the product that is covered by this License, on a durable physical medium customarily used for software interchange, for a price no more than your reasonable cost of physically performing this conveying of source, or (2) access to copy the Corresponding Source from a network server at no charge.

c) Convey individual copies of the object code with a copy of the written offer to provide the Corresponding Source. This

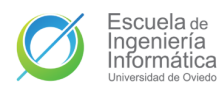

alternative is allowed only occasionally and noncommercially, and only if you received the object code with such an offer, in accord with subsection 6b.

d) Convey the object code by offering access from a designated place (gratis or for a charge), and offer equivalent access to the Corresponding Source in the same way through the same place at no further charge. You need not require recipients to copy the Corresponding Source along with the object code. If the place to copy the object code is a network server, the Corresponding Source may be on a different server (operated by you or a third party) that supports equivalent copying facilities, provided you maintain clear directions next to the object code saying where to find the Corresponding Source. Regardless of what server hosts the Corresponding Source, you remain obligated to ensure that it is available for as long as needed to satisfy these requirements.

e) Convey the object code using peer-to-peer transmission, provided you inform other peers where the object code and Corresponding Source of the work are being offered to the general public at no charge under subsection 6d.

A separable portion of the object code, whose source code is excluded from the Corresponding Source as a System Library, need not be included in conveying the object code work.

A "User Product" is either (1) a "consumer product", which means any tangible personal property which is normally used for personal, family, or household purposes, or (2) anything designed or sold for incorporation into a dwelling. In determining whether a product is a consumer product, doubtful cases shall be resolved in favor of coverage. For a particular product received by a particular user, "normally used" refers to a typical or common use of that class of product, regardless of the status of the particular user or of the way in which the particular user actually uses, or expects or is expected to use, the product. A product is a consumer product regardless of whether the product has substantial commercial, industrial or non-consumer uses, unless such uses represent the only significant mode of use of the product.

"Installation Information" for a User Product means any methods, procedures, authorization keys, or other information required to install and execute modified versions of a covered work in that User Product from a modified version of its Corresponding Source. The information must suffice to ensure that the continued functioning of the modified object code is in no case prevented or interfered with solely because modification has been made.

If you convey an object code work under this section in, or with, or specifically for use in, a User Product, and the conveying occurs as part of a transaction in which the right of possession and use of the User Product is transferred to the recipient in perpetuity or for a fixed term (regardless of how the transaction is characterized), the Corresponding Source conveyed under this section must be accompanied by the Installation Information. But this requirement does not apply if neither you nor any third party retains the ability to install modified object code on the User Product (for example, the work has been installed in ROM).

The requirement to provide Installation Information does not include a requirement to continue to provide support service, warranty, or updates for a work that has been modified or installed by the recipient, or for the User Product in which it has been modified or installed. Access to a network may be denied when the modification itself materially and adversely affects the operation of the network or violates the rules and protocols for communication across the network.

Corresponding Source conveyed, and Installation Information provided, in accord with this section must be in a format that is publicly documented (and with an implementation available to the public in source code form), and must require no special password or key for unpacking, reading or copying.

7. Additional Terms.

"Additional permissions" are terms that supplement the terms of this License by making exceptions from one or more of its conditions.

Additional permissions that are applicable to the entire Program shall be treated as though they were included in this License, to the extent that they are valid under applicable law. If additional permissions apply only to part of the Program, that part may be used separately under those permissions, but the entire Program remains governed by this License without regard to the additional permissions.

When you convey a copy of a covered work, you may at your option remove any additional permissions from that copy, or from any part of it. (Additional permissions may be written to require their own removal in certain cases when you modify the work.) You may place additional permissions on material, added by you to a covered work, for which you have or can give appropriate copyright permission.

Notwithstanding any other provision of this License, for material you add to a covered work, you may (if authorized by the copyright holders of that material) supplement the terms of this License with terms:

a) Disclaiming warranty or limiting liability differently from the terms of sections 15 and 16 of this License; or

b) Requiring preservation of specified reasonable legal notices or author attributions in that material or in the Appropriate Legal Notices displayed by works containing it; or

c) Prohibiting misrepresentation of the origin of that material, or requiring that modified versions of such material be marked in reasonable ways as different from the original version; or

d) Limiting the use for publicity purposes of names of licensors or authors of the material; or

e) Declining to grant rights under trademark law for use of some trade names, trademarks, or service marks; or

f) Requiring indemnification of licensors and authors of that material by anyone who conveys the material (or modified versions of it) with contractual assumptions of liability to the recipient, for

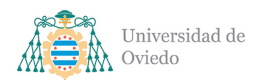

any liability that these contractual assumptions directly impose on those licensors and authors.

All other non-permissive additional terms are considered "further restrictions" within the meaning of section 10. If the Program as you received it, or any part of it, contains a notice stating that it is governed by this License along with a term that is a further restriction, you may remove that term. If a license document contains a further restriction but permits relicensing or conveying under this License, you may add to a covered work material governed by the terms of that license document, provided that the further restriction does not survive such relicensing or conveying.

If you add terms to a covered work in accord with this section, you must place, in the relevant source files, a statement of the additional terms that apply to those files, or a notice indicating where to find the applicable terms.

Additional terms, permissive or non-permissive, may be stated in the form of a separately written license, or stated as exceptions; the above requirements apply either way.

8. Termination.

You may not propagate or modify a covered work except as expressly provided under this License. Any attempt otherwise to propagate or modify it is void, and will automatically terminate your rights under this License (including any patent licenses granted under the third paragraph of section 11).

However, if you cease all violation of this License, then your license from a particular copyright holder is reinstated (a) provisionally, unless and until the copyright holder explicitly and finally terminates your license, and (b) permanently, if the copyright holder fails to notify you of the violation by some reasonable means prior to 60 days after the cessation.

Moreover, your license from a particular copyright holder is

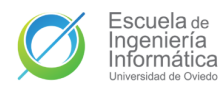

reinstated permanently if the copyright holder notifies you of the violation by some reasonable means, this is the first time you have received notice of violation of this License (for any work) from that copyright holder, and you cure the violation prior to 30 days after your receipt of the notice.

Termination of your rights under this section does not terminate the licenses of parties who have received copies or rights from you under this License. If your rights have been terminated and not permanently reinstated, you do not qualify to receive new licenses for the same material under section 10.

9. Acceptance Not Required for Having Copies.

You are not required to accept this License in order to receive or run a copy of the Program. Ancillary propagation of a covered work occurring solely as a consequence of using peer-to-peer transmission to receive a copy likewise does not require acceptance. However, nothing other than this License grants you permission to propagate or modify any covered work. These actions infringe copyright if you do not accept this License. Therefore, by modifying or propagating a covered work, you indicate your acceptance of this License to do so.

10. Automatic Licensing of Downstream Recipients.

Each time you convey a covered work, the recipient automatically receives a license from the original licensors, to run, modify and propagate that work, subject to this License. You are not responsible for enforcing compliance by third parties with this License.

An "entity transaction" is a transaction transferring control of an organization, or substantially all assets of one, or subdividing an organization, or merging organizations. If propagation of a covered work results from an entity transaction, each party to that transaction who receives a copy of the work also receives whatever licenses to the work the party's predecessor in interest had or could give under the previous paragraph, plus a right to possession of the Corresponding Source of the work from the predecessor in interest, if

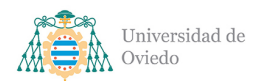

the predecessor has it or can get it with reasonable efforts.

You may not impose any further restrictions on the exercise of the rights granted or affirmed under this License. For example, you may not impose a license fee, royalty, or other charge for exercise of rights granted under this License, and you may not initiate litigation (including a cross-claim or counterclaim in a lawsuit) alleging that any patent claim is infringed by making, using, selling, offering for sale, or importing the Program or any portion of it.

11. Patents.

A "contributor" is a copyright holder who authorizes use under this License of the Program or a work on which the Program is based. The work thus licensed is called the contributor's "contributor version".

A contributor's "essential patent claims" are all patent claims owned or controlled by the contributor, whether already acquired or hereafter acquired, that would be infringed by some manner, permitted by this License, of making, using, or selling its contributor version, but do not include claims that would be infringed only as a consequence of further modification of the contributor version. For purposes of this definition, "control" includes the right to grant patent sublicenses in a manner consistent with the requirements of this License.

Each contributor grants you a non-exclusive, worldwide, royalty-free patent license under the contributor's essential patent claims, to make, use, sell, offer for sale, import and otherwise run, modify and propagate the contents of its contributor version.

In the following three paragraphs, a "patent license" is any express agreement or commitment, however denominated, not to enforce a patent (such as an express permission to practice a patent or covenant not to sue for patent infringement). To "grant" such a patent license to a party means to make such an agreement or commitment not to enforce a patent against the party.

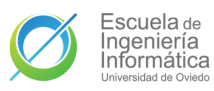

If you convey a covered work, knowingly relying on a patent license, and the Corresponding Source of the work is not available for anyone to copy, free of charge and under the terms of this License, through a publicly available network server or other readily accessible means, then you must either (1) cause the Corresponding Source to be so available, or (2) arrange to deprive yourself of the benefit of the patent license for this particular work, or (3) arrange, in a manner consistent with the requirements of this License, to extend the patent license to downstream recipients. "Knowingly relying" means you have actual knowledge that, but for the patent license, your conveying the covered work in a country, or your recipient's use of the covered work in a country, would infringe one or more identifiable patents in that country that you have reason to believe are valid.

If, pursuant to or in connection with a single transaction or arrangement, you convey, or propagate by procuring conveyance of, a covered work, and grant a patent license to some of the parties receiving the covered work authorizing them to use, propagate, modify or convey a specific copy of the covered work, then the patent license you grant is automatically extended to all recipients of the covered work and works based on it.

A patent license is "discriminatory" if it does not include within the scope of its coverage, prohibits the exercise of, or is conditioned on the non-exercise of one or more of the rights that are specifically granted under this License. You may not convey a covered work if you are a party to an arrangement with a third party that is in the business of distributing software, under which you make payment to the third party based on the extent of your activity of conveying the work, and under which the third party grants, to any of the parties who would receive the covered work from you, a discriminatory patent license (a) in connection with copies of the covered work conveyed by you (or copies made from those copies), or (b) primarily for and in connection with specific products or compilations that contain the covered work, unless you entered into that arrangement, or that patent license was granted, prior to 28 March 2007.

Nothing in this License shall be construed as excluding or limiting

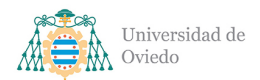

Pg. 335 de [352](#page-351-0)

any implied license or other defenses to infringement that may otherwise be available to you under applicable patent law.

12. No Surrender of Others' Freedom.

If conditions are imposed on you (whether by court order, agreement or otherwise) that contradict the conditions of this License, they do not excuse you from the conditions of this License. If you cannot convey a covered work so as to satisfy simultaneously your obligations under this License and any other pertinent obligations, then as a consequence you may not convey it at all. For example, if you agree to terms that obligate you to collect a royalty for further conveying from those to whom you convey the Program, the only way you could satisfy both those terms and this License would be to refrain entirely from conveying the Program.

13. Remote Network Interaction; Use with the GNU General Public License.

Notwithstanding any other provision of this License, if you modify the Program, your modified version must prominently offer all users interacting with it remotely through a computer network (if your version supports such interaction) an opportunity to receive the Corresponding Source of your version by providing access to the Corresponding Source from a network server at no charge, through some standard or customary means of facilitating copying of software. This Corresponding Source shall include the Corresponding Source for any work covered by version 3 of the GNU General Public License that is incorporated pursuant to the following paragraph.

Notwithstanding any other provision of this License, you have permission to link or combine any covered work with a work licensed under version 3 of the GNU General Public License into a single combined work, and to convey the resulting work. The terms of this License will continue to apply to the part which is the covered work, but the work with which it is combined will remain governed by version 3 of the GNU General Public License.

14. Revised Versions of this License.

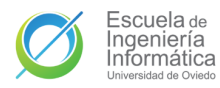

Pg. 336 de [352](#page-351-0)

The Free Software Foundation may publish revised and/or new versions of the GNU Affero General Public License from time to time. Such new versions will be similar in spirit to the present version, but may differ in detail to address new problems or concerns.

Each version is given a distinguishing version number. If the Program specifies that a certain numbered version of the GNU Affero General Public License "or any later version" applies to it, you have the option of following the terms and conditions either of that numbered version or of any later version published by the Free Software Foundation. If the Program does not specify a version number of the GNU Affero General Public License, you may choose any version ever published by the Free Software Foundation.

If the Program specifies that a proxy can decide which future versions of the GNU Affero General Public License can be used, that proxy's public statement of acceptance of a version permanently authorizes you to choose that version for the Program.

Later license versions may give you additional or different permissions. However, no additional obligations are imposed on any author or copyright holder as a result of your choosing to follow a later version.

15. Disclaimer of Warranty.

THERE IS NO WARRANTY FOR THE PROGRAM, TO THE EXTENT PERMITTED BY APPLICABLE LAW. EXCEPT WHEN OTHERWISE STATED IN WRITING THE COPYRIGHT HOLDERS AND/OR OTHER PARTIES PROVIDE THE PROGRAM "AS IS" WITHOUT WARRANTY OF ANY KIND, EITHER EXPRESSED OR IMPLIED, INCLUDING, BUT NOT LIMITED TO, THE IMPLIED WARRANTIES OF MERCHANTABILITY AND FITNESS FOR A PARTICULAR PURPOSE. THE ENTIRE RISK AS TO THE QUALITY AND PERFORMANCE OF THE PROGRAM IS WITH YOU. SHOULD THE PROGRAM PROVE DEFECTIVE, YOU ASSUME THE COST OF ALL NECESSARY SERVICING, REPAIR OR CORRECTION.

16. Limitation of Liability.

IN NO EVENT UNLESS REQUIRED BY APPLICABLE LAW OR AGREED TO IN WRITING

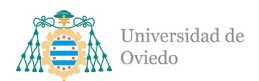

Pg. 337 de [352](#page-351-0)

WILL ANY COPYRIGHT HOLDER, OR ANY OTHER PARTY WHO MODIFIES AND/OR CONVEYS THE PROGRAM AS PERMITTED ABOVE, BE LIABLE TO YOU FOR DAMAGES, INCLUDING ANY GENERAL, SPECIAL, INCIDENTAL OR CONSEQUENTIAL DAMAGES ARISING OUT OF THE USE OR INABILITY TO USE THE PROGRAM (INCLUDING BUT NOT LIMITED TO LOSS OF DATA OR DATA BEING RENDERED INACCURATE OR LOSSES SUSTAINED BY YOU OR THIRD PARTIES OR A FAILURE OF THE PROGRAM TO OPERATE WITH ANY OTHER PROGRAMS), EVEN IF SUCH HOLDER OR OTHER PARTY HAS BEEN ADVISED OF THE POSSIBILITY OF SUCH DAMAGES.

17. Interpretation of Sections 15 and 16.

If the disclaimer of warranty and limitation of liability provided above cannot be given local legal effect according to their terms, reviewing courts shall apply local law that most closely approximates an absolute waiver of all civil liability in connection with the Program, unless a warranty or assumption of liability accompanies a copy of the Program in return for a fee.

END OF TERMS AND CONDITIONS

How to Apply These Terms to Your New Programs

If you develop a new program, and you want it to be of the greatest possible use to the public, the best way to achieve this is to make it free software which everyone can redistribute and change under these terms.

To do so, attach the following notices to the program. It is safest to attach them to the start of each source file to most effectively state the exclusion of warranty; and each file should have at least the "copyright" line and a pointer to where the full notice is found.

<one line to give the program's name and a brief idea of what it does.> Copyright (C) <year> <name of author>

This program is free software: you can redistribute it and/or modify it under the terms of the GNU Affero General Public License as published by the Free Software Foundation, either version 3 of the License, or (at your option) any later version.

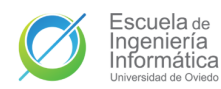

Pg. 338 de [352](#page-351-0)

This program is distributed in the hope that it will be useful, but WITHOUT ANY WARRANTY; without even the implied warranty of MERCHANTABILITY or FITNESS FOR A PARTICULAR PURPOSE. See the GNU Affero General Public License for more details.

You should have received a copy of the GNU Affero General Public License along with this program. If not, see <https://www.gnu.org/licenses/>.

Also add information on how to contact you by electronic and paper mail.

If your software can interact with users remotely through a computer network, you should also make sure that it provides a way for users to get its source. For example, if your program is a web application, its interface could display a "Source" link that leads users to an archive of the code. There are many ways you could offer source, and different solutions will be better for different programs; see section 13 for the specific requirements.

You should also get your employer (if you work as a programmer) or school, if any, to sign a "copyright disclaimer" for the program, if necessary. For more information on this, and how to apply and follow the GNU AGPL, see <https://www.gnu.org/licenses/>.

<span id="page-338-0"></span>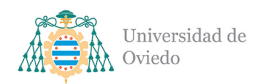

## 37. Modelado de datos

En este anexo se proporciona el modelado de las entidades de datos definidos en Capítulo [19,](#page-167-0) tanto en la [API](#page-349-0) como en la aplicación; así como otros tipos o entidades de datos que han sido referidas en secciones como Capítulo [20.](#page-172-0)

## 37.1. Esquemas de la base de datos

La base de datos ha sido modelada con la API en mente al ser el sistema que se encargará de la gestión de la misma. Puesto que la base de datos será MongoDB y el lenguaje de la API será TypeScript se ha decidido usar la librería Typegoose (Apartado [24.2.2.21\)](#page-267-0).

En esta librería se definen las entidades que se almacenarán en la base de datos por medio de esquemas que luego son convertidos a objetos y modelos con los que se llevarán a cabo las operaciones. La definición de los esquemas se lleva a cabo por medio de decoradores de Typescript a través de los que se anotan las características de la entidad y de sus propiedades y que se usarán por parte de la librería para la validación de los datos y la realización de las operaciones. Los esquemas modelados son los siguientes:

### 37.1.1. MessageSchema

```
1 export enum MessageType {
2 Task = "task",
3 Text = "text"
4 }
```

```
Fragmento 37.1: Enumerado de MessageType
```

```
1 @modelOptions ({ schemaOptions : { collection : " messages " } })
2 export class MessageSchema {
3
4 @prop ({ required : true , ref: () = > UserSchema })
5 public submitter !: Ref < UserSchema >;
6
7 @prop ({ required : true }) // Cached
8 public username!: string;
9
10 @prop({ required: true })
11 public timestamp !: number ;
12
```
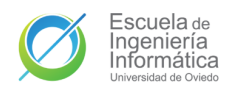

```
13 Oprop ({ required: true })
14 public lastUpdate!: number;
15
16 @prop({ required: true, select: false })
17 public room!: string;
18
19 @prop({ required: true })
20 public type !: MessageType
21
22 }
```
Fragmento 37.2: Esquema de Message

#### 37.1.2. TaskMessageSchema

```
1 export class TaskMessageSchema extends MessageSchema {
2
3 @prop({ required: true })
4 public title!: string;
5
6 @prop ()
7 public description ?: string ;
8
9 @prop({ required: true })
10 public done!: boolean;
11
12 }
```
Fragmento 37.3: Esquema de TaskMessage

#### 37.1.3. TextMessageSchema

```
1 export class TextMessageSchema extends MessageSchema {
2
3 @prop({ required: true })
4 public message !: string ;
5
6 }
```
Fragmento 37.4: Esquema de TextMessage

#### 37.1.4. NotificacionSchema

```
1 export enum Action {
2 BOND_CREATED = " bond_created ",
3 BOND_DELETED = " bond_deleted ",
4 TASK_CREATED = " task_created ",
```
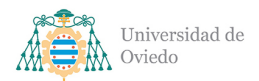

Pg. 341 de [352](#page-351-0)

```
5 TASK_DELETED = " task_deleted ",
6 TASK_DONE = "task_done",
7 TASK_UNDONE = " task_undone ",
8 LOCATION_SHARING_START = " location_sharing_start ",
9 LOCATION_SHARING_STOP = " location_sharing_stop "
10 }
```
Fragmento 37.5: Enumerado de Action

```
1 @modelOptions ({ schemaOptions : { collection : " notifications " }})
2 export class NotificationSchema {
3
4 @prop({ required: true })
5 public action!: Action;
6
7 Oprop ({ required: true })
8 public instigator!: string;
9
10 @prop({ required: true })
11 public timestamp !: number ;
12
13 @prop({ type: String, default: [] })
14 public tags?: mongoose. Types. Array <string>;
15
16 @prop ({ ref: () => UserSchema })
17 public interested !: Ref < UserSchema >[];
18
19 }
```
Fragmento 37.6: Esquema de Notification

#### <span id="page-340-0"></span>37.1.5. SessionSchema

```
1 @modelOptions ({ schemaOptions : { collection : " sessions " } })
2 export class SessionSchema {
3
4 @prop({ required: true, unique: true })
5 public refresh!: string;
6
7 Oprop ({ required: true })
8 public auth!: string;
9
10 Oprop ({ required: true })
11 public expiration !: number ;
12
13 }
```
Fragmento 37.7: Esquema de Session

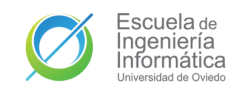

#### 37.1.6. UserSchema

```
1 export enum Role {
2 Keeper = " keeper ",
3 Patient = " patient ",
4 Blank = "blank"
5 }
```
Fragmento 37.8: Enumerado de Role

```
1 export interface Address {
2 firstLine?: string,
3 secondLine?: string,
4 locality ?: string ,
5 region ?: string
6 }
```
Fragmento 37.9: Esquema de Address

```
1 export class UserSchema {
2
3 @prop({ required: true, unique: true, select: false })
4 public googleId?: string;
5
6 @prop ({ required: true, enum: Role })
7 public role!: Role;
8
9 @prop ()
10 public displayName?: string;
11
12 @prop ()
13 public mainPhoneNumber?: string;
14
15 @prop ()
16 public altPhoneNumber?: string;
17
18 @prop ()
19 public address ?: Address ;
20
21 @prop ()
22 public email?: string;
23
24 @prop ({ ref: () => UserSchema })
25 public bonds ?: mongoose . Types .Array <Ref < UserSchema > >;
26
27 @prop({ ref: () => UserSchema })
28 public cared ?: Ref < UserSchema >;
29
```
<span id="page-342-1"></span>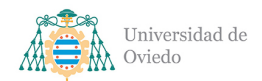

30 }

Fragmento 37.10: Esquema de User

## 37.2. Tipos auxiliares y DTOs

De cara a las comunicaciones entre la [API](#page-349-0) y la aplicación también existen los siguientes tipos o [DTOs](#page-349-1) representando súperconjuntos de las entidades o subconjuntos de las propiedades de dichas entidades. En este documento se han referenciado las siguientes:

#### 37.2.1. Message

Conjunto unión de las entidades [TaskMessage](#page-168-0) (Apartado [19.1.2\)](#page-168-0) y [TextMessage](#page-169-0) (Apartado [19.1.3\)](#page-169-0). Un elemento de tipo Message puede ser tanto una tarea como un mensaje de texto. También incluye a las representaciones parciales de estas entidades como [TaskMinDto.](#page-342-0)

```
1 export type Message = Partial < TextMessage | TaskMessage >;
                        Fragmento 37.11: Tipo de Message
```
#### <span id="page-342-0"></span>37.2.2. TaskMinDto

Representación mínima de una tarea. Contiene únicamente la información imprescindible para la creación y persistencia de una tarea. Será la información proporcionada por la aplicación a la [API](#page-349-0) cuando se cree una nueva tarea. El resto de campos obligatorios serán suministrados por la propia API o la base de datos en el momento de la persistencia.

Los datos del autor de la tarea son agregados bajo un mismo objeto del tipo [User-](#page-344-0)[MinDto](#page-344-0) (Apartado [37.2.6\)](#page-344-0). El esquema definitivo de este es el siguiente:

```
1 export interface TaskMinDto {
2 title: string,
3 description ?: string
4 submitter : UserMinDto ,
5 done: boolean,
6 timestamp: number,
7 lastUpdate : number
8 }
```
Fragmento 37.12: DTO mínimo de Task

<span id="page-343-0"></span>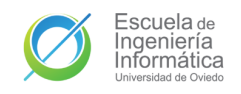

### 37.2.3. TaskDto

Objeto representativo de una tarea completa. Contiene todos los campos relevantes para gestionar y mostrar una tarea desde el cliente. Se ignora el campo room al ser necesario únicamente para la gestión interna de la [API.](#page-349-0) Este objeto es una ampliación de [TaskMinDto](#page-342-0) con la única adición de los campos de identidad y tipo. Por tanto, la representación del autor es también un objeto [UserMinDto](#page-344-0) (Apartado [37.2.6\)](#page-344-0).

```
1 export interface TaskDto extends TaskMinDto {
2 _id: string,
3 type : MessageType
4 }
```
Fragmento 37.13: DTO de Task

## 37.2.4. NotificationDto

Objeto representativo de una notificación con la información necesaria para su gestión por parte de los usuarios individuales de la aplicación. No cuenta con el campo interested pues sólo es necesario para conocer los usuarios relacionados con la entidad en la recuperación de los datos.

```
1 export interface NotificationDto {
2 _id: string,
3 action: Action,
4 instigator: string,
5 timestamp: number,
6 tags ?: string []
7 }
```
Fragmento 37.14: DTO de Notification

### 37.2.5. SessionDto

Objeto representativo de la sesión con los dos [tokens](#page-348-0) necesarios para manejar la sesión y el instante de caducidad de la sesión. Contiene todos los datos del modelo (Apartado [19.3\)](#page-170-0) y el esquema (Apartado [37.1.5\)](#page-340-0).

```
1 export interface SessionDto {
2 auth: string,
3 refresh: string,
4 expiration: number
5 }
```
Fragmento 37.15: DTO de Session

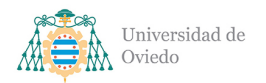

### <span id="page-344-0"></span>37.2.6. UserMinDto

Objeto mínimo representativo de un usuario para acompañar al resto de entidades en las comunicaciones para encapsular los datos del usuario. Unicamente contiene la ´ id y el displayName.

```
1 export interface UserMinDto {
2 _id: string,
3 displayName: string
4 }
```
Fragmento 37.16: DTO mínimo de User

#### <span id="page-344-2"></span>37.2.7. UserPublicDto

Objeto compuesto únicamente con las propiedades de un usuario que pueden ser compartidos con sus usuarios. Es una ampliación respecto a [UserMinDto](#page-344-0) y un subconjunto de las propiedades de [UserDto,](#page-344-1) respecto al cual no cuenta con la id de la entidad.

```
1 export interface UserPublicDto {
2 role: Role,
3 displayName: string,
4 mainPhoneNumber ?: string ,
5 altPhoneNumber?: string,
6 address ?: Address ,
7 email?: string,
8 }
```
Fragmento 37.17: DTO público de User

#### <span id="page-344-1"></span>37.2.8. UserDto

Objeto representativo de un usuario con la información necesaria para el funcionamiento de la aplicación móvil. Carece de las relaciones con los otros usuarios y de la googleId pues son ´unicamente necesarios para responder a las peticiones por parte de la [API.](#page-349-0) Es, por tanto, una versión ampliada de [UserPublicDto.](#page-344-2)

```
1 export interface UserDto extends UserPublicDto {
2 _id: string
3 }
```
Fragmento 37.18: DTO de User

<span id="page-345-0"></span>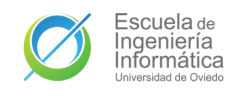

## 38. Acción de despliegue

A continuación se muestra el archivo utilizado para gestionar el despliegue de la [API](#page-349-0) en la nube de Azure por medio de GitHub Actions.

```
1 # Docs for the Azure Web Apps Deploy action : https :// github .com/ Azure /
     webapps - deploy
2 # More GitHub Actions for Azure : https :// github .com/ Azure / actions
3
4 name : Build and deploy Node .js app to Azure Web App - 4 l1service
5
6 on:
7 push :
8 branches :
9 - \text{main}10 workflow_dispatch :
11
12 jobs:
13 build :
14 runs -on: ubuntu - latest
15
16 steps :
17 - uses: actions/checkout@v2
18
19 - name: Set up Node.js version
20 uses : actions /setup - node@v1
21 with :
22 node-version: '14.x'
23
24 - name: npm install, build, and test
25 run: |
26 npm install
27 npm run build
28 npm run test
29 - name: Upload artifact for deployment job
30 uses : actions / upload - artifact@v2
31 with :
32 name : node -app
33 path: .
34
35 deploy :
36 runs -on: ubuntu - latest
37 needs : build
38 environment :
39 name: 'Production'
```
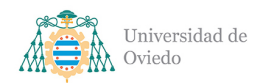

```
40 url: f\{ steps .deploy-to-webapp .outputs .webapp-url }}
41
42 steps :
43 - name: Download artifact from build job
44 uses : actions / download - artifact@v2
45 with :
46 name : node - app
47
48 - name: 'Deploy to Azure Web App'
49 id: deploy -to - webapp
50 uses : azure / webapps - deploy@v2
51 with :
52 app-name: '411service'
53 slot-name: 'Production'
54 publish-profile: ${{ secrets.
              AZUREAPPSERVICE_PUBLISHPROFILE_AF3E5424A8E840ABBE914263143E6F56
              }}
55 package : .
```
Fragmento 38.1: Archivo de despliegue

<span id="page-347-0"></span>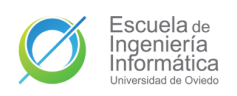

# 39. Documentación adicional

Adjuntos a este documento se entregan también la siguiente documentación adicional:

- $\blacksquare$  Archivo comprimido Binarios con los binarios de ejecución del proyecto:
	- Archivo app-release.apk para la instalación de la aplicación en un dispositivo Android.
- Archivo comprimido Código con el código fuente del proyecto:
	- Fichero 411-app con todo el código fuente de la aplicación móvil.
	- Fichero 411-doc con todo el código fuente en LaTeX de este documento.
	- Fichero 411-service con todo el código fuente de la [API.](#page-349-0)
- $\blacksquare$  Archivo comprimido Adicional con el resto de documentación complementaria del proyecto:
	- Archivo lib.bib con la bibliograf´ıa completa utilizada en el documento.
	- Archivo Planificación.pod con la planificación del proyecto creada con ProjectLibre.
	- Archivo Presupuesto.xlsx con el presupuesto completo del proyecto creado con Microsoft Excel.
	- Fichero Diagramas con todos los diagramas del proyecto. El código de los diagramas creados con PlantUML también se adjuntan en esta carpeta.
	- Fichero Pantallas con los mock-ups y los diseños definitivos de las diferentes pantallas de la aplicación.

## Glosario

- endpoint Extremo o punto de escucha de una comunicación definido en una API REST a través del cual se realizan y responden las peticiones de los clientes.. [46,](#page-45-0) [51,](#page-50-0) [52,](#page-51-0) [89,](#page-88-0) [125,](#page-124-0) [129,](#page-128-0) [173,](#page-172-1) [188,](#page-187-0) [191,](#page-190-0) [192,](#page-191-0) [195,](#page-194-0) [196,](#page-195-0) [265,](#page-264-0) [311,](#page-310-0) [312](#page-311-0)
- join Operación de consultas a base de datos que obtiene datos de más de una tabla y las devuelve en una nueva vista generada combinando campos o columnas de las diferentes tablas.. [48,](#page-47-0) [169](#page-168-1)
- middleware Software que sirve de puente entre módulos de un sistema o entre este y otras entidades como las bases de datos o el sistema operativo.. [264–](#page-263-0)[266](#page-265-0)
- mock Imitación de un componente de software que ofrece las mismas funciones que el componente al que replica para poder probar características sin utilizar el componente original. Por lo general los mocks ofrecen la capacidad de especificar el código a ejecutar cuando se llama a funciones concretas o también sistemas para monitorizar los usos que ha recibido el mock para garantizar que ha sido invocado de la forma que se espera invocar al componente original.. [125,](#page-124-0) [126,](#page-125-0) [261](#page-260-0)
- seudonimización Reemplazamiento de campos de información personal dentro de un registro de datos por uno o más identificadores artificiales o pseudónimos.. [311](#page-310-0)
- <span id="page-348-0"></span>token Un token es el resultado de un proceso de sustitución de datos sensibles por un equivalente no sensible, sin valor extrínseco o explotable. Una aplicación habitual de estos tokens es para la representación de los datos de una cuenta o sesión en forma de una cadena de texto codificada.. [74,](#page-73-0) [75,](#page-74-0) [171](#page-170-1)[–173,](#page-172-1) [188,](#page-187-0) [191,](#page-190-0) [192,](#page-191-0) [206,](#page-205-0) [263,](#page-262-0) [266,](#page-265-0) [344](#page-343-0)
- uri Un identificador uniforme de recurso, o URI según sus siglas en inglés, es una cadena de caracteres breve que contiene el nombre o dirección que identifica o dirige a un objeto de la web. [47](#page-46-0)

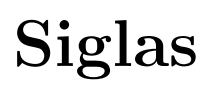

- AAB Android Application Bundle. [130](#page-129-0)
- <span id="page-349-0"></span>API Application Programming Interface. [33,](#page-32-0) [35,](#page-34-0) [46,](#page-45-0) [47,](#page-46-0) [51,](#page-50-0) [52,](#page-51-0) [54–](#page-53-0)[56,](#page-55-0) [60,](#page-59-0) [63–](#page-62-0)[65,](#page-64-0) [74–](#page-73-0) [89,](#page-88-0) [125](#page-124-0)[–127,](#page-126-0) [129–](#page-128-0)[132,](#page-131-0) [169,](#page-168-1) [188,](#page-187-0) [191–](#page-190-0)[196,](#page-195-0) [257,](#page-256-0) [261–](#page-260-0)[265,](#page-264-0) [267–](#page-266-0)[269,](#page-268-0) [273,](#page-272-0) [274,](#page-273-0) [277,](#page-276-0) [278,](#page-277-0) [282,](#page-281-0) [302–](#page-301-0)[306,](#page-305-0) [311,](#page-310-0) [312,](#page-311-0) [339,](#page-338-0) [343](#page-342-1)[–346,](#page-345-0) [348](#page-347-0)
- APK Android Package. [130,](#page-129-0) [270,](#page-269-0) [289](#page-288-0)
- CEAFA Confederación Española de Alzheimer. [37](#page-36-0)
- <span id="page-349-1"></span>DTO Data Transfer Object. [173,](#page-172-1) [174,](#page-173-0) [176,](#page-175-0) [179,](#page-178-0) [181,](#page-180-0) [183–](#page-182-0)[187,](#page-186-0) [343](#page-342-1)
- GPS Global Positioning System. [55,](#page-54-0) [63,](#page-62-0) [81](#page-80-0)
- HTTP Hyper Text Transfer Protocol. [33,](#page-32-0) [46,](#page-45-0) [47,](#page-46-0) [64,](#page-63-0) [86](#page-85-0)[–89,](#page-88-0) [125,](#page-124-0) [131,](#page-130-0) [132,](#page-131-0) [195,](#page-194-0) [196,](#page-195-0) [262,](#page-261-0) [264](#page-263-0)[–267,](#page-266-0) [274,](#page-273-0) [278](#page-277-0)
- HTTPS Hyper Text Transfer Protocol Secure. [278](#page-277-0)
- IDE Integrated Development Environment. [53,](#page-52-0) [62,](#page-61-0) [270,](#page-269-0) [272,](#page-271-0) [273,](#page-272-0) [279,](#page-278-0) [310](#page-309-0)
- IETF Internet Engineering Task Force. [47](#page-46-0)
- JSON JavaScript Object Notation. [47,](#page-46-0) [57,](#page-56-0) [63,](#page-62-0) [266](#page-265-0)
- JVM Java Virtual Machine. [53–](#page-52-0)[55,](#page-54-0) [62,](#page-61-0) [257](#page-256-0)
- JWT Json Web Token. [64](#page-63-0)
- MVVM Model-View-View Model. [62,](#page-61-0) [85,](#page-84-0) [87,](#page-86-0) [130,](#page-129-0) [275](#page-274-0)
- NPM Node Package Manager. [64,](#page-63-0) [269](#page-268-0)
- REST Representational State Transfer. [33,](#page-32-0) [46,](#page-45-0) [51,](#page-50-0) [54,](#page-53-0) [55,](#page-54-0) [63,](#page-62-0) [64,](#page-63-0) [74–](#page-73-0)[80,](#page-79-0) [83,](#page-82-0) [87](#page-86-0)[–89,](#page-88-0) [129,](#page-128-0) [131,](#page-130-0) [262,](#page-261-0) [264,](#page-263-0) [267,](#page-266-0) [274,](#page-273-0) [312](#page-311-0)
- SDK Software Development Kit. [62,](#page-61-0) [262](#page-261-0)
- SQL Structured Query Language. [47,](#page-46-0) [48](#page-47-0)
- TCP Transmission Control Protocol. [47,](#page-46-0) [89](#page-88-0)

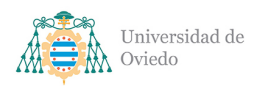

## Bibliografía

- [1] C. E. de Asociaciones de Familiares de Personas con Alzheimer y otras Demencias y Fundación Sanitas., "El cuidador en españa. contexto actual y perspectivas de futuro. propuestas de intervención.," 2016.
- [2] R. T. Fielding, Architectural styles and the design of network-based software architectures. University of California, Irvine, 2000.
- [3] I. Fette and A. Melnikov, "The websocket protocol," rfc-6455, RFC Editor, 12 2011.
- [4] P. Miller, "Google is adding kotlin as an official programming language for android development," 5 2017.
- [5] F. Lardinois, "Kotlin is now google's preferred language for android app development," 5 2019.
- [6] DB-Engines.com, "Db-engines ranking popularity ranking of database management systems," 12 2021.
- [7] E. Jones, "Cloud market share a look at the cloud ecosystem in 2022," Kinsta, 9 2021.
- [8] P. M. Institute, A Guide to the Project Management Body of Knowledge: PMBOK Guide. Project Management Institute, 5 ed., 2013.
- [9] statcounter GlobalStats, "Mobile & tablet android version market share worldwide," 10 2021.
- [10] Google, "Guide to app architecture," Android Developers, 12 2021.
- [11] D. Hardt, "The oauth 2.0 authorization framework," rfc-6749, RFC Editor, 10 2012.
- [12] E. International, Standard ECMA-262 ECMAScript Language Specification. EC-MA International, 5.1 ed., 6 2011.
- [13] M. Jones and D. Hardt, "The oauth 2.0 authorization framework: Bearer token usage," rfc-6750, RFC Editor, 10 2012.
- [14] M. Jones, J. Bradley, and N. Sakimura, "Json web token (jwt)," rfc-7519, RFC Editor, 5 2015.

<span id="page-351-0"></span>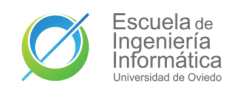

- [15] Google, "Livedata overview," Android Developers, 11 2021.
- [16] GitHub, "The 2021 state of the octoverse," 2021.
- [17] J. Holmgren, "Yarn 1 vs yarn 2 vs npm," Infinite Red, 6 2020.
- [18] T. Warren, "Microsoft hits its goal of 1 billion devices running windows 10," 3 2020.
- [19] StackOverflow, "2021 developer profile integrated development environment," 2021.
- [20] Cosmos, "Cómo instalar aplicaciones en apk en un móvil android," 10 2020.